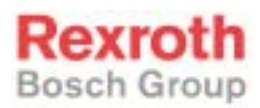

# Rexroth MTC 200 PLC Interface Description

R911296974 Edition 01

Application Manual

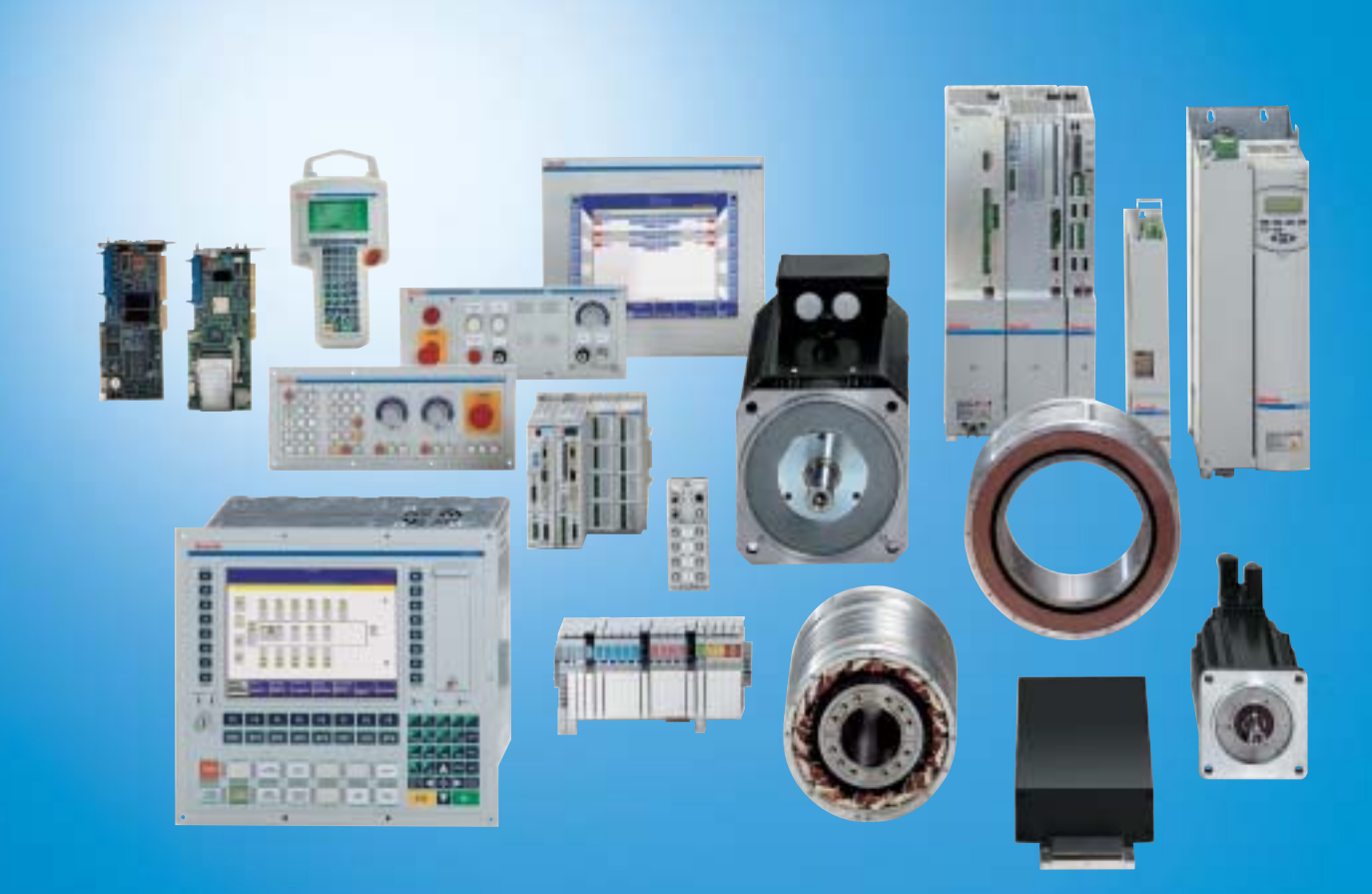

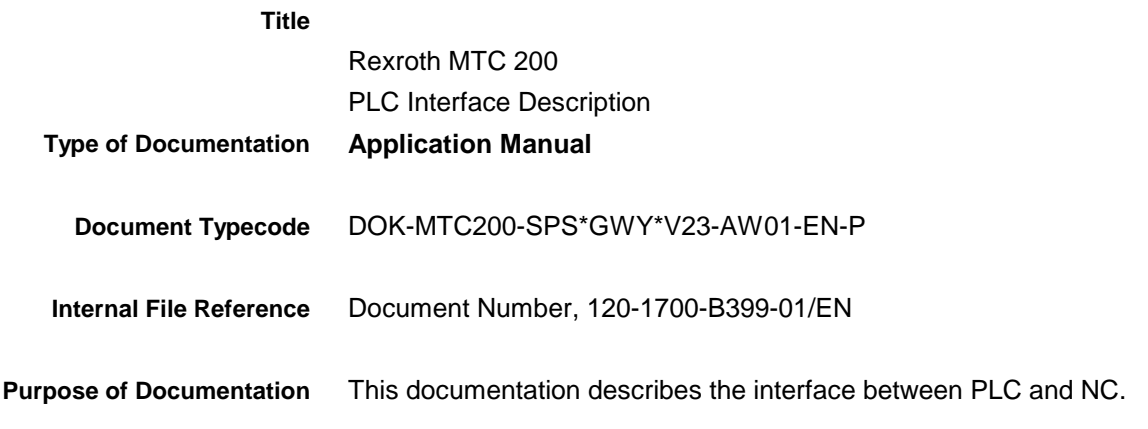

**Record of Revisions**

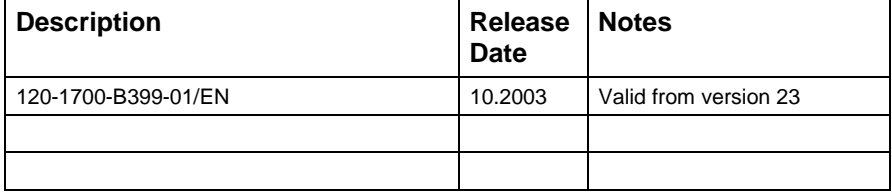

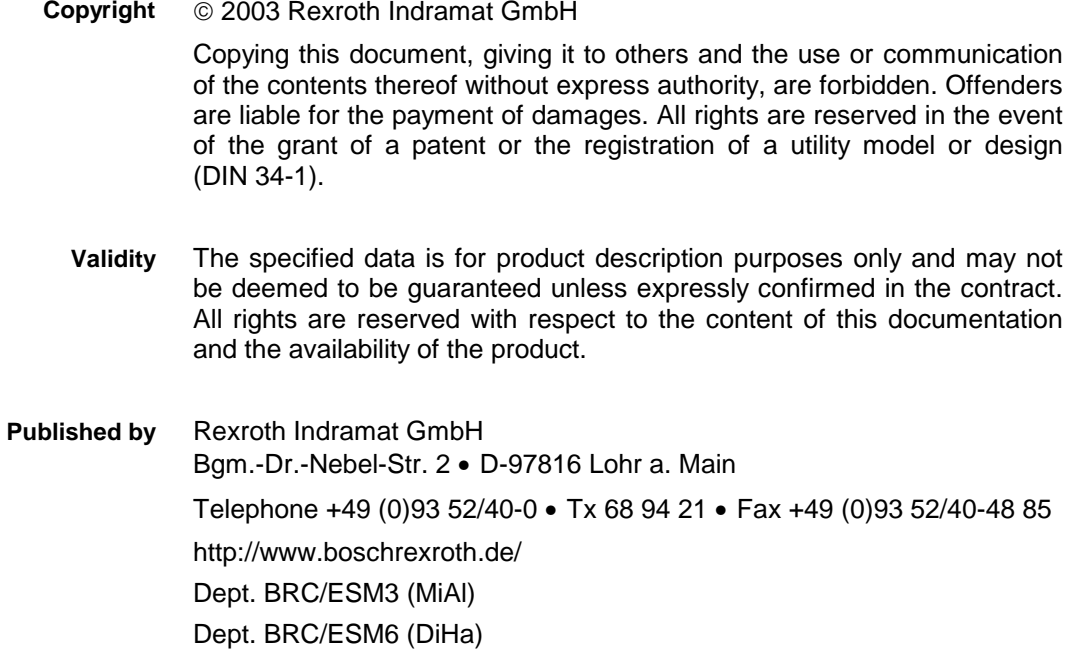

This document has been printed on chlorine-free bleached paper. **Note**

# **Contents**

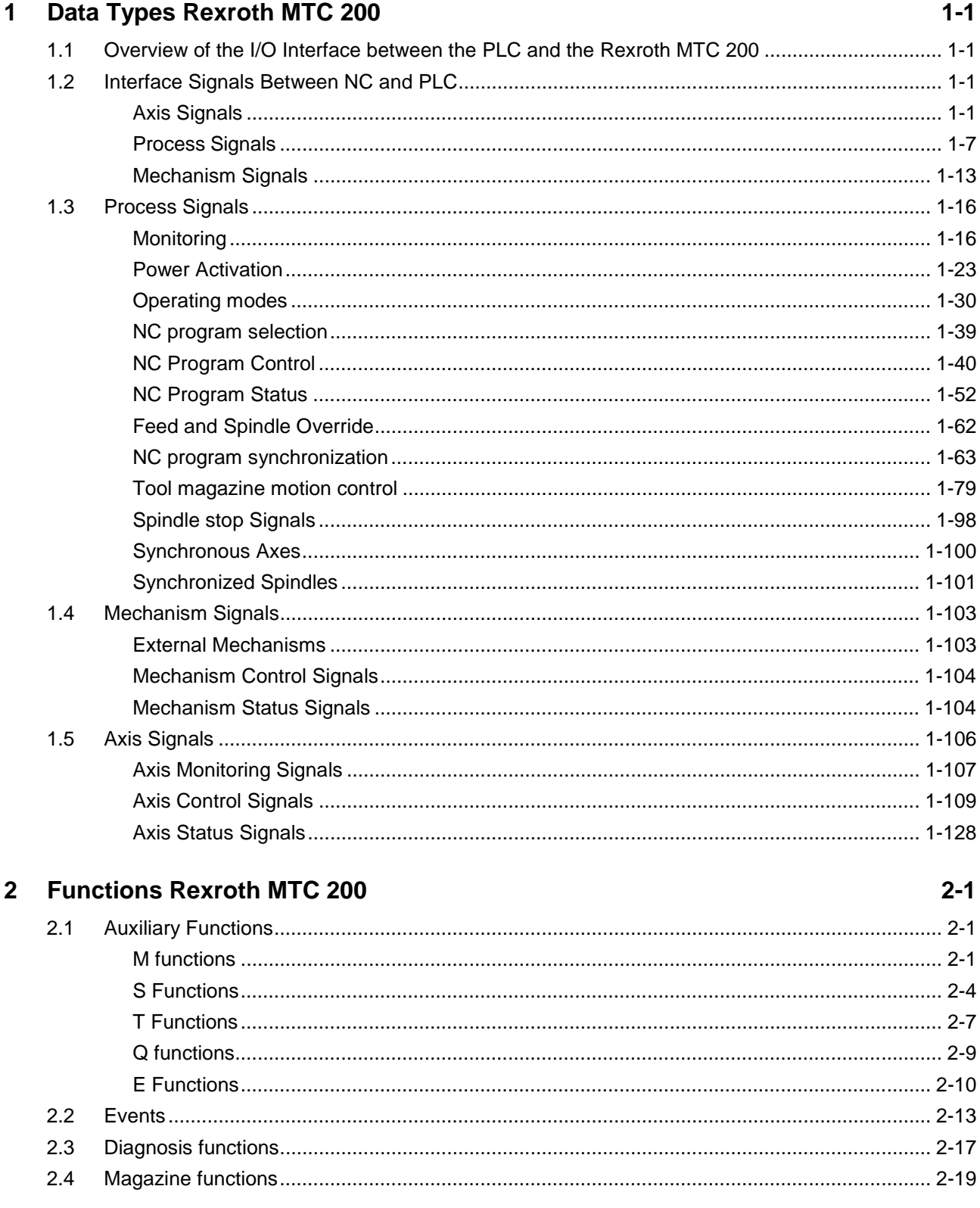

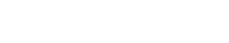

**Rexroth**<br>Bosch Group

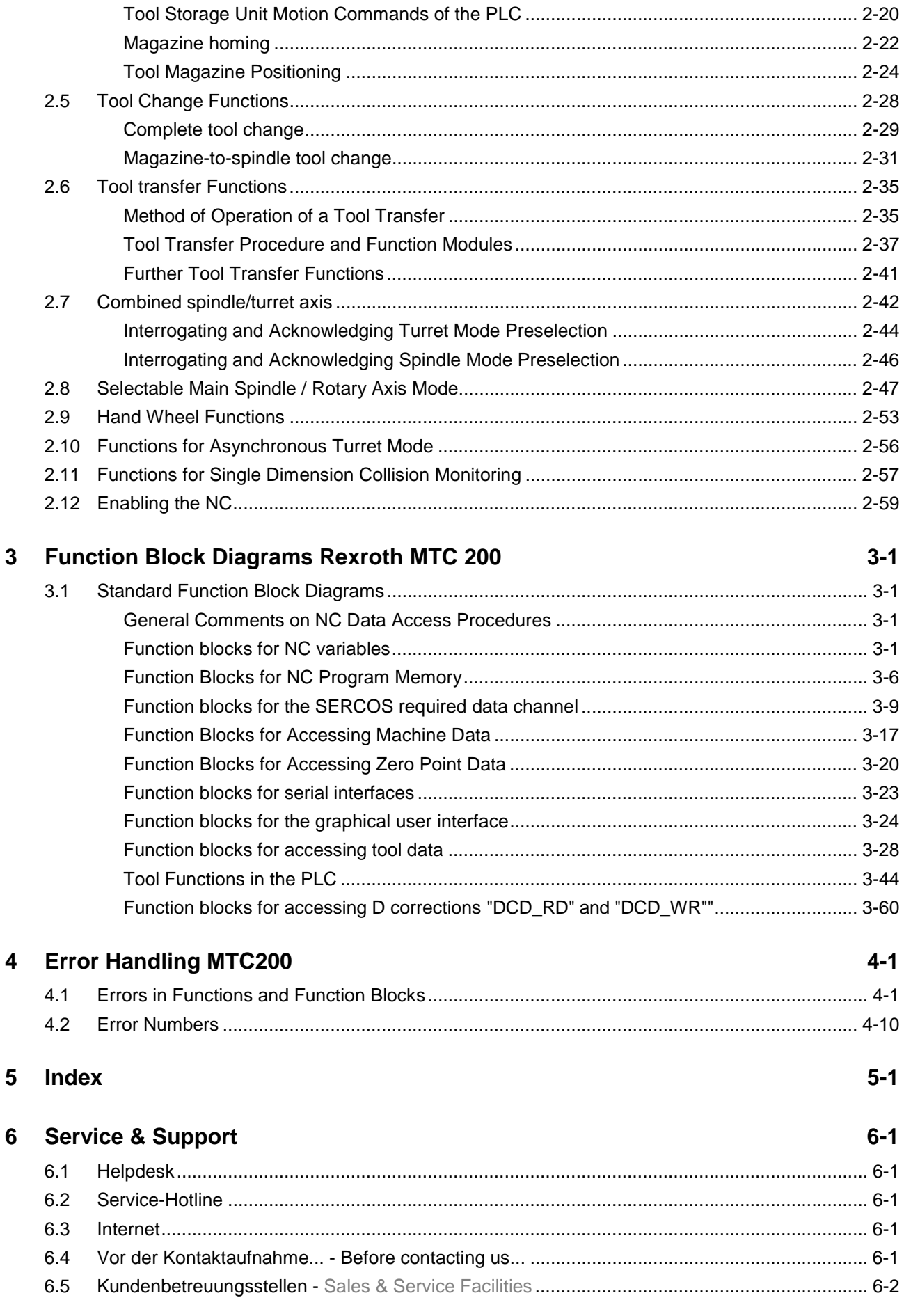

# <span id="page-4-0"></span>**1 Data Types Rexroth MTC 200**

## **1.1 Overview of the I/O Interface between the PLC and the Rexroth MTC 200**

A PLC has been integrated into the control structure in order to adapt the NC to the different input and output functions of the individual machine configurations. Information between the NC and the PLC is exchanged via a common memory area that the NC and PLC can both access.

Each bit of this memory area corresponds to an input or an output signal. Additional memory areas for data transfer have been defined. This I/O section can be addressed like real physical inputs and outputs, but it does not really exist. These inputs and outputs are therefore referred to as "soft I/Os".

Address and significance of each signal in this memory area have been invariably defined and must be used accordingly by the PLC programmer.

By using symbolic operands the PLC programmer is not obliged to know the absolute addresses of the individual signals. The "symbolic operand" and "absolute operand" are allocated subsequently.

This Manual lists and describes each signal that is exchanged between the NC and the PLC via the interface and is available to the PLC programmer.

The signals are subdivided into the following data structures:

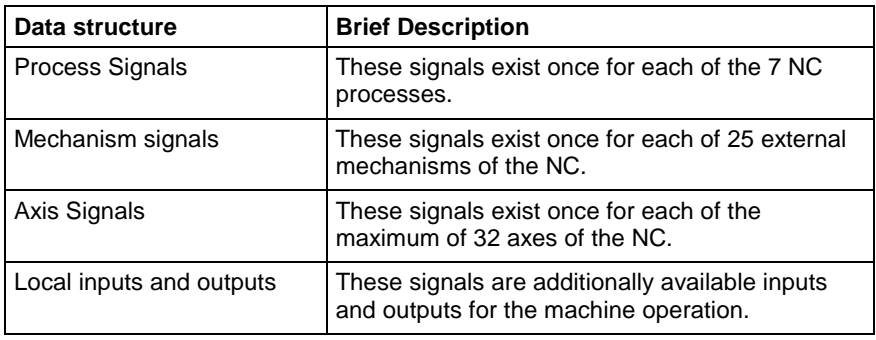

Fig. 1-1: Grouping of signals

## **1.2 Interface Signals Between NC and PLC**

## **Axis Signals**

The following addresses must be used for declaration when the axis signals are employed as a structured standard type:

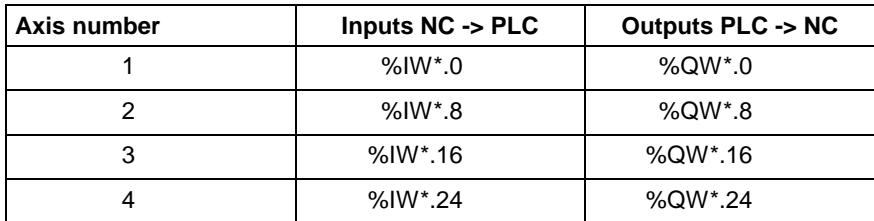

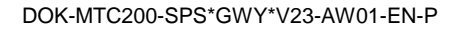

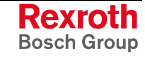

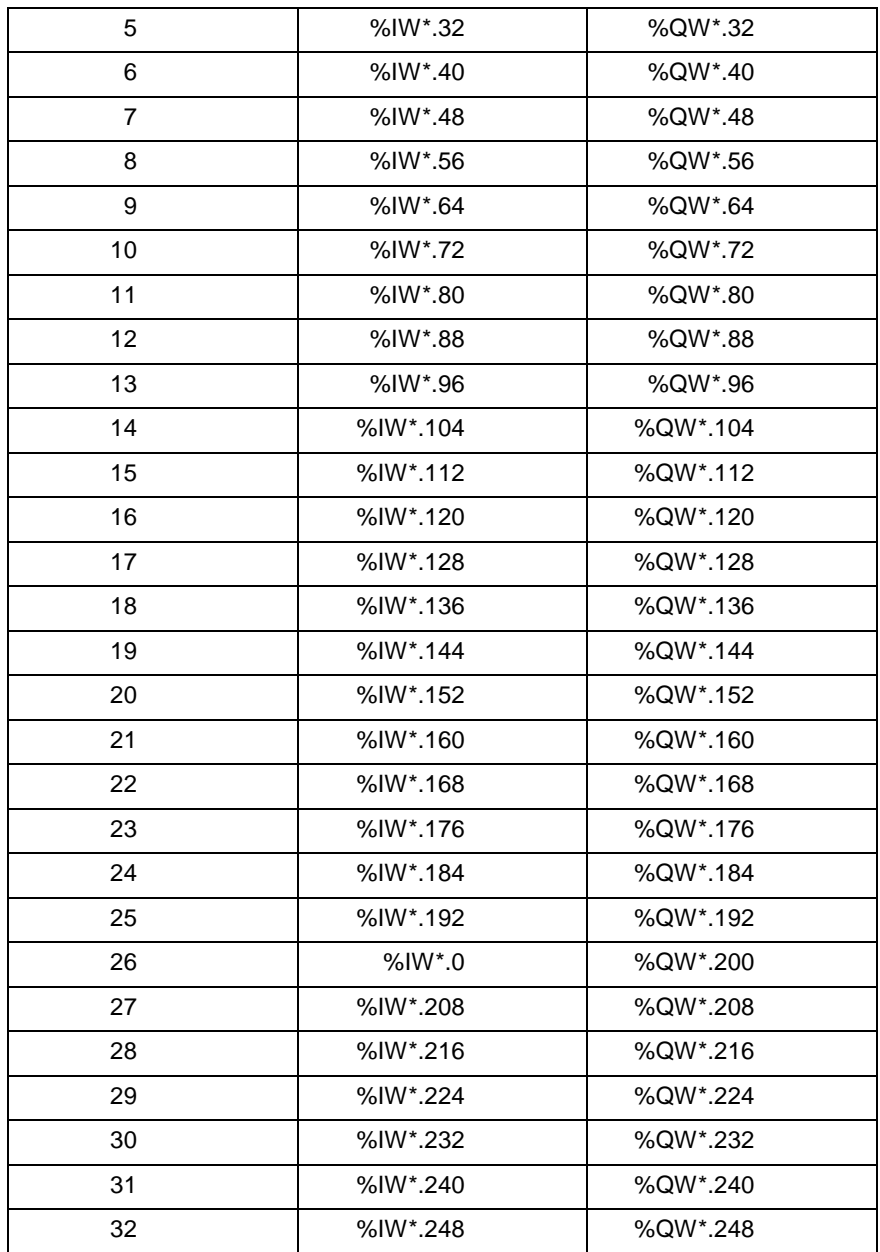

Fig. 1-2: List of axis signals

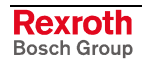

The following table gives you an overview of the axis signals. In addition to the name and the data type of the individual signals, the table lists the signal addresses.

The following points must be noted:

<xx> in the designation stands for the axis number.

<yy> in the address refers to the byte number of the start address of the related axis number.

Example:

You wish to determine the address of the AxxC.RAPID signal (rapid traverse for spindle) for axis number 3.

The following entry exists in the table:

AxxC.RAPID %Q\*.(yy+4).6 BOOL

The address results as follows:

Start address for axis no. 3: %QW\*.16 < yy > corresponds to 16

Address:  $%Q^*(16+4)$ .6 =  $%Q^*(20.6)$ 

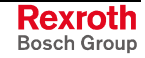

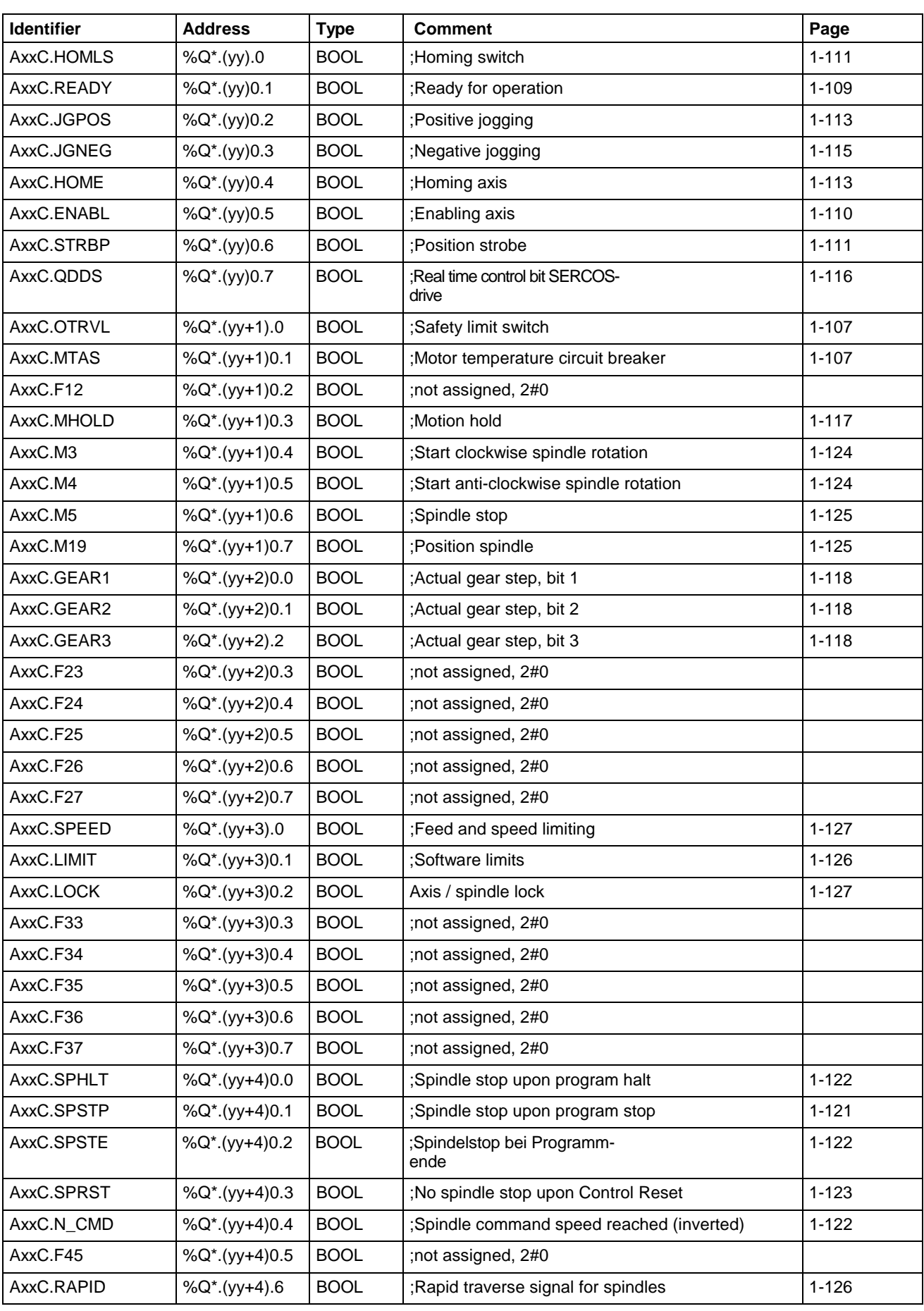

## **Axis control signals (PLC => NC)**

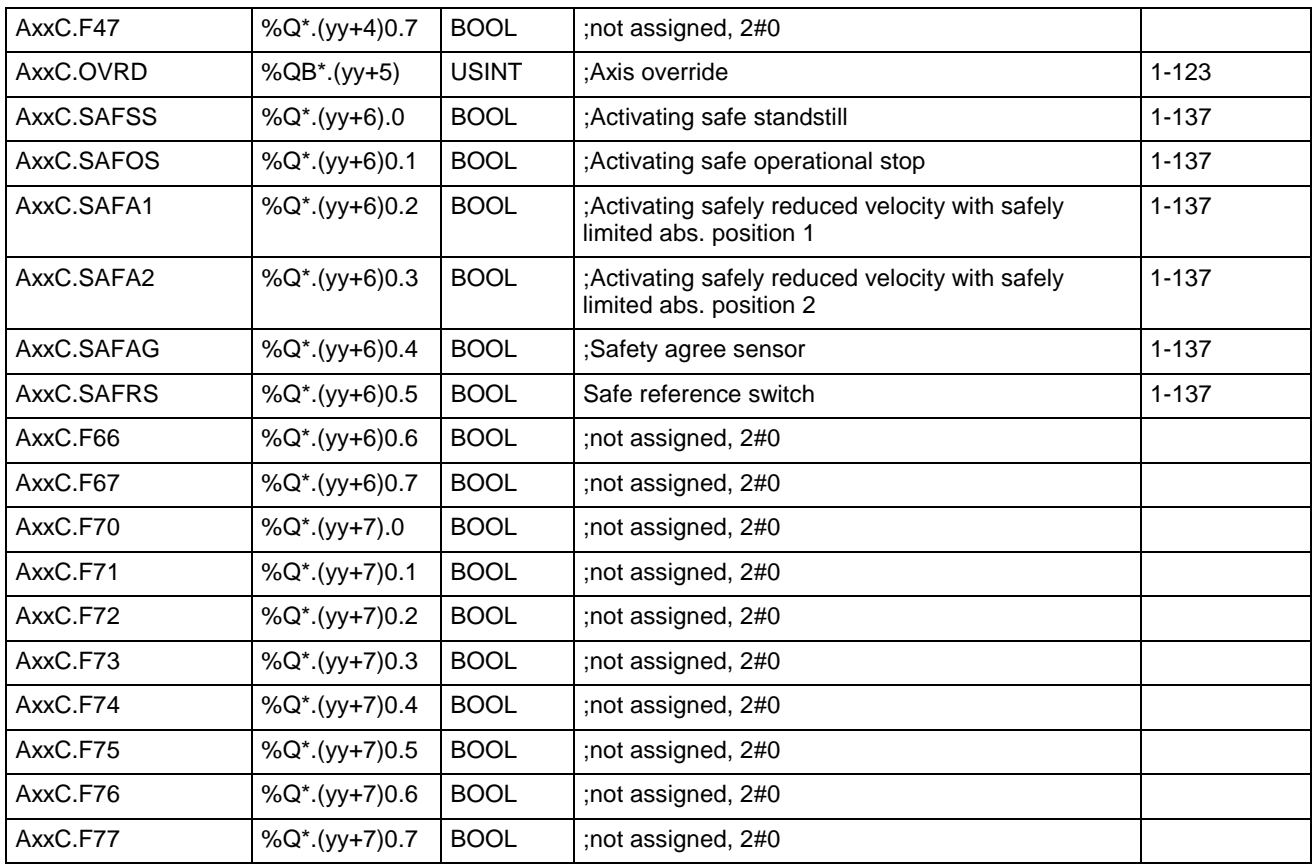

Fig. 1-3: Axis control signals (PLC => NC)

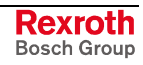

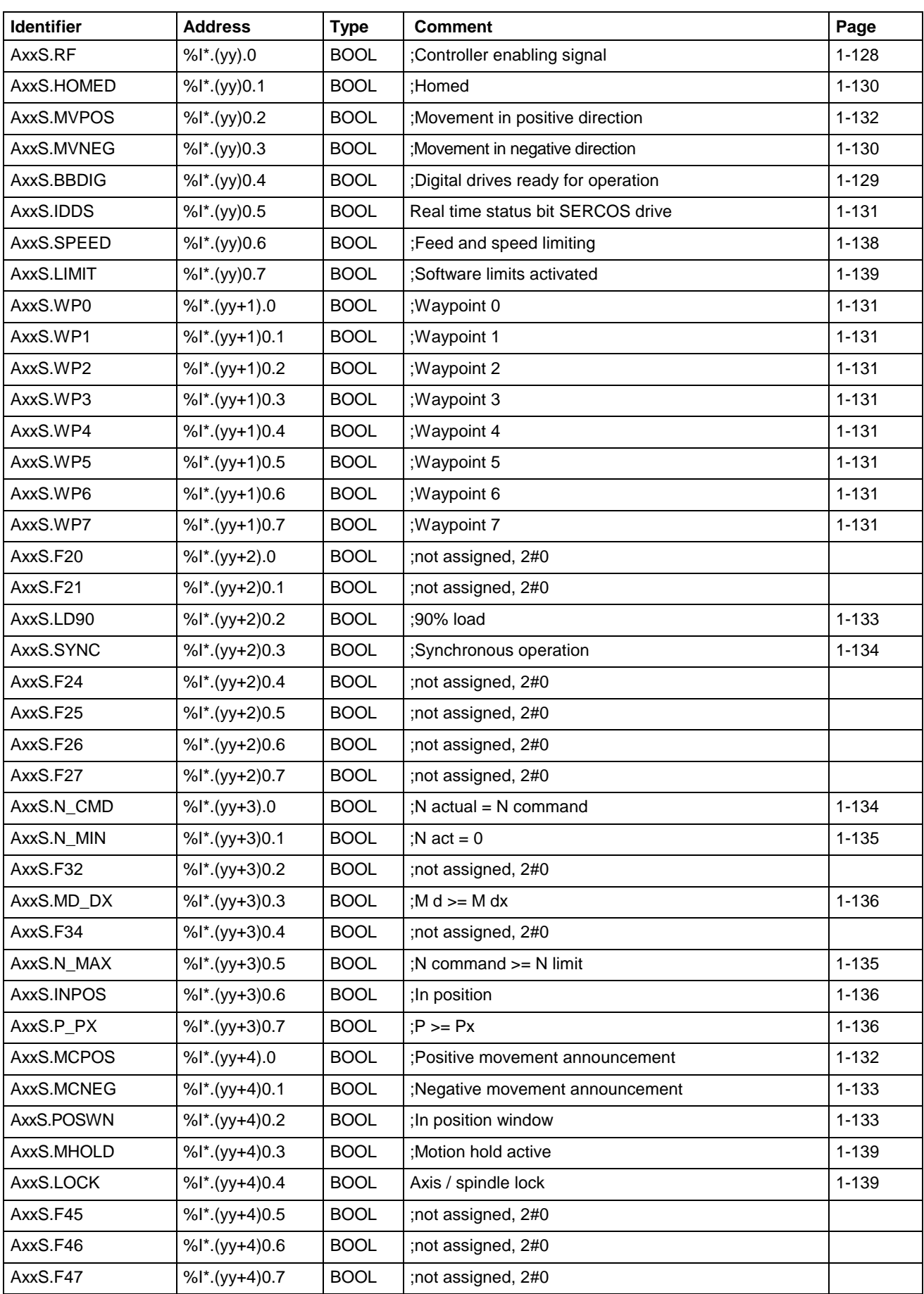

## **Axis status signals (NC => PLC)**

<span id="page-10-0"></span>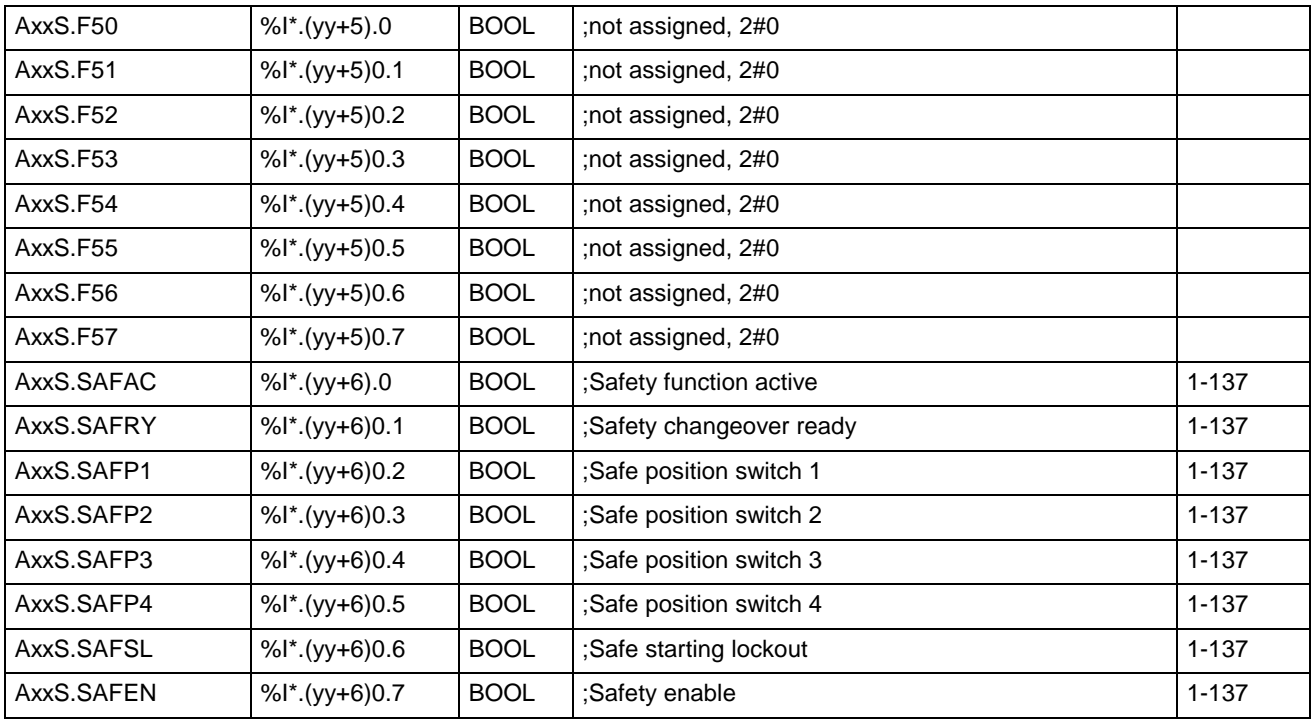

Fig. 1-4: Axis status signals (NC => PLC)

## **Process Signals**

The following addresses must be used for declaration when the process signals are employed as a structured standard type:

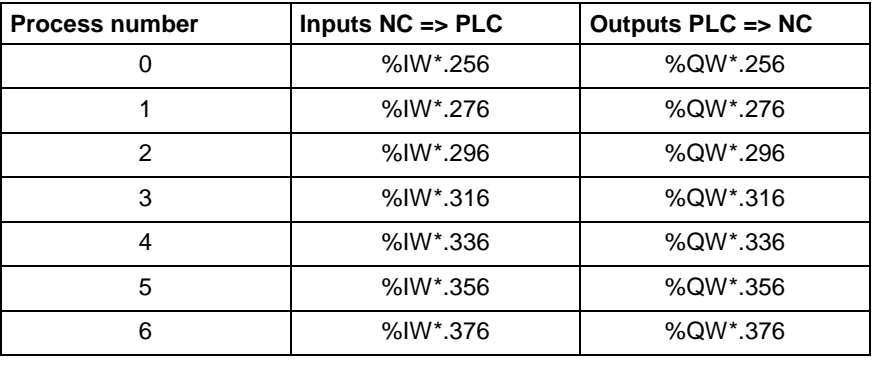

Fig. 1-5: List of process signals

The following table gives you an overview of the process signals. In addition to the name and the data type of the individual signals, the table lists the signal addresses.

The following points must be noted:

- <xx> in the designation stands for the process number.
- <yy> in the address refers to the byte number of the start address of the related process number.

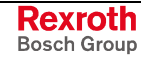

Example:

You wish to determine the address of the PxxC.CLEAR signal (clear error / reset) for process number 2.

The following entry exists in the table:

PxxC.CLEAR %Q\*.(yy+4).0 BOOL

The address results as follows:

Start address for process no. 2: %QW\*.296 => <yy> corresponds to 296

Adresse: %Q\*.(296+4).0 = %Q\*.300.0

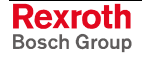

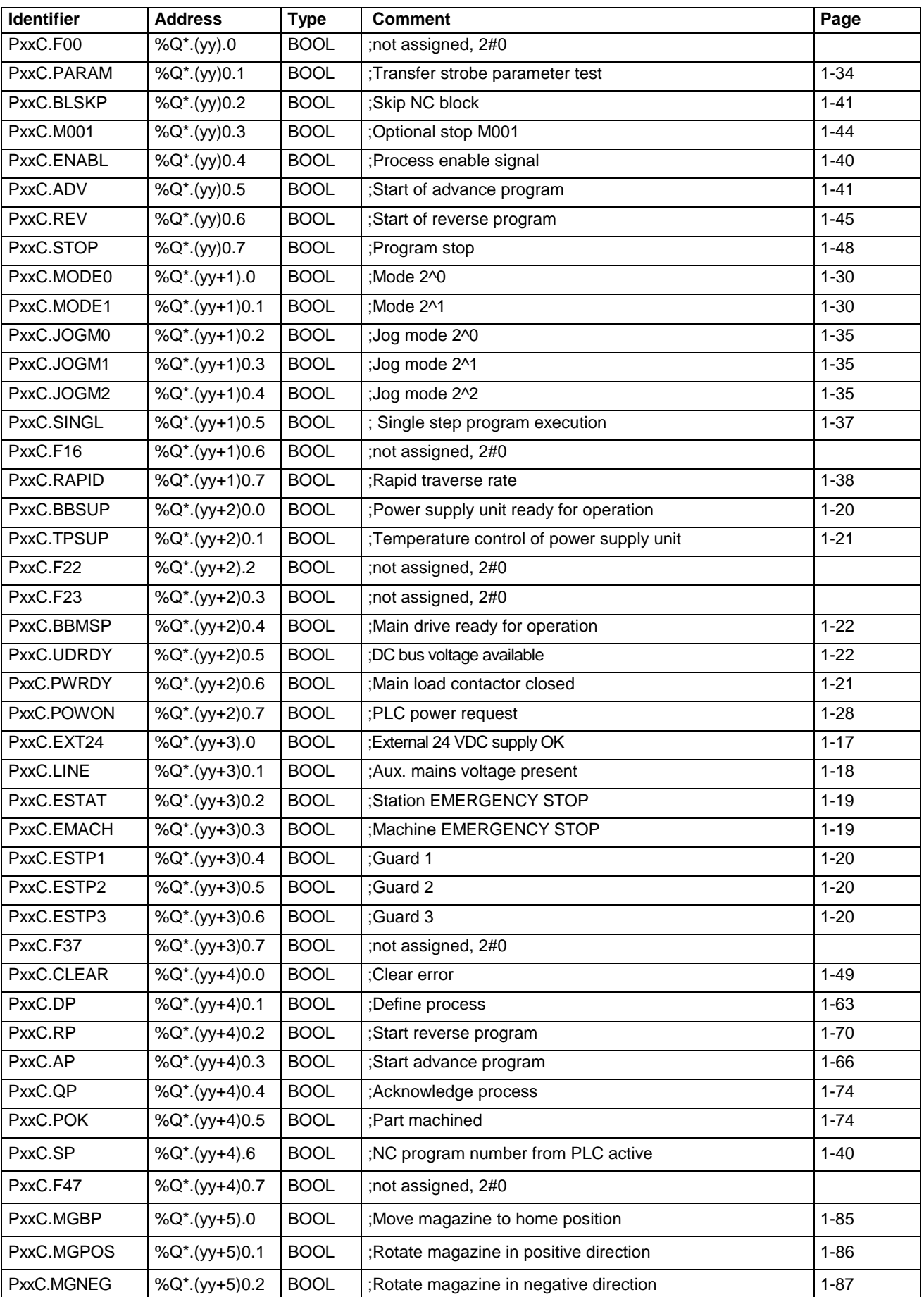

## **Process control signals (PLC => NC)**

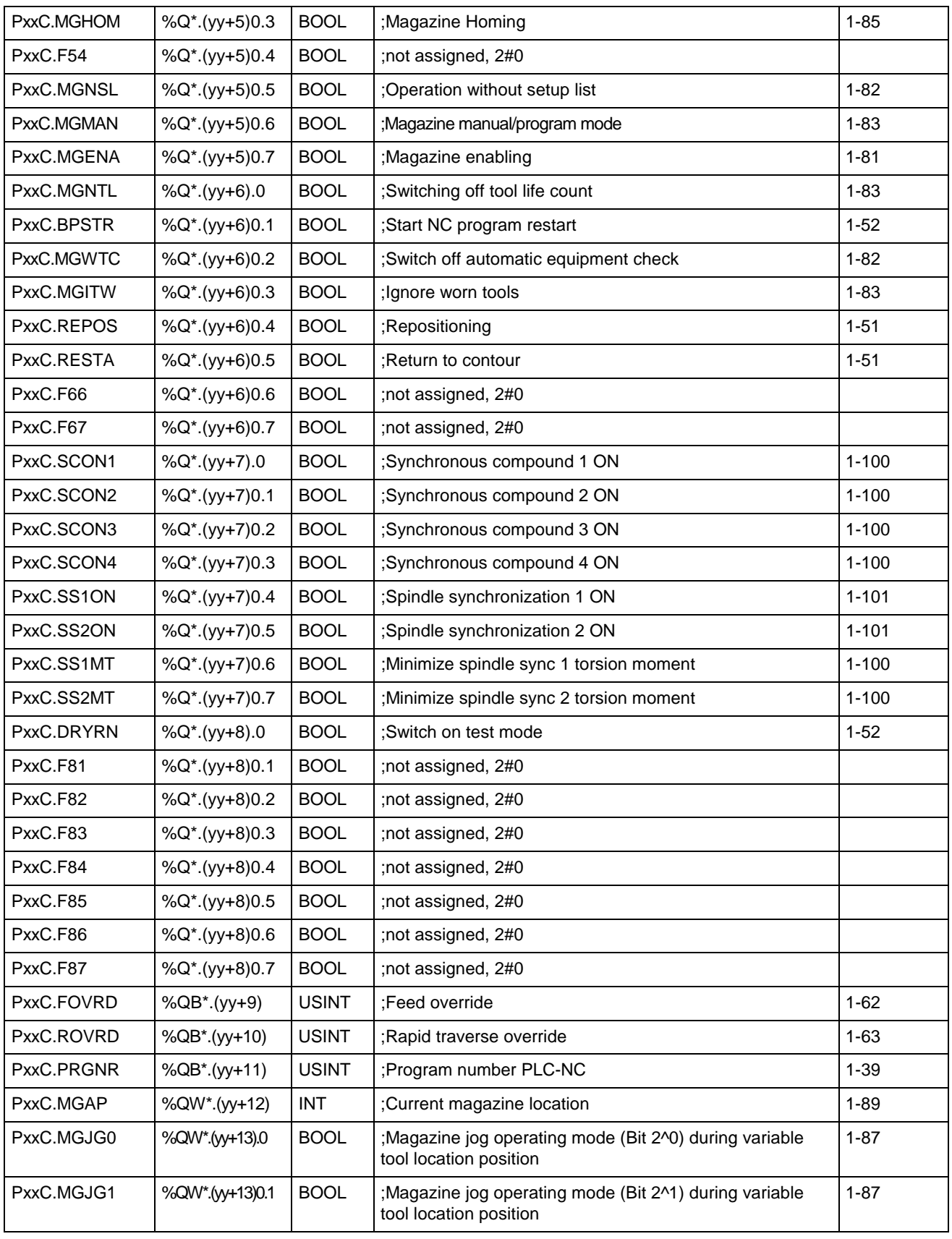

Fig. 1-6: Process control signals (PLC => NC)

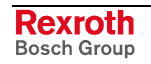

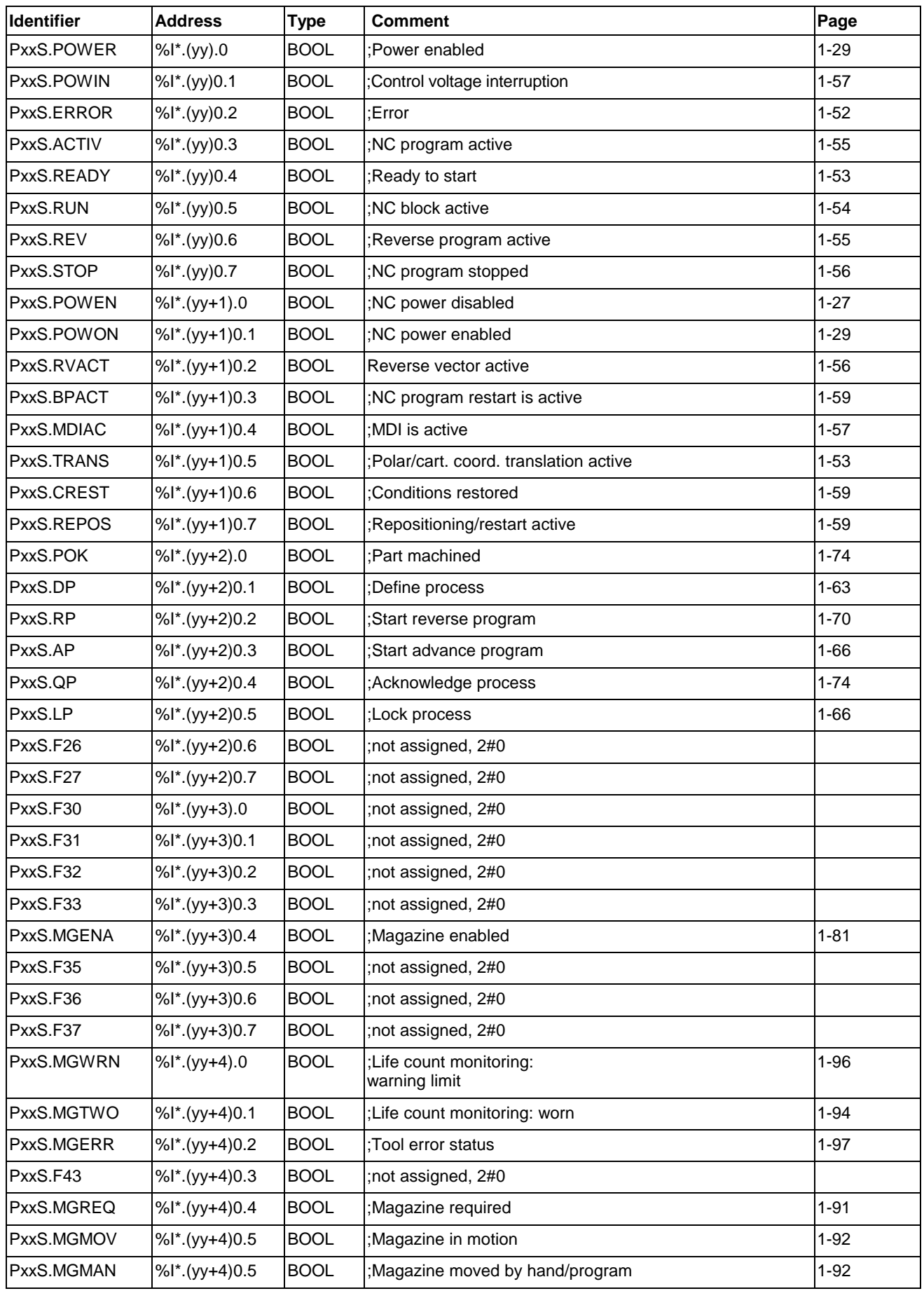

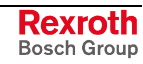

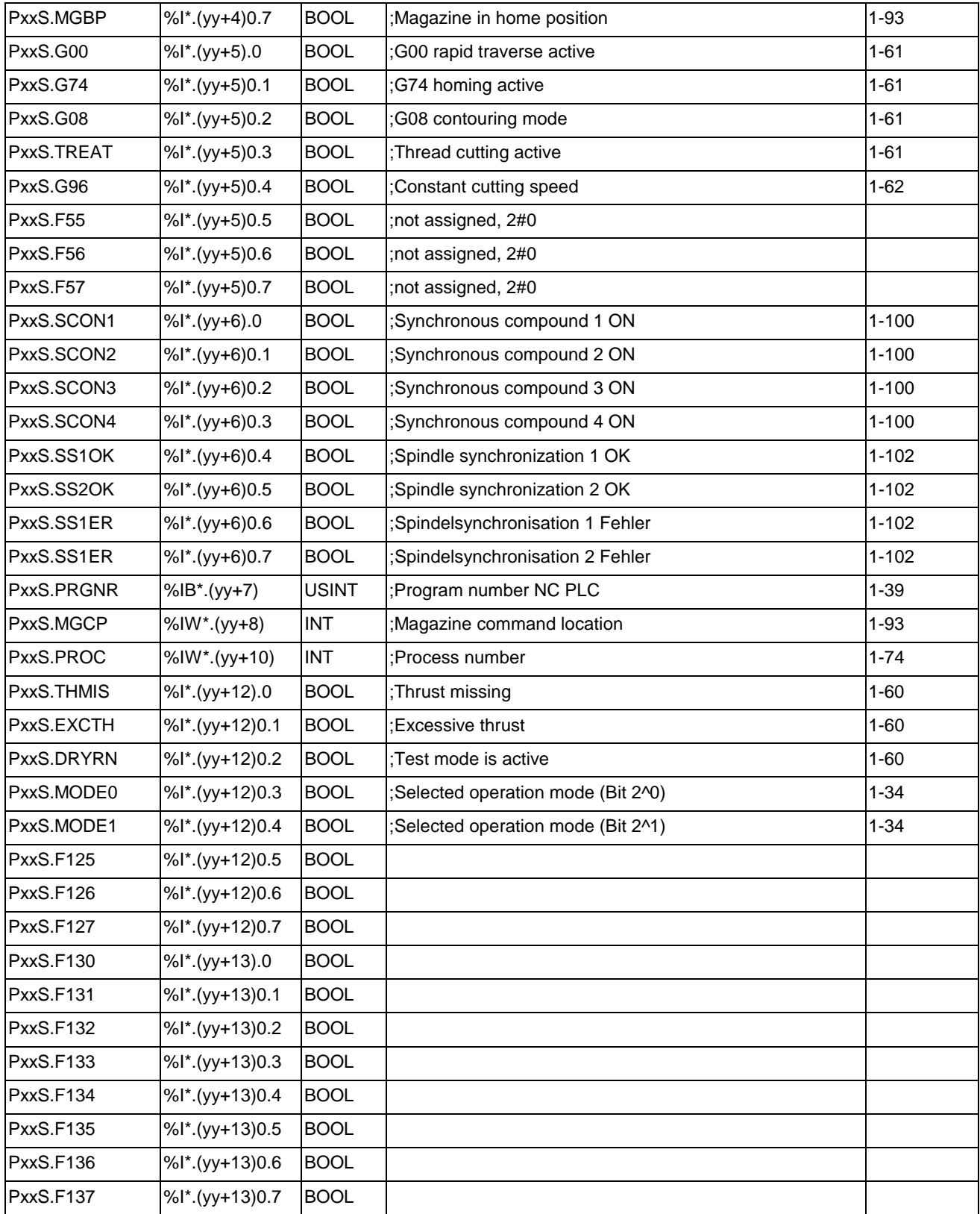

Fig. 1-7: Process status signals (NC => PLC)

## <span id="page-16-0"></span>**Mechanism Signals**

The following addresses must be used for declaration when the mechanism signals are employed as a structured standard type:

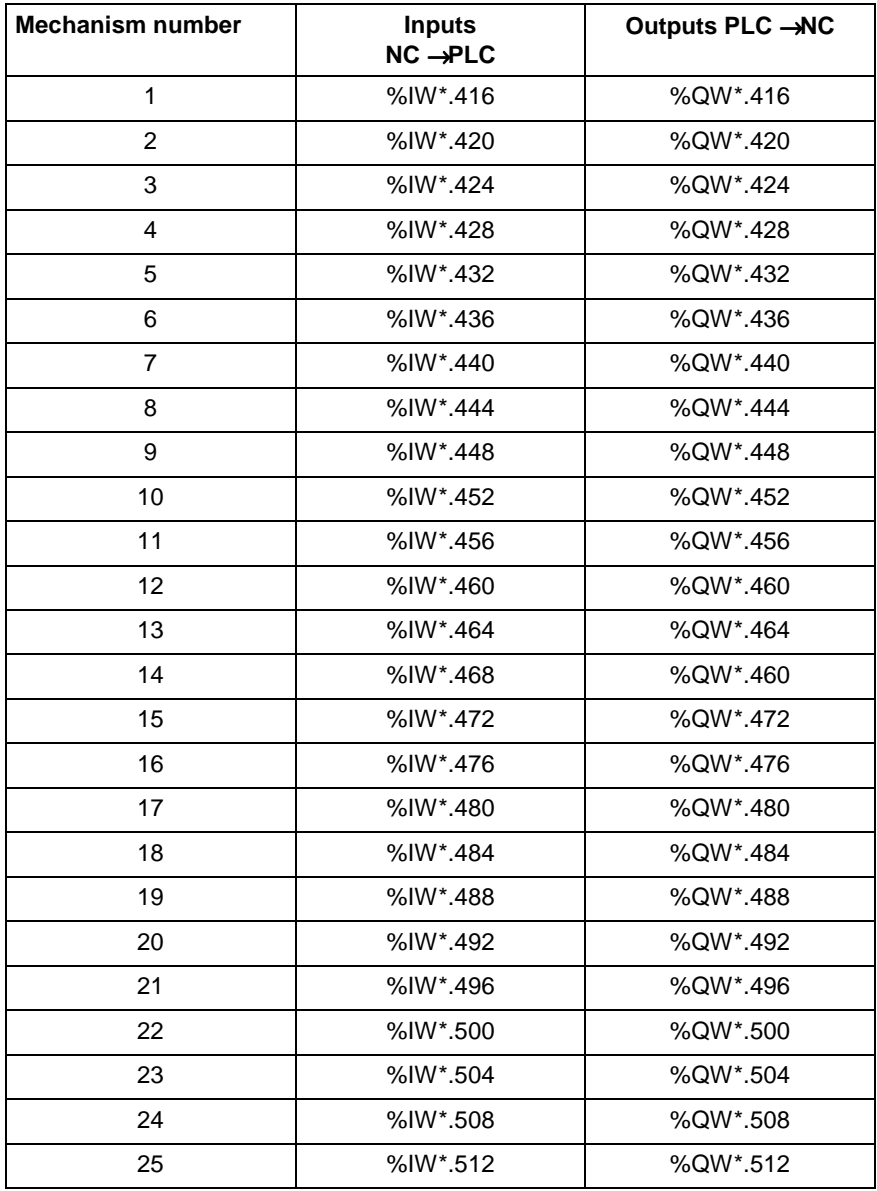

Fig. 1-8: Mechanism signals

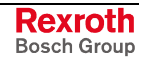

The following table gives you an overview of the mechanism signals. In addition to the name and the data type of the individual signals, the table lists the signal addresses.

The following points must be noted:

- <xx> in the designation stands for the mechanism number.
- <yy> in the address refers to the byte number of the start address of the related mechanism number.

Example:

You wish to determine the address of the MxxC.POK signal (Part OK) for mechanism number 7.

The following entry exists in the table:

MxxC.POK %Q\*.(yy).1 BOOL

The address results as follows:

Start address for mechanism no. 7:  $%QW*.440$  => <yy> corresponds to 440

Address:  $\%Q^*(440)$ .1 =  $\%Q^*(440)$ .1

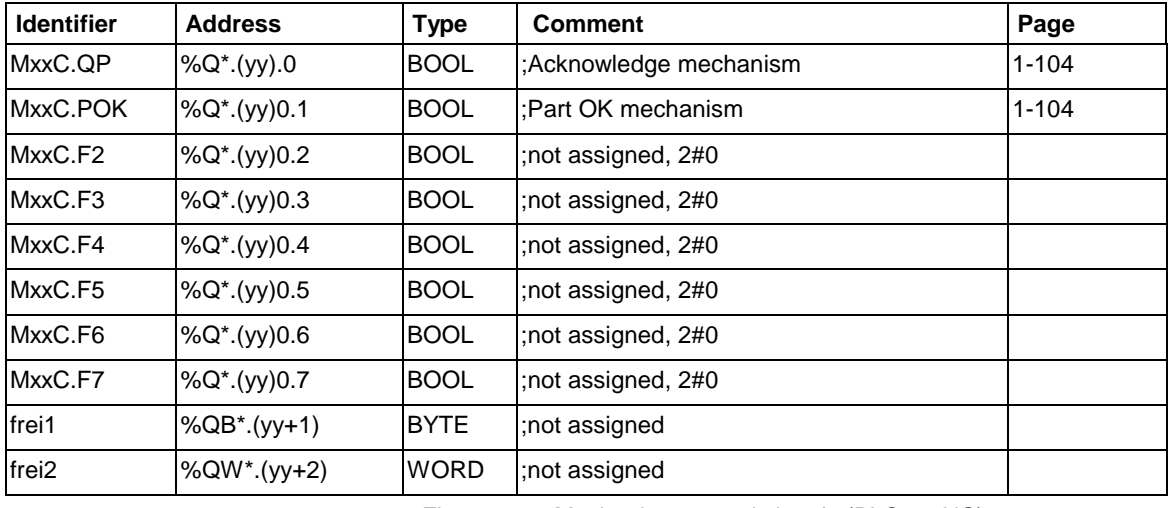

## **Mechanism control signals (PLC => NC)**

Fig. 1-9: Mechanism control signals (PLC => NC)

#### **Mechanism status signals (NC => PLC)**

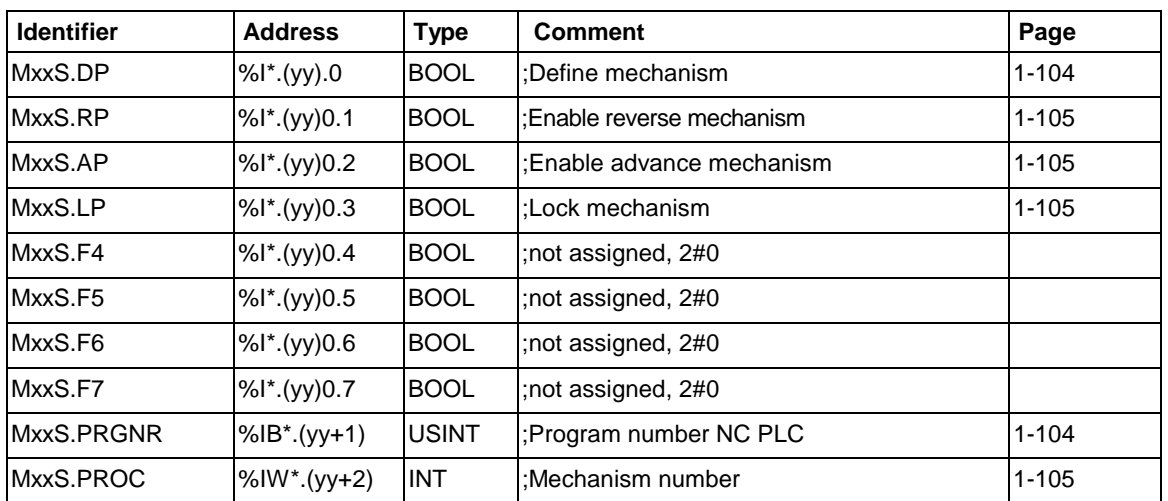

Fig. 1-10: Mechanism status signals (NC => PLC)

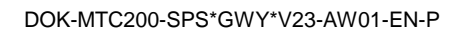

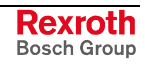

## <span id="page-19-0"></span>**1.3 Process Signals**

The signals described in this Chapter exist once for each process. This permits the individual processes to be used independently of each other. It is possible, for example, to execute an NC program in one process while another process is in jog mode.

Symbolic operands for process and mechanism signals have been defined to make PLC programs clearer.

Explanation of the symbolic operands for a process or mechanism:

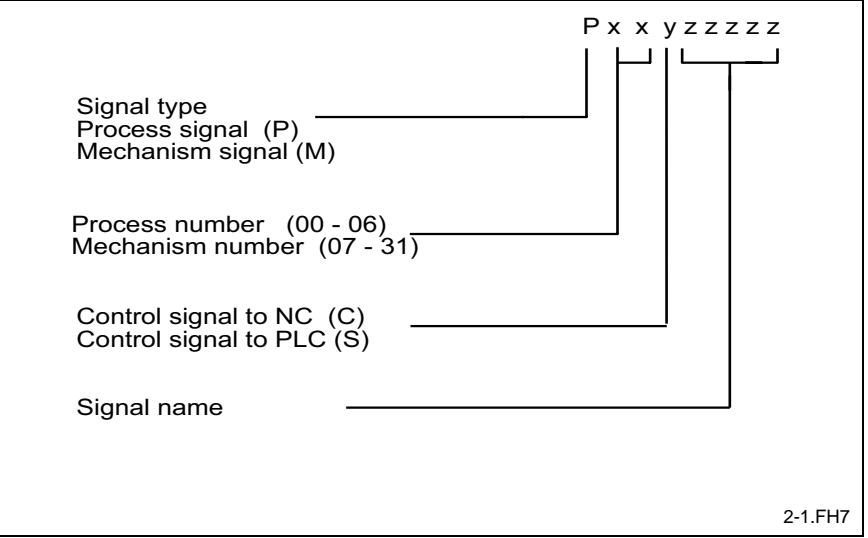

Fig. 1-11: Explanation of symbolic operands

## **Monitoring**

During the power-up phase of a machine and in an emergency shutdown during operation, the corresponding signal inputs must be checked in the correct sequence and with the necessary cross references. This is the only way to unambiguously determine the cause of an emergency shutdown, or the safety device that prevents input power to be activated.

An incomplete or unordered interrogation of error states leads to incorrect diagnoses and to unnecessarily long machine standstill times.

This is why the functionality of monitoring the power and EMERGENCY STOP chain has been integrated in the NC. This ensures that all possible error states are scanned and displayed with the correct priority. It is now within the programmer's responsibility to ensure that the states that are required for the monitoring function are correctly scanned and transferred to the NC.

**Note:** Correct operation of this monitoring function requires the power and EMERGENCY STOP chain to be wired according to the regulations of the NC Installation Instructions.

The following signals are interpreted in any mode.

Overview of signal assignments for the power and EMERGENCY STOP chain:

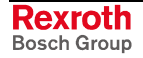

<span id="page-20-0"></span>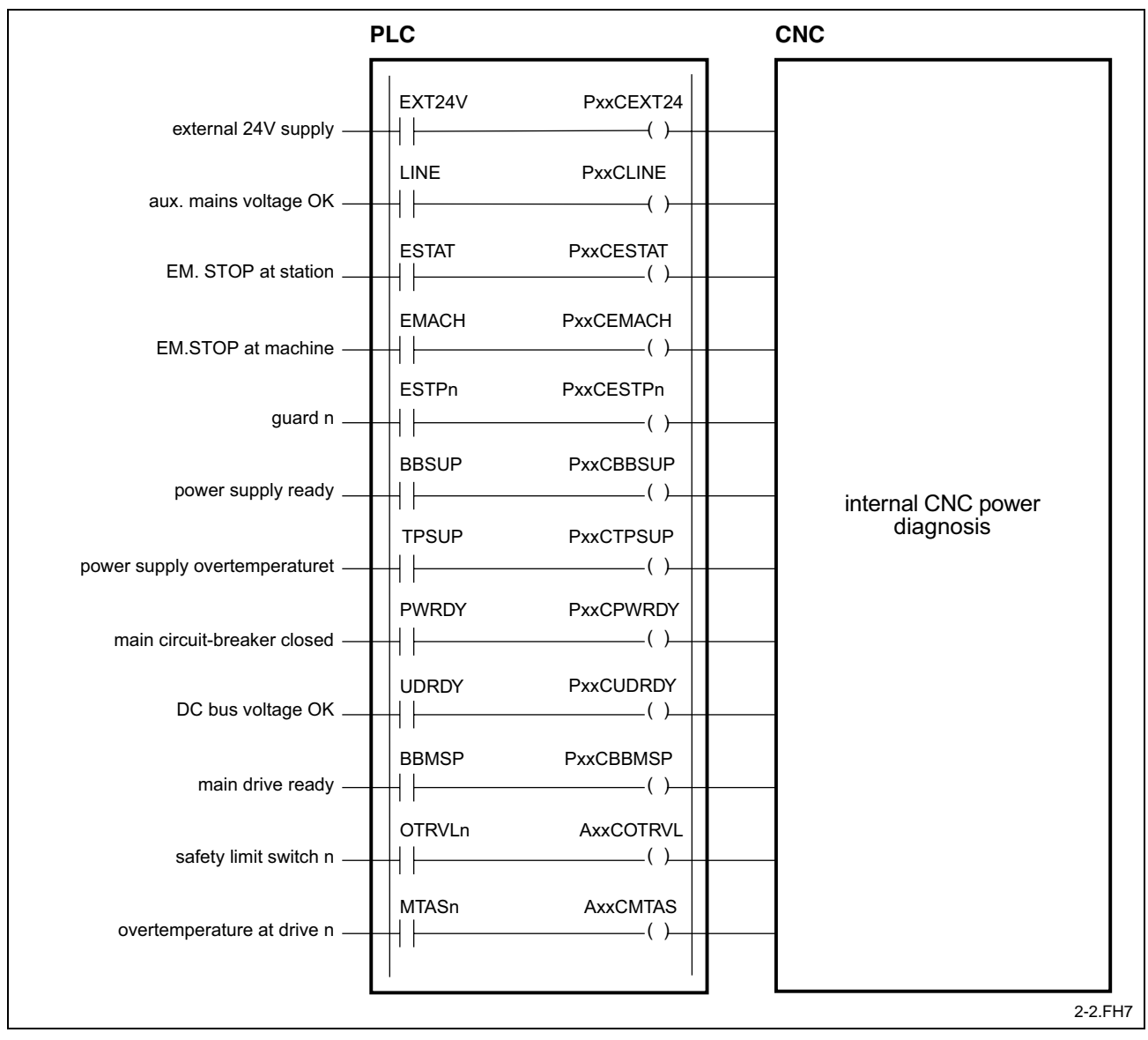

Overview of signal assignments for the power and EMERGENCY Fig. 1-12: STOP chain:

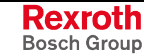

#### **External 24 volt power supply "PxxC.EXT24"**

<span id="page-21-0"></span>**PxxC.EXT24** = **P***rocess* **xx C***ommand* **Ext***ernal* **24** *V Supply* **Designation**

Control signal PLC → NC

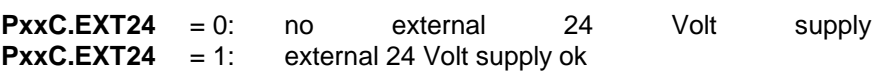

The PLC employs this signal to indicate to the NC whether or not the power supply to the inputs and outputs of the station exists. **Function**

> For this purpose, the station's 24 V power supply is made available as an input signal and passed on to the NC within the PLC program.

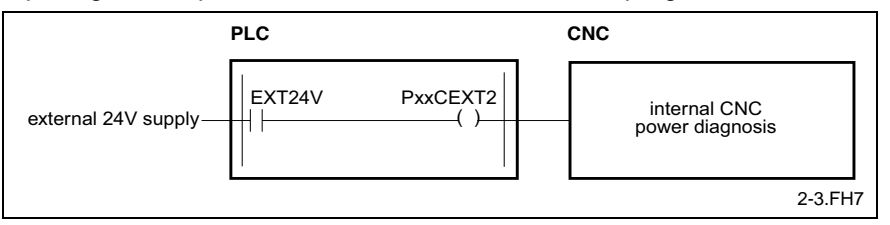

Fig. 1-13: Signal "Supply voltage"

If several 24 V power supplies exist in a station, one input signal must be provided for each of them. The AND operation for all inputs is then reported to the NC.

If no input signal is available for the external 24 V DC power supply, the PLC program must assign a logic "1" to the control signal.

#### **Auxiliary line voltage "PxxC.LINE"**

**PxxC.LINE** = **P**rocess **xx C**ommand **Line** Control Voltage **Designation**

Control signal PLC → NC

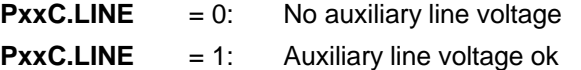

This signal reports to the NC whether or not the "**auxiliary line voltage**" of the drive package is present. Power supply module and drive amplifiers are only able to supply valid status and/or error messages if the auxiliary line voltage is available. **Function**

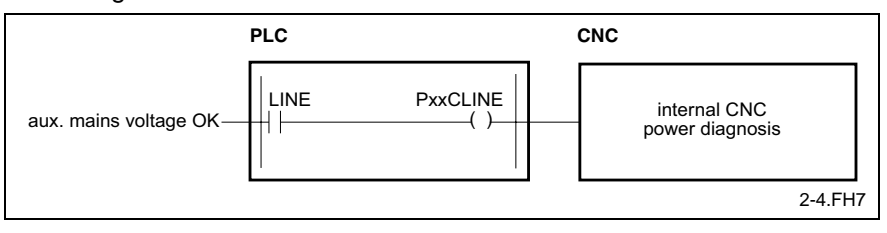

Fig. 1-14: Signal "Auxiliary line voltage voltage"

If there is no input signal for the auxiliary line voltage available, the control signal must either statically be set to "1" or be interconnected with the monitoring signal "external 24 VDC power supply".

**Note:** The signal is made available if a KDV is employed. It is solely supported by the KDV and exists there as an output.

#### **Station EMERGENCY STOP "PxxC.ESTAT"**

<span id="page-22-0"></span>**PxxC.ESTAT** = **P***rocess* **xx C***ommand* **E***mergency* **Stat***ion* **Designation**

Control signal PLC → NC

**PxxC.ESTAT** = 0: EMERGENCY STOP loop opened by pushbutton at the station

**PxxC.ESTAT** = 1: EMERGENCY STOP loop closed by pushbutton at the station

This signal tells the NC whether or not the EMERGENCY STOP loop of the station has been opened by pressing the EMERGENCY STOP pushbutton. If several EMERGENCY STOP pushbuttons exist in a station and can be used for interrupting the EMERGENCY STOP loop, the status of the last pushbutton in the loop must be reported. **Function**

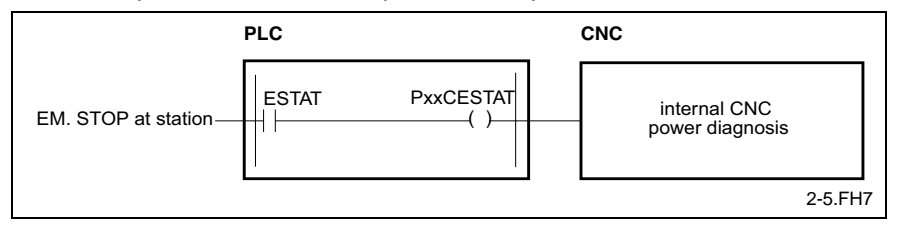

Fig. 1-15: Signal "EMERGENCY STOP station"

If no input signal is available for "EMERGENCY STOP station", the control signal must either statically be set to "1" or be interconnected with the "auxiliary line voltage" monitoring signal.

#### **EMERGENCY STOP machine "PxxC.EMACH"**

**PxxC.EMACH** = **P**rocess **xx C***ommand* **E***mergency* **Mach***ine* **Designation**

Control signal PLC → NC

**PxxC.EMACH** = 0: EMERGENCY STOP loop opened by EMERGENCY STOP machine in the system

**PxxC.EMACH** = 1: EMERGENCY STOP loop closed by EMERGENCY STOP machine in the system

Special safety devices (e.g. pull-wires) permit the power to be shut down simultaneously throughout the machine. **Function**

> In the EMERGENCY STOP loop of each station there has to be a contact connected downstream from the station's EMERGENCY STOP pushbutton.

> This contact's signal line must be fed via the PLC directly to the "PxxC.EMACH" control signal.

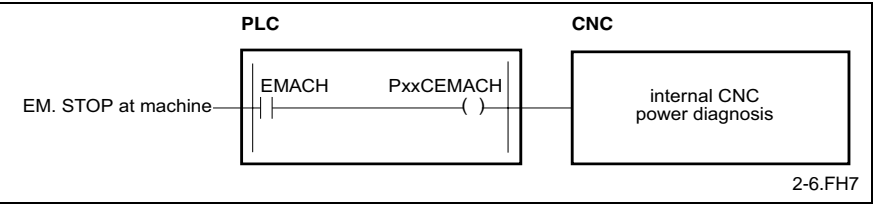

Fig. 1-16: Signal "EMERGENCY STOP machine"

If no input signal is available for "EMERGENCY STOP at system", the control signal must either statically be set to "1" or be interconnected with the "EMERGENCY STOP at station" monitoring signal.

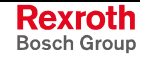

#### **Protective devices "PxxC.ESTPn"**

<span id="page-23-0"></span>**PxxC.ESTP** = **P**rocess **xx C***ommand* **E***mergency* **Stop Designation**

3 control signals PLC → NC

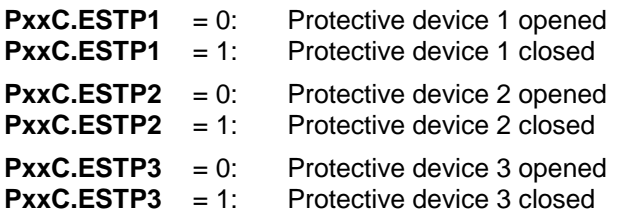

The NC monitoring function permits three additional contacts to be used in addition to pushbuttons for interrupting the station's EMERGENCY STOP loop. The guard function can be triggered by protective screens, light barriers, or proximity switches, for example. **Function**

> To be able to produce a correct diagnosis, the signal lines must be connected to the NC control signals in the correct sequence.

**Note**: The general message: "Protective device not closed" can be defined in more detail within the work space (e.g.: "Left guard rail open" or "Photoelectric barrier tooling interrupted").

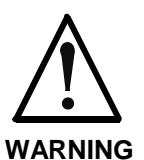

**Opening a guard should only shut down the power of the station in question.**

**If an open guard interrupts the EMERGENCY STOP loop of the entire system this will always result in a wrong diagnosis.**

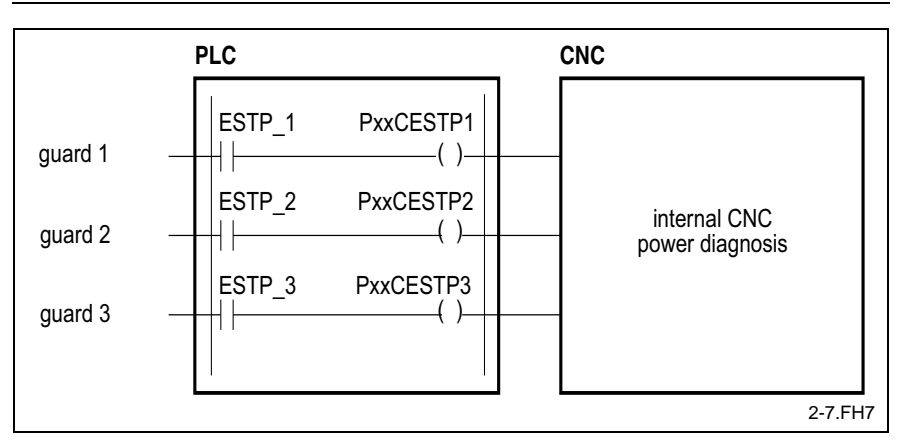

Fig. 1-17: Signal "Protective device"

If none or not all of the guards at the station are used, the related control signals must either statically be set to "1" or be interconnected with the next higher monitoring signals (guard 1 with EMERGENCY STOP at system, guard 2 with guard 1, guard 3 with guard 2).

#### **Power supply unit operational "PxxC.BBSUP"**

**PxxC.BBSUP** = **P***rocess* **xx C***ommand* **BB Sup***ply* **Designation**

Control signal PLC → NC

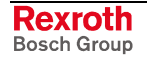

**PxxC.BBSUP** = 0: Power supply unit is not operational **PxxC.BBSUP** = 1: Power supply unit is operational

<span id="page-24-0"></span>This signal is used to tell the NC that the "power supply unit" of this station is ready for operation. Power can only be activated when the power supply unit is ready. The "BB1 contact" of the power supply unit must be used for this function. **Function**

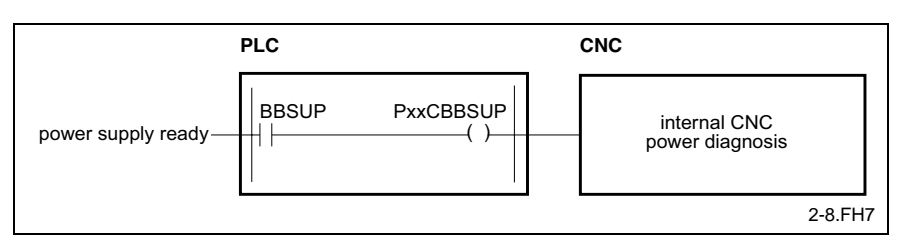

Fig. 1-18: Signal "Power supply unit"

If no input signal is available for an operational power supply unit, this control signal must either statically be set to "1" or be interconnected with the "guard 3" monitoring signal.

#### **Temperature control power supply unit "PxxC.TPSUP"**

**PxxC.TPSUP** = **P**rocess **xx C**ommand **T**em**p**erature Control **Sup**ply Control signal PLC → NC **Designation**

**PxxC.TPSUP** = 0: Overtemperature at the power supply unit

**PxxC.TPSUP** = 1: Temperature at power supply unit is normal

This control signal reports an excessively high power supply unit temperature to the NC. An excessively high temperature in the power supply unit leads to a power shutdown. Power can be switched back on only after the power supply unit has cooled down. **Function**

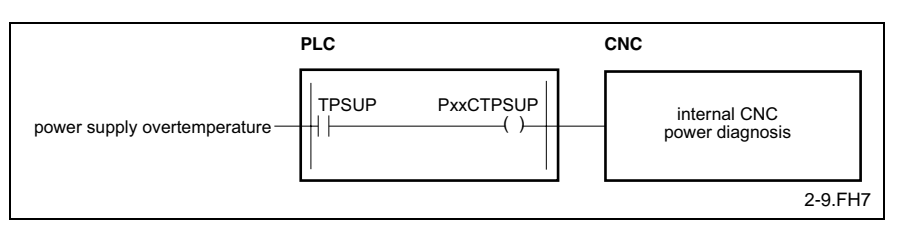

Fig. 1-19: Signal "Overtemperature at the power supply unit"

If no input signal is available for "power supply overtemperature", the control signal must either statically be set to "1" or be interconnected with the "power supply unit ready" monitoring signal.

#### **Main contactor has closed "PxxC.PWRDY"**

**PxxC.PWRDY** = **P***rocess* **xx C***ommand* **P***o***w***er* **R***ea***dy Designation**

Control signal PLC → NC

**PxxC.PWRDY** = 0: Main contactor has not closed

- **PxxC.PWRDY** = 1: Main contactor has closed
- This signal reports to the NC whether or not the main contactor has closed after the NC has issued the power activation command. This requires an auxiliary contact of the main contactor to be connected via an input signal. **Function**

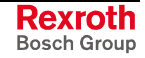

<span id="page-25-0"></span>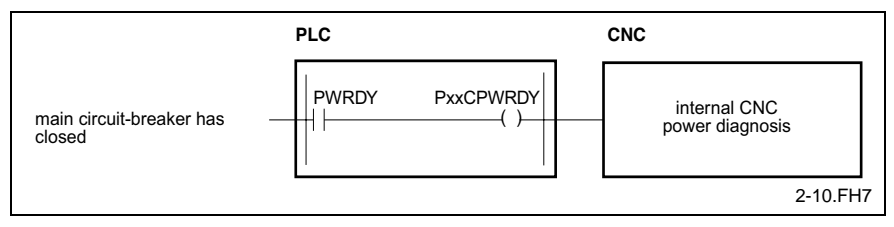

Fig. 1-20: Signal "Main contactor has closed"

If no input signal is available for "Main contactor has closed", the control signal must either statically be set to "1" or be interconnected with the "power supply unit temperature monitoring" monitoring signal.

#### **DC bus voltage OK "PxxC.UDRDY"**

Designation: **PxxC.UDRDY** = **P**rocess **xx C***ommand* **UD R***ea***dy Designation**

Control signal PLC → NC

**PxxC.UDRDY** = 0: DC bus voltage not okay **PxxC.UDRDY** = 1: DC bus voltage okay

After power has been switched on, this signal tells the NC whether or not the DC bus voltage has been built up. **Function**

> This requires the "UD contact" of the power supply unit or the "BB2 contact" of the drive amplifier to be reported to this control signal.

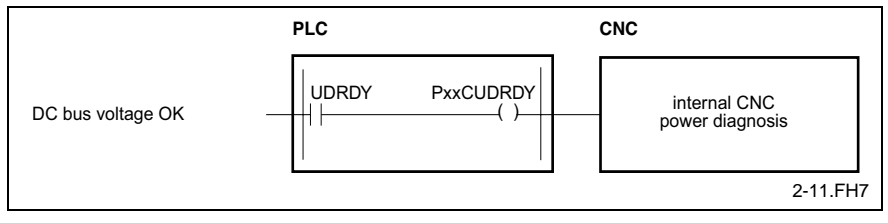

Fig. 1-21: Signal "DC bus voltage"

If no input signal is available for "DC bus voltage", the control signal must either statically be set to "1" or be interconnected with the "main contactor has closed" monitoring signal.

#### **Main spindle ready "PxxC.BBMSP"**

**PxxC.BBMSP** = **P***rocess* **xx C***ommand* **BB M***ain* **Sp***indle* **Designation**

Control signal PLC → NC

**PxxC.BBMSP** = 0: Main spindle is not ready **PxxC.BBMSP** = 1: Main spindle is ready

This control signal is used to tell the NC whether or not the main spindle is ready for operation. **Function**

> If the station does not possess a main spindle, the signal must statically be set to "1" within the PLC program.

> This signal must be simulated if axis movements are to be permitted in certain modes without the main spindle being ready for operation (e.g. test mode without spindle or retracting the axes in jog mode).

<span id="page-26-0"></span>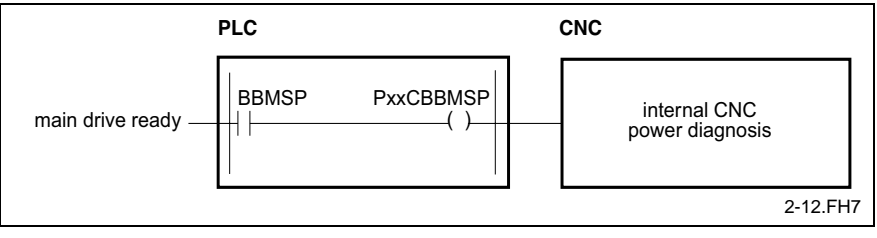

Fig. 1-22: Signal "Main spindle ready"

If no input signal is available for "main drive ready", this control signal must either statically be set to "1" or be interconnected with the "DC bus voltage" monitoring signal.

### **Power Activation**

There is a separate interface to "power activation" for each CNC process. This enables individual stations of a machine to be shut down while work is continued at other stations. Please refer to the *"Technical Documentation"* for an exact description of the power activation wiring.

Using "process xx" as an example , the following figure shows the signal flow required for activating the power to a process:

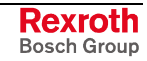

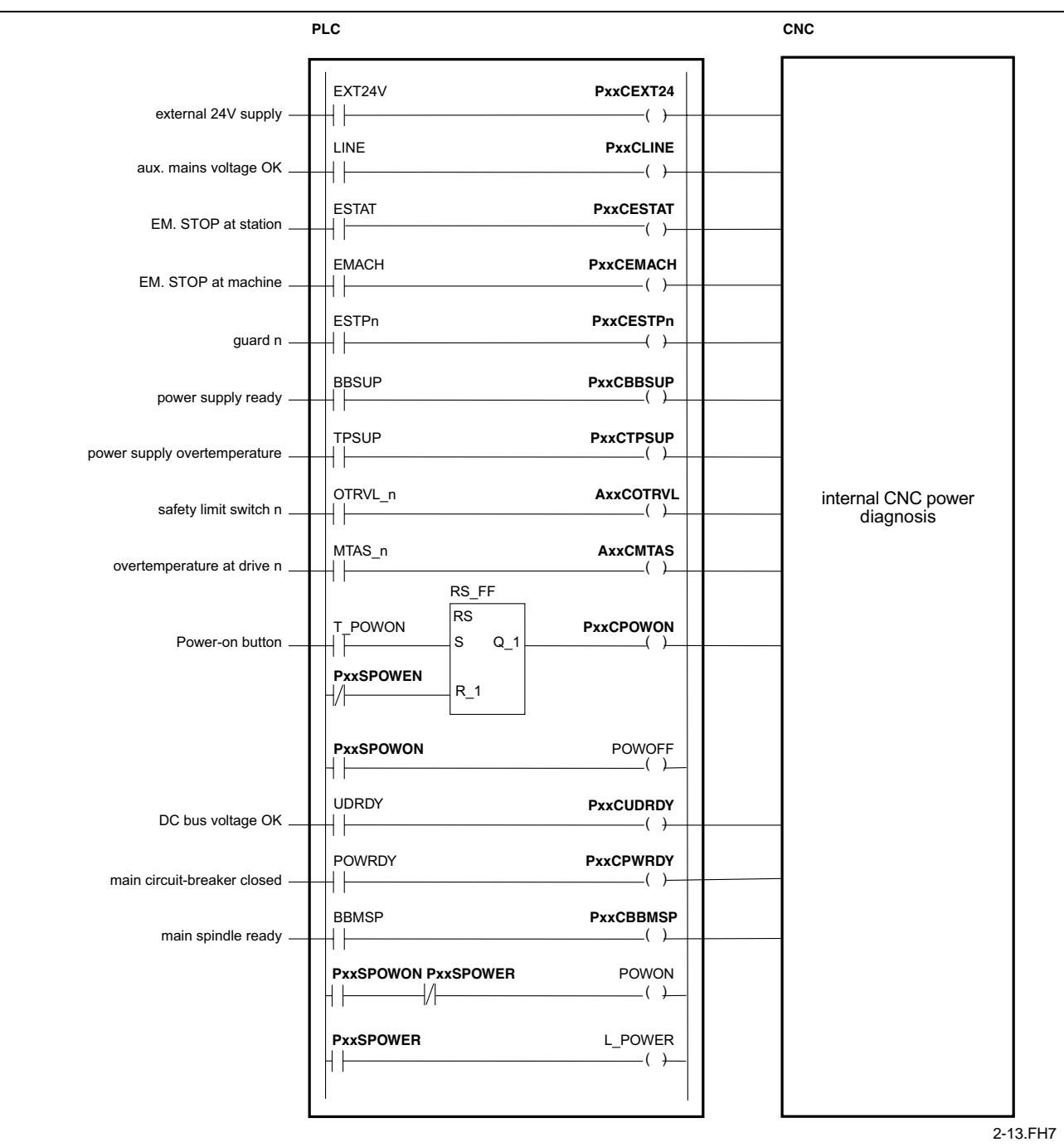

Fig. 1-23: Signal flow for power activation

Note: The interface signals between the NC and the PLC are shown in Fig. 1-23: Signal flow for power activation in bold print.

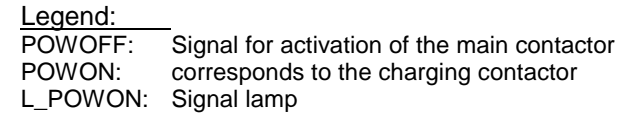

Power signal processing sequence upon power activation:

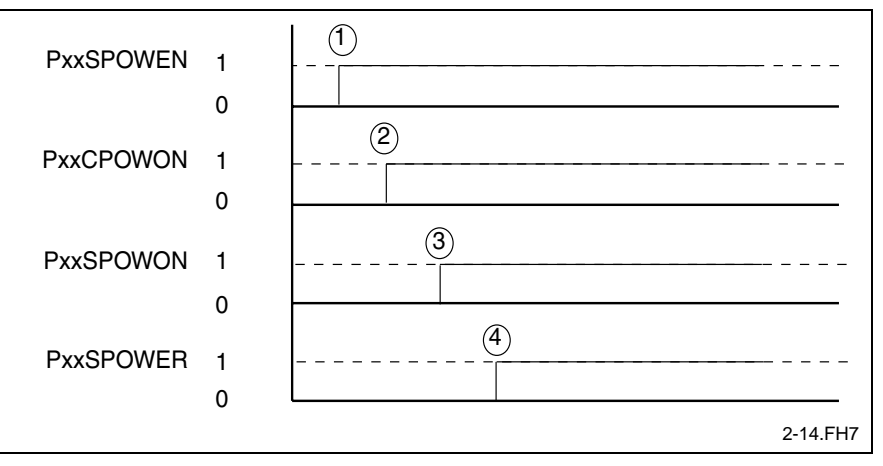

Fig. 1-24: Power signal processing sequence

- (1) The NC issues the "power enabled" (PxxS.POWEN) signal once all the essential power activation conditions have been satisfied and reported to the NC.
- (2) The PLC issues the "PxxC.POWON" signal to request power activation. This request may be triggered by a pushbutton, for example, that is used for switching on the power.
- (3) If power activation is enabled by the NC and the PLC subsequently requests power through the "PxxC.POWON" signal, the NC issues the "power on" signal (PxxS.POWON).
- (4) The NC issues the "power present" (PxxS.POWER) signal once all power feedbacks from the PLC have been reported to the NC. Executing NC programs or moving axes manually is only possible after the NC has issued that signal.

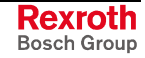

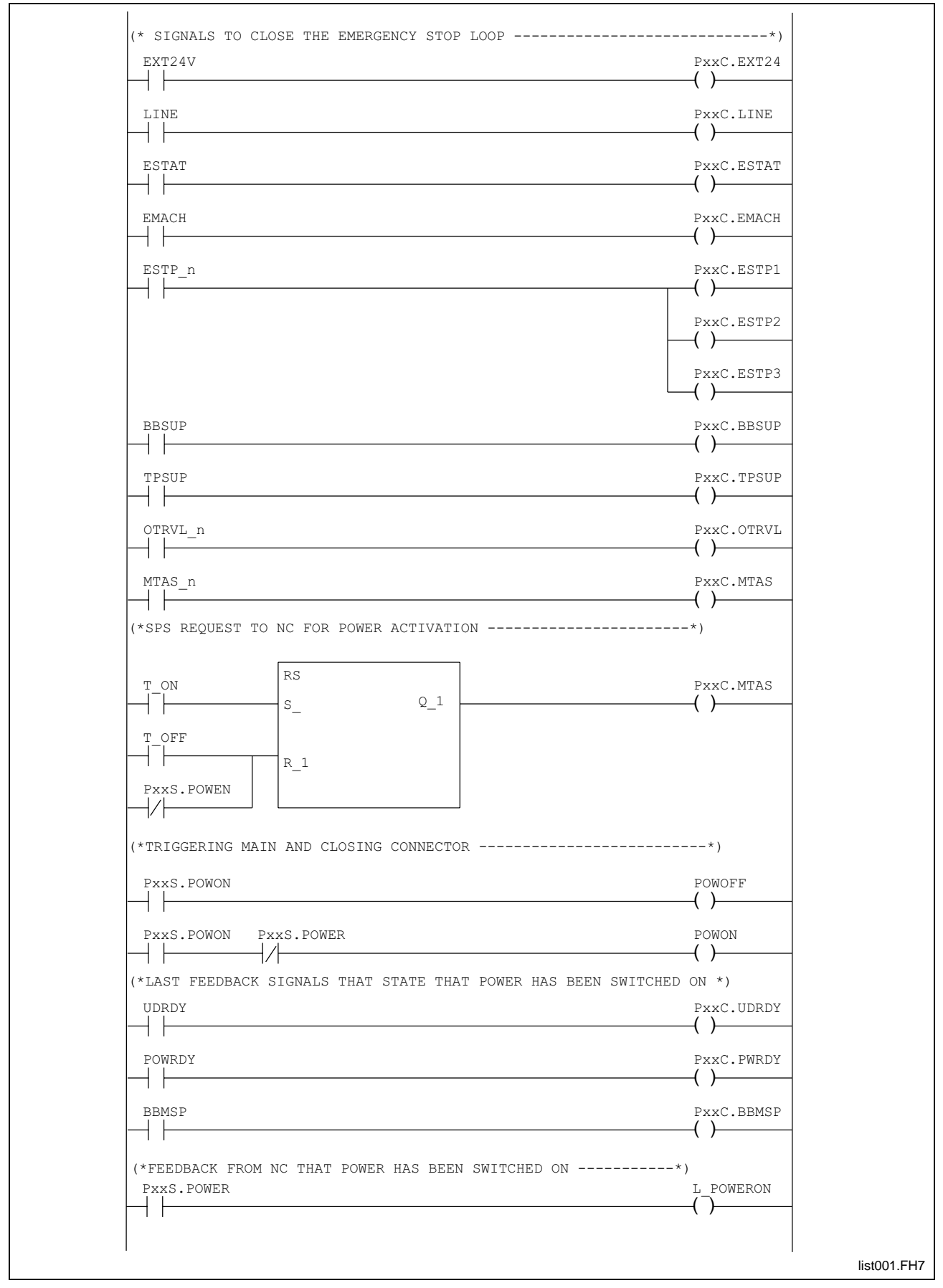

#### Printout of an PLC program sequence for power activation **Example**

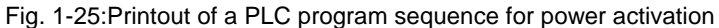

#### **Power enable signal "PxxS.POWEN"**

- <span id="page-30-0"></span>**PxxS.POWEN** = **P**rocess **xx S***tatus* **Pow***er* **En***able* Status signal  $NC \rightarrow PLC$ **PxxS.POWEN** = 0: No power enabling signal from the NC **PxxS.POWEN** = 1: Power enabling signal from the NC The signal is valid in all modes. The NC employs this signal to tell the PLC that all conditions for power activation have been fulfilled for this station. The "Power enabled" signal is issued only if the following conditions are fulfilled: • There is no NC error pending for the process which prevents power from being switched on (PxxS.ERROR=0) • The 24-V supply to the process is OK (PxxC.EXT24=1), • The auxiliary mains voltage is present (PxxC.LINE=1) **Designation Function**
	- The EMERGENCY STOP button of the station has not been pressed (PxxC.ESTAT=1)
	- There is no EMERGENCY STOP condition for the system (PxxC.EMACH=1)
	- None of the three possible guards is open (PxxC.ESTP1=1, PxxC.ESTP2=1, PxxC.ESTP3=1)
	- No limit switch of this process has been actuated (all AxxC.OTRVL=1,  $xx = axis$  number)
	- The power supply unit is ready for operation (PxxC.BBSUP=1)
	- The temperature of the power supply unit is not excessively high (PxxC.TPSUP=1); none of the axes that are involved in the process is excessively hot (all AxxC.MTAS=1, xx = axis number)

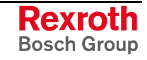

<span id="page-31-0"></span>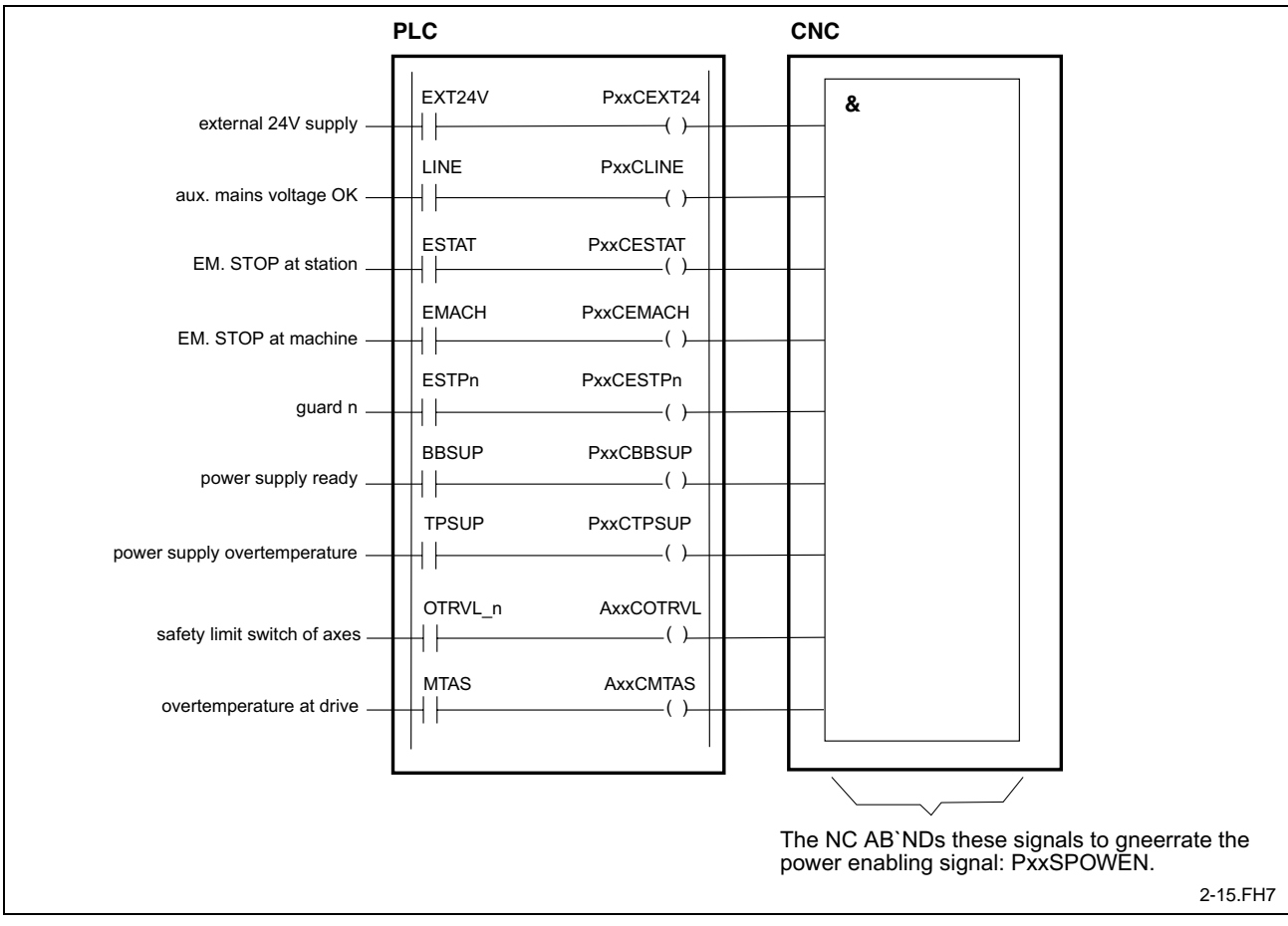

Fig. 1-26: Signal "Power enabled"

The "Power enabled" signal is not output if one of the above-mentioned conditions is not satisfied. The NC station diagnosis will then display the first missing condition.

#### **Power request "PxxC.POWON"**

**Designation PxxC.POWON = Process xx Command Power on** 

Control signal PLC ->NC

 $PxxC.POWON = 0$ : No power request  $PxxC.POWON = 1$ : Power requested by the PLC

**Function** The PLC employs this control signal to request the NC to activate the power for the station. The power request will be ignored as long as the NC does not issue the "power enabled" (PxxS.POWEN) status signal. Otherwise, the NC issues the "power on" (PxxS.POWON) signal to acknowledge the "power request".

> The power request signal can be activated by pressing the relevant button at the station. In automatic mode, the power request signal may be supplied by central power activation on the plant's main control panel.

> If power activation is to depend on additional external conditions (e.g. hydraulics system), those conditions must logically be linked with the power request.

<span id="page-32-0"></span>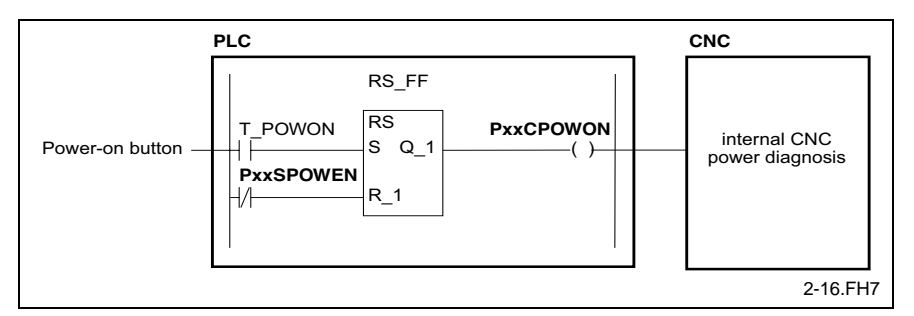

Fig. 1-27: Signal "Power request"

#### **Power on "PxxS.POWON"**

- **PxxS.POWON** = **P**rocess **xx S**tatus **Pow**er **on** is Enable **Designation**
	- Status signal NC → PLC

**PxxS.POWON** = 0: Power on remains not enabled **PxxS.POWON** = 1: Power on is enabled

The NC employs this signal to request the PLC to close the last contact in the otherwise closed EMERGENCY STOP loop of the station. **Function**

> This signal must always be connected directly and without any further interconnections to the output that activates the power to the station.

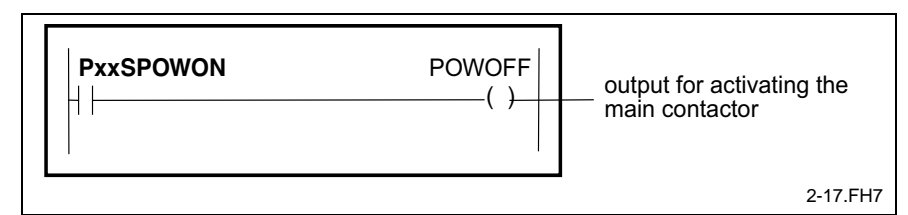

Fig. 1-28: Signal "Power on enable"

**Power is on "PxxS.POWER"**

**PxxS.POWER** = **P**rocess **xx S***tatus* **Power** *is on* Status signal NC → PLC **Designation**

> **PxxS.POWER**  $= 0$ : Power on has not yet been enabled **PxxS.POWER** = 1: Power is on

- 
- The NC employs this signal to report that all signals are present that must be reported after power activation. If, in addition, all the general enabling signals exist, the NC will be able to execute programs for the station in question or the axes may be moved manually. **Function**

The "Power ON" signal is issued only if the following conditions exist:

- The NC reports "power ON" to the PLC (PxxS.POWON=1)
- The main contactor is closed (PxxC.PWRDY=1)
- The DC bus voltage is available (PxxC.UDRDY=1)
- The main spindle is operational (PxxC.BBMSP=1)
- Power enabled is OK (PxxS.POWEN=1)

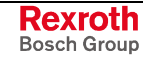

<span id="page-33-0"></span>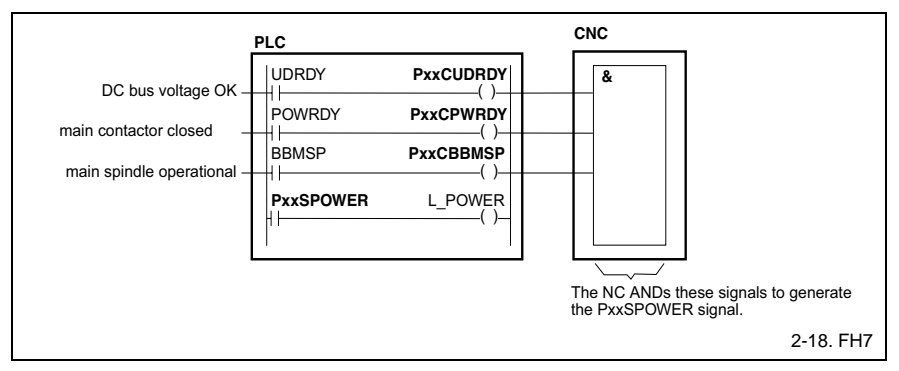

Fig. 1-29: Signal "Power is enabled"

The "Power ON" signal is not issued if one of the above conditions is not satisfied. In this case, the NC station diagnosis shows the first missing condition in the list.

## **Operating modes**

The NC functions are executed under various modes within the control system.

A distinction is drawn between the following modes:

- Automatic mode,
- semi-automatic mode,
- setup mode and
- automatic parameter test

Various process or axis signals are active in certain operating modes only, or change their method of operation as the mode changes. This is true, for example, for the signals "start advance program" (PxxC.ADV) and "start reverse program" (PxxC.REV), or for the signals "positive jogging" (AxxC.JGPOS) and "negative jogging" (AxxC.JGNEG).

If a signal depends on the mode, attention will be drawn to this in the description.

#### **Mode selection "PxxC.MODEn"**

**PxxC.MODEn** = **P**rocess **xx C***ommand* **Mode** *Bit* **n Designation**

2 control signals PLC → NC

PxxC.MODE0 PxxC.MODE1

- The two mode selection inputs permit the following modes to be distinguished: **Function**
	- Automatic mode,
	- semi-automatic mode.
	- setup mode and
	- automatic parameter test

Interpretation of the control signals between the PLC and NC depends on the selected mode.

Changing modes during program execution leads to an immediate stop of the currently executing NC program.

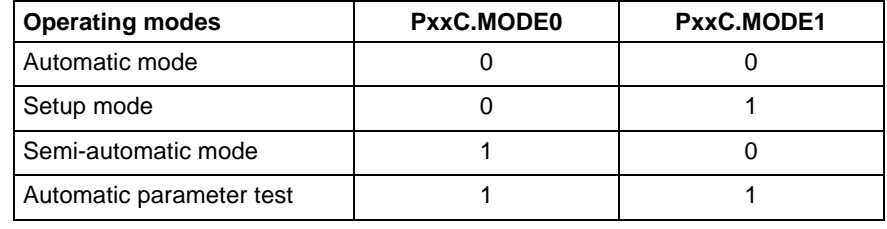

Fig. 1-30: Mode coding

#### "Automatic mode" permits only NC programs to be executed. Moving axes by jog commands is not possible. **"Automatic" mode**

Advance program:

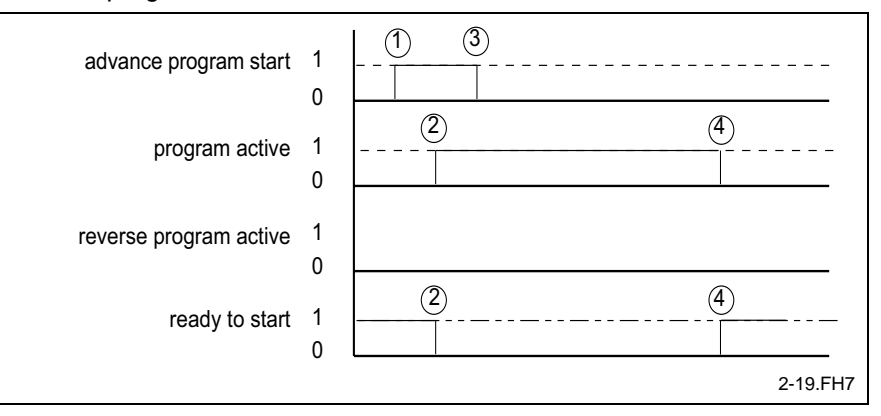

Fig. 1-31: Advance program

- (1) The NC advance program is started by a "start advance program" (PxxC.ADV) signal.
- (2) The "PROGRAM ACTIVE" (PxxS.ACTIV) signal indicates the execution of the NC advance program. The "reverse program active" (PxxS.REV)remains cleared while an advance program is executed. The "ready to start" (PxxS.READY) signal is canceled when advance program execution starts.
- (3) In "Automatic" mode, one impulse is sufficient for starting the NC advance program. The start signal may be cleared once the NC program has started to be executed. The NC program will be completed even if the advance program start signal is no longer applied.
- (4) The "program active" signal (PxxS.ACTIV) is cleared when the NC advance program is completed. At the same time, the subsequent NC advance program will have the "ready to start" (PxxS.READY) signal assigned.

Reverse program:

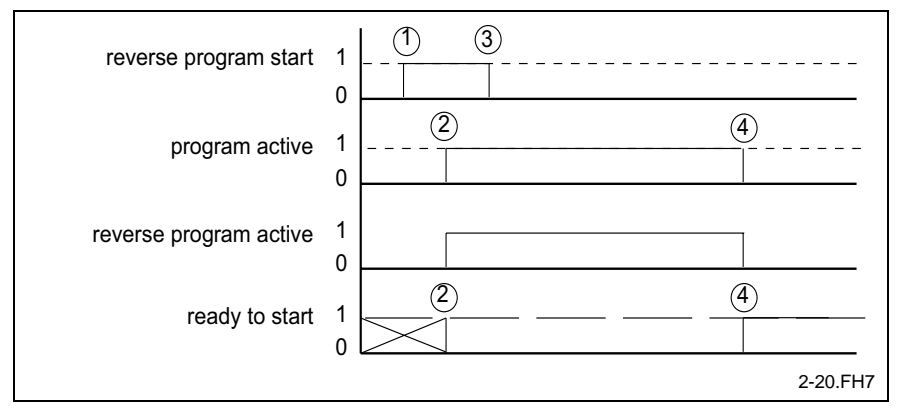

Fig. 1-32: Reverse program

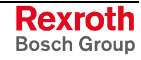

- (1) The NC reverse program is started by a "start reverse program" (PxxC.REV) signal.
- (2) The "PROGRAM ACTIVE (PxxS.ACTIV) and "reverse program active" (PxxS.REV) signals indicate the execution of the NC reverse program. The "ready to start" (PxxS.READY) signal is canceled at the same time.
- (3) In "Automatic" mode, one impulse is sufficient for starting the NC reverse program. The start signal may be cleared once the NC program has started to be executed. The NC program will be completed even if the reverse program start signal is no longer applied.
- (4) The "program active" (PxxS.ACTIV) and "reverse program active" (PxxS.REV) signals are cleared when the NC reverse program is terminated. An NC advance program will have the "ready to start" (PxxS.READY) signal assigned if reference exists for all the axes and magazines after the reverse program has been executed.

#### "Semi-automatic" mode permits only NC programs to be executed. Moving axes by jog commands is not possible. **"Semi-automatic" mode**

Advance program:

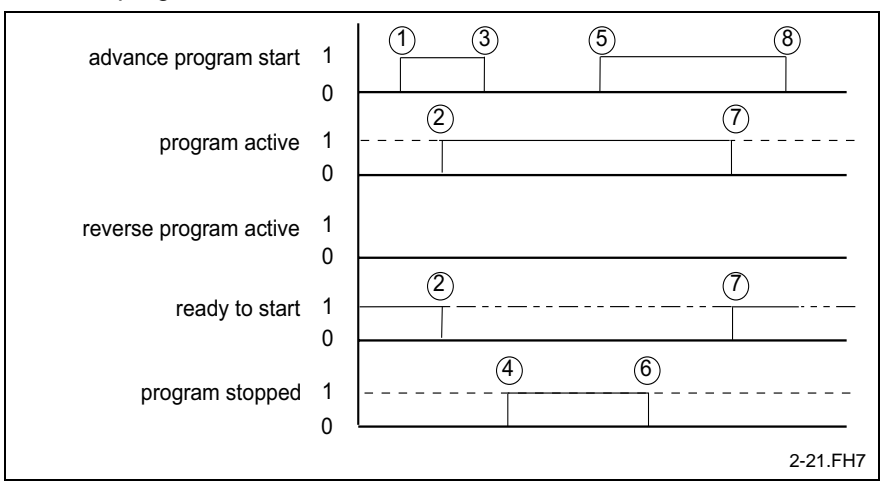

Fig. 1-33: Advance program

- (1) The NC advance program is started by a "start advance program" (PxxC.ADV) signal.
- (2) The "PROGRAM ACTIVE" (PxxS.ACTIV) signal indicates the execution of the NC advance program. The "reverse program active" (PxxS.REV) remains cleared while an advance program is executed. The "ready to start" (PxxS.READY) signal is canceled when advance program execution starts.
- (3) In "semi-automatic" mode, the NC advance program is executed as long as the advance program start signal is applied.
- (4) Axes and NC program will be stopped immediately if the start advance signal is removed while the NC advance program is being executed. The interruption is indicated by the "program stopped" (PxxS.STOP) signal.
- (5) A new start advance program signal permits the NC advance program to be resumed from the point of interruption.
- (6) The restart of the advance program clears the "program stopped" (PxxS.STOP) signal.
- (7) The "Program active" signal is cleared when the NC advance program is completed. At the same time, the "Ready to start" signal is assigned for a new advance program.
- (8) The start signal may be cleared when the advance program is completed.
#### Reverse program:

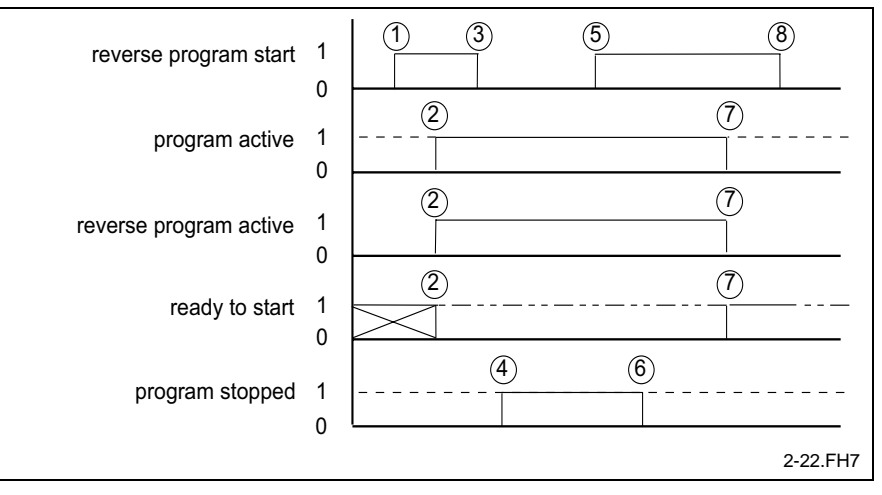

Fig. 1-34: Reverse program

- (1) The NC reverse program is started by a "start reverse program" (PxxC.REV) signal.
- (2) The "program active" (PxxS.ACTIV) and "reverse program active" (PxxS.REV) signals indicate the execution of the NC reverse program. The "ready to start" signal (PxxS.READY) is canceled at the same time.
- (3) In "semi-automatic" mode, the NC reverse program is executed as long as the reverse program start signal is applied.
- (4) Axes and NC program will be stopped immediately if the start reverse program signal is removed while the NC reverse program is being executed. The interruption is indicated by the "program stopped" (PxxS.STOP) signal.
- (5) A new Reverse program start signal permits the NC reverse program to be resumed from the point of interruption.
- (6) The restart of the reverse program clears the "program stopped" (PxxS.STOP) signal.
- (7) The "Program active" signal is cleared when the NC reverse program is completed. At the same time, the "Ready to start" signal is assigned for an advance program start.
- (8) The start signal may be cleared when the reverse program is completed.
- "Setup" mode permits NC programs to be executed and axes to be moved by jog commands. **"Setup" mode**

NC program operation is the same as in "Semi-automatic" mode.

The same applies for the execution of NC programs as in "semiautomatic" mode.

#### "Automatic parameter test" mode permits optimum values to be determined for: **"Automatic parameter test mode"**

- the maximum axis velocity,
- the maximum sudden axis velocity change, and
- the maximum axis acceleration

The determined data can be represented in tabular form or in a graphic diagram.

Timing of the 'automatic parameter test':

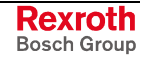

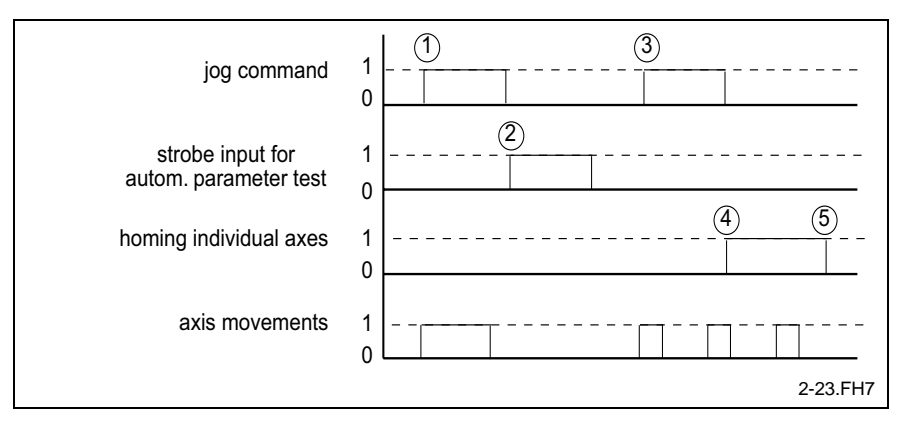

Fig. 1-35: Timing of the "automatic parameter test"

- (1) Automatic parameter test is performed within a path the operator approaches by jog movements. Setting the "positive jogging" (AxxC.JGPOS) or "negative jogging" (AxxC.JGNEG) signals moves the axis for which the automatic parameter test is to be performed to the first position.
- (2) Setting the "transfer strobe for automatic parameter test" (PxxC.PARAM) signal saves the current positions of all the axes. The axis positions are the starting point of the automatic parameter test.
- (3) The operator uses jog commands to move the axes to the next position. The automatic parameter test will be performed between these two positions.
- (4) The "single axis homing" (AxxC.HOME) signal starts the test. The specified travel range is traversed repeatedly for this purpose. Removing the "single axis homing" signal aborts the automatic parameter test execution.
- (5) Once the automatic parameter test has been completed, the measured results are available to the operator and may be used for setting the parameter values of the axes.

If the test for automatic axis parameter determination is used for several axes at the same time, the axes will be processed sequentially. In other words, the test will only be performed for one axis at a time.

# **Selected operation mode "PxxS.MODEn"**

PxxS.MODEn = Process xx Status Mode *Bit* n **Designation:**

> 2 Status signals NC → PLC PxxS.MODE0 PxxS.MODE1

#### The two mode selection NC outputs permit the modes to be displayed: **Function:**

- Automatic mode
- Semi-automatic mode
- Setup mode
- Automatic parameter test

The PxxS.MODEn signals indicate for the PLC the operating mode of the NC control unit. The signals MODE0 and MODE1 correlate in the PxxC and PxxS structures. Depending on the selected operating mode, the status signals PxxS.MODEn are set according to the following table.

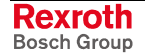

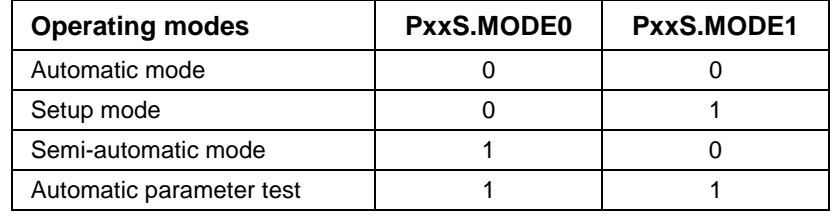

Fig. 1-36: Coding of operating modes

# **Enhanced jog mode**

"Enhanced jog mode" permits axes to be jogged in an active process (an active NC program that has been stopped) without performing a reset.

To activate this response, the "manual axis jogging causes reset" process parameter must be set to "Νο".

If the parameter is set to "No" the following peculiarities must be observed:

- Any pending auxiliary function that has not yet been acknowledged when jogging is started will be aborted. Upon a restart, the incomplete auxiliary function will again be output to the PLC. An auxiliary function that may not be output upon a restart must be programmed in a separate NC block.
- Non-modal G functions are aborted upon the first jog and set again upon the restart (provided the current block number has not been changed).
- Tool change commands must be programmed in a separate block to ensure that they will not be processed again upon restart.
- Tool storage axes and all other feed axes will be stopped upon a changeover to manual mode. Upon restart, the NC will complete the still pending tool storage command.
- Pending process control commands are not reset, for example: DP, SP, RP, AP, WP, LP, POK
- Event monitoring functions are de-activated upon the first jog command. The NC reactivates event monitoring when a restart is performed at the last valid NC block.
- Reverse vectors are de-activated during jogging but are re-activated upon a restart.
- The "PxxS.RUN" and "PxxS.STOP" program status signals are cleared. The "PxxS.ACTIV" and "PxxS.REV" signals are retained.
- Any active "travel to dead stop" function will be reset when the axes are jogged.

# **Jog mode "PxxC.JOGMn"**

**PxxC.JOGMn** = **P**rocess **xx C**ommand **Jog**ging **M**ode Bit **n Designation**

3 control signals PLC → NC

**PxxC.JOGM0 PxxC.JOGM1 PxxC.JOGM2**

*"Automatic" mode "Semi-automatic" mode* **Function**

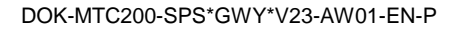

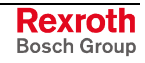

"Jogging" is not possible in these two modes. The NC does not interpret the jog signals.

*"Setup"mode*

**"**Jog mode" defines the type of jog movement. A distinction is made between moving over a fixed distance and continuous jogging.

- With continuous jogging, the axis is moved as long as the jog command is applied.
- Jogging a fixed distance means that the axis movement is initiated with the positive flank of the jog command and continued until the full distance has been covered.

The jog command is no longer required during the movement.

Changing the jog mode while an axis is being jogged interrupts the movement of the axis.

The following jog resolutions are available, depending on the number of "programmable decimal places for the distance" entered in the process parameters.

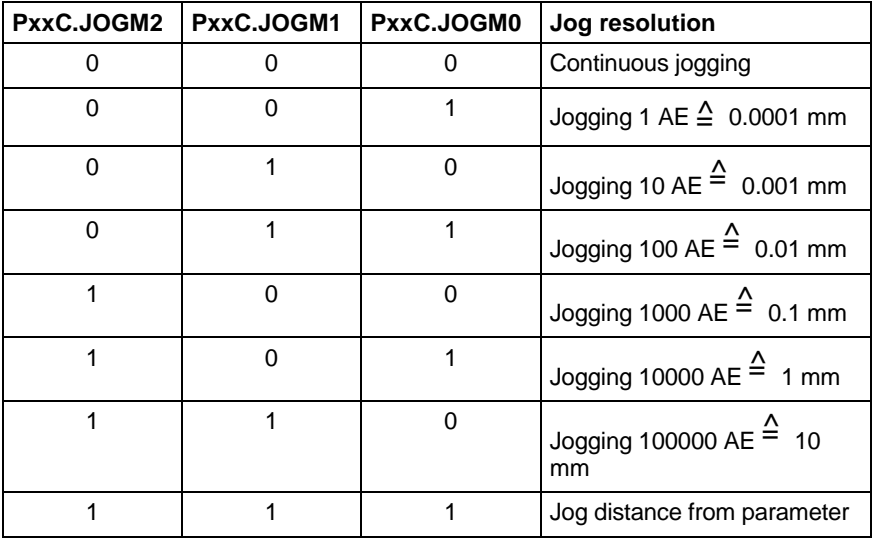

Fig. 1-37: Programmable decimal places for the distance: 4

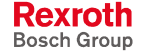

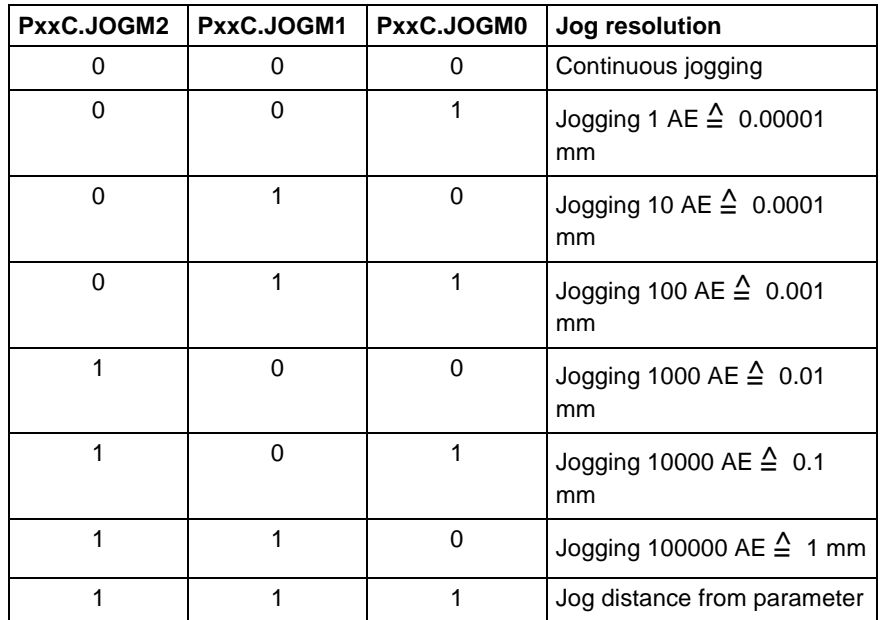

Fig. 1-38: Programmable decimal places for the distance: 5

**Note:** When jog distance is active, the "jog spindle position" axis parameter is drawn on to jog the spindle. Positive jogging means that the positive position is approached absolutely. Negative jogging means that the negative position is approached.

# **Single step mode "PxxC.SINGL"**

**PxxC.SINGL** = **P**rocess **xx C**ommand **Singl**e Stop **Designation**

Control signal PLC → NC

**PxxC.SINGL** = 0: Cycle mode **PxxC.SINGL** = 1: Single step mode

When the "single step mode" signal is set, a stop is performed once a block has been processed. If the signal is set during program execution, an immediate stop is initiated when the next block is active. Otherwise, the execution of the current block is completed and the stop occurs at the end of the block. The "stop" status signal is not set. **Function**

> The NC clears the "Block active" process status signal between the execution of two blocks. The next block in the advance program is initiated with the "Start advance program" signal. The next block in the reverse program is initiated with the "Start reverse program" signal.

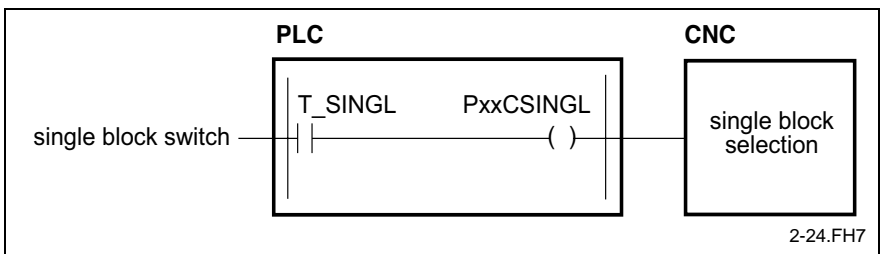

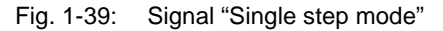

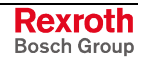

**Note:** An immediate stop is initiated when the next block is active (optimum block transition). Otherwise, the current block is completed, and the stop occurs at the end of the block.

# **Rapid traverse mode "PxxC.RAPID"**

PxxC.RAPID = Process xx C*ommand* Rapid **Designation**

Control signal PLC → NC

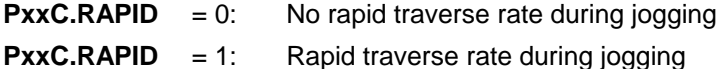

*"Automatic" mode* **Function**

*"Semi-automatic" mode* 

In these modes, the "Rapid traverse mode" signal is not interpreted.

*"Setup" mode*

*"Automatic parameter test" mode*

When the "rapid traverse" signal is set, the rapid traverse velocity that has been programmed in the axis parameters is used for manual axis movements (jogging).

The rapid traverse signal is valid for all axes that are related to that process, except the spindle axes. The axes are moved at the rapid traverse rate as long as the rapid traverse signal is applied.

Moving an axis at rapid traverse rate requires the measurement reference of that axis to be established.

The measurement reference of that axis must first be established by single-axis homing or by program-controlled homing.

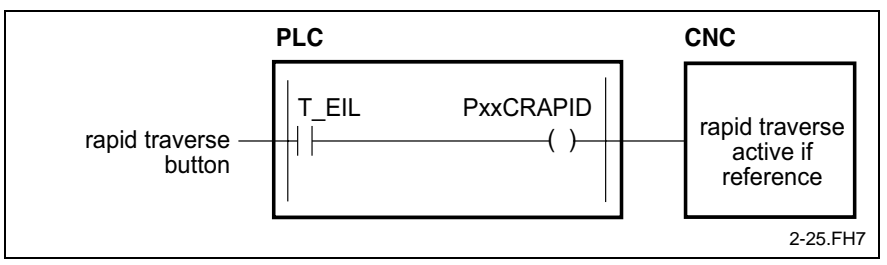

Fig. 1-40: Signal "Rapid traverse mode"

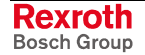

# **NC program selection**

# **Program number selection "PxxC.PRGNR"**

**PxxC.PRGNR** = **P**rocess **xx C**ommand **Pr**o**g**ram **N**umbe**r Designation**

Data byte PLC → NC

**PxxC.PRGNR** =  $1 \dots 99$ 

"Program number selection" enables an NC program to be selected via the PLC program for execution. The program is executed upon a program start. **Function**

> Selecting the program number by the PLC program is only possible for internal processes (P0 - P6).

> The program number selection is produced in the PLC program and stored as a byte in the user data memory. For each process, the data byte content is transferred as a program number to the NC. The NC acknowledges the acceptance of the program number selection by preselecting the program number. Preselection is only made if the "PxxC.SP" signal has been set.

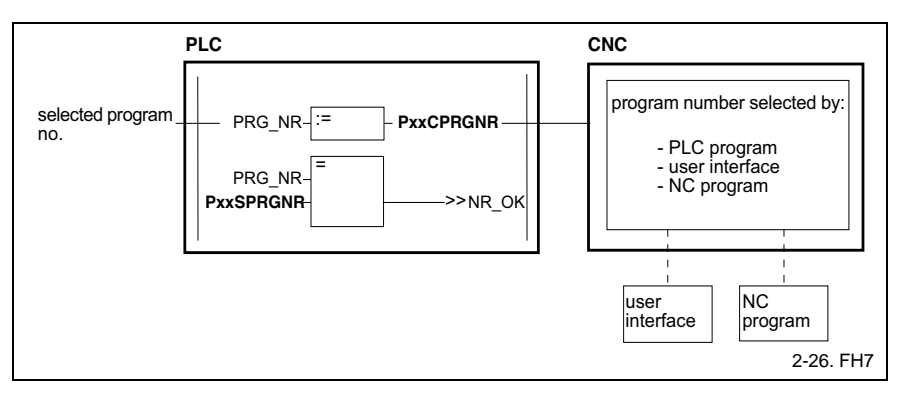

Fig. 1-41: Signal "Selection of program number"

**Note:** The NC program number can be preselected via the NC program, the user interface, or the PLC. The PLC's preselection only becomes active when the interface signal "PxxC.SP=1".

# **NC program number specification "PxxS.PRGNR"**

- **PxxS.PRGNR** = **P**rocess **xx S***tatus* **Pr***o***g***ram* **N***umbe***r Designation**
	- Data byte  $NC \rightarrow PLC$

**PxxS.PRGNR** = 1 ... 99

#### *Internal processes (P0 – P6)* The "NC program number specification"" for internal processes (P0 - P6) is used for confirming the acceptance of a selected program number. The program number selection of the PLC is accepted when the selected and the preselected program numbers are identical. **Function**

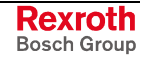

**Note:** Acknowledgment of the program number selection by the program number specification only means that the NC has accepted the program number of the PLC. From version xx.15 onwards, the program number is reported

that will be active upon the next NC program start.

*Mechanisms (M7 – M31)*

The program number specification for mechanisms (M7 - M31) is used in the NC program through the "SPxx:pp" command  $(xx = mechanism$ number, pp = program number).

The 'MxxS.PRGNR' signal is used for transferring the program number to the PLC. In the PLC program, the program number must be transferred to the corresponding mechanism.

# **Accepting NC program number "PxxC.SP"**

**PxxC.SP** = **P**rocess **xx C**ommand **S**elect **P**rogram **Designation**

Control signal PLC → NC

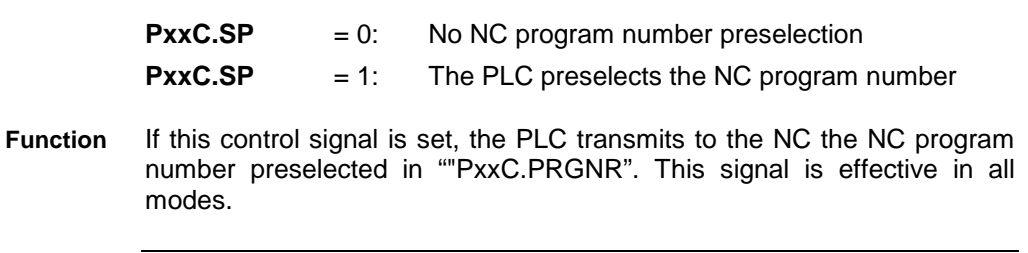

**Note:** NC program number preselection from the PC is not possible if the PLC sets this signal to logic "1" in each cycle.

# **NC Program Control**

# **Process enable "PxxC.ENABL"**

**PxxC.ENABL** = **P**rocess **xx C***ommand* **Enabl***e* **Designation**

Control signal PLC → NC

**PxxC.ENABL**  $= 0$ : No process enable present

**PxxC.ENABL** = 1: Process enable present

The process enable signal has an effect in all modes.

The "Process enable" signal is required for moving an axis or for executing an NC program. Power remains ON when the process enabling signal is removed. **Function**

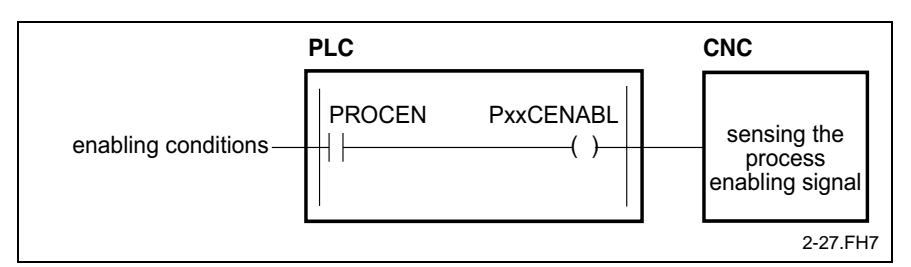

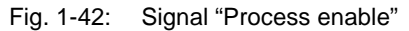

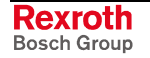

An immediate stop is initiated for the process if the process enabling signal is removed while an NC program is running. Axis movements are decelerated along a ramp curve, and program execution is interrupted. The NC program of the process can only be started after the process enabling signal has been applied. The "start advance program" signal (PxxC.ADV) can be used for restarting an interrupted advance program.

The "start reverse program" signal (PxxC.REV) can be used for restarting an interrupted reverse program.

If the process enabling signal is removed during a jog movement (singleaxis homing, jogging), the jog process is interrupted and axis movement is decelerated along a ramp.

Jog movements can only be continued after the process enabling signal has been reapplied.

# **NC blocks are skipped "PxxC.BLSKP"**

**PxxC.BLSKP** = **P**rocess **xx C***ommand* **Bl***ock* **Sk***i***p Designation**

Control signal PLC → NC

**PxxC.BLSKP** = 0: NC blocks are not skipped **PxxC.BLSKP** = 1: NC blocks are skipped

The signal is effective in all modes.

The NC blocks that are marked by an oblique are skipped when the "PxxC.BLSKP" signal is set to "1". A series of blocks in the NC program will only be skipped in cyclic NC mode (PxxC.SINGL=0) if the signal has transitioned to "1" before the first NC block of the series is processed. **Function**

> In NC single-block mode (PxxC.SINGL=1), the NC checks whether or not skipping has been activated via the "PxxC.BLSKP=1" signal before it starts processing an NC block. An NC block will not be processed if the signal is "1" before its processing is started.

> If the "PxxC.BLSKP" signal is "0", the NC blocks that are marked by an oblique are processed (i.e. not skipped). The NC will only process a series of skipped blocks in cyclic mode (PxxC.SINGL=0) if the signal is "0" before the first NC block of the series is processed. In NC single block mode ( $PxxC.SINGL = 1$ ), the NC executes all blocks, including the ones with obliques. It only processes a block with an oblique if the related "PxxC.BLSKP" signal is "0" before the execution of the block is started.

### **Advance program start "PxxC.ADV"**

**PxxC.ADV** = **P**rocess **xx C**ommand **Adv**ance Program Start **Designation**

Control signal PLC → NC

**PxxC.ADV**  $= 0$ : No advance program start

**PxxC.ADV** = 1: Advance program start

This control signal has different meanings in the different modes.

- Requirements for the start of the advance program: **Function**
	- power is available;
	- no error,
	- the process enabling signal is issued;
	- No reverse program active, and
	- ready to start.

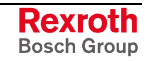

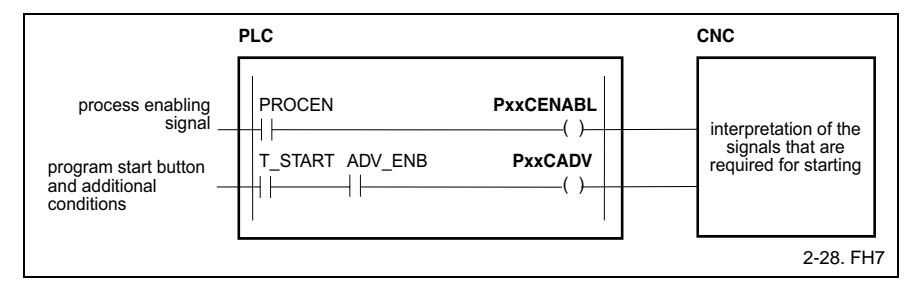

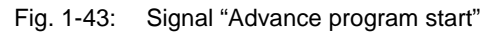

### *"Automatic" mode*

A positive edge of the "Advance program start" (PxxC.ADV) signal starts the advance program when the ready to start signal (PxxS.READY=1) has been issued. The "Advance program start" signal can be removed when the advance program is processed.

The restart of an interrupted advance program from the currently active block number is triggered by a positive edge of the start of advance program signal.

### *"Semi-automatic" mode "Setup" mode*

The positive edge of the "Advance program start" signal (PxxC.ADV) starts the advance program. Unlike in "Automatic" mode, the NC monitors the start advance program signal in the other modes after the program has been started. The advance program is executed as long as the signal is applied. When the signal is removed, active movements are decelerated along a ramp and program execution is interrupted.

A new advance program start restarts program execution.

*"Automatic parameter test" mode*

Program handling is not possible in this mode.

The following conditions interrupt an advance program:

- Power shutdown,
- error.
- removing the process enabling signal,
- stop,
- changing modes,
- Single step mode, and
- starting a reverse program.
- Advance program start of a slave process in the PLC program. Start of advance program: **Example**

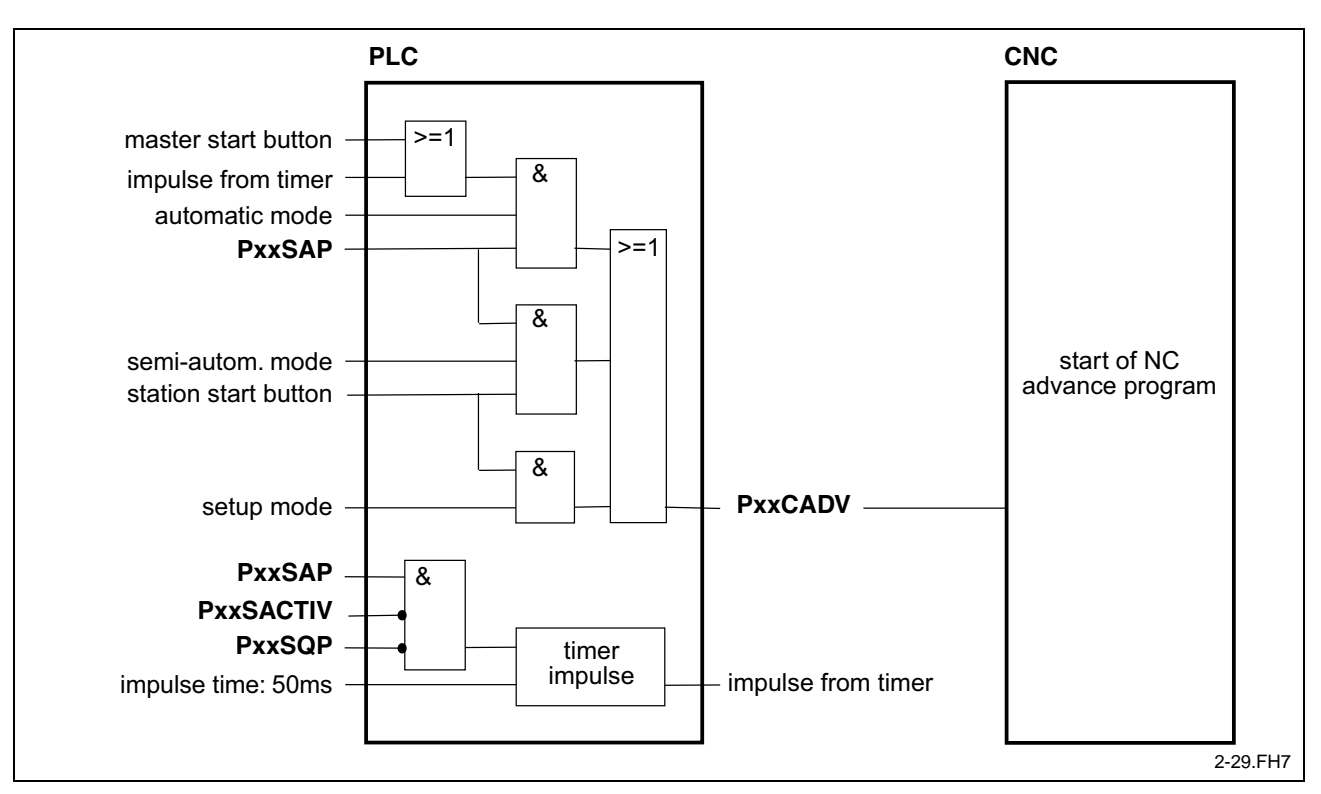

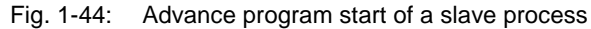

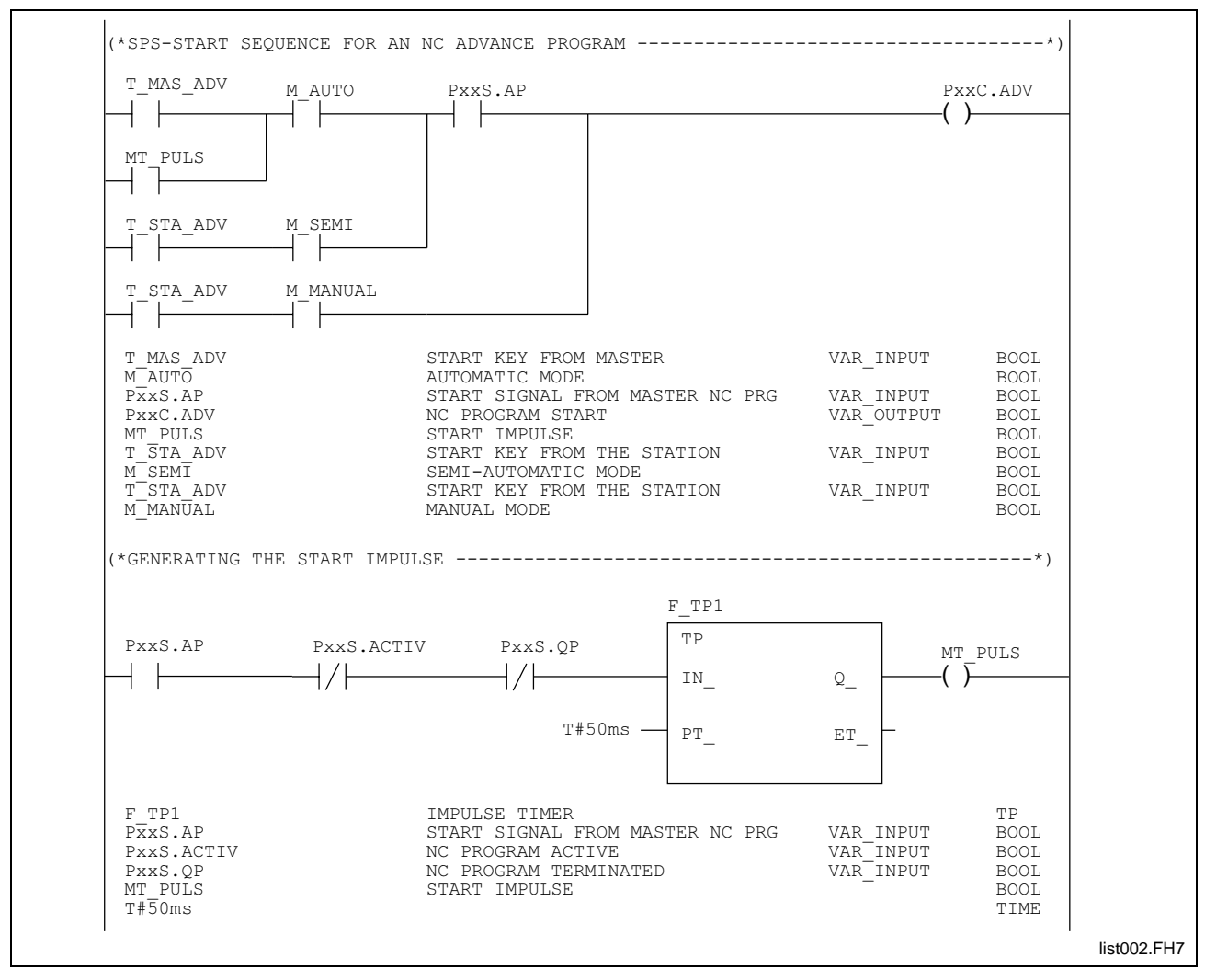

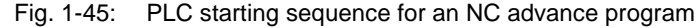

- Start of the advance program in "automatic" mode: The NC program of the SLAVE process is started when an "APxx" is encountered in the NC program of the MASTER process. The PLC detects the programmed "APxx" NC command through the "PxxS.AP = 1" interface signal. The "PxxS.AP" signal generates a start impulse as long as it has not been acknowledged ( $PxxS.QP = 0$ ) and no NC program of the SLAVE process is active. This start impulse starts the advance program of the SLAVE process. If program execution is interrupted (error, stop signal, process enabling signal removed, ...), the stopped program can be restarted via the start button on the MASTER control panel.
- Start of the advance program in "semi-automatic" mode: If the SLAVE process is in "semi-automatic" mode, the NC program starts when the start button at the station is pressed after the programmed "APxx" NC command (PxxS.AP = 1) has been recognized. The NC program is executed as long as the start button is pressed.
- In *"Setup"* mode, the NC program only executes as long as the start button at the station is pressed.

# **Conditional stop "PxxC.M001"**

**PxxC.M001** = **P**rocess **xx C**ommand Optional Stop **M001 Designation**

Control signal PLC → NC

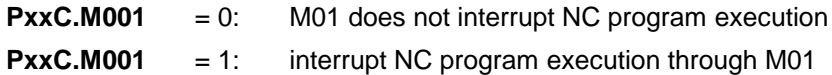

The signal is effective in all modes.

If the""PxxC.M001" interface signal is "1", programming the "M01" function in the NC program causes the program to stop. The auxiliary function is transferred to the PLC and must be acknowledged. The NC interprets the "PxxC.M001"interface signal after the M function has been acknowledged. **Function**

> The NC stops program execution after the auxiliary function has been acknowledged and the remaining NC block has been processed.

> If the interface signal has not been set to "1", NC processing is not stopped after the M function has been acknowledged.

> If a running spindle shall also be stopped after the program has stopped (PxxS.RUN=0), "spindle stop at program stop" (AxxC.SPHLT) must be employed for stopping the spindle too. The "program stopped" signal "PxxS.STOP" is not affected when the NC program was stopped.

> **Note:** A change of the "PxxC.M001" interface signal state after a program interruption does not have an effect on the program interruption.

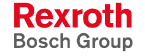

Timing of 'Conditional stop':

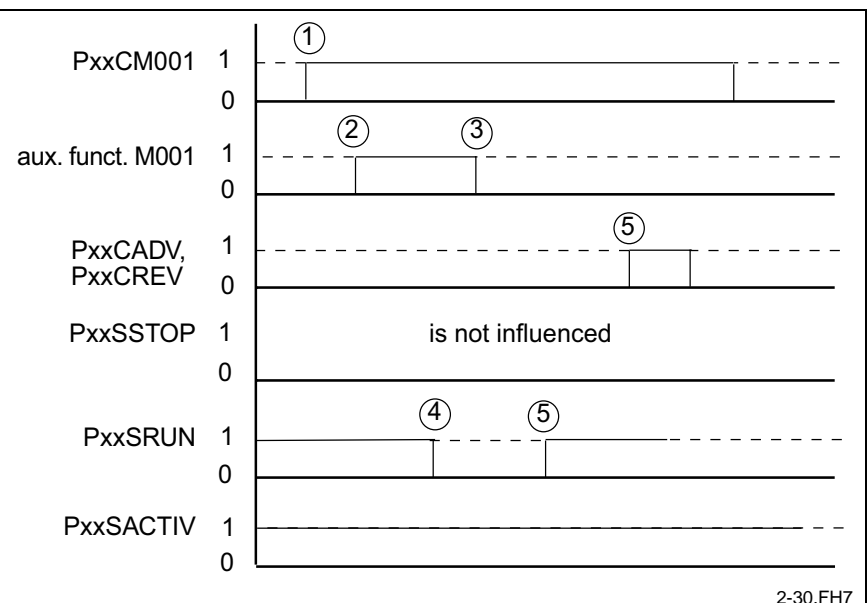

Fig. 1-46: Timing of "Conditional stop"

- (1) Setting the "PxxC.M001" interface signal interprets "conditional stop M001" in the NC.
- (2) (3) Interrogation and acknowledgment of the "M001" M function.
- (4) Execution is stopped (PxxS.RUN = 0) after the M function has been acknowledged and the NC block terminated.
- (5) A restart or a reverse program start restarts the stopped NC program and/or initiates a reverse program.

### **Reverse program start "PxxC.REV"**

**PxxC.REV** = **P**rocess **xx C**ommand **Rev**erse Program Start **Designation**

Control signal PLC → NC

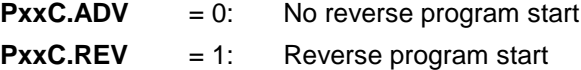

- Requirements for the start of the reverse program: **Function**
	- power is available;
	- no error condition exists, and
	- Process enabling signal issued.

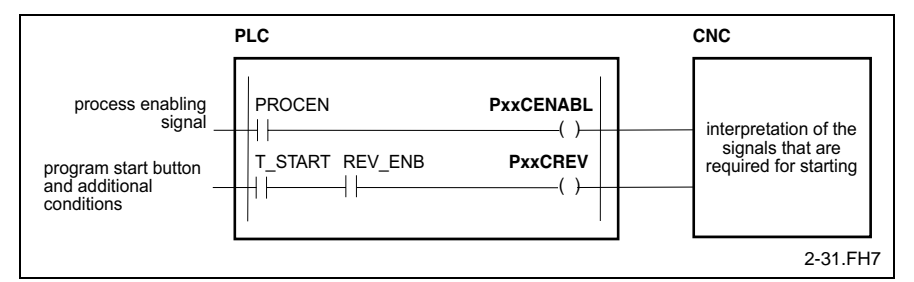

Fig. 1-47: Signal "Reverse program start"

This control signal has different meanings in the different modes.

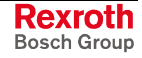

### *"Automatic" mode*

A positive edge of the "start of reverse program" (PxxC.REV) signal starts the reverse program. A reverse program start may also be initiated while an advance program is being executed or stopped.

The "Reverse program start" signal may be removed when the reverse program is processed.

A positive edge of the "start of reverse program" signal activates the restart of an interrupted reverse program from the currently active block number.

*"Semi-automatic" mode "Setup" mode*

The positive edge of the "Advance program start" signal (PxxC.ADV) starts the advance program.

Unlike in "Automatic" mode, the NC monitors the reverse program start signal in the other modes after the program has been started. The reverse program is executed as long as the signal is applied. When the signal is removed, active movements are decelerated along a ramp, and program execution is interrupted. Program execution is resumed (restart) when the signal is reapplied.

*"Automatic parameter test" mode*

Program handling is not possible in this mode.

The following conditions interrupt a reverse program:

- Power shutdown,
- error,
- removing the process enabling signal,
- stop,
- Single step mode, and
- changing modes.
- Reverse program start of a slave process in the PLC program. Start of reverse program: **Example**

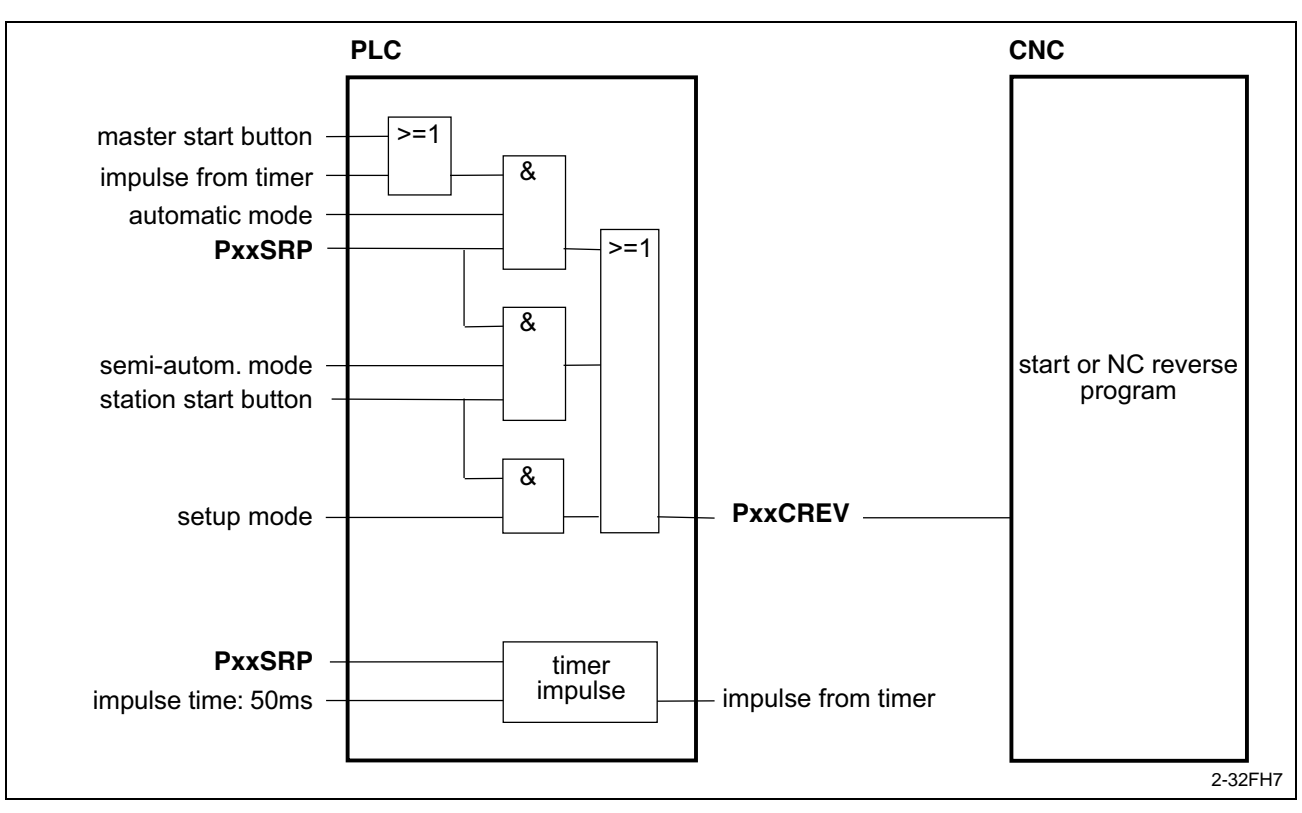

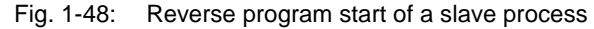

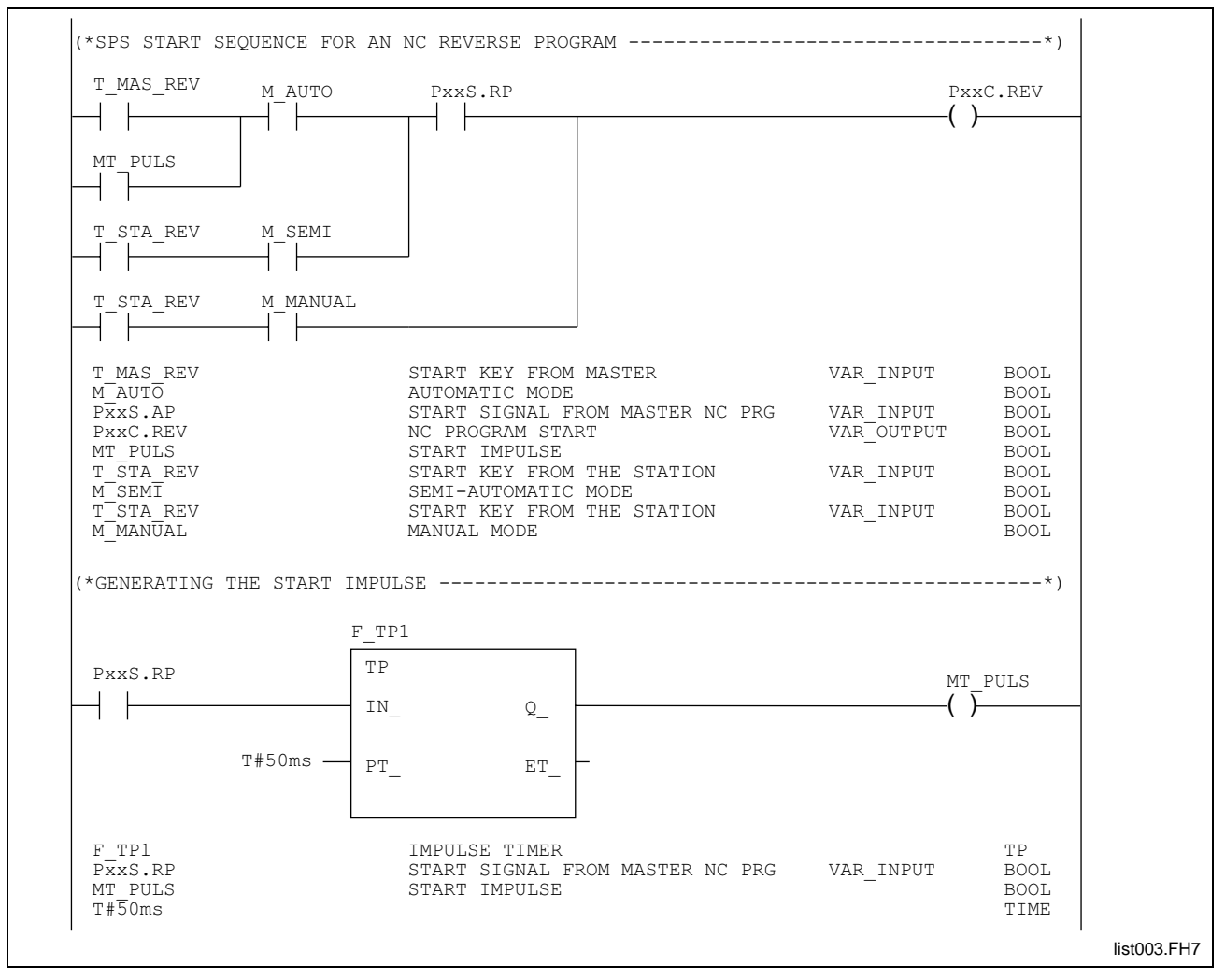

Fig. 1-49: PLC starting sequence for an NC reverse program

- Start of the reverse program in "automatic" mode: The NC program of the SLAVE process is started when an "APxx" is encountered in the NC program of the MASTER process. The PLC detects the programmed "RPxx" NC command through the "PxxS.RP = 1" interface signal. The "PxxS.RP" signal generates a start impulse.
- This start impulse starts the reverse program of the SLAVE process.
- If program execution is interrupted (error, stop signal, process enabling signal removed, ...), the stopped program can be restarted via the start button on the MASTER control panel.
- Start of the reverse program in "semi-automatic" mode: If the SLAVE process is in "semi-automatic" mode, the NC program starts when the start button at the station is pressed after the programmed "RPxx" NC command  $(PxxS.RP = 1)$  has been recognized.

The NC program is executed as long as the start button is pressed.

• In *"Setup"* mode, the NC program only executes as long as the start button at the station is pressed.

# **Program stop "PxxC.STOP"**

#### **PxxC.STOP** = **P**rocess **xx C**ommand Program **Stop Designation**

Control signal PLC → NC

**PxxC.STOP**  $= 0$ : No program stop **PxxC.STOP** = 1: Program stop Program stop has an effect in all modes.

The "Program stop" signal interrupts program execution for this process. Axis movements are decelerated along a ramp, and program preparation is interrupted. The stopped process can be continued by starting an advance or a reverse program. The "Program stop" signal has to have **Function**

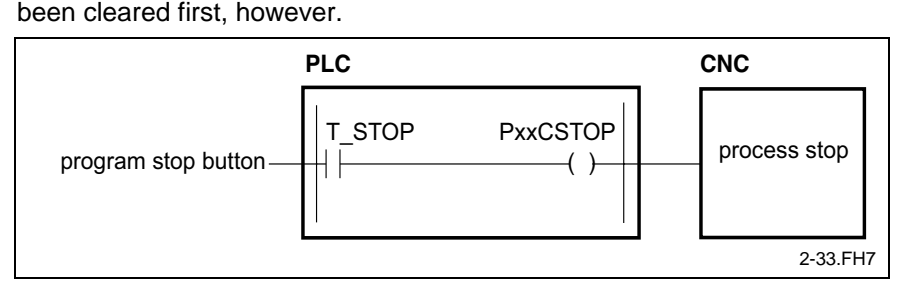

### Fig. 1-50: Signal "Program stop"

**Note:** Until Rexroth MTC 200 Firmware Release 19V02, setting of the "program stop" signal had no effect on jog movements. This behavior has changed significantly as of Rexroth MTC 200 Firmware Release 19V03: Signal "program stop" (PxxC.STOP) is now also effective on jog movements. Continuous and incremental jogging can be cancelled by "program stop". Neither continuous, nor incremental jogging is possible with applied PxxC.STOP.

> In conjunction with process synchronization it must be observed that the SLAVE processes which have been initiated by the MASTER process must also be stopped when the MASTER process is stopped ( $PxxC.STOP = 1$ ).

# **Error clearing "PxxC.CLEAR"**

**PxxC.CLEAR** = **P**rocess **xx C***ommand* **Clear** *Error* **Designation**

Control signal PLC → NC

**PxxC.CLEAR** = 0: No action **PxxC.CLEAR** = 1: Clear error / control reset

The signal is effective in all modes.

- Depending on whether or not there is an error pending (PxxS.ERROR  $=$ 1/0), the signal has two different effects: **Function**
	- PxxS.ERROR=0, PxxC.CLEAR = 1:  $\rightarrow$  control reset
	- PxxS.ERROR=1, PxxC.CLEAR = 1:  $\rightarrow$  the pending error is cleared

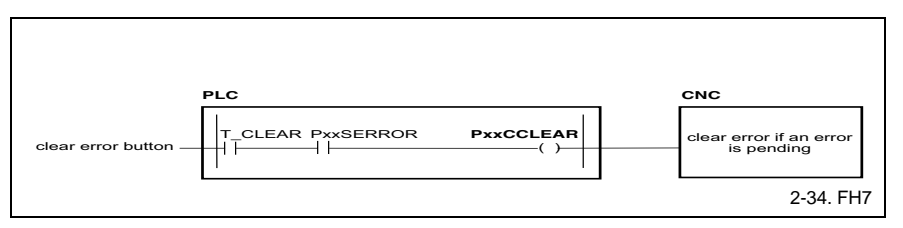

Fig. 1-51: Signal "Clear error"

A pending error is cleared upon the rising flank of the "Clear error" signal. The NC clears the "Error" signal to indicate that the error has been cleared. **Deleting errors**

> The "Error" signal is set again and the error is indicated again if the error still exists.

> Once an error has been successfully cleared, the advance program which was interrupted by the error cannot be restarted. The only exception is if the "Program execution required" process parameter has also been set to "no" and if the axes have measuring reference. If a start is to be possible without measuring reference, the "Reference required" process parameter must also be set to "no".

> When a reverse program is initiated, program segments with reverse vectors will first be processed, followed by the base reverse program (starting from the jump label ".HOME").

#### **-**  $\texttt{T\_RESET}$  PxxSERROR **PxxCCL PxxCCLEAR**  $( )$ 8 8 2-35. FH7 **Control reset**

Fig. 1-52: Signal "Control reset"

A stopped NC program can be aborted by a "Control reset" input.

A running spindle is stopped by "Control reset".

Programmed reverse vectors are cleared. The ".HOME" basic reverse vector is therefore called when a reverse program is initiated. This executes the basic reverse program. Complicated retract movements which permit a program-controlled establishment of the readiness to start by programming reverse vectors are not performed.

The operator must perform those movements in "Setup" mode through jog movements and manual output of auxiliary functions.

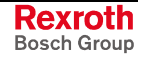

Once it has been ensured that the basic reverse program can be executed without interference, the operator may trigger a start of the reverse program and initiate the basic reverse program.

**Note:** A "Control Reset" should be performed before the "NC block search" function is used. This ensures that reverse vectors and event monitoring functions are updated.

The following signals and actions are also influenced by a "Control reset":

- a current MDI block is aborted.
- the "part machined" (PxxS.POK) status signal is reset,
- the "tool magazine required" (PxxS.MGREQ) signal is reset,
- the "tool is worn out" (PxxS.MGTWO) status signal is reset,
- the "tool warning limit" (PxxS.MGWRN) status signal is reset,
- the "NC block active" (PxxS.ACTIV) status signal is reset,
- the "reverse program active" (PxxS.REV) status signal is reset,
- the "program stopped" (PxxS.STOP) status signal is reset,
- the "control voltage interruption" (PxxS.POWIN) status signal is reset,
- the "tool error status" (PxxS.MGERR) status signal is reset,
- pending M functions are aborted,
- pending tool transfer commands are aborted,
- an unconditional stop (M00) is terminated,
- a conditional stop (M001) is terminated,
- CW spindle rotation (M3) is aborted,
- clockwise spindle rotation is aborted,
- process control commands are reset: DP, AP, RP, WP, LP, POK,
- the "PxxS.READY" signal is set to "1" if the "homing required" parameter has been set to "No"
- messages that have been generated in the NC program are cleared,
- the magazine is enabled for manual mode,
- magazine commands are aborted,
- the C axis is initialized according to the feedback from the PLC,
- the NC block "N0001" appears in the position display for the currently selected NC program,
- zero offsets are set according to the parameters,
- the upper limit of the override value is set to 100%,
- G codes are set according to their default values,
- internal links are de-activated (threading, tapping, constant cutting speed, feed per revolution, transmit function)
- the zero offset table "O" is selected,
- event monitoring is de-activated,
- process acceleration is set to 100%,
- with active axis transfer, the transferred axes are fetched back to their "mother process",
- the "travel to dead stop" state is reset,
- a pending AxD command from the NC is aborted,
- spindle "1" is used as reference spindle,

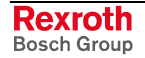

- the gear step is initialized according to the PLC specification
- the D corrections are de-activated.

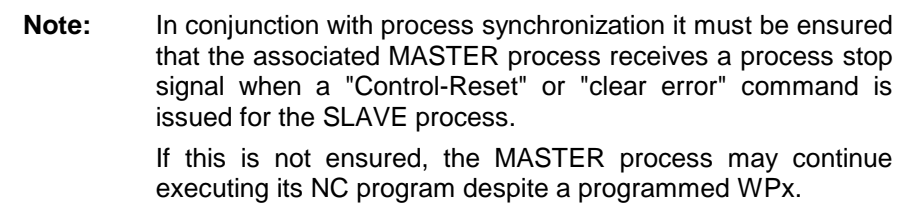

# **Repositioning to the contour "PxxC.REPOS"**

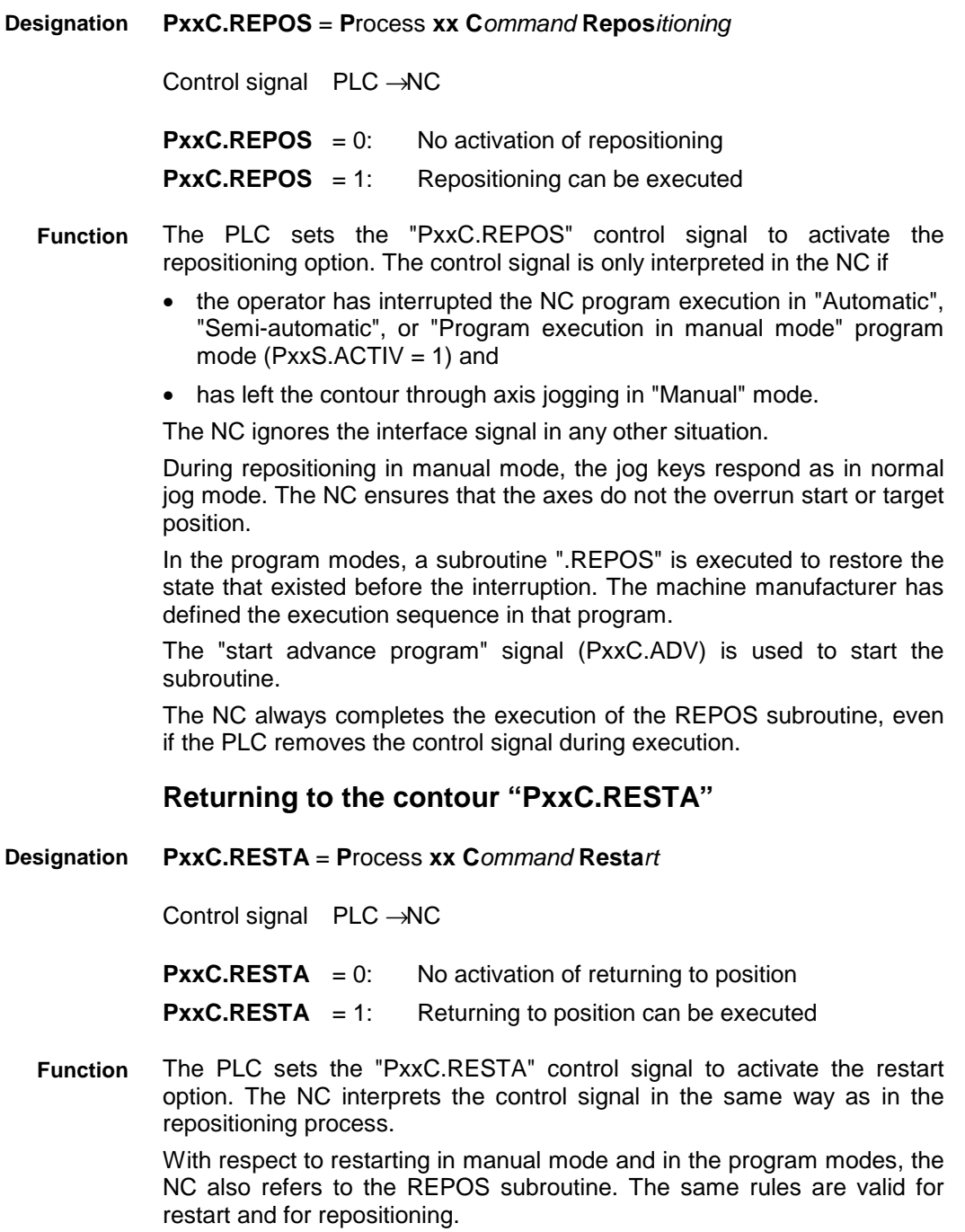

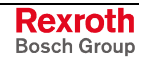

# **Start block preprocessing "PxxC.BPSTR"**

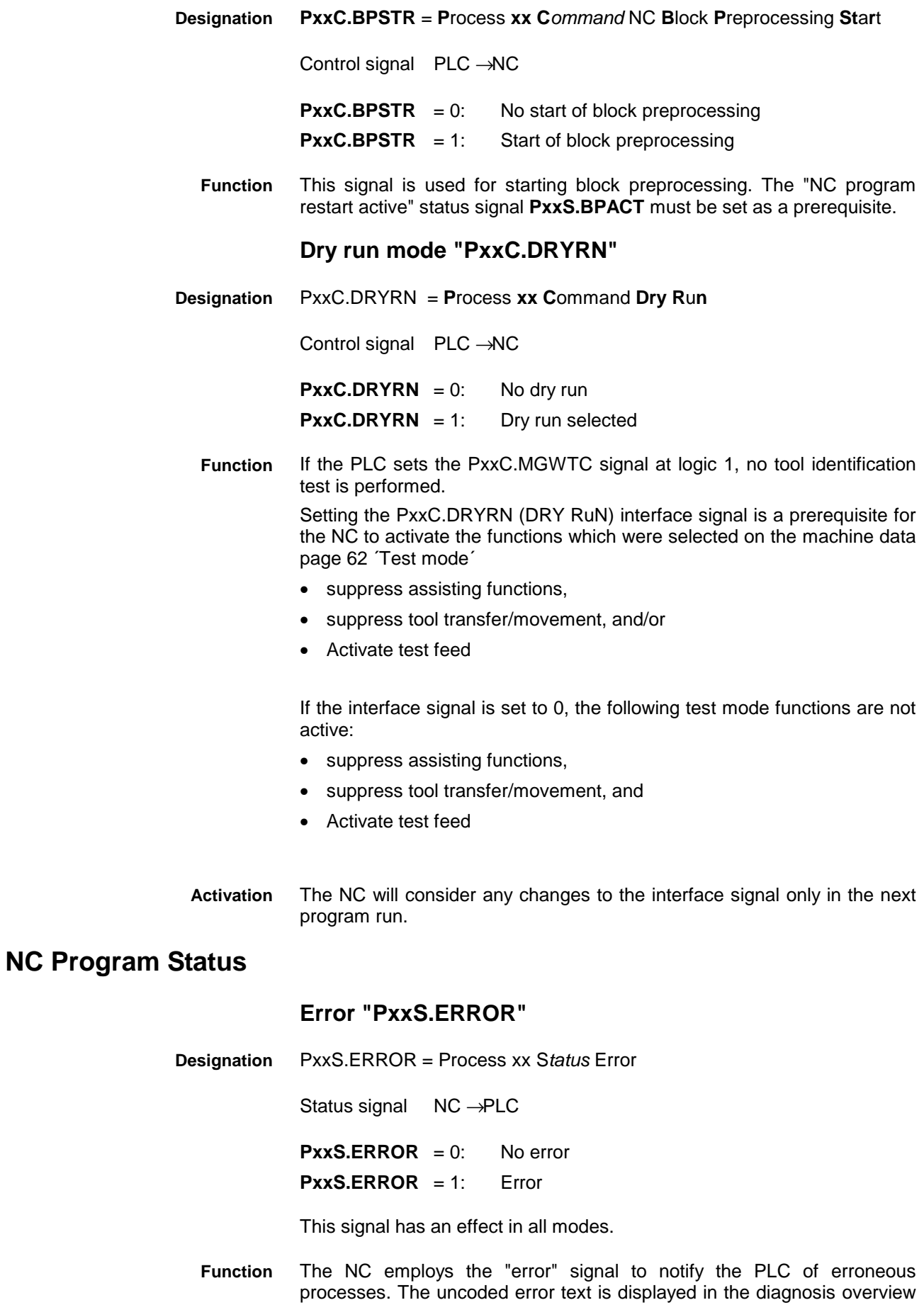

of the user interface or the BTC. In addition, a flashing message "Mechanism error?"? is displayed.

The PLC can use a standard function (MSG\_RD) to read the error number.

A pending error must be cleared by setting the "clear error" signal for the related process in the PLC program. The "PxxS.ERROR" error signal is set again if the error condition is still active after the error has been cleared. An NC program cannot be executed as long as an error status is pending.

## **Transformation active "PxxS.TRANS"**

**PxxS.TRANS** = **P**roces**s xx S**tatus **Trans**formation is Active **Designation**

Status signal PLC → NC

**PxxS.TRANS** = 0: Transformation not active **PxxS.TRANS** = 1: Transformation is active

The NC updates this signal in all modes.

This signal is used to tell the PLC whether or not the translation from cartesian co-ordinates into polar co-ordinates has been activated. **Function**

# **Readiness to start "PxxS.READY"**

**PxxS.READY** = **P**rocess **xx S**tatus Program is **Ready** to Start **Designation**

Status signal NC → PLC

**PxxS.READY**  $= 0$ : Not ready to start **PxxS.READY** = 1: Ready to start

The signal is effective in all modes.

**Note:** Depending on the settings of the two parameters "reverse program execution required" and "reference required", executing a reverse program and/or the axis reference is not necessary for starting the advance program.

The "Ready to start" signal indicates that a process is ready to be started. **Function**

> Depending on the setting of the "readiness to start required" parameter, a process is for the first time ready to be started after a reverse program has been executed. In this reverse program, a reference dimension must be established for all axes that belong to the process.

> If the process has a magazine assigned, that magazine must also be homed. Homing is not necessary if the reference of the axes and/or the magazine exists.

> The "ready to start" signal is set when the reverse program is terminated with the "jump with stop" (BST) or "program end with reset" (RET) command.

> The "Ready to start" condition is also established when an advance program has been correctly executed. In this case, the forward program must be terminated by a "jump with stop" (BST) or "program end with reset" (RET) command.

> The "ready to start" signal is cleared when an advance or reverse program is active (PxxS.ACTIV).

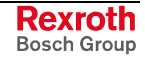

Any type of jogging movement (single axis homing, jogging) cancels the "Ready to start" signal.

Manual magazine movements do not cancel the "ready to start" signal.

Successful completion of the reverse program permits the "Ready to start" signal to be reestablished.

Single-axis homing of all axes that are related to the process does not permit the "ready to start" signal to be established.

## **Block active "PxxS.RUN"**

**PxxS.RUN** = **P**rocess **xx S***tatus Program* **Run***ning* **Designation**

Status signal NC → PLC

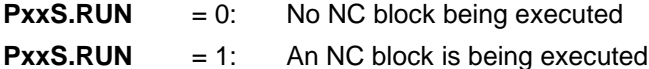

The signal is effective in all modes.

The "NC block active" signal shows that an NC block is being executed. Distinction between advance and reverse programs is not made here. **Function**

> The "NC block active" signal is retained when an NC block is stopped by a stop command.

> The "NC block active" signal is cleared when a "jump with stop" (BST) or "program end with reset" (RET) block is executed in the program.

> In single-step mode, the "NC block active" signal is cleared after each NC block.

> Any type of jogging movement (single axis homing, jogging) cancels the "NC block active" signal. Manual magazine movements do not cancel the "NC block active" signal. Setting the "Clear error" output in the PLC program without a pending process error clears the "NC block active" signal (control-reset).

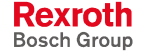

# **Program active "PxxS.ACTIV"**

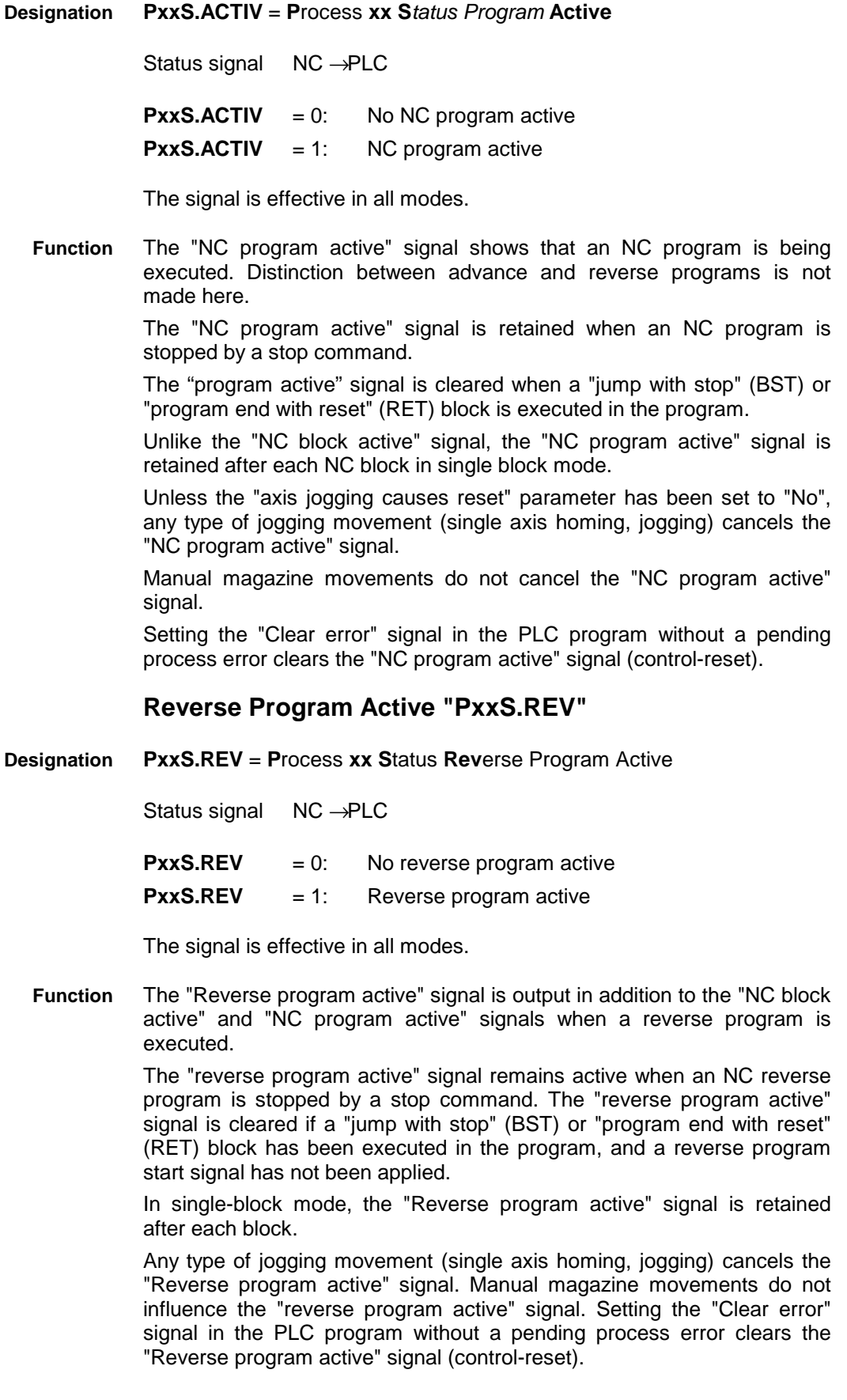

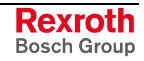

# **Reverse vector active "PxxS.RVACT""**

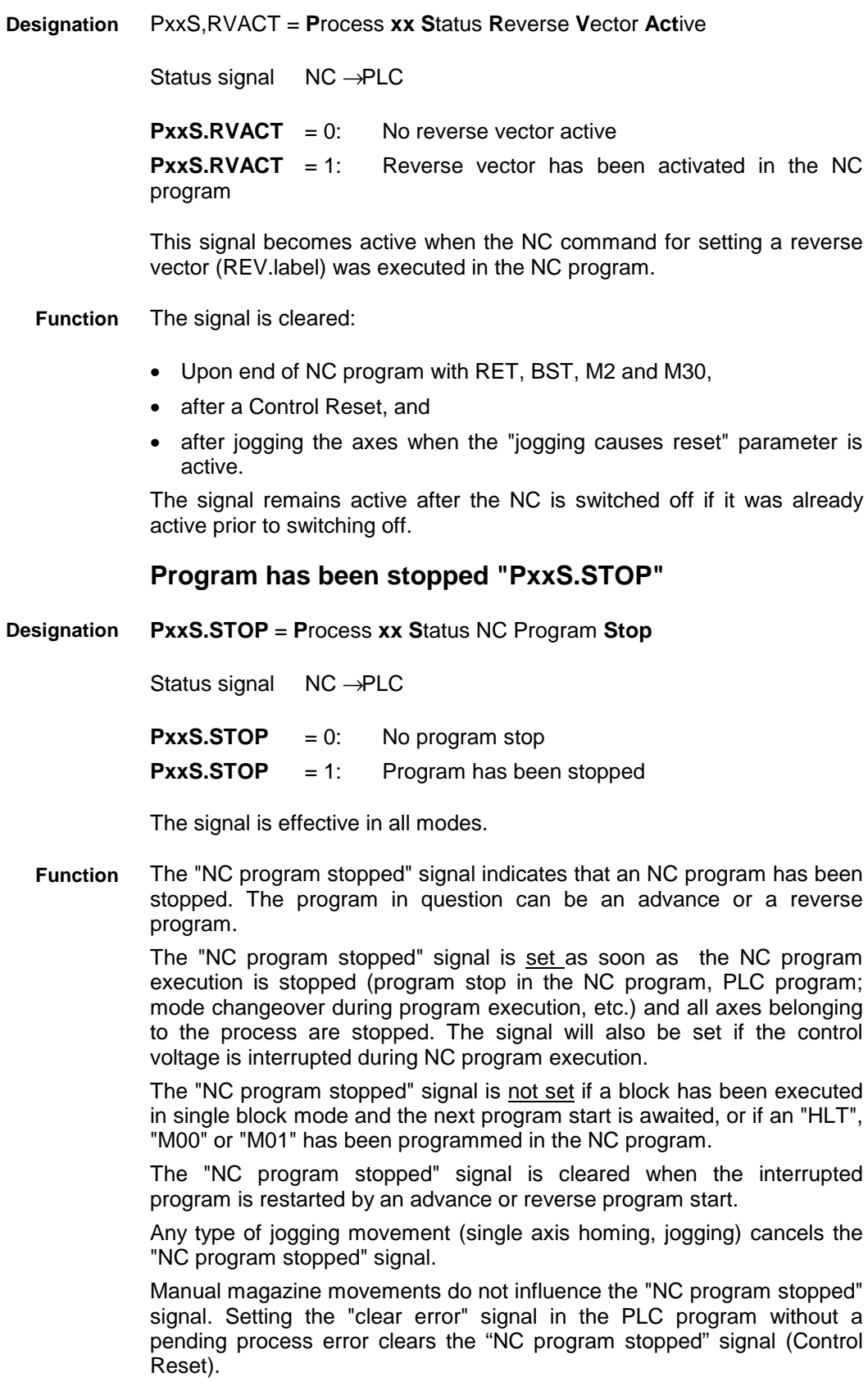

# **Interruption of control voltage "PxxS.POWIN"**

**PxxS.POWIN** = **P**rocess **xx S**tatus **Pow**er **In**terrupt **Designation**

Status signal NC → PLC

**PxxS.POWIN**  $= 0$ : No interruption of control voltage **PxxS.POWIN** = 1: Program stop through interruption of control voltage

The signal is effective in all modes.

The "Control voltage interruption" signal indicates that an executing NC program has been interrupted by switching off the controller power supply. The signals  $PxxS.POWIN = 1$  and "NC program stopped" are set when the power supply is switched back on. **Function**

> After the control voltage has been interrupted, executing a reverse program re-establishes the ready-to-start condition if this is required for processing an advance program (i.e. the "program execution required" parameter has been set to "Yes").

> The "Control voltage interruption" signal is cleared when a reverse program is started. Any type of jogging movement (single axis homing, jogging) cancels the "Control voltage interruption" signal.

> Manual magazine movements do not cancel the "control voltage interruption" signal.

> Setting the "clear error" output in the PLC program without a pending process error clears the "control voltage interruption" signal (Control Reset).

# **MDI active (MDI = MANUAL DATA INPUT) "PxxS.MDIAC"**

**PxxS.MDIAC** = **P**rocess **xx S**tatus **MDI** Mode is **Ac**tive **Designation**

Status signal NC → PLC

**PxxS.MDIAC** = 0: No MDI block ready for execution

**PxxS.MDIAC** = 1: MDI block ready for execution or being executed

The signal has an effect in "setup" mode.

Individual NC blocks have to be entered and executed during a station startup. The NC program block can, in the simplest case, be an auxiliary function (e.g. clamping the workpiece) or a complete tool changing subroutine. Such an NC block is entered in MDI mode (Manual Data Input) via the PC and BTC input devices. **Function**

> "MDI" mode is a submode of the "Setup" mode. The controller automatically transitions to this mode after an MDI block has successfully been transferred and is available in the Rexroth MTC 200 for processing. Transferring the MDI block requires "Setup" mode to be preselected. The NC issues a "PxxS.MDIAC" output signal for each process to inform the PLC program of this internal state.

> The "**MDI active**" signal is set once an MDI block has been successfully transferred to the Rexroth MTC 200 and is ready for processing. MDI block processing is initiated by an advance program start (PxxC.ADV). Once the "MDI active" signal has been set, it is retained when modes change.

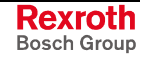

The "MDI active" signal remains active until the MDI block has been completely processed or MDI is aborted. MDI mode is aborted by initiating a reverse program, jogging an axis or making a Control Reset of the process. The "MDI active" signal is not stored when the power supply is switched off.

#### Utilization of the "MDI mode active" signal **Examples**

• The "MDI active" signal is used as a condition that causes the "ADVANCE" key to start blinking. A blinking "ADVANCE" key indicates that an MDI block is ready to be processed.

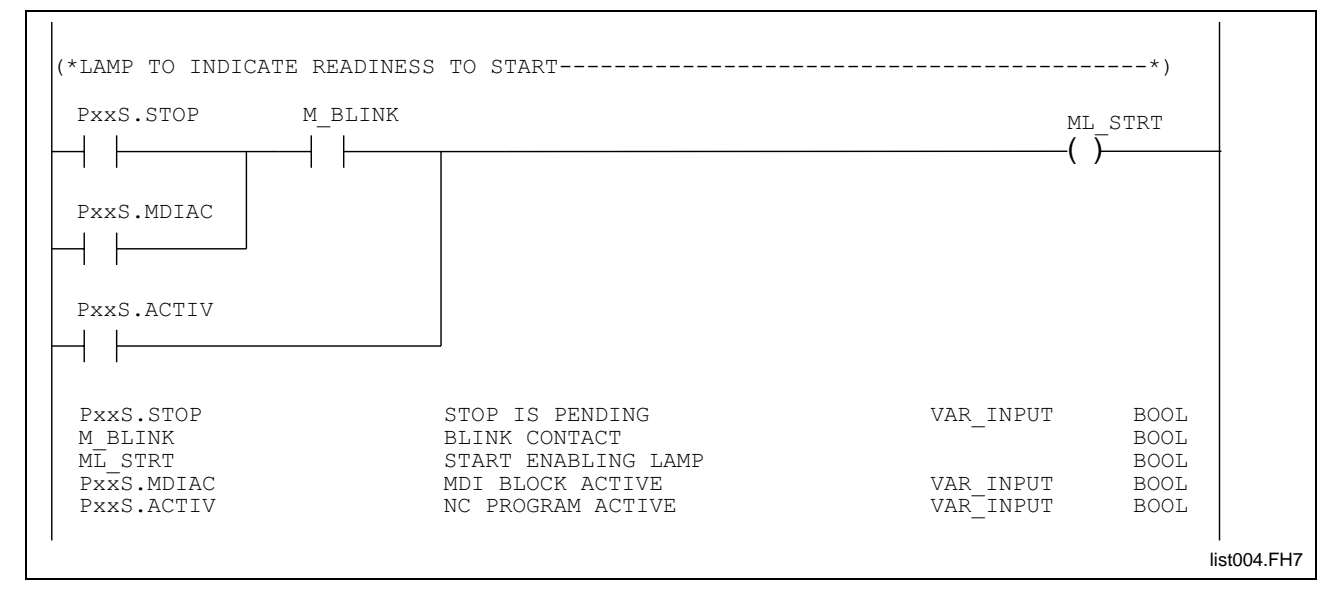

Fig. 1-53: Lamp as indication of readiness to start

• The "MDI active" signal permits a separate "MDI start" key to exist on the station control panel. The key is interconnected with the "MDI active" signal. An advance program start is only supplied if the "MDI active" signal is applied. This prevents incorrect input and confusion between MDI mode and setup.

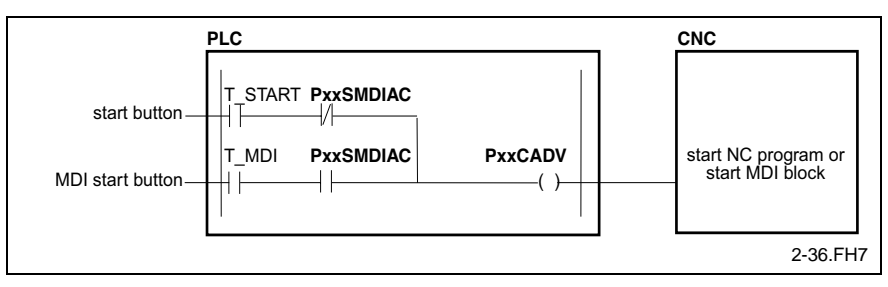

Fig. 1-54: Signal "MDI enable"

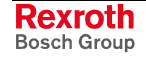

# **Repositioning / restart terminated "PxxS.CREST"**

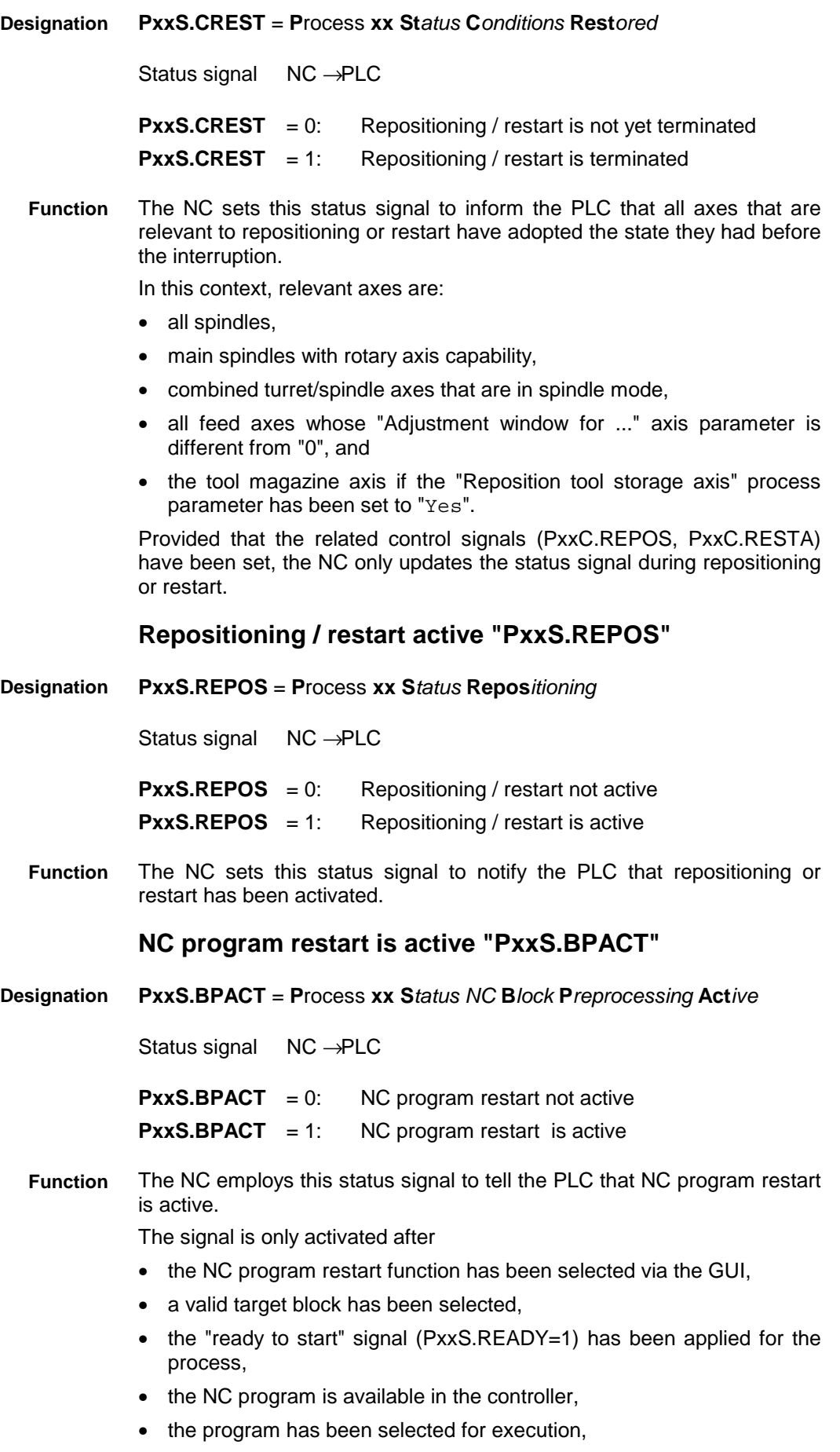

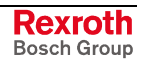

- automatic mode has been preselected,
- and no NC program is active (PxxS.ACTIV=0).

# **Adaptive Feed regulation thrust missing "PxxS.THMIS"**

PxxS.THMIS = **P**rocess **xx S**tatus **Th**rust **Mis**sing **Designation**

Status signal NC → PLC

- **PxxS.THMIS** = 0: The machining moment has exceeded the specified minimal machining moment during machining.
- **PxxS.THMIS** = 1: The machining moment has not exceeded the specified minimal machining moment during machining.
- The NC updates the interface signal when it switches off the adaptive feed regulation (G26). In addition, the NC resets this signal upon program end and Control Reset. **Function**

If during machining with active adaptive feed regulation the machining moment does not exceed the minimal machining moment, the NC records this by setting the "thrust missing" (PxxS.THMIS) interface signal when the adaptive feed regulation is switched off .

# **Adaptive Feed Regulation Excessive Thrust "PxxS.EXCTH"**

PxxS.EXCTH = **P**rocess **xx S**tatus **Exc**essive **Th**rust **Designation**

Status signal NC → PLC

- **PxxS.EXCTH** = 0: The current adaptive feed regulation does not exceed maximum feed reduction.
- **PxxS.EXCTH** = 1: The current adaptive feed regulation does exceed maximum feed reduction.

The NC cyclically updates the interface signal when adaptive feed regulation (G26) is active.

If during machining with active adaptive feed regulation the current feed reduction exceeds the maximal feed reduction, the NC records this by setting the "excessive thrust" signal. The NC allows the interface signal to remain active only for as long as the current feed reduction exceeds the maximal feed reduction. **Function**

> The NC continues the machining regardless of whether the current feed reduction exceeds the maximal feed reduction. Only when the current feed reduction reaches 100% (or feed movement  $= 0$ ) will the NC stop the machining and generate a corresponding error message.

# **Dry run mode "PxxS.DRYRN"**

PxxS.DRYRN = **P**rocess **xx S***tatus* **Dry R***u***n** Status signal NC → PLC **PxxS.DRYRN** =  $0$ : No dry run **Designation**

**PxxS.DRYRN** = 1: Dry run selected

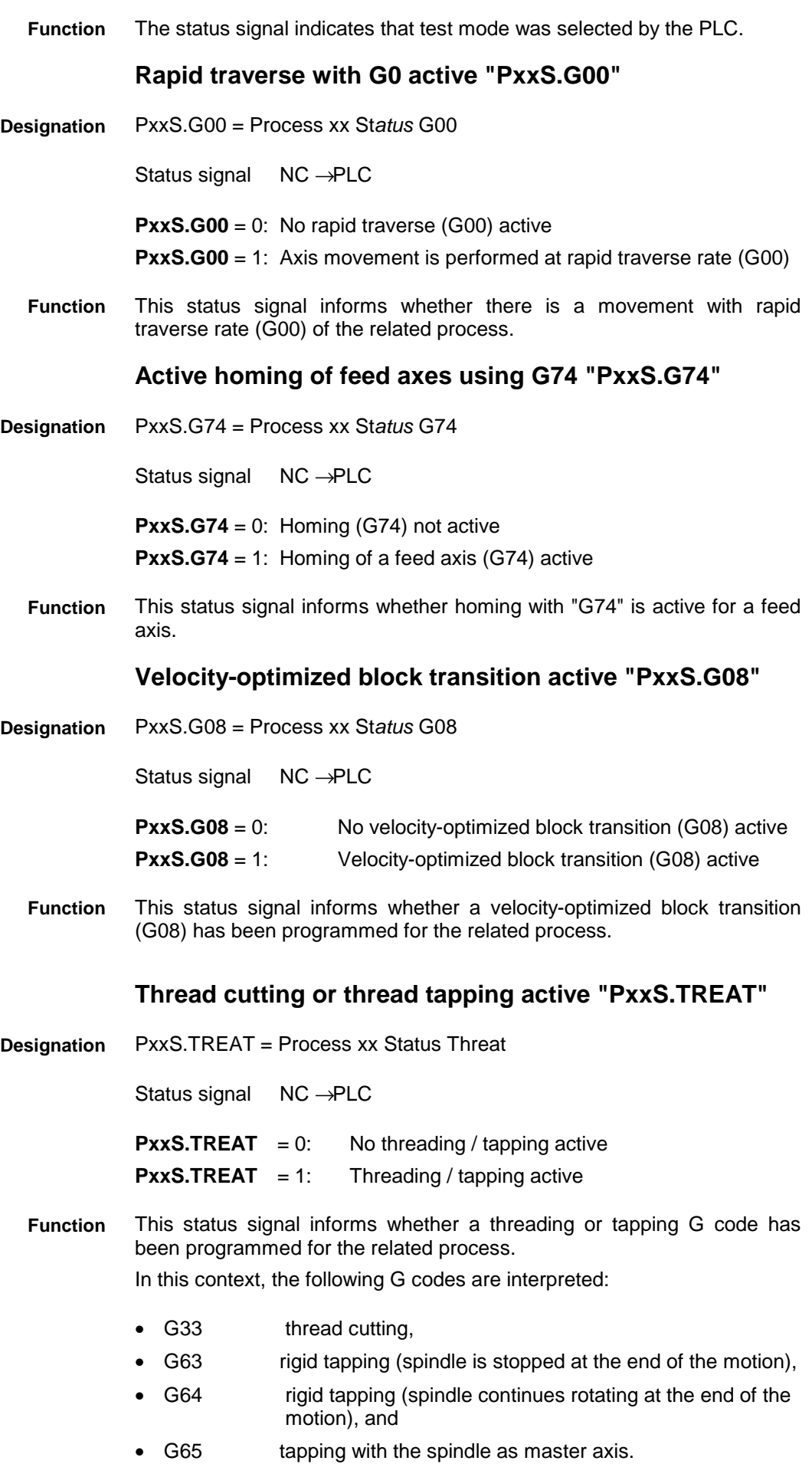

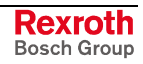

# **G code for constant cutting code active "PxxS.G96"**

PxxS.G96 = Process xx St*atus* G96 **Designation**

Status signal NC → PLC

**PxxS.G96** =  $0$ : G96 not active

**PxxS.G96** = 1: G96 is active

This status signal informs whether the "G code" for constant cutting speed (G96) has been programmed for the related process. This means that the NC determines the spindle speed that is compatible with the current turning diameter. **Function**

# **Feed and Spindle Override**

# **Feed override "PxxC.FOVRD"**

**PxxC.FOVRD** = **P**rocess **xx C**ommand **F**eedrate **Ov**e**r**ri**d**e **Designation**

Control signal PLC → NC

**PxxC.FOVRD** =  $0 \dots 255$ 

"Feed override" is valid for linear and rotary axes. Feed override is interpreted in the NC, irrespective of the mode; it has an effect on any axis movement (except on homing digital axes). **Function**

> The valid range of override weighting by the PLC program is between 0 and ... 255 %. If too high an override value is selected, the NC delimits the axis and/or process velocity to the maximum values that have been defined in the parameters. The velocities of the individual axes are proportionally reduced if several axes are moved simultaneously. Thus, the programmed path (circle, straight line) is retained.

> **Note:** Override weighting must always be generated in the PLC program. Axis movement is not possible without override weighting. An NC diagnosis is output if a motion command is output to an axis and override weighting 0% has been selected.

> Bosch Rexroth provides function blocks that can be used for outputting the override weighting to the NC.

> From Version 04.14/xx onwards, this signal will only be interpreted for interpolating axes.

> There is an axis-related override value (AxxC.OVRD) for spindle and magazine axes.

# **Spindle override "PxxC.SOVRD"**

**PxxC.SOVRD** = **P**rocess **xx C**ommand **S**pindle **Ov**e**r**ri**d**e **Designation**

Control signal PLC → NC

**PxxC.SOVRD** =  $0$  ... 255

"Spindle override" is valid for spindle axes. **Function**

Spindle override is interpreted in the NC irrespectively of the mode; it has an effect on any spindle movement (except on homing digital spindles).

The valid range of override weighting by the PLC program is between 0 and 255%. If too high an override value is selected, the NC delimits the spindle speed to the maximum values that have been defined in the parameters.

**Note:** Override weighting must always be generated in the PLC program. Axis movement is not possible without override weighting. An NC diagnosis is output if a speed command is output to the spindle while override weighting 0% has been selected.

Bosch Rexroth provides function blocks that can be used for outputting the override value to the NC.

From Version 04.14/xx onwards, this signal will no longer be interpreted.

### **Rapid override "PxxC.SOVRD"**

**PxxC.ROVRD** = **P**rocess **xx C***ommand* **R***apid* **Ov***e***r***ri***d***e* **Designation**

Control signal PLC → NC

**PxxC.ROVRD** = 0 .. 255

The NC interprets this override value in all axis movements that are performed using "G00". **Function**

> The valid range of override weighting by the PLC program is between 0 and 255%.

> **Note:** If there is no external G00 override selector switch available, the same signal should be applied to the "PxxC.ROVRD" interface signal and to the "PxxC.FOVRD" interface signal.

# **NC program synchronization**

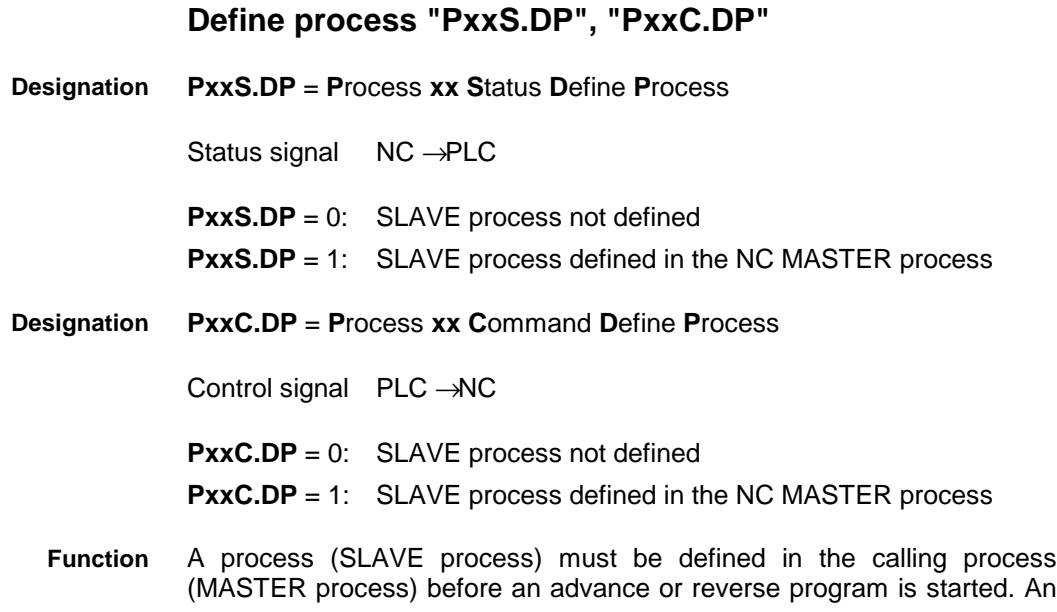

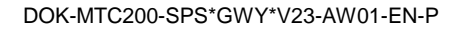

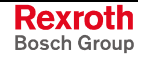

error message is automatically defined when an advance or reverse program start is programmed without a preceding process definition.

Programming a "DP" command in the NC program of the MASTER process causes the "define process" status signal to be output to the PLC. A process (PxxS.DP) and a mechanism (MxxS.DP) can be defined.

Defining a SLAVE process in the NC program of the MASTER process:

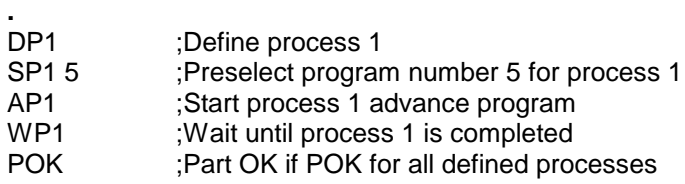

BST .START

.

.

**.** ;Next NC program

The "define process" (PxxS.DP, MxxS.DP status signals can be used in the PLC program for interrogating whether the NC program of the MASTER process contains the "DP<process number>" command for the corresponding SLAVE process. Defining a process or mechanism in the NC program requires prerequisites (such as automatic mode or power available) to exist before an advance or reverse program can be started.

If necessary prerequisites are missing, a diagnosis with a specification of the missing prerequisites can be generated in the PLC program.

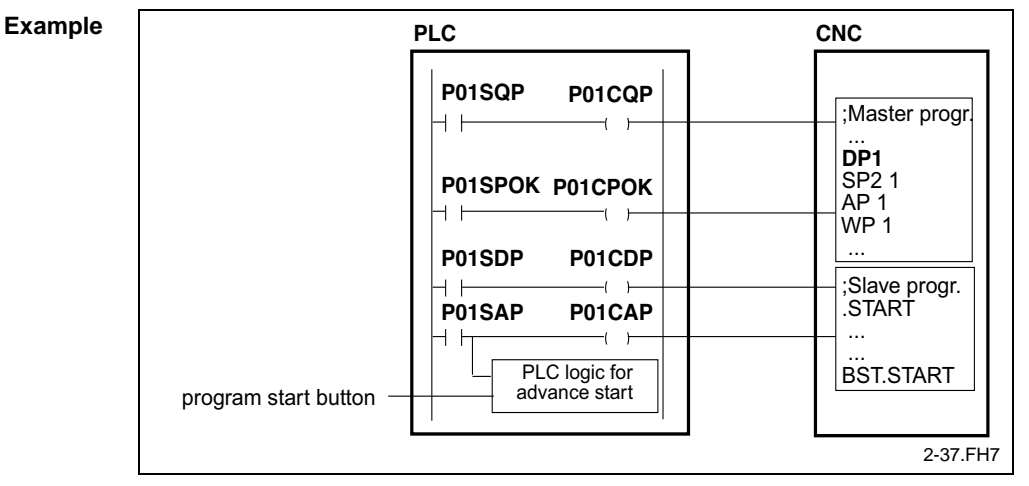

Signal flow of the "define process" signals for process 1

Fig. 1-55: Signal flow of signals "Define process"

In addition to transferring the "define process" (PxxS.DP) status signal from the MASTER process to the "define process" (PxxC.DP) control signal of the SLAVE process, diagnoses for missing prerequisites are derived in the PLC program.

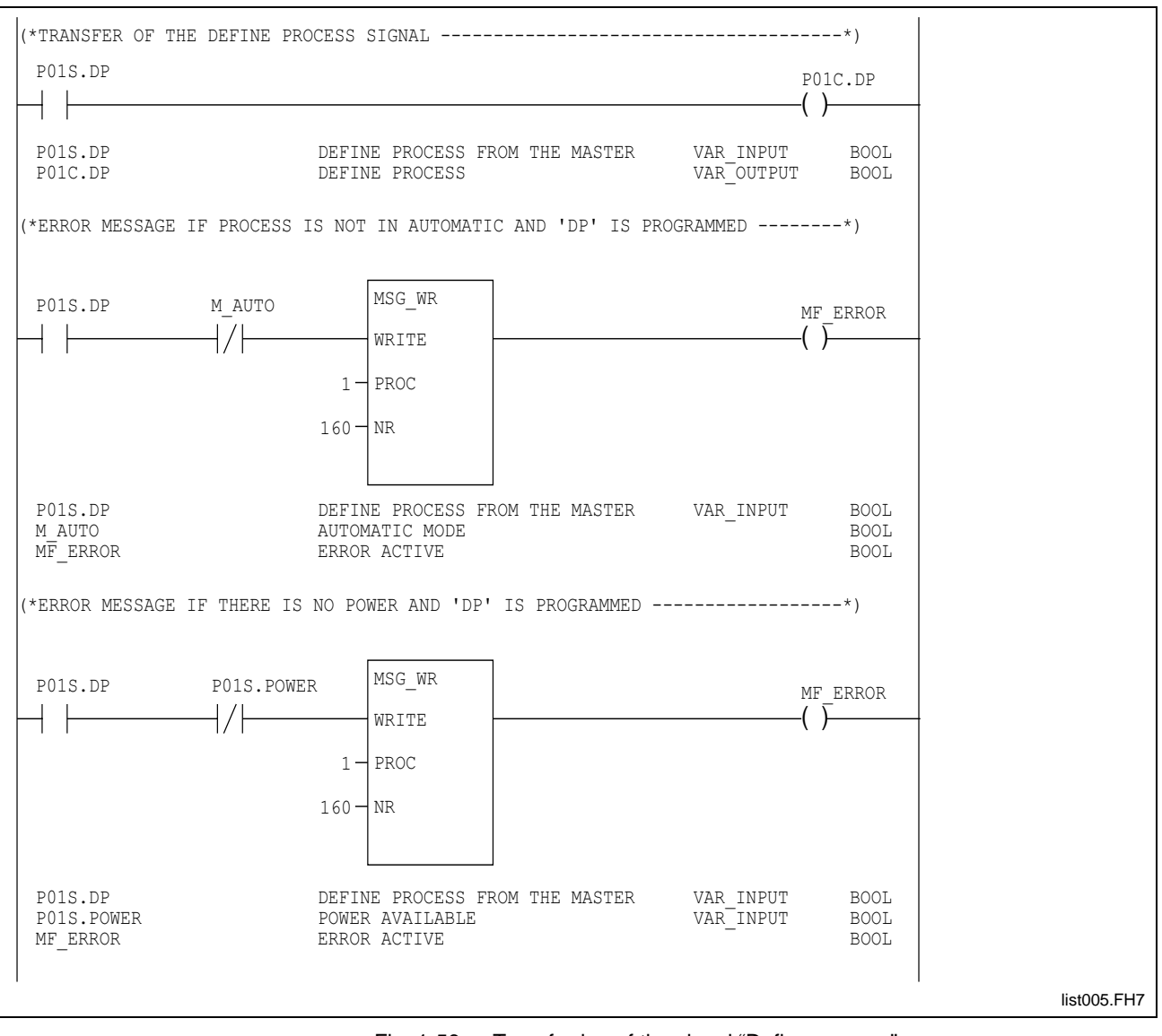

Fig. 1-56: Transferring of the signal "Define process"

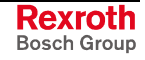

# **Lock process "PxxS.LP"**

**PxxS.LP** = **P***rocess* **xx S***tatus* **L***ock* **P***rocess* **Designation**

Status signal NC → PLC

**PxxS.LP** = 0: Enable process for motion

**PxxS.LP** = 1: Lock process for motion

Provided it is not required for machining, a SLAVE process can be kept in a defined state (on cams or in a defined working range for example) and/or disabled for movements during the program execution of a MASTER process. **Function**

> The status signal remains applied until the calling process has terminated its program (BST or RET) or a Control Reset is performed.

> Programming an "LP" command in the NC program of the MASTER process causes the "lock process" signal to be output to the PLC. A process (PxxS.LP) or a mechanism (MxxS.LP) can be locked.

Defining a SLAVE process in the NC program of the MASTER process:

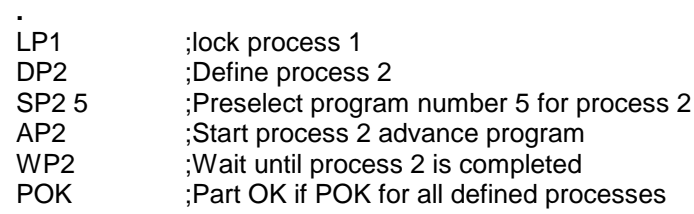

BST .START

**.**

**.**

**.** ;Next NC program

The "lock process" (Pxx.SLP, MxxS.LP) signals can be used in the PLC program for interrogating whether a SLAVE process has been disabled in the NC program of the MASTER process. The defined state must be defined in the PLC program (e.g. mechanical home position of the feed axis on the reference switch).

Any violation of this requirement should interrupt program execution in the MASTER process and in the SLAVE process. If several processes process a workpiece at the same time as the SLAVE process, program execution must be interrupted for those processes, too.

Program execution interruption can be triggered by a program stop or by removing the process enabling signal. This incorrect input must also be indicated by a diagnosis in the PLC program.

#### Signal flow for "Lock process" for process 1 **Example**

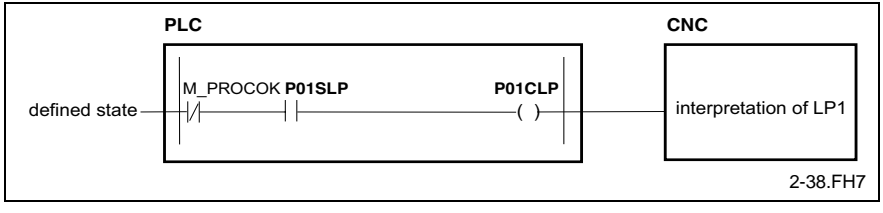

Fig. 1-57: Signal "Lock process"

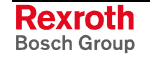

# **Advance process enabling "PxxC.AP", "PxxS.AP"**

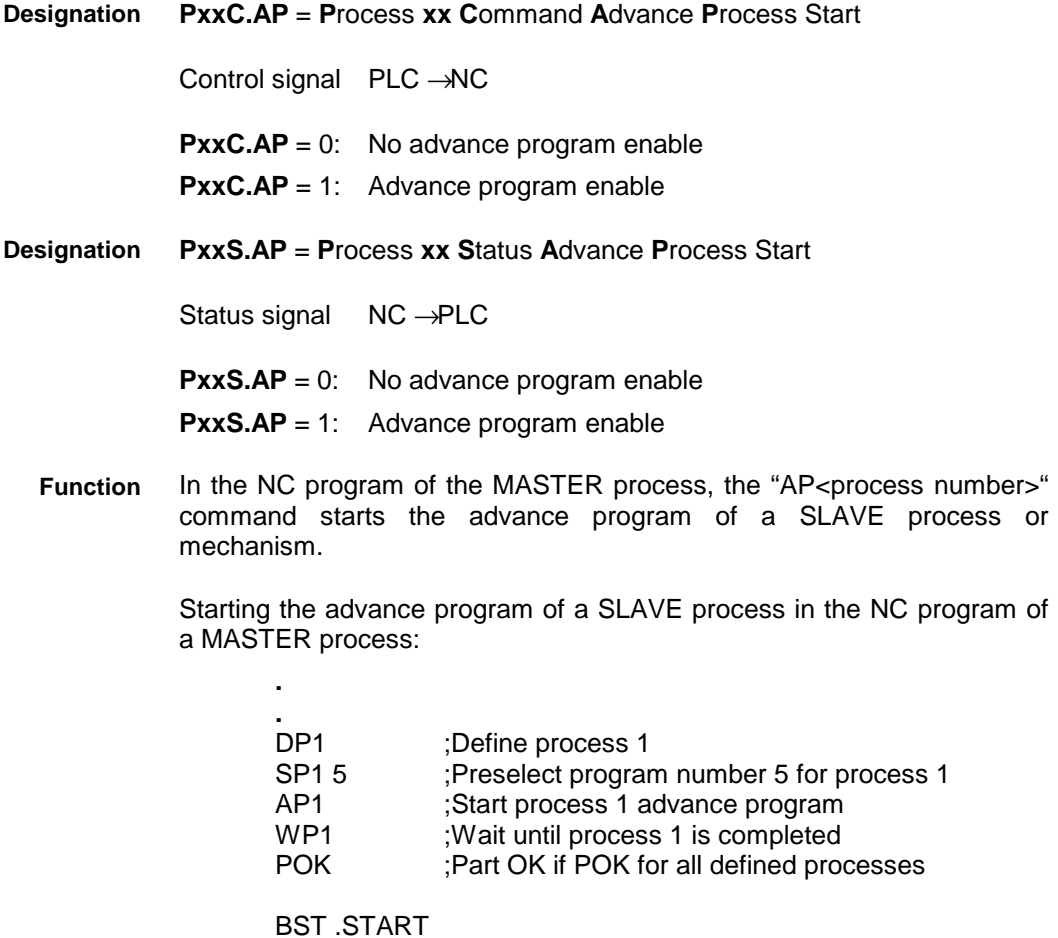

**.** ;Next NC program

**.**

The "advance program enabling" (PxxS.AP) status signal is used for telling the PLC program that the NC program of the MASTER process contains an advance program start for that SLAVE process.

Advance program enabling has two different effects in the PLC program:

- Advance program enabling is required for generating the "advance program start" signal for the SLAVE process in automatic mode and semi-automatic mode. In these two modes, advance program start for the SLAVE process or mechanisms is only permitted in the PLC program if an advance program start has also been programmed in the NC program of the MASTER process and if the "advance program enabling" status signal from the MASTER process is present.
- Correct acknowledgment of the execution of the SLAVE process NC program requires the "advance program enabling" (PxxS.AP) status signal to be linked directly with the "advance program enabling" (PxxC.AP) control signal.

Signal flow to the process 1 advance program signals

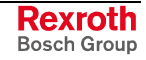

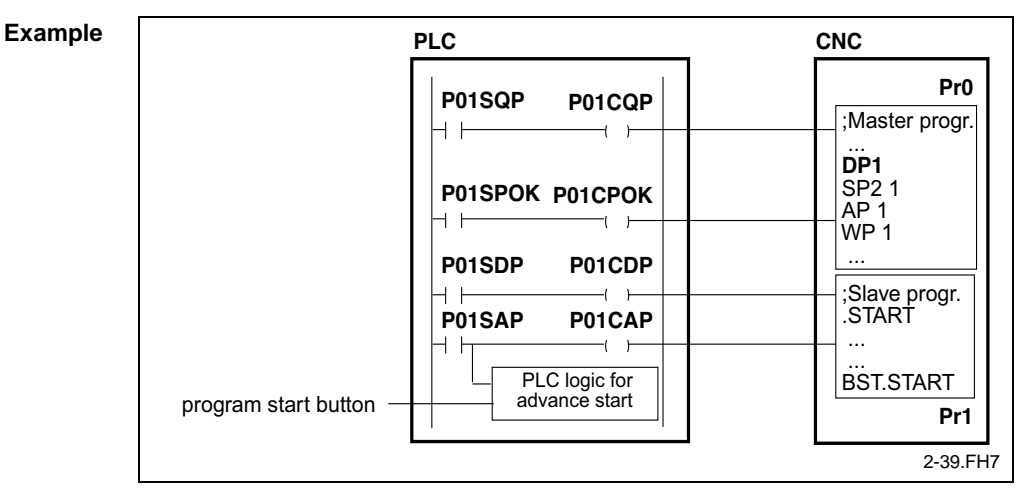

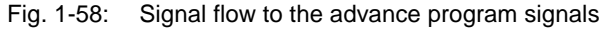

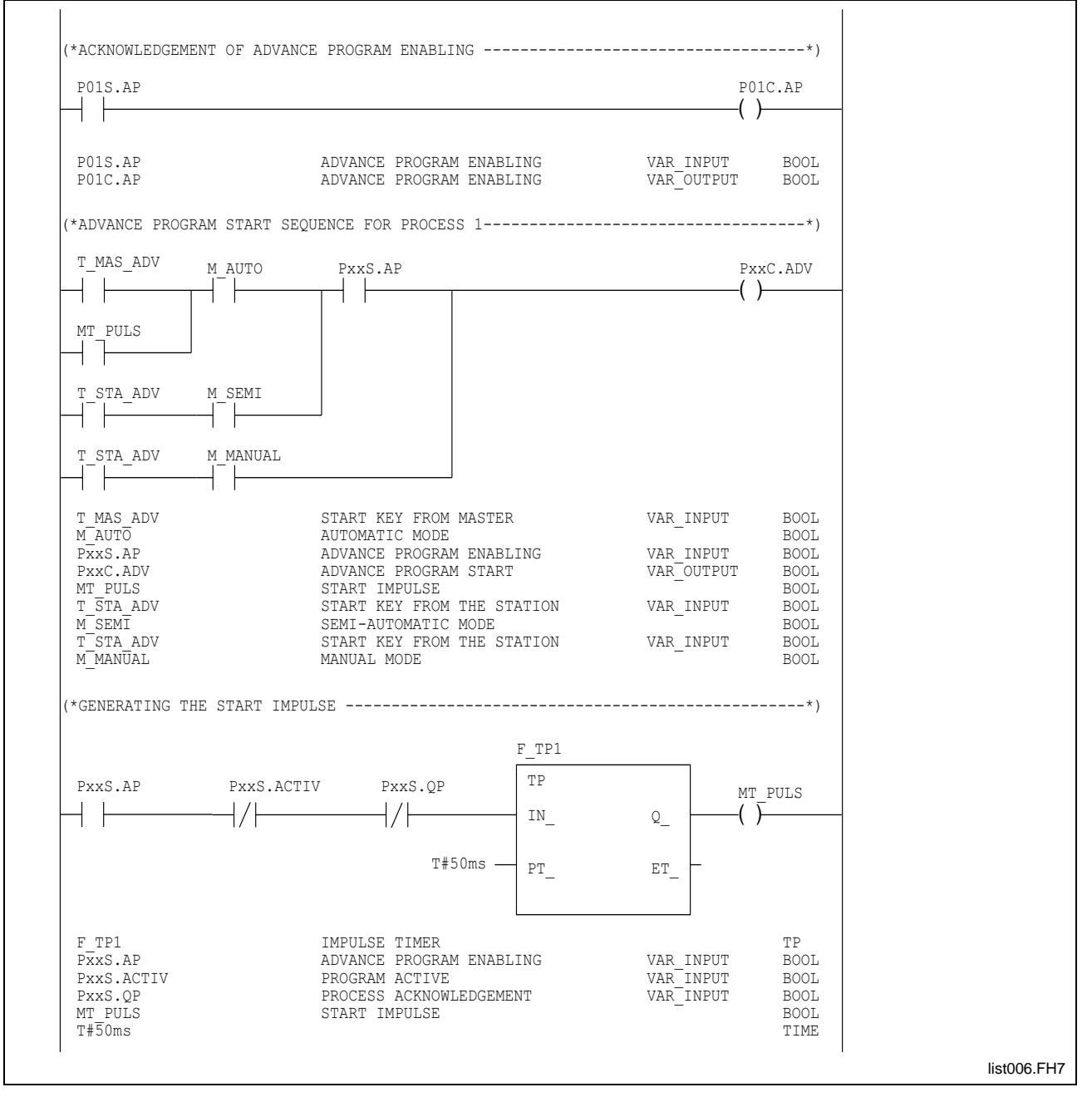

Fig. 1-59: Acknowledging advance program enable

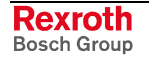
Starting the advance program from the SLAVE process in "Automatic" mode:

The advance program is started after the "APxx" NC command in the MASTER process has become active, the PLC has recognized that command via the "P01SAP" status signal, and the start impulse has changed to logic "1". If the program is stopped (by process stop, error, or cancellation of the process enabling signal, for example), the advance program may be restarted via the MASTER's start key.

Starting the advance program from the SLAVE process in "Automatic" mode:

- The advance program is started when the MASTER process in the PLC recognizes the "APxx" NC command (P01SAP  $=$  1), and the start key of the MASTER process is pressed.
- The NC program is interrupted as soon as the start key is released.

Starting the advance program from the SLAVE process in "Setup" mode:

- In "Setup" mode, the start is independent of the MASTER process. The SLAVE process executes the program when the start key is pressed.
- The NC program is interrupted as soon as the start key is released.

Advance start impulse

- In "Automatic" mode, a 0-1 impulse suffices for starting an NC program.
- This impulse is generated when an "APxx" is encountered in the MASTER process, no program is being executed, and the process has not yet been completed.
- A start impulse must be employed to be able to perform a restart by pressing the start button after an interruption. Otherwise, restarting the advance program would not be possible with a static "1".

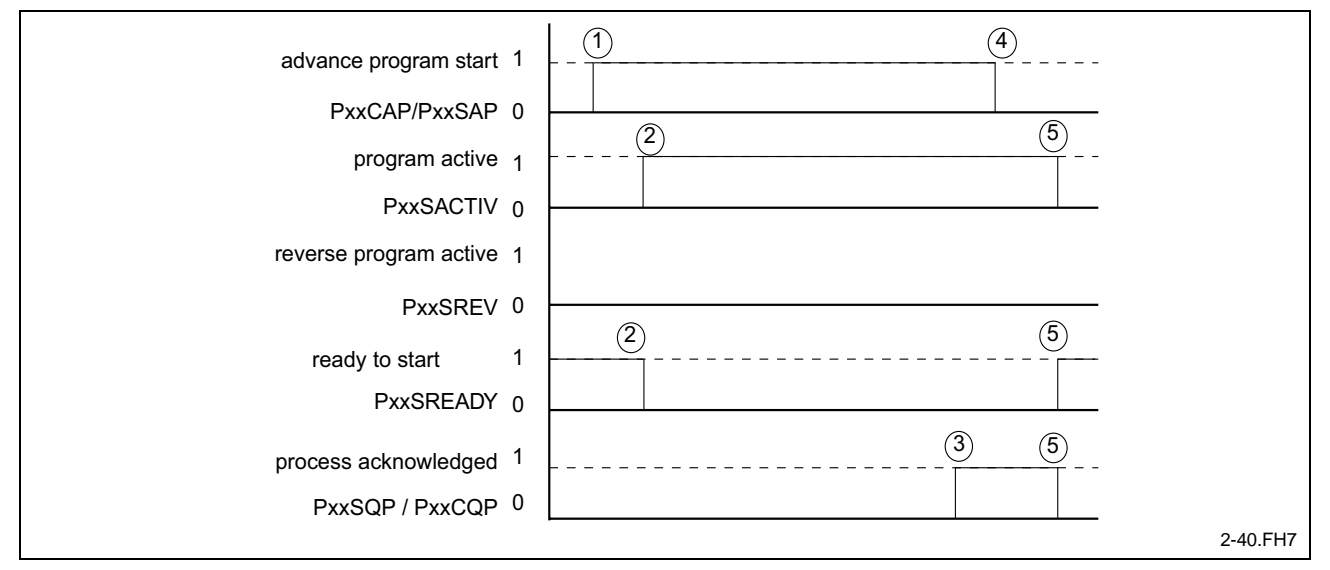

Advance program timing:

- Fig. 1-60: Advance program timing
- (1) The advance program of a SLAVE process is started in the NC program of the calling process (MASTER process). The "advance program enabling" (PxxS.AP) status signal is output to the PLC. This signal is used for generating the advance program start (PxxC.ADV) of the SLAVE process in the PLC.
- (2) The SLAVE process begins with processing the NC program  $(PxxS.ACTIV = 1)$ .

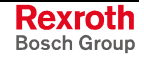

- (3) The "acknowledge process" (PxxS.QP) status signal is used for informing the MASTER process of the termination of the NC program.
- (4) The NC recognizes the acknowledgment of the NC program execution. The MASTER process responds by removing the "advance program enabling" status signal (PxxS.AP).
- (5) The SLAVE process recognizes that the MASTER process has cleared the "advance program enabling" control signal. In response, the "acknowledge process" status signal (PxxS.QP) for the MASTER process is reset. The ready-to-start signal is re-issued when the NC program is terminated ( $PxxS.ACTIV = 0$ ).

#### **Reverse process enabling "PxxC.RP", "PxxS.RP"**

**PxxC.RP** = **P**rocess **xx C**ommand **R**everse **P**rocess Start **Designation**

Control signal PLC → NC

**PxxC.AP** = 0: No reverse program enable

**PxxC.AP** = 1: Reverse program enable

**PxxS.RP** = **P**rocess **xx S**tatus **R**everse **P**rocess Start **Designation**

Status signal NC → PLC

**.**

**PxxS.RP** = 0: No reverse program enable

**PxxS.RP** = 1: Reverse program enable

In the NC program of the MASTER process, the "RP<process number>" command starts the advance program of a SLAVE process or mechanism. **Function**

> Starting a reverse program of a SLAVE process in the NC program of the MASTER process:

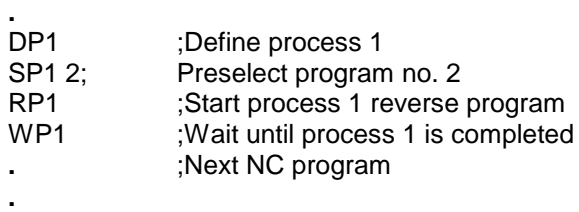

The "reverse program enabling" (PxxS.RP) status signal is used for informing the PLC program that the MASTER process contains a reverse program start for this SLAVE process.

Reverse program enabling has two different effects in the PLC program:

- Reverse program enabling is required for generating the "reverse program start" (PxxC.REV) signal in "Automatic" mode and in "Semiautomatic" mode. In these two modes, reverse program start for the SLAVE process or mechanism is only permitted in the PLC program if a reverse program start has also been triggered in the NC program of the calling process (MASTER process) and if the "reverse program enabling" status signal (PxxS.RP) is present.
- Correct acknowledgment of the execution of the SLAVE process NC program requires the "reverse program enabling" (PxxS.RP) status signal to be linked directly with the "reverse program enabling" (PxxC.RP) control signal.

Signal flow of the reverse program enabling for process 1 **Example**

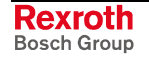

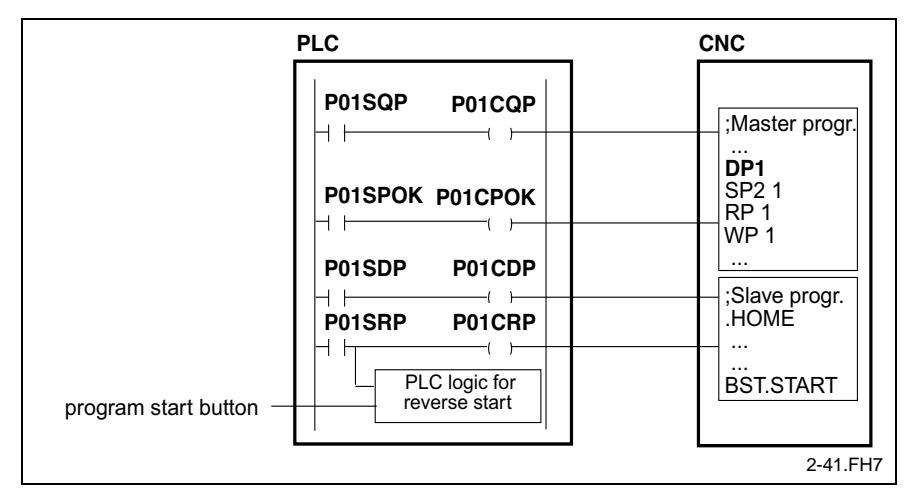

Fig. 1-61: Signal flow of reverse program enable

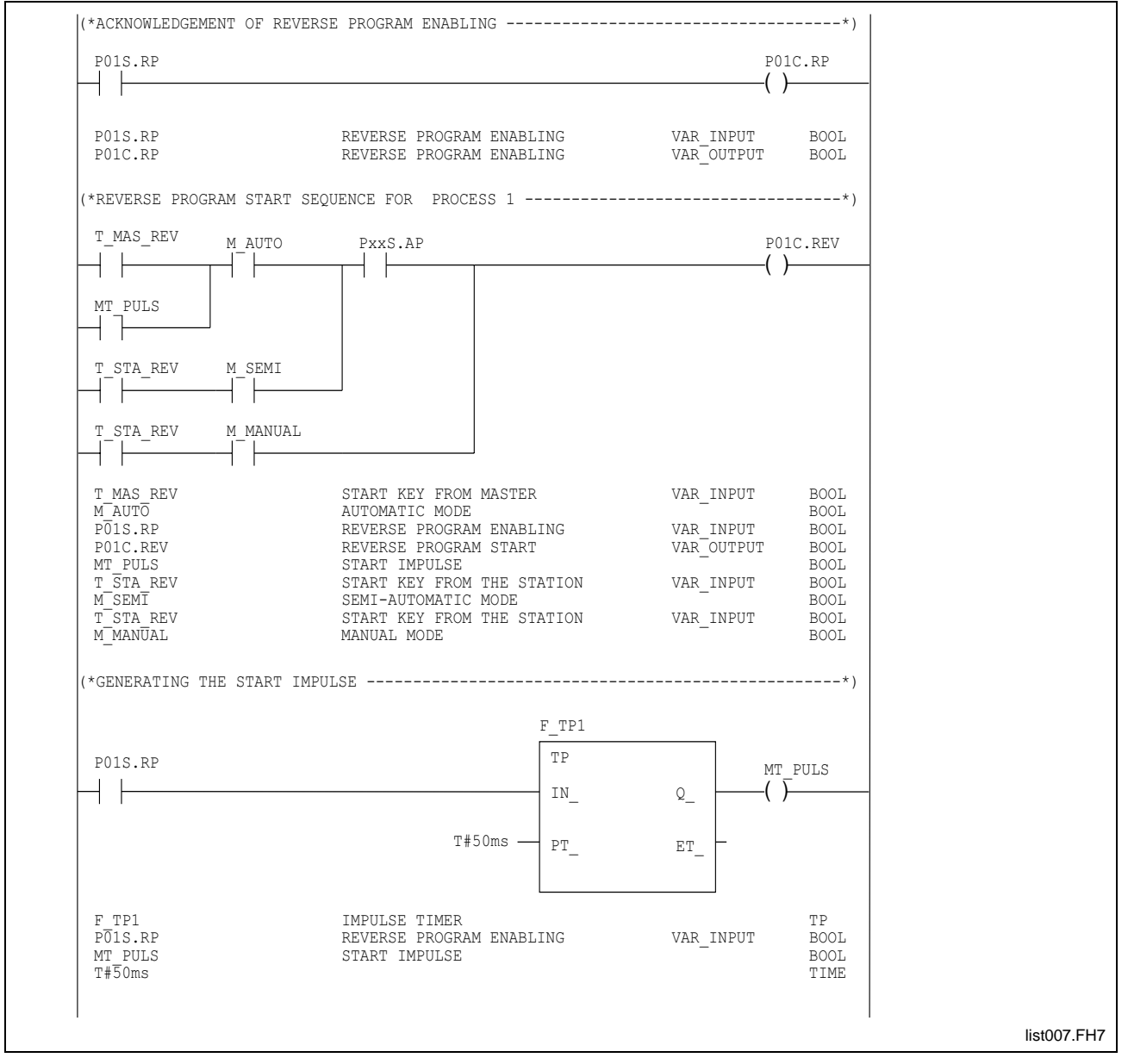

Fig. 1-62: Acknowledging reverse program enable

Starting the reverse program from the SLAVE process in "Automatic" mode:

The reverse program is started after the "RPxx" NC command in the MASTER process has become active, the PLC has recognized that command via the "PxxS.RP" status signal, and the start impulse has changed to logic "1". If the program is stopped (by process stop, error, or cancellation of the process enabling signal, for example), the reverse program may be restarted via the MASTER's start key.

Starting the reverse program from the SLAVE process in "Automatic" mode:

- The reverse program is started when the MASTER process in the PLC recognizes the "RPxx" NC command (PxxS.RP = 1) and the start key of the SLAVE process is pressed.
- The NC program is interrupted as soon as the start key is released.

Starting the reverse program from the SLAVE process in "Setup" mode:

- In "Setup" mode, the start is independent of the MASTER process. The SLAVE process executes the program when the start key is pressed.
- The NC program is interrupted as soon as the start key is released.

Reverse start impulse

- In "Automatic" mode, a 0-1 impulse suffices for starting an NC program.
- This impulse is generated when an "RPxx" is encountered in the MASTER process.
- A start impulse must be employed to be able to perform a restart by pressing the start button after an interruption. Otherwise, restarting the reverse program would not be possible with a static "1".

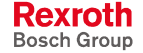

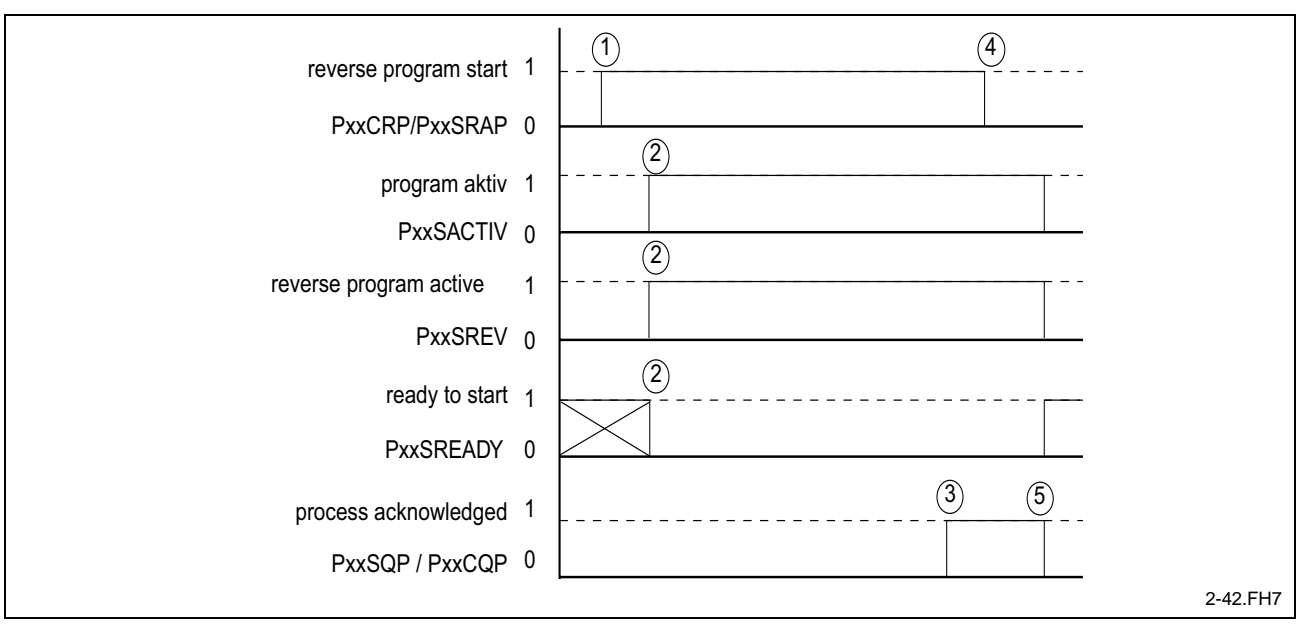

Reverse program timing:

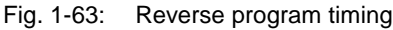

- (1) The reverse program of a SLAVE process is started in the NC program of the calling process (MASTER process). The "reverse program enabling" (PxxS.RP) status signal is output to the PLC. This signal is used for generating the reverse program start (PxxC.REV) of the SLAVE process in the PLC.
- (2) The SLAVE process begins with processing the NC program  $(PxxS.ACTIV = 1)$ .
- (3) The "acknowledge process" (PxxS.QP) status signal is used for informing the MASTER process of the termination of the NC program.
- (4) The NC recognizes the acknowledgment of the NC program execution. The MASTER process responds by removing the "reverse program enabling" status signal (PxxS.RP).
- (5) The SLAVE process recognizes that the MASTER process has cleared the "reverse program enabling" control signal. In response, the "acknowledge process" status signal (PxxS.QP) for the MASTER process is reset. The ready-to-start signal is re-issued when the NC program is terminated ( $PxxS.ACTIV = 0$ ).

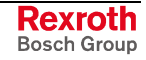

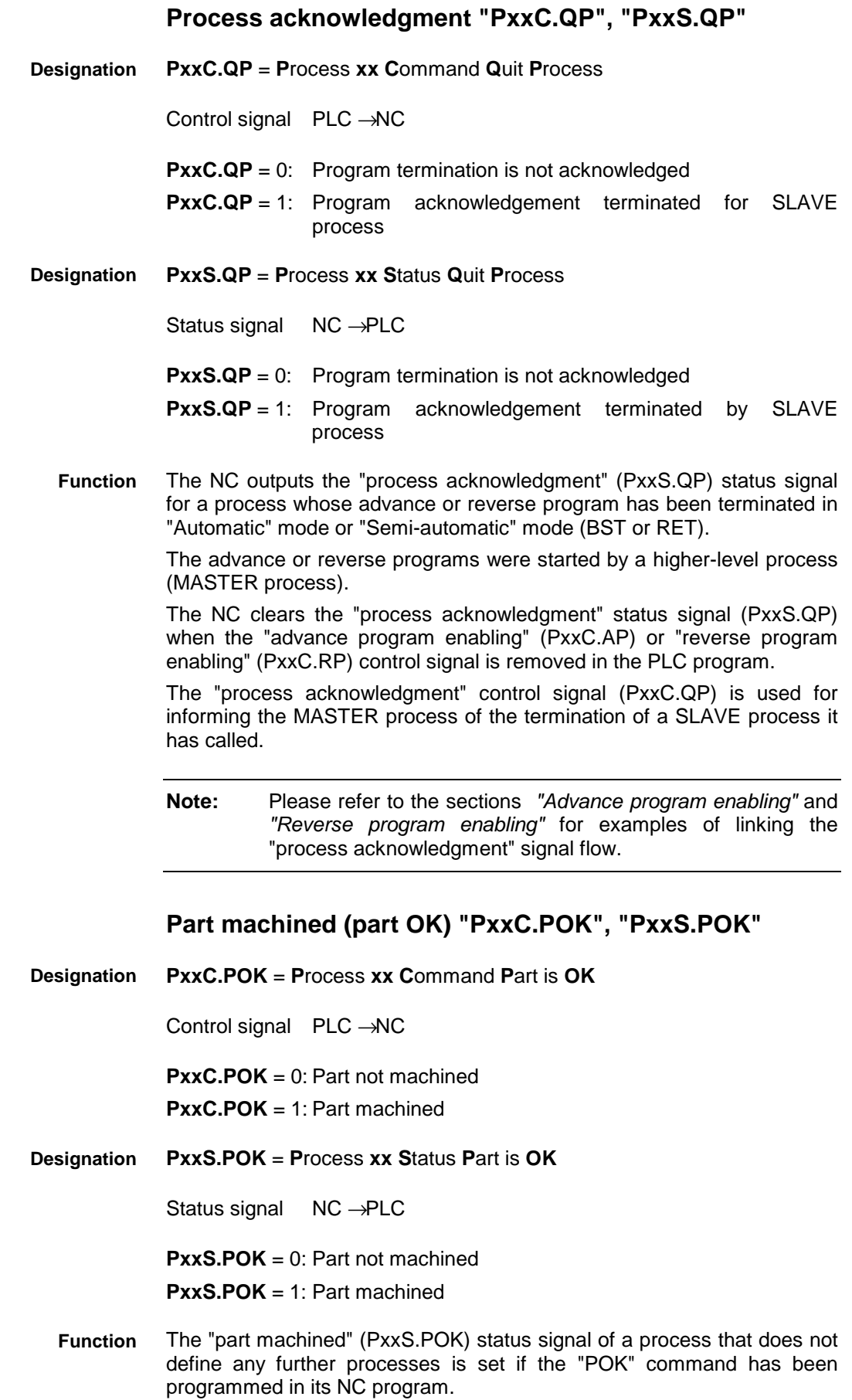

The "part machined" status signal (PxxS.POK) of a process in which further processes are defined is set if all defined processes issue the "part machined" control signal (PxxC.POK) during the execution of the "POK" NC command to signal that the part is being machined.

The NC clears the "part machined" status signal (PxxS.POK) when an NC program is newly started, a Control Reset is performed, or one of the axes of that process is jogged.

#### **MASTER PROCESS and SLAVE Process in Different Controllers Shown as Example**

Mechanism 8 of the MASTER NC controls process 2 of the SLAVE NC.

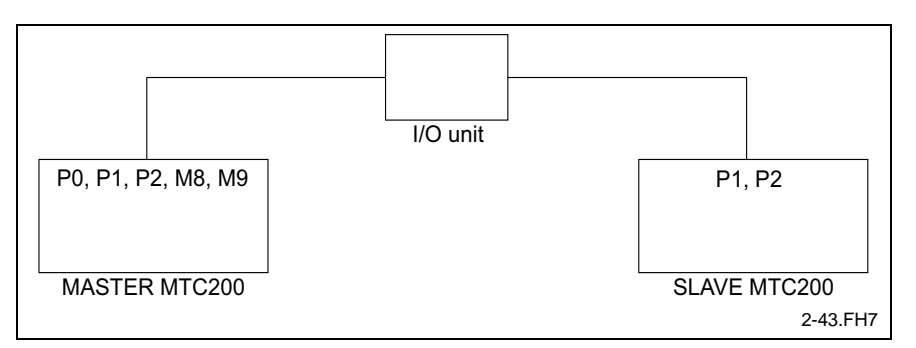

Fig. 1-64: MASTER PROCESS and SLAVE Process in Different Controllers Shown as Example

An I/O unit with corresponding wiring makes the connection between the MASTER NC and the SLAVE NC.

The following signals must be exchanged between the MASTER NC and the SLAVE NC:

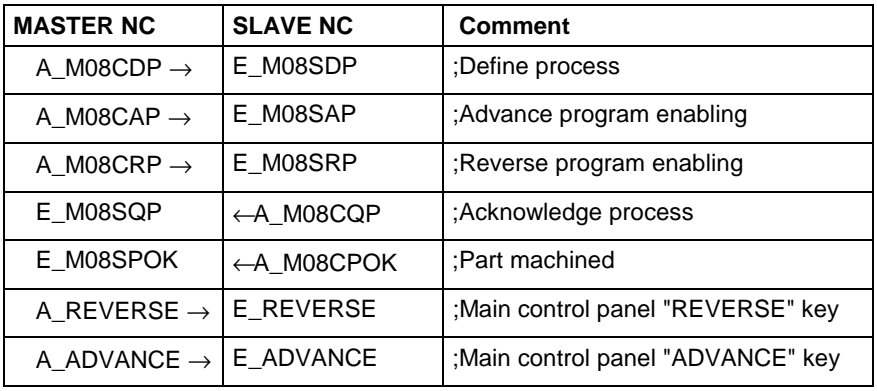

Fig. 1-65: Exchange of signals between master/slave NC

The signal flow of the "define process", "advance process", "reverse process", "process acknowledgment" and "part machined" signals and of the two "ADVANCE" and "REVERSE" start keys on the main control panel are shown as examples in the following overviews.

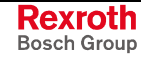

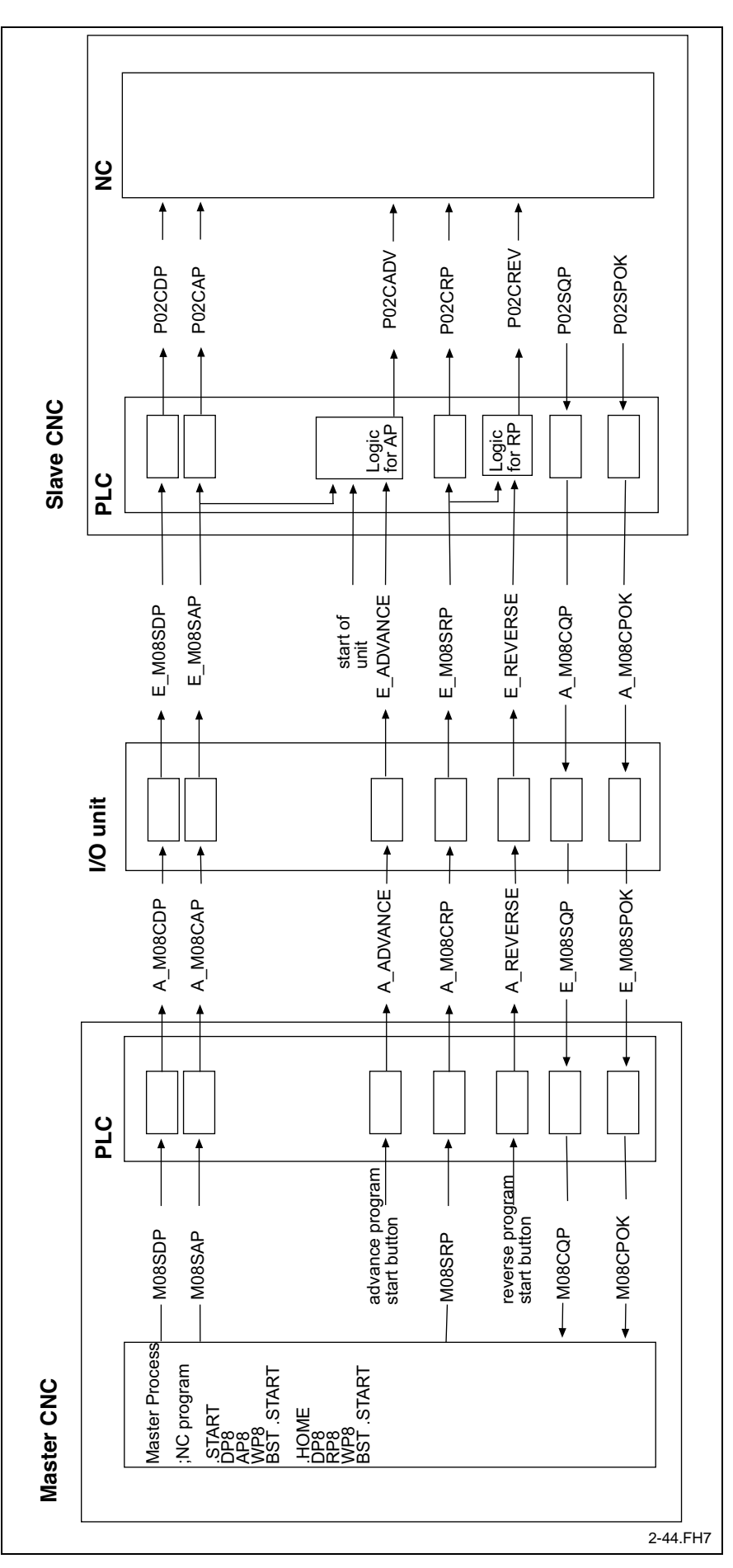

Fig. 1-66: Signal flow in the master/slave process

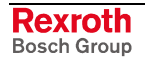

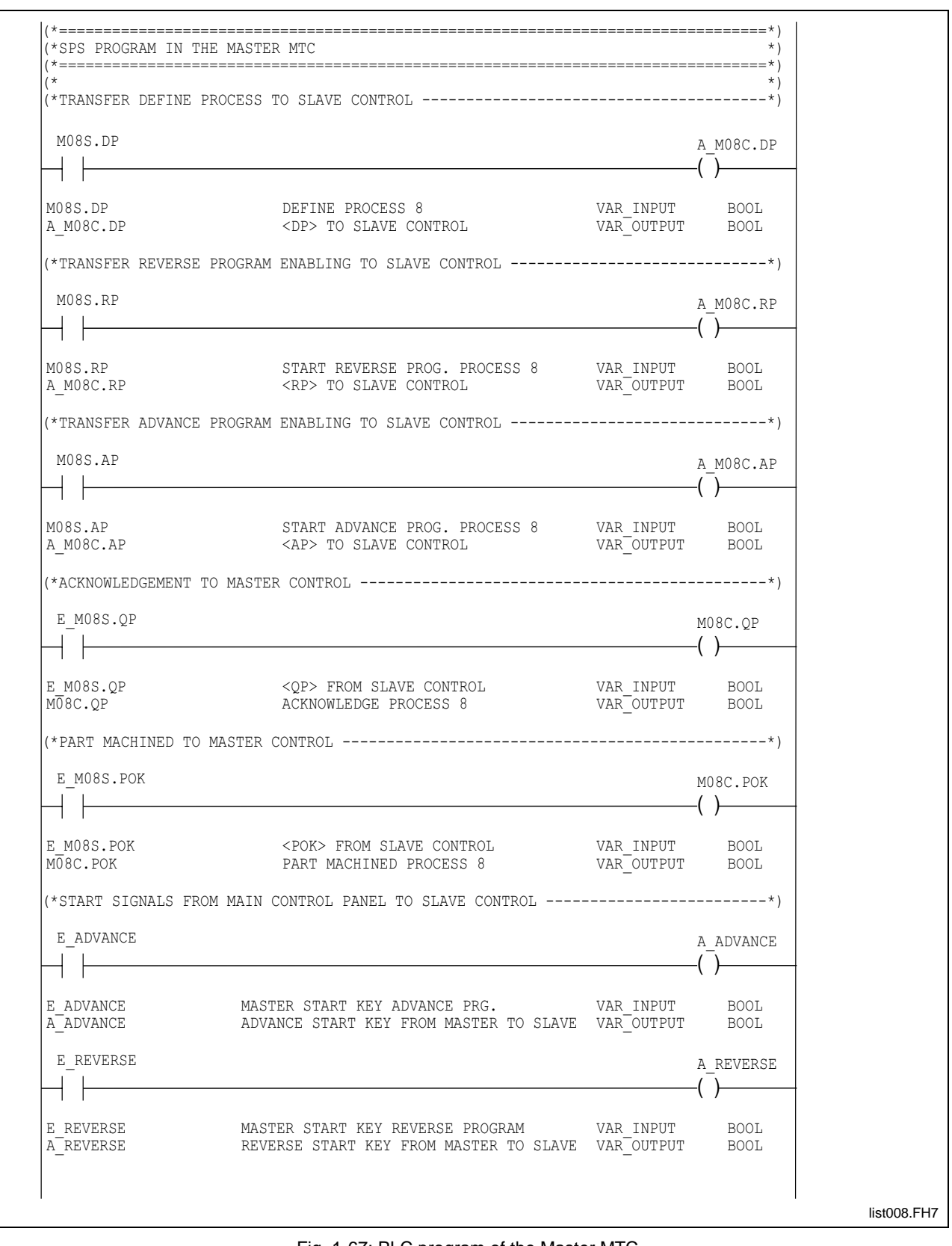

Fig. 1-67: PLC program of the Master MTC

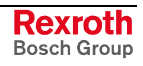

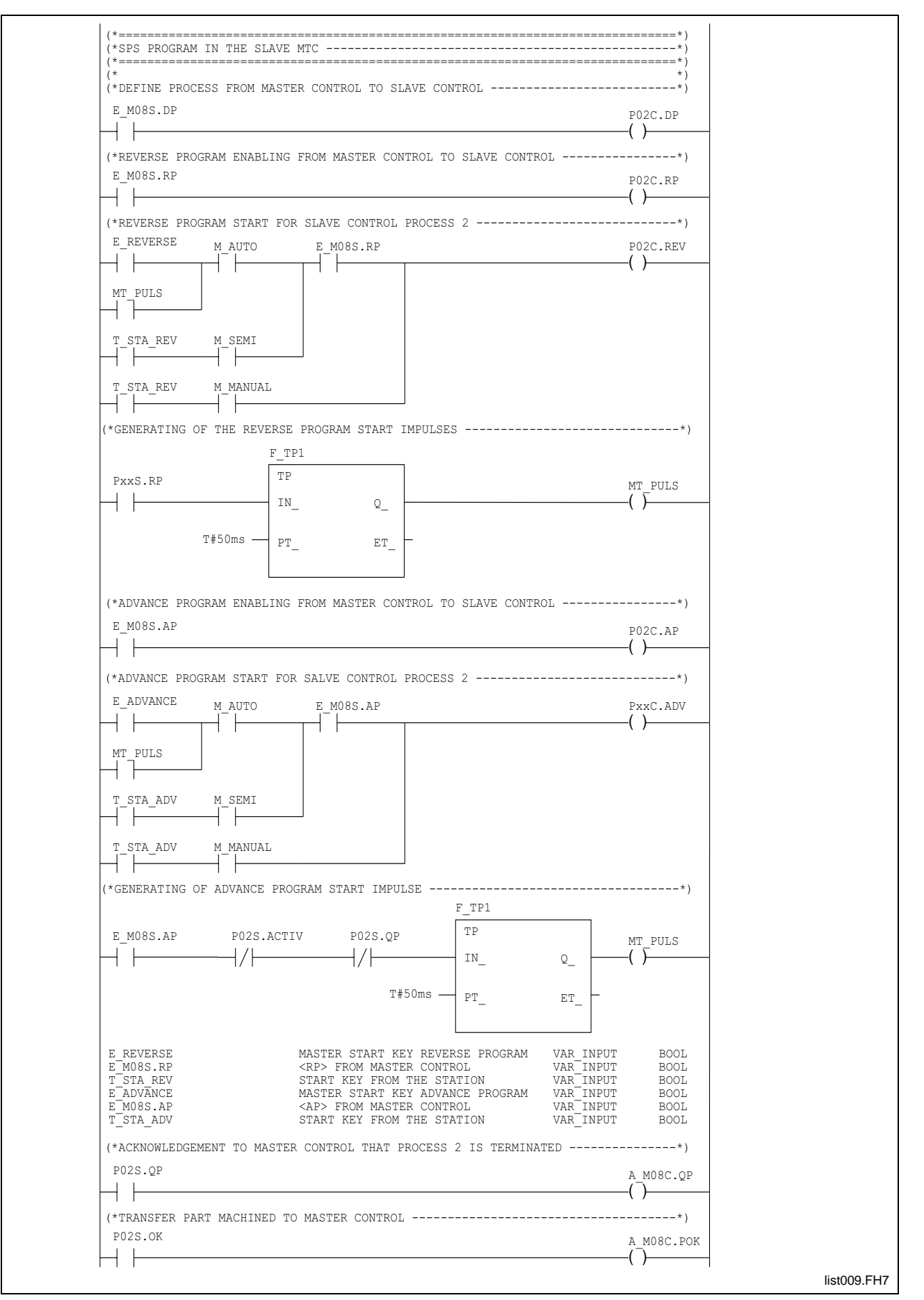

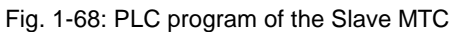

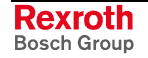

## **Tool magazine motion control**

'**Tool magazine motion control**' is performed independently of the tool magazine's drive mode (PLC or NC controlled).

Tool magazine motion commands are used for controlling the movement from the NC side. Tool magazine control and status signals are used for controlling the movement from the PLC side.

The following figure shows the basic operation of tool magazine motion control:

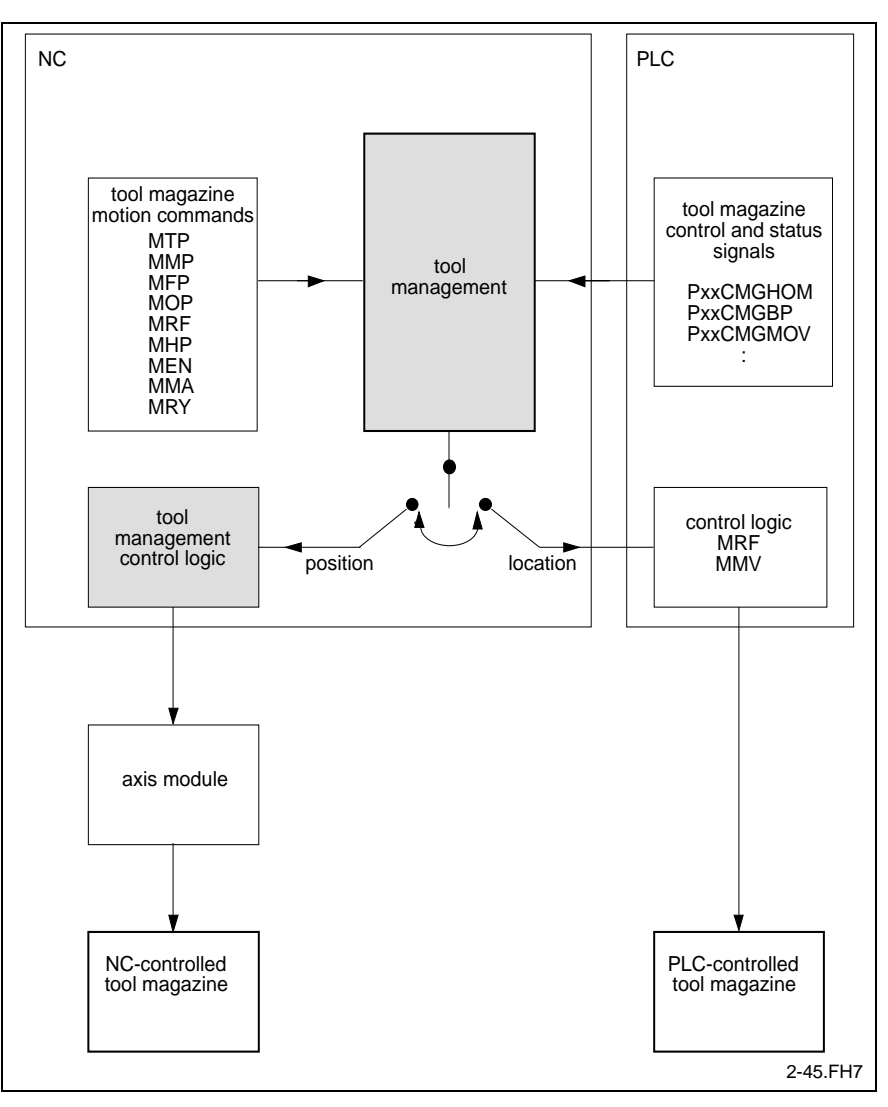

Fig. 1-69: Motion control of a tool magazine

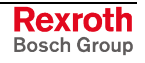

The following notation is used for the tool magazine control signals and status signals of the PLC:

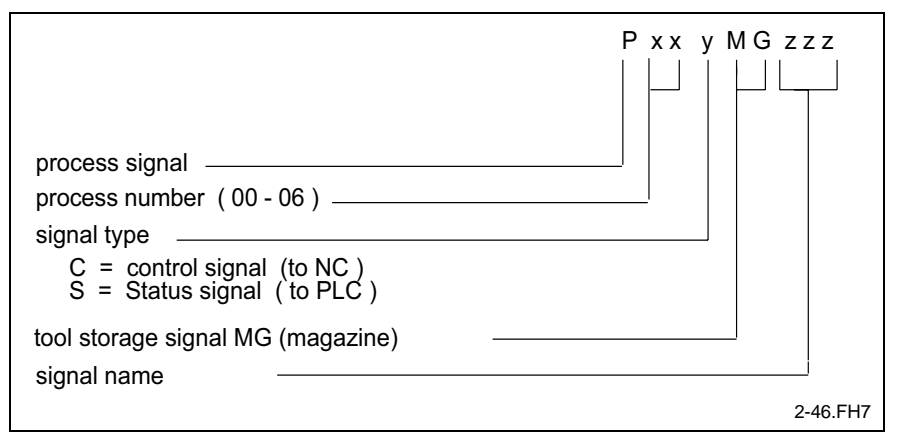

Fig. 1-70: Explanation of symbolic operands

#### Tool magazine control signals

The following control signals are available:

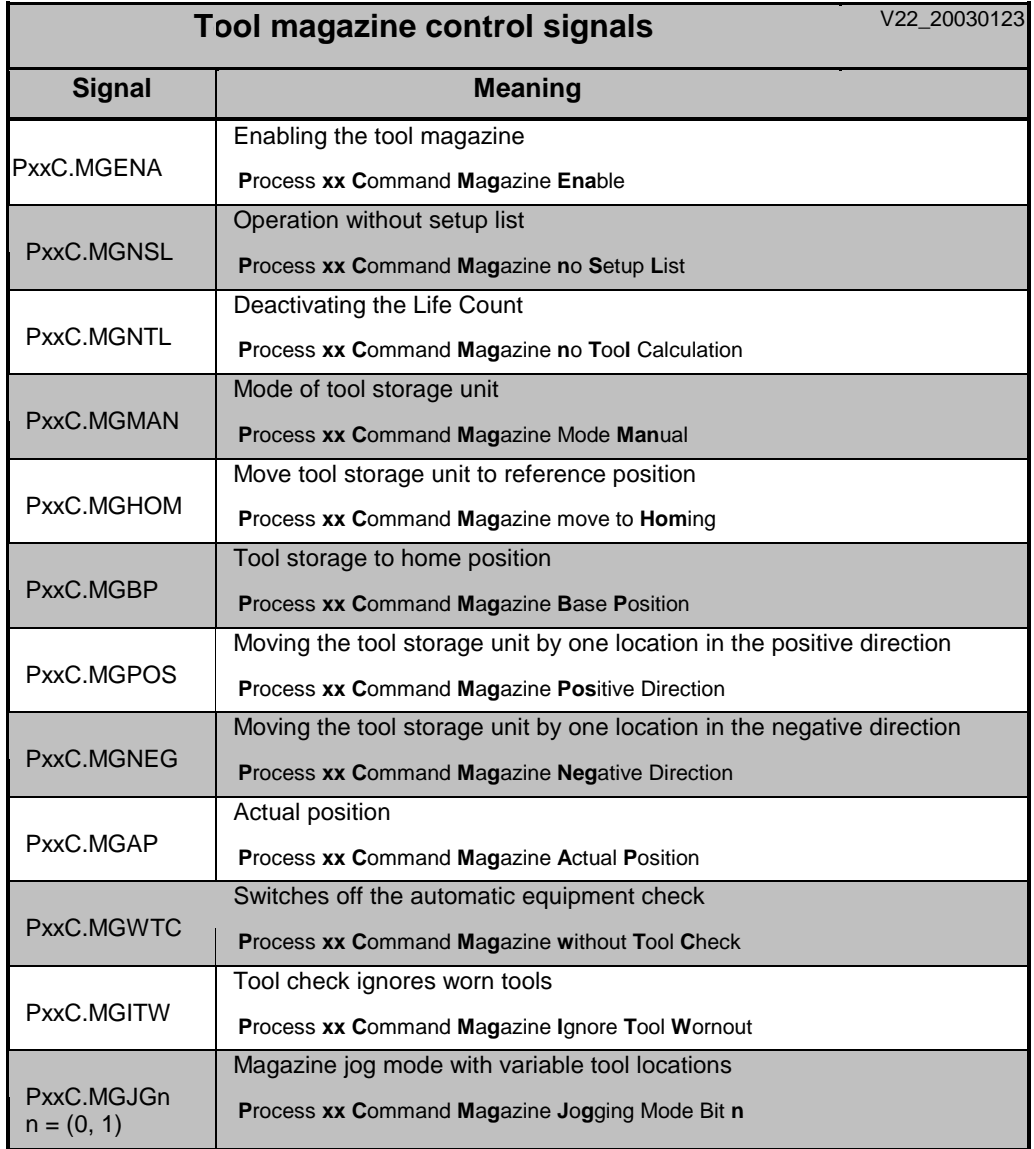

Wz\_speicher\_steuersignale\_V22\_klein\_20030123.xls

Both control signals "PxxC.MGENA" and "PxxC.MGMAN" must remain statically applied to enable the tool magazine to be moved through the PLC.

With any other command, a positive flank of the control signal causes the function to be executed (i.e. the tool magazine to be moved).

#### **Enabling the Tool Magazine "PxxC.MGENA"**

**PxxC.MGENA** = **P***rocess* **xx C***ommand* **M***a***g***azine* **En***able* **Designation**

Control signal PLC → NC

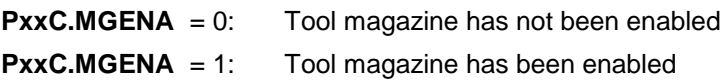

Valid in all modes.

Moving the tool magazine and performing a tool change requires this signal to be set. It is required for program mode and for manual mode. **Function**

> Deactivating the signal during a movement of the tool magazine or a tool changing process immediately interrupts the movement. The interrupted movement is continued as soon as the signal has returned.

> This permits security devices (such as a guard door) to be monitored. When such a device is opened, the "PxxC.MGENA" control signal causes the tool management to cancel axis enabling for an NC controlled tool magazine axis, and to reset the "PxxS.MGENA" status signal for the PLC.

> Tool management shows the same response if, for example, an internal immediate stop (e.g. by changing the mode) or a fault occurs or process enabling is canceled.

> **Note:** With PLC-controlled tool magazines and all tool changing procedures, the "PxxS.MGENA" signal must be taken into account in all interconnections that initiate a movement. Movement is permitted only if the enabling signal is active  $(=1).$

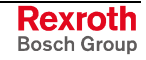

NC-controlled magazine PLC-controlled magazine tool changer safety device motion interruption motion interruption e.g. guard door is open internal axis enabling PxxSMGENA PxxCMGENA internal immed. stop error process enabling signal axis module **PLC** tool imanagement motion interruption 2-47.FH7

Using the enabling signals:

Fig. 1-71: Using the enabling signals

#### **Deactivation of automatic tool check "PxxC.MGWTC"**

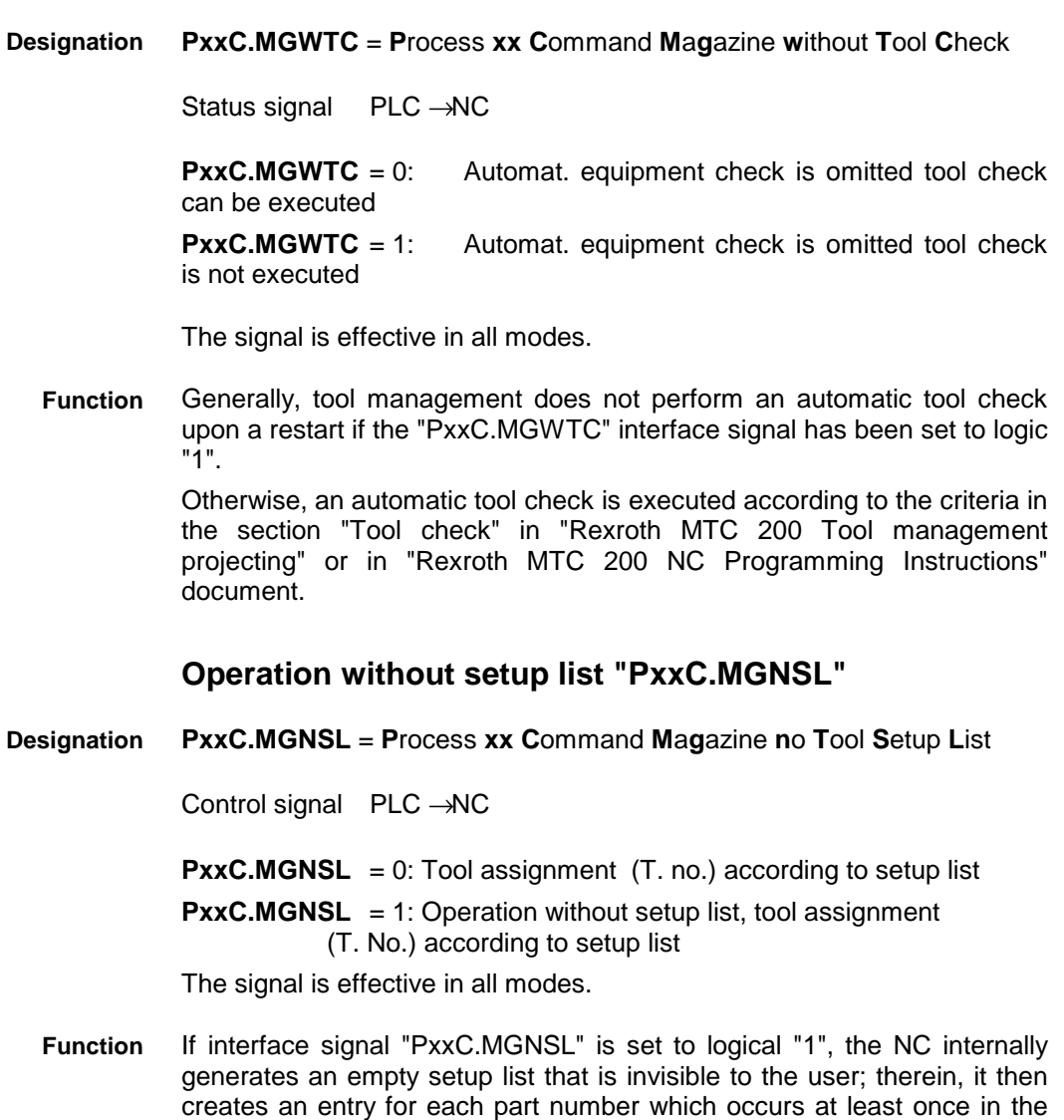

current tool list. Any already existing setup list is left unconsidered. (See

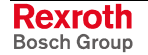

also section "Operation without setup list" in chapter "Setup lists and tool lists" in document "Rexroth MTC 200 Tool management project planning manual".)

**Tool Check Ignores Wornout Tools "PxxC.MGITW"**

**PxxC.MGITW** = **P**rocess **xx C**ommand **M**a**g**azine **I**gnore **T**ool **W**ornout **Designation**

Control signal PLC → NC

**PxxC.MGITW** = 0 Take worn-out tool into account **PxxC.MGITW** = 1 Ignore worn-out tool

The signal is effective in all modes.

If PLC signal "PxxC.MGITW" has been deleted (log. "0"), the NC program terminates with an error message during the tool check if there is an alternate tool sequence that does not have any usable tool. Otherwise, no error message is given. **Function**

> If PLC signal "PxxC.MGITW" has been set (log. "1"), the NC program terminates with an error message during the tool check if there is an alternate tool sequence that does not have any usable tool, including a tool that is worn or broken but otherwise usable. Otherwise, no error message is given.

> For further information see section "Equipment check" in the document "Rexroth MTC 200 Tool management project planning manual" or in document "Rexroth MTC 200 NC programming instruction".

#### **Deactivating the Life Count "PxxC.MGNTL"**

**PxxC.MGNTL** = **P**rocess **xx C**ommand **M**a**g**azine **n**o **T**ool **L**ife **Calculation Designation**

Control signal PLC → NC

**PxxC.MGNTL** = 0: No influencing of life count

**PxxC.MGNTL** = 1: Life count is not enabled

The signal is effective in all modes.

The PLC can employ this signal to influence the NC's integrated tool life counter. **Function**

> Tool management does not perform a life count for the currently active tool if this signal has been set to logic 1.

#### **Tool magazine mode "PxxC.MGMAN"**

**PxxC.MGMAN** = **P**rocess **xx C**ommand **M**a**g**azine Mode **Man**ual **Designation**

Control signal PLC → NC

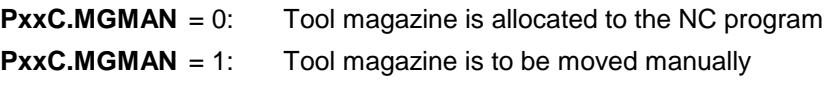

Valid in all modes.

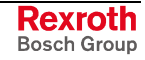

Provided that the NC does not need the tool magazine, the tool magazine mode can be selected independently of the mode of the related NC process. **Function**

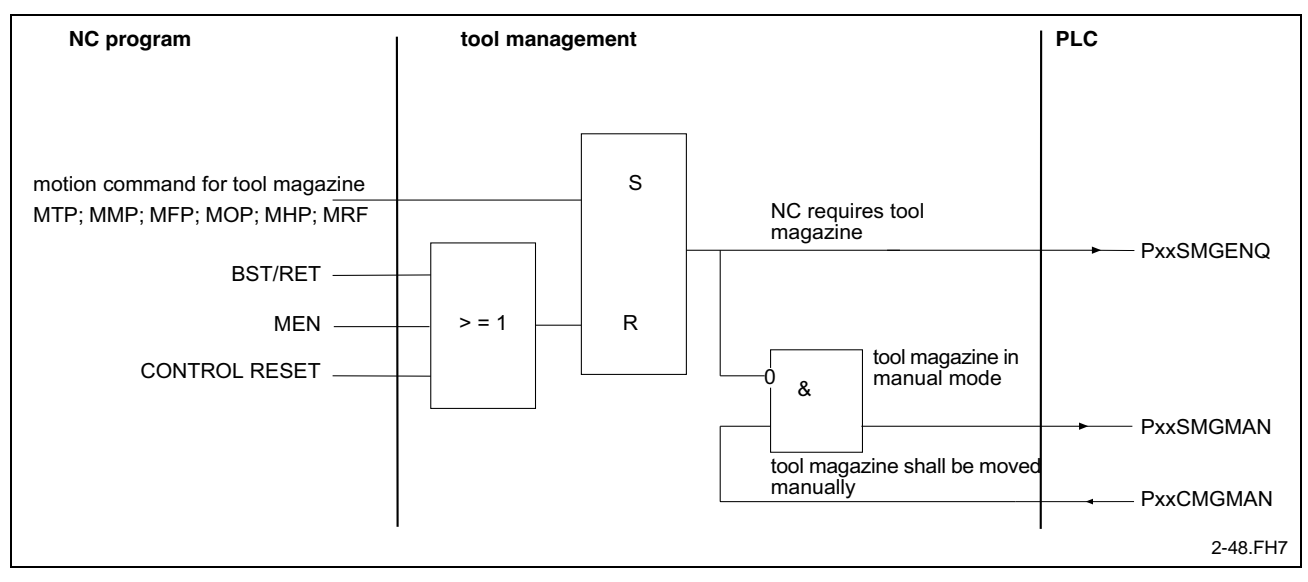

Block diagram of a tool magazine mode selection:

Fig. 1-72: Mode selection of a tool magazine

During program execution, a tool magazine can only be moved manually if the PLC has issued the "PxxC.MGMAN" control signal that tells the tool management that the tool magazine is to be moved manually.

The "PxxS.MGMAN" status signal indicates whether tool magazine control could be transferred to the PLC or whether the tool magazine is in manual mode. When tool magazine control is transferred to the PLC, it remains allocated to the PLC until the "PxxC.MGMAN" control signal is issued to switch over to program mode.

When the request "Move tool magazine manually" (PxxC.MGMAN:  $0 \rightarrow 1$ ) is issued if the "NC does not require the tool magazine, the mode is immediately changed to "tool magazine in manual mode". For this process, the NC executes the program up to the next tool magazine command and issues the related status message:

"Station waits for completion of magazine command".

When returning to program operation (PxxC.MGMAN:  $1 \rightarrow 0$ ), the status message in the diagnosis display is cleared, and the pending tool magazine command is processed.

Any tool magazine motion command ("MTP", "MMP", "MFP", "MOP", "MHP", MMA or "MRF") that is programmed in the NC program sets the "TOOL MAGAZINE IS NEEDED BY THE NC" request signal. That signal is reset by the NC commands "MEN" (Magazine Enable), "BST" (Branch with Stop) and "RET" (Return to Main Program).

A "control reset" also cancels the "Tool magazine is needed by the NC" request.

Within an NC process, tool storage unit axes are used as asynchronous axes. An NC-controlled tool magazine can therefore be manually controlled during automatic mode.

#### **Homing of tool magazine "PxxC.MGHOM"**

**PxxC.MGHOM** = **P**rocess **xx C**ommand **M**a**g**azine move to reference position (**Hom**ing) **Designation**

Control signal PLC → NC

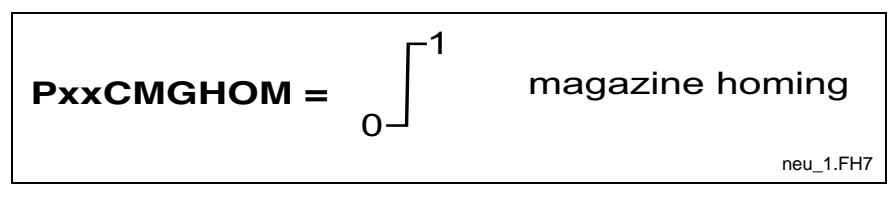

Fig. 1-73: Homing of tool magazine

Valid in all modes.

A positive edge at the "PxxC.MGHOM" control signal initiates tool magazine homing. **Function**

> With NC-controlled axes, tool management transfers the homing command to the servodrive axis module. With PLC-controlled tool magazines, in contrast, the "MRF" command is employed for transferring the homing command to the PLC.

> Thus, the "Tool magazine homing" control signal permits programindependent establishment of a tool magazine reference.

> When incremental encoders are employed for the tool magazine axis, the reference position must be established once after the Rexroth MTC 200 has been switched on. It makes sense for this function to be performed automatically in the reverse program when homing of the other NC axes is performed.

> With NC-controlled tool magazines, the reference cam, the associated reference switch, and the zero impulse of the drive determine the reference position. The reference position of a PLC-controlled tool magazine is usually defined by a reference cam and the associated reference switch.

> The reference position is not necessarily identical to the tool magazine's home position.

#### **Moving the tool magazine to its base position "PxxC.MGBP"**

#### **PxxC.MGBP** = **P**rocess **xx C**ommand **M**a**g**azine **B**ase **P**osition **Designation**

Control signal PLC → NC

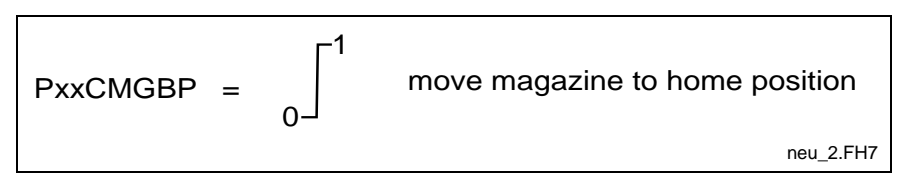

Fig. 1-74: Moving the tool magazine to its base position

Valid in all modes.

A positive edge of the "PxxC.MGBP" control signal tells the tool management that the tool magazine must move to its base position. The tool management then initiates the required movement. **Function**

> With an NC-controlled tool magazine, the "Cxx.013 Reference position" axis parameter can be used for placing the basic position at any location

relative to the tool magazine's actual reference position. When the PLC sets that signal, the NC moves to the basic position by bringing "Location 1" to the reference mark.

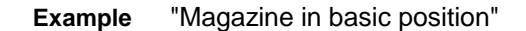

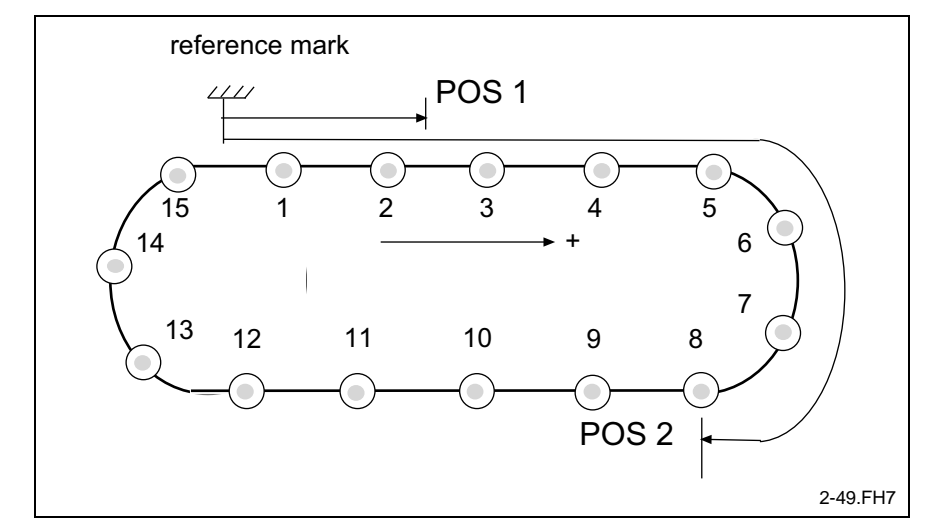

Fig. 1-75: Moving the tool magazine to its basic position

With a PLC-controlled tool magazine, tool management specifies "Location 1" " for the PLC via interface signal "PxxS.MGCP magazine position after the PLC has set the "PxxS.MGBP Move tool magazine to basic position" signal. For the PLC, moving to the basic position is equivalent to normal tool magazine positioning. It positions the tool magazine so that "Location 1" is located at the reference mark (Bxx.021 ... Bxx.024).

#### **Moving the tool storage unit by one location in the positive direction "PxxC.MGPOS"**

#### **PxxC.MGPOS** = **P**rocess **xx C**ommand **M**a**g**azine **Pos**itive Direction **Designation**

Control signal PLC → NC

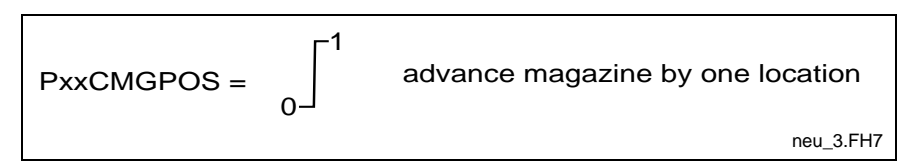

Fig. 1-76: Moving the tool storage unit by one location in the positive direction

Valid in all modes.

A positive edge of the "PxxC.MGPOS" control signal causes the tool management to move the tool magazine by one location so that the location with the next higher identification number sits at the reference mark. **Function**

> In an endlessly rotating tool magazine (e.g. a chain-type magazine), "Location 1" will follow at the reference mark after the last location has been reached.

> Similarly, with a non-endlessly rotating tool storage unit (e.g. a linear magazine), "Location 1" will be brought to the reference mark after the last location has been reached.

> If the tool axis is not in a fixed magazine or turret location, the location next to the last valid fixed location is approaching upon jogging.

If the nonuniform tool location distribution has been activated with process parameter Bxx.072 "Page No. for variable position of locations", special regulations (refer to section "Magazine Jog Mode with Variable Tool Locations PxxC.MGJGn' ") apply to the jogging of tool axes.

#### **Moving the tool magazine by one location in the negative direction "PxxC.MGNEG"**

#### **PxxC.MGNEG** = **P**rocess **xx C**ommand **M**a**g**azine **Neg**ative Direction **Designation**

Control signal PLC → NC

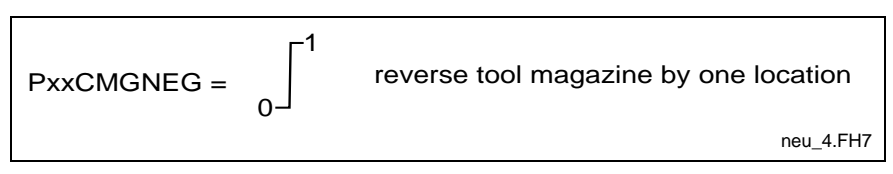

Fig. 1-77: Moving the tool storage unit by one location in the negative direction

Valid in all modes.

A positive edge of the "PxxC.MGNEG" control signal causes the tool management to move the tool magazine back by one location so that the location with the next lower number sits at the reference mark. **Function**

> In an endlessly rotating tool storage unit (e.g. a chain-type magazine), the location with the highest identification number will follow at the reference mark after "Location 1" has been reached.

> Similarly, with a non-endlessly rotating tool storage unit (e.g. a linear magazine), the location with the highest identification number will be brought to the reference mark after "Location 1" has been reached.

> If the tool axis is not in a fixed magazine or turret location, the location next to the last valid fixed location is approaching upon jogging.

> If the nonuniform tool location distribution has been activated with process parameter Bxx.072 "Page No. for variable position of locations", special regulations (refer to section "Magazine Jog Mode with Variable Tool Locations PxxC.MGJGn' ") apply to the jogging of tool axes.

#### **Magazine Jog Mode with Variable Tool Locations "PxxC.MGJGn"**

**PxxC.MGJGn** = **P**rocess **xx C**ommand **M**a**g**azine **J**o**g**ging Mode Bit **n Designation**

2 control signals PLC → NC

PxxC.MGJG0

PxxC.MGJG1

Valid in all process modes.

- If the reference to a user machine data page (MDP) in the case of nonuniform tool location distribution has been activated with process parameter Bxx.072 (100 - 299) "Page No. for variable position of locations", special regulations apply to the jogging of tool axes: **Function**
	- The jogging of tool axes refers to one of the four change positions P1- P4 (see Fig. 4-11) that have been freely defined in the user machine data page. The values of the machine data page are used in place of

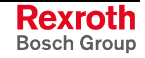

the change positions freely defined with parameters Bxx.021 - Bxx.024.

• Using process control signals PxxC.MGJG0 and PxxC.MGJG1, the PLC defines the change position P1-P4 to which the jogging command refers.

The following table shows the effects of the two control signals PxxC.MGJG0 and PxxC.MGJG1:

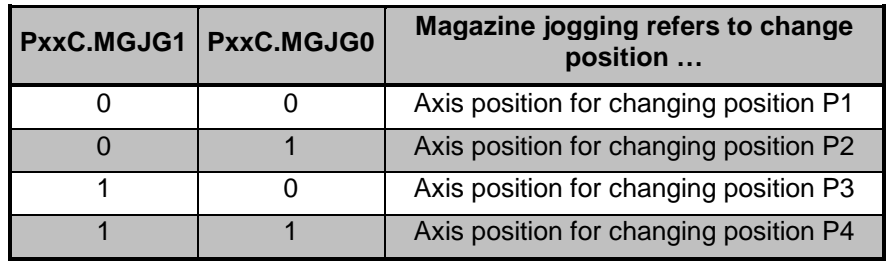

PxxC\_MGJGn\_V22\_20021126.xls

Fig. 1-78: Effect of PxxC.MGJG0 and PxxC.MGJG1

• With process control signals PxxC.MGPOS (Positive jogging) / PxxC.MGNEG (Negative jogging), the next/previous tool location is moved to the selected position.

#### **Example**

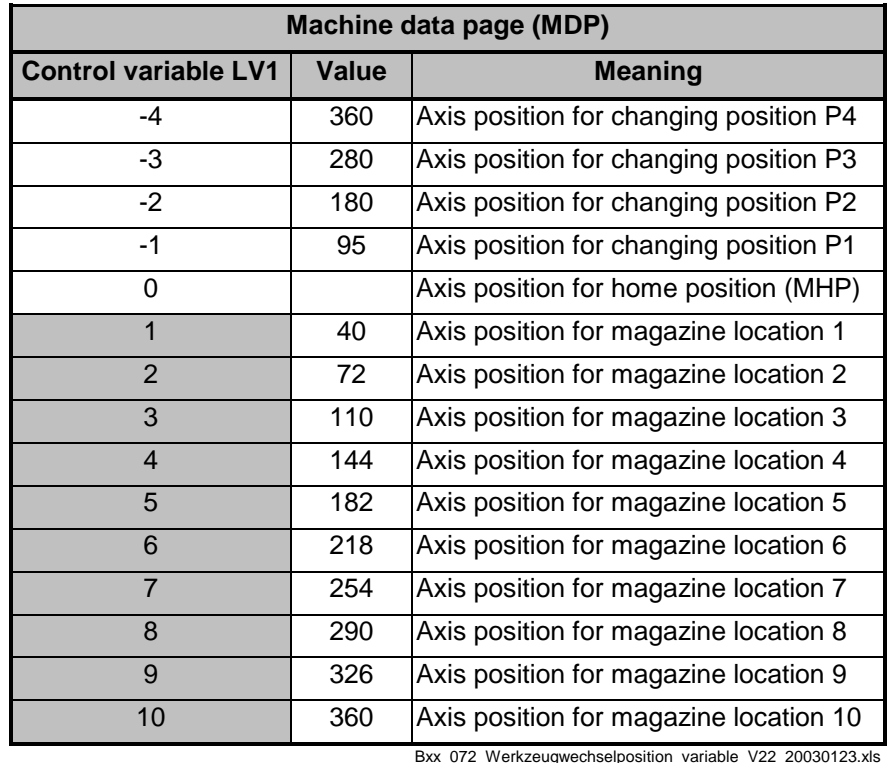

Fig. 1-79: Example of a user machine data page for Bxx.072

The words "previous" and "next" tool location refer to the control variable number of the tool location.

• After the change position has been altered (e.g. P1→P2, P2 ? P1), the tool location whose control variable number occurs on the last valid location (based on the old change position, depending on the direction of jogging) is brought to the **new** change position during subsequent jogging. Accordingly, moving the tool storage unit by several tool positions is possible.

**Note:** Upon activation of the variable locations for NC controlled tool magazines, the parameters Bxx.021..Bxx.024 "Position 1..4" cease to have an effect. Instead, the logic positions 1 to 4 are read from the machine data page defined in the process parameter Bxx.072 "Page no. for variable locations" [travel variable –4 (position 4)... -1 (position 1)].

#### **Actual position "PxxC.MGAP"**

**PxxC.MGAP** = **P**rocess **xx C**ommand **M**a**g**azine **A**ctual **P**osition **Designation**

Control signal PLC → NC

**PxxC.MGAP** Actual position

Valid in all modes.

**Note:** Only required for PLC-controlled tool magazines.

The PLC employs this interface signal to inform tool management of the current position of the tool magazine in relation to the reference mark. **Function**

> With PLC-controlled tool magazines, position control must be implemented in the PLC. For this purpose, the PLC tool management transfers the command position in the "PxxS.MGCP" interface signal, and employs the "MMV" PLC function to indicate a necessary movement. The PLC must then ensure on its own that the specified command position is reached without delay.

> While the tool magazine is moving, the PLC must employ the "PxxC.MGAP" control signal for continually notifying the tool management of the actual position.

> Once the tool magazine has reached the command position (command position = actual position), the PLC must use the "MMV\_Q" function to acknowledge that state to the tool management.

> **Note:** After the "MMV" motion command has been acknowledged, the tool management does not verify whether the command position has actually been reached. In a subsequent tool transfer between the magazine and the spindle/gripper, the tool management always uses the location

> > that is returned in "PxxC.MGAP" for the logic tool transfer.

#### Tool storage unit status signals

Tool management employs status signals to provide the PLC with information about the status of the tool magazine, regardless of the tool magazine's drive mode. The following status signals are available:

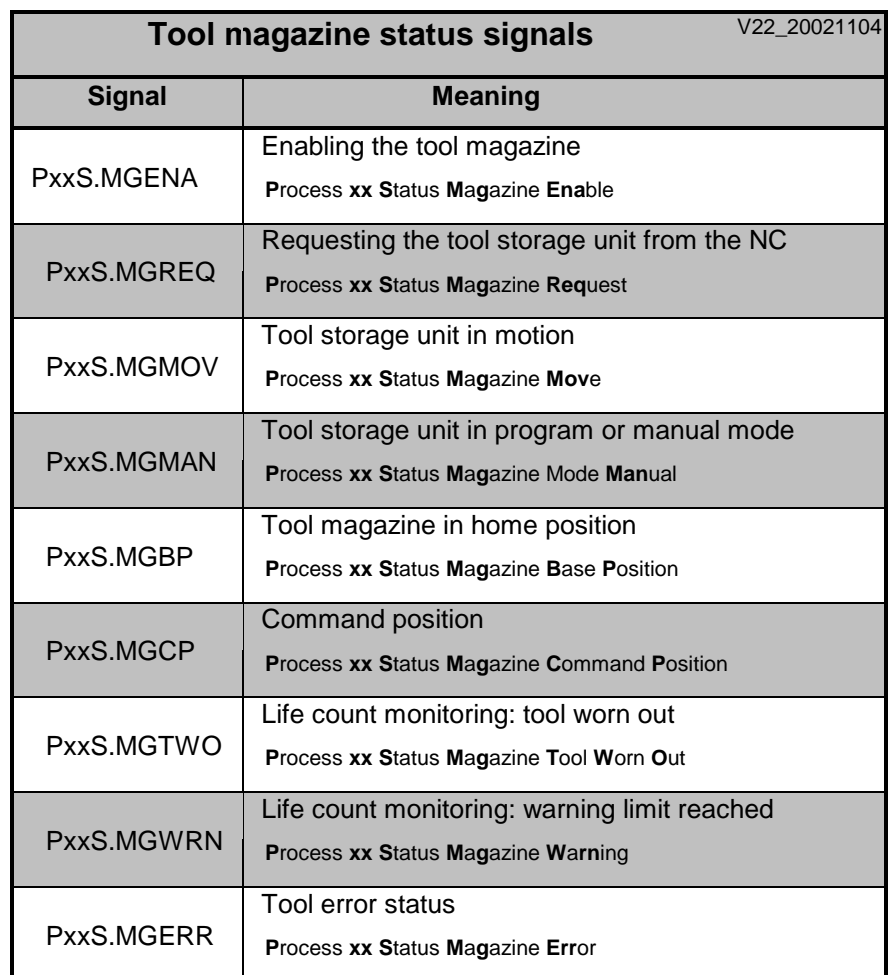

Wz speicher statussignale V22 klein 20021104.xls

#### **Enabling the tool magazine "PxxC.MGENA"**

**Designation** PxxS.MGENA = Process xx Status Enable for Magazine

> Status signal  $NC \rightarrow PLC$

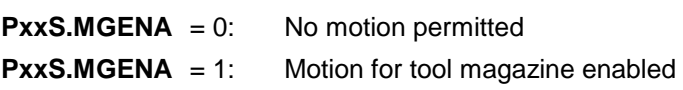

Valid in all modes.

Only required for PLC-controlled tool magazines. The signal is set to logic **Function** "1" when a movement is initiated via tool management.

> The tool management can employ the "PxxS.MGENA" status signal to stop a movement of the tool magazine and the sequence of the tool changing process at any time. Reasons to do this may come from a safety device (such as a guard door) that causes a "PxxC.MGENA" control signal to be issued to the tool management. An error, removing the process enabling signal, or an internal immediate stop (e.g. by changing the mode) may also cause the "PxxS.MGENA" enabling signal to be removed.

Note: With PLC-controlled tool magazines and in all tool changing processes, the "PxxS.MGENA" signal must be taken into account in all interconnections which initiate a movement (e.g. actuating the valves which release a movement). Movement may occur only if the "PxxS.MGENA" release is active.

Using the enabling signals:

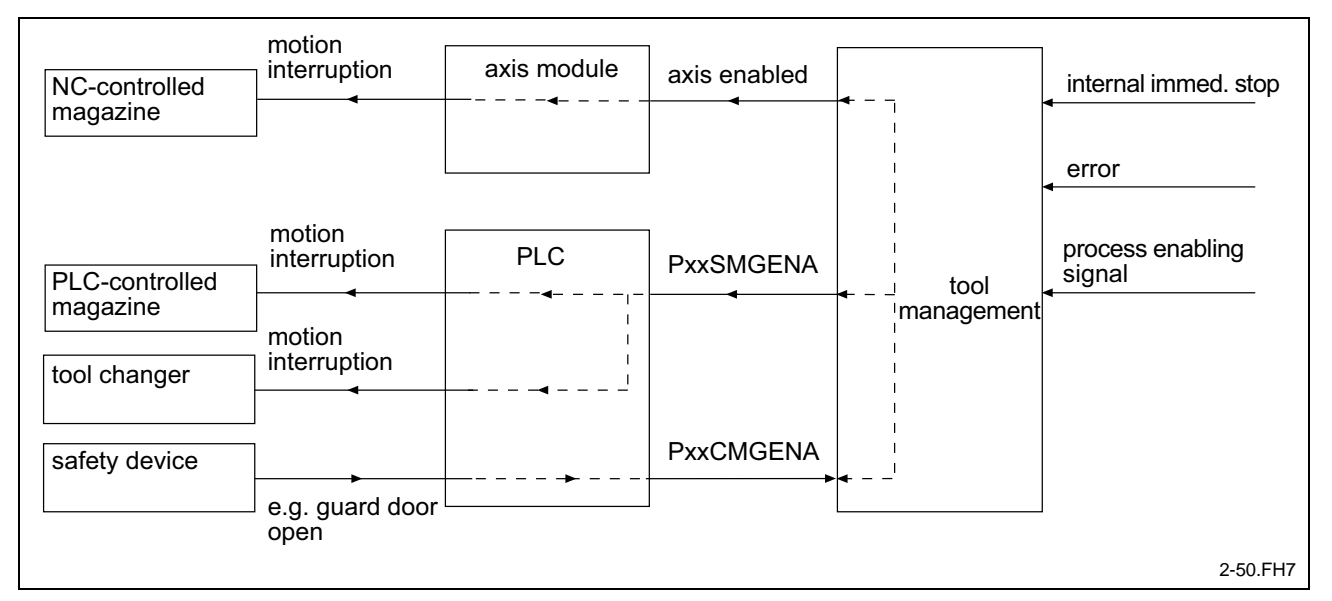

Fig. 1-80: Enabling the tool magazine

#### Tool magazine request from the NC "PxxS.MGREQ"

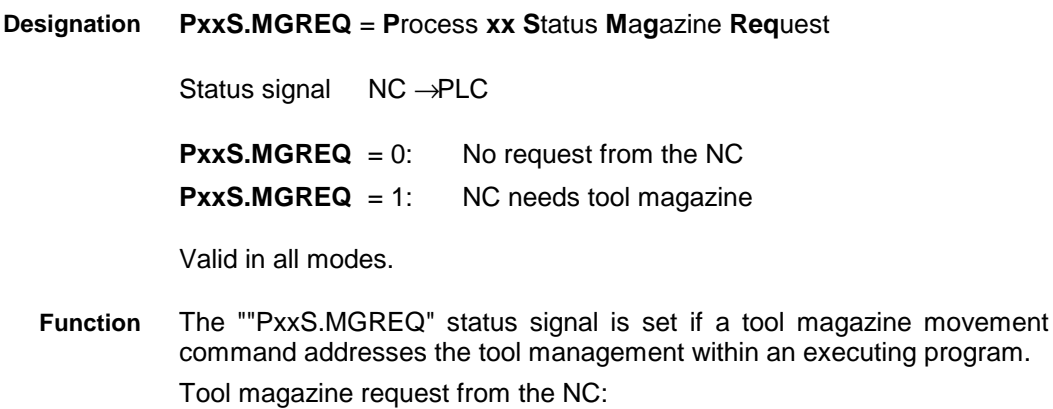

DOK-MTC200-SPS\*GWY\*V23-AW01-EN-P

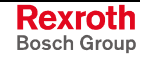

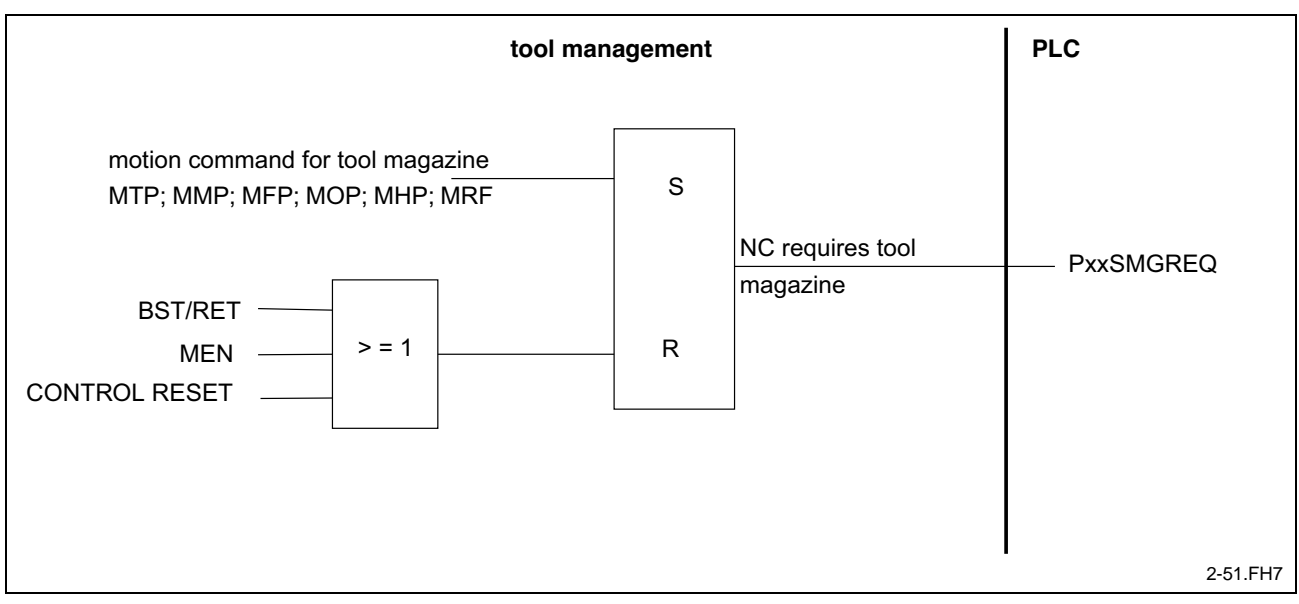

Fig. 1-81: Requesting the tool magazine

During program mode, the "MEN" (Magazine enable), "BST" or "RET" command can be used for resetting the tool magazine request.

A control reset after a program stop also clears the tool magazine request from tool management.

The PLC is only able to switch the tool magazine of a process to manual mode after the "NC needs tool magazine" request signal has been removed.

#### **Tool magazine in motion "PxxS.MGMOV"**

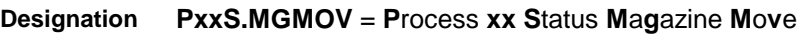

Status signal NC → PLC

**PxxS.MGMOV** =  $0$ : Tool magazine is at standstill **PxxS.MGMOV** = 1: Tool magazine is in motion

Valid in all modes.

The "PxxS.MGMOV" status signal is output whenever the tool magazine is moving. It is insignificant whether the movement has been initiated by an NC instruction or by a control signal from the PLC. **Function**

> Tool management ignores any new PLC tool storage unit commands as long as this status signal is active.

#### **Tool magazine in program or manual mode "PxxS.MGMAN"**

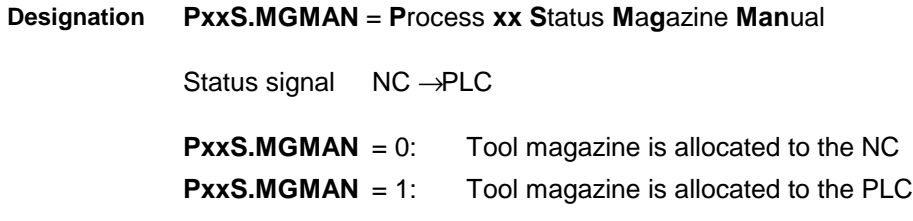

Valid in all modes.

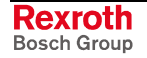

The "PxxS.MGMAN" status signal indicates whether or not the tool magazine control has really been transferred to the PLC. The tool management sets the "PxxS.MGMAN" signal when the PLC sets the "tool magazine is to be moved manually" request signal ("PxxC.MGMAN" control signal), and there is no tool magazine request **Function**

#### **Tool magazine is in base position "PxxS.MGBP"**

("PxxS.MGREQ" status signal) from the NC at the same time.

**PxxS.MGBP** = **P**rocess **xx S**tatus **M**a**g**azine is in **B**ase **P**osition **Designation**

Status signal NC → PLC

**PxxS.MGBP** = 0: The tool magazine is not in its basic position

**PxxS.MGBP**  $= 1$ : The tool magazine is in its base position

Valid in all modes.

The "PxxS.MGBP" status signal is output when the tool magazine is in its home position (location 1 at the reference mark). **Function**

> This signal may be used for enabling machining if machining is possible only when the tool magazine is in its basic position (e.g. a tool magazine that is swiveled into the working space).

#### **Command position "PxxS.MGCP"**

**PxxS.MGCP** = **P**rocess **xx S**tatus **M**a**g**azine **C**ommand **P**osition **Designation**

Status signal NC → PLC

**PxxS.MGCP** Command position

Valid in all modes (except with NC command "MMA").

**Note:** Only required for PLC-controlled tool magazines.

The tool management function employs the "PxxS.MGCP" memory to transfer to the PLC the command position (relative to the reference mark) which the PLC must adopt when it is told to do so via the "MMV" motion function. **Function**

> The PLC must then ensure on its own that the specified command position is reached without delay.

> While the tool magazine is moving, the PLC must employ the "PxxC.MGAP" control signal for continually notifying the tool management of the actual position.

> Once the tool magazine has reached the command position (command position  $=$  actual position), the PLC must use the "MMV  $Q$ " command to acknowledge the completion of the movement to the tool management function.

Command and actual position of PLC-controlled tool magazines:

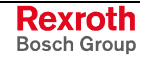

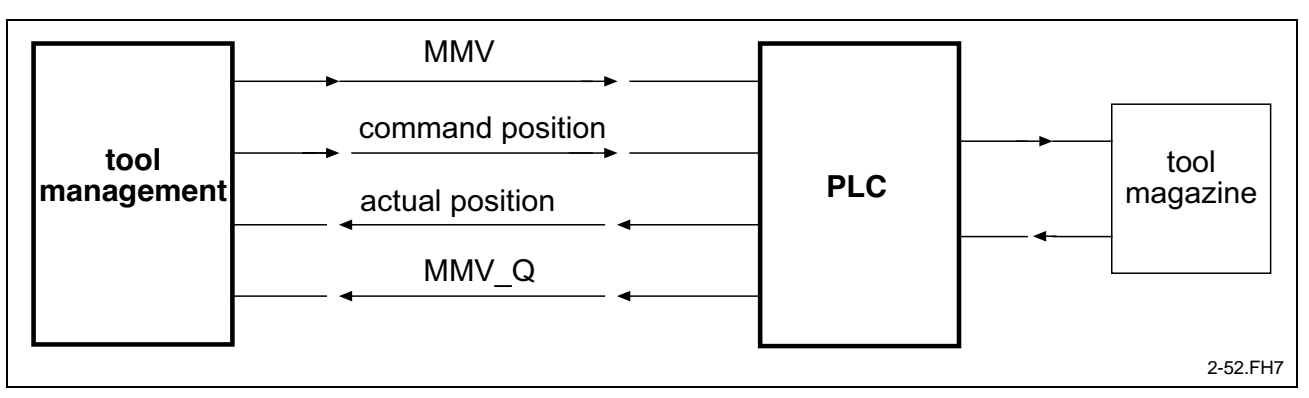

Fig. 1-82: Command and actual position of PLC-controlled tool magazines:

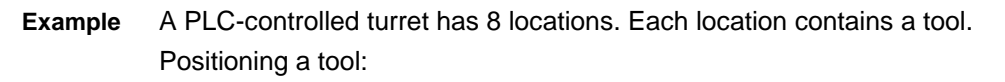

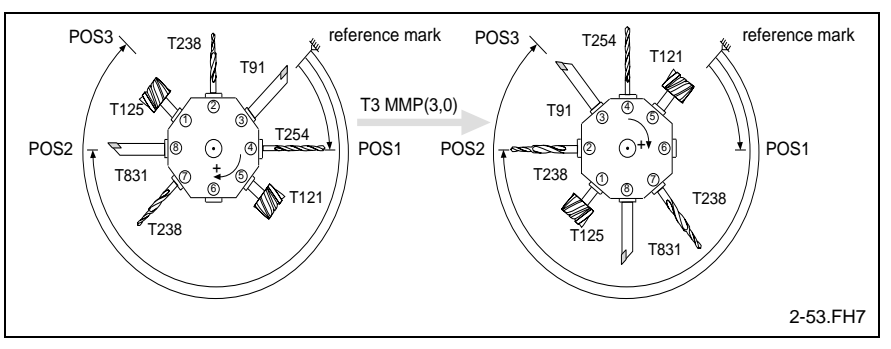

Fig. 1-83: Positioning of a tool

The "T91 MTP (2)" command in the NC program calls up the "T91" ID cutting tool and puts it in working position.

Tool management first locates the tool in the magazine. Then it determines the command position relative to the reference mark that must be transferred to the PLC in order to get the "T91" tool to machining position "1".

To get the "T91" tool to position "2", the tool management transfers location 6 as command position in the "PxxS.MGCP" interface signal, and sets the "MMV" command.

During the swiveling process, the PLC employs the "PxxC.MGAP" signal to continually update the current location in relation to the reference mark.

Once positioning has been completed, the PLC employs the 'MMV\_Q' standard interface function for acknowledgment.

#### Life monitoring: tool worn out "PxxS.MGTWO"

PxxS.MGTWO = Process xx Status Magazine Tool Worn Out **Designation** 

> Status signal  $NC \rightarrow PLC$

 $PxxS.MGTWO = 0$ : The tools can still be used  $PxxS.MGTWO = 1$ : At least one tool is worn out

Valid in all modes.

**Function** Effect of the "tool worn out" signal:

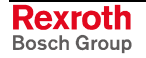

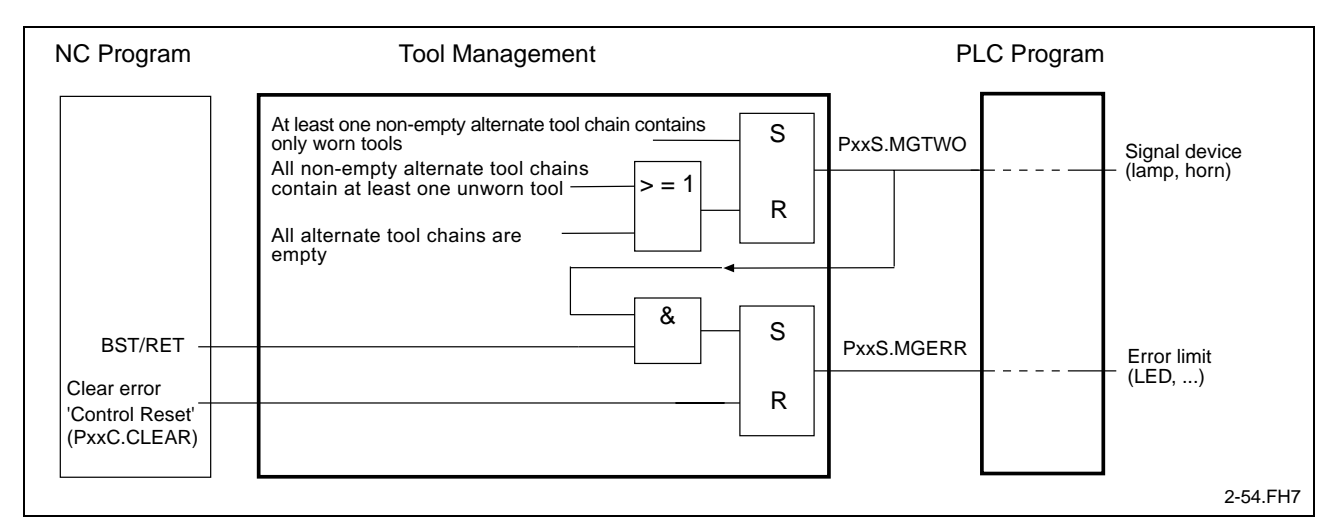

Fig. 1-84: Effect of the signal "Tool worn out"

Tool management set the PxxS.MGTWO signal set when there is at least one non-empty related tool chain where all the tools are worn.

If all the non-empty alternate tool chains have at least one unworn tool, PxxS.MGTWO is cleared.

If all alternate tool chains are empty, PxxS.MGTWO is also cleared.

The signal is updated:

- during a transition to a different tool edge,
- when an edge is requested again
- when the tool is brought back to the magazine (tool storage unit  $=$ magazine),
- when the tool is rotated out of the machining position (tool storage  $=$ turret),
- when a tool is canceled using  $\overline{10}$  (tool storage unit = turret or no tool storage unit present).
- when modifying the data of a tool with PLC function module TLD\_WR or with NC command TLD
- when deleting a tool with PLC function module TL\_DELETE or via the interface,
- when resetting a tool to a remaining level time of 100% with PLC function module TL\_RESET or via the interface, and
- upon online modification of a tool's data via the interface.

Together with setting the "Tool worn out" signal, the tool management sets the "PxxS.MGERR" tool error status.

- **Note:** Until Firmware version 21VRS, both interface signals PxxS.MGTWO and PxxS.MGWRN were generally reset during equipment check, also if for example all tools of an alternate tool chain were worn out.
- As of Firmware version 22VRS, the behavior of both interface signals changed as follows:
	- Both signals PxxS.MGTWO and PxxS.MGWRN always represent the current state of the non-empty alternate tool chains.
	- Prior to updating PxxXMGWRN and PxxS.MGTWO, the two tool edge status bits "tool edge warning limit reached" and "tool edge worn out" for all tool edges of the process and the tool edge status bits "tool warning limit reached" and "tool worn out" have been addressed.

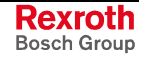

• In the equipment check, the two tool status bits "Tool warning limit reached" and "Tool worn out" are initialized for all tools in the tool list; based on this, PxxS.MGWRN and PxxS.MGTWO are initialized.

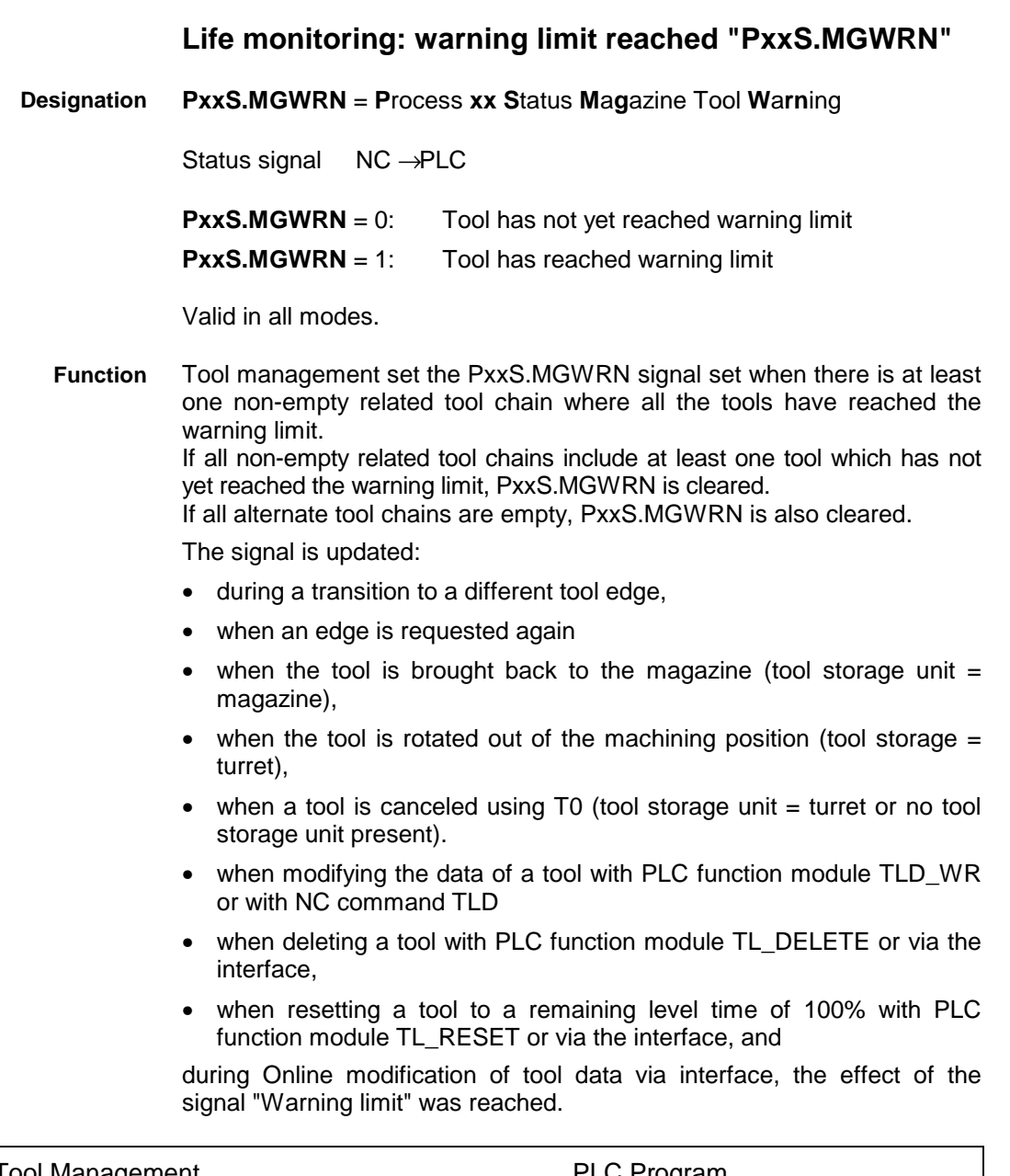

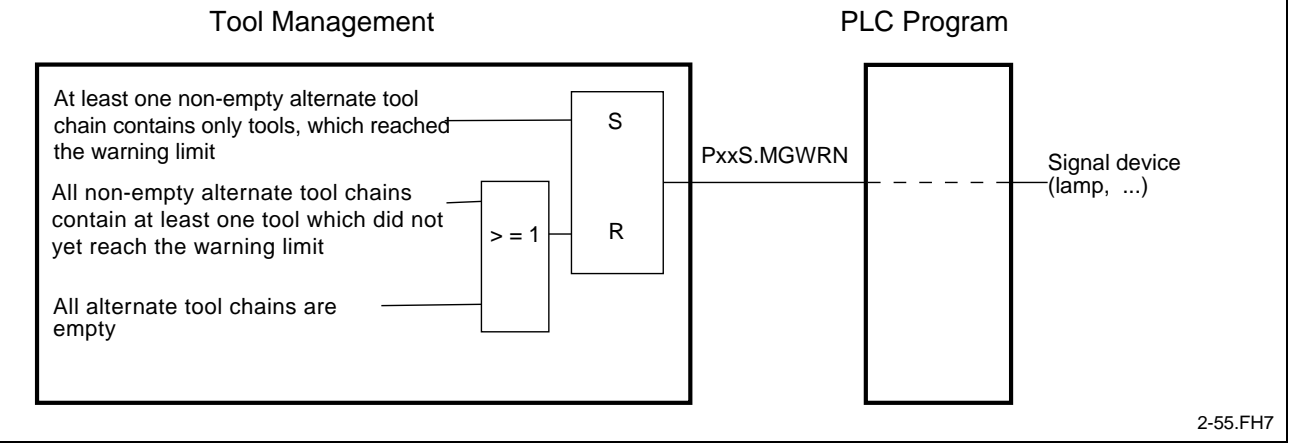

Fig. 1-85: Effect of the signal "Warning limit reached"

- **Note:** Until Firmware version 21VRS, both interface signals PxxS.MGTWO and PxxS.MGWRN were generally reset during equipment check, also if for example all tools of an alternate tool chain were worn out. As of Firmware version 22VRS, the behavior of both interface signals changed as follows:
	- Both signals PxxS.MGTWO and PxxS.MGWRN always represent the current state of the non-empty alternate tool chains.
	- Prior to updating PxxXMGWRN and PxxS.MGTWO, the two tool edge status bits "tool edge warning limit reached" and "tool edge worn out" for all tool edges of the process and the tool edge status bits "tool warning limit reached" and "tool worn out" have been addressed.
	- In the equipment check, the two tool status bits "Tool warning limit reached" and "Tool worn out" are initialized for all tools in the tool list; based on this, PxxS.MGWRN and PxxS.MGTWO are initialized.

#### **Tool error status "PxxS.MGERR"**

- **PxxS.MGERR** = **P**rocess **xx S**tatus **M**a**g**azine **Err**or Status signal NC → PLC **PxxS.MGERR**  $= 0$ : No error **PxxS.MGERR**  $= 1$ : There is an error Valid in all modes. Tool management employs this signal to inform the PLC about all detected errors. The "Tool error status" signal is set when • the last tool in a group of alternate tools is worn out at program end; • the tools in the magazine do not match the specifications in the setup list; or • a tool cannot be found when it is called via the "T word". **Designation Function**
	- After the next "BST" or "RET", at the latest, the "Pxx.SMGERR" status signal will lead to setting of the "PxxS.ERROR" process error. Effect of the "Tool error status" signal:

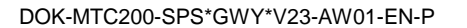

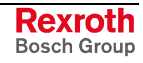

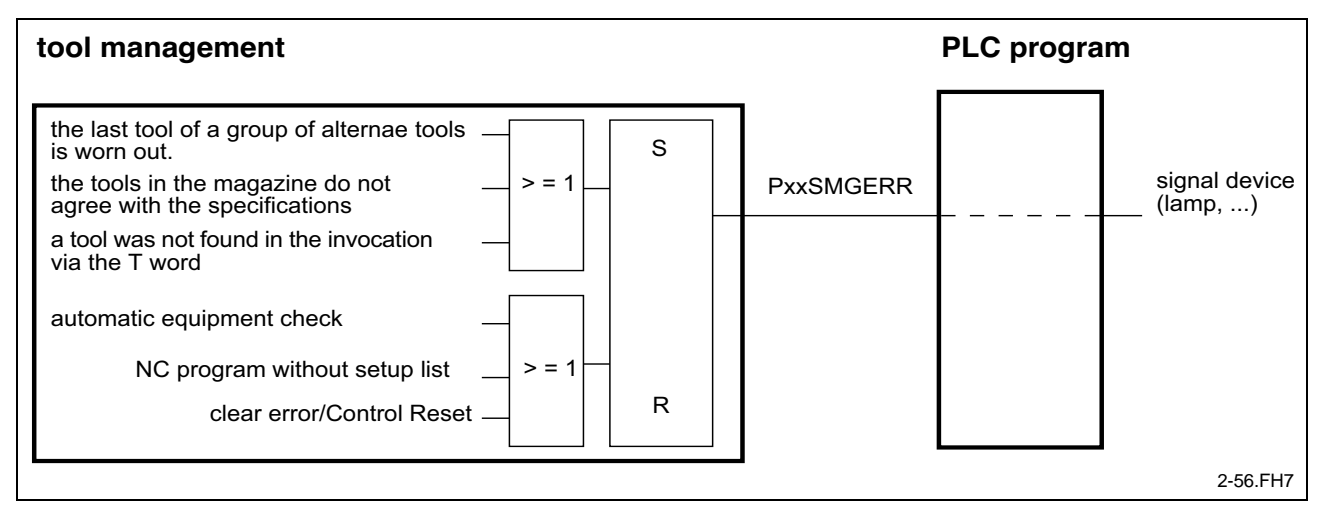

Fig. 1-86: Effect of the signal "Tool error status"

The signal is only cleared after the next equipment check, when an NC program without a setup list is started, or when a "clear fault" or "control reset" is issued.

An equipment check is performed whenever a different or a modified setup or tool list is loaded into the Rexroth MTC 200 or storage changeover is performed.

## **Spindle stop Signals**

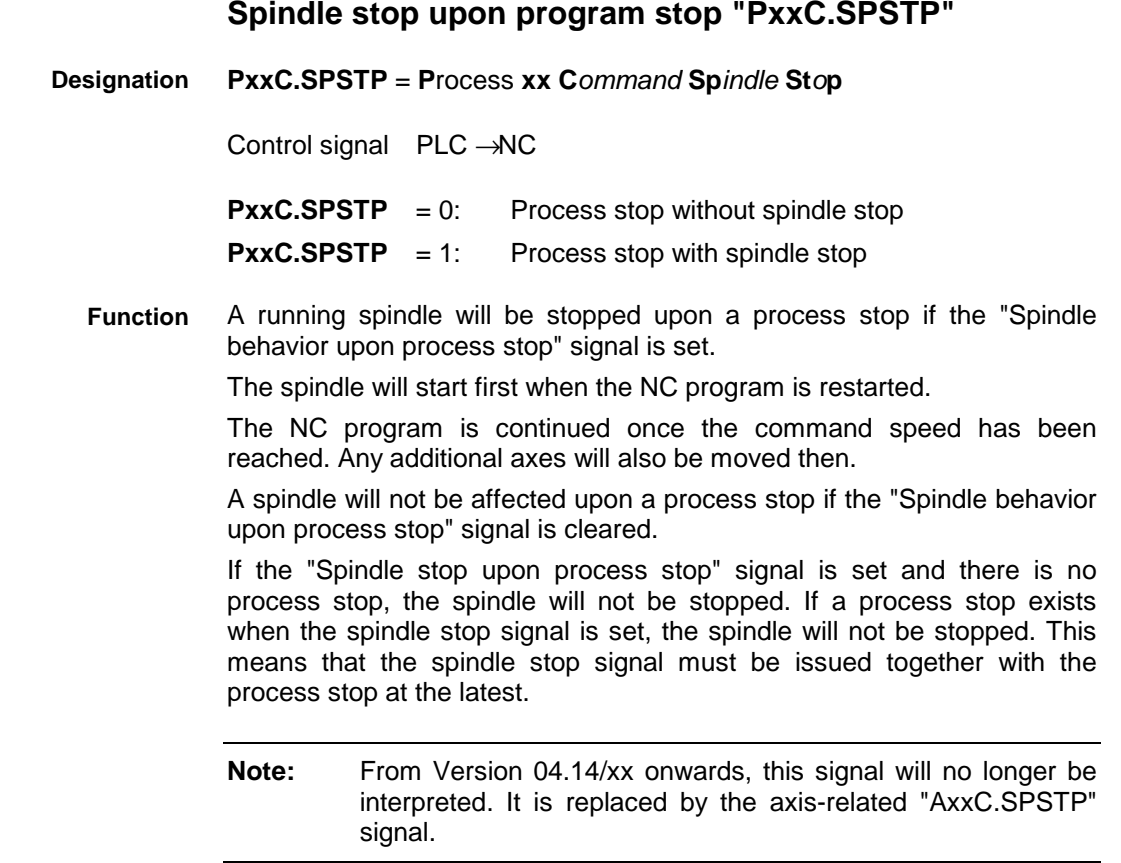

#### **Spindle stop upon stopped NC program "PxxC.SPHLT"**

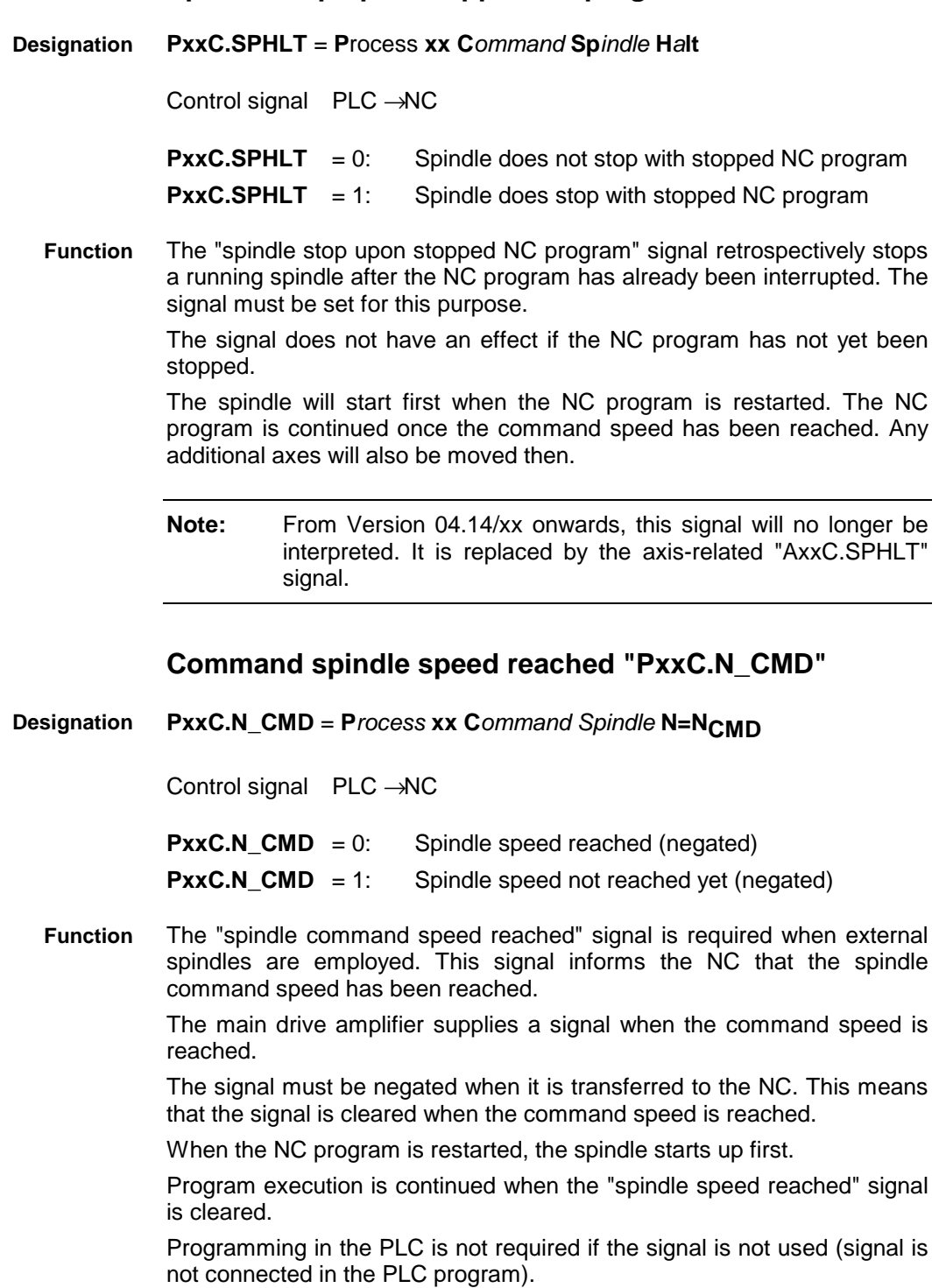

**Note:** From Version 04.14/xx onwards, this signal will no longer be interpreted. It is replaced by the axis-related "AxxC.N\_CMD" signal.

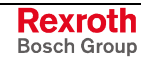

### **Synchronous Axes**

#### **Activate synchronous axes compound <xx> "PxxC.SCONn"**

**PxxC.SCONn** = **P**rocess **xx C***ommand* **S***ynchronous* **Con***trol* **n** *On* **Designation**

Control signal PLC  $\rightarrow$  NC (with n = 1 ... 4)

**PxxC.SCONn** = 0: Deactive synchronous axes compound **PxxC.SCONn** = 1: Activate synchronous axes compound

This interface signal can be used for synchronously utilizing up to four feed axes. follower axisThe functionality is required for "following of axes""or "gantry axes" functions. **Function**

> The PLC sets the "PxxC.SCONn" control signal to activate the related synchronous axes compound.

> The NC cancels synchronous operation as soon as the PLC resets the control signal.

> A maximum of 4 synchronous axes compounds can be defined (PxxC.SCON1 ... PxxC.SCON4).

> In the machine data, the axes are allocated to the synchronous axes compound.

> Any axis type may be used for slave or gantry mode. Only axes of the same type may be used within a synchronous axes compound. This means that either only "linear axes", or only "endlessly rotating rotary axes", or only "not endlessly rotating rotary axes" can be combined as a synchronous axes compound.

> With synchronous axes compounds for gantry applications, the synchronous axes compound should be activated before power to the drives is switched on. This should be done particularly at the beginning of the homing process in order to enable synchronous homing of all the mechanically coupled axes.

> **Note:** If the PLC activates a synchronous axes compound asynchronously to NC program execution without auxiliary function output, the NC will not activate the synchronous axes compound before all the blocks of the preparation memory have been processed. If an error affecting the synchronous axes compound occurs, that error can only be cleared if the synchronous axes compound is de-activated before the "clear error" signal is issued.

#### **Synchronous axes compound is activated "PxxS.SCONn"**

**PxxS.SCONn** = **P**rocess **xx St**atus **S**ynchronous **Con**trol **n** is On Control signal PLC  $\rightarrow$  NC (with n = 1 ... 4) **PxxS.SCONn** = 0: Synchronous axes compound is deactivated **PxxS.SCONn** = 1: Synchronous axes compound is activated If one of the four possible synchronous axes compounds (PxxS.SCON1... PxxS.SCON4) has been activated, the NC sets the corresponding status signal to "1". **Designation Function**

The NC resets the signal

- if the PLC removes the controller enabling signal from one axis of the synchronous compound during the movement;
- as soon as the NC loses control of the drives (if, for example, the residual energy of the DC bus proves insufficient for decelerating the drives); or
- if, in conjunction with axis transfer, the NC returns the transferred axes to the related process after a Control Reset and/or at the program end (BST, RET, M02, M30).

### **Synchronized Spindles**

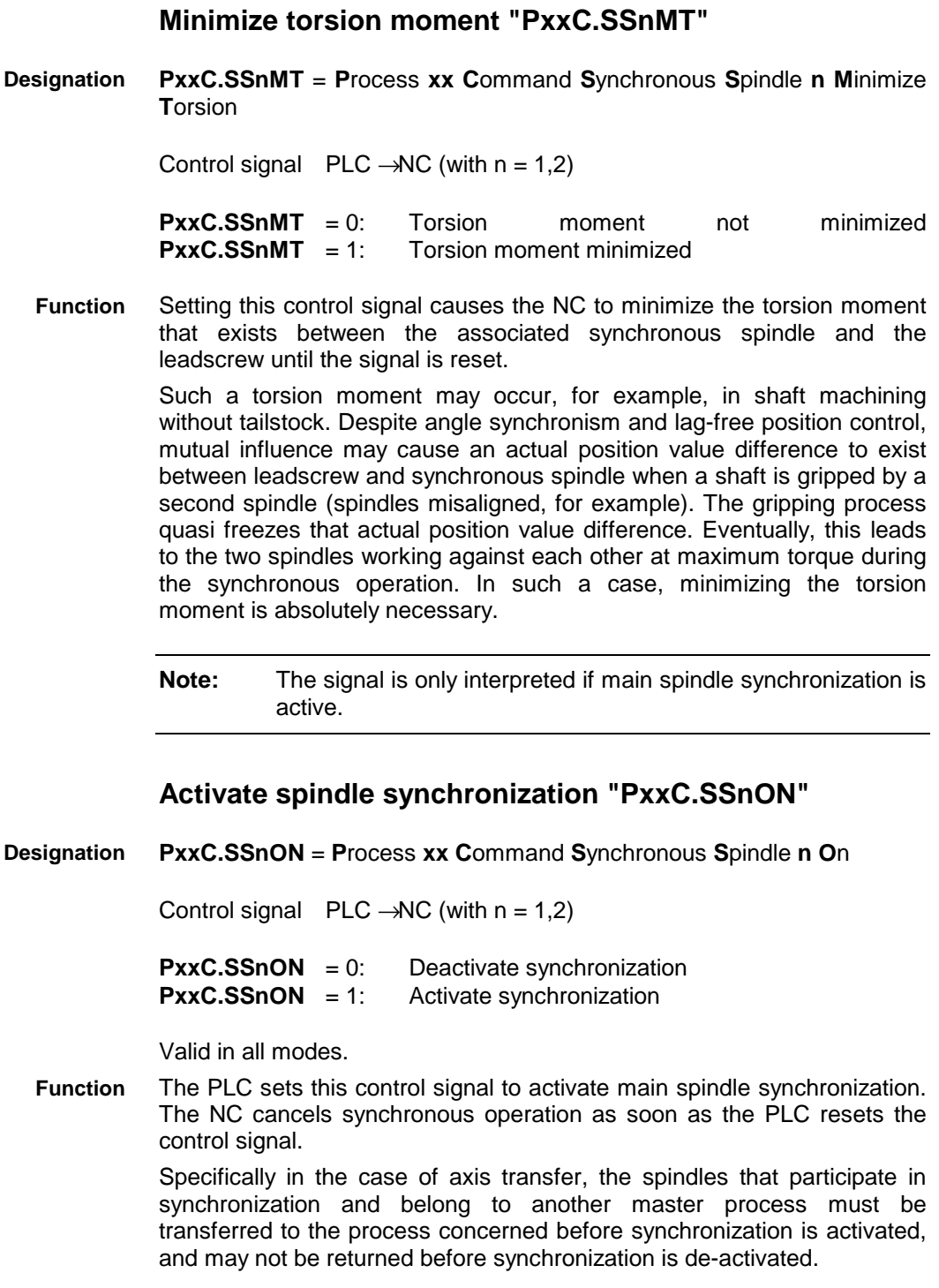

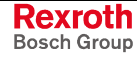

Special spindle movements (such as hunting, drifting, or positioning) that are initiated via an AXD command are not permitted during main spindle synchronization.

When main spindle configuration is switched on, the NC checks the existing configuration. The NC generates an error message and interrupts machining if it detects a mismatch during this check.

#### **Synchronous operation is ok "PxxS.SSnOK"**

**PxxS.SSnOK** = **P**rocess **xx S**t*atus* **S***ynchronous* **S***pindle* **n** *is* **Ok Designation**

Control signal PLC  $\rightarrow$  NC (with n = 1,2)

**PxxS.SSnOK** = 0: The amount of the actual position difference exceeds the synchronous operation window

**PxxS.SSnOK** = 1: The amount of the actual position difference is smaller than or equal to the synchronous operation window

The NC employs this signal to indicate whether or not the amount of the actual position difference exceeds the synchronous operation window. **Function**

> The synchronous operation window is used for continually monitoring synchronous operation. The NC checks the difference between the actual position value of the leadscrew and the actual position value of the synchronous spindle, taking the corresponding transmission ratio into consideration.

> The synchronous operation window may be modified during program mode and active main spindle synchronization. The modification will not become effective before main spindle synchronization is activated again.

#### **Synchronous operation error limit "PxxS.SSnER"**

**PxxS.SSnER** = **P**rocess **xx S**t*atus* **S***ynchronous* **S***pindle* **n E***rror* **Designation**

Control signal PLC  $\rightarrow$  NC (with n = 1,2)

**PxxS.SSnER** = 0: The amount of the actual position difference is smaller than or equal to the synchronous operation error limit

**PxxS.SSnER** = 1: The amount of the actual position difference exceeds the synchronous operation error limit

The NC employs this signal to indicate whether or not the amount of the actual position difference exceeds the synchronous operation error limit. **Function**

> The synchronous operation error limit is used as a limit value for continually monitoring the actual position value difference, taking the corresponding transmission ratio into account.

> The synchronous operation error limit may be modified during program mode and active main spindle synchronization. The modification will not become effective before main spindle synchronization is activated again.

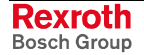

# **1.4 Mechanism Signals**

## **External Mechanisms**

"External mechanisms" are defined within the system parameters.

External mechanisms may be used in three different ways.

The mechanism is entered in the system parameters as an Rexroth MTC 200 process.

In this case, a process in a SLAVE NC can be controlled by a higherorder process in the MASTER NC.

The two processes are synchronized using "mechanism signals".

These signals can only be used for synchronization.

NC axes cannot be allocated to external mechanisms.

By analogy, reference is made to "internal process" synchronization. The messages that are internally produced for the NC process in the SLAVE controller can be displayed via the I/O level in the MASTER NC for the correspondingly associated mechanism.

2. The mechanism is entered as an PLC process in the system parameters and controlled by a higher-level NC process.

In this case, too, synchronization is performed via the mechanism signals. This means that the higher-level process issues a start signal that activates the PLC process (a step sequence, for example). Once the individual machining steps of the PLC process have been completed, the PLC process issues an acknowledgment to the higher-level process to signal the end of its execution.

3. The mechanism is entered as an PLC process in the system parameters. Even so, it is not affected by higher-level processes.

This utilization of external mechanisms enables independent PLC executions to be split according to the process structure of the machine.

Alternatively, the mechanism could be employed as an "additional diagnosis element".

"Additional diagnosis element" means that the mechanism is solely used for displaying messages in the diagnosis menu, thus enhancing the signaling range of the internal processes.

**Note:** With external mechanisms, all diagnoses (\*...600) can be written from the PLC and be edited in the Message Integrator. External mechanisms cannot be allocated to axes.

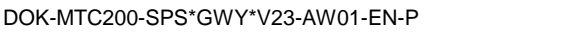

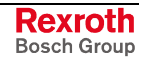

# **Mechanism Control Signals**

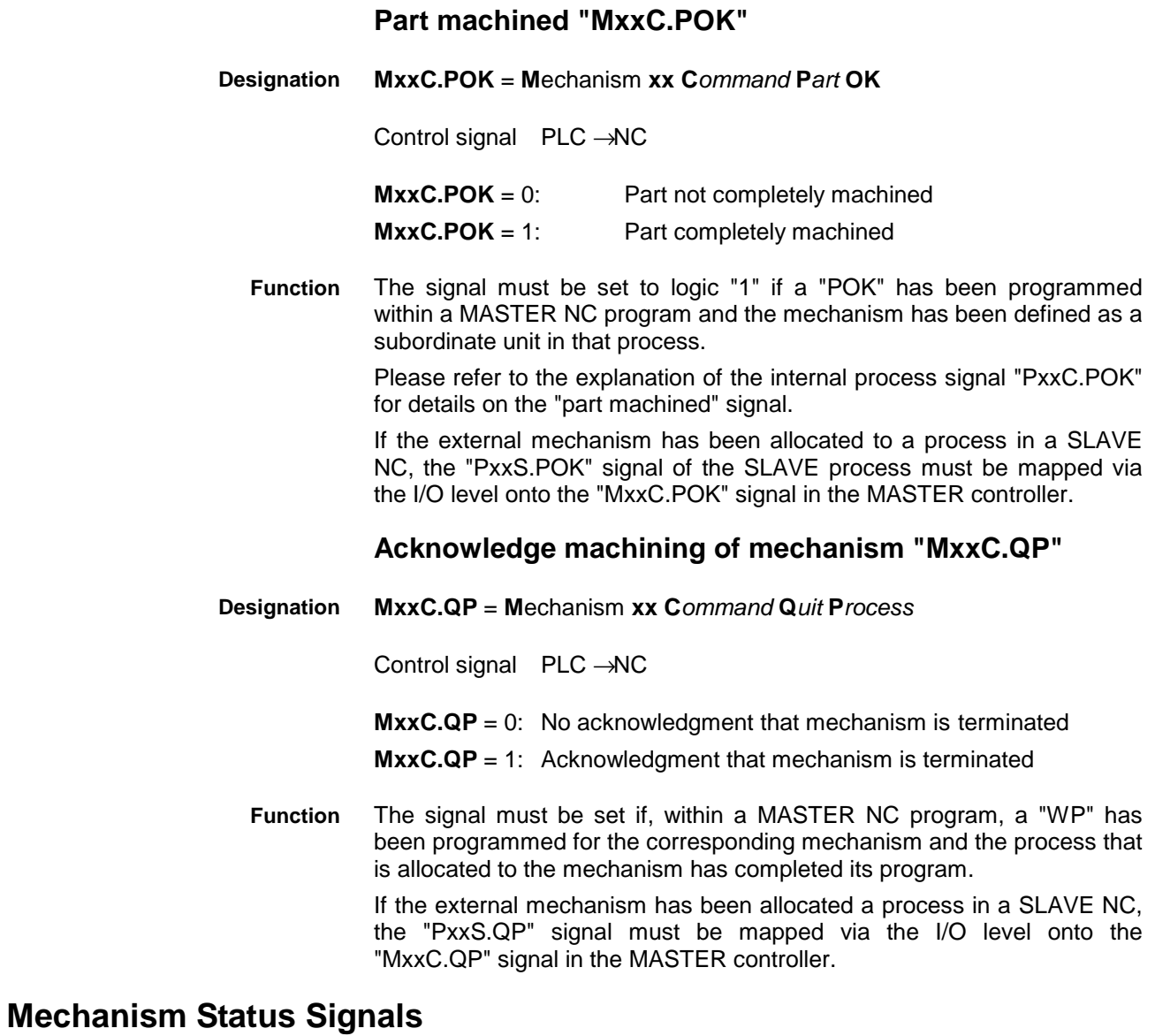

# **Define mechanism "MxxS.DP"**

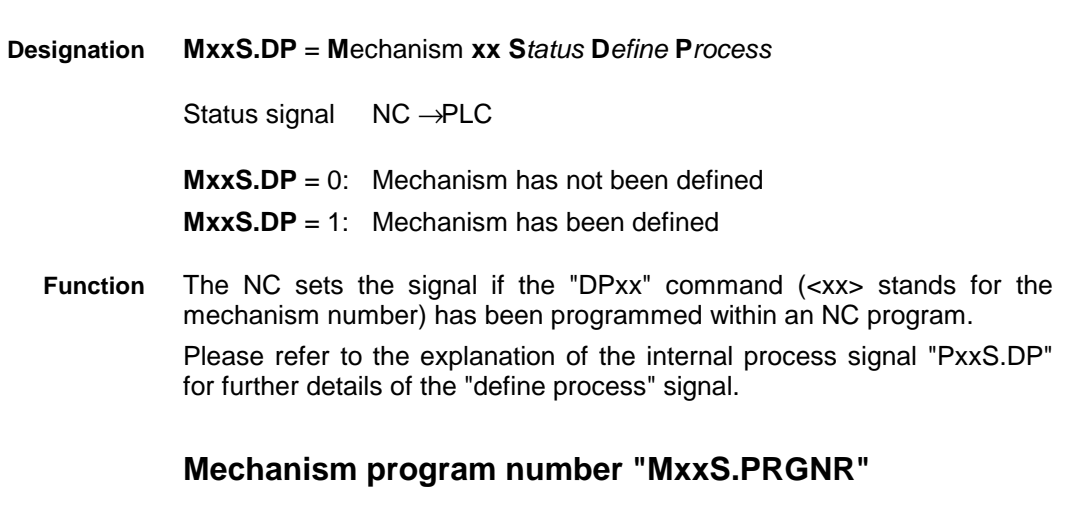

**MxxS.PRGNR** = **M**echanism **xx S***tatus* **Pr***o***g***ram* **N***umbe***r Designation**
Status signal NC → PLC

**MxxS.PRGNR** (USINT value) : Program number

The NC employs this signal to tell the PLC the program number that has been selected for this mechanism. **Function**

> The signal is used if the external mechanism is an NC process whose machining program is selected via the higher-level process.

> Please refer to the explanation of the process-specific interface signals "PxxC.PRGNR" and "PxxS.PRGNR" for more information about NC program selection.

#### **Reverse program start "MxxS.RP"**

**MxxS.RP** = **M**echanism **xx S***tatus* **R***everse* **P***rocess Start* **Designation**

Status signal NC → PLC

**MxxS.RP** = 0: No reverse program start from the MASTER NC program

**MxxS.RP** = 1: Reverse program start from the MASTER NC program

The "reverse program enabling" signal is used for telling the PLC program that an "RP" reverse program start has been programmed for this mechanism in the higher-level process. **Function**

> Please refer to the explanation of the process-related interface signal "PxxS.RP" for more information about this signal.

### **Mechanism number "MxxS.PROC"**

**MxxS.PROC** = **M**echanism **xx S***tatus* **Proc***ess Number* **Designation**

> Status signal NC → PLC **MxxS.PROC** (INT value) : Mechanism number

This signal is used for telling the PLC the mechanism number. **Function**

## **Advance program start "MxxS.AP"**

**MxxS.AP** = **M**echanism **xx S***tatus* **A***dvance* **P***rocess Start* Status signal NC → PLC **Designation**

> **MxxS.AP** = 0: No advance program start from the MASTER NC program

**MxxS.AP** = 1: Advance program start from the MASTER NC program

The "advance program enabling" signal is used for telling the PLC program that an "AP" advance program start has been programmed for this mechanism in the higher-level process. Please refer to the explanation of the process-related interface signal "PxxS.AP" for more information about this signal. **Function**

#### **Lock mechanism "MxxS.LP"**

**MxxS.LP** = **M**echanism **xx S***tatus* **L***ock* **P***rocess* Status signal NC → PLC **MxxS.LP** = 0: No lock of mechanism **MxxS.LP** = 1: Lock mechanism **Designation**

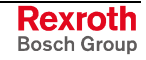

The "disable mechanism" status signal is used for telling the PLC program that an "LP" has been programmed for this mechanism in the higher-level process. **Function**

> Please refer to the explanation of the process-related interface signal "PxxS.LP" for more information about this signal.

# **1.5 Axis Signals**

There is an axis signal interface between the NC and the PLC for each of the up to 32 axes of the Rexroth MTC 200. An NC controlled main spindle or an NC controlled tool magazine is also considered as an axis.

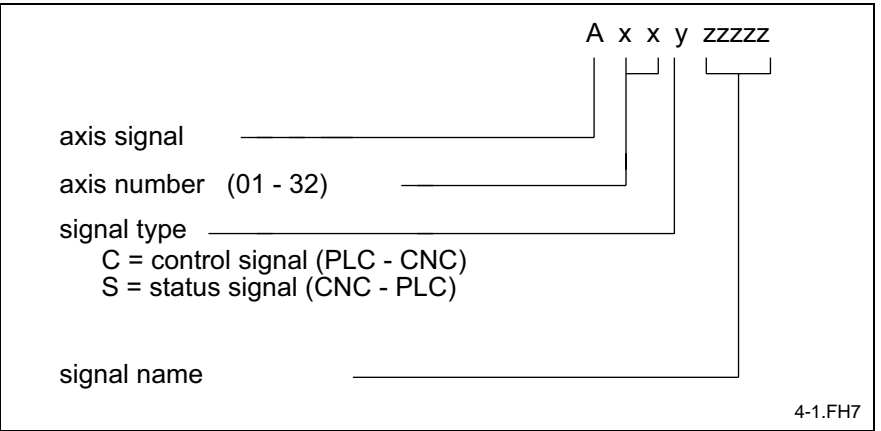

Fig. 1-87: Explanation of symbolic operands

Axis signals are processed in the NC only for the axes that have been entered in the system parameters. Axis signals of axes that are marked as "*non-existing*" in the system parameters will not be processed (even if they have been programmed in the PLC).

The axis signals are divided into the following four groups:

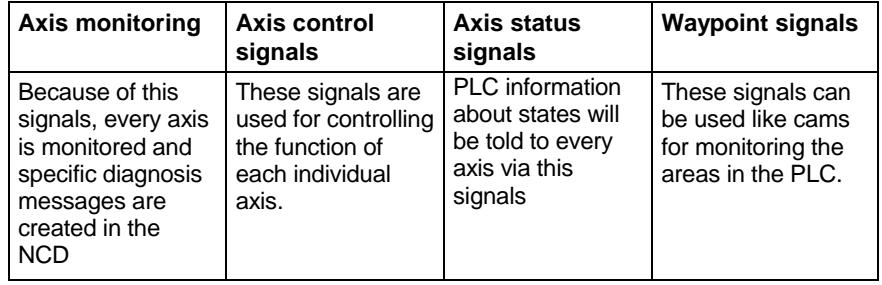

Fig. 1-88: Grouping of axis signals

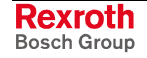

# **Axis Monitoring Signals**

The monitoring of safety limit switches and thermal protection switches is performed in the NC in order to be able to guarantee a differentiated and always correct diagnosis in conjunction with process control signals. Thus, it is necessary that the alarm lines of the individual axes are directly transferred to the NC, without any further interconnections inside the PLC.

## **Safety limit switch "AxxC.OTRVL"**

**AxxC.OTRVL** = **A**xis **xx C**ommand **O**ver**tr**a**v**el **L**imit Switch **Designation**

Control signal PLC → NC

#### **AxxC.OTRVL** = 0: Safety limit switch actuated; EMERGENCY STOP chain open

- **AxxC.OTRVL** = 1: Safety limit switch not actuated
- This signal is used for telling the NC that a safety limit switch has been actuated and, consequently, the EMERGENCY STOP chain of that station has been opened. **Function**

The safety limit switches of all axes in a station are connected in series in the EMERGENCY STOP chain; opening the switch of the first axis therefore causes an error message to be issued for all subsequent axes. The safety limit switches of the individual stations must therefore be connected in series such that the axis with the smallest axis number lies at the beginning of the EMERGENCY STOP chain, while the axis with the highest axis number lies at the end.

If several axes in a station have activated their safety limit switches at the same time, the Rexroth MTC 200 only reports the axis with the smallest axis number in the station diagnosis.

**Note:** After a safety limit switch has been activated, a hardware jumper (existing service switches) must be connected across the corresponding limit switch. Power can then be switched back on. Next, the axis must be jogged back into the travel range in "Setup" mode, and the jumper must be removed. Subsequent activation of the reverse program permits the unit to be taken back to the home position.

.If the station is used without a safety limit switch, the corresponding signal in the PLC program must statically be set to "1" (rotary axis, main spindle). If this is not done, the NC will not enable the power (PxxS.POWEN).

**Note:** For spindles and rotary axes, this signal must statically be set to "1".

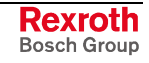

## **Thermal protection switch "AxxC.MTAS"**

**AxxC.MTAS** = **A**xis **xx C**ommand **M**otor **T**emper**a**ture **S**witch **Designation**

Control signal PLC → NC

**AxxC.MTAS** = 0: Motor overtemperature **AxxC.MTAS** = 1: Motor temperature is OK

- This signal is used for telling the NC that the thermal protection switch of the associated motor has responded. Depending on the station's mode, this signal has the following effect: **Function**
	- Power is switched off. Power can not be switched on as long as one of the axes of a station reports "temperature is too high".
	- Power is on, no program is active. A "temperature is too high" message from one of the station axes immediately shuts down the power in that station.
	- Program cycle is active. First, the "temperature is too high" message from one of the station axes is merely registered. If the program cycle is terminated within 60 seconds, power will subsequently be shut off. If the program cycle takes more than 60 seconds to complete, the station will immediately be stopped after 60 seconds, and power is switched off afterwards. If the "temperature is too high" message disappears within the 60 second interval or before the end of the cycle, neither an error message is issued nor is the power shut down.
	- **Note:** Determine the cause of the temperature rise after the monitoring device has responded (insufficient motor dimensioning, tight mechanical system, etc.).

If the thermal motor protection switches are not connected to inputs at I/O level, this signal must statically be connected to "1" in the PLC program. This is particularly important for digital axes.

# **Axis Control Signals**

The term "Axis control signals" covers all signals that are generated in the PLC and transferred to the NC. Some control signals are only active in a specific mode, others are mode-independent.

## **Axis operative "AxxC.READY"**

AxxC.READY = A*xis* xx C*ommand* READY **Designation**

Control signal PLC → NC

Valid in all modes.

**PxxC.READY** =  $0$ : Axis is not ready **PxxC.READY** = 1: Axis is ready

This signal is used for reporting the operational state of an axis to the NC. **Function**

> If the process the axis is related to fulfills all requirements for power enabling and if the "power available" signal exists for the process, the NC issues the "controller enabling" (AxxS.RF) signal for the axis concerned when the "ready for operation" (AxxC.READY) signal is applied.

If an axis is moved that is not ready for operation, the NC corrects the command value to the actual value. The controller enabling signal and velocity command values are not output for axes that are not ready for operation. This permits an axis to be clamped.

If the axis receives a motion command from the NC program while the READY signal is inactive, program execution is stopped and the "inactive axis programmed" process error is generated.

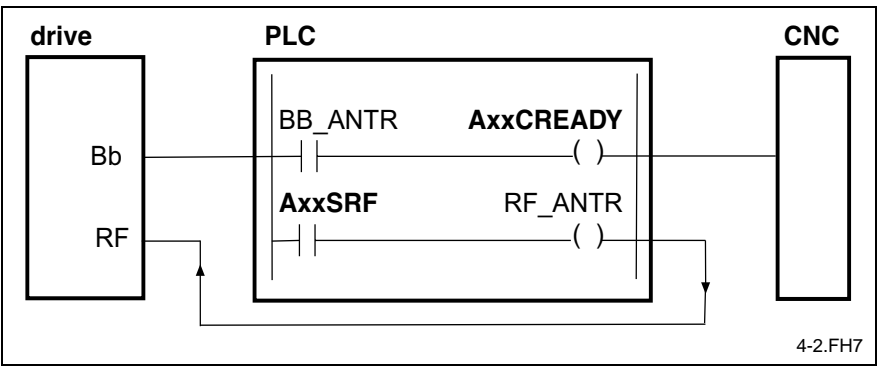

Fig. 1-89: Signal "Axis ready" hard-wired to drive amplifier

If the "BB" signals of the drive amplifiers are not connected with the PLC's I/O system, the "axis operational" signal must be generated as follows.

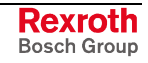

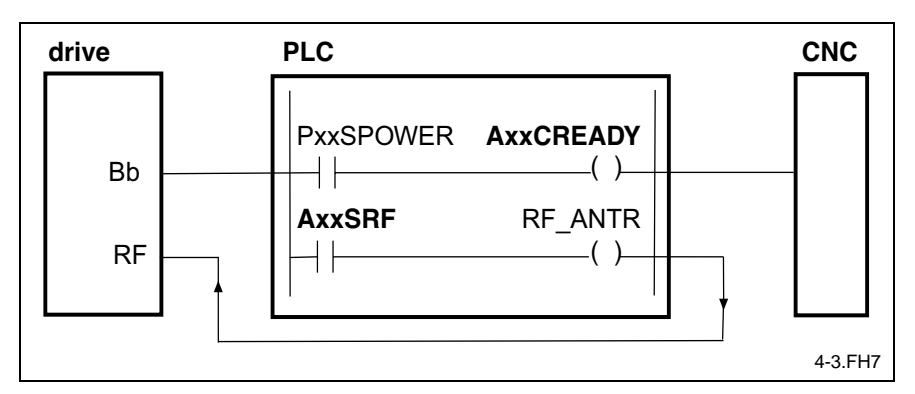

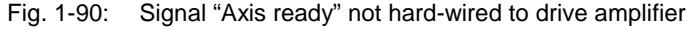

**Note:** Specific de-activation of the controller enabling signal requires the "Axis ready for operation" signal (AxxC.READY) to be interconnected with specific shutdown conditions (refer to "Controller enabling" interface description).

When digital axes are employed, this signal may be directly connected with the "digital drive ready for operation" status signal (AxxS.BBDIG).

## **Axis enable "AxxC.ENABL"**

AxxC.ENABL = A*xis* xx C*ommand* Enable **Designation**

Control signal PLC → NC

 $\textbf{A} \textbf{x} \textbf{x} \textbf{C} \textbf{.}$ **ENABL** = 0: No axis enable

**AxxC.ENABL** = 1: Axis enable is present

Only valid in "Setup" mode for jogging an axis.

The "Axis enabled" signal has an effect in "Setup" mode only when an axis is jogged. **Function**

> The axis cannot be moved by a jog signal if the "Axis enabled" signal is missing. Removing the "axis enabled" signal from a jogged axis stops the axis immediately.

> The "Axis enabled" signal should be used if jogging an axis is only permitted in certain travel ranges.

> Axis enabling is cleared in the PLC program when those ranges are left (e.g. delimiting the travel range by waypoints after the reference dimension has been established, specific cams, or proximity switches that report mechanical end positions).

> Subsequently, adequate interlocking in the PLC program will permit jogging to be performed only in the opposite direction.

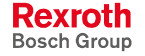

#### Programming in LAD:

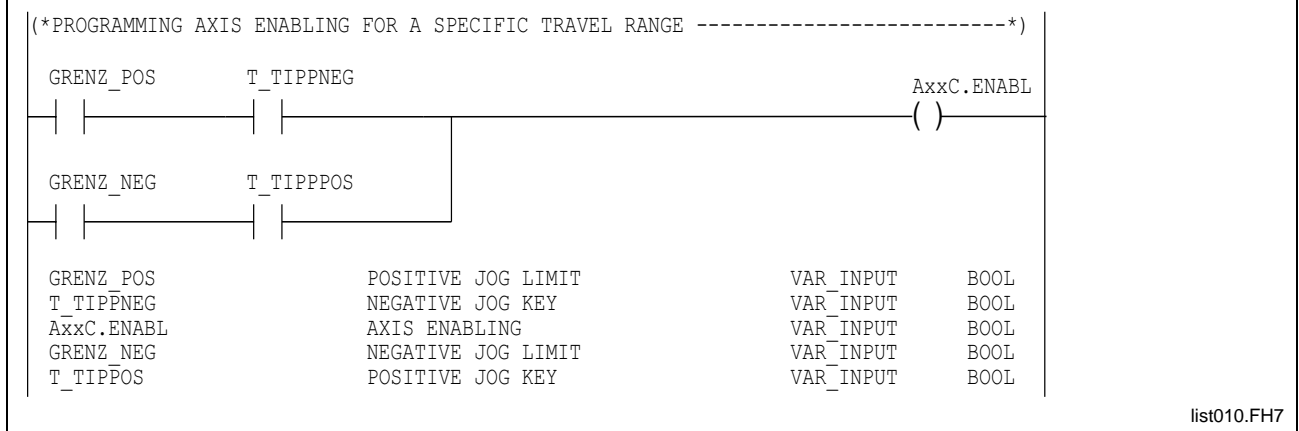

Fig. 1-91: Programming of the axis enable signal of a certain travel range

**Note:** The "axis enabled" signal must statically be set to "1" if is not used as a safety function in the PLC program.

### **Homing switch "AxxC.HOMLS"**

**AxxC.HOMLS** = **A***xis* **xx C***ommand* **Hom***e* **L***imit* **S***witch* **Designation**

Control signal PLC → NC

 $\textbf{AxxC.HOMLS} = 0:$  Homing switch not actuated

**AxxC.HOMLS** = 1: Homing switch actuated

The signal is valid in all modes.

When an incremental measuring system is employed, the "homing switch" axis signal is used for locating the reference position of an axis. Together with the reference impulse of the incremental measuring system, the homing switch determines the reference position of an axis. **Function**

> With digital drives, the signal is directly interpreted by the drive, and need not be programmed in the PLC.

> Programming the signal is not necessary either when absolute measuring systems are employed.

## **Position strobe "AxxC.STRBP"**

**AxxC.STRBP** = **A***xis* **xx C***ommand* **Str***obe* **P***osition* **Designation**

Control signal PLC → NC

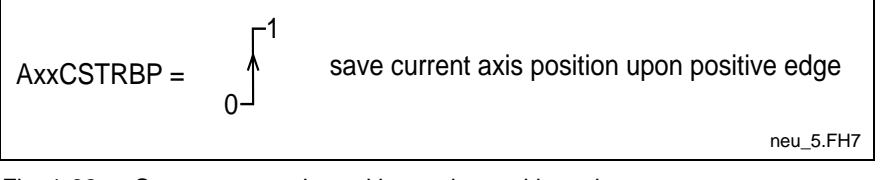

Fig. 1-92: Save current axis position at the positive edge

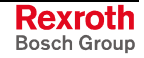

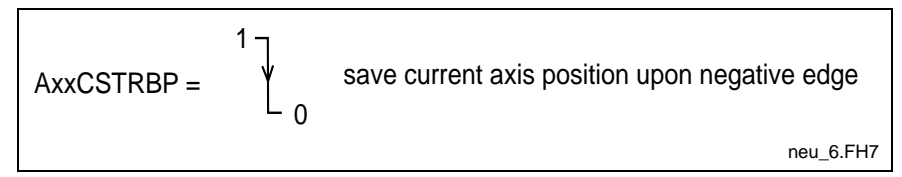

Fig. 1-93: Save current axis position at the negative edge

Valid in all modes.

Upon the positive or negative edge of the "position strobe" signal, the NC accepts the current position of the related axis. For each edge, there is one register available in the NC. Two commands in the NC program are used for reading the axis position. The "PMP" and "NMP" NC commands are used for interrogating the axis position upon the positive or negative edge, respectively. **Function**

#### Determining the center of a workpiece. **Example**

An initiator shall be used for determining the center of a workpiece. The axis is moved slowly to move the initiator across the workpiece. The initiator responds when it is above the workpiece. The positions at which the workpiece begins and ends are stored. The workpiece center can be determined from those positions.

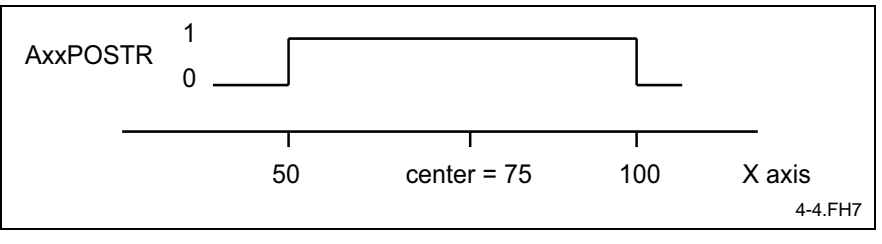

Fig. 1-94: Response behavior of the initiator

The variables ( $@1=50$ ,  $@2=100$ ) contain the position values for further processing.

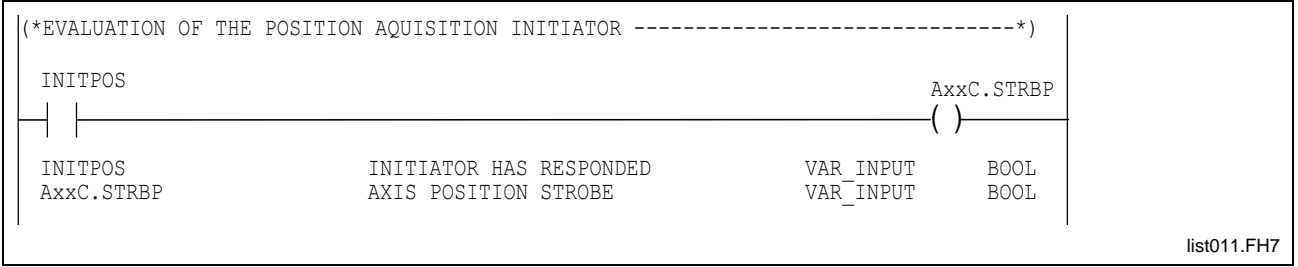

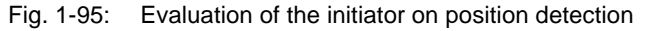

Command sequence in the NC program:

G1 X200 F100 ;slow motion over workpiece  $@1=PMP(X)$   $@2=NMP(X)$ ; transfer of positions in variables @3=@1+(@2-@1)/2 ;position of the workpiece center

Dead times (switching hysteresis of the initiator, PLC cycle time) must be taken into account when the scan time is selected.

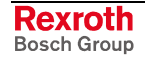

## **Homing of axis "AxxC.HOME"**

**AxxC.HOME** = **A***xis* **xx C***ommand* **Hom***ing* **Designation**

Control signal PLC → NC

**AxxC.HOME** = 0: No homing<br>**AxxC.HOME** = 1: Homing com **Homing command** 

Only valid in "Setup" mode.

#### Single-axis homing requires the following requirements to be fulfilled: **Function**

- "Setup" mode has been selected;
- the axis enabled signal has been applied;
- the process enabling signal is issued;
- power is available;
- no error condition exists, and
- No NC block is active or the NC program has been stopped.

The "Single axis homing" signal is activated with the positive flank. The "axis homed" signal (AxxS.HOMED) is set after homing has been successfully completed.

See "*Parameter Description*" for a description of the homing procedure.

The following conditions interrupt single-axis homing:

- jog command "positive jogging" or "negative jogging" at the same time;
- axis enabled signal removed;
- removing the process enabling signal,
- jog mode changeover;
- mode changeover;
- process error exists, or
- homing signal removed.

When an axis is jogged, the readiness for starting an advance program is lost. However, starting a reverse program is possible. The effect on the ready-to-start capability is insignificant if the "Reverse program execution required" process parameter has been set to "No".

**Note:** The signal is not required for absolute measuring systems.

## **Positive jogging "AxxC.JGPOS"**

**AxxC.JGPOS** = **A**xis **xx C***ommand* **J***o***g***ging* **Pos***itive* **Designation**

Control signal PLC → NC

**AxxC.JGPOS** = 0: No positive jogging command **AxxC.JGPOS** = 1: Positive jogging command

Only effective in "Setup" mode.

Applying the "AxxC.JGPOS" signal in "Setup" mode moves the axis in the positive direction. The type of movement (continuous or incremental axis movement) is defined by the jog mode, and the velocity is defined by the "Rapid traverse rate" or "Jog rate" signal. Rapid traverse rate is only interpreted after reference has been established. **Function**

The following are the prerequisites of an axis movement:

- the axis is ready for operation  $(AxxC.READV = 1)$  and the controller enabling signal has been activated;
- the controller enabling signal has been applied to the drive  $(AxxS.RF=1);$
- the axis enabling signal has been applied (AxxC.ENABL=1);
- "Setup" mode has been preselected for this station (PxxC.MODE0=0, PxxC.MODE1=1);
- there is no homing command pending for the axis (AxxC.HOME=0);
- there is no jog command in the negative direction for the axis (AxxC.JGNEG=0) and
- No NC block is active or the NC program has been stopped.

The axis can only be moved in the positive direction when all conditions are fulfilled and as long as the "AxC.JGPOS" signal is applied.

If "continuous jogging" has been selected, the axis moves as long as the "AxxC.JGPOS" signal is applied or until the positive travel range limit has been reached.

In any other jog mode (incremental jogging), the positive flank of the signal initiates a movement that is not stopped before the selected distance has been covered.

The following conditions interrupt the jog movement:

- jog command "negative jogging" or single-axis homing at the same time;
- axis enabled signal removed:
- removing the process enabling signal,
- jog mode changeover;
- mode changeover or
- a process error condition exists.

When an axis is jogged, the readiness for starting an advance program is lost. However, starting a reverse program is possible. This response is relevant if the "Reverse program execution required" process parameter has been set to "Yes".

# **Negative jogging "AxxC.JGNEG"**

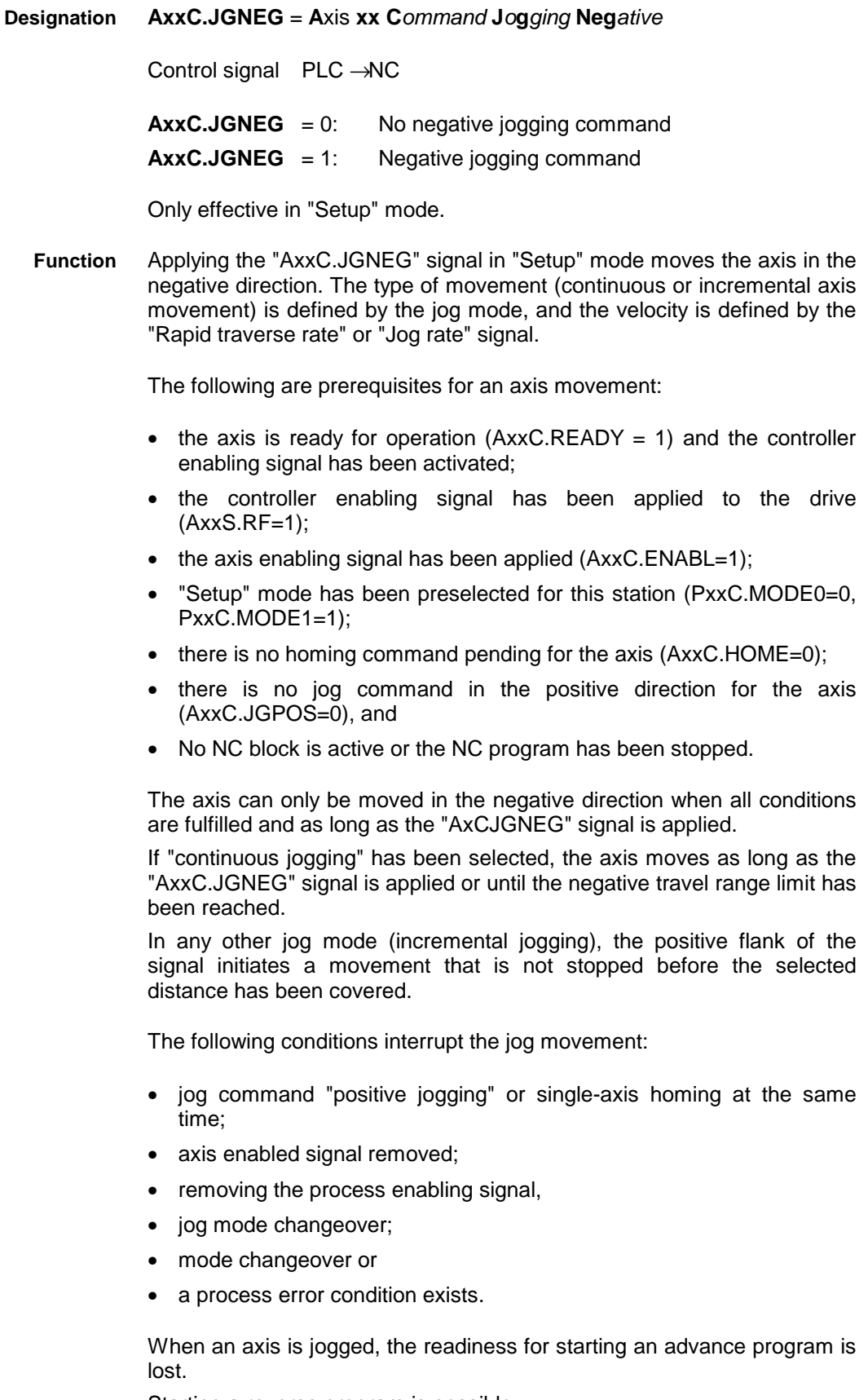

Starting a reverse program is possible.

This response is relevant if the "Ready-for-start required" process parameter has been set to "Yes".

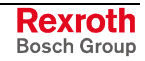

## **Writing upon a SERCOS real time control bit "AxxC.QDDS"**

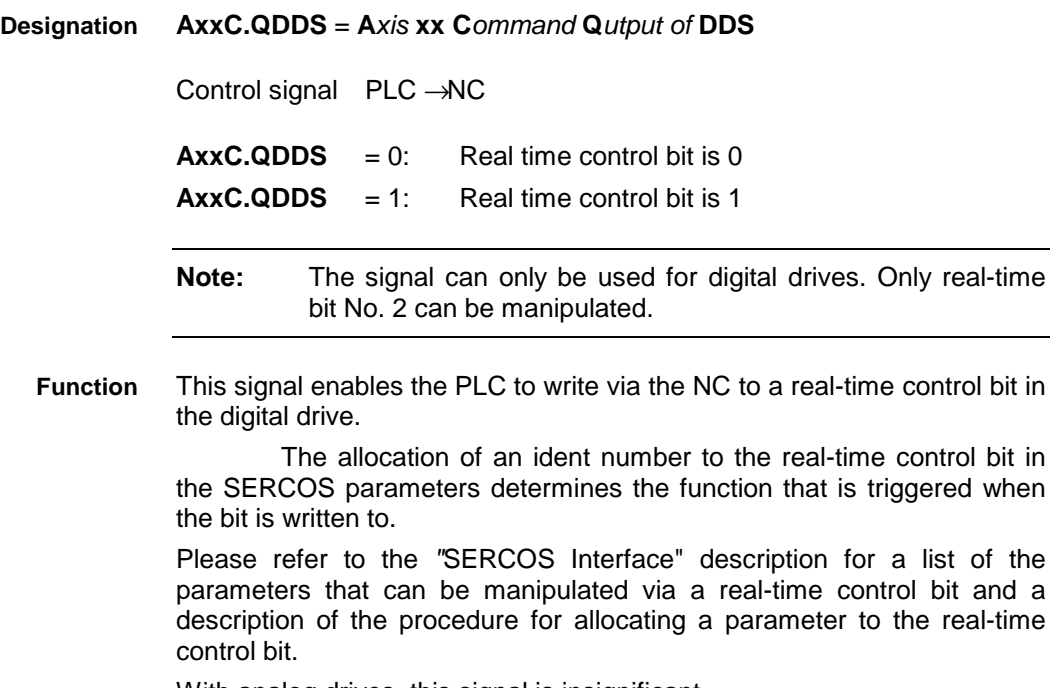

With analog drives, this signal is insignificant.

Transition of sensor enabling to the drive.

#### **Example**

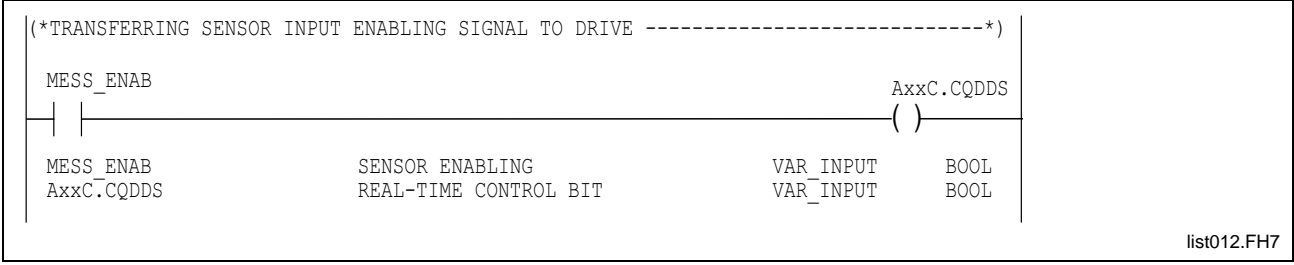

Fig. 1-96: Transition of sensor enabling to the drive.

Allocation of the associated SERCOS parameter:

Ident number for "allocation of real time control bit": S-0-0303

Ident number of "sensor enabling": S-0-0405

The ident number of "sensor enabling" is written to the SERCOS parameter for "real-time control bit allocation".

SERCOS parameter list:

. .

. . .

ID No. S-0-0303: 00405

The drive employs this parameter allocation to interpret the sensor enabling signal.

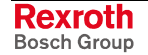

## **Motion hold "AxxC.MHOLD"**

**AxxC.MHOLD** = **A***xis* **xx C***ommand* **M***otion* **Hold Designation**

Control signal PLC → NC

 $AxxC.MHOLD = 0:$  Motion hold is enabled  $\text{A} \text{xx} \text{C} \cdot \text{MHOLD} = 1$ : Axis motion is blocked

The signal is valid in all modes. It is also interpreted for spindle axes.

When this signal is manipulated, it must be distinguished whether motion hold is set for an interpolating and/or coupled axis or for a noninterpolating axis. **Function**

The following applies to non-interpolating axes:

If motion hold for a non-interpolating axis is applied before a movement is announced (AxxC.MHOLD = 1), the axis will not be moved as long as motion hold is active.

If the motion hold has not been applied, the axis will immediately be moved independently of the other axes if a movement announcement is still applied.

The actual movement of the axis is interrupted if the PLC sets the motion hold while an axis is moving. Following a ramp function, the axis is braked at maximum deceleration without affecting the other axes. The movement announcement signal remains applied during the interruption of the movement.

**Note:** If the PLC sets motion hold when a movement announcement is reported to the PLC, the different propagation times of the individual signals will cause the axis concerned to be moved before the motion hold becomes effective. The axis will then be stopped immediately.

The following applies to interpolating and/or coupled axes:

In this case, interpolating axes / axes that participate in the coupling are also stopped, keeping to the path contour.

The movement is continued automatically once the PLC removes the motion hold signal.

General rule:

If the NC waits for the movement to be enabled, the NC generates a status message when the "Motion hold" signal is set.

In addition, the "Inactive axis programmed" message is not output and an error is not generated by switching off the controller enabling signal while motion hold is active.

**Note:** A disabled axis may not be programmed with a velocityoptimized block transition (G08).

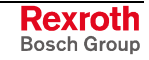

## **Gear selection "AxxC.GEARn"**

**AxxC.GEARn** = **A**xis **xx C**ommand **GEAR** Select Bit **Designation**

3 control signals PLC → NC

AxxC.GEAR1 AxxC.GEAR2 AxxC.GEAR3

These signals have an effect in all modes.

The NC only interprets the gear step selection control signals if a gearbox with at least two gear steps has been entered in the axis parameters. **Function**

Distinction is made between

- automatic gear selection (activated by the M function "M40") and
- direct gear step selection.

In *direct gear selection*, the required gear change is requested within the NC program via the M functions "M41" ... "M44".

The PLC interprets these M function, changes gear steps via the corresponding outputs, encodes the control signals for the actual gear step via the feedback messages from the gearbox, and acknowledges the corresponding M function.

The NC considers gear step selection as completed when it receives the M function acknowledgment via the PLC, and interprets the actual gear step bits .

**Note:** The message with the actual gear step bits must be updated whenever the gear step is changed and the controller is switched on (this means that it must be ensured that the actual gear step is reported in the very first cycle).

Allocation of the M functions to the actual gear step bits and the gear step:

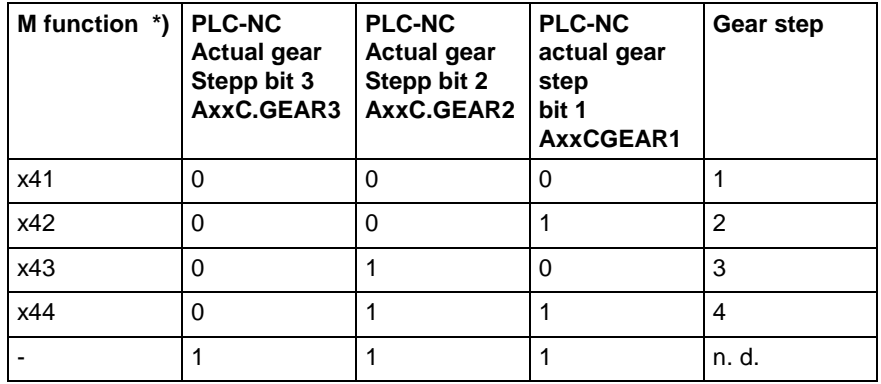

\*) <x> stands for the corresponding spindle index

Fig. 1-97: Allocation of M commands to gear step bits

**Note:** Gear step selection is only available with digital main spindle drives.

**Rexroth** Bosch Group

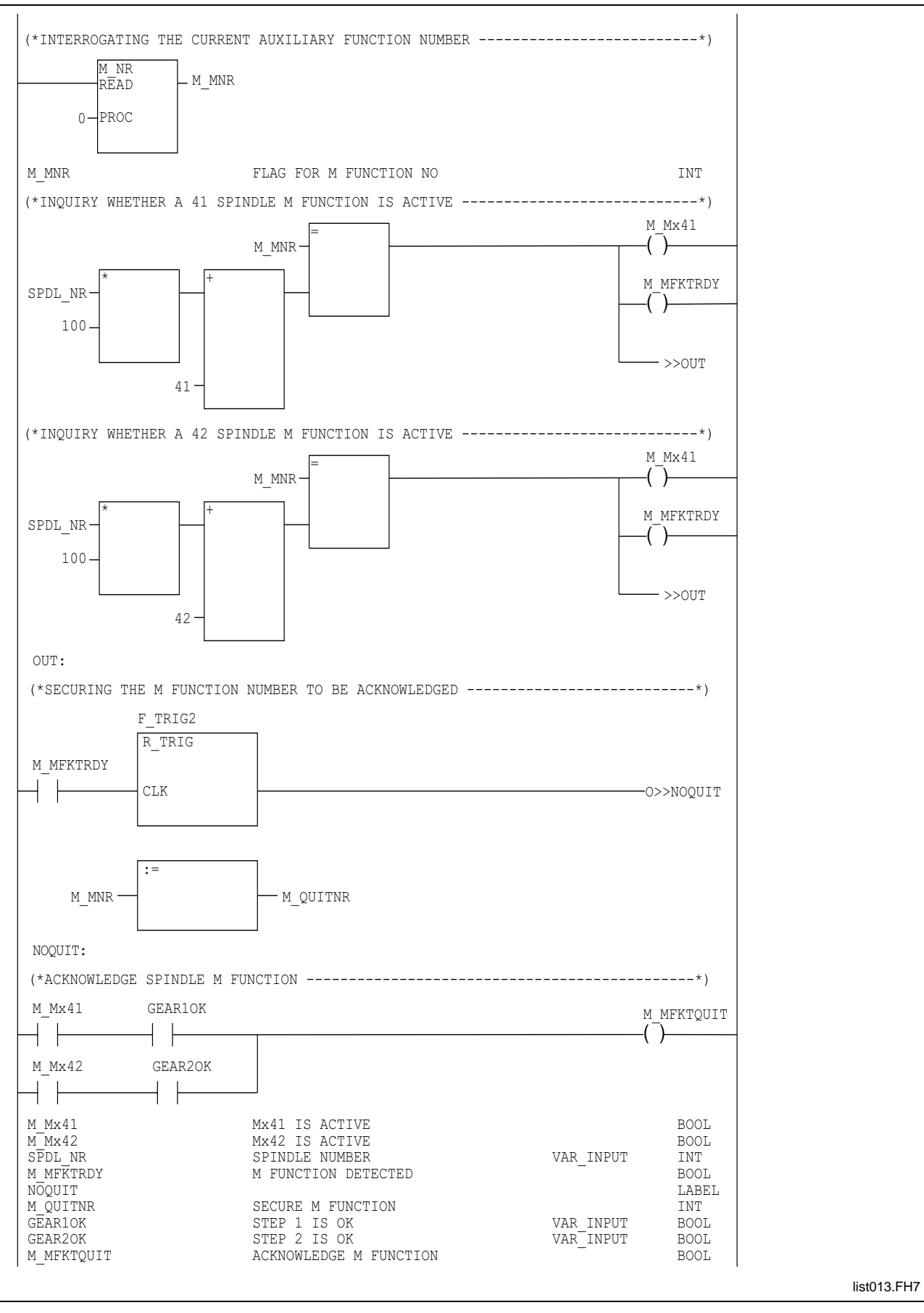

Gear range selection **Example**

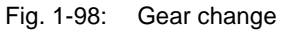

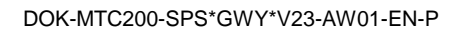

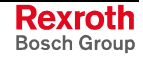

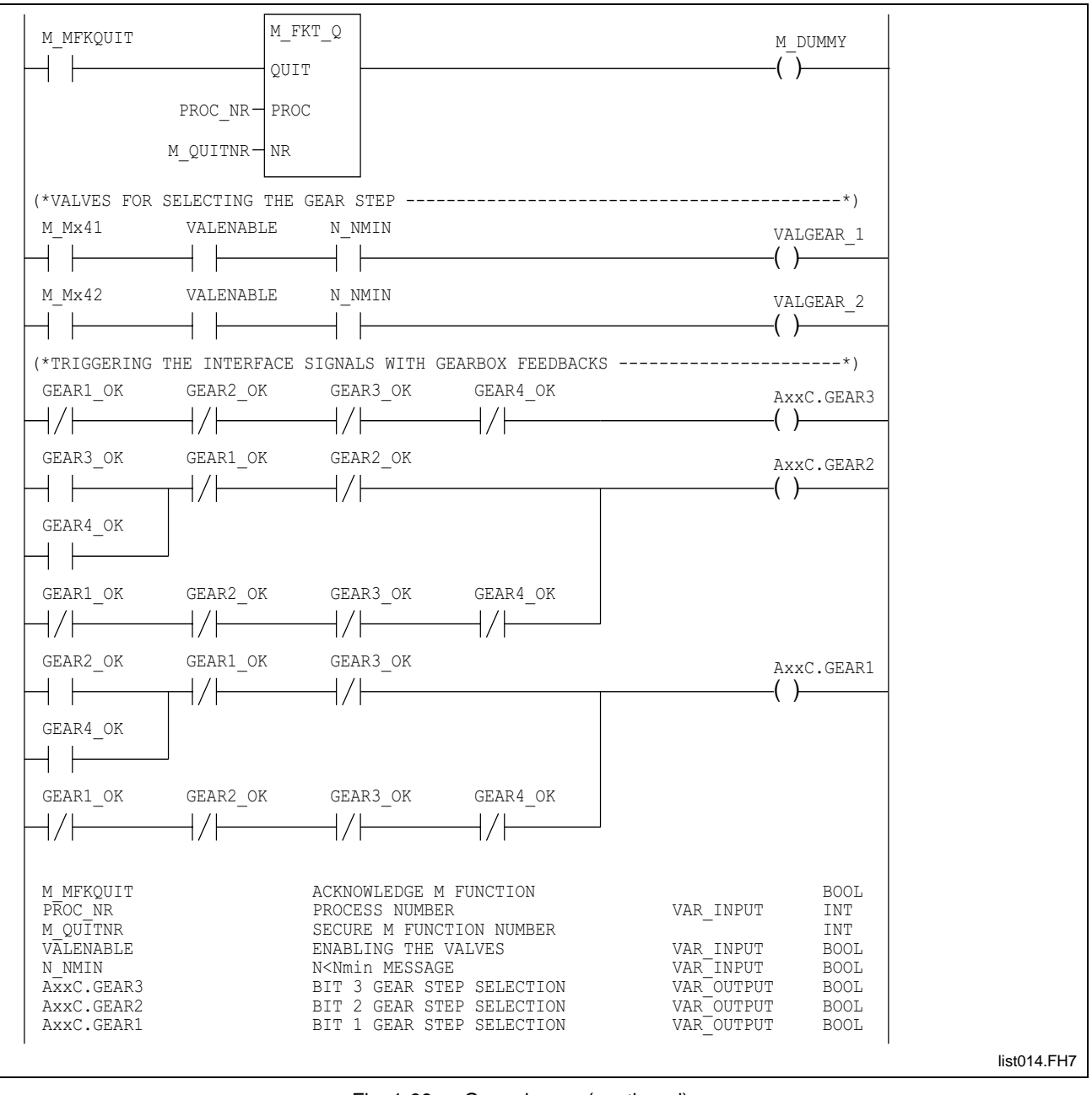

Fig. 1-99: Gear change (continued)

This example shows the gear step selection principle. A specific application usually contains an additional sequence for drifting or hunting the spindle during the changeover process.

Drifting or hunting is activated/de-activated via the PLC by setting the corresponding SERCOS axis parameters. The hunting frequency is entered in the corresponding SERCOS axis parameter via the user interface. The spindle speed specification for drifting is written in a SERCOS axis parameter via the PLC.

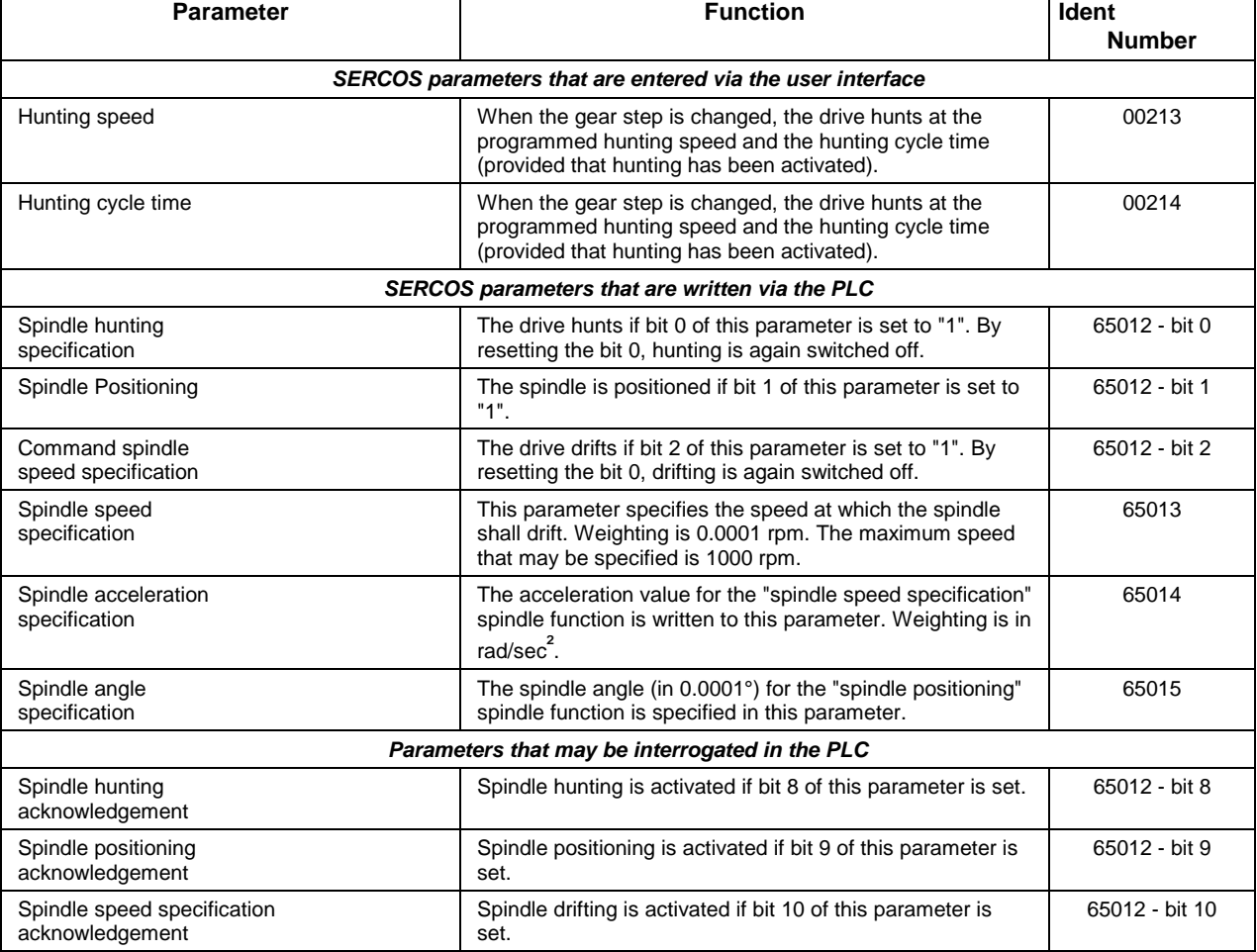

Table with the SERCOS parameters that can be used for changing gear:

Fig. 1-100: SERCOS parameter list for gear change

## **Spindle stop upon process stop "AxxC.SPSTP"**

AxxC.SPSTP = A*xis* xx C*ommand* Sp*indle* St*o*p Control signal PLC → NC  $\textbf{AxxC}.\textbf{SPSTP} = 0:$  Process stop without spindle stop **AxxC.SPSTP** = 1: Spindle stop with process stop A running spindle will be stopped upon a process stop if the "Spindle stop upon process stop" signal is set. The spindle will start first when the NC program is restarted. The NC program is continued once the command speed has been reached. Any additional axes will also be moved then. A spindle will not be affected upon a process stop if the "Spindle behavior upon process stop" signal is cleared. If the "Spindle stop upon process stop" signal is set and there is no process stop, the spindle will not be stopped. If a process stop exists when the spindle stop signal is set, the spindle will not be stopped. This means that the spindle stop signal must be issued together with the process stop at the latest. **Designation Function**

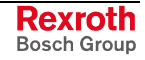

**Note:** The signal is only interpreted for spindles.

## **Spindle stop upon stopped NC program "AxxC.S.PHLT"**

AxxC.SPHLT = A*xis* xx C*ommand* Sp*indle* H*a*lt **Designation**

Control signal PLC → NC

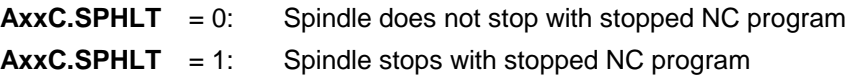

The "spindle stop upon stopped NC program" signal retrospectively stops a running spindle after the NC program has already been interrupted. The signal must be set for this purpose. **Function**

> The signal does not have an effect if the NC program has not yet been stopped.

> The spindle will start first when the NC program is restarted. The NC program is continued once the command speed has been reached. Any additional axes will also be moved then.

**Note:** This signal is only interpreted for a spindle.

## **Command spindle speed reached "AxxC.N\_CMD"**

AxxC.\*N\_CMD = A*xis* xx Command N = N<sub>CMD</sub> Control signal PLC → NC  $AxxC.N\_CMD = 0:$  Spindle speed reached (negated) **PxxC.N** CMD = 1: Spindle speed not reached yet (negated) The "spindle command speed reached" signal is required when external spindles are employed. This signal informs the NC that the spindle command speed has been reached. The main drive amplifier supplies a signal when the command speed is reached. (KDA:  $N=N<sub>CMD</sub>$  contact). The signal must be negated when it is transferred to the NC. This means that the signal is cleared when the command speed is reached. When the NC program is restarted, the spindle starts up first. Program execution is continued when the "spindle speed reached" signal is cleared. Programming in the PLC is not required if the signal is not used (signal is not connected in the PLC program). **Note:** The signal is only valid for spindle axes. The signal is not required for NC controlled spindles. **Spindle stop upon program end "AxxC.SPSTE" AxxC.SPSTE** = **A**xis **xx C**ommand **Sp**indle **St**op with Program **E**nd Control signal PLC → NC **Designation Function Designation**

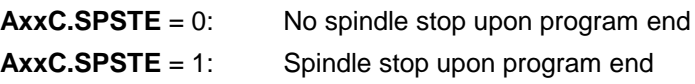

If the "spindle stop at program end" signal is not set, a "BST", "RET", "M30" or "M02" in the NC program will not stop a running spindle. **Function**

> The spindle concerned will be stopped only if the signal is set to logic "1" before the program end is reached.

> The stopped spindle will not be started when the NC program is started again. If this response is required, the corresponding auxiliary function must be programmed in the first block of the NC program.

**Note:** The signal is only valid for spindle axes.

## **Spindle stop upon control reset "AxxC.SPRST"**

**AxxC.SPRST** = **A**xis **xx C**ommand **Sp**indle stop upon control reset **Designation**

Control signal PLC → NC

 $AxxC.SPRST = 0:$  Control Reset stops the spindle **AxxC.SPRST** = 1: Control Reset does not influence the spindle

This control signal can influence the response of the spindle to a Control reset. **Function**

> If the control signal is set, Control Reset will not stop a running spindle. If the control signal is not set, Control Reset will stop a running spindle.

### **Feed override "AxxC.OVRD"**

**AxxC.OVRD** = **A**xis **xx C**ommand **Ov**er**r**ide Value **Designation**

Control signal PLC → NC

 $AxxC.OVRD = 0 ... 255$ 

"Feed override" is valid for all non-interpolating axes (i.e. for *spindle axes* and *magazine axes)*. Override is interpreted in the NC, irrespective of the mode; it has an effect on any axis movement (except on homing digital axes). **Function**

> The valid range of override weighting by the PLC program is between 0 and 255%. The NC limits the axis and/or processor speed to the maximum values set in the parameters if an override value is set that is too large.

> **Note:** Override weighting must always be generated in the PLC program. Axis movement is not possible without override weighting. An NC diagnosis is output if a motion command is output to an axis and override weighting 0% has been selected.

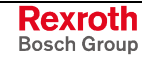

## **Activate spindle CW rotation (Mx3) "AxxC.M3"**

**AxxC.M3** = **A***xis* **xx C***ommand* **M3 Designation**

Control signal PLC → NC

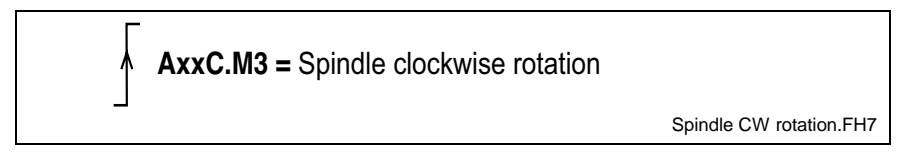

Fig. 1-101: Spindle clockwise direction

The signal is interpreted only in "Setup" mode.

A positive edge of the "AxxC.M3" signal in "setup" mode activates "CW rotation" of the related axis. The NC takes the value stored for the main spindle-related axis parameter ("Jog speed") as the command speed. **Function**

Prerequisites for axis movement are:

- the axis is ready for operation  $(AxxC.READV = 1)$ , and the controller enabling signal has been activated (AxxS.RF=1);
- the axis enabling signal has been applied (AxxC.ENABL=1);
- motion hold is inactive (AxxC.MHOLD=0);
- setup mode is preselected; and
- Spindle CCW rotation, spindle stop, or spindle positioning command have not been applied at the same time.

Once spindle CW rotation has been started, it may be aborted by:

- a Control Reset via the PLC; or
- the spindle stop interface signal (AxxC.M5=1).

**Note:** The signal is only available for digital main spindles.

## **Activate spindle CCW rotation (Mx4) "AxxC.M4"**

#### **AxxC.M4** = **A***xis* **xx C***ommand* **M4 Designation**

Control signal PLC → NC

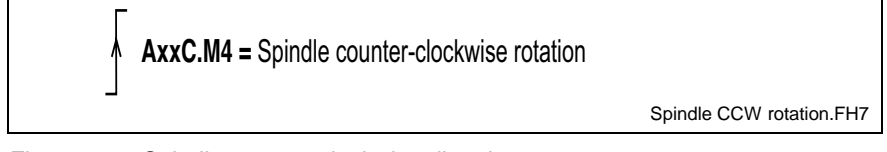

Fig. 1-102: Spindle counter-clockwise direction

The signal is interpreted only in "Setup" mode.

A positive edge of the "AxxC.M4" signal in "setup" mode activates "anticlockwise rotation" of the related axis. The NC takes the value stored for the main spindle-related "Jog speed" axis parameter as the command speed. **Function**

Prerequisites for axis movement are:

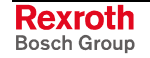

- the axis is ready for operation ( $AxxC$ .READY = 1), and the controller enabling signal has been activated (AxxS.RF=1);
- the axis enabling signal has been applied (AxxC.ENABL=1);
- motion hold is inactive (AxxC.MHOLD=0);
- "Setup" mode is preselected; and
- spindle CW rotation, spindle stop, or spindle positioning command have not been applied at the same time.

Once spindle anti-clockwise rotation has been started, it may be aborted by:

- a Control Reset via the PLC; or
- the spindle stop interface signal (AxxC.M5=1).

**Note:** The signal is only available for digital main spindles.

## **Spindle stop (Mx5) "AxxC.M5"**

**AxxC.M5** = **A***xis* **xx C***ommand* **M5 Designation**

Control signal PLC → NC

$$
AxxC.M5 = \text{Spindle stop}
$$

The signal is interpreted only in "Setup" mode.

A positive edge of the "AxxC.M5" signal in "Setup" mode activates "spindle stop" of the related axis. **Function**

Prerequisites for stopping the spindle with "AxxC.M5" are:

• Spindle CCW rotation (AxxC.M3) or spindle CW rotation (AxxC.M4) are not applied at the same time

**Note:** The signal is only available for main spindles.

## **Spindle positioning (Mx19) "AxxC.M19"**

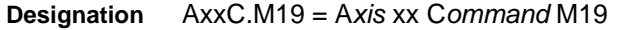

Control signal PLC → NC

**AxxC.M19** : Position spindle

The signal is interpreted only in "Setup" mode.

A positive edge of the "AxxC.M19" signal in "Setup" mode issues a spindle positioning command for the related axis. **Function**

Prerequisites for positioning the spindle with "AxxC.M19" are:

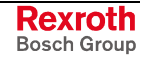

Spindle Stop.FH7

Fig. 1-103: Spindle stop

• Spindle CCW rotation (AxxC.M3) or spindle CW rotation (AxxC.M4) are not applied at the same time

**Note:** The signal is only available for digital main spindles.

The position that is approached after the signal has been activated is contained in axis parameter Cxx.059 "Parametric spindle jogging distance".

When digital servo drives are used as spindle, the ident number 65008 must be set to logic "1" in order to be able to perform "spindle positioning".

#### **Rapid traverse speed for spindle "AxxC.RAPID"**

AxxC.RAPID = A*xis* xx C*ommand* Rapid **Designation**

Control signal PLC → NC

 $\text{AxxC.RAPID} = 0$ : No rapid traverse rate during jogging

 $AxxC.RAPID = 1:$  Rapid traverse rate during jogging

*"Automatic" mode "Semi-automatic" mode*  In these modes, the "AxxC.RAPID" signal is not interpreted. **Function**

> *"Manual" mode "Automatic parameter test" mode* The rapid traverse speed that has been programmed in the setup register is used for manual axis movements (jogging) when the ""rapid traverse for spindle" signal is set.

> The spindle rotates at rapid traverse speed as long as the rapid traverse signal is applied.

**Note:** The signal is only effective for spindle axes.

## **Changeable software limits "AxxC.LIMIT"**

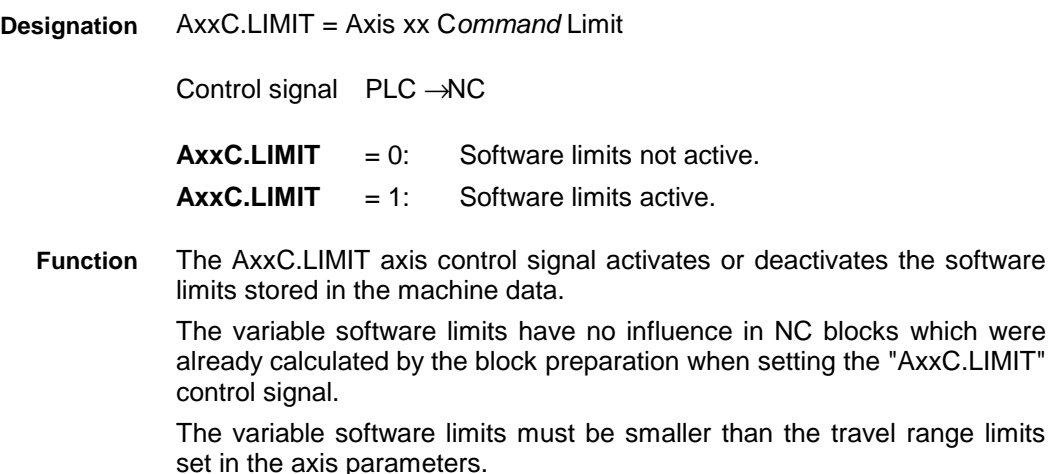

If the axis lies outside the variable software limits upon activation, the limits will take effect in the next axis motion block.

# **Limiting of feed velocity / spindle speed "AxxC.SPEED"**

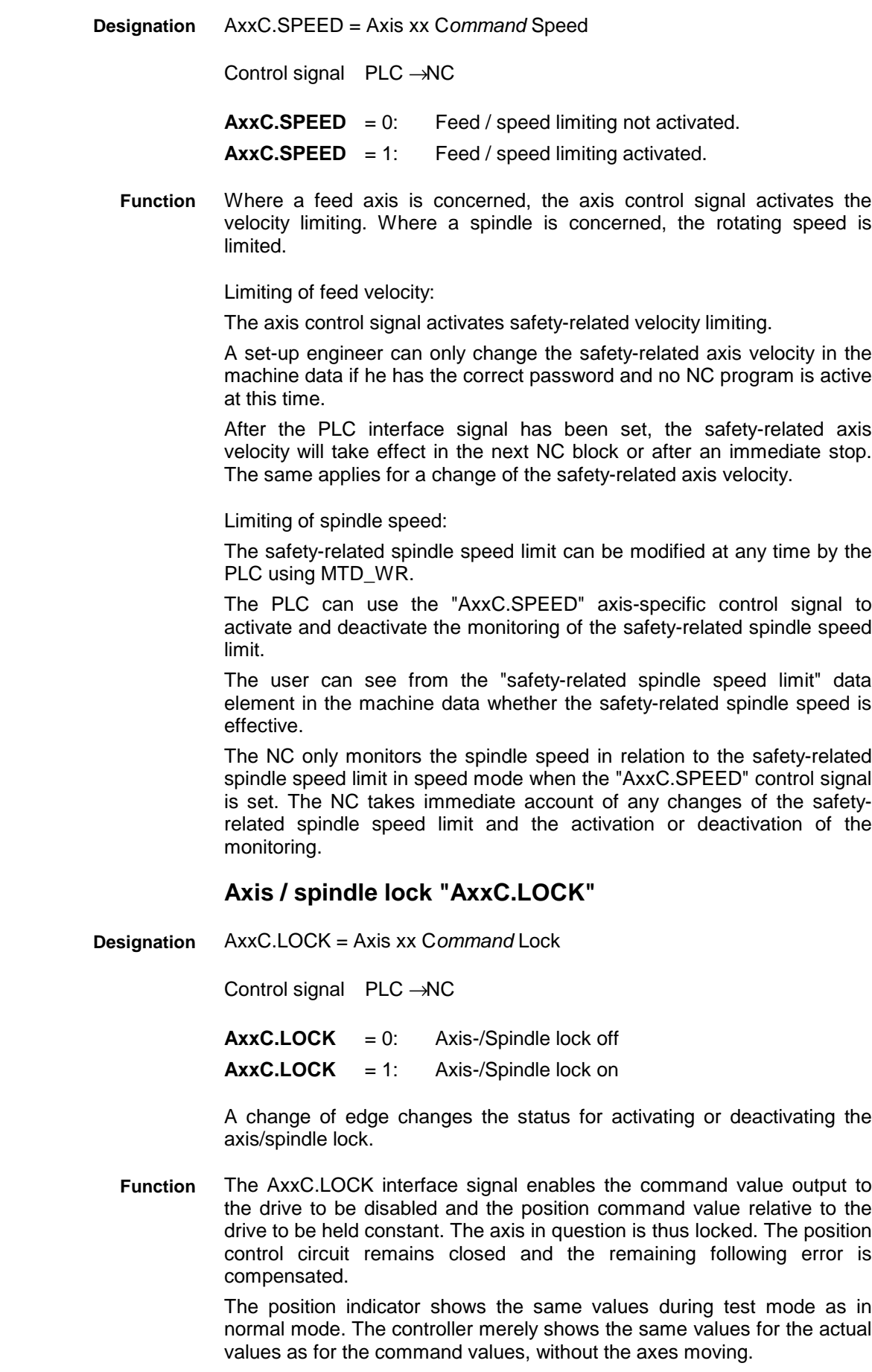

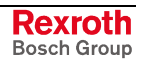

This signal causes the spindle speed command value "0" to be output in test mode for rotating spindles. The spindle speed control circuit remains closed.

The position indicator shows the same values during test mode as in normal mode. The controller merely shows the same values for the spindle speed actual values as for the spindle speed command values, without the spindles moving. If a spindle is under position control, the position command value will be held constant the same as with the feed axes. During test mode the NC does not transmit M19 commands to the drives. The related position changes appear in the position indicator, however, as though the NC had performed the positioning.

**Note:** When the axis/spindle lock is deactivated, the positions/speed indicator is set to the machine's real actual value (current position value/speed ´0´).

# **Axis Status Signals**

The term **"axis status signals"** covers all signals that are issued from the NC to the PLC in order to report a statement about certain axis modes.

## **Controller enabling signal "AxxS.RF"**

AxxS.RF = A*xis* xx S*tatus* RF **Designation**

Status signal NC → PLC

 $AxxS.RF = 0:$  Controller enabling signal off

AxxS.RF = 1: Controller enabling signal on

The "Controller enabling" signal of an axis must never be generated automatically in the PLC. Instead, the PLC must employ the "axis ready for operation" control signal (AxxC.READY) to tell the NC whether the controller enabling signal for the axis shall be activated or de-activated. **Function**

> The NC commands the axis processor responsible to close the position control loop for the axis. The "controller enabling" signal (AxxS.RF) is output to the PLC when the drive acknowledges controller enabling.

> In the PLC program, this signal must be reported to the drive amplifier of the axis without delay and without any further interconnections. Otherwise, the axis processor recognizes that the position control loop is not closed, shuts down the station and issues the error message: "Drive error".

> **Note:** If the digital SERCOS drive interface is used, the controller enabling signal is directly transferred to the drive via the fiberoptic cable. In this case, the "controller enabling" signal that is returned to the PLC is merely a status signal. Transmission to the drive amplifier via the PLC is not necessary here.

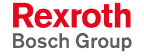

Using the axis signals for switching the controller enabling signal: **Example**

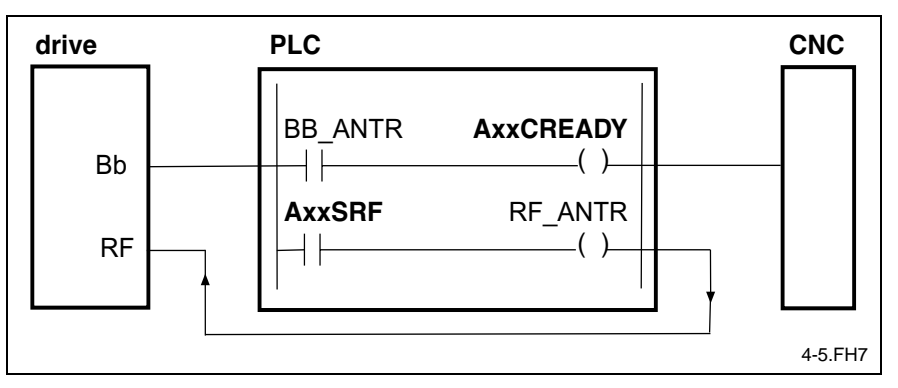

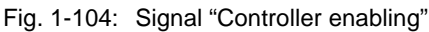

The "AxxS.RF" signal may also be used for triggering a brake (if, for example, the controller enabling signal of a blocked axis is switched off).

## **Digital drive ready for operation "AxxS.BBDIG"**

**AxxS.BBDIG** = **A**xis **xx S***tatus* **BB Dig***ital Drive* **Designation**

Status signal NC → PLC

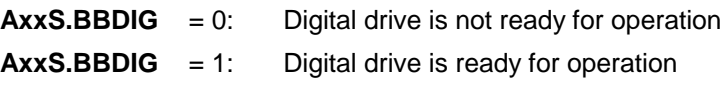

Valid in all modes.

The NC employs this signal to report the operational state of a digital drive (in conjunction with the SERCOS fiber-optic ring). The signal is activated as soon as the digital drive's DC bus voltage is established. The drive's diagnostics show "AB" or "AF". **Function**

> The signal may be directly applied to the "axis ready for operation" control signal "AxxC.READY".

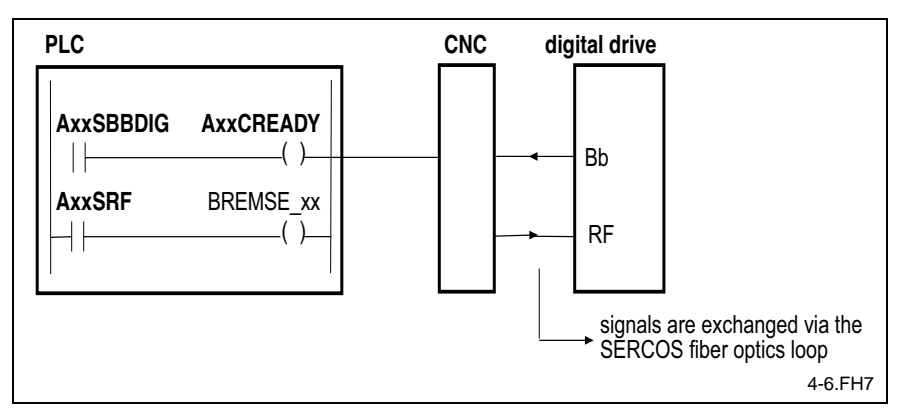

**Note:** Is only available for digital drives.

Fig. 1-105: Signal "Digital drive ready"

SERCOS (Serial Real-time Communication System) - digital interface for the communication between controllers and drives in numerically controlled machines.

The NC transfers the signal that is sent via the SERCOS fiber-optic ring to the PLC without modification. Processing the "digital drive ready for

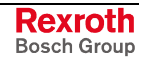

operation" signal in the PLC program is identical to processing the "BB" signal of an analog drive amplifier.

## **Axis homed "AxxS.HOMED"**

AxxS.HOMED = Axis xx S*tatus is* Homed **Designation**

Status signal NC → PLC

 $\text{A}\text{xxS.}$  **HOMED** = 0: Axis is not homed

 $AxxS.HOMED = 1:$  Axis homed

The NC employs this signal to tell the PLC whether or not the axis has been homed. **Function**

> With incremental position measuring systems, reference must be reestablished whenever the controller is switched on. This can be done manually for each individual axis using the "axis homing" signal (AxxC.HOME) or be programmed via the valid NC reverse program.

> Single-axis homing of all axes of a process does not make the NC program of that process ready to start. The ready-to-start condition can only be attained by executing an NC reverse program (see process signals: "Ready to start")

> The "Axis is homed" signal is used as a validity signal for the waypoint signals of that axis.

## **Axis movement in positive direction "AxxS.MVPOS"**

**AxxS.MVPOS** = **A**xis **xx S***tatus* **M***o***v***e* **Pos***itive* **Designation**

Status signal NC → PLC

**AxxS.MVPOS** = 0: The axis is stopped or moves in the negative direction

**AxxS.MVPOS**  $= 1$ : The axis moves in the positive direction

The NC employs this signal to tell the PLC that the axis is NC-controlled and is moving in the positive direction.

**Note:** This signal does not show that the axis is intended to be moved in the positive direction. It shows that a command value has already been issued to the axis. The signal can not be used to activate an axis that has been deactivated.

The signal is not output when digital axes are homed.

## **Axis movement in negative direction "AxxS.MVNEG"**

**AxxS.MVNEG** = **A**xis **xx S***tatus* **M***o***v***e* **Neg***ative* **Designation**

Status signal NC → PLC

**AxxS.MVNEG**  $= 0$ : The axis is stopped or moves in the positive direction

**AxxS.MVNEG** = 1: The axis moves in the negative direction

The NC employs this signal to tell the PLC that the axis is NC-controlled and is moving in the negative direction.

**Note:** This signal does not show that the axis is intended to be moved in the negative direction. It shows that a command value has already been issued to the axis. The signal can not be used to activate an axis that has been deactivated.

The signal is not output when digital axes are homed.

#### **Waypoints "AxxS.WPn"**

**AxxS.WPn** = **A**xis **xx S***tatus* **W***ay* **P***oint* **Designation**

8 Status signals NC → PLC

**AxxS.WPn** = 0: The active axis position is smaller than the position of the n-th waypoint

**AxxS.WPn** = 1: The active axis position is greater than the position of the n-th waypoint

The Rexroth MTC 200 permits up to 8 positions to be entered in the axis parameters of each axis. Each position (0 ... 7) is allocated to a status signal "AxxS.WPn"  $(n = 0 - 7)$ . **Function**

> Independently of the NC program, the status of the individual signals shows whether the current axis position is less than or greater than the position that is stored in the associated axis parameter.

These waypoints permit working area protection to be programmed.

**Note:** The NC always outputs the waypoints, even if the axis has not yet been homed. The Rexroth MTC 200 stores the axis positions when the controller is switched off, and restores them when it is switched on. It can therefore be assumed that, even without homing, the positions may be employed for performing rough monitoring activities using the waypoints. Obviously, this is not true after the machine has been manually manipulated or after new parameters have been loaded. The absolute validity of the waypoints can only be assured by including the "axis homed" signal (AxxS.HOMED).

## **Reading a SERCOS real-time status bit "AxxS.IDDS"**

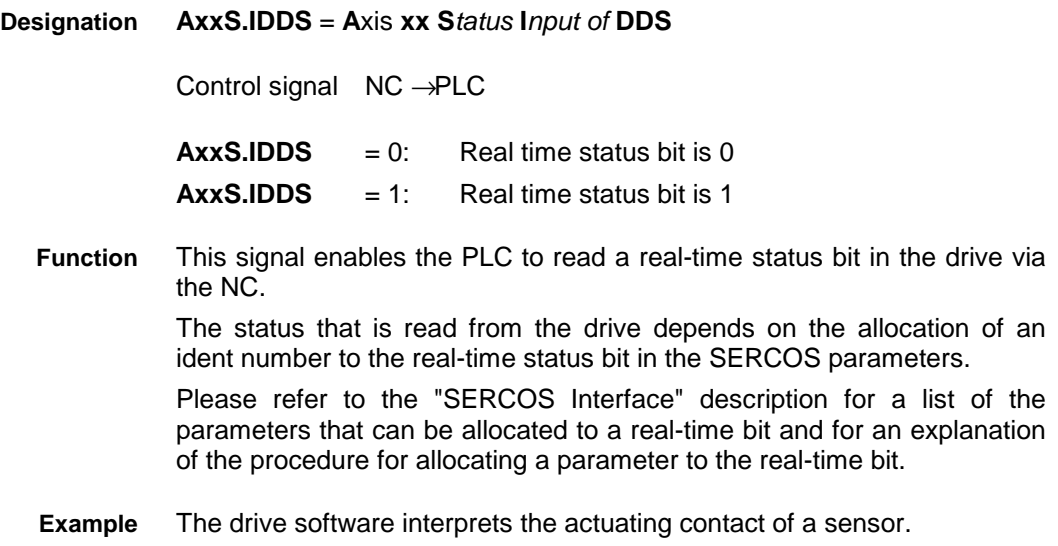

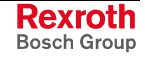

According to the state of this contact, the PLC sets an "event" that is used for conditionally executing NC program segments in the associated NC program. The state of the actuating contact is transferred to the PLC via a real-time status bit.

#### PLC command sequence:

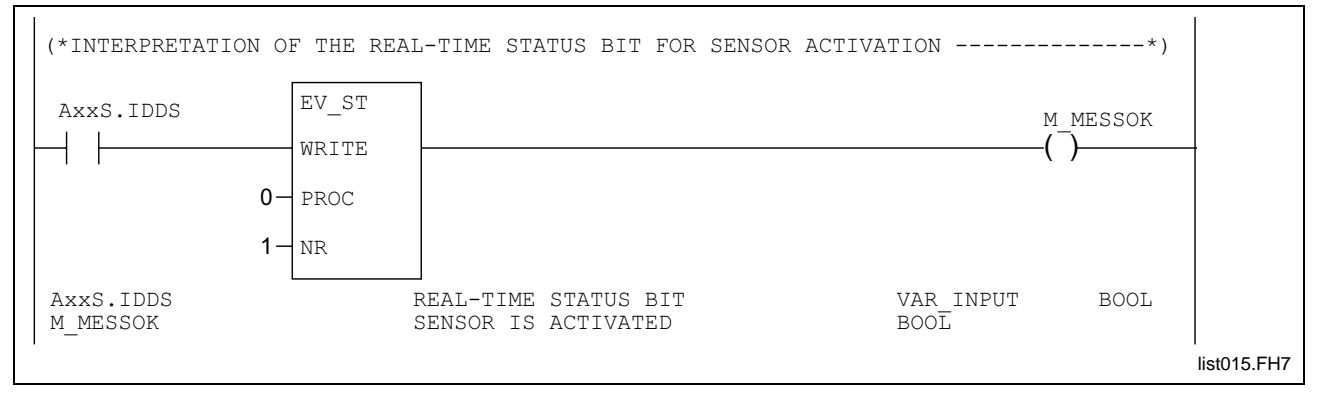

Fig. 1-106: Evaluation of the real-time status bit for sensor deflection

Allocation of the associated SERCOS parameter:

Ident Number for "allocation of real time control bit": S-0-0307 Ident. number of "sensor enabled": S-0-0401

The ident number for the "sensor" function is written to the SERCOS "real-time control bit allocation" parameter.

Parameter list:

. .

. .

ID No. S-0-0307: 00401

This allocation can be used in the PLC for interpreting sensor activation via the "AxxS.IDDS" signal.

#### **Announcement of motion in positive direction "AxxS.MCPOS"**

**AxxS.MCPOS** = **A**xis **xx S***tatus* **M***otion* **C***ommand* **Pos***itive* **Designation**

Status signal NC → PLC

**AxxS.MCPOS** = 0: There is no motion announcement for the axis **AxxS.MCPOS** = 1: There is a motion announcement for the axis

The signal is effective in all modes.

The signal is set if there is a motion announcement in positive direction for the corresponding axis (including spindle axes). The signal remains applied as long as the axis is moving. The motion announcement signals are reset if the motion is interrupted by a stop. **Function**

> **Note:** Both motion announcement signals are set during homing, circular movements, and in handwheel mode.

## **Announcement of motion in negative direction "AxxS.MCNEG"**

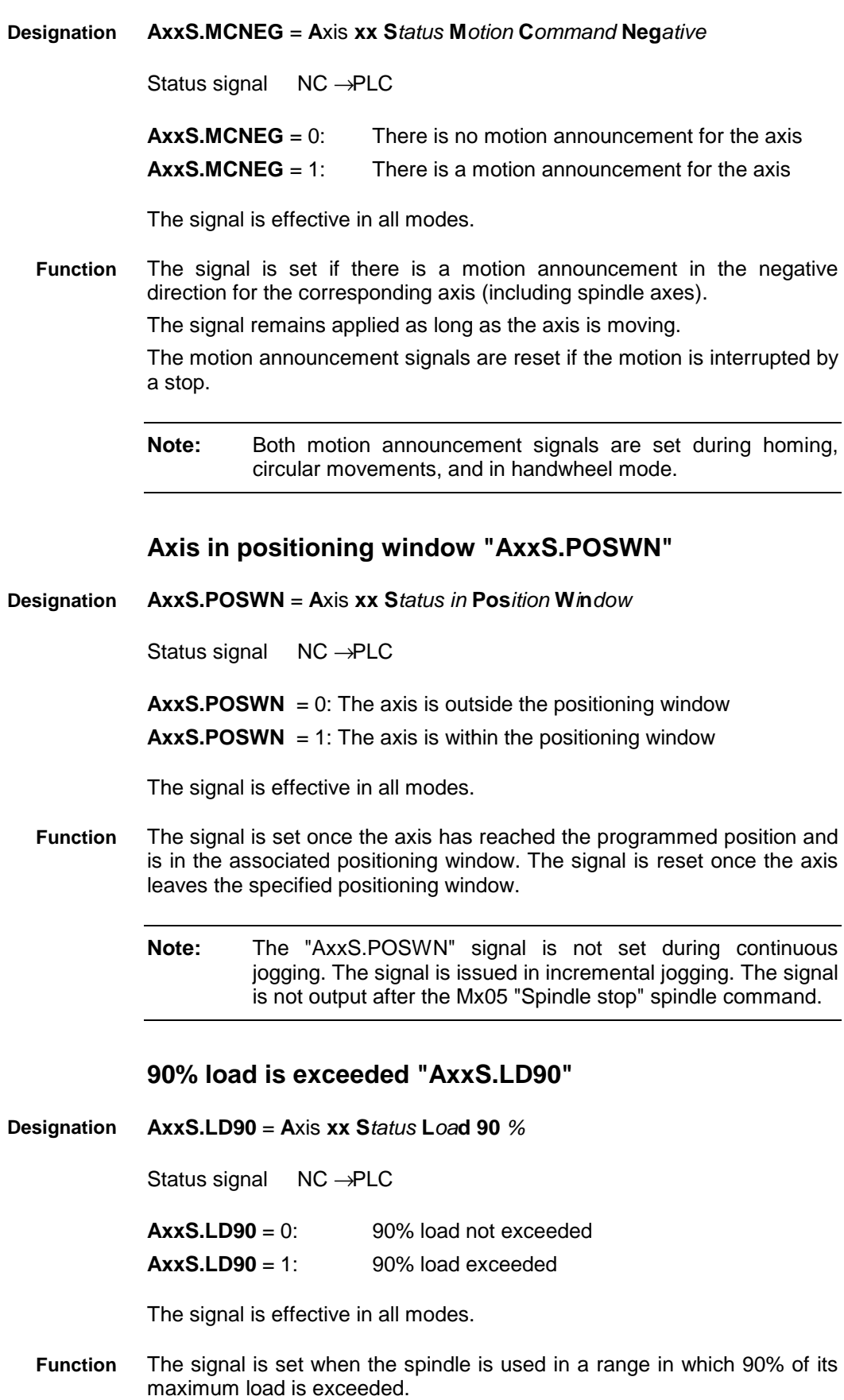

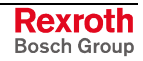

**Note:** The signal is only valid for digital main spindle drives.

## **Spindle synchronous run "AxxS.SYNC" "AxxS.SYNC"**

**AxxS.SYNC** = **A**xis **xx S***tatus* **Sync***hron Run* **Designation**

Status signal NC → PLC

**AxxS.SYNC** = 0: Synchronous run difference outside of the synchronous run window

**AxxS.SYNC** = 1: Synchronous run difference within the synchronous run window

The signal is effective in all modes.

The signal turns "1" if the difference between the synchronous position command value or velocity command value of the leadscrew and the synchronous position command value or velocity command value of the synchronous spindle are inside the programmed synchronous run window. **Function**

List of the influencing SERCOS parameters:

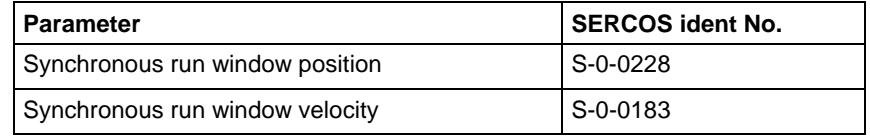

Fig. 1-107: SERCOS parameter "Spindle synchronous run"

**Note:** The signal is only valid for digital main spindle drives.

## Spindle command speed reached (N<sub>act</sub> = N<sub>com</sub>) **"AxxS.N\_CMD"**

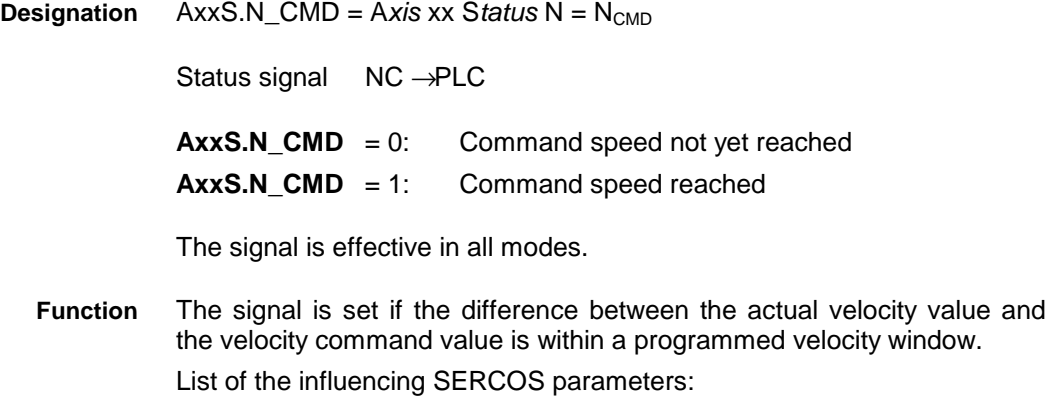

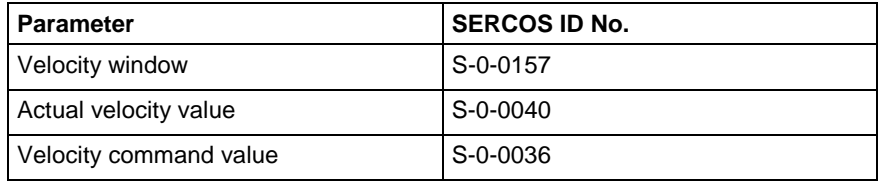

Fig. 1-108: SERCOS parameter "Spindle command speed reached"

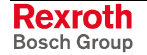

**Note:** The signal is only valid for digital main spindle drives.

## Spindle speed 0 reached (N N<sub>min</sub>) "AxxS.N\_MIN"

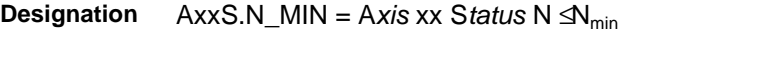

Status signal NC → PLC

**AxxS.N\_MIN** = 0: Spindle speed  $N_{\text{min}}$  not yet reached

**AxxS.N\_MIN** = 1: Spindle speed <  $N_{\text{min}}$  reached

The signal is effective in all modes.

This signal is set when the actual velocity value is inside the standstill window. **Function**

List of the influencing SERCOS parameters:

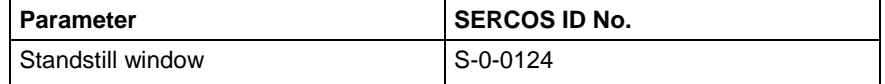

Fig. 1-109: SERCOS parameter Spindle speed 0 reached

Note. The "AxxS.N\_MIN" signal does not fulfill the personal safety requirements. The signal is valid only for digital main spindle drives.

## **Velocity command value exceeded (N<sub>com</sub> ≥ N<sub>Max</sub>) "AxxS.N\_MAX"**

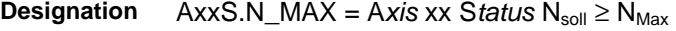

Status signal NC → PLC

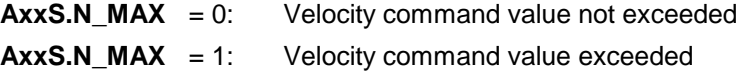

The signal is effective in all modes.

The signal is set when the velocity command value exceeds a velocity limit value. **Function**

List of the velocity limit values:

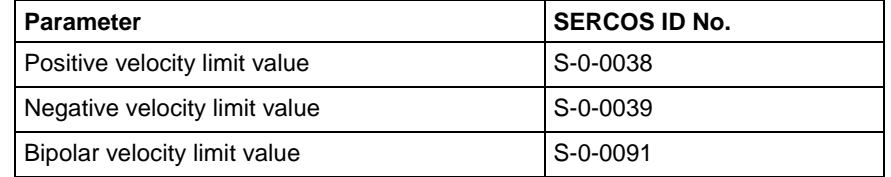

Fig. 1-110: SERCOS parameter "Velocity command value exceeded"

**Note:** The signal is only valid for digital main spindle drives.

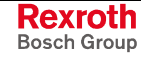

## Actual spindle torque value comparison ( $M_d \geq M_{dx}$ ) **"AxxS.MD\_DX"**

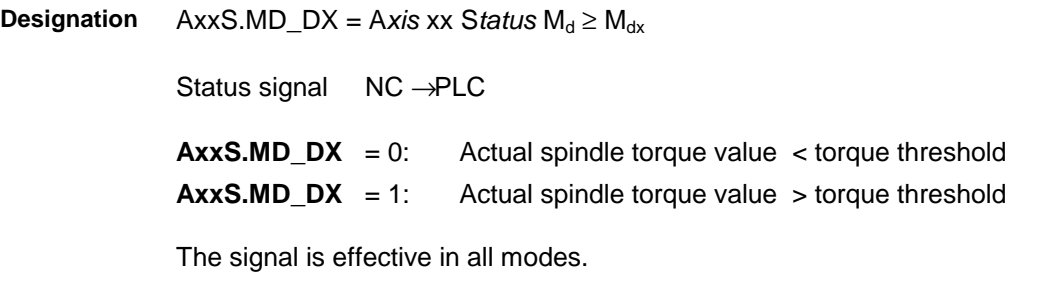

The "AxxS.MD\_DX" signal is set if the spindle's actual torque value is greater than the selected torque threshold. **Function**

List of the influencing SERCOS parameters:

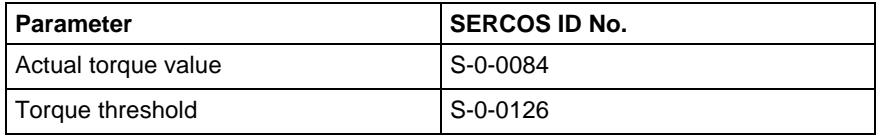

Fig. 1-111: SERCOS parameter "Spindle torque"

**Note:** The signal is only valid for digital main spindle drives.

## **Spindle is in position "AxxS.INPOS"**

**AxxS.INPOS** = **A**xis **xx S***tatus* **in Pos***ition* **Designation**

Status signal NC → PLC

 $\textbf{A}\textbf{x}\textbf{x}\textbf{S}.\textbf{INPOS} = 0:$  Spindle not in position **AxxS.INPOS** = 1: Spindle has reached position

The signal is effective in all modes.

The "AxxS.INPOS" signal is issued if, with respect to the position command value, the actual position value is within the positioning window after an "Mx19" has been processed. **Function**

List of the related SERCOS parameters:

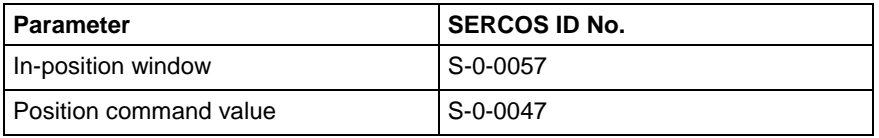

Fig. 1-112: SERCOS parameter "Spindle is in position"

**Note:** The signal is only valid for digital main spindle drives.

## **Spindle power output (P = Px) "AxxS.P\_PX"**

AxxS.P\_PX = A*xis* xx S*tatus* P = Px **Designation**

Status signal NC → PLC

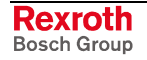

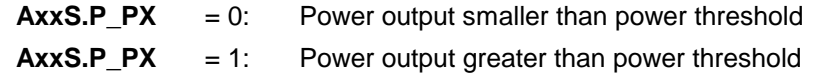

The signal is effective in all modes.

The signal is set if the output power is greater than the power threshold. **Function**

> The power threshold value (i.e. the value at and above which the "AxxS.P\_PX" signal shall be generated) can be modified in the SERCOS parameters.

List of the related SERCOS parameters:

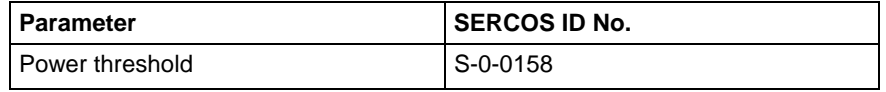

Fig. 1-113: SERCOS parameter "Spindle power output"

**Note:** The signal is only valid for digital main spindle drives.

## **Axis signals for intelligent safety technology (IST)**

The following interface signals, among others, are required to make use of IST functions. Please refer to the description "DOK-CONTRL-IST\*\*\*\*\*\*\*\*-AW0x-DE-P" for details of how the signals work.

## **Axis control signals for IST**

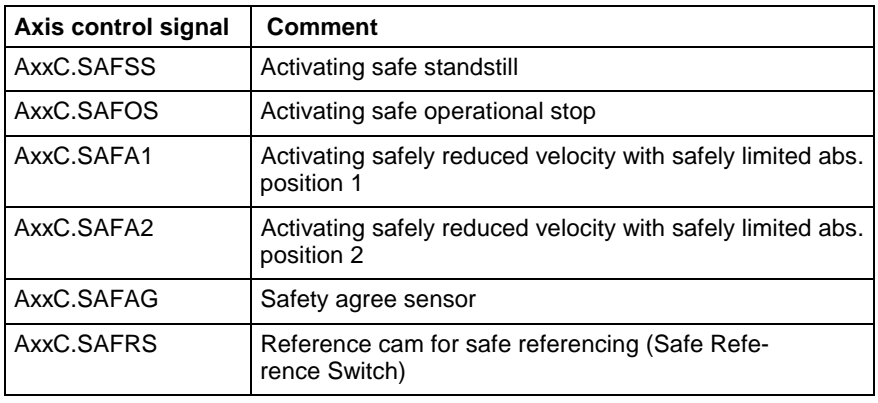

Fig. 1-114: Axis control signals for IST

## **Axis status signals for IST**

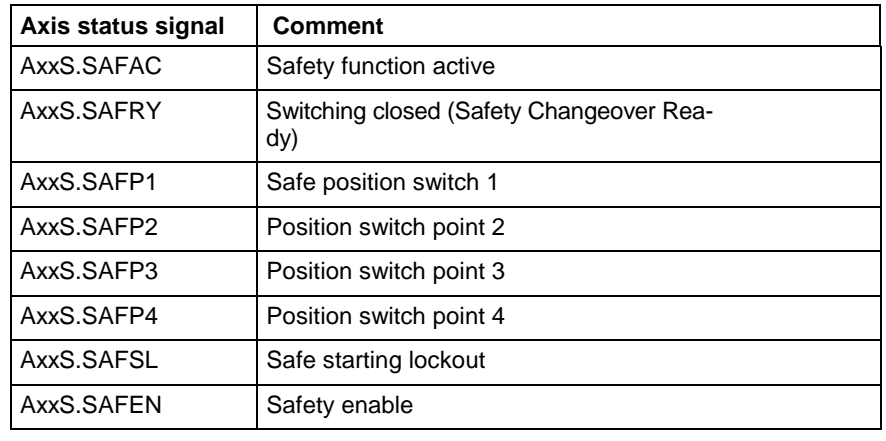

Fig. 1-115: Axis status signals for IST

## **Limiting of feed velocity / spindle speed "AxxS.SPEED"**

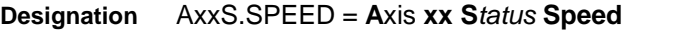

Status signal NC → PLC

**AxxS.SPEED** = 0: Feed / spindle limiting not activated.

**AxxS.SPEED** = 1: Feed / spindle limiting is activated.

Limiting of feed velocity:

The axis status signal is set as soon as safety-related velocity limiting is active.

If the selected velocity command value exceeds the maximal permissible velocity in program or test mode, the NC will limit the programmed command value and set the "command value is limited" (AxxS.SPEED) interface signal.

If the actual axis velocity lies outside the safety-related velocity limits at the moment the "activate limiting" interface signal is applied, the NC will decelerate that axis to the lowest maximal limit velocity with due regard for the other velocities.

The NC updates the status signal in the following cases:

- with each command value specification,
- and upon each change of axis velocity limits.

When forming this status signal, the NC does not take account of any changes of the command value that are caused by feed override.

Limiting of spindle speed:

If the selected velocity command value exceeds the maximum permissible velocity in program or test mode, the NC will limit the programmed command value and set the "command value is limited" (AxxS.SPEED) interface signal.

If the operator changes a spindle speed limit in the NC or PLC program or if the PLC activates or deactivates the monitoring of the safety-related spindle speed limits, the NC will immediately take account of such a change.

When main spindle synchronization is switched on, the NC calculates the minimal and maximal permissible speed of the leadscrew, taking due account of all transmission ratios and speed limits. The NC recalculates the maximum speed of the leadscrew each time thbat the speed limit for the leadscrew or synchronous spindles changes or each time a safetyrelated speed limit is activated or deactivated. If limiting is necessary, the NC performs it synchronously for all the spindles participating in the synchronization and indicates this for the spindles by setting the ´command value is limited´ (AxxS.SPEED) status signals.

If the actual spindle speed lies outside the safety-related speed limits at the moment the "activate limiting" interface signal is applied, the NC will decelerate that spindle to the lowest maximal limit speed with due regard for the other speed limits.

If a coupling (G33, G63, G64, G65, G95) or main spindle synchronization is active at the moment of activation, the NC will adapt not only the spindle speed but also the path velocity of the feed axes and/or spindles involved in the coupling or synchronization.

The NC updates the status signal in the following cases:

with each command value specification (including specification of cutting rate),

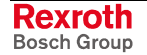

• upon constant cutting rate (G96), as soon as the command value reaches one of the preselected speed limits, and upon each change of speed limits.

When forming this status signal, the NC does not take account of any changes of the command value that are caused by spindle override.

Where PLC-controlled spindles are concerned, the limited speed has to be read and transmitted to the external spindle upon each positive edge of this status signal.

## **Changeable software limits "AxxS.LIMIT"**

AxxS.LIMIT = **A**xis **xx S***tatus* **Limit Designation**

Status signal NC → PLC

 $AxxS.LIMIT = 0:$  Software limits were not activated.

**AxxS.LIMIT** = 1: Activation of software limits requested

The status signal is set as soon as the control signal has been transmitted by the PLC and is interpreted by the NC.

## **Axis / spindle lock "AxxS.LOCK"**

AxxS.LOCK = **A**xis **xx S***tatus* **Lock Designation**

Status signal NC → PLC

 $AxxS.LOCK = 0$ : Axis/spindle lock is not active  $\text{A}\text{xxS.LOCK}$  = 1: Axis/spindle lock is active

The status signal indicates that the axis/spindle lock is activated.

## **Motion hold active "AxxS.MHOLD"**

AxxS.MHOLD = **A**xis **xx S***tatus* **M***otion* **Hold Designation**

Status signal NC → PLC

 $AxxS.MHOLD = 0$ : Motion hold is not active **AxxS.MHOLD** = 1: Motion hold is active

The signal is set after the PLC has requested motion hold (AxxC.MHOLD). The signal is only set for the axis for which a motion hold request was transmitted, irrespective of the interpolation compound. **Function**

> The PLC must first receive an acknowledgment feedback signal before it can assume that motion hold is active.

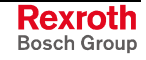

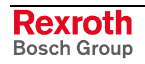
# **2 Functions Rexroth MTC 200**

# **2.1 Auxiliary Functions**

## **M functions**

#### **Interrogating an M function and specifying the number "M\_FKT"**

The standard function "M\_FKT" permits M functions to be interrogated from the PLC user program.

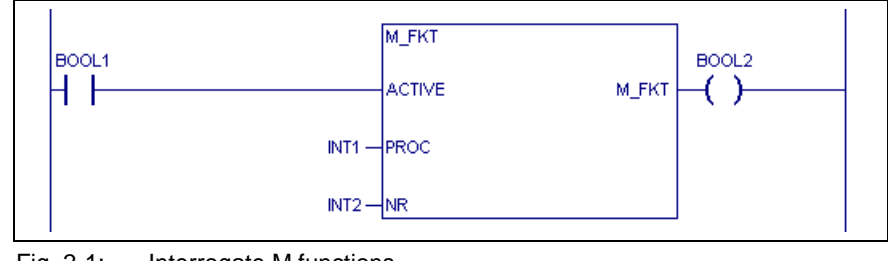

Fig. 2-1: Interrogate M functions

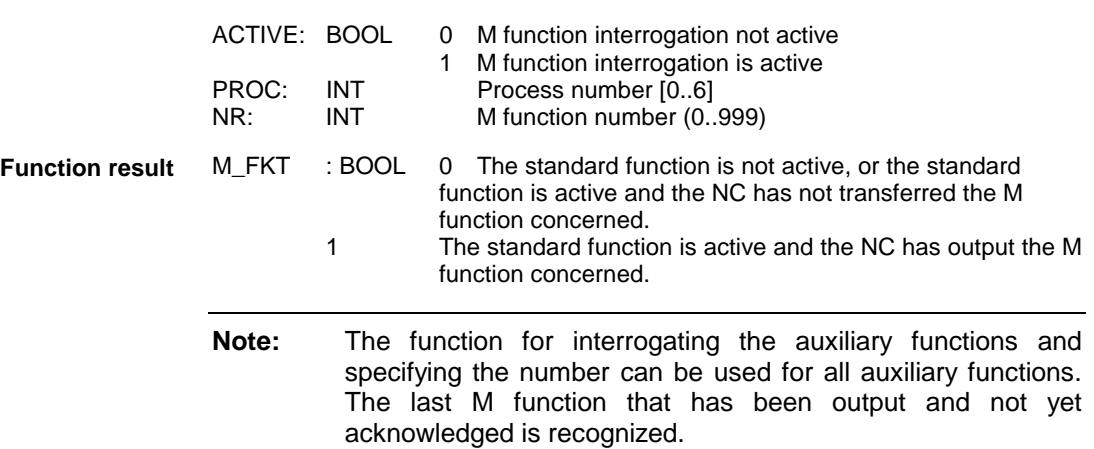

#### **Acknowledging an M auxiliary function and specifying the number "M\_FKT\_Q"**

All M functions that are transferred from the NC to the PLC must be acknowledged in the PLC user program.

A swift auxiliary function "MQxx" that is executed in an NC program can be interrogated with "M\_FKT" or "M\_ALL". The auxiliary function is no longer pending after it has been acknowledged with "M\_FKT\_Q" or "M\_ALL\_Q". The "M\_FKT" and "M\_ALL" functions supply the function result "FALSE". If the command "MWxx" is subsequently executed in the NC program, the acknowledgment with "M\_FKT\_Q" or "M\_ALL\_Q" is waited for.

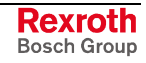

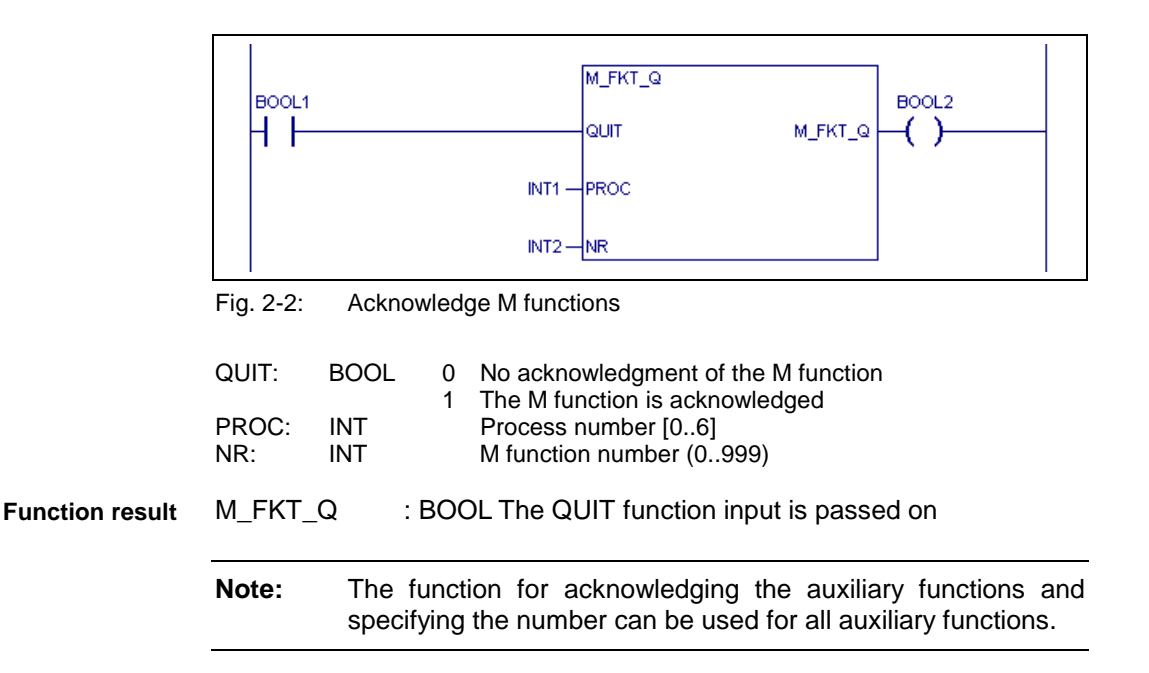

#### **Acknowledging an M auxiliary function and specifying "M\_ALL"**

Using the "M\_ALL" standard function, the PLC can recognize an M function that is output by the NC. The standard function permits timeoptimized program execution to be performed, since it enables the PLC program sections for auxiliary function processing to be skipped if there is no change.

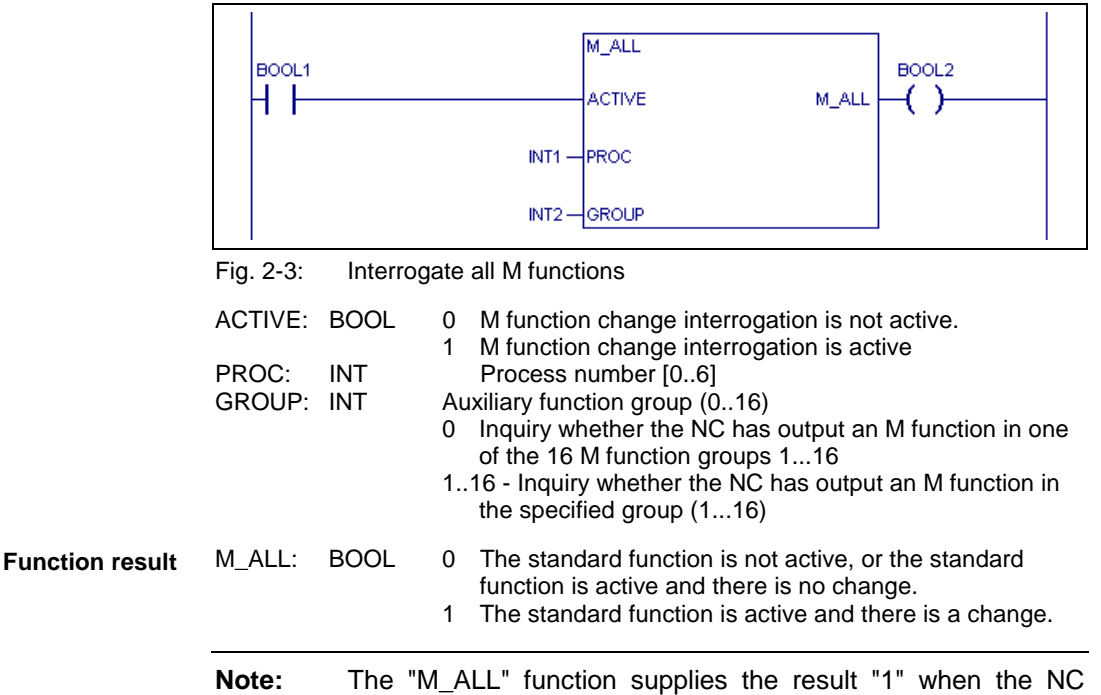

outputs an auxiliary function of the "GROUP" group.

#### **Acknowledging an M auxiliary function and specifying the group "M\_ALL\_Q"**

All M functions that are transferred from the NC to the PLC must be acknowledged in the PLC user program.

A swift auxiliary function "MQxx" that is executed in an NC program can be interrogated with "M\_FKT" or "M\_ALL". The auxiliary function is no longer pending after it has been acknowledged with "M\_FKT\_Q" or "M\_ALL\_Q". The "M\_FKT" and "M\_ALL" functions supply the function result "FALSE". If the command "MWxx" is subsequently executed in the NC program, the acknowledgment with "M\_FKT\_Q" or "M\_ALL\_Q" is waited for.

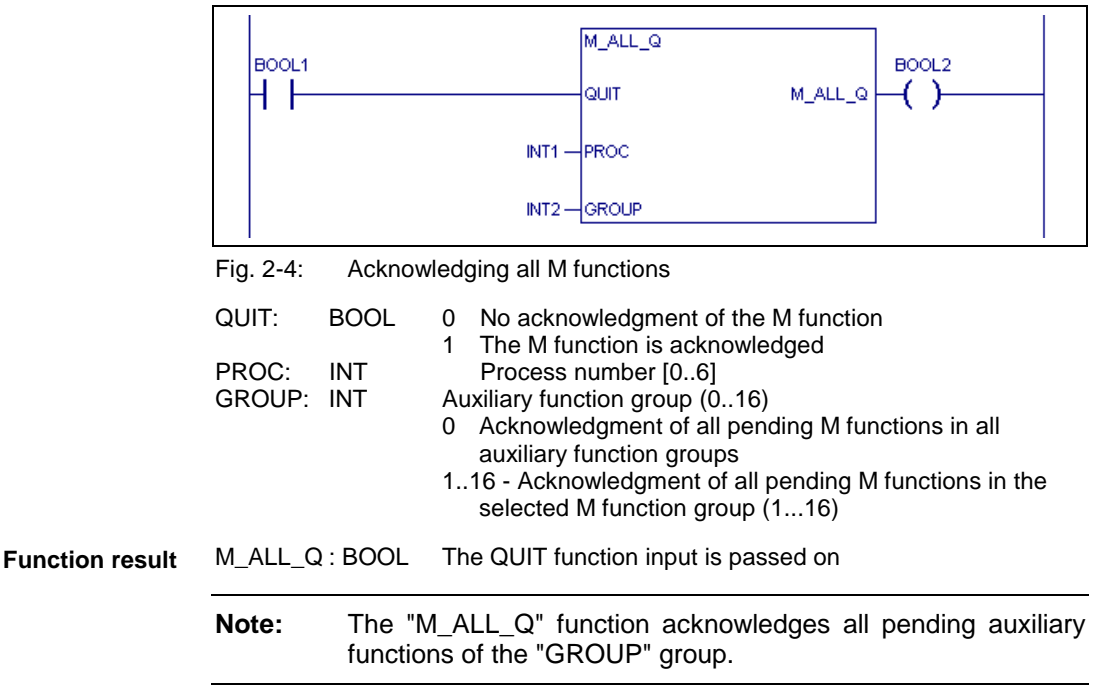

#### **Reading the M auxiliary function number "M\_NR"**

The "M\_NR" standard function permits the M function number (of each function group 1 through 16) from the NC to be read. Reading the M function number permits the state of the M function as it exists in the NC (and appears on the status display) to be retrieved for each M function group at any time.

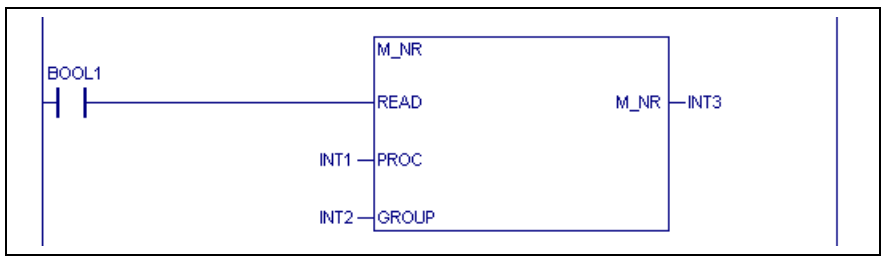

Fig. 2-5: Reading the M function number

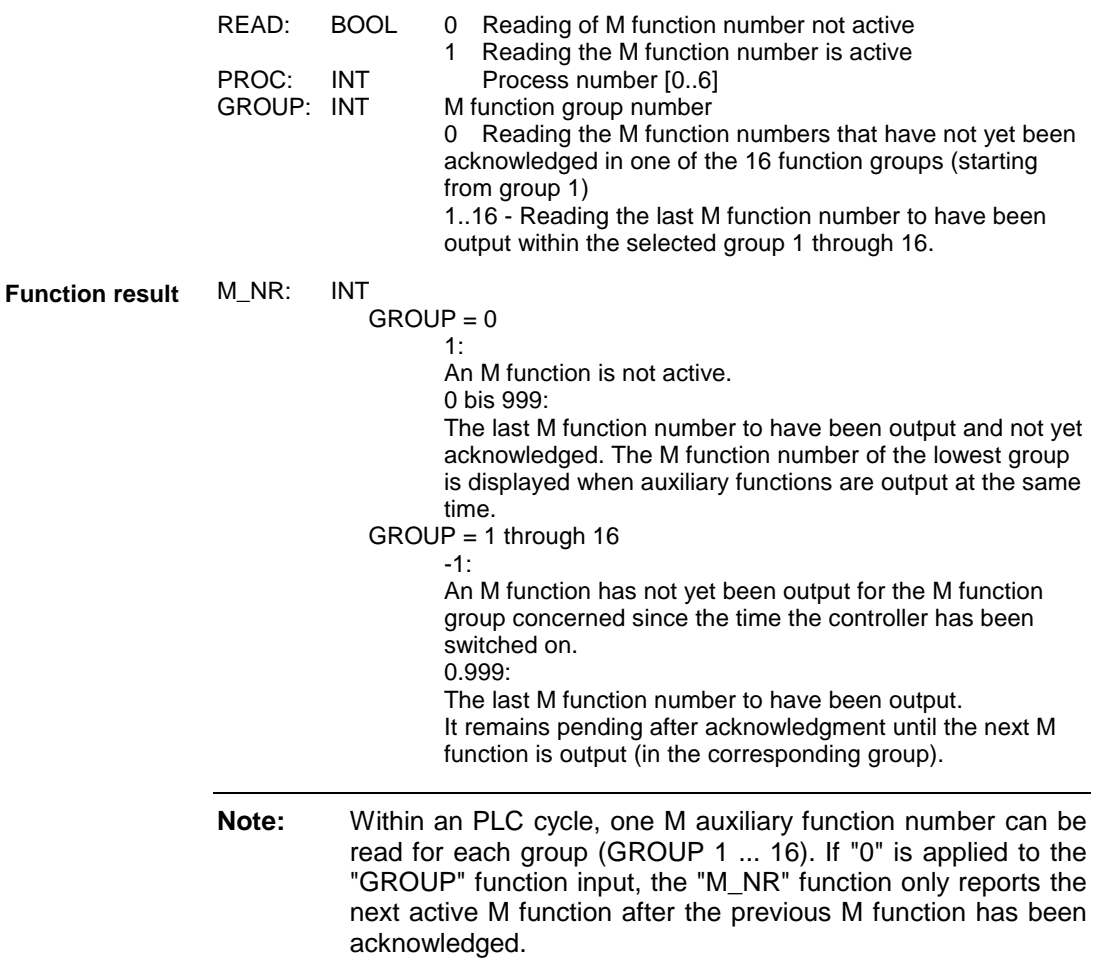

## **S Functions**

#### **Interrogation an S auxiliary function and specifying the number "S\_FKT"**

The standard function "S\_FKT" permits S functions to be interrogated from the PLC user program.

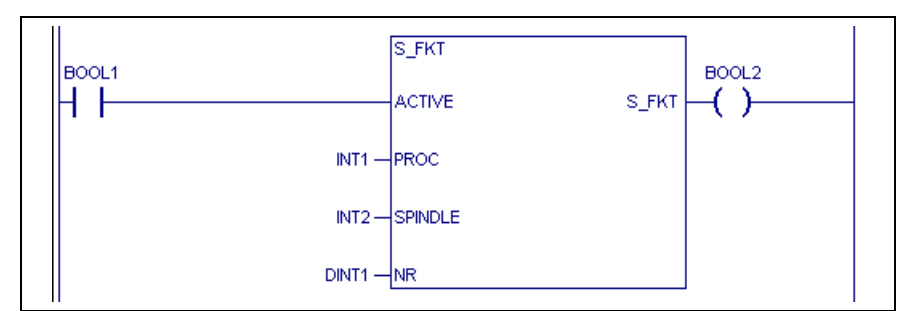

Fig. 2-6: Interrogate S functions

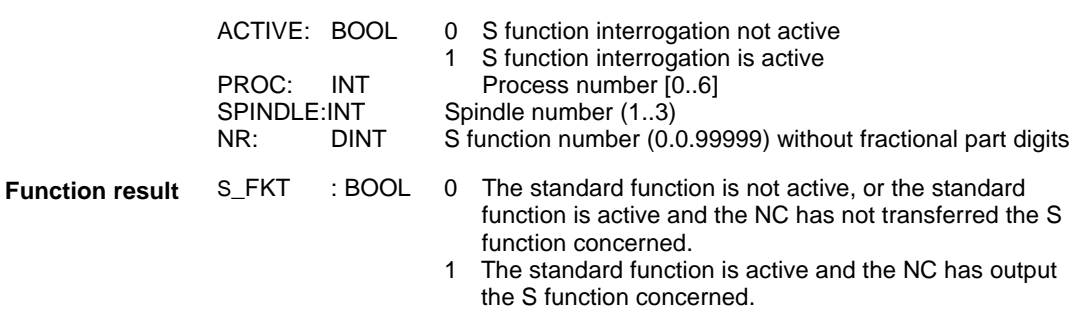

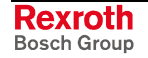

**Note:** The spindle designation "S" corresponds to the spindle number "S1".

The "S\_FKT\_Q" standard function can be used for acknowledging the S functions the user has initiated using the "Interrogating an auxiliary function" standard function.

With swift S functions, acknowledgment is not necessary since the execution of those functions cannot be interrogated from the NC program.

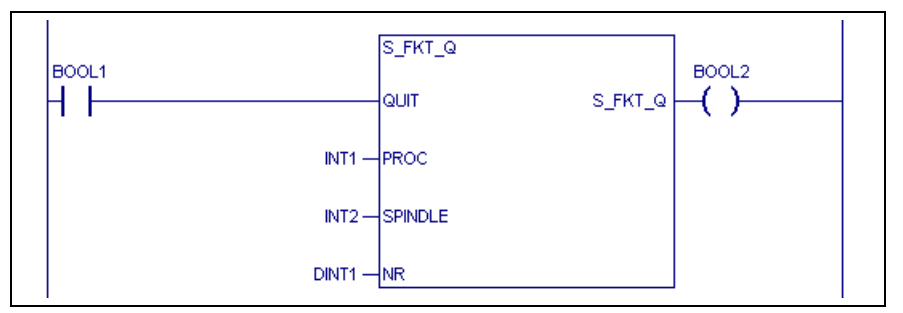

Fig. 2-7: Acknowledge S functions

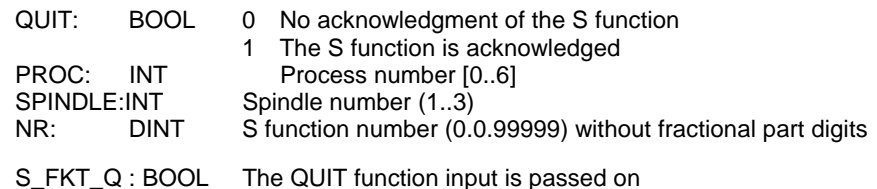

**Function result**

## **Interrogation an S auxiliary function without specifying the number "S\_ALL"**

Using the "S\_ALL" standard function, the PLC can recognize an S function that is output by the NC. The standard function permits timeoptimized program execution to be performed, since it enables the PLC program sections for auxiliary function processing to be skipped if there is no change.

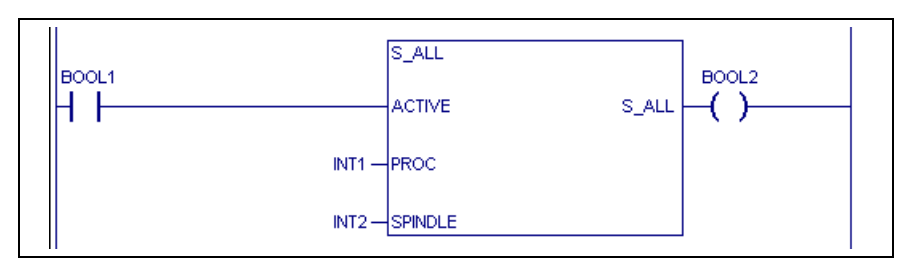

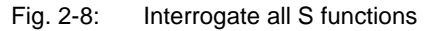

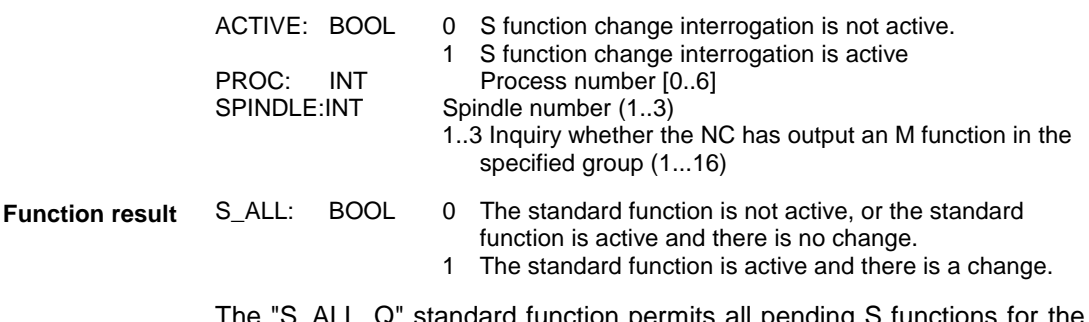

The "S\_ALL\_Q" standard function permits all pending S functions for the selected spindle to be acknowledged.

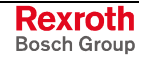

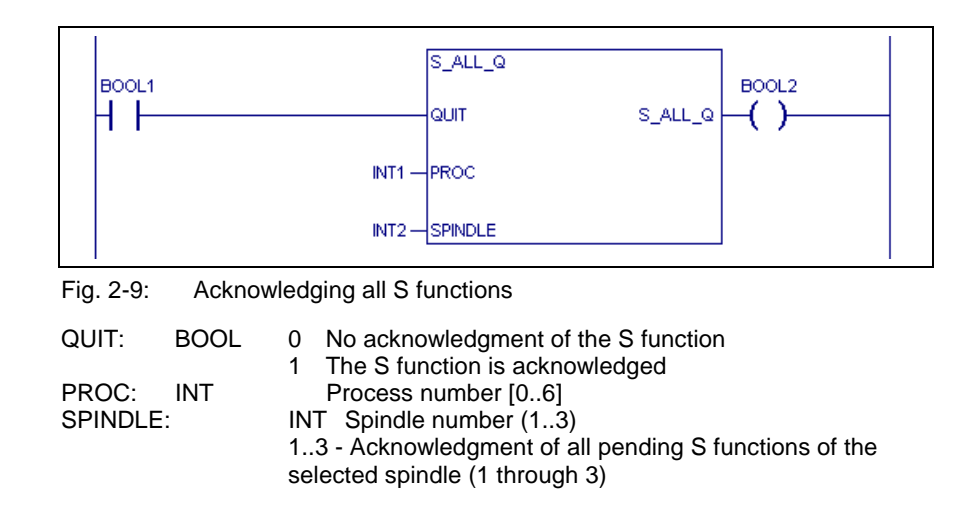

S\_ALL\_Q : BOOL The QUIT function input is passed on **Function result**

> The "S\_NR" standard function permits the S function number (of each spindle 1 ... 3) that is transferred from the NC to be read. Reading the S function number thus permits the state of the S function as it exists in the NC (and appears on the status display) to be retrieved for each spindle. The spindle value is read without fractional part digits.

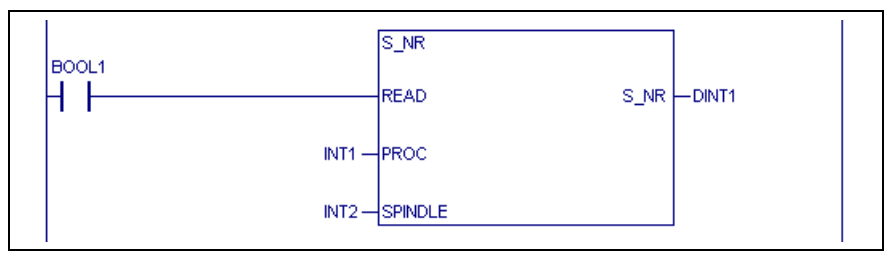

Fig. 2-10: Interrogate of the S function numbers

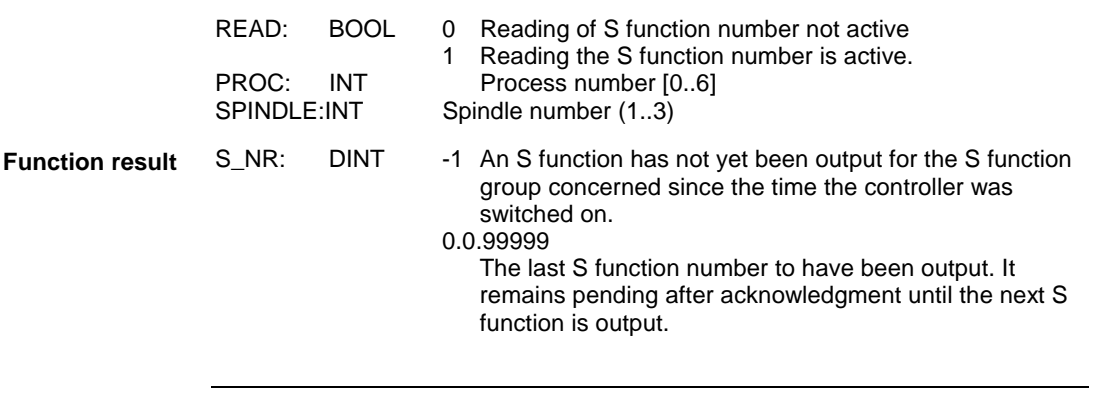

**Note:** The spindle value is read without fractional part digits.

## **T Functions**

The standard function "T\_FKT" permits T functions to be interrogated from the PLC user program.

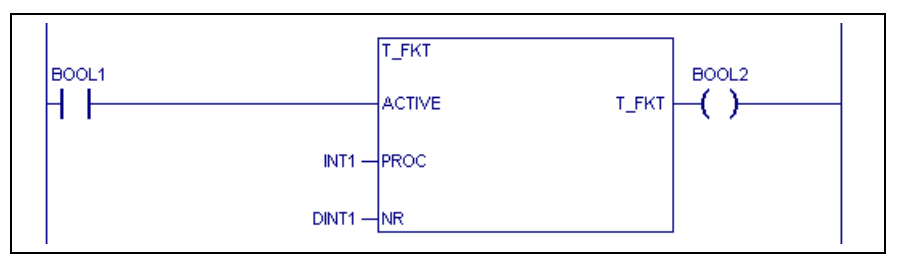

Fig. 2-11: Interrogate T functions

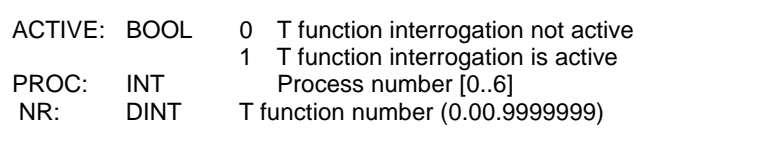

**Function result**

- T\_FKT : BOOL 0 The standard function is not active, or the standard function is active and the NC has not transferred the T function concerned.
	- 1 The standard function is active and the NC has output the T function concerned.

The "S\_FKT\_Q" standard function can be used for acknowledging the T functions the user has initiated using the "Interrogating an auxiliary function" standard function.

With swift T functions, acknowledgment is not necessary since the execution of those functions cannot be interrogated from the NC program.

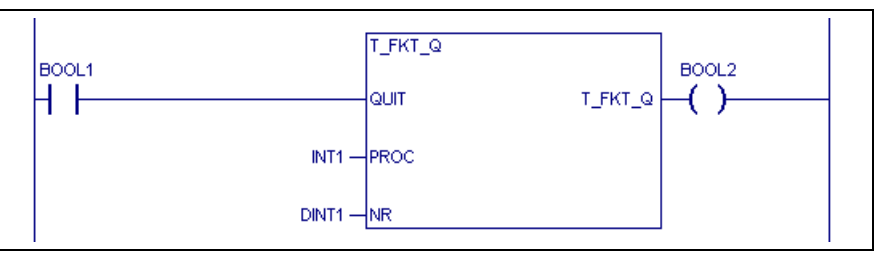

Fig. 2-12: Acknowledge T functions

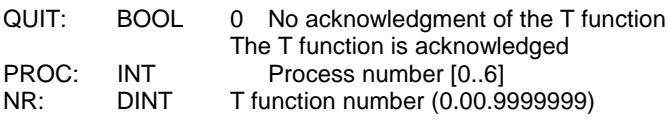

T\_FKT\_Q : BOOL The QUIT function input is passed on **Function result**

> Using the "T\_ALL" standard function, the PLC can recognize a T function that is output by the NC. The standard function permits time-optimized program execution to be performed, since it enables the PLC program sections for auxiliary function processing to be skipped if there is no change.

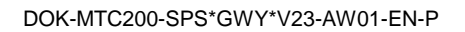

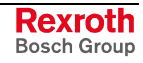

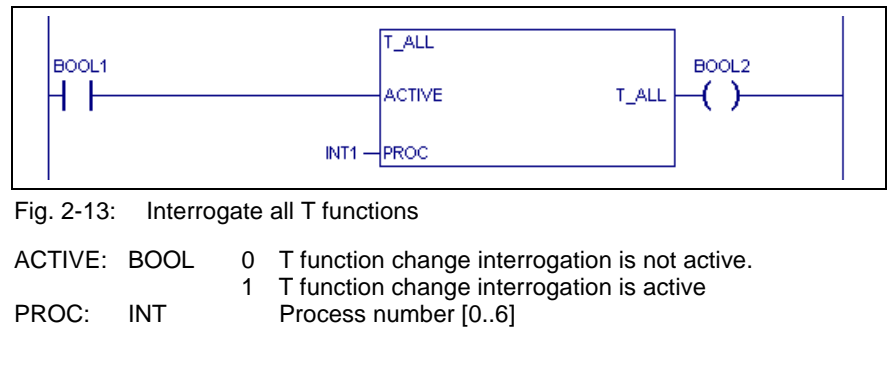

**Function result**

**Function result**

T\_ALL: BOOL 0 The standard function is not active, or the standard function is active and there is no change.

> 1 The standard function is active and there is a change.

The "T\_ALL\_Q" standard function permits all pending T functions to be acknowledged.

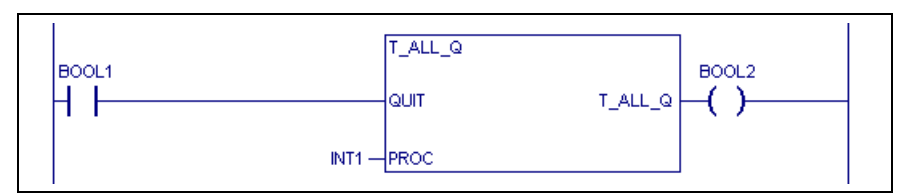

Fig. 2-14: Acknowledging all T functions

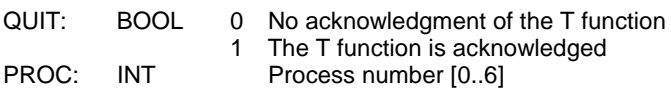

T\_ALL\_Q : BOOL The QUIT function input is passed on **Function result**

> The "T\_NR" standard function permits the T function number that is transferred from the NC to be read. Reading the T function number permits the state of the T function as it exists in the NC (and appears on the status display) to be retrieved for each spindle.

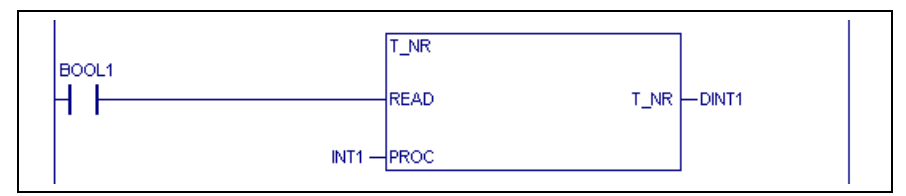

Fig. 2-15: Interrogating the T function number

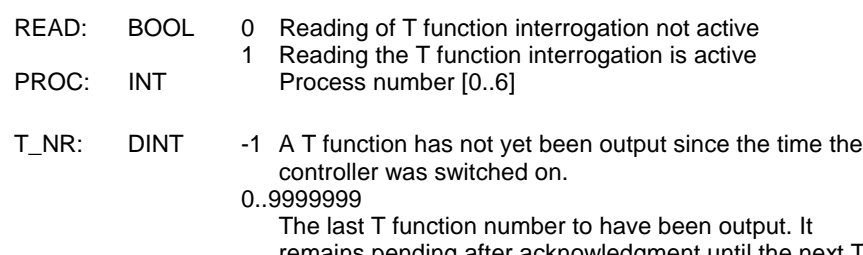

remains pending after acknowledgment until the next T function is output.

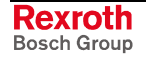

**Function** 

## **Q functions**

The standard function "Q\_FKT" permits "Q functions" to be interrogated from the PLC user program.

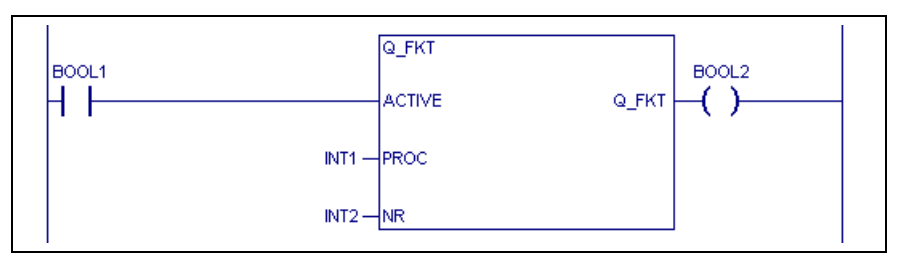

Fig. 2-16: Interrogate Q functions

acknowledged in the PLC user program.

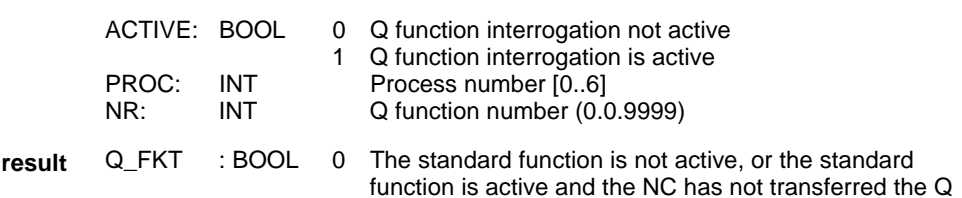

function concerned. All Q functions that are transferred from the NC to the PLC must be

A swift auxiliary function "QQxx" that is executed in an NC program can be interrogated with "Q\_FKT" or "Q\_ALL". The auxiliary function is no longer pending after it has been acknowledged with "Q\_FKT\_Q" or "Q\_ALL\_Q". The "Q\_FKT" and "Q\_ALL" functions supply the function result "FALSE". If the command "QWxx" is subsequently executed in the NC program, the acknowledgment with "Q\_FKT\_Q" or "Q\_ALL\_Q" is waited for.

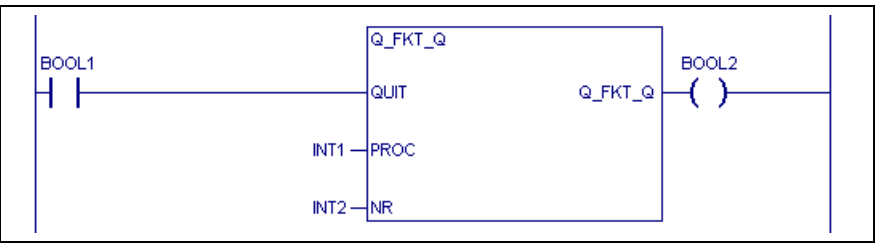

Fig. 2-17: Acknowledge Q functions

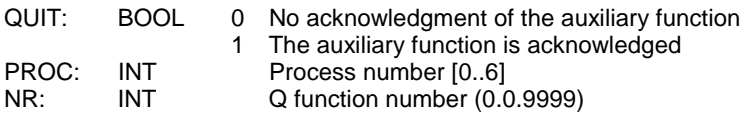

Q\_FKT\_Q : BOOL The ACTIVE function input is passed on **Function result**

> Using the "Q\_ALL" standard function, the PLC can recognize a Q function that is output by the NC. The standard function permits time-optimized program execution to be performed, since it enables the PLC program sections for auxiliary function processing to be skipped if there is no change.

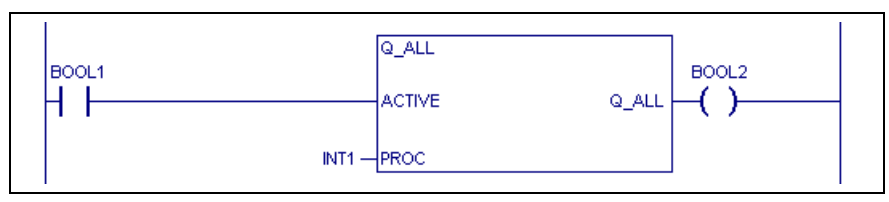

Fig. 2-18: Interrogate all Q functions

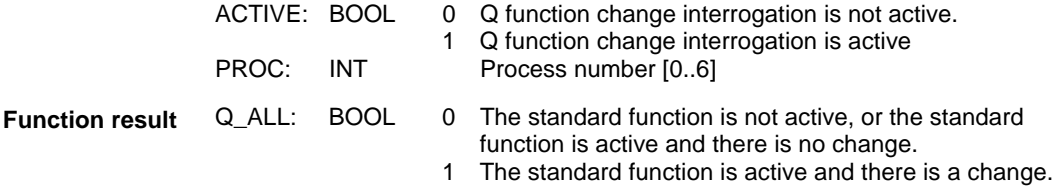

All Q functions that are transferred from the NC to the PLC must be acknowledged in the PLC user program.

A swift auxiliary function "QQxx" that is executed in an NC program can be interrogated with "Q\_FKT" or "Q\_ALL". The auxiliary function is no longer pending after it has been acknowledged with "Q\_FKT\_Q" or "Q\_ALL\_Q". The "Q\_FKT" and "Q\_ALL" functions supply the function result "FALSE". If the command "QWxx" is subsequently executed in the NC program, the acknowledgment with "Q\_FKT\_Q" or "Q\_ALL\_Q" is waited for.

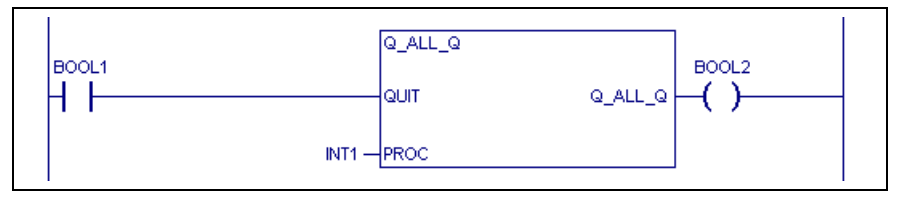

Fig. 2-19: Acknowledging all Q functions

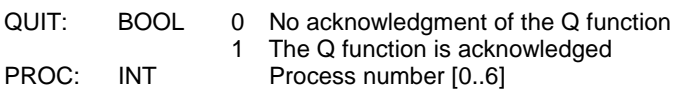

Q\_ALL\_Q : BOOL The ACTIVE function input is passed on **Function result**

> The "Q\_NR" standard function permits the Q function number that is transferred from the NC to be read.

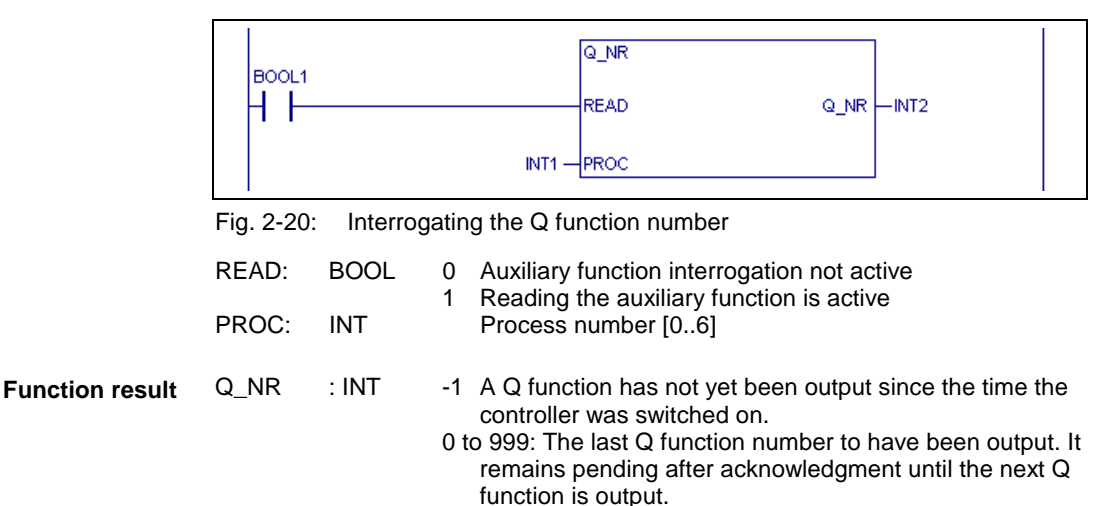

## **E Functions**

The standard function "E\_FKT" permits "E functions" to be interrogated from the PLC user program.

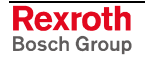

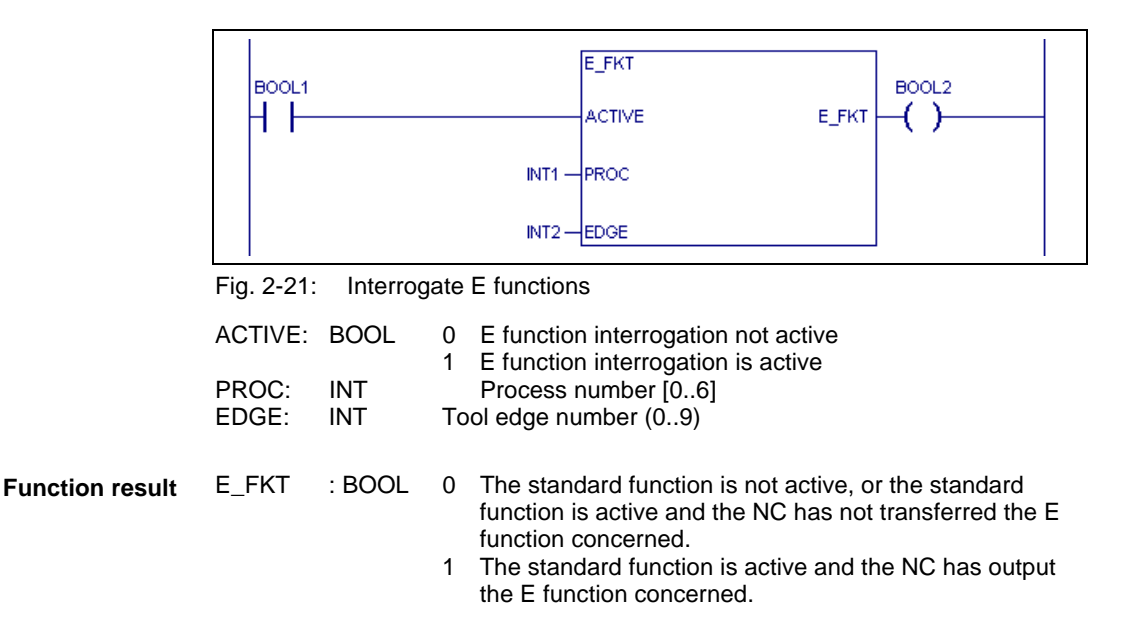

The "E\_FKT\_Q" standard function can be used for acknowledging the E functions the user has initiated using the "Interrogating an auxiliary function" standard function.

With swift E functions, acknowledgment is not necessary since the execution of those functions cannot be interrogated from the NC program.

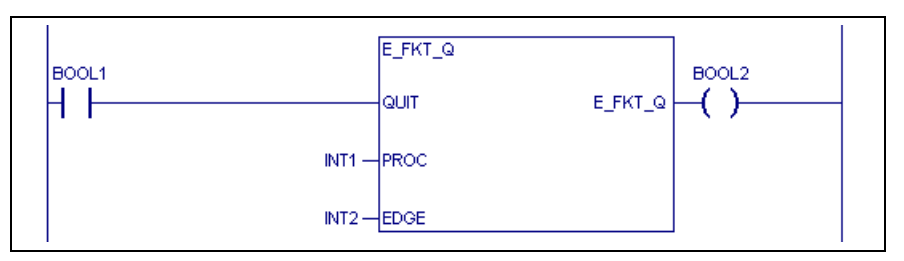

Fig. 2-22: Acknowledge E functions

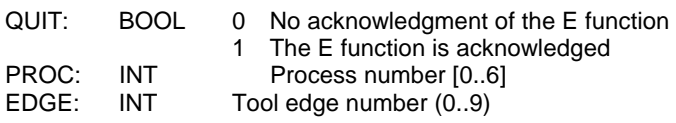

E\_FKT\_Q : BOOL The QUIT function input is passed on **Function result**

> Using the "E ALL" standard function, the PLC can recognize an E function that is output by the NC. The standard function permits timeoptimized program execution to be performed, since it enables the PLC program sections for auxiliary function processing to be skipped if there is no change.

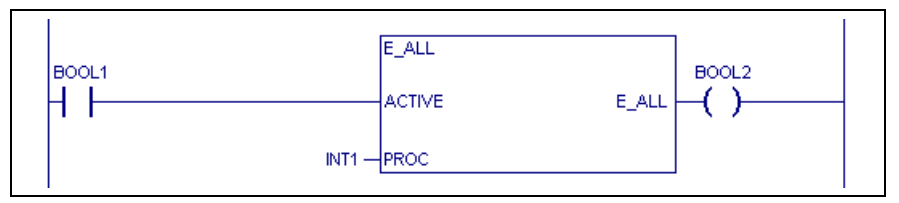

Fig. 2-23: Interrogate all E functions

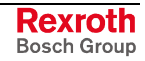

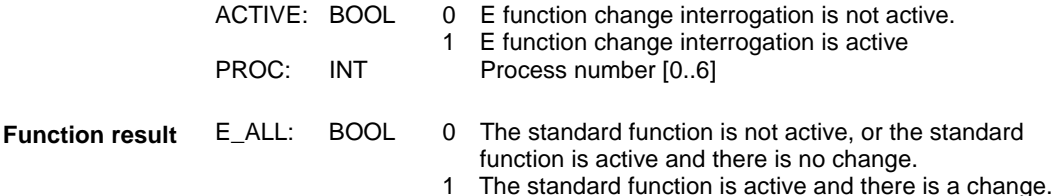

The "E\_ALL\_Q" standard function permits all pending E functions to be acknowledged.

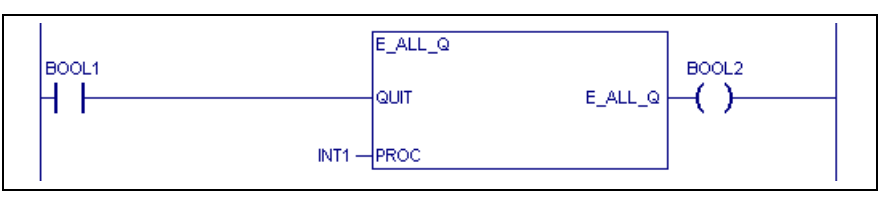

Fig. 2-24: Acknowledge all E functions

QUIT: BOOL 0 No acknowledgment of the E function 1 The E function is acknowledged PROC: INT Process number [0..6]

E\_ALL\_Q : BOOL The QUIT function input is passed on **Function result**

> The "E\_NR" standard function permits the E function number that is transferred from the NC to be read. Reading the E function number permits the state of the E function as it exists in the NC (and appears on the status display) to be retrieved for each spindle.

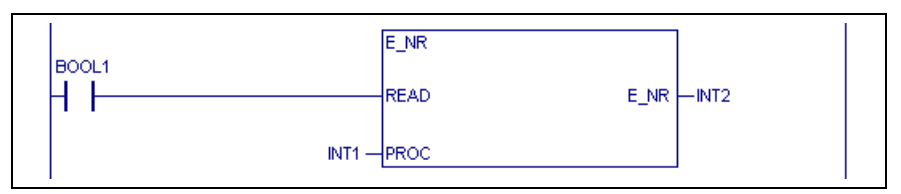

Fig. 2-25: Interrogating the E function number

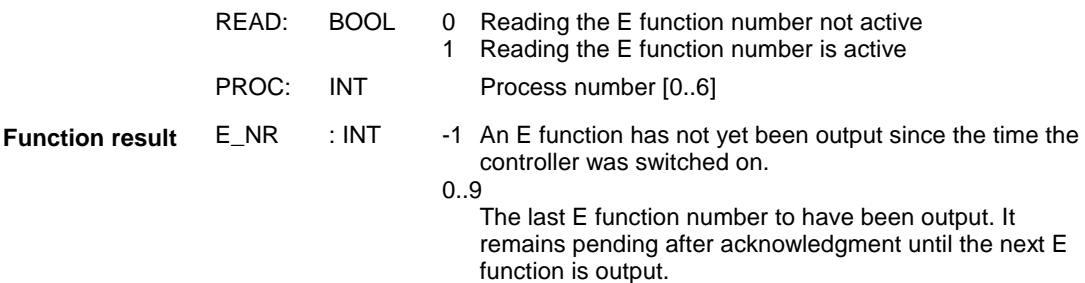

#### **Error Handling**

Programming errors may prevent the auxiliary functions from being executed correctly. In this case, "error handling" specifies the cause of the error.

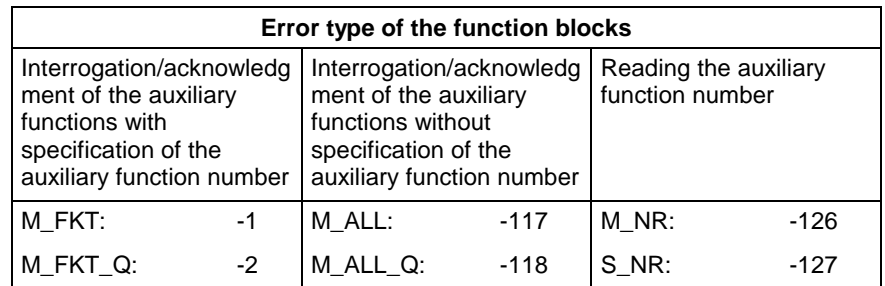

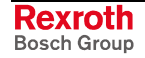

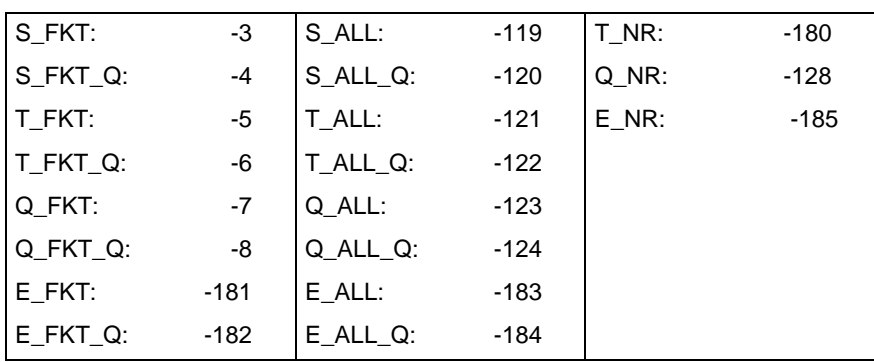

Fig. 2-26: Error types of the auxiliary functions

Error numbers:

- 1 Invalid input parameter
- The value of the PROC, NR, GROUP, SPINDLE or EDGE input is negative.
- The PROC input is greater than 6.
- The NR input is greater than 999.
- The GROUP input is greater than 16.
- The SPINDLE input is greater than 3.
- The EDGE input is greater than 9.

## **2.2 Events**

**High-speed event processing**

In the default structure, the events are exchanged with the PLC user program via the process image. From version 18VRS onwards, exchanging events can bypass the process image.

32 event signals are available for this purpose. To distinguish high-speed events from the process events proper (process no.: 0 - 6), high-speed events are addressed via "process number 7". This means that an event that is allocated to the processes 0 through 6 cannot be used as "highspeed events".

Interrupt processing within the NC, for events 0 ... 7, is not supported in the case of the "high-speed events".

The previous PLC functions that are used for exchanging events with the NC program are retained:

- EVENT: Reading an event
- EV ST: Assigning an event
- EV\_SET: Setting an event
- EV\_RES: Resetting an event
- **Note:** The functions that are used for exchanging events can also be programmed within the 2-ms implementation of the PLC. It must be noted that a cycle time of 200 µs is available for executing the 2-ms implementation. It is consequently recommended to process not more than 5 event functions within this program sequence.

The Bosch Rexroth standard functions:

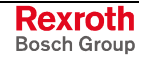

- EVENT: Reading an event
- EV\_ST Writing an event (assignment)
- EV\_SET Writing an event (setting)
- EV\_RES Writing an event (resetting)

enable NC events to be read or written.

An NC event is a binary piece of information that is exchanged between the processes in the NC or between the NC and the PLC. The event functions enable the PLC to access the events of all processes.

The function interfaces are exactly defined. When a function is invoked, the programmer merely "connects" the individual signals.

#### **Reading an event "EVENT"**

The "EVENT" function is used for reading the state of an event in the NC.

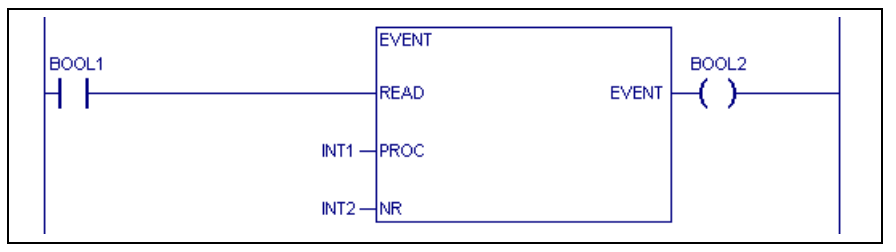

Fig. 2-27: Read event

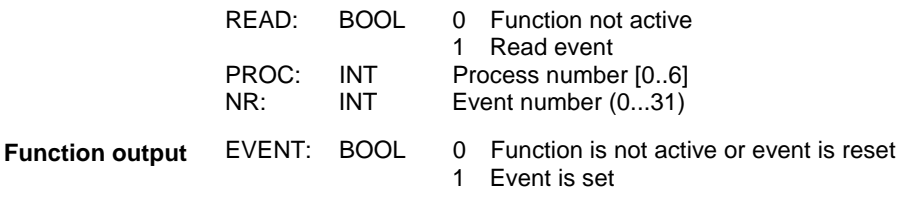

The "READ" function input activates the "EVENT" function. The "PROC" and "NR" inputs address the NC event that is to be read. The state of the event is provided as function result.

#### **Writing of an event: Saving "EV\_ST"**

The "EV\_ST" function maps the state at the "WRITE" function input onto the event of the NC.

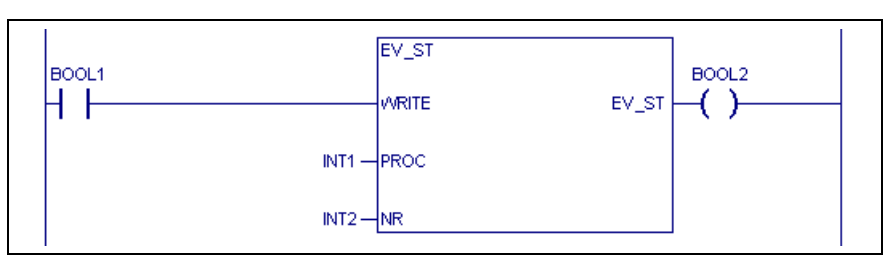

Fig. 2-28: Set event

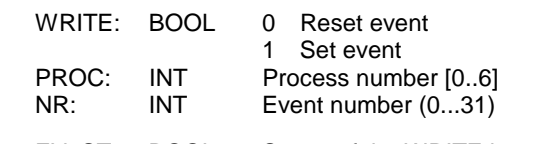

EV\_ST: BOOL Status of the WRITE input **Function output**

> The "WRITE" function input directly influences the event of the NC. The event is reset when the "WRITE" function input is reset. The event of the NC is set when the "WRITE" function input is set. The "PROC" and "NR"

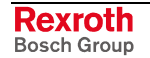

inputs address the NC event that is to be influenced. The "WRITE" function input is provided as the function result.

#### **Writing of an event: Conditional setting "EV\_SET"**

The "EV\_SET" function sets the event of the NC according to the status of the "WRITE" function input.

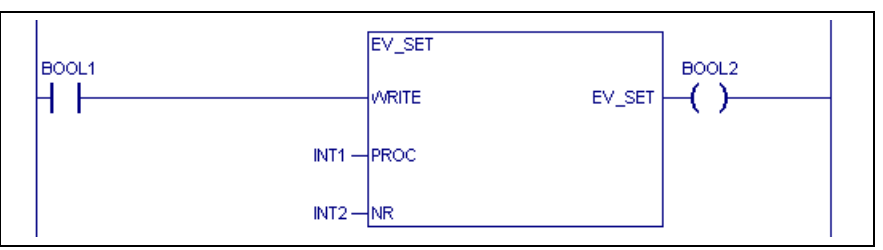

Fig. 2-29: Set event

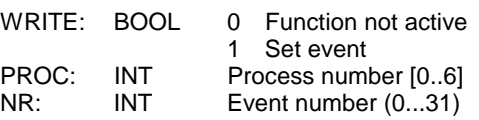

EV\_SET: BOOL Status of the WRITE input The event is not influenced when the "WRITE" function input is reset. The event of the NC is set when the "WRITE" function input is set. The "PROC" and "NR" inputs address the NC event that is to be influenced. The "WRITE" function input is provided as the function result. **Function output**

#### **Writing of an event: Conditional resetting "EV\_RES"**

The "EV\_RES" function resets the event of the NC according to the status of the "WRITE" function input.

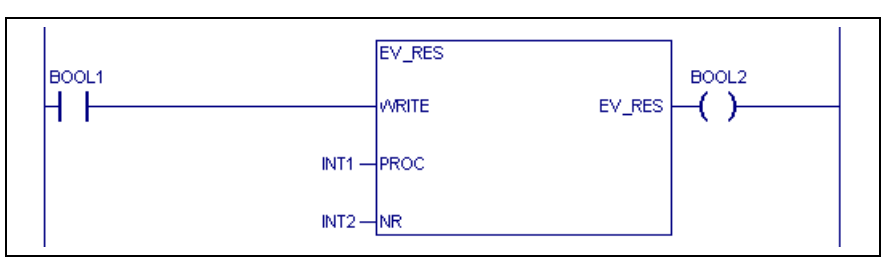

Fig. 2-30: Reset event

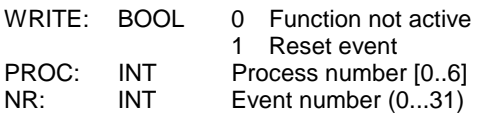

EV\_RES : BOOL Status of the "WRITE" input The event is not influenced when the "WRITE" function input is reset. The event of the NC is reset when the "WRITE" function input is set. The "PROC" and "NR" inputs address the NC event that is to be influenced. The "WRITE" function input is provided as the function result. **Function output**

#### **Error Handling**

Programming errors may prevent the "EVENT", "EV\_ST", "EV\_SET" and "EV\_RES" functions from being executed correctly. In such a case, error handling reports the cause of the error.

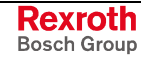

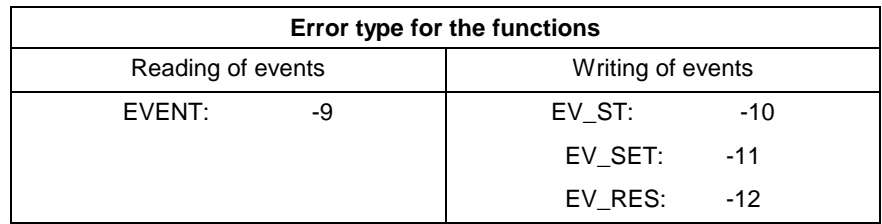

Fig. 2-31: Error types of the event functions

Error numbers:

1 - Invalid input parameter

- The value of the "PROC" or "NR" input is negative.
- The PROC input is greater than 6.
- The PROC input is greater than 31.

#### **Examples of event programming**

Switching function output without immediate acknowledgment:

A switching function is output during the execution sequence that shall be processed simultaneously to the NC movements.

The switching function is output by setting an event in the NC program. The event "10" is cyclically interrogated in the PLC program. The output "QCLAMP" is set or the output "QUNCLAMP" is reset in the PLC program when the event is activated by the NC program. Now, the NC program executes in parallel to the switching function output. This means that NC movements can be performed while the parts are being clamped. The "M10" auxiliary function checks the correct execution of the switching function output. The NC program waits at this block until the acknowledgment via the inputs "ICLAMP" or "IUNCLAMP" is available.

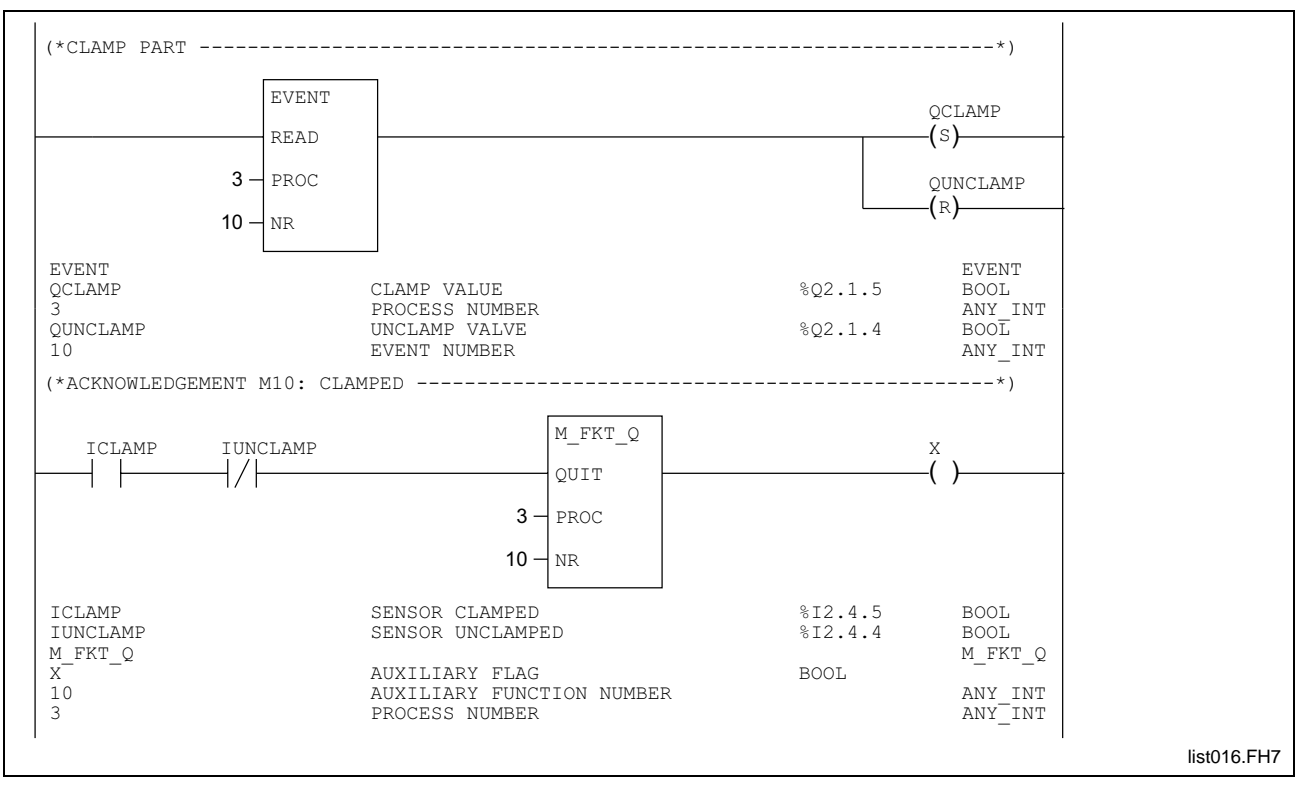

Fig. 2-32: Switching function output without immediate acknowledgment

Controlling NC program execution through events:

Events are generated in the PLC program that lead to different program sections when the NC program is executed.

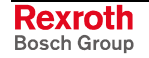

The current motor type exists as "M\_TYP" flag in the PLC program. Comparison with the motor types "M\_TYP\_A" and "M\_TYP\_B" influences the events "5" and "6". Event "5" is set if the current motor is of type "M\_TYP\_A". Event "6" is set if the current motor is of type "M\_TYP\_B". Depending on these events, the NC program branches to specific program sections (e.g. "BES" - jump if event is set).

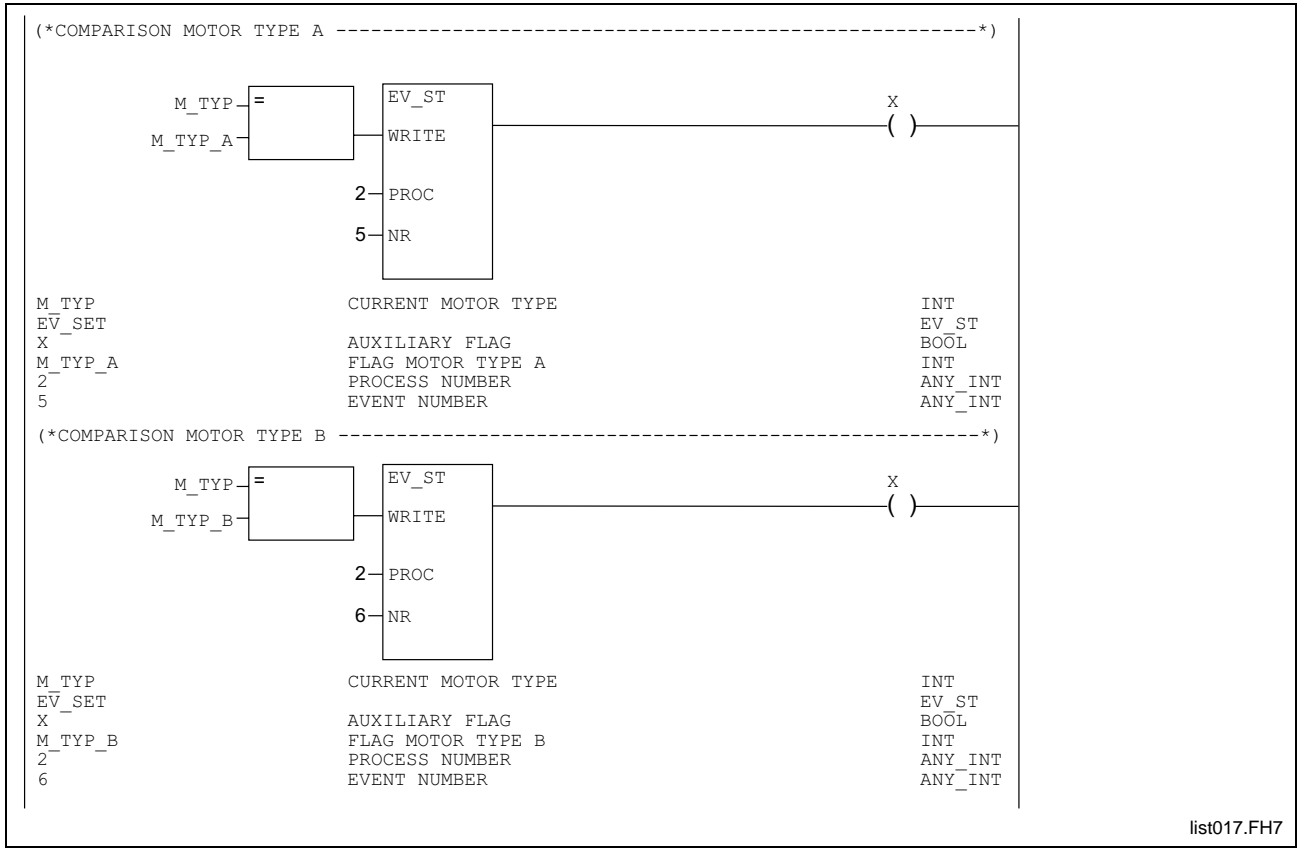

Fig. 2-33: Controlling NC program execution through events

## **2.3 Diagnosis functions**

Diagnosis commands are implemented via Bosch Rexroth standard functions. Corresponding with the message number, the message is generated as a status message or as an error message.

- Status message: Message numbers 151 ... 200
- Error message: Message numbers 201 ... 250 Message numbers 551 ... 600

Possible are:

- Diagnosis output; directly specified message number MSG WR
- Reading the NC message number MSG\_RD
- Message output with additional information as a number MSG\_WR\_N
- Message output with additional information as an axis designation MSG\_WR\_A

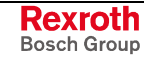

#### **Write diagnosis**

Message output with direct specification of the message number:

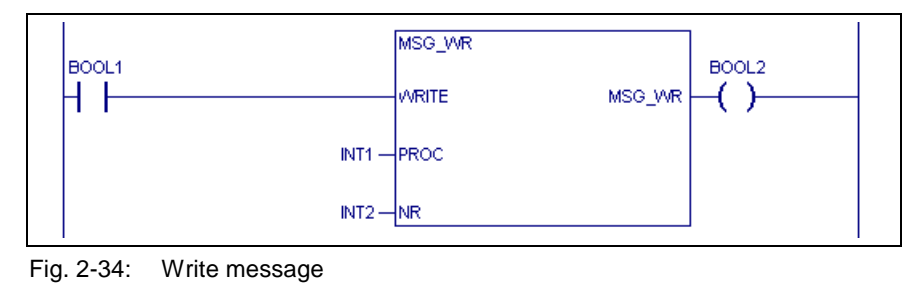

WRITE: Enable message output<br>PROC: Process number PROC: Process number<br>NR: Message numbe Message number (constant)

The ACTIVE input is passed on. Function result = ACTIVE **Function result**

> The message number "NR" for process "PROC" is generated by setting the enabling input "WRITE" of "MSG\_WR" function. A diagnosis message is not generated if "WRITE" is cleared. The output contains a copy of the input value.

Message output with additional information as a number:

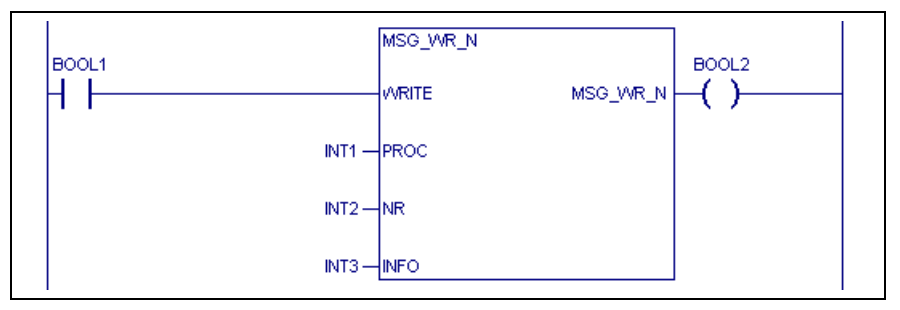

Fig. 2-35: Write message with additional number

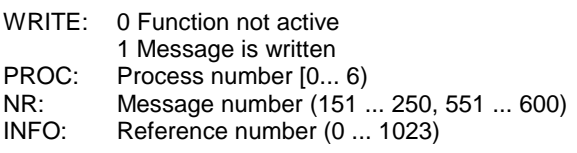

The ACTIVE input is passed on. Function result = ACTIVE **Function result**

> Editing the message text "Station @ not in automatic mode" In the diagnosis overview, "Station 2 not in automatic mode" will appear for station 2. This means that @ is replaced with the transferred number. **Example**

> > Message output with additional information as an axis designation:

A message number and a further information can be transferred via standard function "MSG\_WR\_A" to the NC as state / error message. The number of the reference information is converted into an axis designation (X, Y, Z, ...). The "@" character is replaced with the axis designation when the message is displayed.

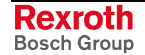

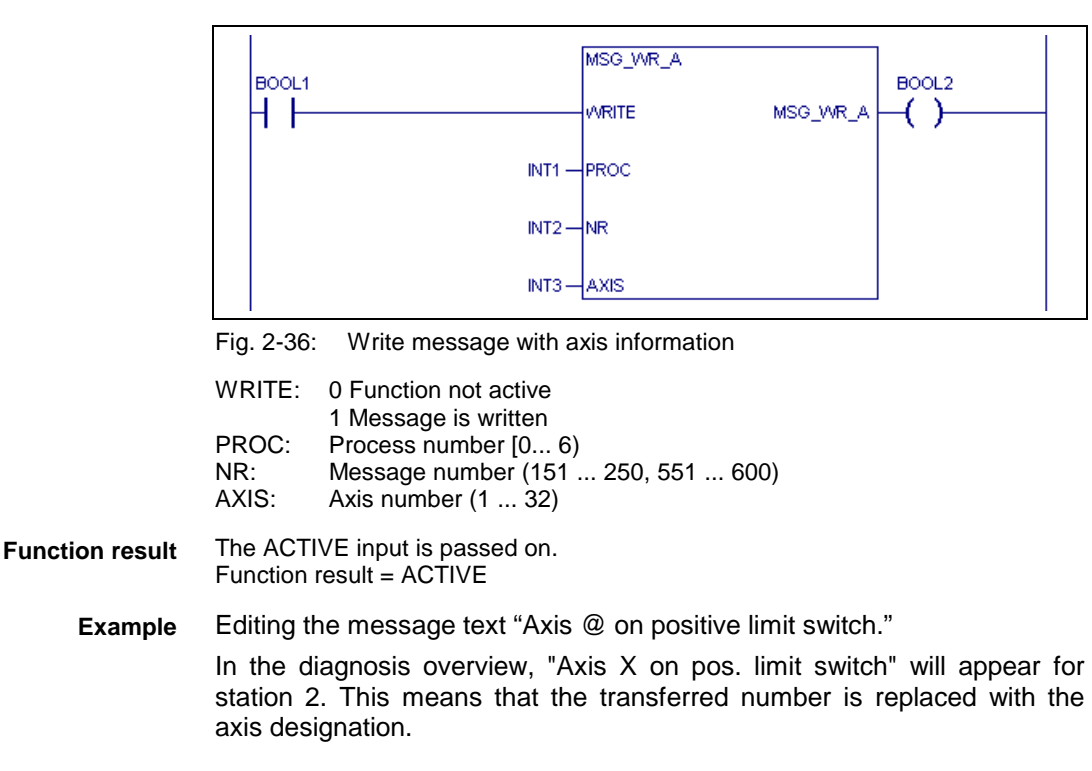

#### **Read diagnosis**

Reading a message number:

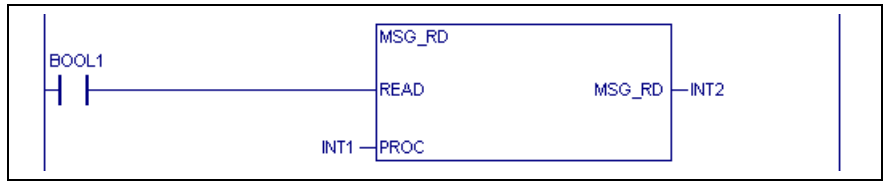

Fig. 2-37: Read message

READ : Enable reading a message number PROC: Process number

By setting the enable input "READ" of function "MSG\_RD", the message number for the process "PROC" is read into the accu. The diagnosis is not read if the "READ" enable input is cleared.

Thus, only the current NC messages are read.

## **2.4 Magazine functions**

With NC-controlled tool magazines, moving the tool magazine does not require any programming in the PLC. Merely the signals within the PLC-NC interface must be connected (e.g. jogging the tool magazine, enabling).

With a PLC-controlled tool magazine, homing and moving to a new location must both be programmed.

The tool magazine interface between PLC and NC must always be connected, irrespective of the axis or tool magazine type.

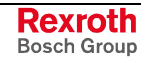

## **Tool Storage Unit Motion Commands of the PLC**

The PLC program permits different tool magazines and tool changers to be adapted to the Rexroth MTC 200. Handling these modules is supported by various Bosch Rexroth standard functions.

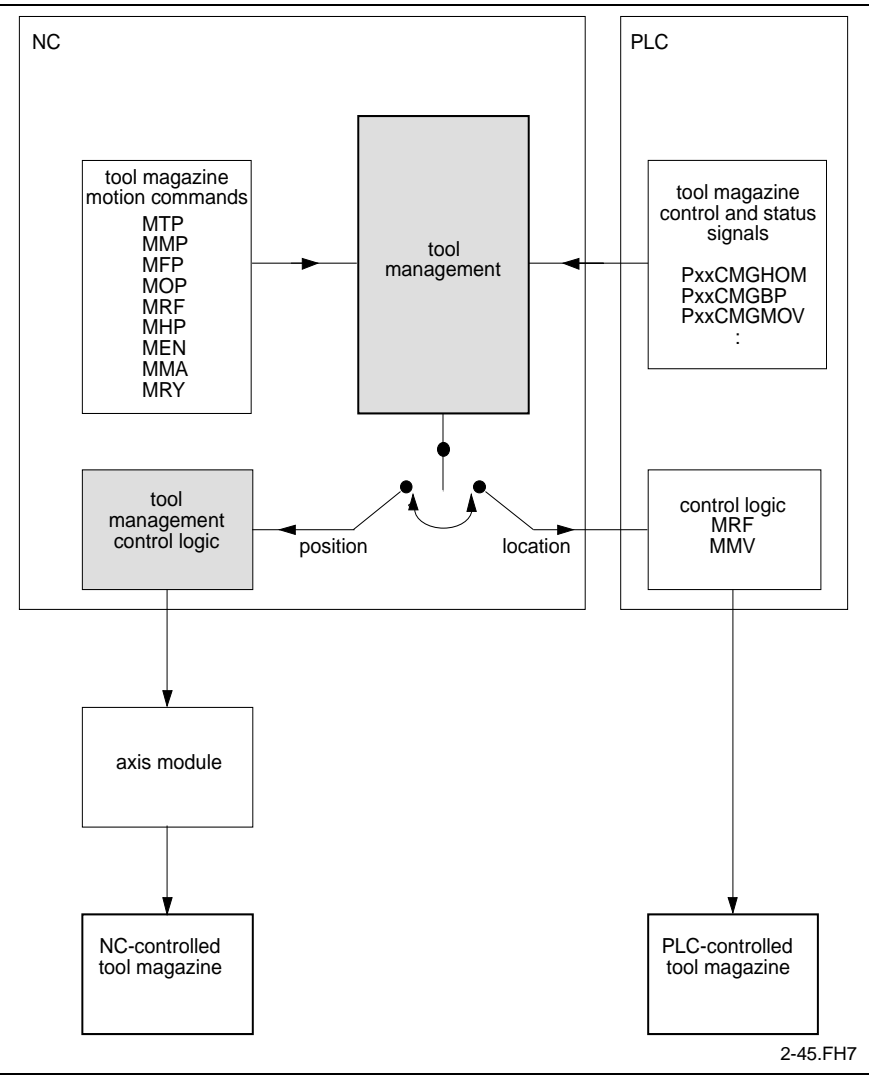

Fig. 2-38: General method of operation of the motion control of a tool magazine

The NC instruction set provides commands for changing tools and moving the tool magazine.

Either the NC itself (NC axis) or the PLC controls the movements of a tool magazine.

If the tool storage unit is moved via the PLC, the "MRF" and "MMV" standard functions in the PLC interpret the type of the movement.

The "MRF" standard function initiates tool magazine homing. The "MRF\_Q" standard function notifies the NC of the acknowledgment of successful tool magazine homing.

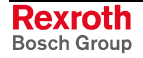

Homing the tool storage unit by the PLC:

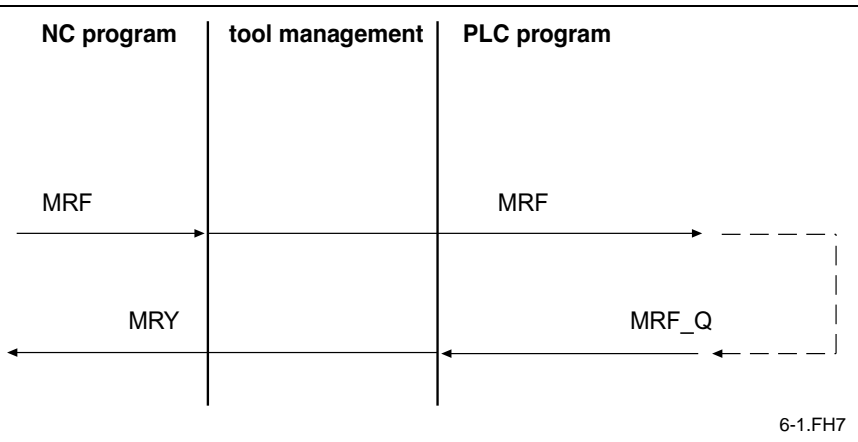

Fig. 2-39: Homing of tool magazine

If a tool magazine is to move to a new location, this is interpreted by the "MMV" standard function. The command position of the corresponding tool is transferred in the NC-PLC interface.

The PLC employs the "MMV\_Q" standard function for reporting the acknowledgment of successful positioning.

Positioning the tool magazine by the PLC:

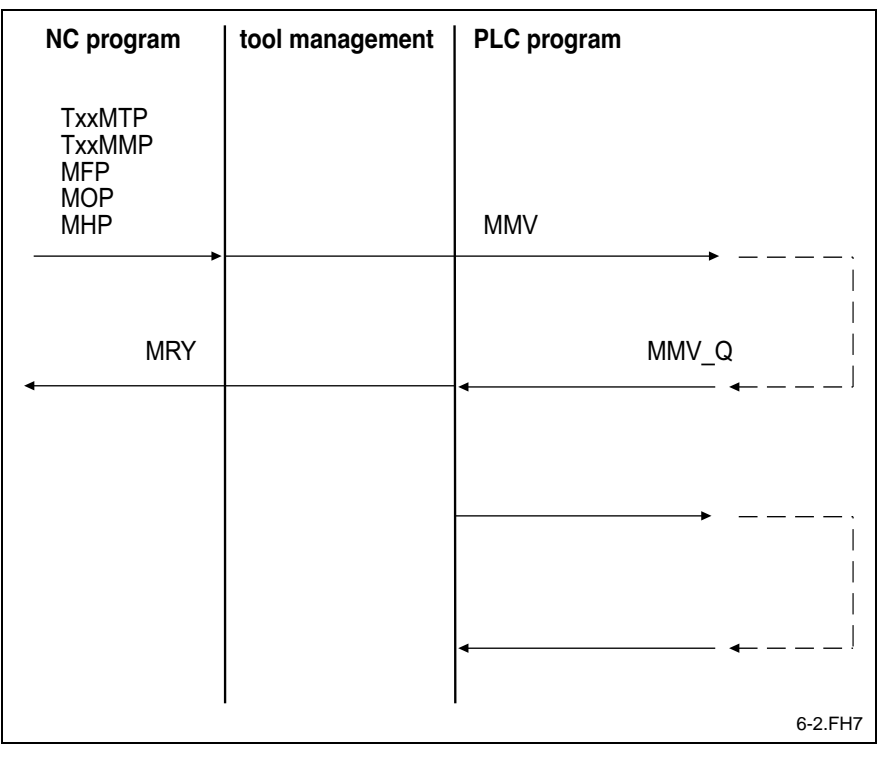

Fig. 2-40: Positioning of tool magazine

Depending on the mechanical structure, changing tools is programmed in different ways. Special tool changing standard functions exist for this purpose.

The "TCH" standard function is used for interrogating the complete tool changing process. Tools are changed between the tool magazine, gripper and spindle without any further action from the NC. The PLC program controls the entire tool changing procedure. The PLC employs the "TCH\_Q" standard function for acknowledging the tool changing process.

If NC functions (such as axis movements) are necessary within the tool changing process, the tool changing process is split up into smaller steps.

Changing tools is split up into the sub-steps of changing between tool magazine and spindle and vice versa. The two tool changing directions are sensed by the "TMS" and "TSM" standard functions. The "TMS\_Q" and "TSM\_Q" functions are used for acknowledging the execution of the tool changing process.

## **Magazine homing**

#### **Interrogation homing "MRF"**

If homing a tool magazine is introduced in NC program via "MRF" NC command, this can be evaluated in PLC program via standard function "MRF".

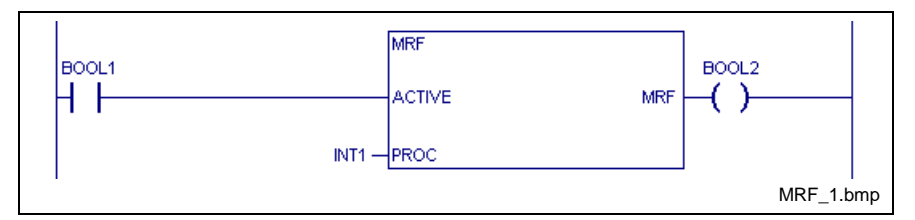

Fig. 2-41: Homing of magazine

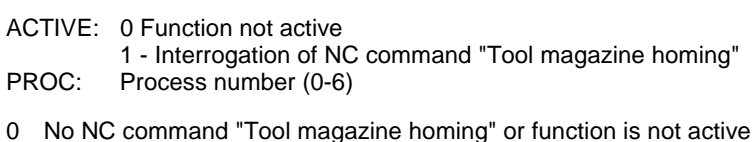

1 NC command "Tool magazine homing" is active

### **Acknowledging magazine homing "MRF\_Q"**

Standard function "MRF\_Q" acknowledges homing of a tool magazine.

The "MRY" command can be used in the NC program for interrogating the execution of the tool magazine command.

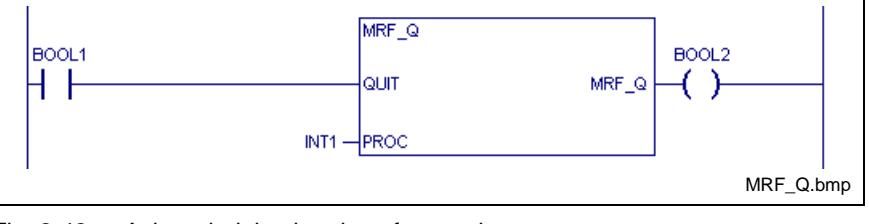

Fig. 2-42: Acknowledging homing of magazine

QUIT: 0 Function not active 1 Acknowledgment of the NC command "Tool magazine homing" PROC: Process number (0-6)

**Function result**

**Function result**

0 NC command "Tool magazine homing" acknowledged or function is not active 1 "NC command "Tool magazine homing" is acknowledged

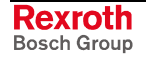

#### **"Tool Magazine Homing" Sequence between NC and PLC**

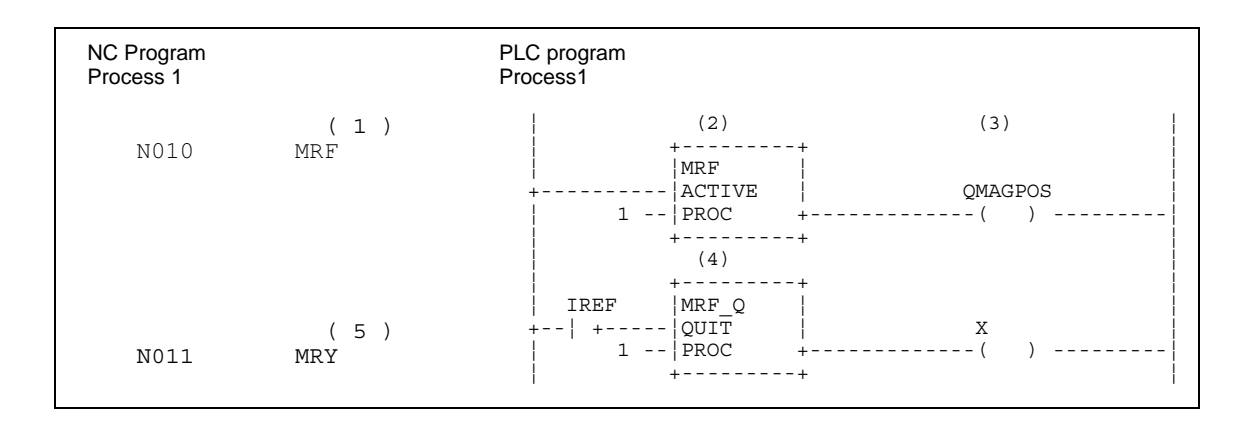

#### Timing of tool magazine homing:

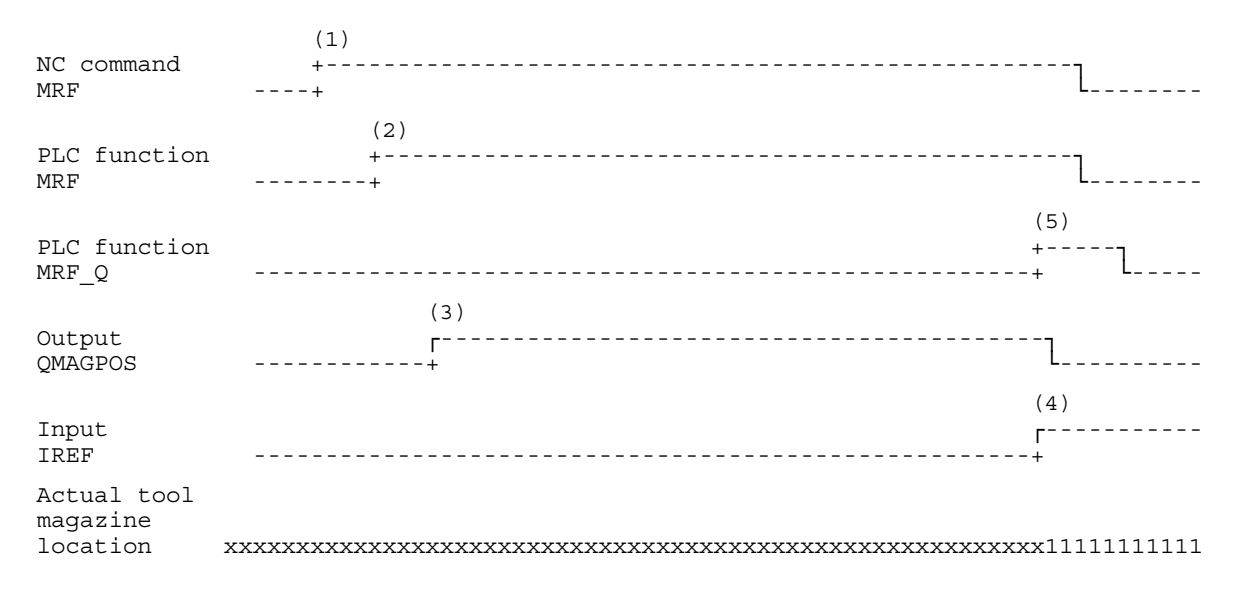

- 1. The "tool magazine homing" (MRF) command is processed in the NC program and output to the PLC.
- 2. The "MRF" standard function recognizes the NC homing command in the PLC program.
- 3. Tool magazine homing is initiated in the PLC program by setting the output.
- 4. The "Homing switch" input shows the homing position of the tool magazine. The movement is stopped and the NC homing command is acknowledged.
- 5. The "MRY" command in the NC program is used for interrogating the completion of tool storage unit homing.

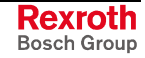

#### **Sample program: PLC-controlle, endless-rotating tool magazine**

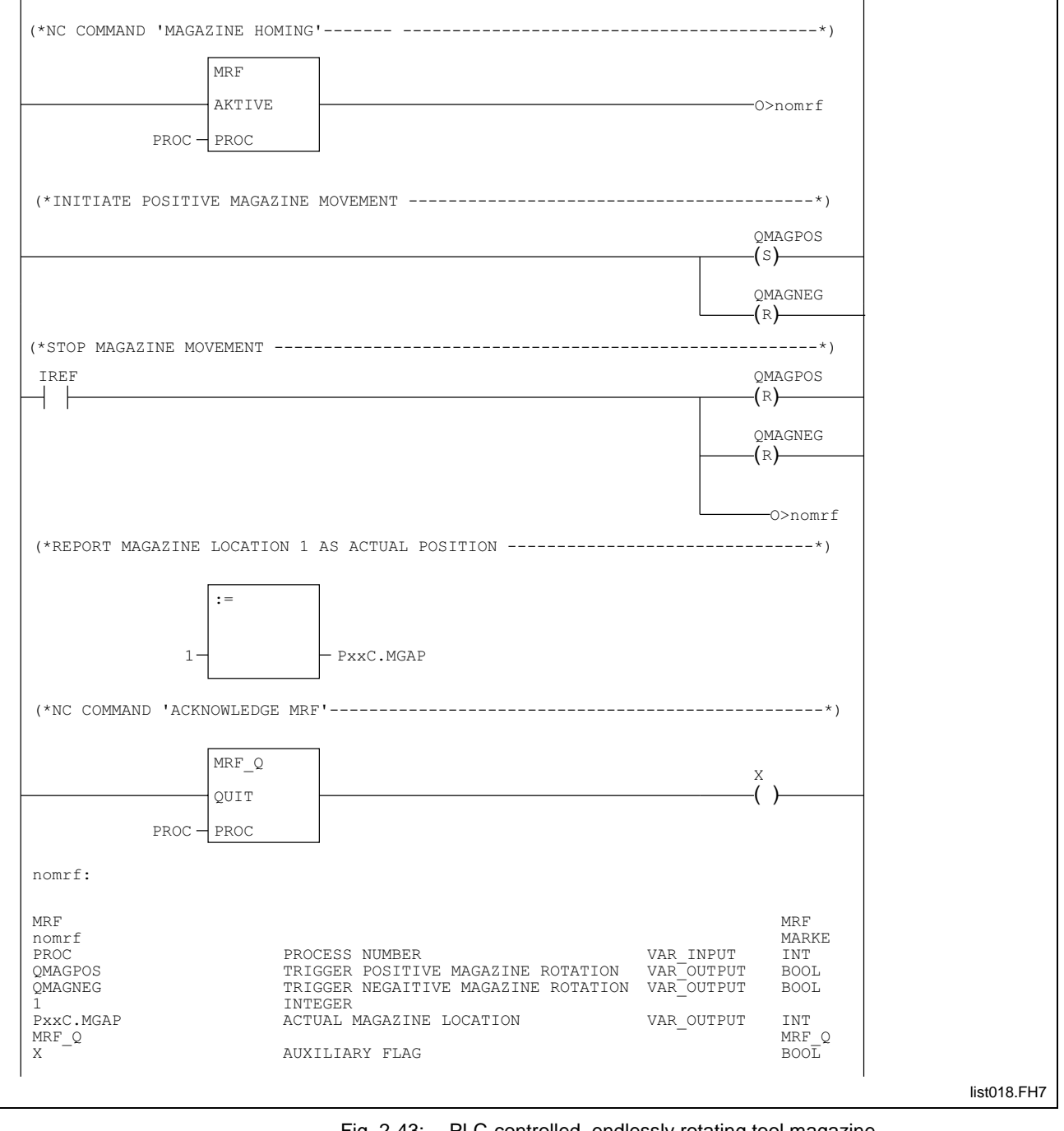

Fig. 2-43: PLC-controlled, endlessly rotating tool magazine

## **Tool Magazine Positioning**

The tool magazine must be moved to be able to utilize different tools in one working cycle and to move the programmed tool to the required location (tool change, loading or machining location).

#### **Interrogating magazine to a new location "MMV"**

If the NC program executes an NC command that causes the tool magazine to move (e.g. "MTP", "MFP", etc.), this can be interpreted in the PLC program by the "MMV" standard function.

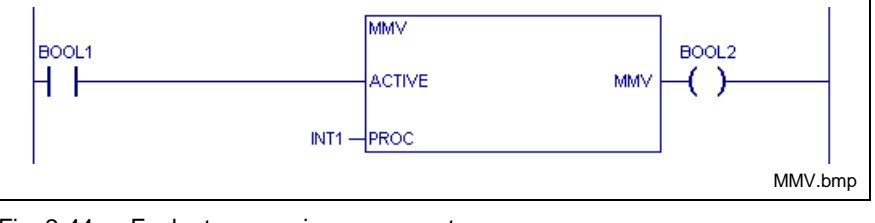

Fig. 2-44: Evaluate magazine movement

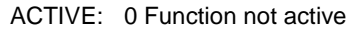

1 Interrogation of NC command "Rotate tool magazine" PROC: Process number (0-6)

**Function result**

0 No NC command "Rotate tool magazine" or function is not active 1 NC command "Rotate tool magazine" is active

#### **Acknowledging magazine to a new location "MMV\_Q"**

Turning a toom magazine is acknowledged via standard function "MMV\_Q". The NC command that initiates the movement was executed by the PLC program. The "MRY" command in the NC program can be used for interrogating the execution of the command.

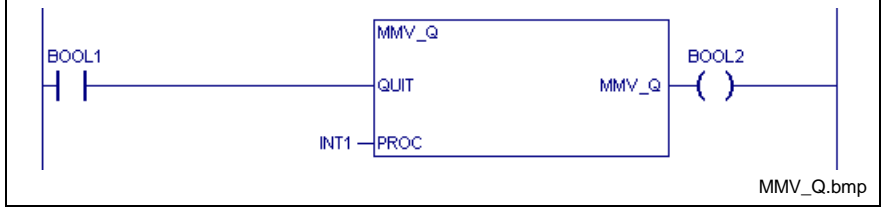

Fig. 2-45: Acknowledging movement of magazine

QUIT: 0 Function not active

1 Acknowledgment of the NC command "Rotate tool magazine" PROC: Process number (0-6)

**Function result**

0 Acknowledgment of the "Rotate tool magazine" NC command or function is not active

1 NC command is acknowledged

#### **Sequence of Tool Magazine Positioning between NC and PLC**

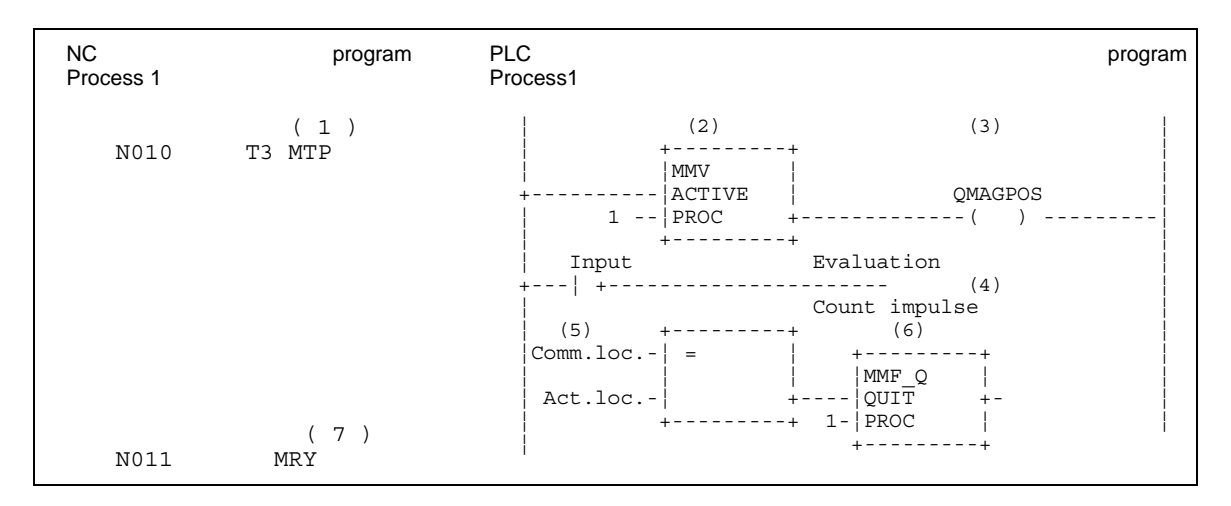

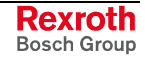

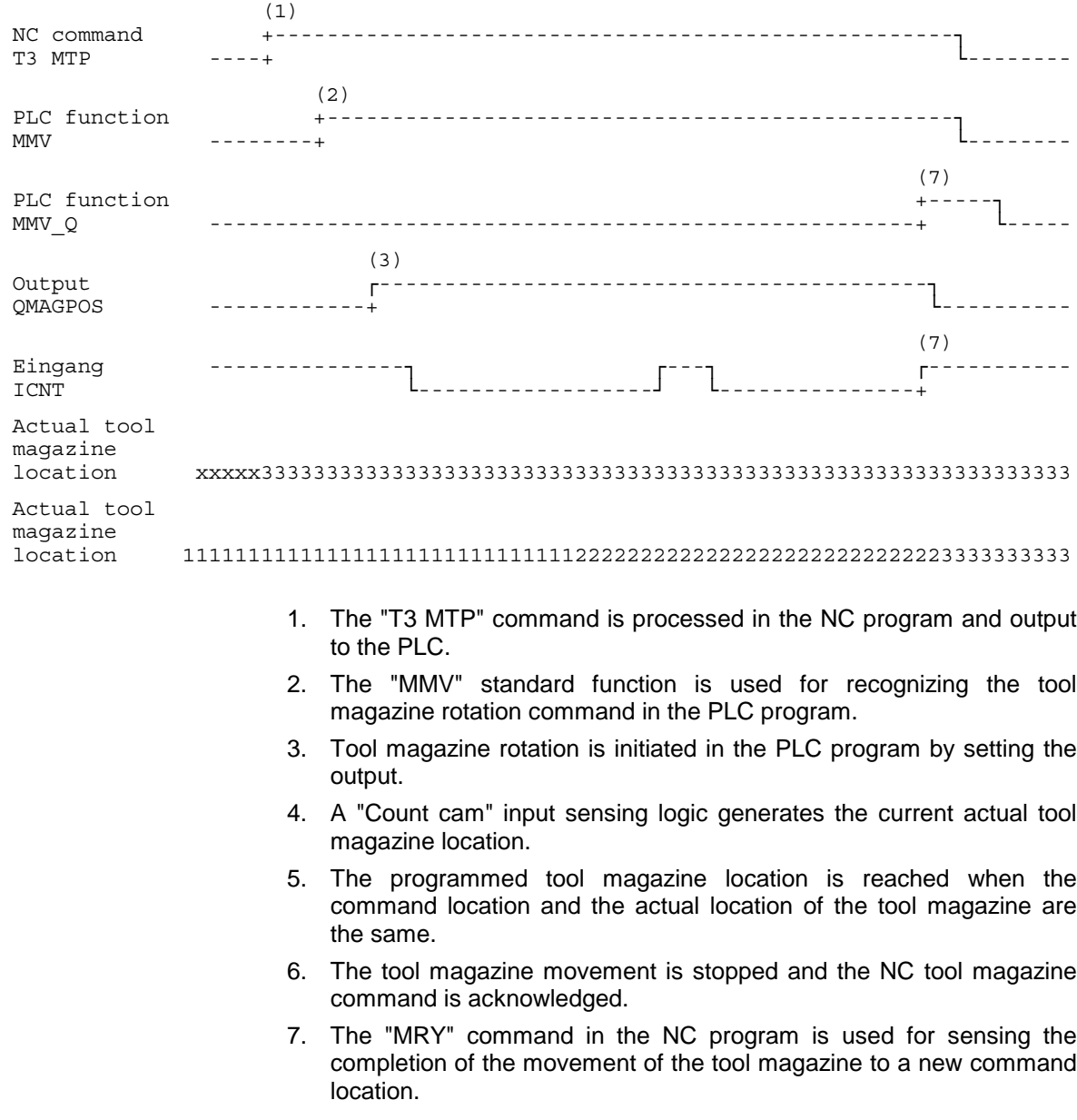

Timing of tool magazine positioning:

**Program by way of example: PLC-controlled, endlessly rotating tool magazine**

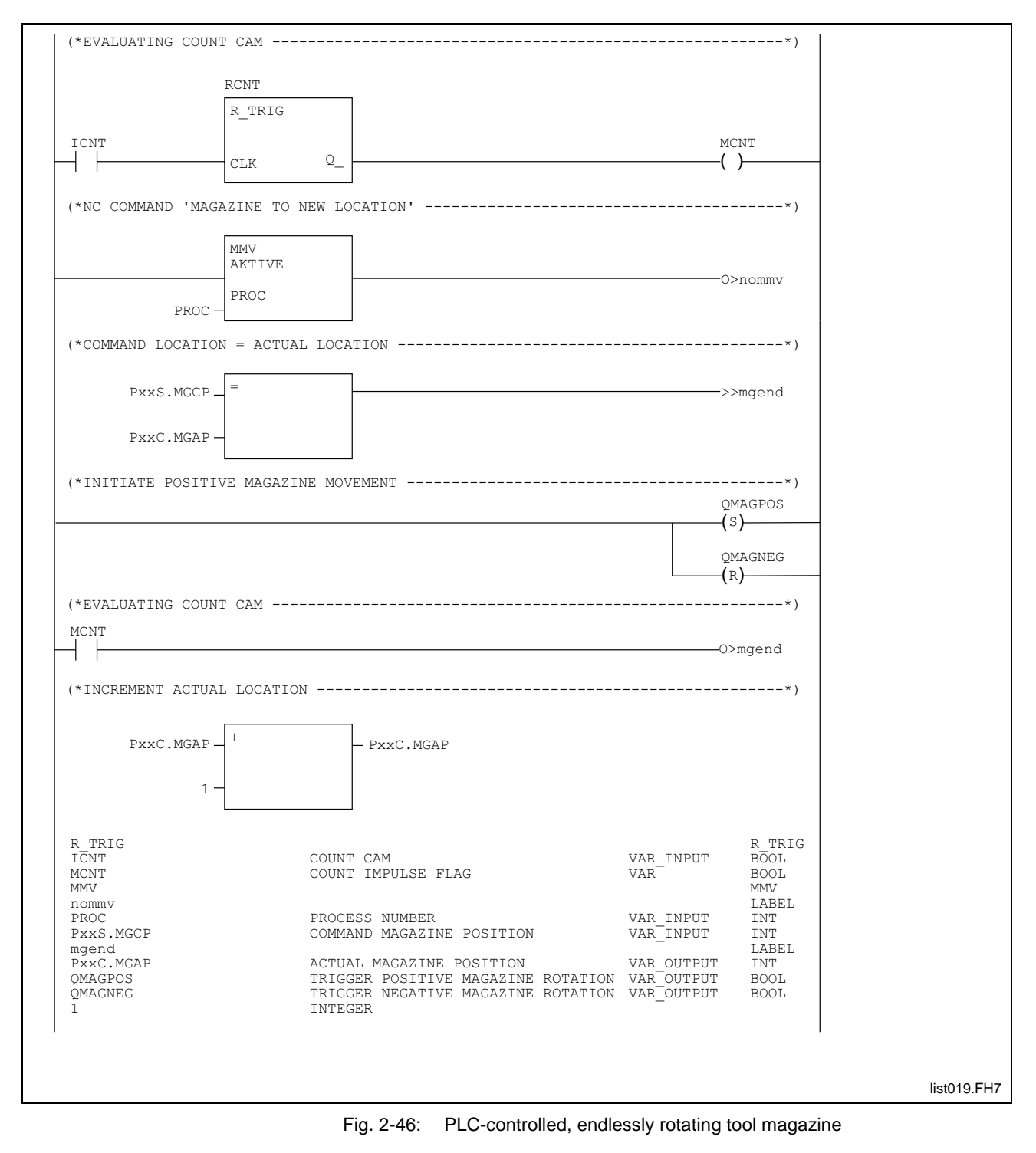

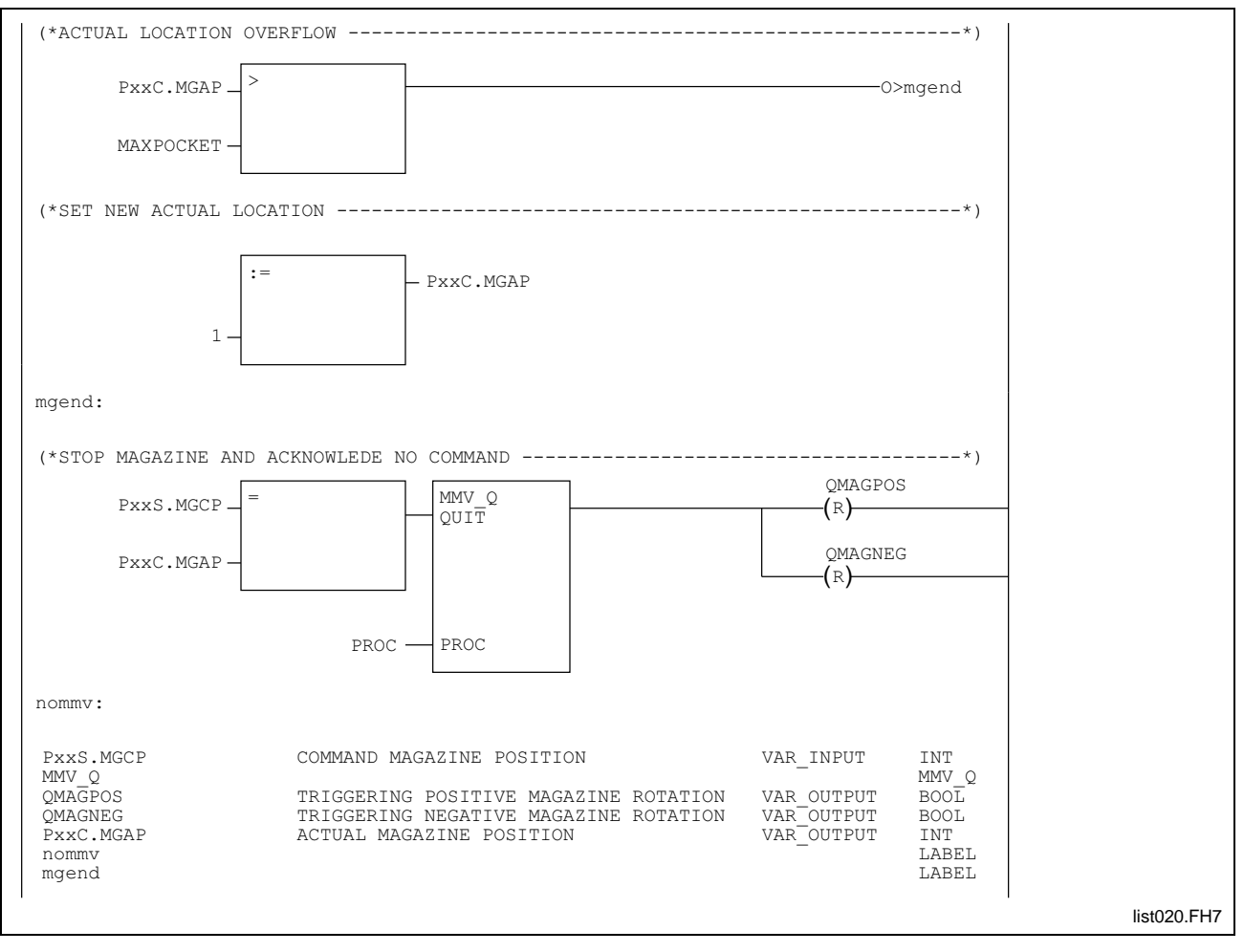

Fig. 2-47: PLC-controlled, endlessly rotating tool magazine (continued)

# **2.5 Tool Change Functions**

Tool change functions are required only if a magazine is used for tool storage and if tools must be exchanged (via grippers) between the spindle and the magazine during machining.

Tool change functions are not permitted in conjunction with turrets or in systems that employ only one spindle.

Due to the different mechanical structures of the tool changing systems, the tool changing process proper must always be implemented in the PLC. To support programming, the Rexroth MTC 200 provides special tool change commands.

A tool change process is always initiated in the NC program, executed in the PLC, and acknowledged before NC block processing is continued.

The PLC employs the "TCH" command to interrogate a complete tool change, and performs it between magazine, gripper(s) and spindle without any further NC action.

The tool change sequence must be split into smaller steps if changing tools requires NC functions (such as axis movements) to be performed.

The "TMS" and "TSM" commands enable the PLC to sense the partial change processes "magazine-to-spindle tool change" and "spindle-tomagazine tool change".

The PLC uses the "TRY" acknowledgment signal to notify the NC of the successful execution of a complete or partial change process. The NC then continues to the next block.

The following PLC commands can be used for any process.

#### **Complete tool change**

The "TCH" command is used in the NC program for initiating a general tool change. The entire change process is performed when this command is programmed. The next command in the NC program will be executed only after the tool change has been performed and acknowledged.

In the PLC program, the change process is split into partial processes. The tool transfer commands are used for notifying the Rexroth MTC 200 of the current tool location. The "TCH" command is only acknowledged after the entire change process has been completed.

#### **Complete tool change 'TCH'**

The "TCH" standard function in the PLC program permits a complete tool change "TCH" to be interrogated that is active in the NC program.

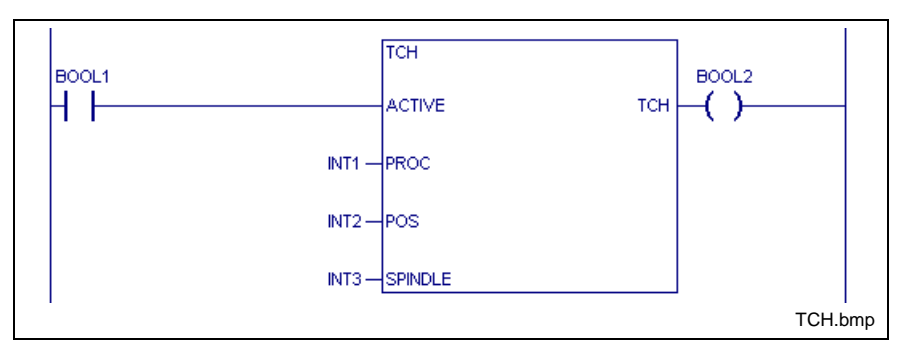

Fig. 2-48: Interrogate tool change

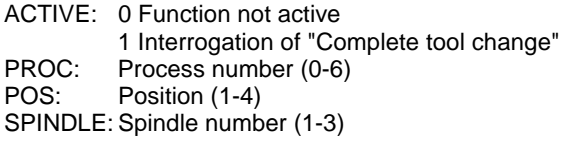

**Function result**

0 No "Complete tool change" or function is not active

1 NC command "Complete tool change" is active

#### **Acknowledging complete tool change "TCH\_Q"**

The "TCH Q" standard function in the PLC program is used for acknowledging the execution of the complete tool change. This completes tool change processing in the PLC. The NC program is continued when the tool change is acknowledged.

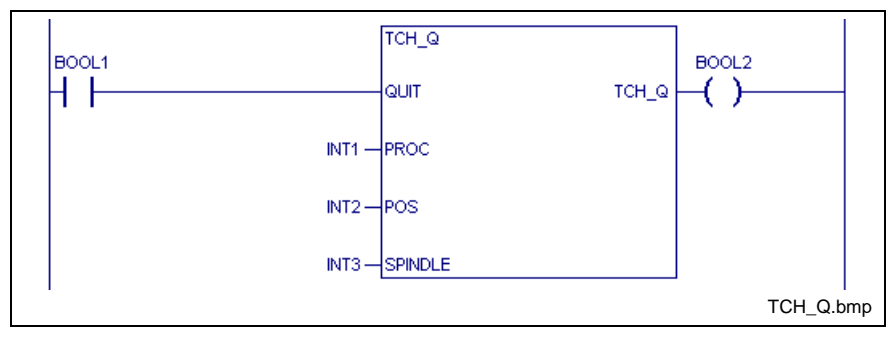

Fig. 2-49: Acknowledging a tool change

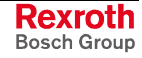

- QUIT: 0 Function not active 1 Acknowledgment "Complete tool change" PROC: Process number (0-6)<br>POS: Position (1-4) Position (1-4) SPINDLE: Spindle number (1-3) 0 NC command "Tool change from magazine to spindle" acknowledged or function is not active **Function result**
	- 1 NC command "Tool change from magazine to spindle" is acknowledged

#### **Complete Tool Change Sequence**

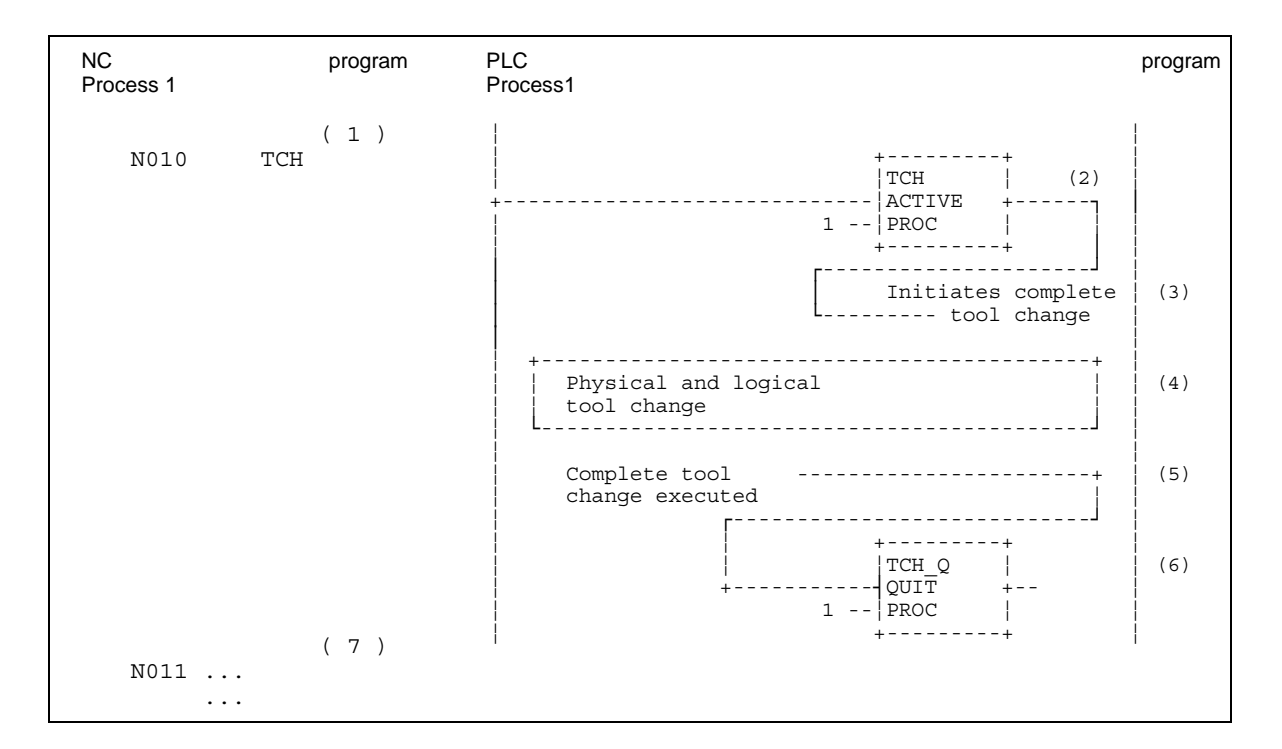

#### Timing of complete tool change:

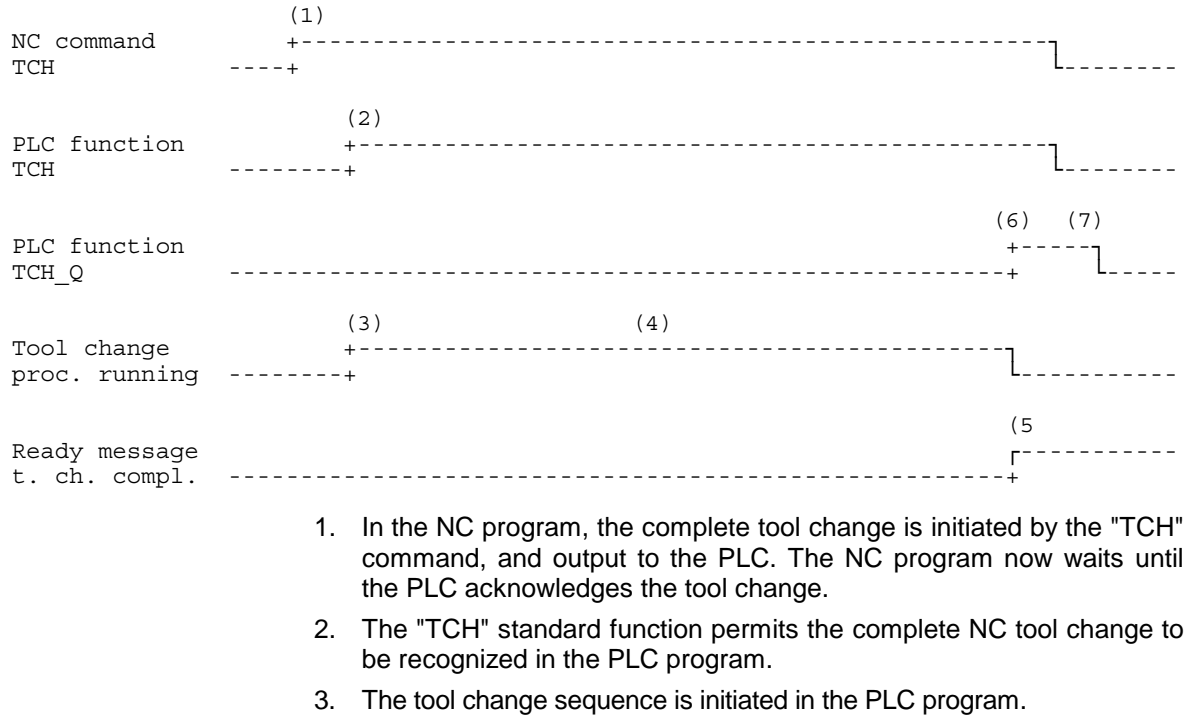

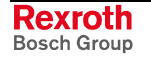

- 4. Usually, the sequence of a complete tool change consists of several actions (e.g. open/close gripper, clamp/unclamp clamping device in spindle) and of tool transfer messages to tool management (see tool transfer functions).
- 5. The complete tool change has been performed. This can be checked in the PLC program using feedback messages (end positions).
- 6. The "TCH\_Q" standard function is used for acknowledging the NC tool change command.
- 7. The NC program recognizes the completion of the complete tool change. The NC program is continued.

### **Magazine-to-spindle tool change**

Besides the complete tool change command "TCH", the NC instruction set contains special tool change commands. Changing tools is performed in smaller steps between magazine, gripper and spindle, or directly between magazine and spindle.

On the NC side, the entire tool change process can be split into individual steps (such as "clamp/unclamp tool", magazine movements to approach a new tool, or axis and spindle movements in the magazine).

PLC standard functions for tool transfer messages are used for notifying tool management of the tool location. A further standard function is used in the PLC program for acknowledging the completion of the tool change process.

#### **Request tool change of magazine to spindle 'TMS'**

The "TMS" standard function can be used in the PLC program for interrogating a "TMS" magazine-to-spindle tool change that is active in the NC program.

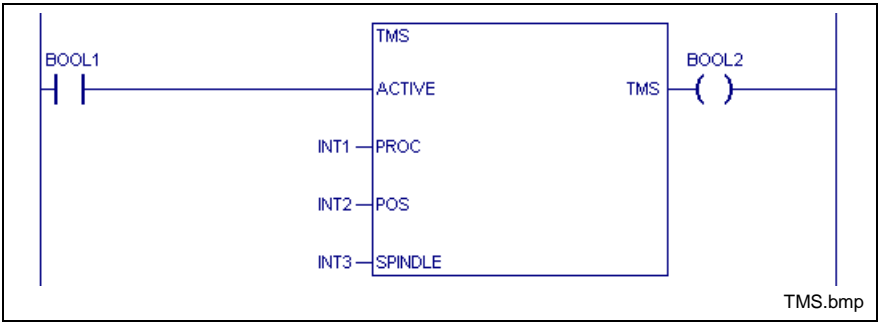

Fig. 2-50: Evaluating a magazine-to-spindle tool change

ACTIVE: 0 Function not active 1 Interrogation "Magazine-to-spindle tool change" PROC: Process number (0-6)<br>POS: Position (1-4) Position (1-4) SPINDLE: Spindle number (1-3)

#### **Function result**

0 No "Magazine-to-spindle tool change" or function is not active

1 NC command "Magazine-to-spindle tool change" is active.

#### **Acknowledgment of magazine-to-spindle tool change 'TMS\_Q'**

The "TMS\_Q" standard function is used in the PLC program for acknowledging the completion of the magazine-to-spindle tool change. This completes tool change processing in the PLC. The NC program is continued when the tool change is acknowledged.

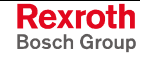

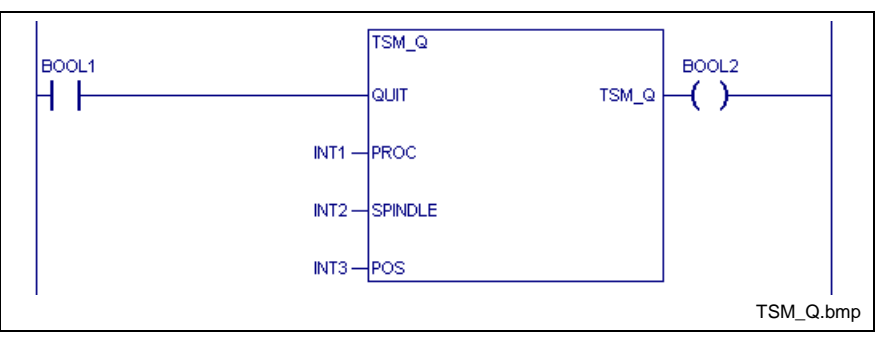

Fig. 2-51: Acknowledging a magazine-to-spindle tool change

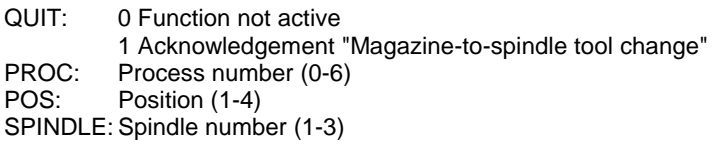

- 0 NC command "Tool change from magazine to spindle" acknowledged or function is not active **Function result**
	- 1 NC command "Tool change from magazine to spindle" is acknowledged

#### **Magazine-to-spindle tool change sequence**

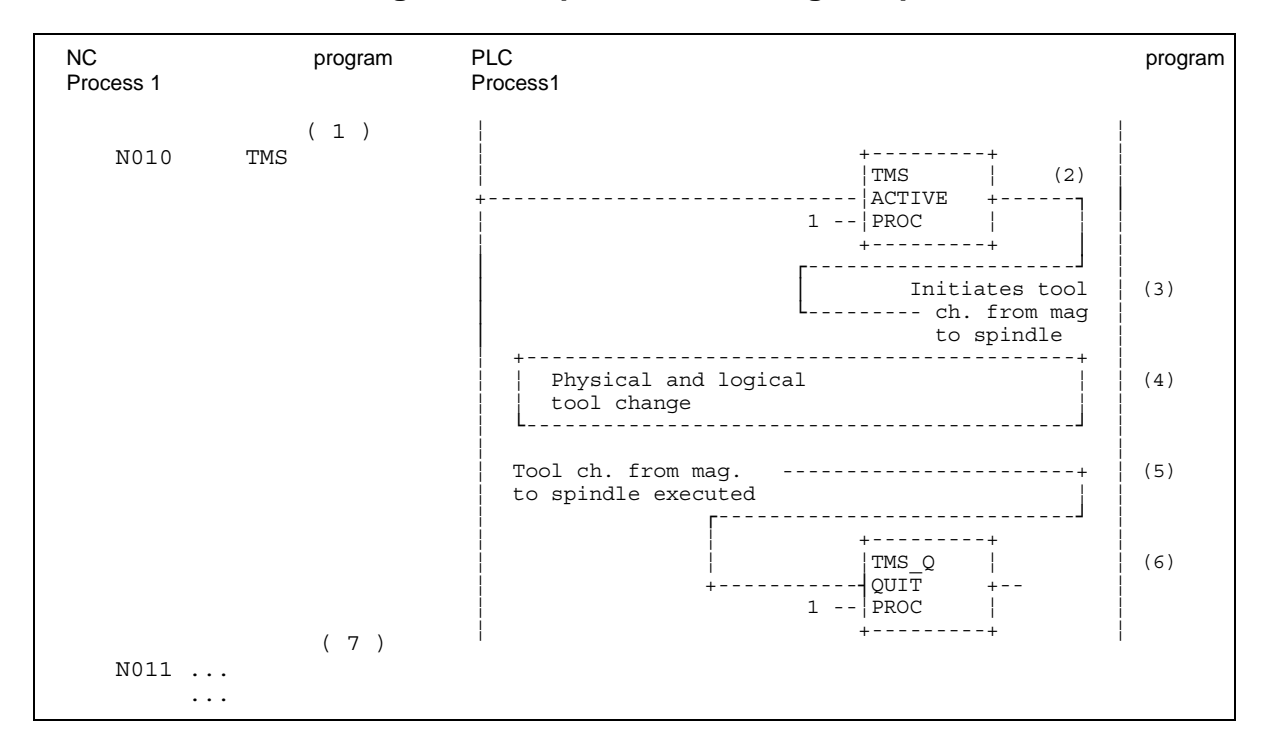

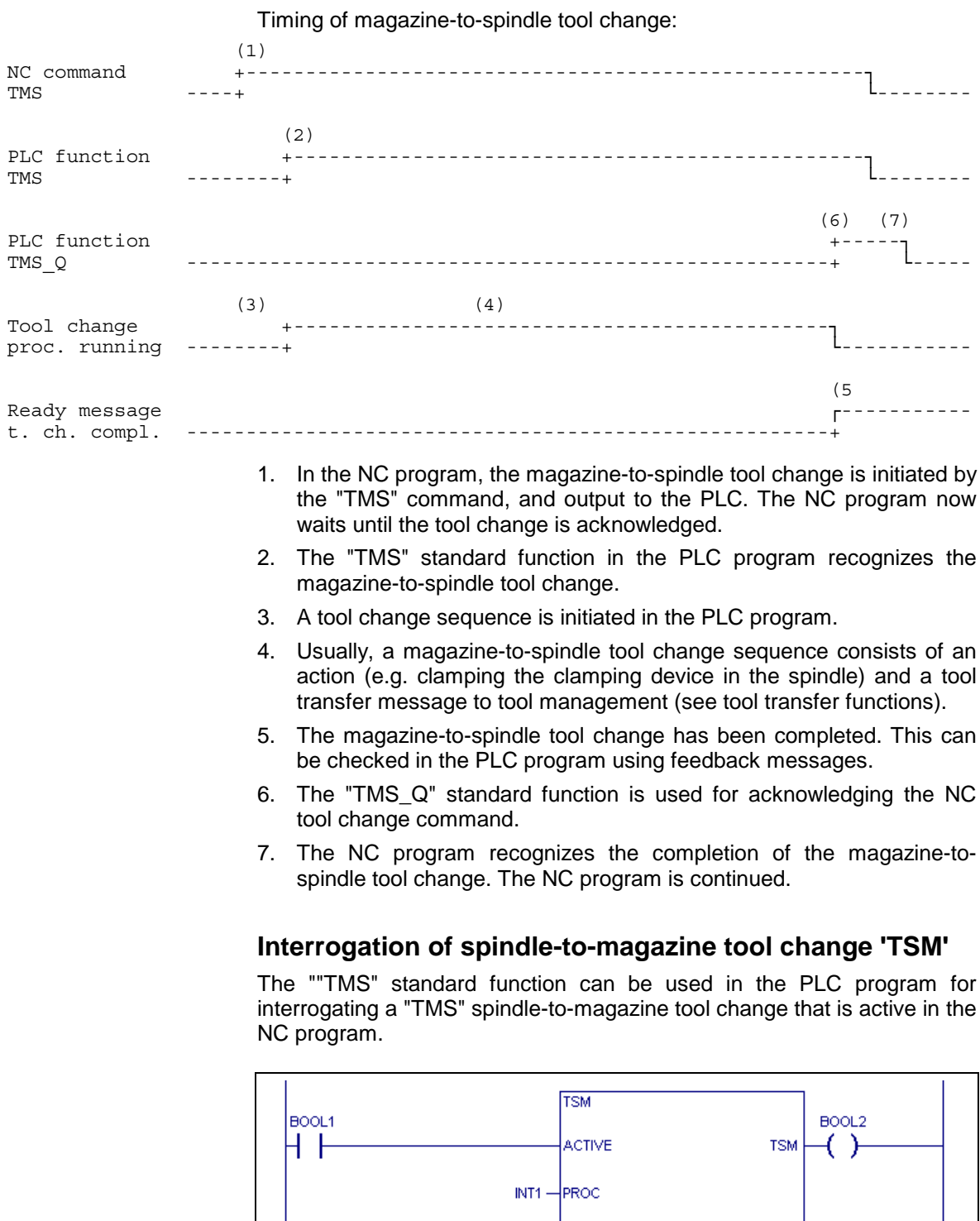

Fig. 2-52: Evaluating a spindle-to-magazine tool change

 $INT2 -$ SPINDLE

 $INT3 - POS$ 

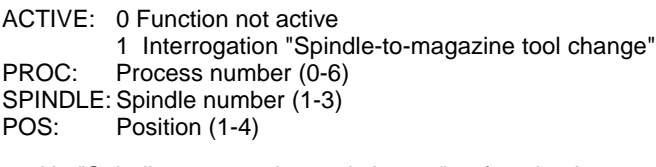

**Function result**

0 No "Spindle-to-magazine tool change" or function is not active

1 NC command "Spindle-to-magazine tool change" is active

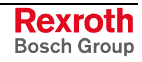

TSM.bmp

The "TSM\_Q" standard function is used in the PLC program for acknowledging the completion of the spindle-to-magazine tool change. This completes tool change processing in the PLC. The NC program is continued when the tool change is acknowledged.

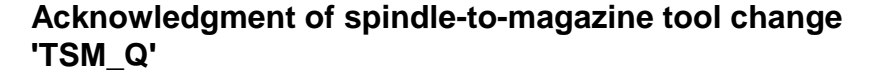

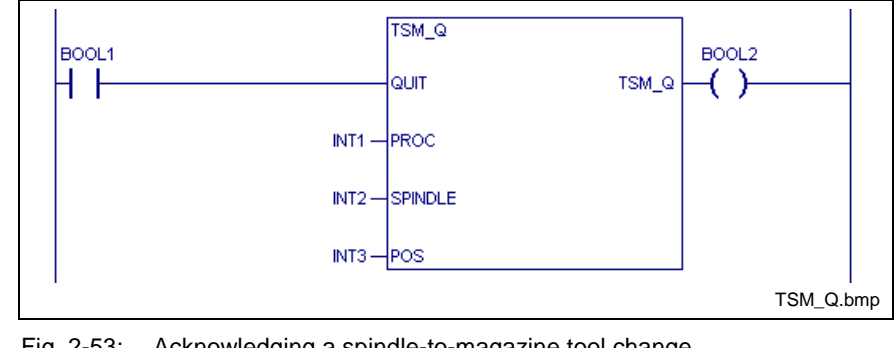

Fig. 2-53: Acknowledging a spindle-to-magazine tool change

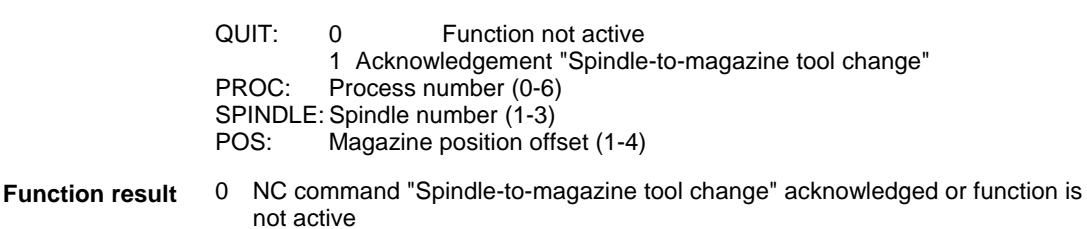

1 NC command "Spindle-to-magazine tool change" is acknowledged

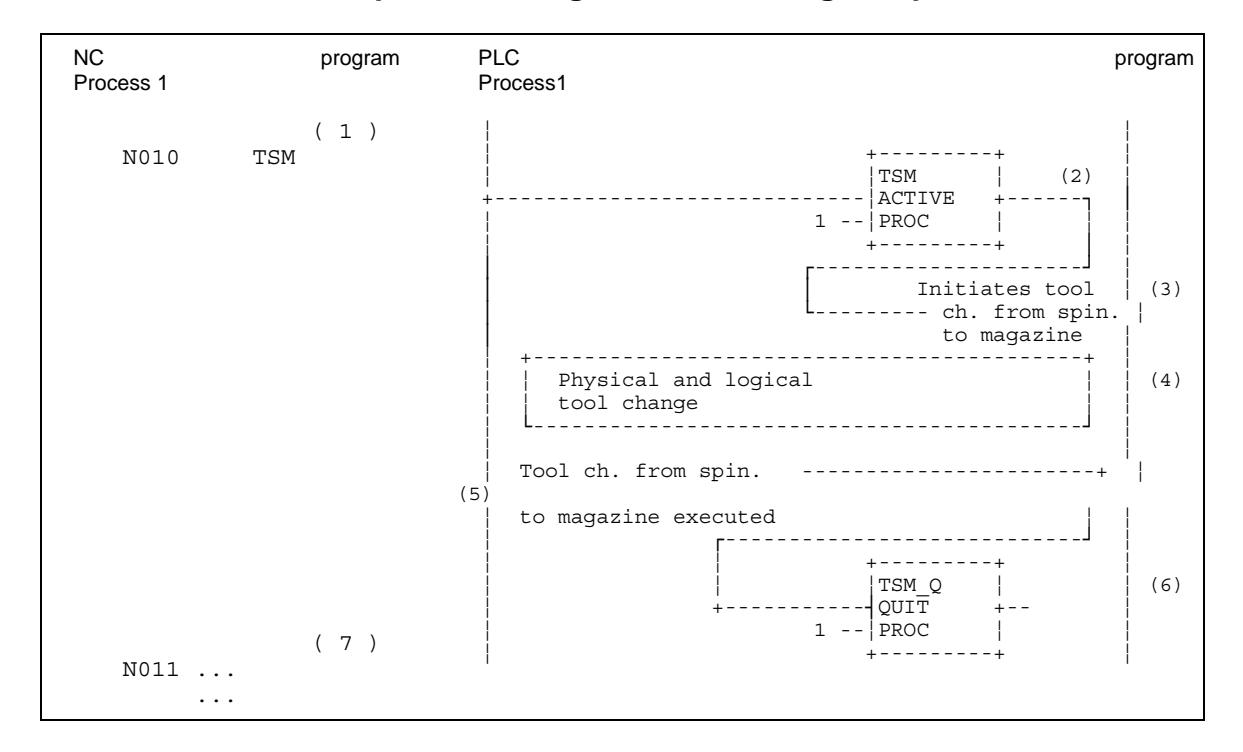

#### **Spindle-to-magazine tool change sequence**

Timing of spindle-to-magazine tool change:

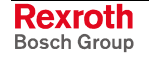

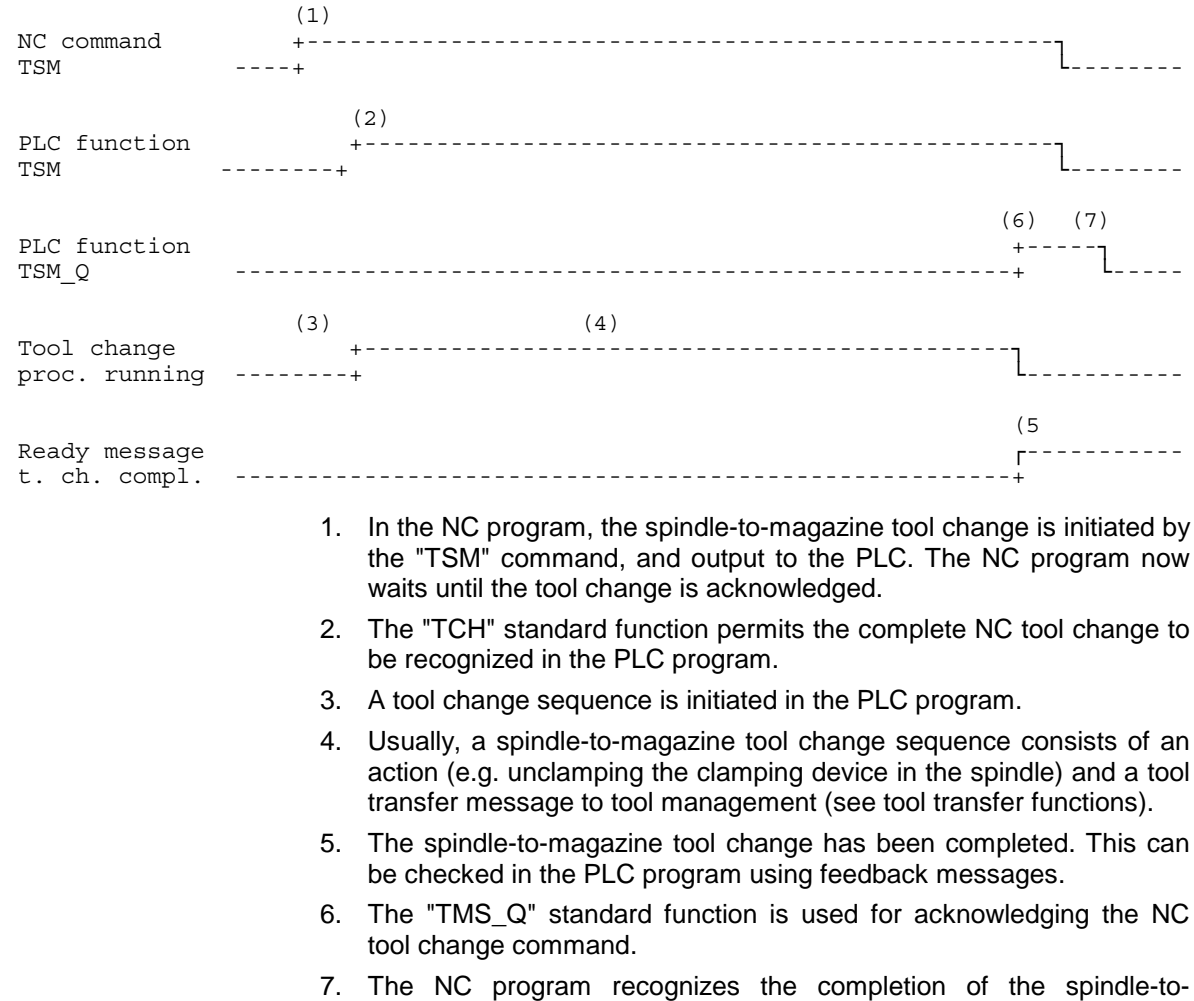

## **2.6 Tool transfer Functions**

## **Method of Operation of a Tool Transfer**

Rexroth MTC 200 tool management monitors the current location of the tools of a process. Besides being in a magazine pocket or in a spindle, a tool can be in a gripper during the tool changing process.

magazine tool change. The NC program is continued.

Any transport of a tool between these locations that is initiated by the PLC program must be reported to tool management via the tool transfer commands.

The tool transfers are always initiated by tool transfer standard functions in the PLC (e.g. clamping or unclamping of tool clamping devices in spindles; opening or closing grippers).

The tool transfer messages from the PLC notify NC tool management of the transfer of a tool. A defined handshake procedure between PLC and NC that employs the tool transfer function eventually leads to an exchange of the tools in tool management.

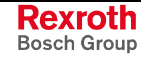

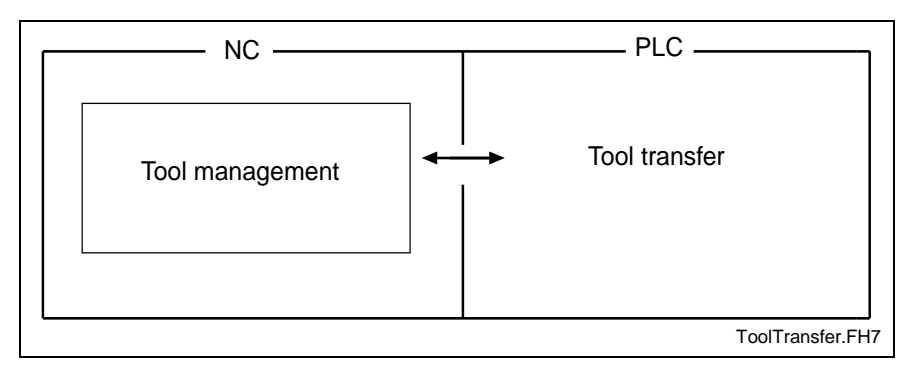

Fig. 2-54: Method of operation of a tool transfer

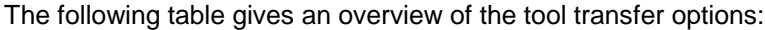

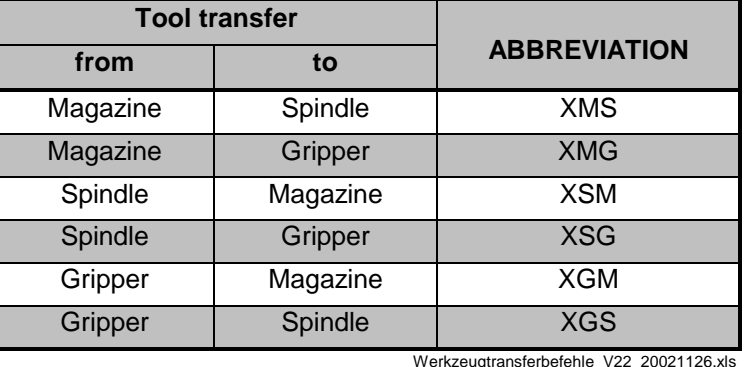

Fig. 2-55: Overview of tool transfer commands

There are several standard functions available for tool transfer. The "XMS" standard function (magazine-to-spindle tool transfer) in the PLC program initiates the tool transfer from the magazine to the spindle. **Example**

> The tool management function checks the requested tool transfer for errors. The "XMS\_NA" standard function (no permission for magazine-tospindle tool transfer) permits errors to be interrogated.

> A tool transfer is completed by the "XMS\_Q" ("magazine-to-spindle tool transfer terminated" acknowledgment) standard function in the PLC program.

> The "XMS\_CA" (abort magazine-to-spindle tool transfer) standard function permits incorrect tool transfers to be aborted.

> The following sections give a more detailed description of the sequence of tool transfer functions using magazine-to-spindle tool transfer as an example.

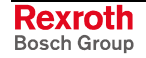
## **Tool Transfer Procedure and Function Modules**

### **Magazine-to-spindle tool transfer 'XMS'**

The "XMS" standard function is used in the PLC program for initiating the magazine-to-spindle tool transfer. The tool management function checks the requested tool transfer and reports the result to the PLC.

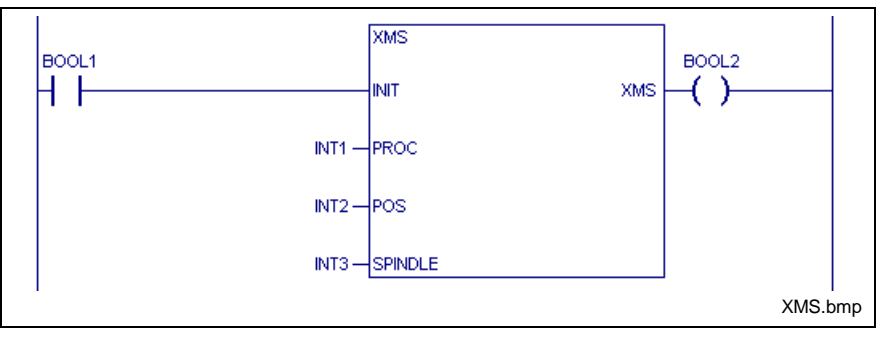

Fig. 2-56: Interrogating a magazine-to-spindle tool transfer

ACTIVE: 0 Function not active 1 Initiate magazine-to-spindle tool transfer PROC: Process number (0-6)<br>POS: Position (1-4) Position (1-4) SPINDLE: Spindle number (1-3)

#### **Function result**

- 0 Function is not active ("INIT"=0), or magazine-to-spindle tool transfer has been initiated
- 1 Magazine-to-spindle tool transfer is initiated

## **Magazine-to-spindle tool transfer permitted 'XMS\_PA'**

The tool management function checks a requested tool transfer and reports the result to the PLC. The "XMS\_PA" standard function in the PLC program enables the feedback message "tool transfer permitted" to be interrogated.

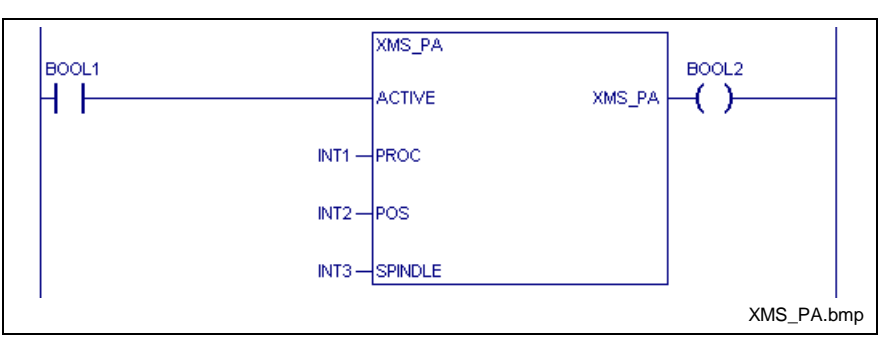

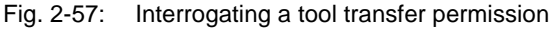

ACTIVE: 0 Function not active

- 1 Interrogation of "Magazine-to-spindle tool transfer permitted" PROC: Process number (0-6)<br>POS: Position (1-4)
- Position (1-4)
- SPINDLE: Spindle number (1-3)

#### **Function result**

- 0 Function is not active ("ACTIVE"=0) or magazine-to-spindle tool is not permitted
- 1 Magazine-to-spindle tool transfer is permitted

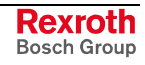

#### **Magazine-to-spindle tool transfer not permitted 'XMS\_NA'**

The tool management function checks a requested tool transfer and reports the result to the PLC. Any error caused by the requested tool transfer can be interrogated with the "XMS\_NA" standard function.

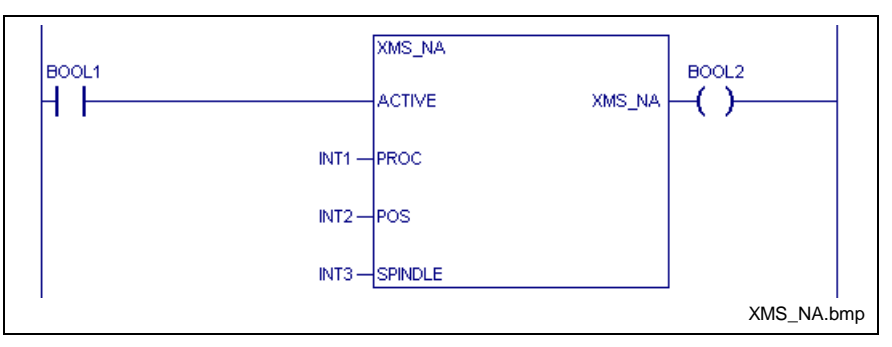

Fig. 2-58: Interrogating a tool transfer permission

ACTIVE: 0 Function not active

1 Interrogation of "Magazine-to-spindle tool transfer is not permitted"

PROC: Process number (0-6)<br>POS: Position (1-4)

Position (1-4)

SPINDLE: Spindle number (1-3)

#### **Function result**

- 0 Function is not active ("ACTIVE"=0) or magazine-to-spindle tool transfer is permitted.
- 1 Magazine-to-spindle tool transfer is not permitted

#### **Acknowledgment of magazine-to-spindle tool transfer 'XMS\_Q'**

A tool transfer that has been authorized by the tool management function is terminated by the "XMS\_Q" standard function in the PLC program.

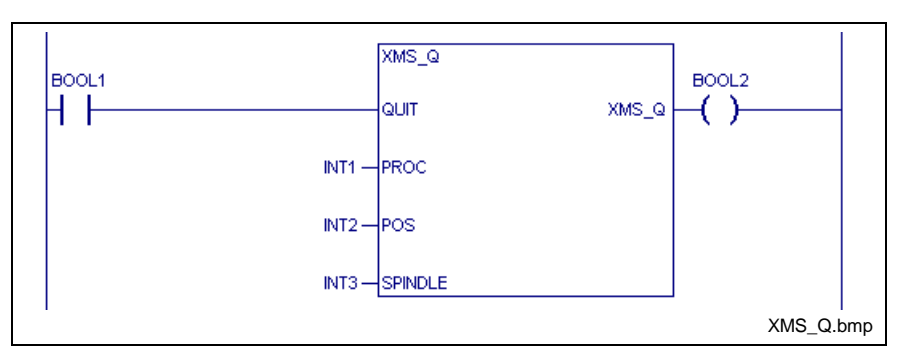

Fig. 2-59: Acknowledging a tool transfer

ACTIVE: 0 Function not active ("QUIT"=0) 1 Terminate magazine-to-spindle tool transfer PROC: Process number (0-6)<br>POS: Position (1-4) Position (1-4) SPINDLE: Spindle number (1-3)

**Function result**

The "QUIT" input is passed on.

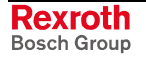

#### **Aborting magazine-to-spindle tool transfer 'XMS\_CA'**

The "XMS\_CA" standard function permits the tool transfer to be aborted in the event of a malfunction during the transfer.

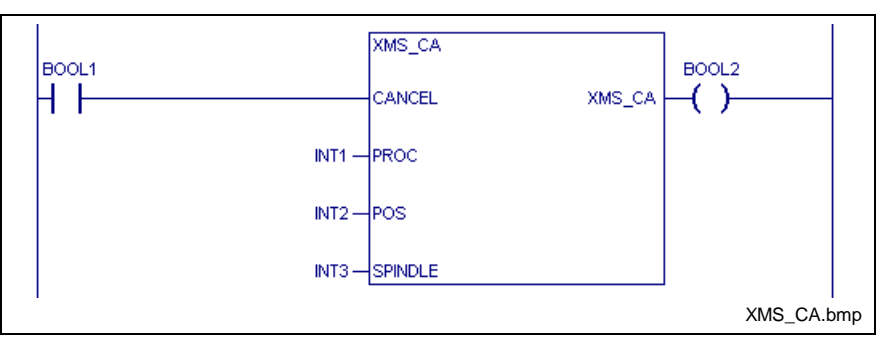

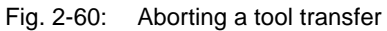

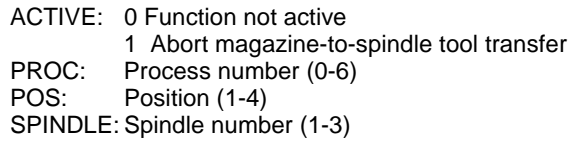

**Function result**

The "CANCEL" input is passed on.

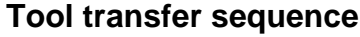

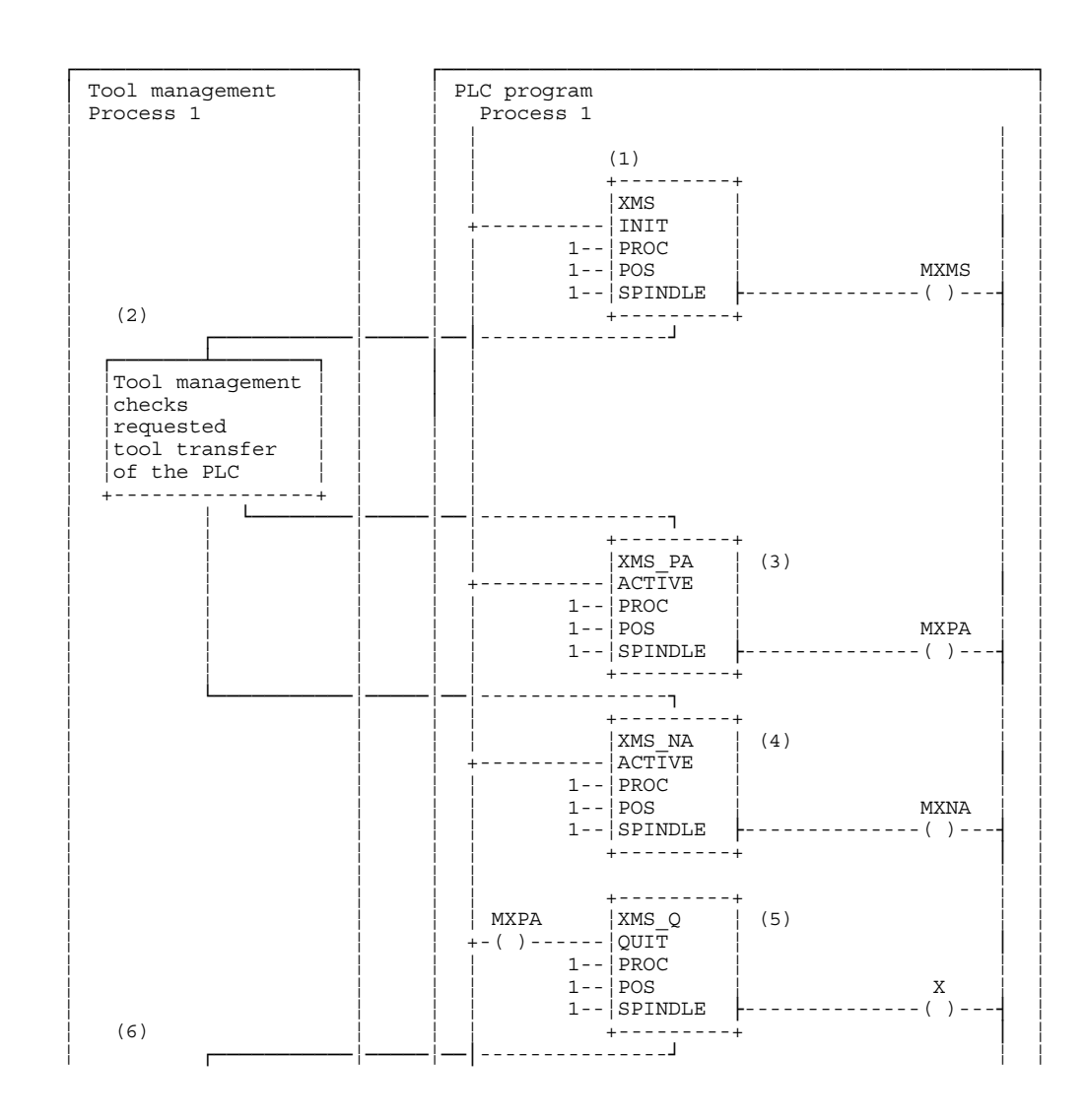

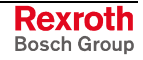

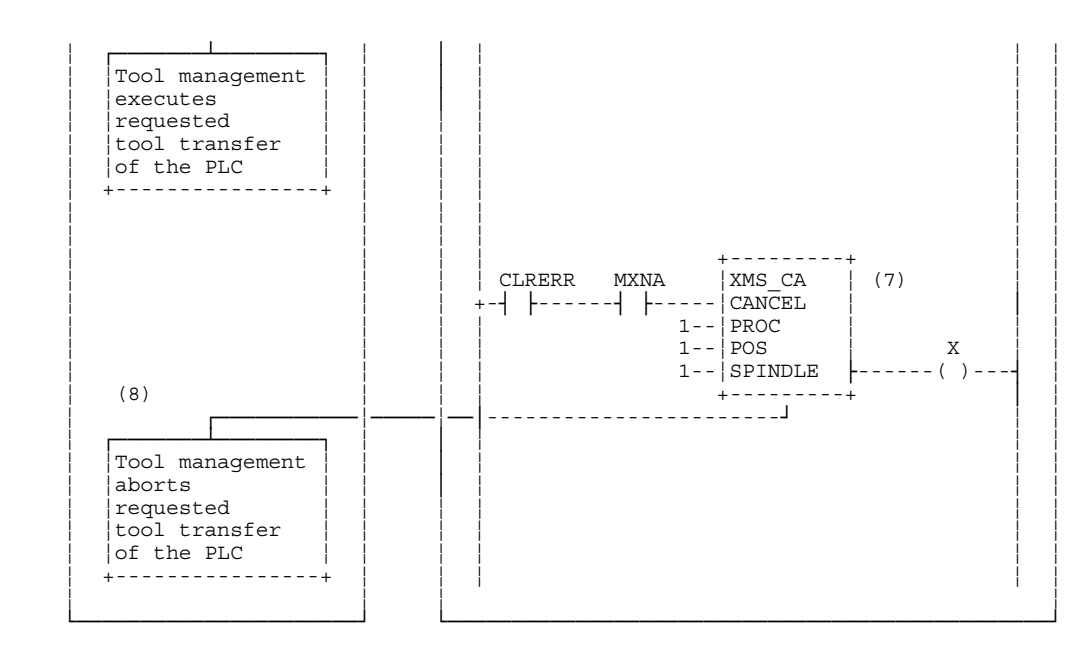

#### Tool transfer timing:

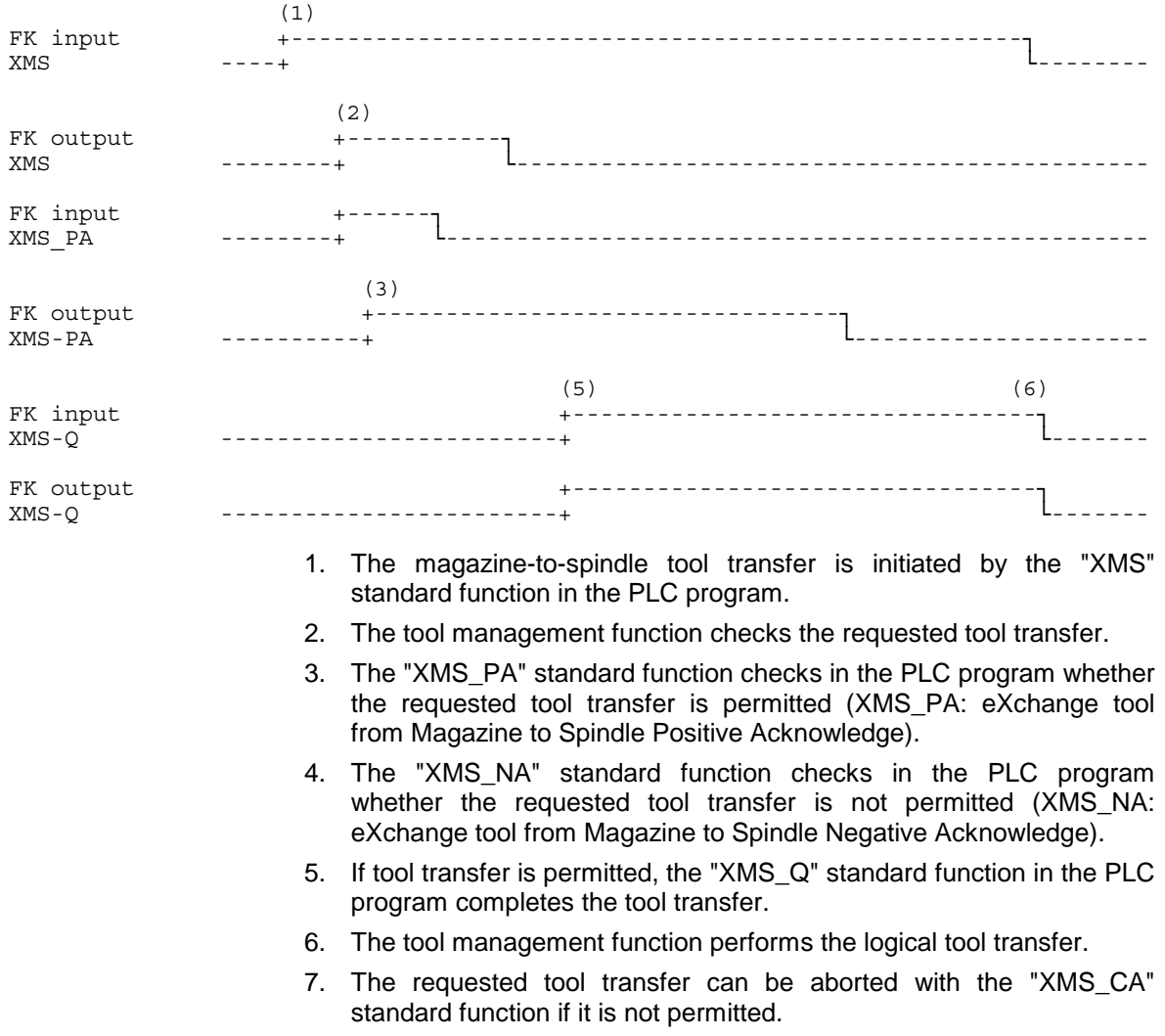

8. The tool management function aborts the tool transfer.

## **Further Tool Transfer Functions**

Upon activation of the "XFER\_CHK" function, the tool transfer always refers to the current actual magazine location.

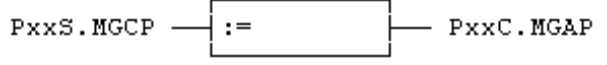

The tool transfer functions between:

- magazine and gripper,
- spindle and magazine,
- spindle and gripper,
- gripper and magazine, and
- gripper and spindle

execute in the same way as the tool transfer between magazine and spindle.

The following functions are available for tool transfer:

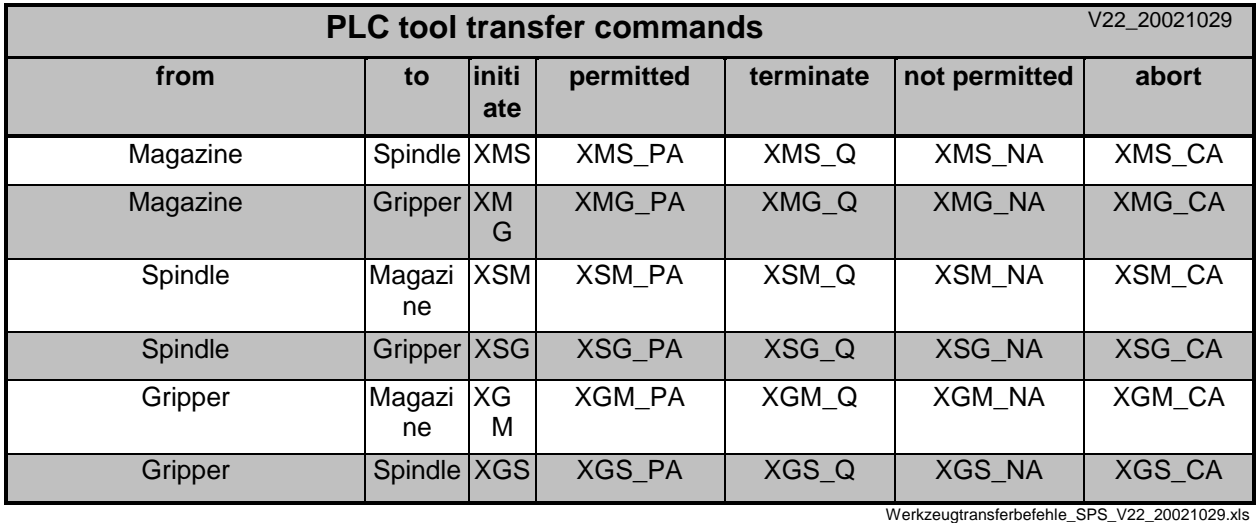

Fig. 2-61: Overview of tool transfer commands

## **Checking a tool transfer 'XFER\_CHK'**

Tool management of the Rexroth MTC 200 is performed in the NC section. The tool change moves the tools between magazine, gripper and spindle. Tool transfer standard functions in the PLC initiate and acknowledge the tool transitions (e.g. clamping or unclamping of tool clamping devices in spindles; opening or closing grippers). Up to Version 04.10, initiating a tool transfer is possible only with an active tool change command of the NC. If tool change is not active, an error message is generated when a tool transfer is initiated.

Activating the "XFER\_CHK" standard function suppresses the error message in the event of a tool transfer without active tool change. Thus, a tool change may also be performed outside an active NC tool change command. Furthermore, it is now possible to add tools to the tool list or to shift and cancel tools from the operator interface as well as from the PLC while the NC program is running; however, this does not apply for the current tool or the tool in the reference spindle.

If the function has not been activated or is not used, error handling responds as before. An error message is generated when a tool transfer

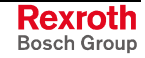

without active tool change is initiated. While an NC program is running, tools cannot be added, shifted, or cancelled.

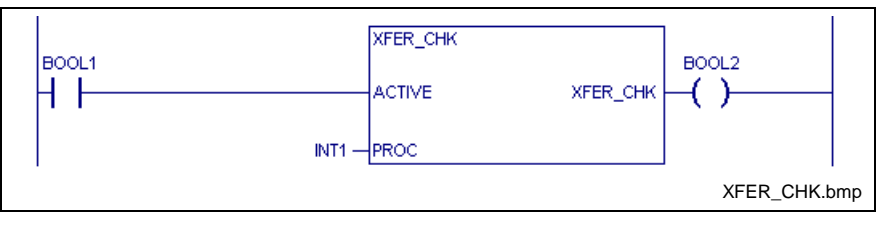

Fig. 2-62: Checking a tool transfer

- ACTIVE: 0 Function is not activated. Error message with tool transfer without active tool change for the specified process
	- 1 Suppress error message with tool transfer without active tool change for the specified process

PROC: Process number (0-6)

The ACTIVE input is passed on.

Function result = ACTIVE **Function result**

# **2.7 Combined spindle/turret axis**

The combined spindle/turret axis (CST axis) is a special axis type that is used for controlling a tool turret with driven tools.

The special feature of this axis type is the fact that, using a servodrive, both tools (spindle mode) and turret (turret mode) can be driven. The control automatically selects spindle or turret operating mode on the basis of the NC commands.

Turret mode is preselected whenever a tool magazine movement command is executed in the NC program. Once the turret has been positioned, the NC automatically switches back to spindle mode.

The *interrogation* of the mode is controlled by two standard functions:

- interrogating the magazine axis preselection: "MAG\_ACT" and
- Interrogating spindle preselection **Fig. 10.13 Terms** "SPDL ACT".

There are two more standard functions for *acknowledging* the mode selection:

- acknowledging the magazine axis preselection: "MAG\_Q" and
- acknowledging the spindle preselection "SPDL Q".
- **Note:** Detailed documentation regarding the CST axis can be found in the "Rexroth MTC 200 Combined Spindle/Turret Axis" description of functions.

Application-related comments on the operation of a combined spindle/turret axis

To improve the processing of exceptions when using CST axes, the following items need to be complied with:

Following a control reset (e.g. switching on/off or parameter transfer), spindle mode is the default selection in the control. A subsequent spindle movement command (e.g. "M3 S1000") starts the axis motion immediately. To move the axis, the NC does not require an **Behavior after control reset**

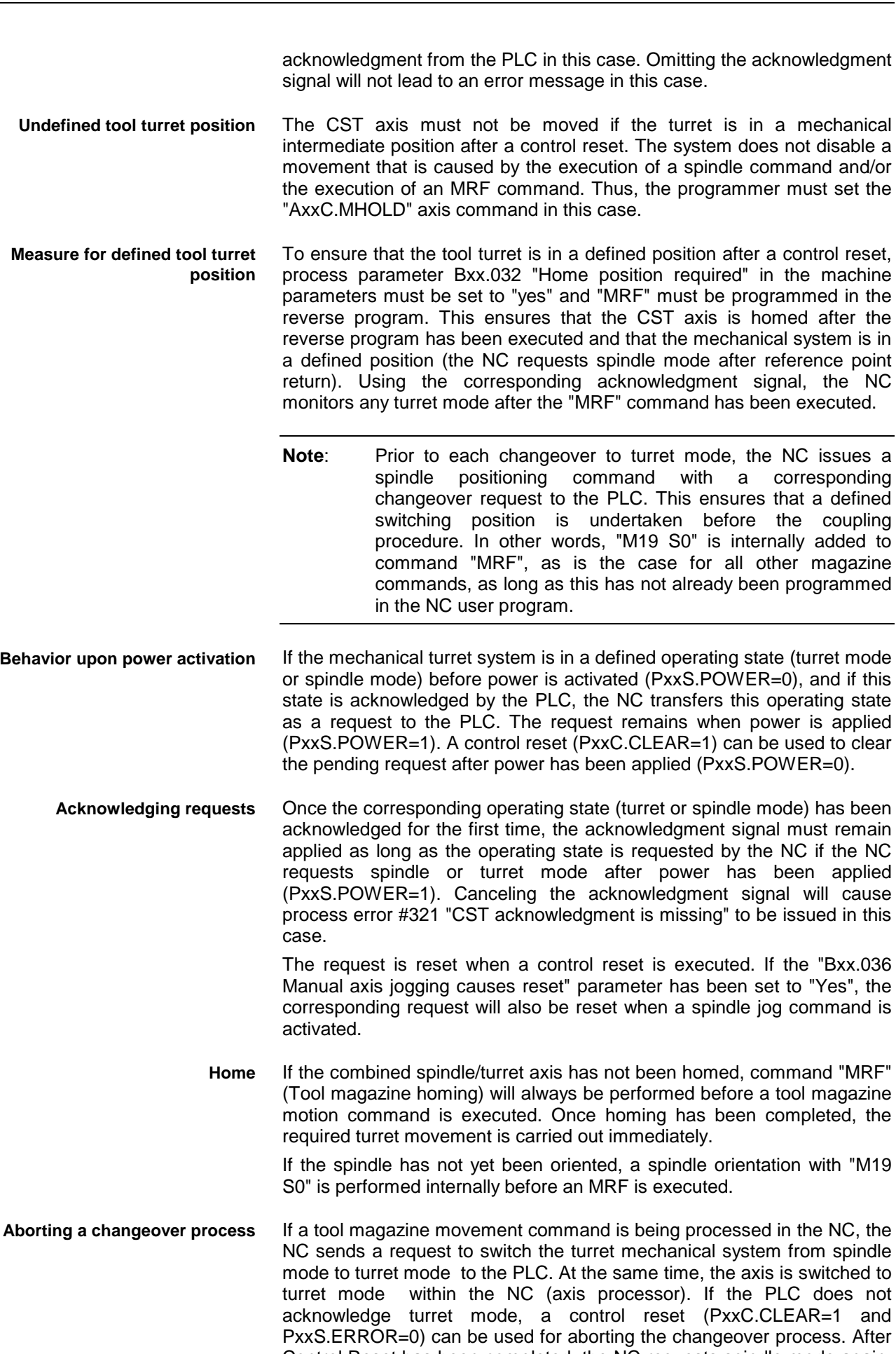

Control Reset has been completed, the NC requests spindle mode again. The axis is also switched back to spindle mode in the axis processor.

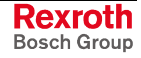

Spindle mode is the main mode of the CST axis. As a result, a switch to turret mode occurs only by executing tool magazine movement commands (e.g. MTP in the NC program or PxxC.MGPOS via PLC). Once this command has been completed, the NC sends the PLC a request for switching the mechanical turret system from turret mode to spindle mode. At the same time, the axis is switched back to spindle mode. If the PLC does not acknowledge spindle mode, a control reset can be used for aborting the changeover process. The spindle mode request from the NC is cleared during this process. **Primary mode of operation**

> Executing a control reset resets the pending request (e.g. spindle request). If process parameter "Bxx.036 Manual axis jogging causes reset" has been set to "Yes", the spindle request will also be canceled when the spindle is jogged.

## **Interrogating and Acknowledging Turret Mode Preselection**

The control preselects turret mode whenever a command is programmed in the NC program that initiates a turret movement. The "MAG\_ACT" standard function can be used in the PLC for interrogating the mode.

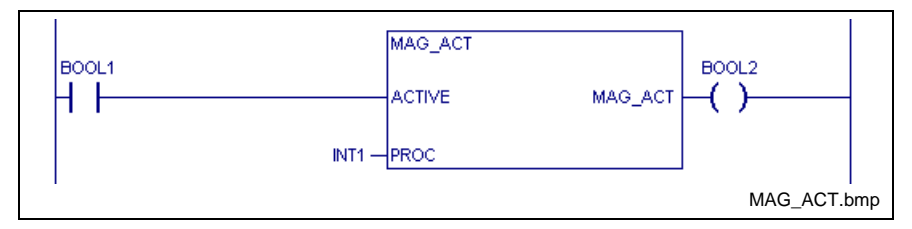

Fig. 2-63: Actively interrogating a magazine

ACTIVE: 0 Function not active

1 Interrogation of turret mode preselection active PROC: Process number

#### **Function result**

0 Function is not active or turret mode preselection is not active 1 Turret mode preselection is active

The "MAG\_Q" standard function is used for acknowledging that turret mode selection has been performed. Once turret mode has been acknowledged for the first time, the acknowledgment signal must be active as long as turret mode is selected. Canceling the acknowledgment during turret mode will cause a process error to be generated.

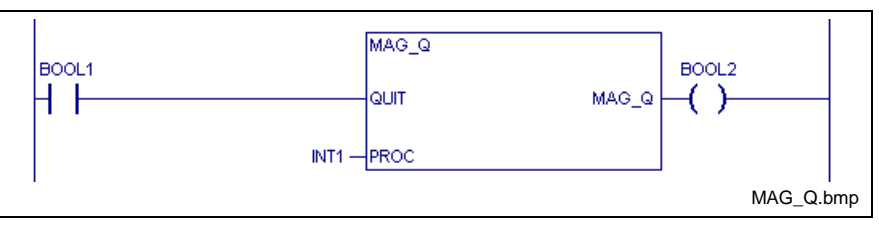

Fig. 2-64: Acknowledge magazine

QUIT: 0 Function not active

1 Acknowledgment of turret mode preselection (must be active the whole time)

PROC: Process number

The QUIT input is passed on. **Function result**

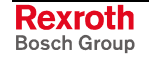

Turret mode preselection procedure:

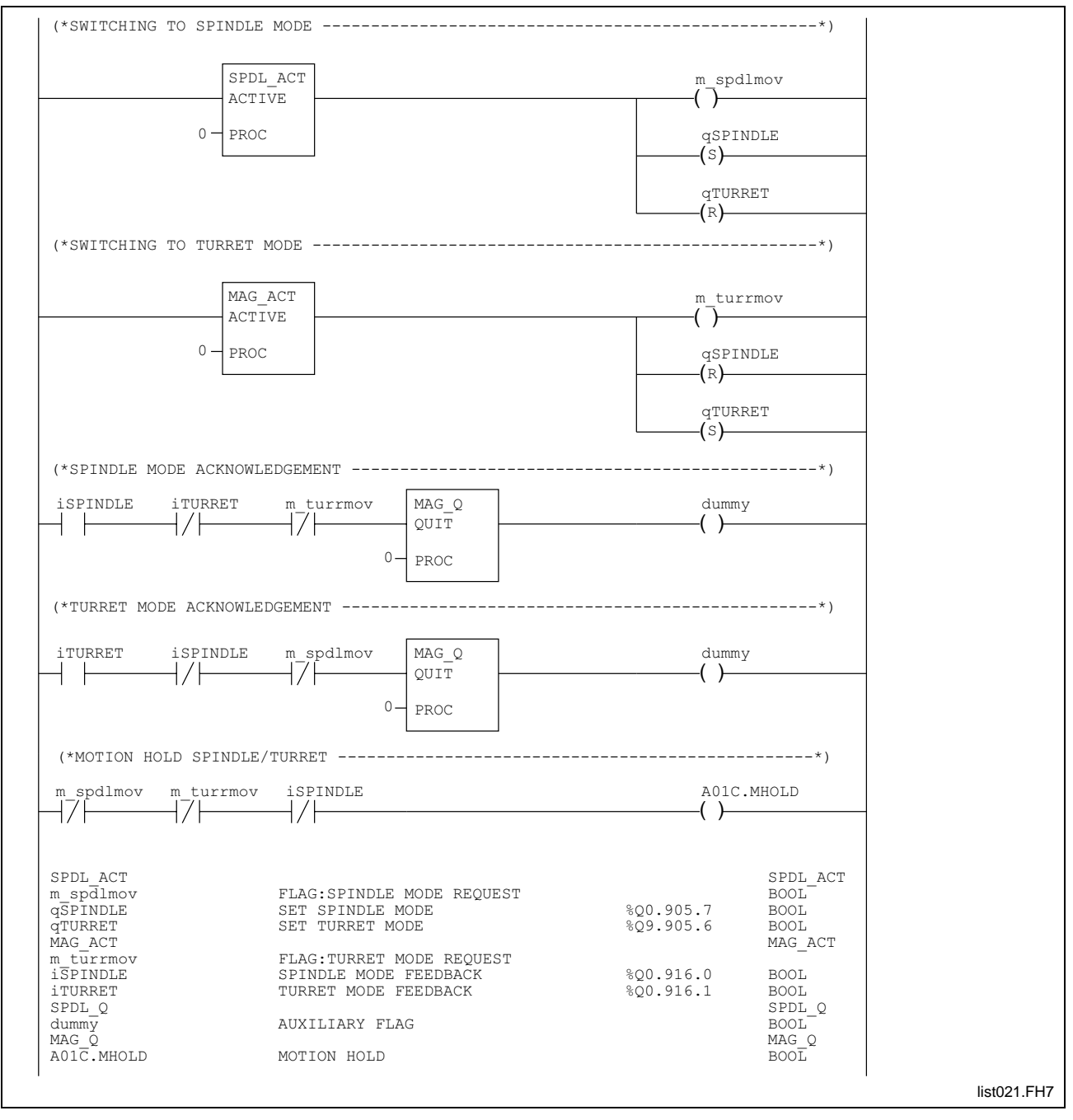

Fig. 2-65: Preselection of turret mode

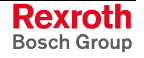

## **Interrogating and Acknowledging Spindle Mode Preselection**

The controller preselects spindle mode whenever the NC program does not execute a command that initiates a turret movement. The "SPDL\_ACT" standard function can be used in the PLC for interrogating this mode.

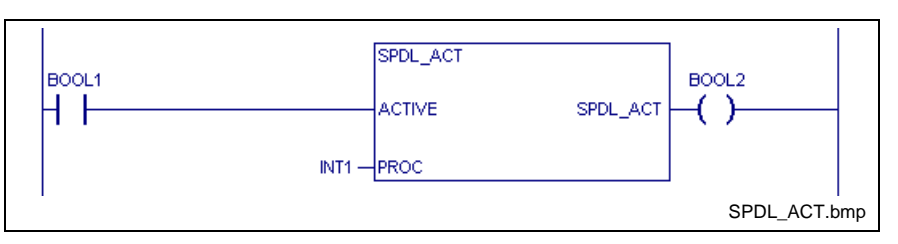

Fig. 2-66: Actively interrogating a spindle

- ACTIVE: 0 Function not active 1 Interrogation of spindle mode preselection is active PROC: Process number
- 0 Function is not active or spindle mode preselection is not active 1 Spindle mode preselection is active **Function result**

The "SPDL\_Q" standard function is used for acknowledging that spindle mode selection has been performed. After the control has been switched on, spindle mode will be selected even if there is no acknowledgment. Once spindle mode has been acknowledged for the first time, the acknowledgment signal must be active as long as spindle mode is selected. Canceling the acknowledgment during spindle mode will cause a process error to be generated.

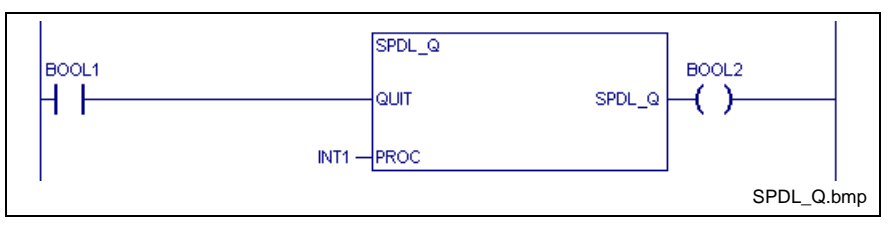

Fig. 2-67: Acknowledging spindle mode

- QUIT: 0 Function not active
	- 1 Acknowledgment of spindle mode preselection (must be active the whole time)
- PROC: Process number

The QUIT input is passed on. **Function result**

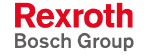

#### Spindle mode preselection procedure:

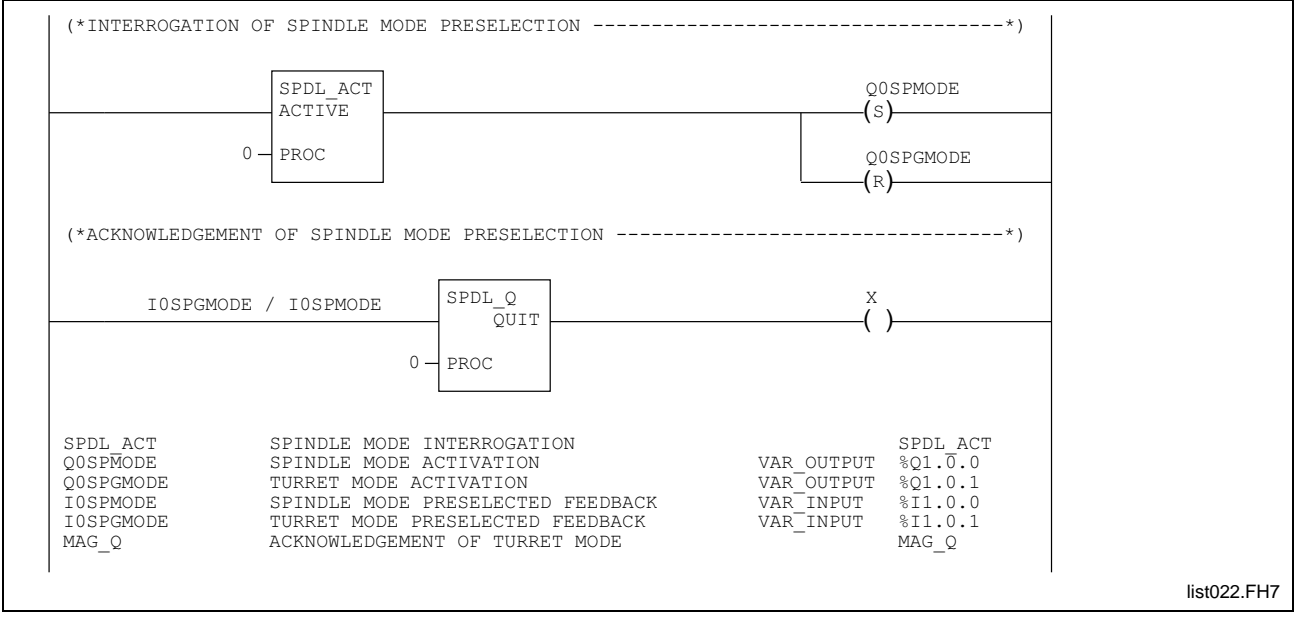

Fig. 2-68: Preselection of spindle mode

# **2.8 Selectable Main Spindle / Rotary Axis Mode**

The *interrogation* of the mode is controlled by two standard functions:

- Interrogating the rotary axis mode preselection: "ROTMOD" and
- interrogating the spindle mode preselection: "SPMOD".

There are two more standard functions for *acknowledging* the mode selection:

- Acknowledging the rotary axis mode preselection: "ROTMOD\_Q" and
- acknowledging the spindle mode preselection: "SPMOD\_Q".

#### **Interrogating and acknowledging rotary axis mode preselection**

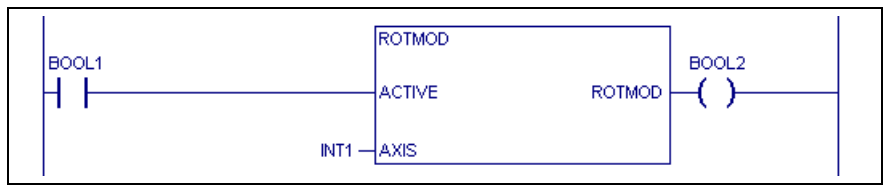

Fig. 2-69: Preselection of rotary axis mode

ACTIVE: 0 Function not active

1 Interrogation of rotary axis mode preselection is active AXIS: Axis number

#### **Function result**

- 0 Function is not activated or rotary axis mode preselection is not active
	- 1 Rotary axis mode preselection is active

The "ROTMOD\_Q" standard function is used for acknowledging rotary axis mode. Once rotary axis mode has been acknowledged for the first time, the acknowledgment signal must be present as long as rotary axis

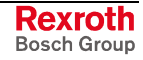

mode is preselected (even after a Control Reset, or after the controller has been switched on). Canceling the acknowledgment during rotary axis mode will cause a process error to be generated.

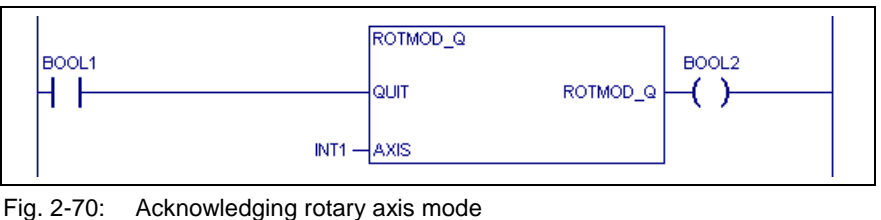

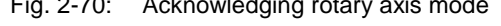

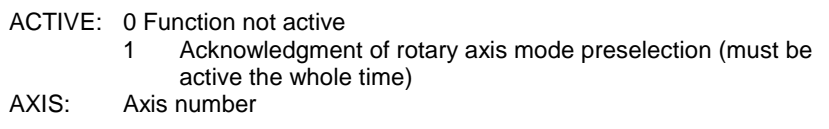

**Function result**

The "QUIT" input is passed on.

## **Interrogating and acknowledging spindle mode preselection**

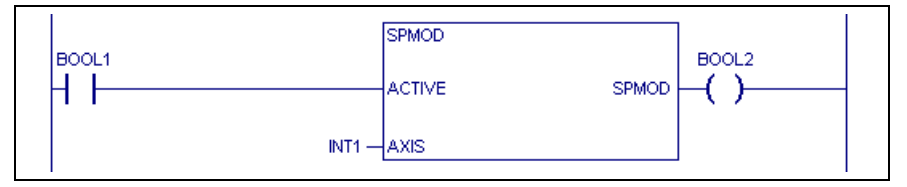

Fig. 2-71: Preselection of spindle mode

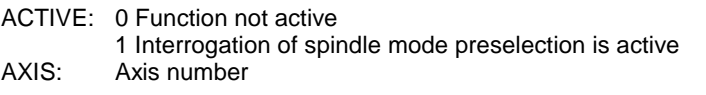

**Function result**

0 Function is not active or spindle mode preselection is not active 1 Spindle mode preselection is active

The "SPMOD\_Q" standard function is used for acknowledging spindle mode preselection. After the controller has been switched on, spindle mode will be selected even if there is no acknowledgment. Once spindle mode has been acknowledged for the first time, the acknowledgment signal must be present as long as spindle mode is preselected (even after a Control Reset, or after the controller has been switched on). Canceling the acknowledgment during spindle mode will cause a process error to be generated.

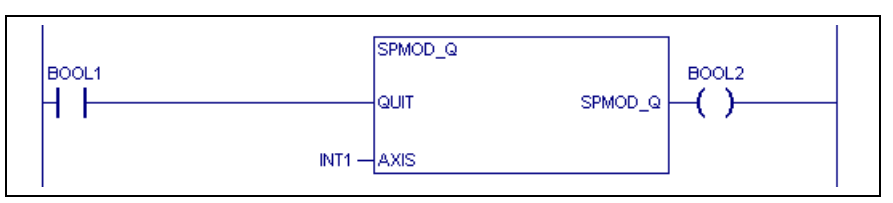

Fig. 2-72: Acknowledging spindle mode

ACTIVE: 0 Function not active 1 Acknowledgment of spindle mode preselection (must be active the whole time) AXIS: Axis number

The "QUIT" input is passed on. **Function result**

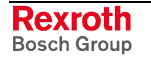

#### **Example: C Axis mode with main and rotary axis**

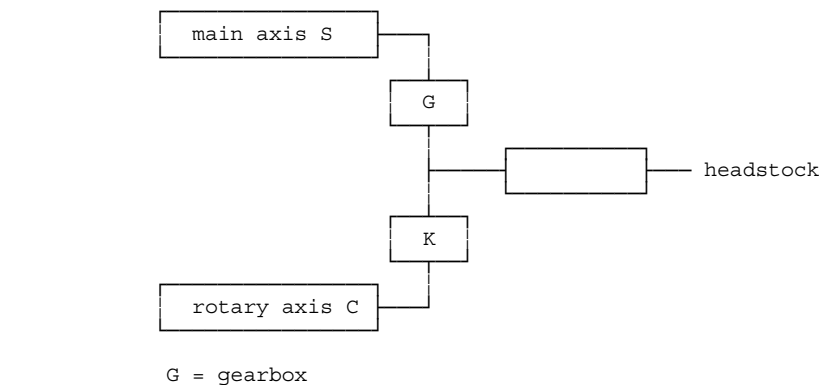

 $K = \text{clutch}$ 

In main axis mode, the main axis "S" drives the headstock via a gearbox "G". The clutch "K" is open in this case (i.e. the rotary axis "C" is not involved in this movement).

In rotary axis mode, the rotary axis "C" is connected via a clutch. Activating the clutch de-activates the spindle's controller enabling signal so that the spindle idles. The controller enable signal is activated when main spindle mode is selected.

PLC program sequence:

The spindle is initialized in the PLC program when the controller is switched on. The "spindle speed", "spindle acceleration" and "spindle position" parameters are set via the SERCOS required data channel.

"Main spindle/rotary axis mode" selection is initiated by the NC.

*Rotary axis mode* is selected by:

- Jogging C axis: The first job command produces a selection request. There is no movement until the second jog command is issued.
- NC command with C axis

The "ROTMOD" standard function in the PLC interprets rotary axis mode selection. The PLC activates the clutch. The "ROTMOD\_Q" function acknowledges the execution of the action. The "ROTMOD\_Q" standard function must be provided with data until main spindle mode is selected.

*Spindle mode* is selected by:

- - main spindle jogging,
- - NC command with spindle.

The "SPMOD" standard function in the PLC interprets main axis mode selection. The PLC releases the clutch. The "SPMOD\_Q" function acknowledges the execution of the action. The "SPMOD\_Q" standard function must be provided with data until rotary axis mode is selected.

Initializing the main axis

Simple solution: Writing to the parameters without safety prompt

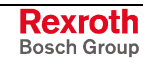

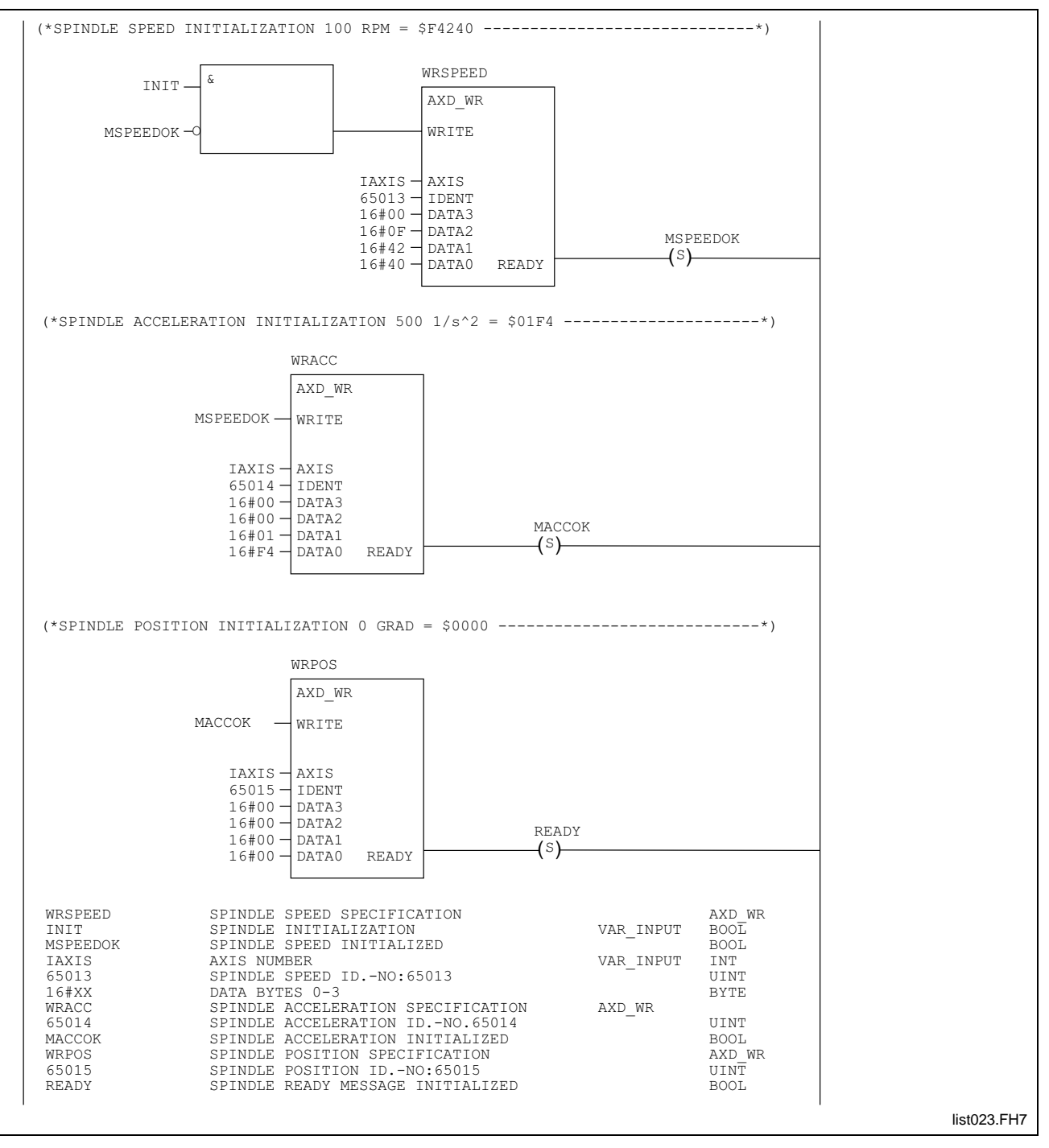

Fig. 2-73: Initialization of the main axis

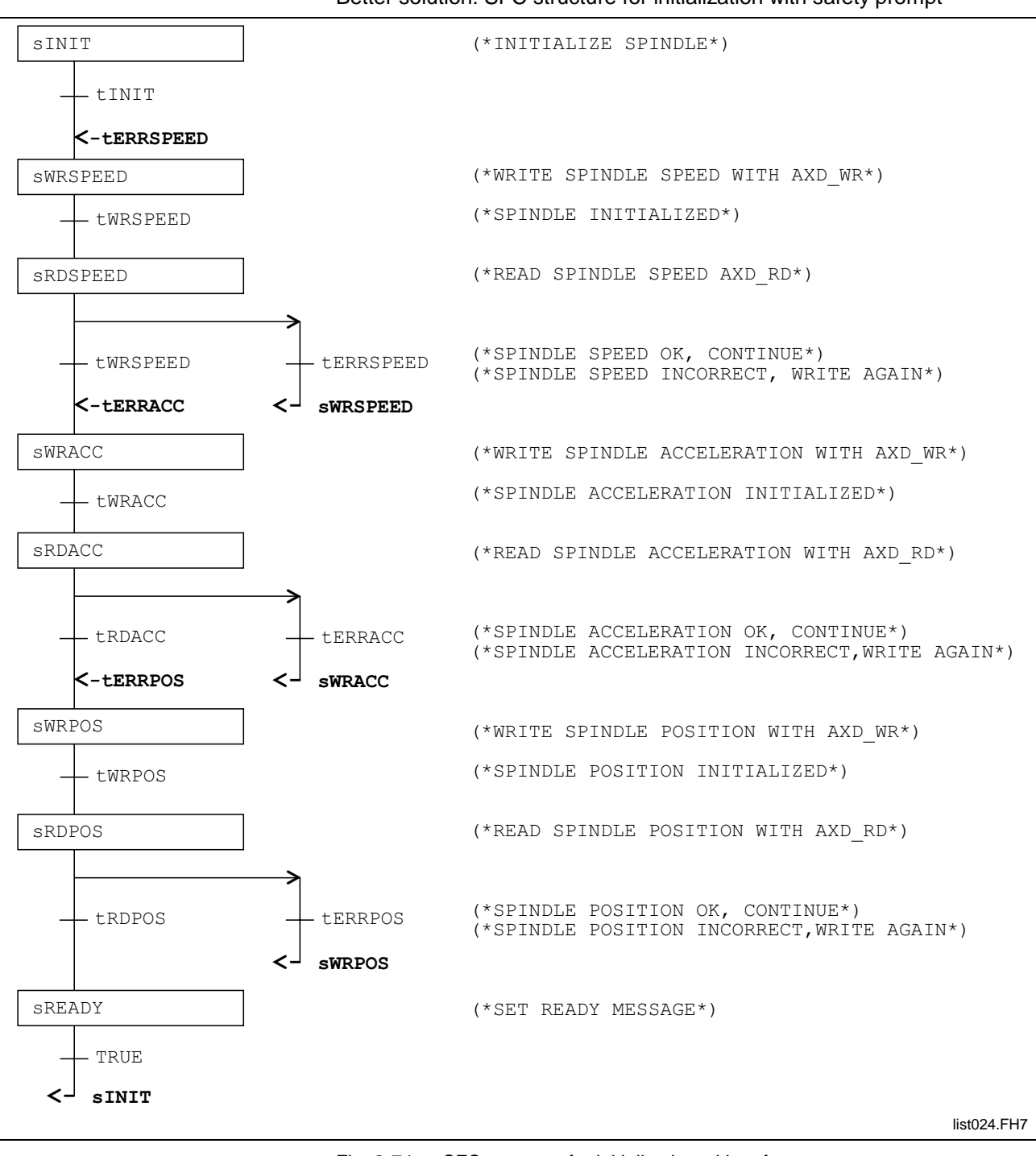

#### Better solution: SFC structure for initialization with safety prompt

Fig. 2-74: SFC structure for initialization with safety prompt

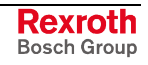

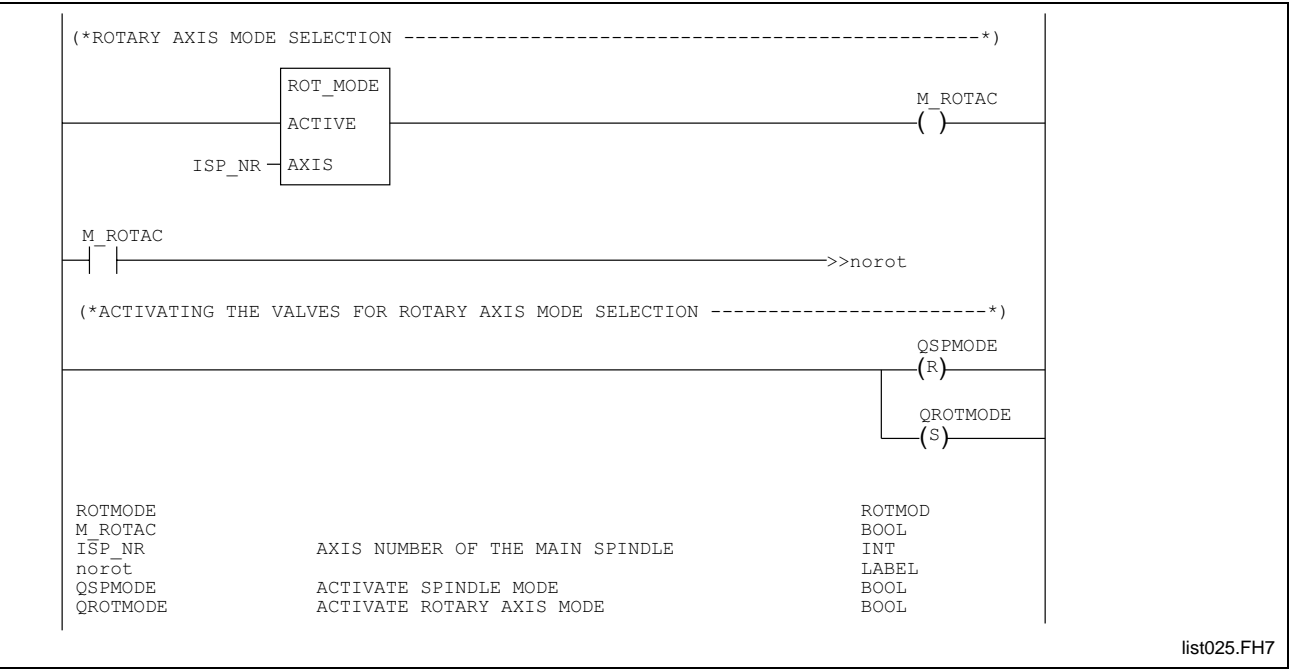

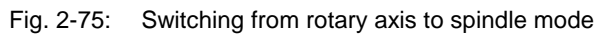

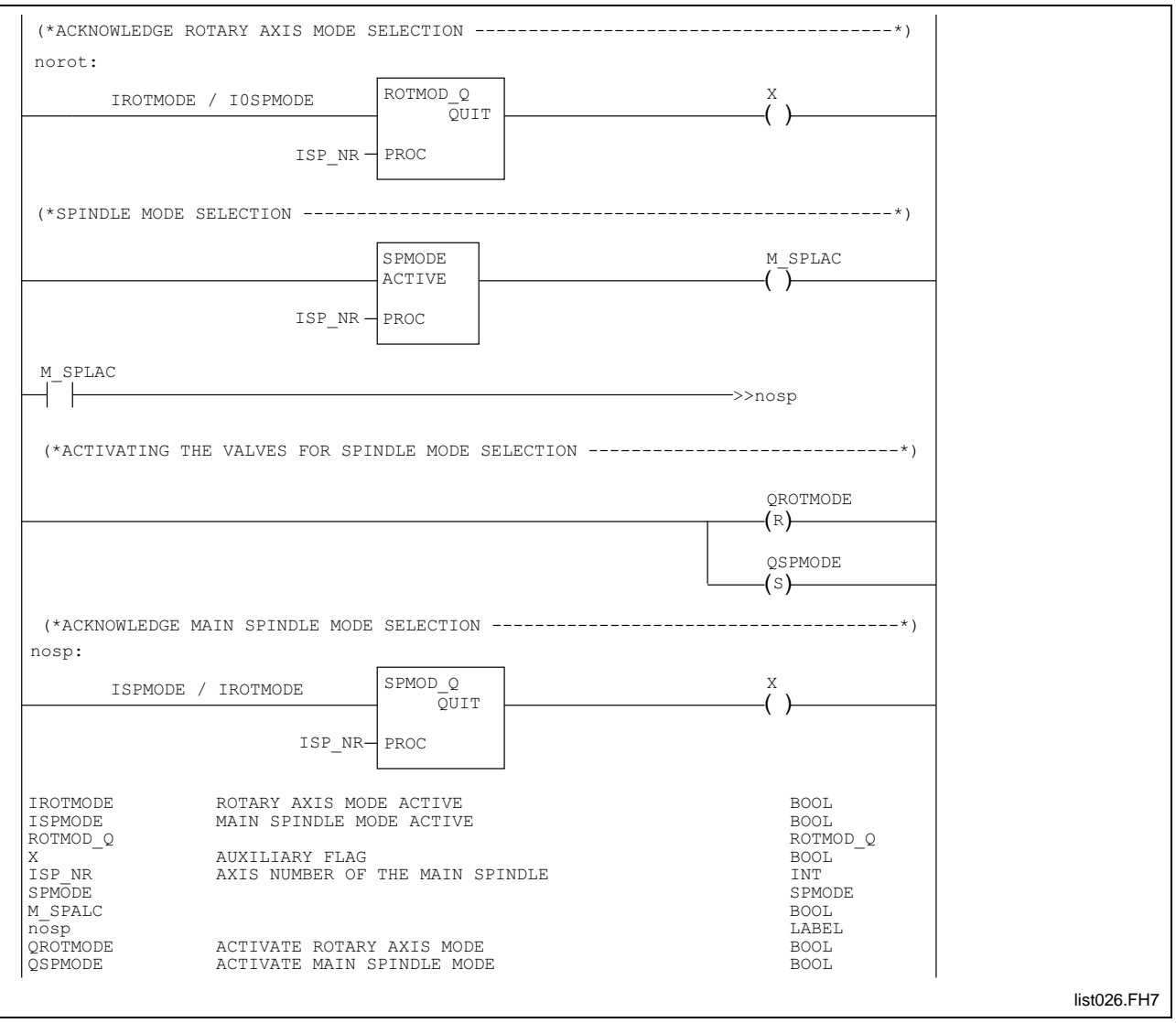

Fig. 2-76: Switching from rotary axis to spindle mode (continued)

# **2.9 Hand Wheel Functions**

#### **General**

The BTM unit enables one or more handwheels to be used on a machine. The NC permits handwheel operation in "Setup" mode only.

The axes respond without delay to each change of the handwheel. The axis that is linked with the handwheel follows exactly the path the operator specifies by turning the handwheel. Very fast rotations do not lead to incremental losses, drive errors, or incorrect axis positions. **Motion behaviour:**

Handwheel mode and axis jogging employ the same resolution. Unlike other distances, the "variable jog distance" value from the axis parameters is related to a full handwheel revolution, not to a graduation mark. **Resolution:**

> Different distance values can be set for the individual handwheels that are used in a process (necessary for grinding machines).

Handwheel – technical data:

- Pulse rate per rotation: 100 increments / rotation
- Pulse number per scale line: 1 increment / scale line
	- Scale lines rate per rotation: 100 scale lines / rotation
	- max./min. sensor value:  $+/-2^{15} = +/-32768$  (2 byte value)

### **Handwheel position transfer "HNDWHEEL"**

The "HNDWHEEL" function is used for controlling the handwheel in the PLC program. The function must be invoked once for each axis that is to be moved via a handwheel.

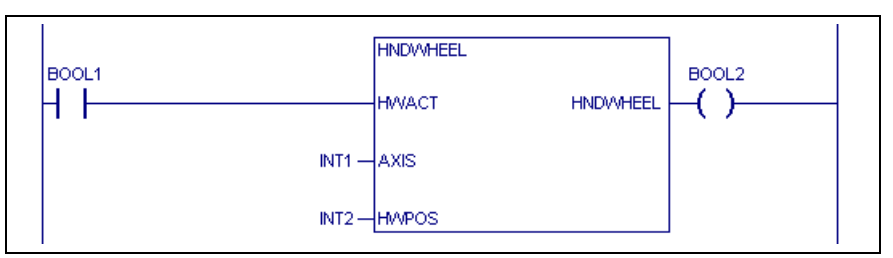

Fig. 2-77: Activating handwheel

HWACT: 0 Handwheel is not active 1 Handwheel is active AXIS: Axis number (1 ... 32) HWPOS: Relative handwheel position (-32768 ... 32767)

The "HWACT" input is passed on. **Function result**

> As soon as the PLC sets the "HWACT" function input (handwheel active), the NC interprets the impulses from the handwheel and moves the related "AXIS" (axis number) axis, taking the specified weighting into account.

> The PLC reports the handwheel position to the NC as an INTEGER value. Value range:

$$
+/-2^{15} = +/-32768
$$
 (2byte value)

Fig. 2-78: Value range handwheel position

As long as handwheel mode is active and the related handwheel is switched on, the PLC user program transfers the values from the handwheel sensor to the "HWPOS" function input (relative handwheel position) in each program cycle.

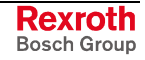

**Note:** Handwheel sensor overrange conditions result in a position jump of +32768 and vice versa. The Rexroth MTC 200 takes such an overflow automatically into account.

Prior to switching to MDI operation or changing mode, all handwheels of the relevant process must be deactivated. Otherwise switching is not accepted.

The PLC employs the "PxxCJOGM0", "PxxCJOGM1" and "PxxCJOGM2" process control signals for weighting the jog mode. For each graduation mark, the unit is moved by the preselected display units of the jog mode. The distance that is to be moved is also influenced by the programmed fractional part digits for distances in the process parameters and by the base programming unit.

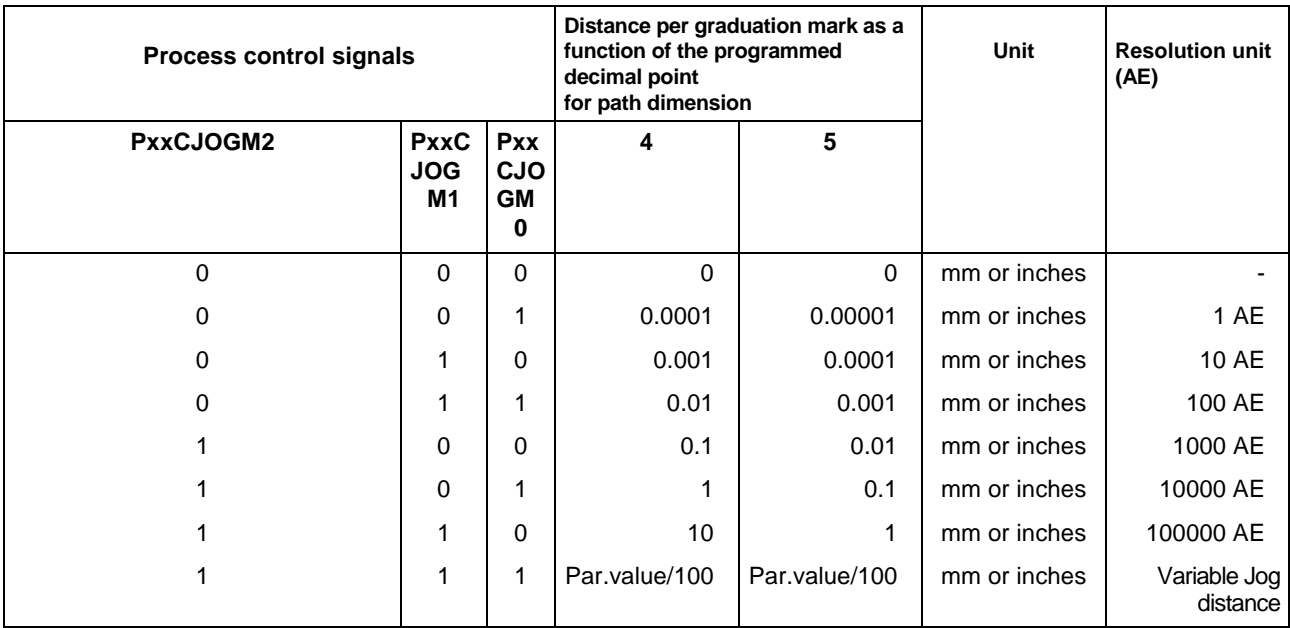

Fig. 2-79: Process control signals

The "HNDWHEEL" function issues an error message in the case of the following axis numbers:

- Negative axis number
- Axis number  $= 0$
- Axis number > 32

In the event of an error, the "HNDWHEEL" function returns the error type "-158" and the error number "1".

The time constant of the jerk limitation filter enables the acceleration ramp to be influenced. Small values cause hard and swift reactions to handwheel movements. Higher values cause softer reactions to a change of the handwheel.

The time constant of the jerk limitation filter is calculated as follows:

#### Time constant = value  $*2ms$

Fig. 2-80: Time constant of the jerk limitation filter

Suggested value: 100 … 200 (hex 16#64 ... 16#C8)

Maximum value: 500

The jerk limitation filter is addressed by the ident number P-7-3583 (for "AXD\_WR" PLC function block: 65023).

The jerk limitation filter has an effect only in handwheel mode.

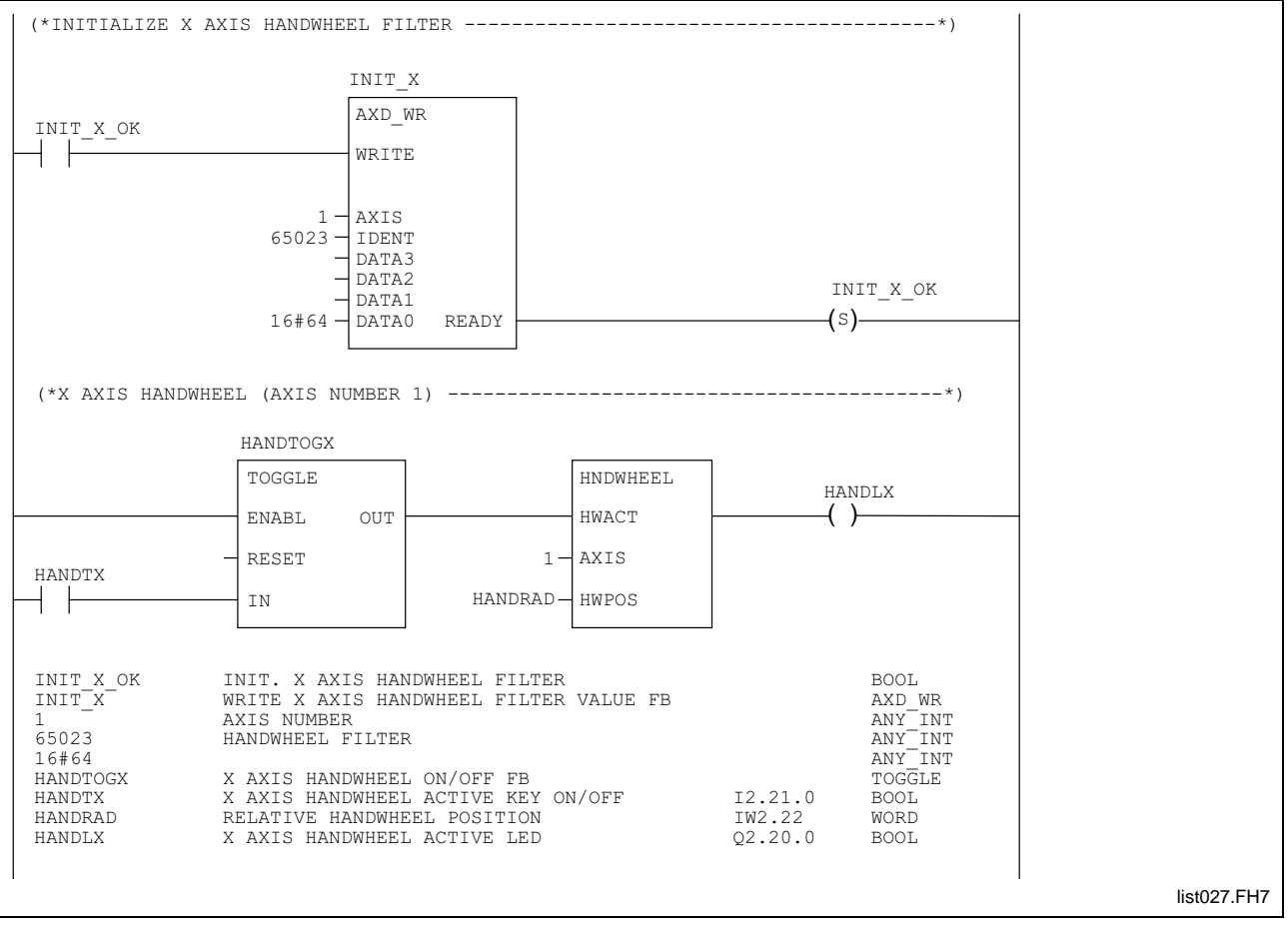

#### **Example: Handwheel initialization and operation**

Fig. 2-81: Initialization and operation of the handwheel

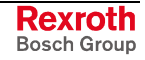

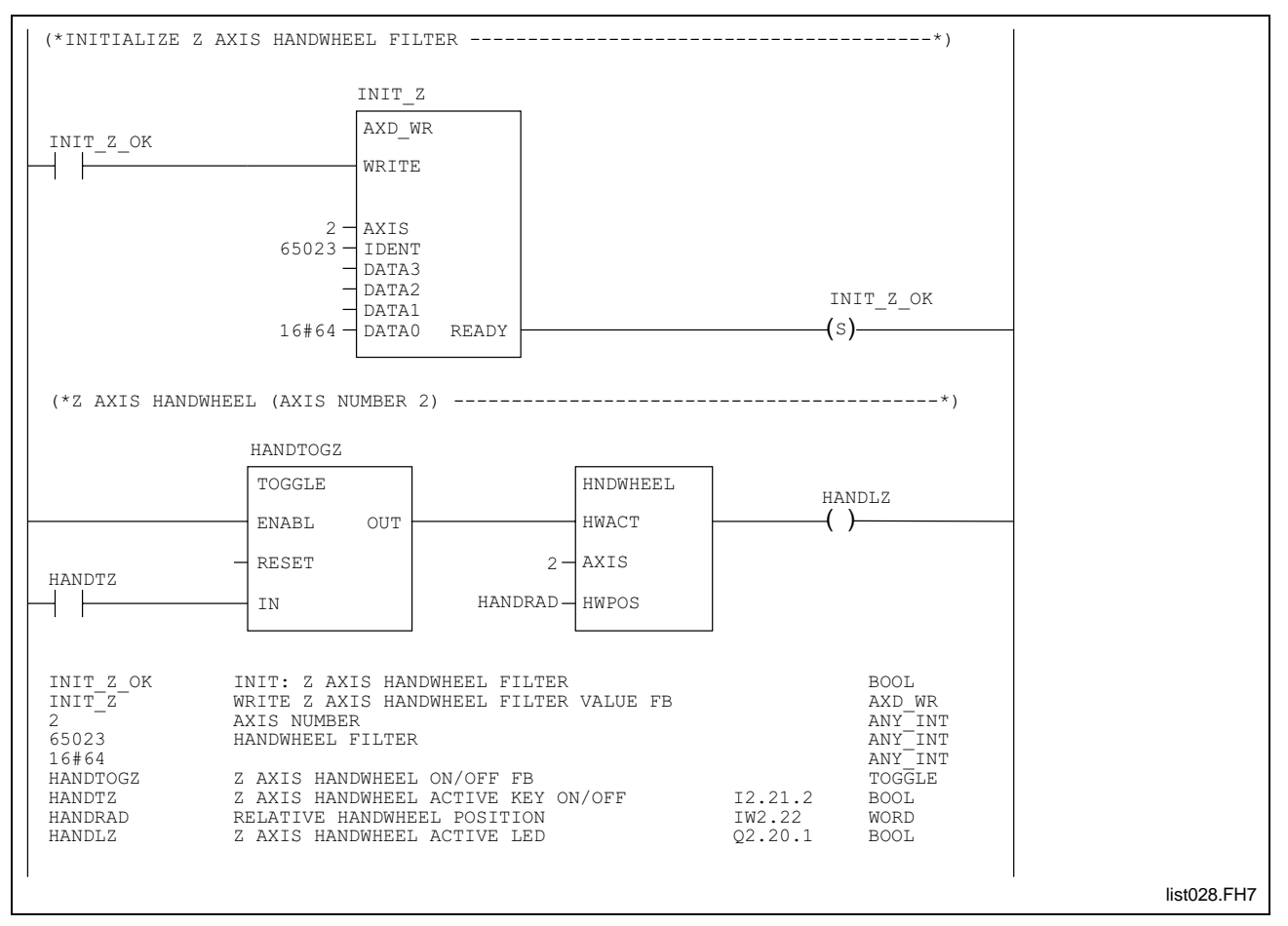

Fig. 2-82: Initialization and operation of the handwheel (continued)

# **2.10 Functions for Asynchronous Turret Mode**

#### **General**

A turret can move *synchronously* or *asynchronously* with NC blocks. After the tool management has been activated and the turret selected as the tool magazine type, the parameter Bxx.044 "Asynchronous turret movement" is available in the process parameters. The movement of a turret is defined in that parameter.

If synchronous turret movement has been defined in the process parameters, the "REV\_SYNC" function does not influence the type of the turret movement.

When asynchronous turret movement has been defined, the "REV\_SYNC" function may be activated for forcing a synchronous turret movement.

Overview: turret motion types

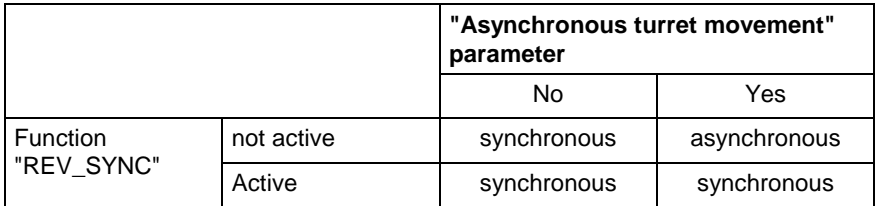

Fig. 2-83: Overview of possible turret motion types

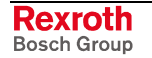

## **Interface of the REV\_SYNC Function**

Synchronous swiveling of the turret in the NC block:

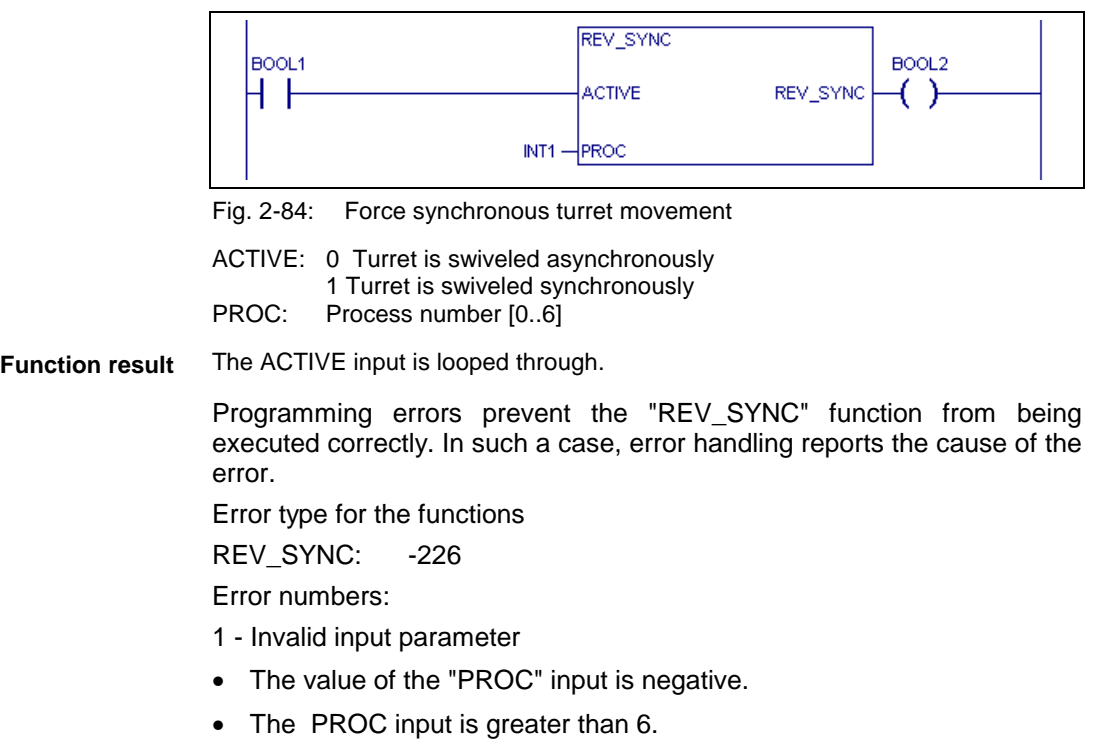

# **2.11 Functions for Single Dimension Collision Monitoring**

#### **General**

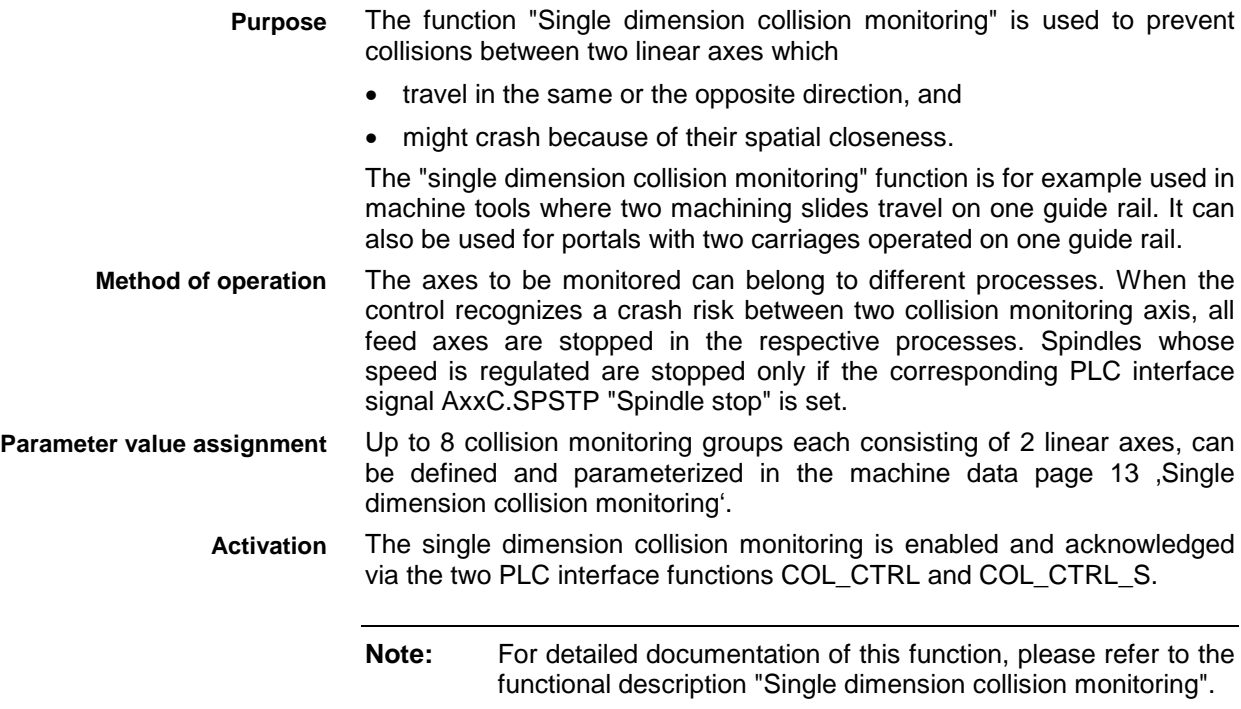

## **Interface of function COL\_CTRL**

By means of the COL\_CTRL (collision control) PLC function, the collision monitoring function in a monitoring group is enabled and disabled.

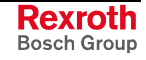

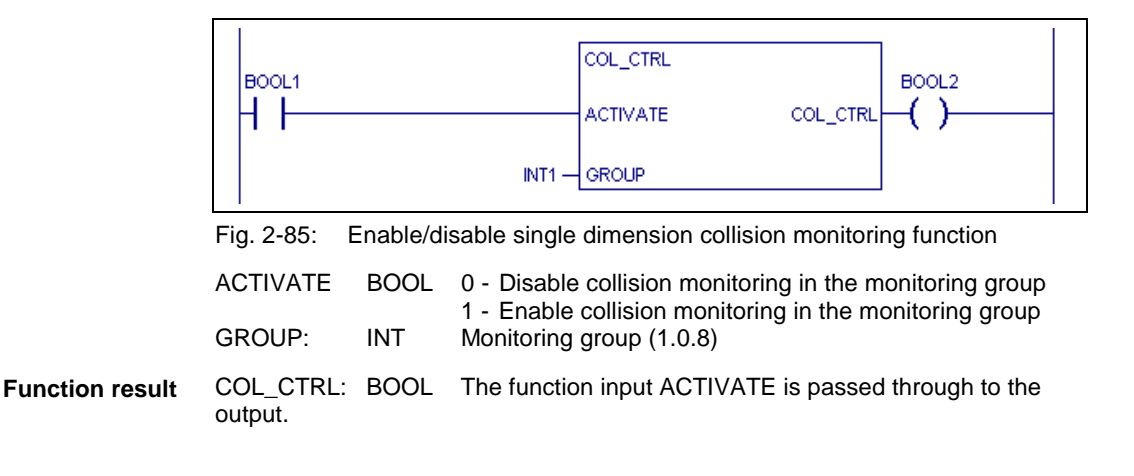

## **Interface of function COL\_CTRL\_S**

The PLC function COL\_CTRL\_S (collision control set) is used for the acknowledgment dialog for enabling/disabling of the single dimension collision monitoring in a monitoring group.

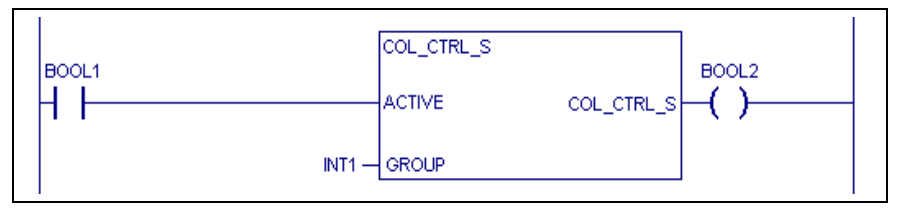

Fig. 2 -86: Acknowledgment dialog for the single dimension collision monitoring function

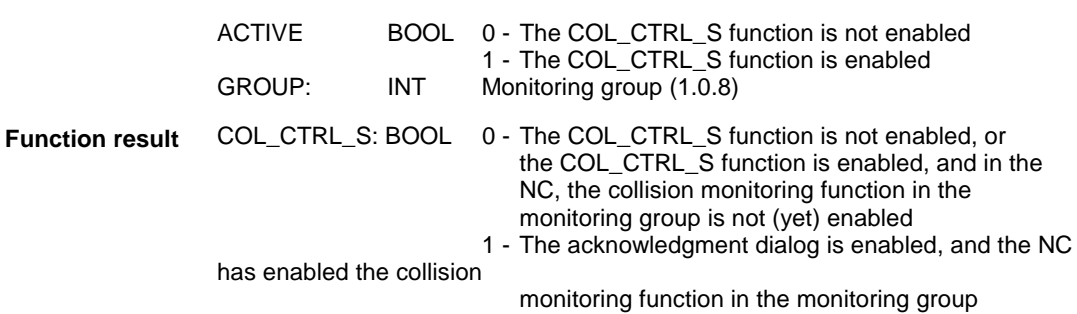

#### **Error Handling**

Any programming errors in the PLC program may cause incorrect execution of the PLC functions 'COL\_CTRL' and 'COL\_CTRL\_S'. In this case, the PLC will generate a corresponding error message.

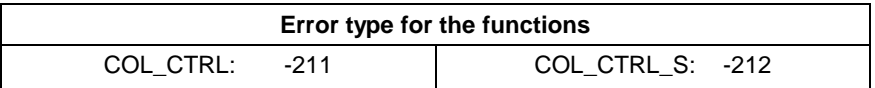

Fig. 2-87: Error types of functions for the single dimension collision monitoring

Error numbers:

- 1 Invalid input parameter
- The value of the "GROUP" input is smaller than 1.
- The "GROUP" input is greater than 8.
- 2 Internal transfer error
- general message error
- The "GROUP" input is invalid.

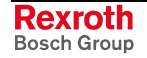

# **2.12 Enabling the NC**

In the PLC program, the NC must be enabled through the "NC\_ENABLE" function. Before enabling is executed, the PLC user program must have completed all steps and links required for initialization. Thus, the "enabling the NC" function should be set in the step enabling condition following the Init step. As long as the PLC has not released the NC, the NC generates the diagnosis "Process not activated" for all parameterized processes.

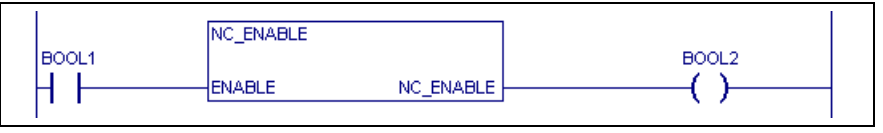

Fig. 2-88: Enable NC process

ENABLE: 0 Not enabled 1 Enabled

**Function result**

0 Enabling has not been executed. 1 Enabling has been executed.

When the ENABLE input variables are set to 1, the PLC function "NC\_ENABLE" is called. As soon as the NC has actually been released by "NC\_ENABLE", this is acknowledged by "NC\_ENABLE" by setting output variable to 1.

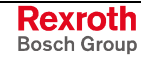

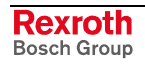

# **3 Function Block Diagrams Rexroth MTC 200**

# **3.1 Standard Function Block Diagrams**

## **General Comments on NC Data Access Procedures**

## **Process Data Channel**

The process data channel is used for exchanging data between the NC and the PLC.

The following NC data is accessed via the process data channel:

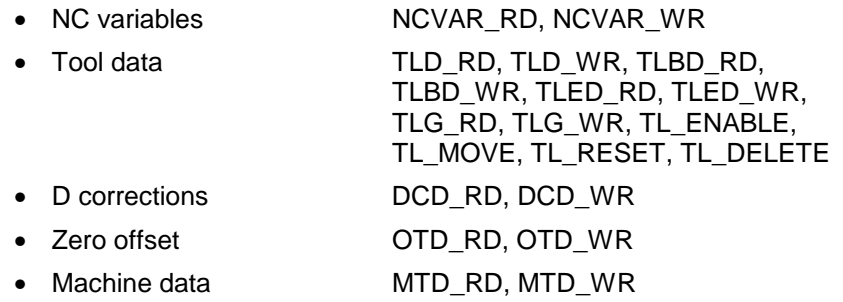

The data is transferred to the NC processes on a per-process basis. Exceptions are the data access processes via the MTD\_RD, MTD\_WR, TLBD\_RD, TLBD\_WR, TLED\_RD, TLED\_WR, TLG\_RD, TLG\_WR, TL\_ENABLE, TL\_MOVE, TL\_RESET and TL\_DELETE function blocks that are always handled via process 0.

The error flag is set if more than eight of the above-mentioned function blocks are used simultaneously (READ /WRITE input active). The error number 236 (process data channel overflow) is output in this case.

## **Required data channel**

The required data channel is used for exchanging data between axis processor and drives and the PLC. The "AXD\_RD" and "AXD\_WR" function blocks are used for accessing the axis data.

Any number of data items can be requested at the same time. With APR or drive, data is exchanged sequentially. The speed at which SERCOS data is displayed on the user interface is reduced if the PLC utilizes the required data channel intensively (e.g. continuous reading of spindle torque value).

# **Function blocks for NC variables**

The standard function blocks "NCVAR\_RD" and "NCVAR\_WR" enable NC variables to be read and written .

The variables can be transferred as

- INTEGER number,
- DOUBLE INTEGER number, or
- REAL number.

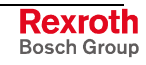

The function block interfaces are exactly defined. When a function block is invoked, the programmer "connects" the individual signals.

The time required for variable transfer results as follows:

(Number of variables) ∗ (PLC cycle time) = max request time

### **Interfaces of the function blocks "NCVAR\_RD" and "NCVAR\_WR"**

• Writing an NC variable – "NCVAR\_WR":

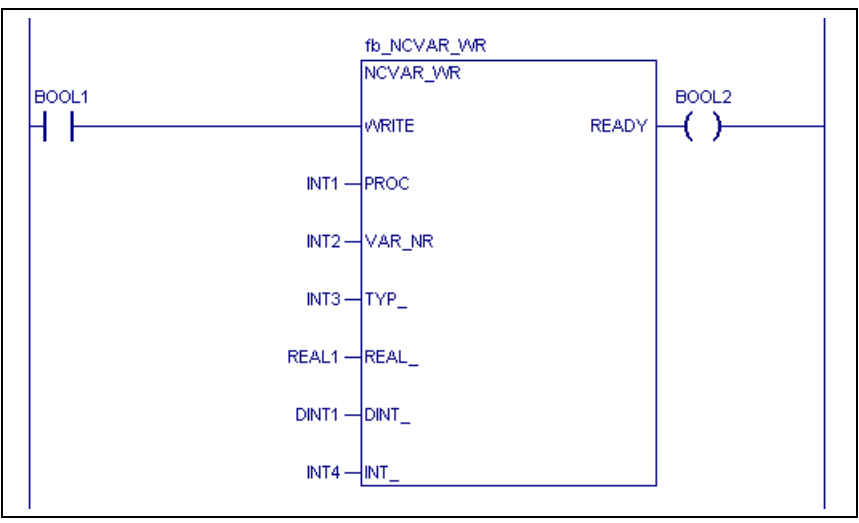

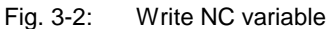

• Reading an NC variable - 'NCVAR\_RD':

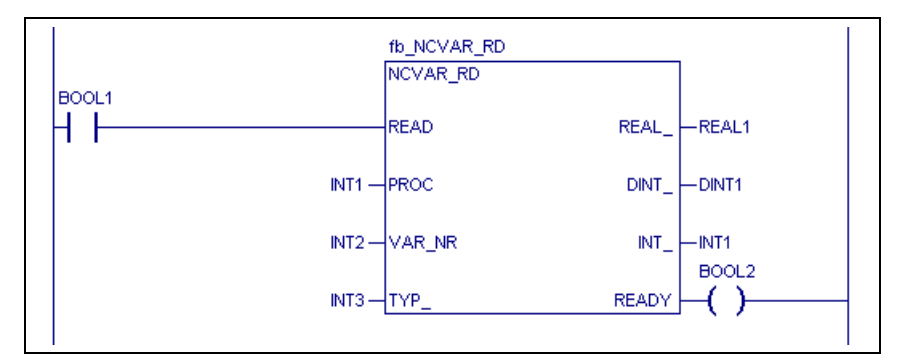

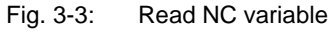

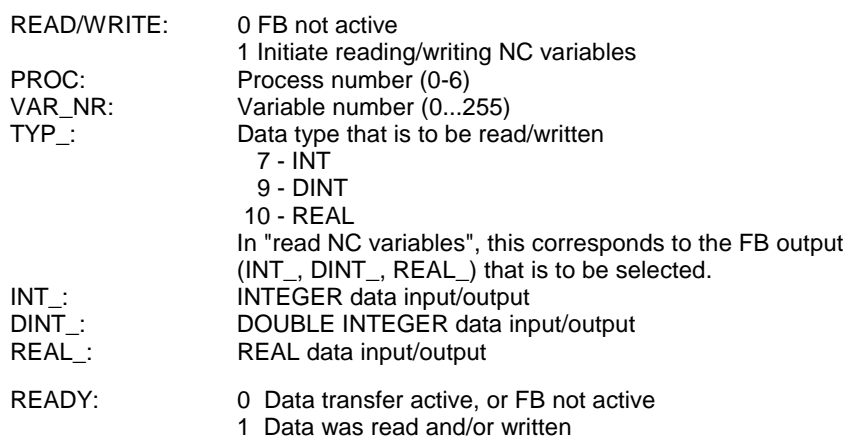

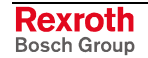

Fig. 3-1: Time required for variablen transfer

### **Method of operation of the NC variables "NCVAR\_RD" and "NCVAR\_WR""**

#### Timing of writing NC variables:

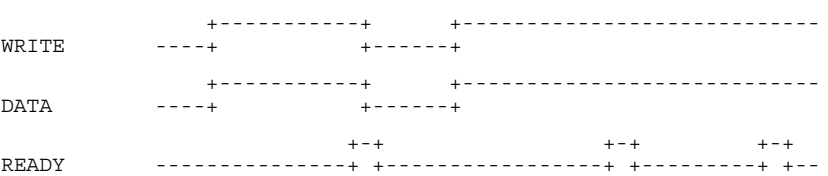

- (1) Setting the "WRITE" input initiates the data transfer of the NC variables. The NC variable that is to be written to is defined by the "VAR\_NR" input. The "TYP\_" input selects the "INT\_", "DINT", or "REAL\_" data input. The data must be available when the "WRITE" input is set.
- (2) The active "READY" output indicates that the transfer of the NC variable is completed. The variable value is not available in the NC.
- (3) In a single data exchange, the "WRITE" input may now be cleared.
- (4) Clearing the "WRITE" input also clears the "READY" output of the function block.
- (5) If the "WRITE" input remains statically ON, a new data transfer is automatically initiated once the old data transfer has been completed. This enables NC data to be written to cyclically.

#### Timing of reading NC variables:

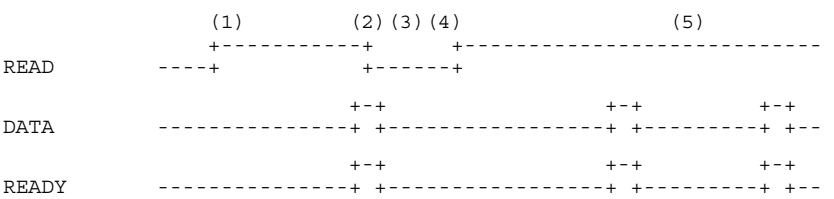

- (1) Setting the READ input initiates the data transfer of the NC variables. The NC variable that is to be read is defined by the "NR" input. The "TYP\_" output selects the "INT\_", "DINT\_", or "REAL\_" data input.
- (2) The active "READY" output indicates that the transfer of the NC variable is completed. The variable value is not available at the function block's "INT\_", "DINT\_", or "REAL\_" output.
- (3) In a single data exchange, the "READ" input may now be cleared.
- (4) Clearing the "READ" input also clears the "READY" output of the function block.
- (5) If the READ input remains statically ON, a new data transfer is automatically initiated once the old data transfer has been completed. This enables NC data to be read cyclically.

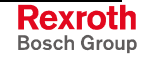

## **Error Handling**

Any programming errors in the PLC program may cause incorrect execution of the new function blocks "NCVAR\_RD" and "NCVAR\_WR". In such a case, error handling reports the cause of the error.

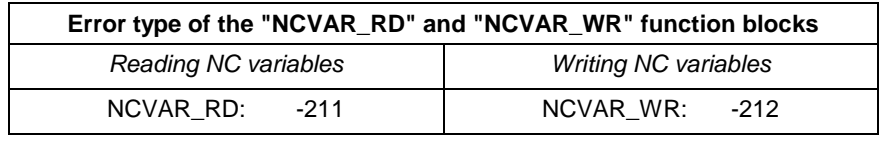

Fig. 3-4: Error type: NCVAR\_RD, NCVAR\_WR

Error numbers:

1 - Invalid input parameter

- The value of the "PROC", "VAR\_NR" or "TYP\_" input is negative.
- The PROC input is greater than 6.
- The PROC input is greater than 255.
- The value of the "TYP\_" input is different than 7, 9 or 10

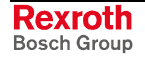

### **Examples of variable programming**

Controlled by the state of the "IVARSTART" input, the "IWERT" input word is to be transferred to the NC in a variable. Reading the same variable ensures that the value in the NC is correct.

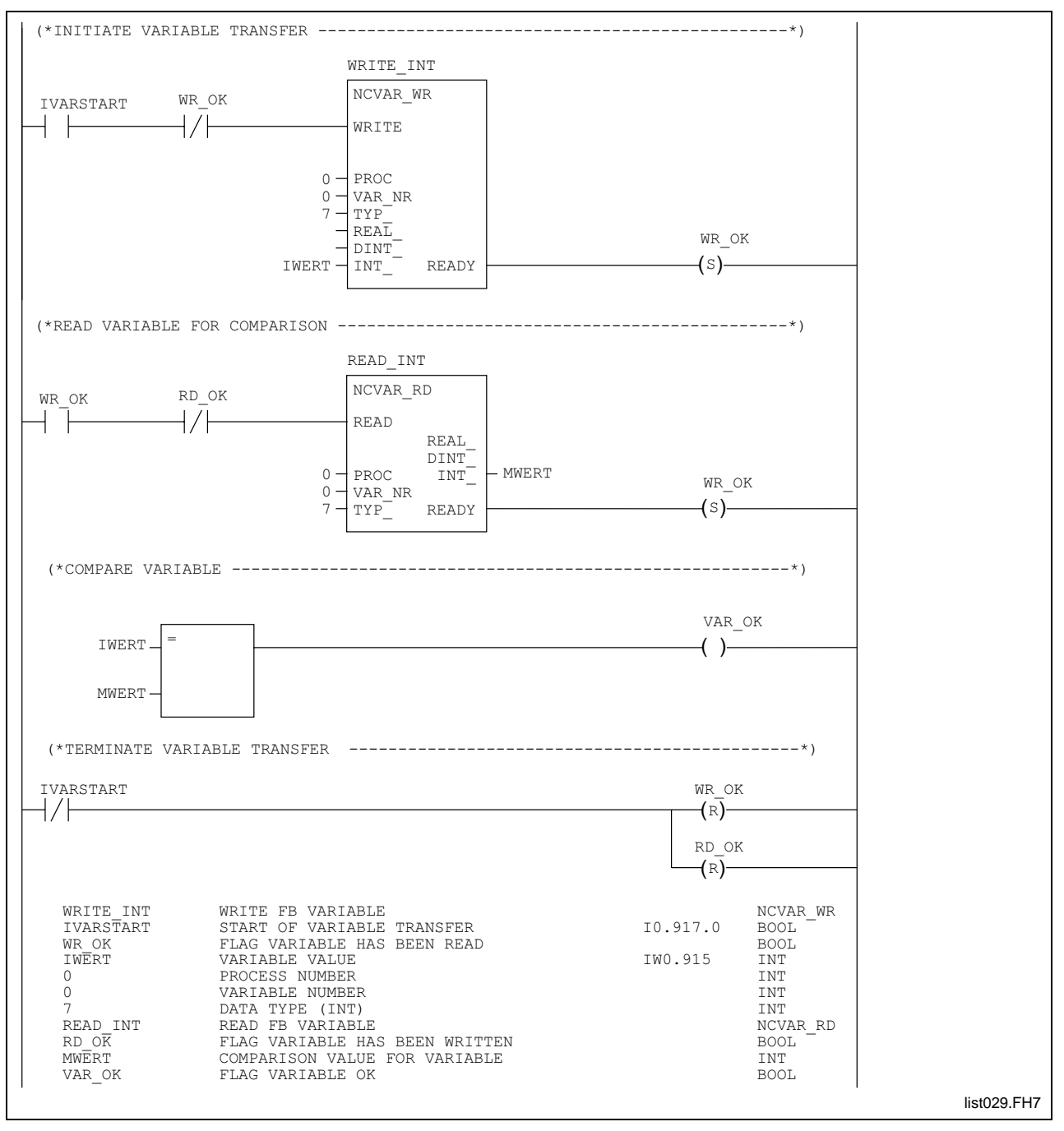

Fig. 3-5: Programming variables

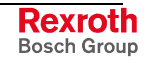

The PLC employs the "M500" auxiliary function to read the current part type "PART\_TYP" and to save it in the variable "50". During this time, the NC program waits for the acknowledgment of the auxiliary function. The PLC acknowledges the auxiliary function with the "READY" message:

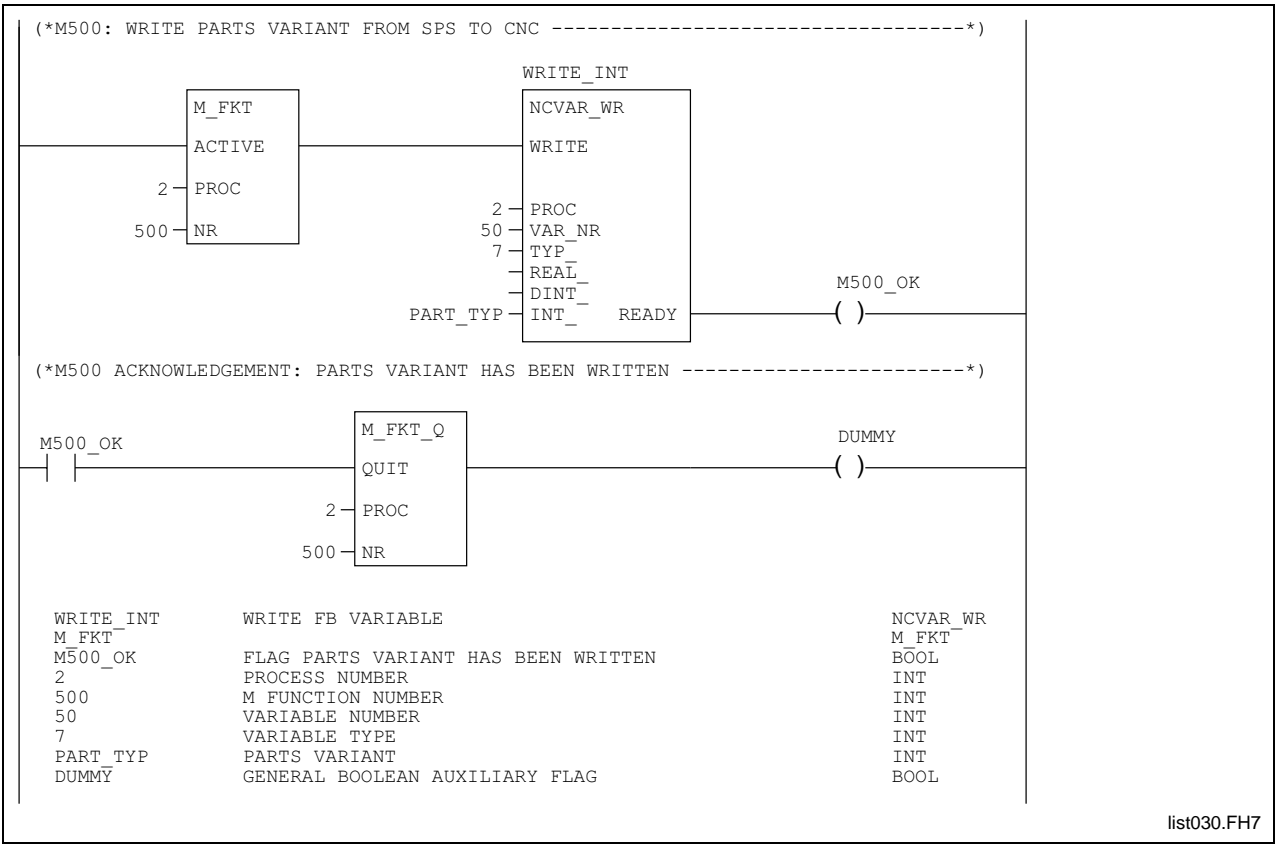

"Variable has been written".

Fig. 3-6: Programming variables with auxiliary function M500

# **Function Blocks for NC Program Memory**

The "NC program memory" can be influenced via the user interface and via the PLC.

The PLC can employ the "SEL\_MEM" and "ACT\_MEM" function blocks for processing the NC program memory. The "SEL\_MEM" function block is used for selecting one of the two NC program memories. The "ACT\_MEM" function block is used for interrogating the active NC program memory.

 $FB$ SEI  $FB$ 

 $FB$ **REZ** 

#### Selecting the NC program memory "SEL\_MEM"

The "SEL MEM" function block is used for selecting the NC program memory.

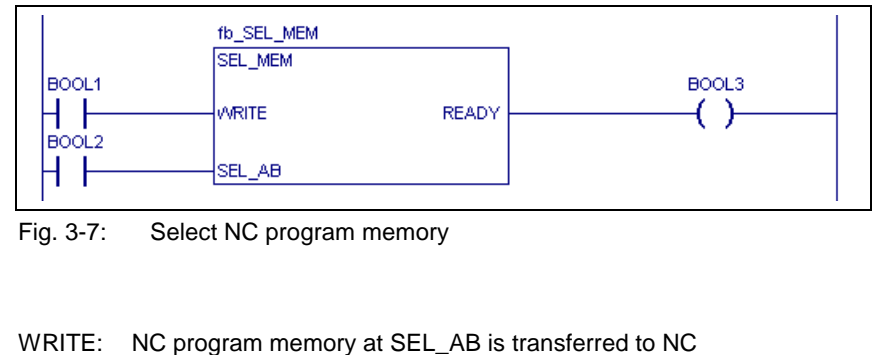

SEL\_AB: 0 Selection of NC program memory A 1 Selection of NC program memory B READY: 0 Selection not yet started or still active 1 NC program memory selection terminated

Timing of the NC program memory selection:

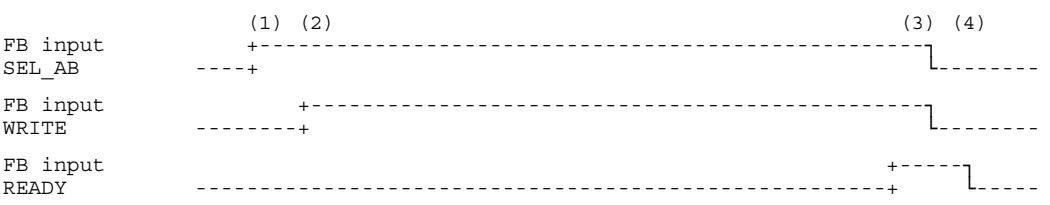

- (1) The binary information for NC program memory selection is applied to the "SEL\_AB" FB input. NC program memory "A" is selected if a signal "0" is applied to input "SEL\_AB". NC program memory "B" is selected if a signal "1" is applied to input "SEL\_AB" during writing.
- (2) Activating the "WRITE" input starts the selection of the NC program memory. The signal must be applied until the feedback message from the "READY" output has been received. Writing is aborted if the "WRITE" signal is canceled during the request of the active NC program memory. The selection of the NC program memory is undefined in this case.
- (3) The "READY" output is set to indicate the transfer of the NC program memory selection.
- (4) The activation of the NC program memory selection can now be removed.

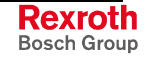

#### **Example: Selecting the NC program memory**

A switch on the main control panel is used for selecting the NC program memory. Selection shall always be made.

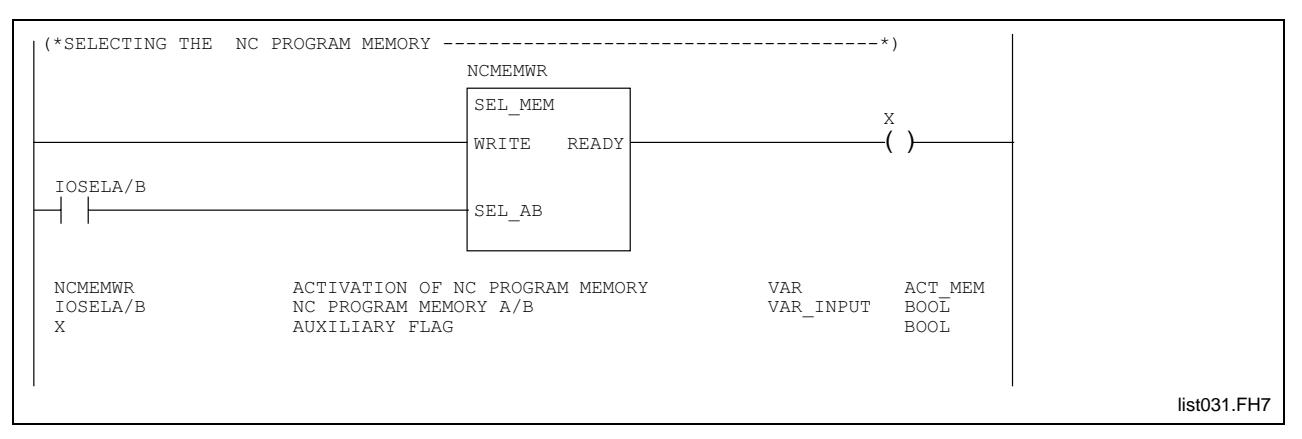

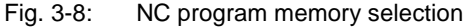

## Reading the active NC program memory "ACT\_MEM""

The "ACT MEM" function block permits the active NC program memory to be read.

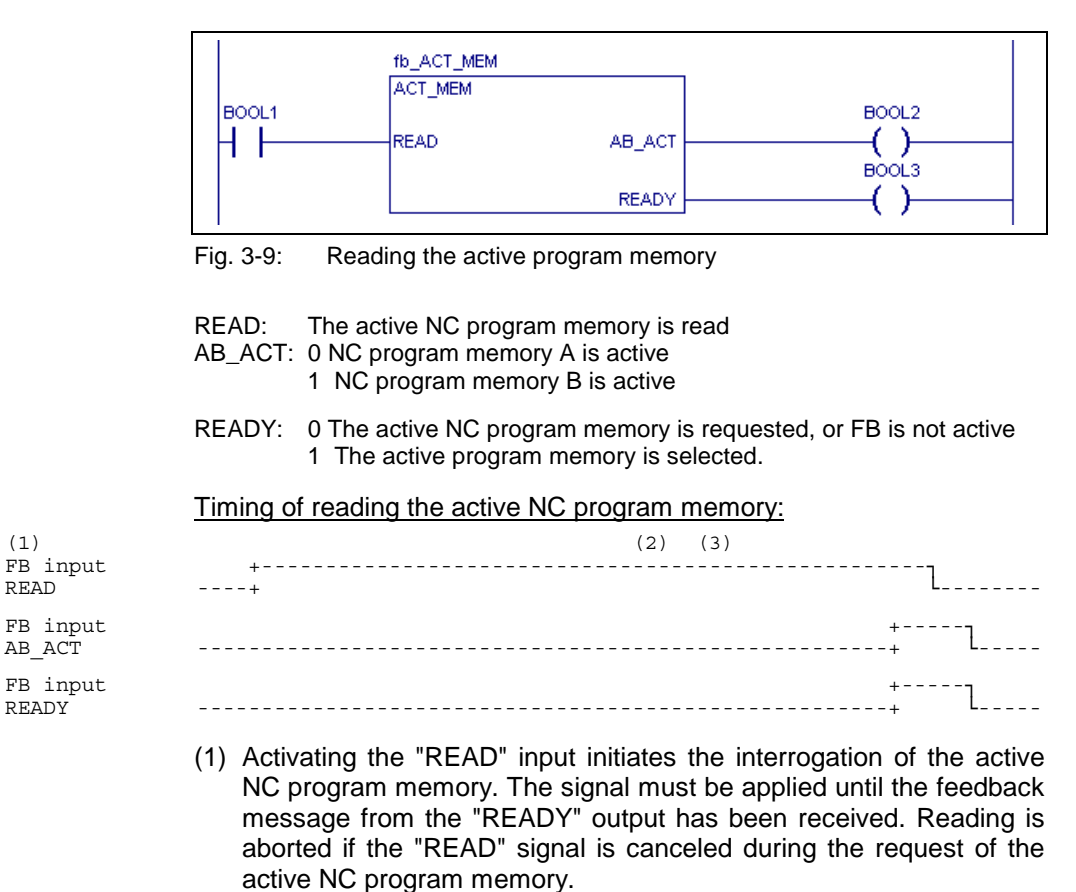

- (2) The active NC program memory can be evaluated after the feedback from the "READY" output has been received. The "AB\_ACT" output is cleared if the NC program memory "A" is active.
- (3) The "AB\_ACT" output is set if the NC program memory "B" is active.
- (4) The interrogation of the active NC program memory can now be cleared.

#### **Example: Interrogating the active NC program memory**

A switch on the main control panel is used for selecting the NC program memory. Selection shall always be made. The active NC program memory is indicated by two lamps.

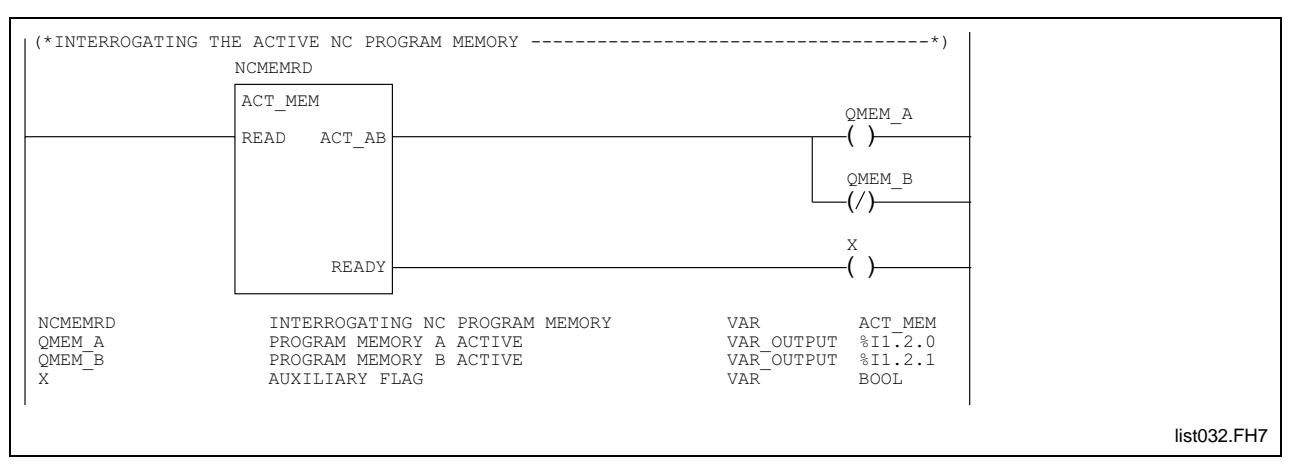

Fig. 3-10: Interrogation of the active NC program memory

## **Function blocks for the SERCOS required data channel**

The "SERCOS required data channel" is used for the data exchange between the Rexroth MTC 200 and the digital drives.

The SERCOS required data channel is used by the user interface, the NC, and the PLC.

Access priority is of the following structure:

- highest priority axis processor and CPU PLC
- lowest priority: operator interface

The standard function blocks "AXD\_RD" and "AXD\_WR" in the PLC program permit data in the digital drive to be read or written.

Application- or drive-related functions can manually be triggered via the user interface, or initiation can be program-controlled by the NC program or the PLC. A modification is only possible if an online change of this operating data is supported.

**Note:** For more information, see the parameter documentation of the drives.

The function block interfaces are exactly defined. When a function block is invoked, the programmer merely "connects" the individual signals.

#### **Interfaces of the function blocks "AXD\_RD" and "AXD\_WR"**

• Writing drive data "AXD\_WR":

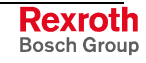

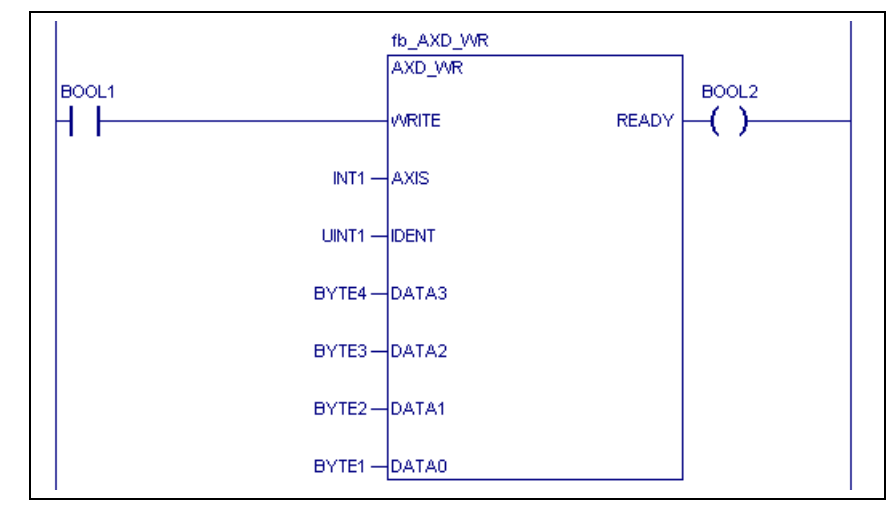

Fig. 3-11: Write drive data

After each change, the parameters that are contained in the list of operating data that is to be saved (ident number S-0-0192) are automatically transferred via the required data channel from the temporary memory (RAM) to the drive's retentive EPROM.

If a parameter is cyclically changed in the PLC program or through an "AXD" command in the NC program, the life span of 10000 write cycles that is specified for an EPROM can quickly be reached. Writing data to these memory cells would then no longer be possible.

To counteract this behavior, there is a storage mode parameter with the ident number S-0-00269. The storage mode parameter must be changed to "1" if a parameter in the above-mentioned list is changed cyclically. The changed data will then only be stored temporarily (i.e. not each time in the EPROM). The temporary data will be lost when the unit is switched off.

When the unit is switched on, the retentive initial values will be written to the temporary memory, and storage mode will be initialized with "0".

**Note:** In the PLC program, two AXD functions must never be active at the same time.

> To save the EPROM's service life, storage mode must be set to "1" before one of the parameters from the S-0-0192 list is cyclically changed via the required data channel.

• Reading drive data "AXD\_RD":

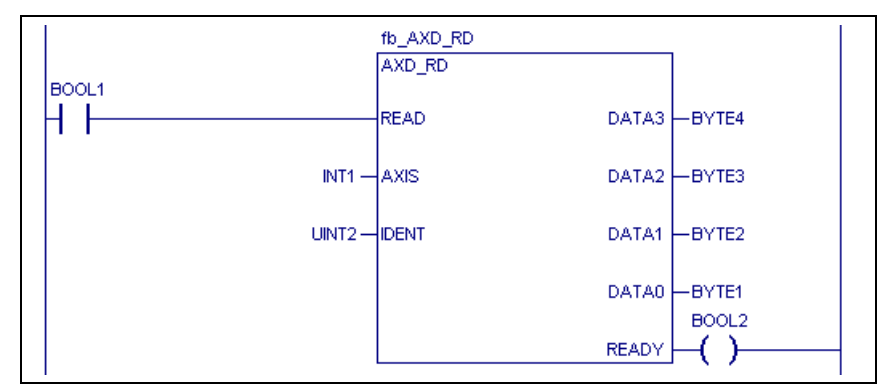

Fig. 3-12: Read drive data

READ/WRITE: 0 FB not active

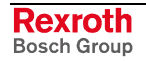

1 \* Initiate reading/writing required data DATA0…3: Data (DATA0 - low byte; DATA3 - high byte) AXIS: Axis number (1...32)<br>IDENT: ID number IDENT:<br>
READY: ID number<br>
0 Data tra 0 Data transfer active, or FB not active 1 Data was read and/or written

#### **Calculating the Ident number**

The PLC specifies the ident number as an UNSIGNED INTEGER number. This requires a conversion of the SERCOS parameters to be performed.

15 12 11 ¦ 0 X X X X X X X X¦X X X X X X X X ¦ +---+ +---------------------+ ¦ ¦ ¦ ¦ ¦ +----- Parameter number 0...4095 ¦ +------------------- Parameter record 0...7 +------------------------ 0 - Standard parameter (S) 1 - Product parameter (P)

#### Example

**Conversion of SERCOS ID numbers** → **ID numbers**  $P - 7 - 3560 \rightarrow 65000$ 

Definition of a part of the SERCOS Ident number (each separated by "-"):

P := 0x8000 (Hexadecimal) = 32768 (Decimal)

 $S := 0x8000$  (Hexadecimal) = 0 (Decimal)

 $7: = 0x7000$  (hexadecimal) = 28672 (decimal)

 $P - 7 := 0 \times 8000 + 0 \times 7000 = 0 \times 7000 := 32768 + 28672 = 61440$ 

Conversion of SERCOS Ident numbers -> Ident numbers

 $P-7-nnnn := 61440 + nnnn$ 

## **Method of operation**

Timing of writing drive data:

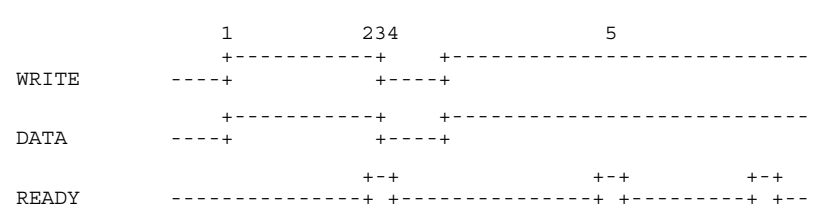

- (1) Setting the "WRITE" input initiates the transfer of the drive data. The "IDENT" input addresses the drive data that is to be written to. The "DATA0 ... DATA3" data must be available when the "WRITE" input is set.
- (2) The active "READY" output indicates that the transfer of the drive data is completed. The data is now available in the digital drive.
- (3) In a single data exchange, the "WRITE" input may now be cleared.
- (4) Clearing the "WRITE" input also clears the "READY" output of the function block.
- (5) If the "WRITE" input remains statically ON, a new data transfer is automatically initiated once the old data transfer has been completed. This enables drive data to be written to cyclically.

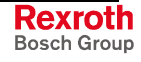

Timing of reading drive data:

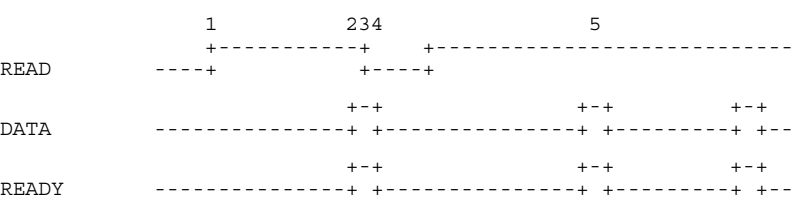

- (1) Setting the "READ" input initiates the transfer of the drive data. The "IDENT" input addresses the drive data that is to be read.
- (2) The active "READY" output indicates that the transfer of the drive data is completed. The data is now available at the function block's "DATA0 ... DATA3" output.
- (3) In a single data exchange, the "READ" input may now be cleared.
- (4) Clearing the "READ" input also clears the "READY" output of the function block.
- (5) If the READ input remains statically ON, a new data transfer is automatically initiated once the old data transfer has been completed. This enables drive data to be read cyclically.

**Note:** Cyclic utilization of the required data channel in the PLC program significantly slows down the access from the user interface to the drive data. This delays the screen updating.

## **Error Handling**

Any programming errors in the PLC program may cause incorrect execution of the new function blocks "AXD\_RD" and "AXD\_WR". In such a case, error handling reports the cause of the error.

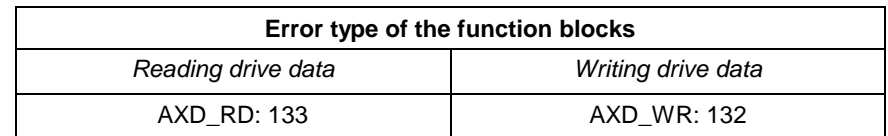

Fig. 3-13: Error type of the function blocks AXD\_RD and AXD\_WR

Error numbers:

1 - Invalid input parameter

- The value of the "AXIS" or "IDENT" input is negative.
- The "AXIS" input is greater than 20.

#### **List of the APR-SERCOS parameters**

The SERCOS ident number range from 65000 (P-7-3560) onwards is reserved for parameters on the "APR". These parameters can only be addressed through the "AXD" command or via the PLC required data channel.

Required data requests in this ident number range are processed directly by the "ARP". The SERCOS required data channel to the digital drives is not affected. This means that required data requests from user interface or from NC for special functions (e.g. homing) can run simultaneously.

The following parameters are currently available:

**Rexroth** Bosch Group
The access options (read, write, read and write) of the individual parameters are specified. The drives which support the parameter are listed too.

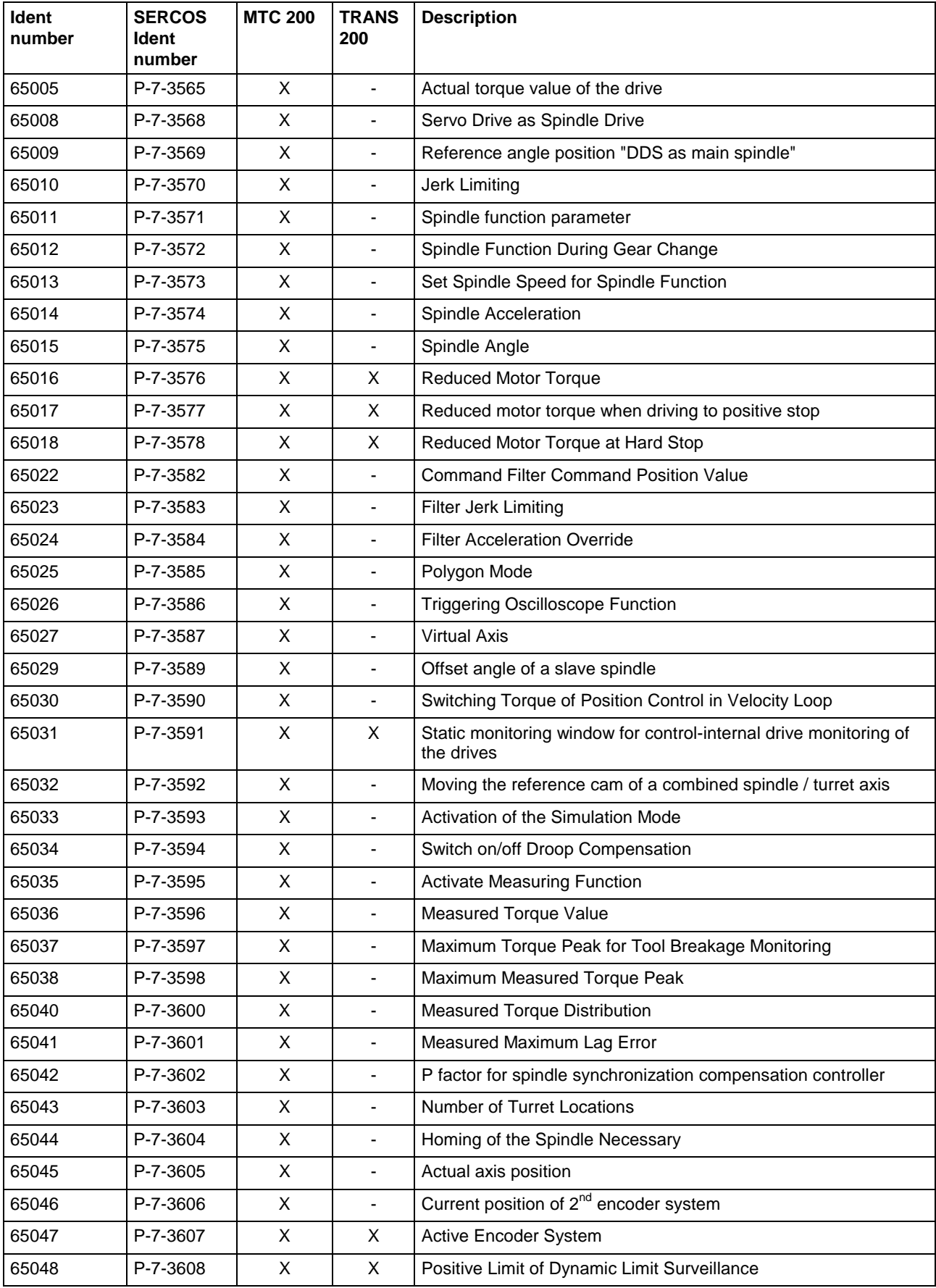

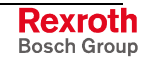

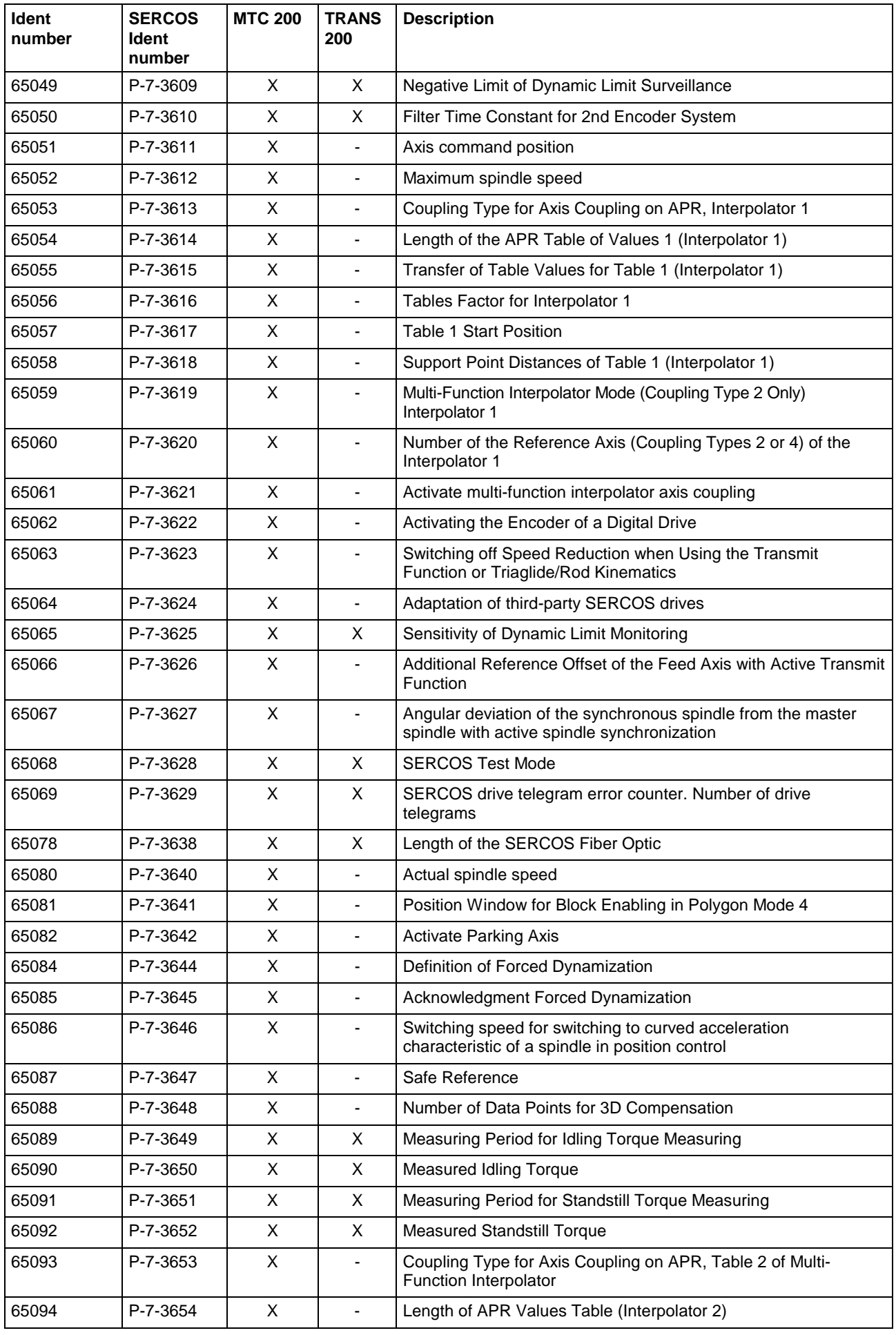

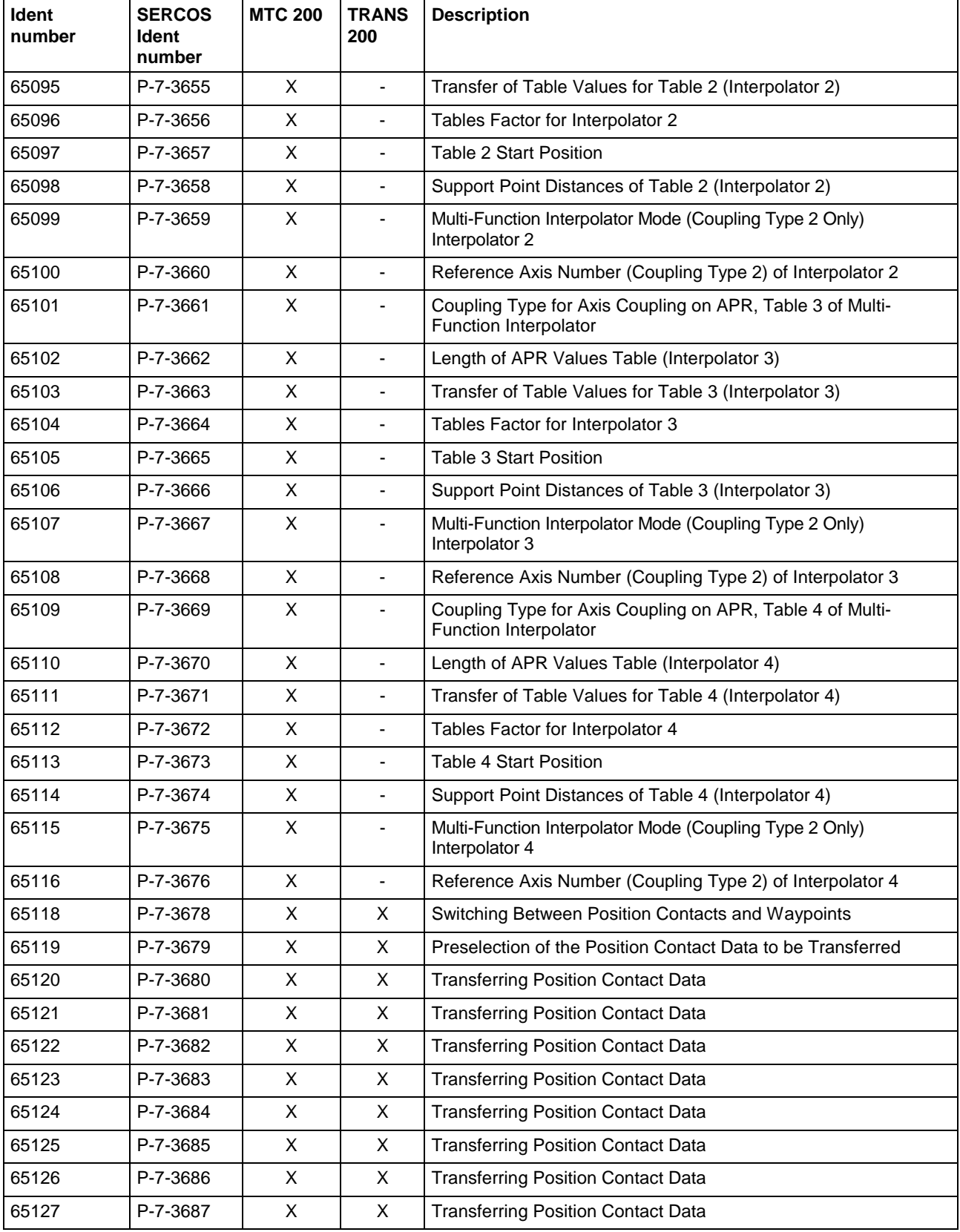

Fig. 3-14: List of the APR-SERCOS parameters

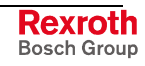

#### **Access to drive data - examples**

Controlled by the state of the "I\_RDMOTLD" input, the current load of the drive is to be read and saved in the "MLOAD" variable.

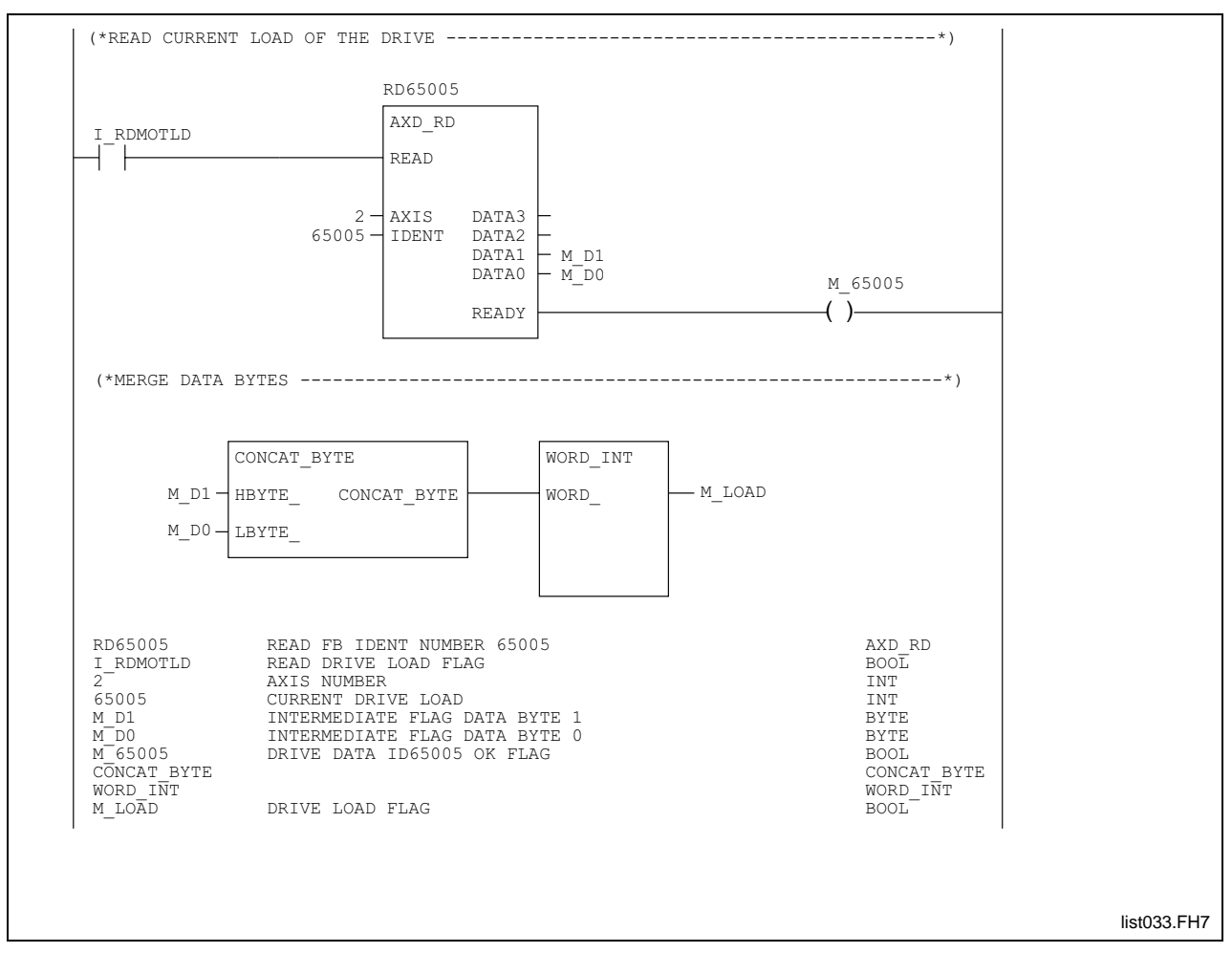

Fig. 3-15: Access to drive data

#### **Time required for a transfer**

Once data transfer has been activated, up to 60 ms may elapse until the data is available in the PLC.

**Note:** The required data channel is also needed for transferring drive data to the user interface and to the NC. The PLC must therefore not obstruct that channel by cyclic data transfer.

Please refer to the individual application descriptions for a specification of the data that may expediently be influenced via the PLC.

# **Function Blocks for Accessing Machine Data**

The "MTD RD" function block enables the PLC program to read machine data. Provided that the PLC program has enabled the access, the "MTD\_WR" function block can be used for writing to the machine data. The machine data is kept in the NC. The PLC must therefore access this information as required, i.e. serially. Thus, the machine data will be available after one PLC cycle at the earliest.

The function block interfaces are exactly defined. When a function block is invoked, the programmer merely "connects" the individual signals.

#### **Interfaces of the function blocks "TD\_RD" and "MTD\_WR""**

• Reading machine data "MTD\_RD":

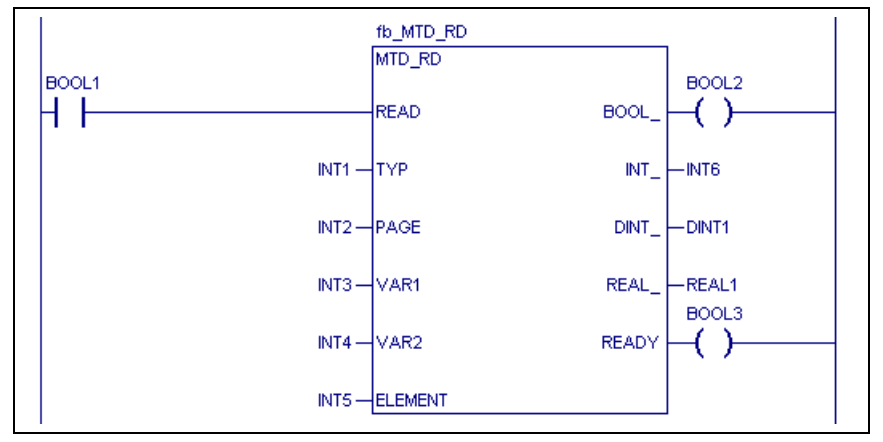

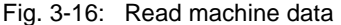

• Writing machine data "MTD\_WR":

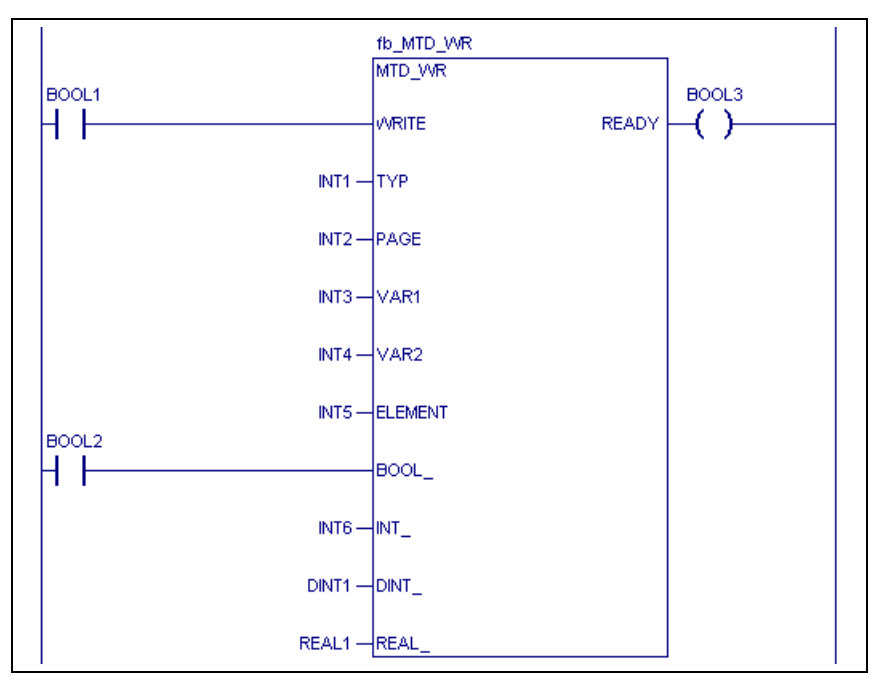

Fig. 3-17: Write machine data

READ: 0 FB not active WRITE: 0 FB not active

1 Initiate the reading of machine data

1 Initiate the writing of machine data

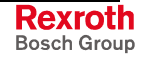

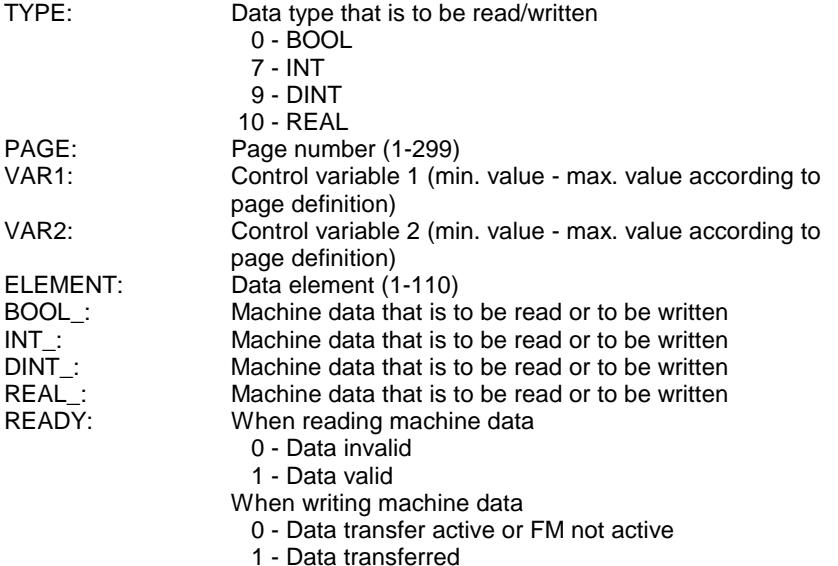

# **Method of operation**

Timing of Writing Machine Data:

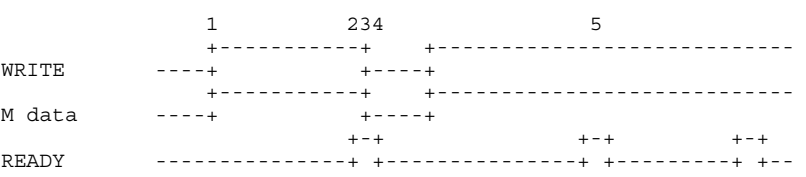

- (1) Setting the "WRITE" input initiates the transfer of the machine data. The machine data that is to be accessed is defined by the 'PAGE', 'VAR1', 'VAR2' and 'ELEMENT' inputs. The "TYP" input defines the type of the machine data. Automatic conversion is performed if the specified data does not exist in the specified format.
- (2) The active "READY" output indicates that the transfer of the machine data is completed. In a write process, the "READY" output shows that data transfer has been completed.
- (3) In a single data exchange, the "WRITE" input may now be cleared.
- (4) Clearing the "WRITE" input also clears the "READY" output of the function block.
- (5) If the "WRITE" input remains statically ON, a new data transfer is automatically initiated once the old data transfer has been completed. This enables tool data to be written cyclically.

Timing of Reading Machine Data:

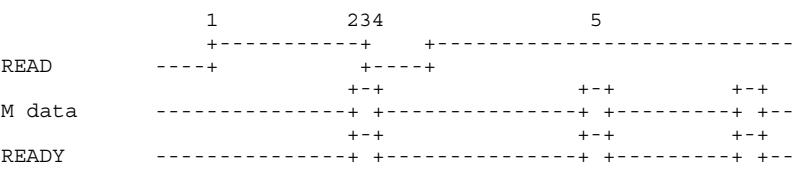

- (1) Setting the "READ" input initiates the transfer of the machine data. The machine data that is to be accessed is defined by the 'PAGE', 'VAR1', 'VAR2' and 'ELEMENT' inputs. The "TYP" input defines the type of the machine data. Automatic conversion is performed if the specified data does not exist in the specified format.
- (2) The active "READY" output indicates that the transfer of the machine data is completed. In a reading process, the 'READY' output shows that the requested data are available.
- (3) In a single data exchange, the "READ" input may now be cleared.
- (4) Clearing the "READ" input also clears the "READY" output of the function block.
- (5) If the "READ" input remains statically ON, a new data transfer is automatically initiated once the old data transfer has been completed. This enables machine data to be read cyclically.

#### **Error Handling**

Any programming errors in the PLC program may cause incorrect execution of the new function blocks "MTD\_RD" and "MTD\_WR". In such a case, error handling reports the cause of the error.

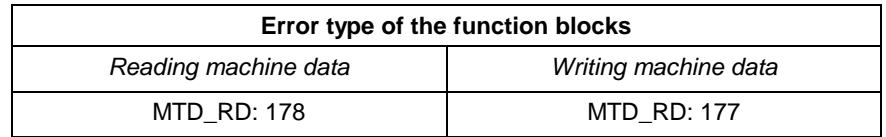

Fig. 3-18: Error type "Reading and writing of machine data"

Error numbers:

1 - Invalid input parameter

- The value of the "PAGE", "VAR1", "VAR2" or "ELEMENT" input is negative.
- The value of the "PAGE" input is outside the range 1 ... 299.
- The value of the "VAR1" input is outside the range -1000 ... 1000.
- The value of the "VAR2" input is outside the range -1000 ... 1000.
- The value of the "ELEMENT" input is outside the range 1 ... 110.
- The "TYP\_" input is different than 0, 7, 9 or 10.

#### 6 - Internal transfer error

• CPU reports error (e.g. machine data cannot be found; data is write-protected)

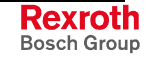

# **Function Blocks for Accessing Zero Point Data**

The "OTD\_RD" function block permits zero point data to be read from the PLC program. The "OTD\_WR" function block writes to the zero point data. The zero point data is kept in the NC. The PLC must therefore access this information as required, i.e. serially. Thus, the zero point data will be available after one PLC cycle at the earliest.

The function block interfaces are exactly defined. When a function block is invoked, the programmer merely "connects" the individual signals.

### **Interfaces of the function blocks for the access to zero point data**

• Reading zero point data "OTD\_RD":

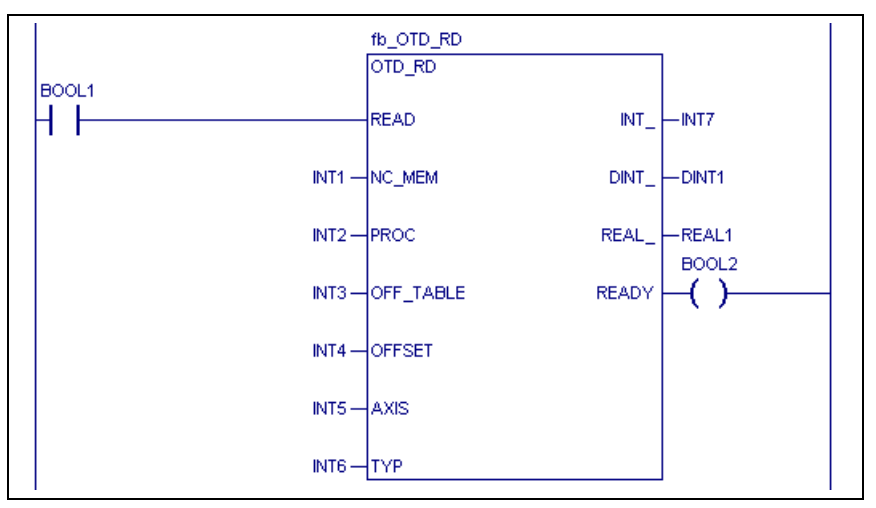

Fig. 3-19: Read zero offset data

• Writing zero offset data "OTD\_WR":

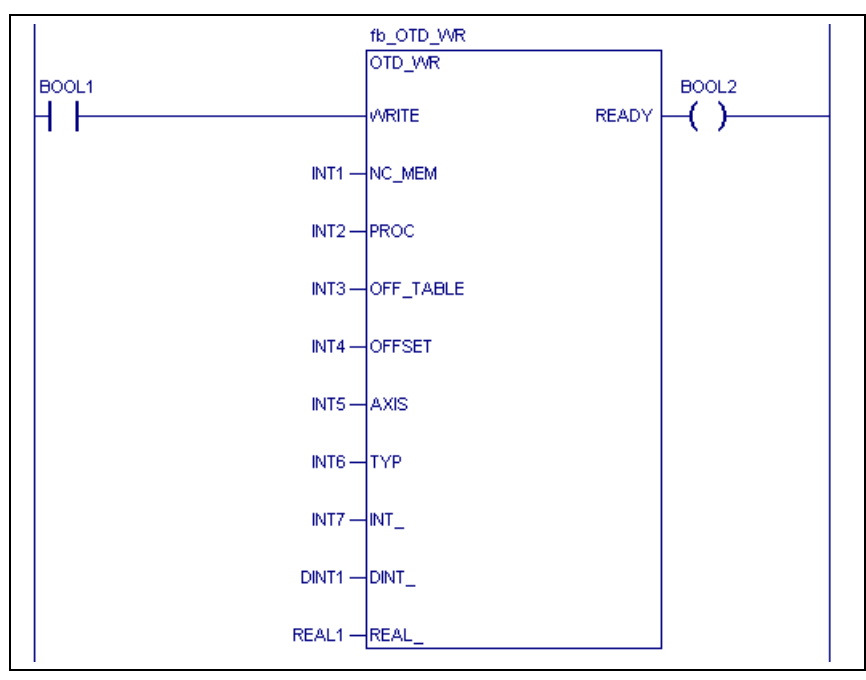

Fig. 3-20: Write zero offset data

READ: 0 FB not active 1 Initiate the reading of zero point data

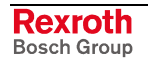

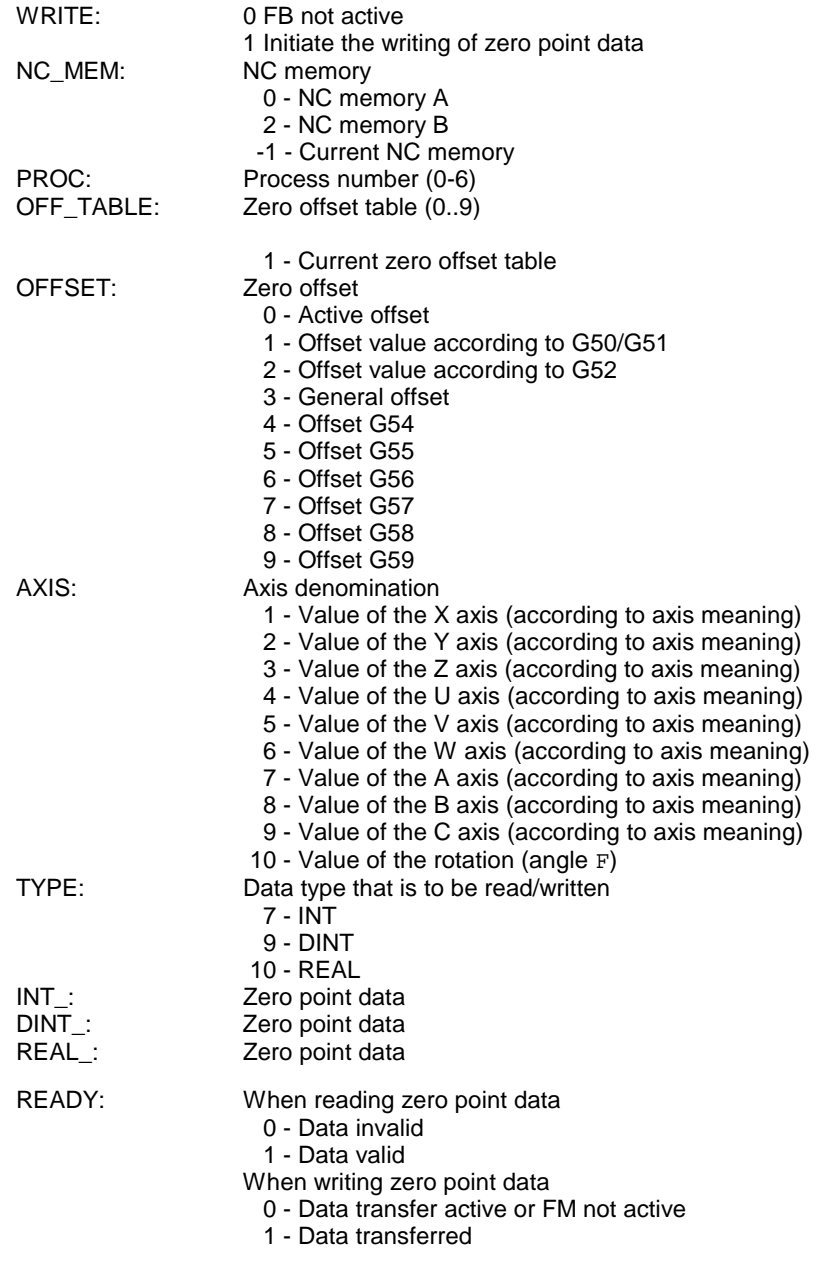

The "OTD\_WR" function block can not be used for writing to the zero offset values for "G50/G51", "G52" and to the active zero offset value.

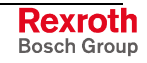

### **Method of operation**

Timing of writing zero point data:

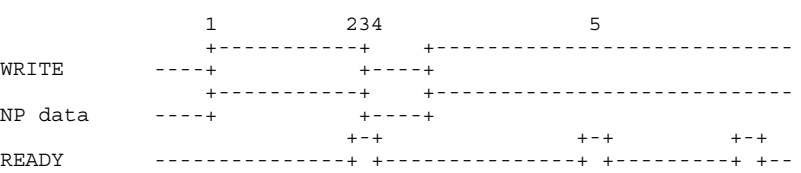

- (1) Setting the "WRITE" input initiates the transfer of the zero point offset data. The inputs "NC\_MEM", "PROC", "OFF\_TABLE", "OFFSET" and "AXIS" define the zero point data that is to be accessed. The "TYP" input defines the type of the zero point data. Automatic conversion is performed if the specified data does not exist in the specified format.
- (2) The active "READY" output indicates that the transfer of the zero point data data is completed. In a write process, the "READY" output shows that data transfer has been completed.
- (3) In a single data exchange, the "WRITE" input may now be cleared.
- (4) Clearing the "WRITE" input also clears the "READY" output of the function block.
- (5) If the "WRITE" input remains statically ON, a new data transfer is automatically initiated once the old data transfer has been completed.

Timing of reading zero point data:

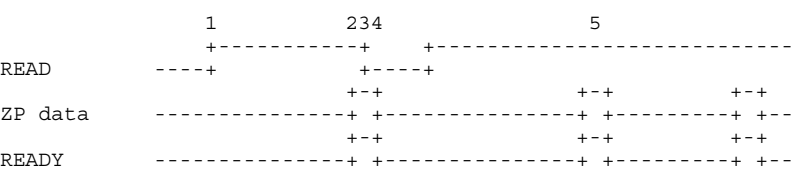

- (1) Setting the "READ" input initiates the transfer of the zero point data. The inputs "NC\_MEM", "PROC", "OFF\_TABLE", "OFFSET" and "AXIS" define the zero point data that is to be accessed. The "TYP" input defines the type of the zero point data. Automatic conversion is performed if the specified data does not exist in the specified format.
- (2) The active "READY" output indicates that the transfer of the zero point data data is completed. In a reading process, the 'READY' output shows that the requested data are available.
- (3) In a single data exchange, the "READ" input may now be cleared.
- (4) Clearing the "READ" input also clears the "READY" output of the function block.
- (5) If the "READ" input remains statically ON, a new data transfer is automatically initiated once the old data transfer has been completed.

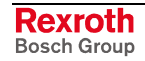

### **Error Handling**

Any programming errors in the PLC program may cause incorrect execution of the new function blocks "OTD\_RD" and "OTD\_WR". In such a case, error handling reports the cause of the error.

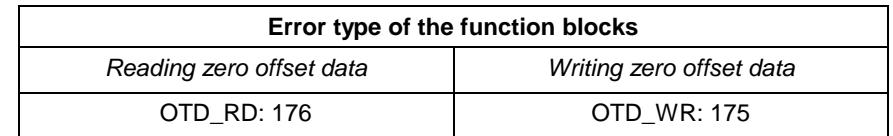

Fig. 3-21: Error type "Reading and writing of zero point data"

#### Error numbers:

1 - Invalid input parameter

- The value of the "PROC" and "AXIS" input is negative.
- The value of the "NC\_MEM" input is 0 or smaller than -1.
- The value of the "OFF\_TABLE" or "OFFSET" input is smaller than -1.
- The PROC input is greater than 6.
- The value of the "OFF\_TABLE" input is greater than 9.
- The "OFFSET" input is greater than 9.
- The value of the "TYP\_" input is different than 7, 9 or 10

6 - Internal transfer error

• CPU reports error (e.g. machine data cannot be found; data is not in zero point offset table)

# **Function blocks for serial interfaces**

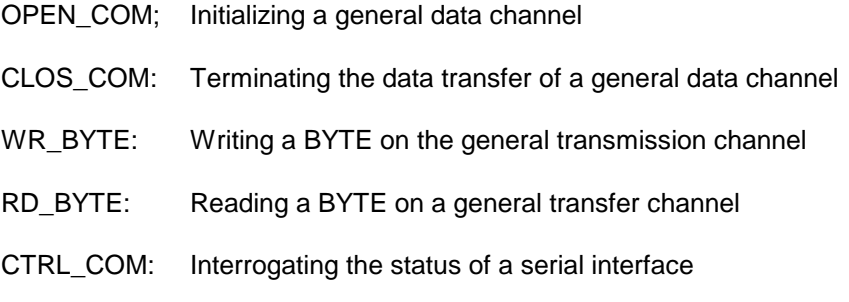

**Note:** Refer to documentation "PLC operations set".

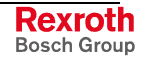

# **Function blocks for the graphical user interface**

The "GUI\_SK16" Bosch Rexroth standard function block permits the graphical user interface to be linked with the PLC. Via the "GUI\_SK16" function block, the graphical user interface influences – through the configured M keys – user-defined flags or outputs that are related to the selected screen.

The function block interface is exactly defined. When a function block is invoked, the programmer "connects" the individual signals.

### **Transferring softkeys to the graphical user interface "GUI\_SK16"**

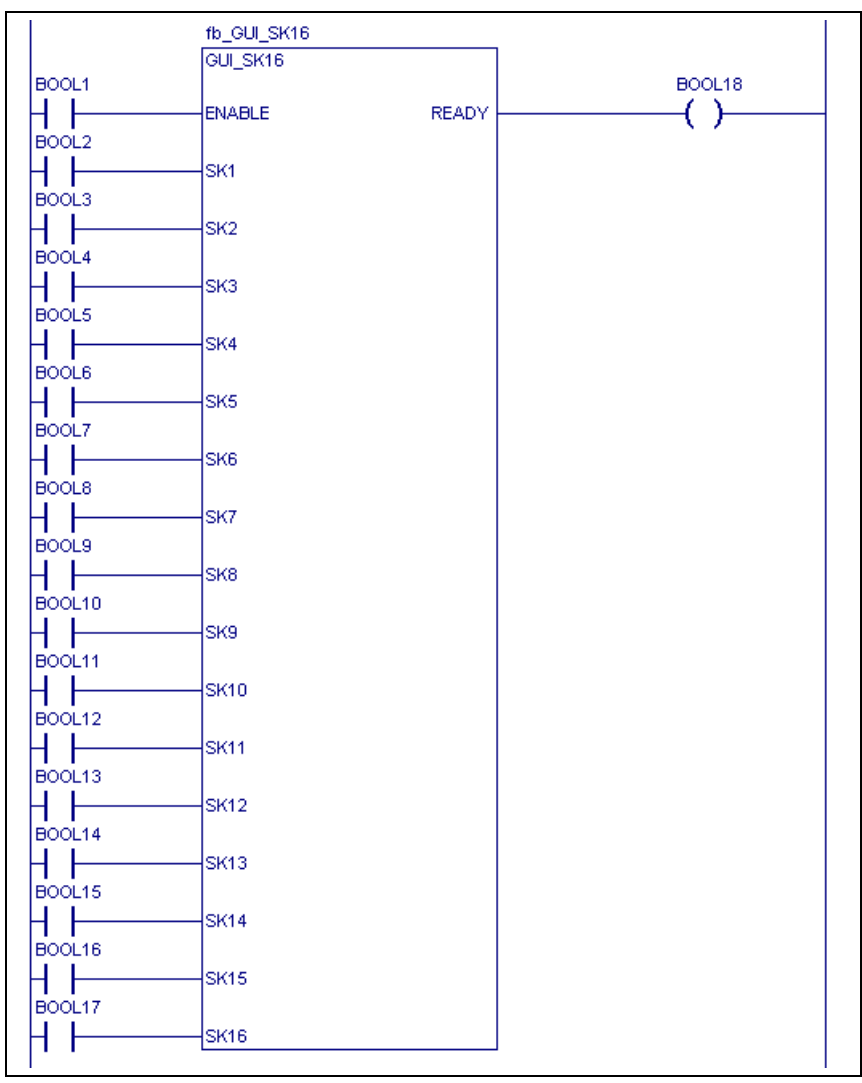

Fig. 3-22: Softkeys transmission to the user interface

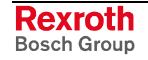

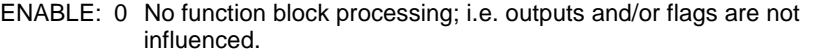

1 Function blocks are processed; i.e. outputs and/or flags assume s of the softkeys.

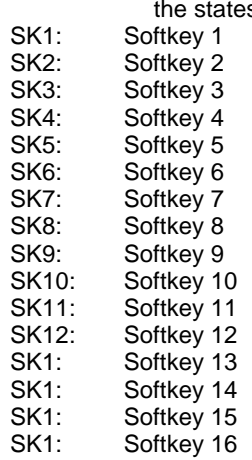

Skxx =0: Outputs and/or flags are reset. Skxx =1: Outputs and/or flags are set.

READY: 0 FB is not processed 1 FB is processed

# **Method of operation**

Each image has a softkey bar assigned in the "graphical user interface". Each softkey has three items allocated:

- Input, flag, or output that is influenced when the related softkey is selected.
- Input, flag, or output whose status information causes the softkey to appear released or depressed.
- Input, flag, or output whose status information causes the softkey to appear dark or illuminated.

Depending on the active image, the graphical user interface provides the PLC with the addresses of the outputs and/or flags that are to be influenced when the softkeys are selected. When the "GUI\_SK16" function block is processed in the PLC program, these outputs and/or flags are set if the related softkey has been selected. The flags and/or outputs are cleared when the softkey is de-selected or the image is changed. The PLC program processes the outputs and/or flags and performs machine functions according to the related states.

The "GUI\_SK16" function block is used for transferring the signal states of the "SK1 ... SK8" softkeys. SK16". A softkey can be derived from any input.

**Note:** The "GUI\_SK16" function block may not be programmed together with the "USERBOF" function block (mutual interference).

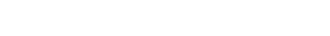

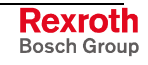

### **Application rules**

The function block may only be processed once. To ensure that the influenced outputs and/or flags remain the same throughout the PLC program, the function block must be inserted at the beginning of the PLC program.

#### Invocation in a structured PLC program:

In a structured PLC program, the function block is programmed as the first network in the initialization step in the first action block. This function block must not be invoked again in the further sequence of the PLC program.

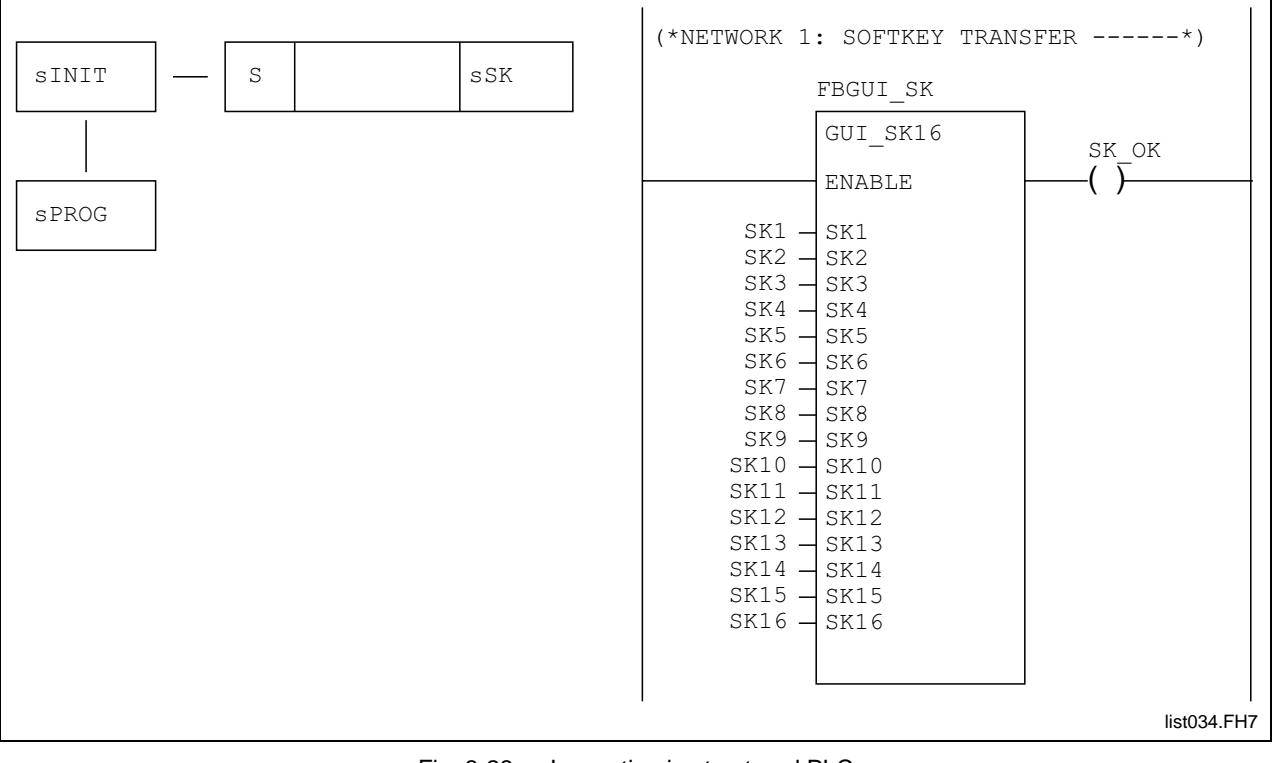

Fig. 3-23: Invocation in structured PLC programs

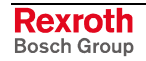

Invocation in a nonstructured PLC program:

In an unstructured PLC program, the function block is programmed as the first network. There is no further invocation of the function block.

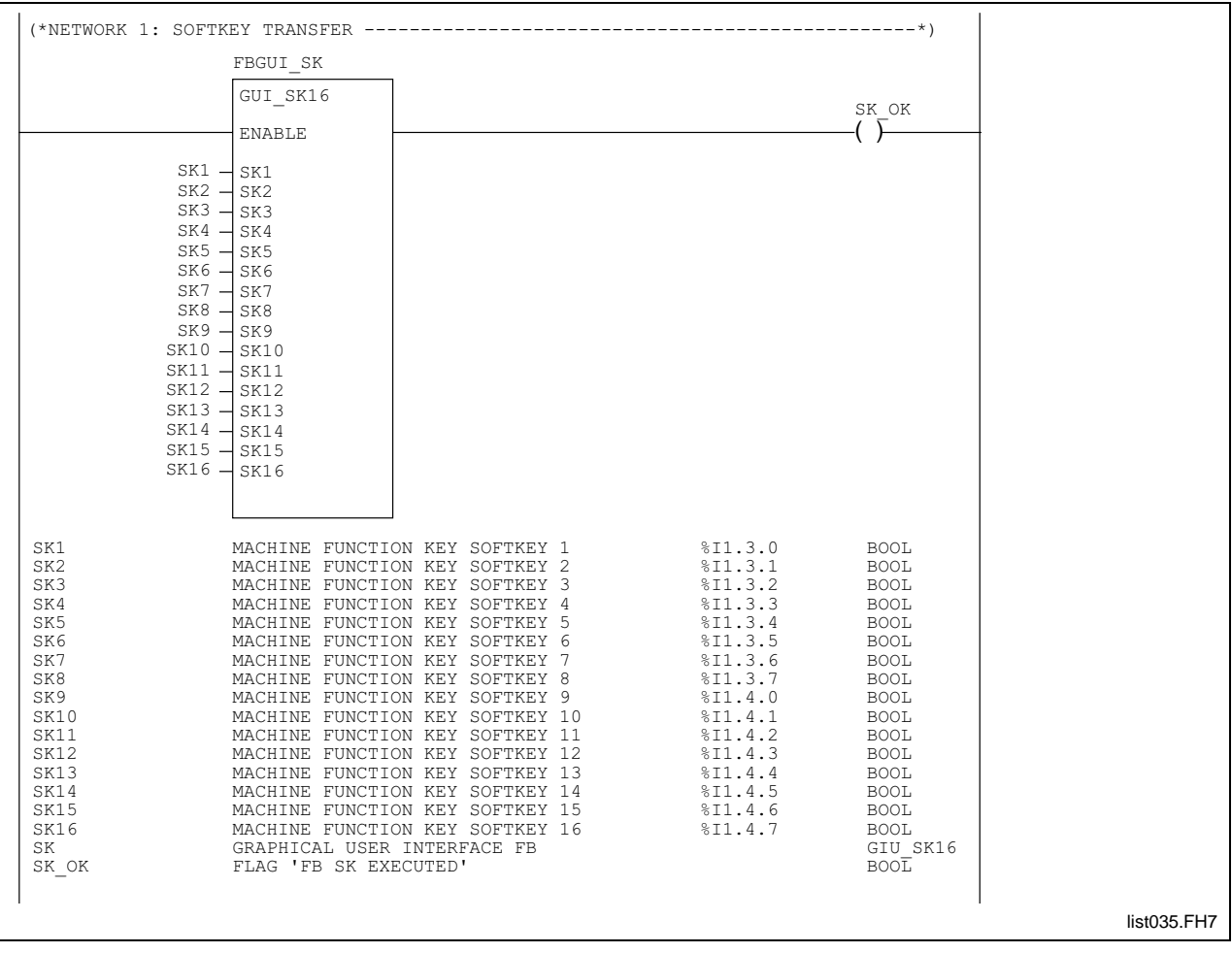

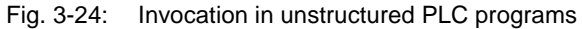

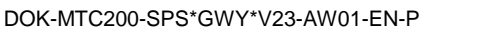

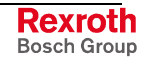

Manipulating flags/outputs:

Manipulating an output/flag from the "graphical user interface":

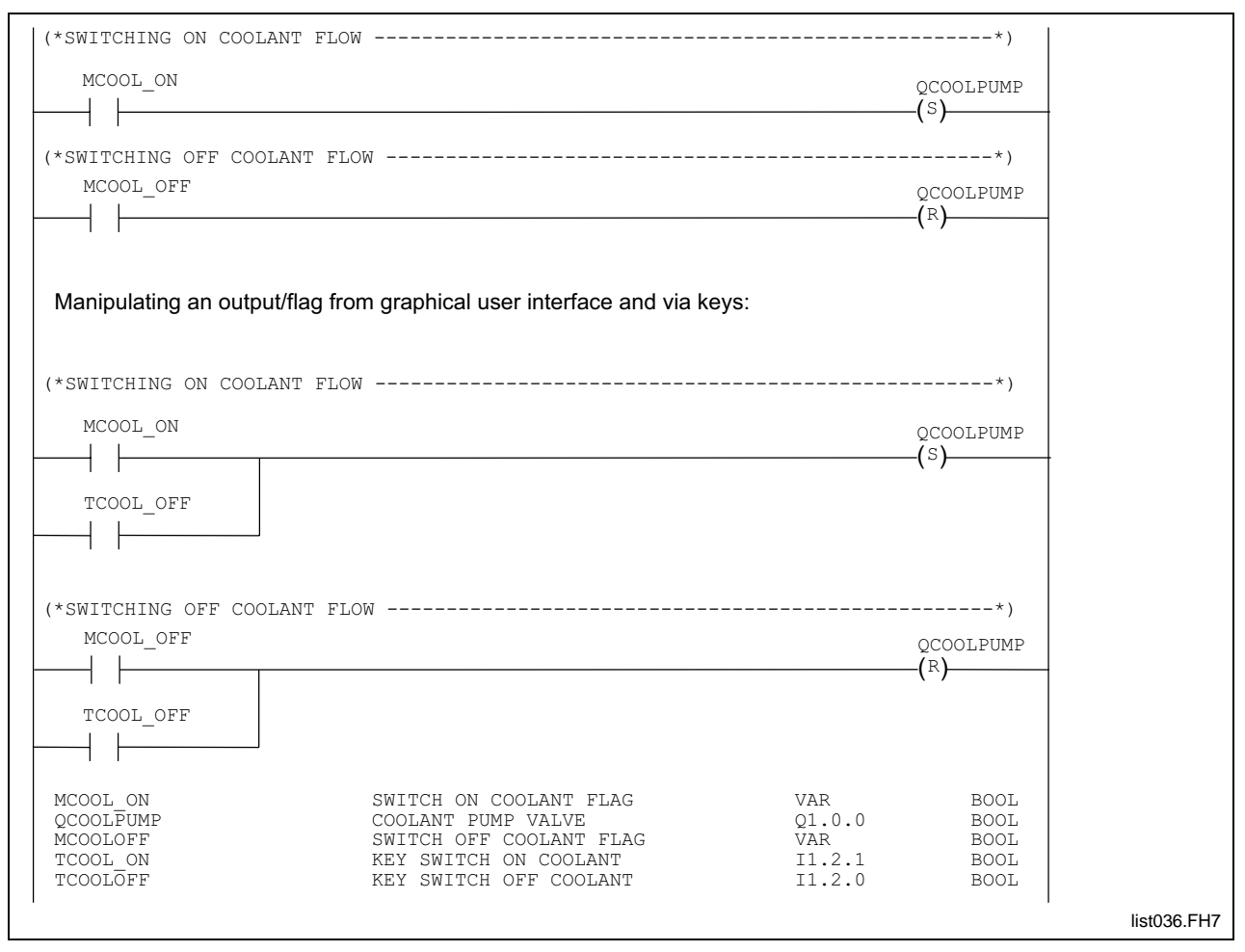

Fig. 3-25: Manipulation of output/flags

# **Function blocks for accessing tool data**

The "TLD\_RD" function block enables tool data to be read from the PLC program. With certain restrictions, the "TLD\_WR" function block can be used for writing to tool data. Since the tool data is maintained in the NC, the PLC must access this information as required (i.e. serially). Thus, the tool data will be available after one PLC cycle at the earliest.

With the function blocks TLG\_RD and TLG\_WR, the tool group status bits can be accessed reading and partly writing from the PLC.

The function block interfaces are exactly defined. When a function block is invoked, the programmer merely "connects" the individual signals.

### **Interfaces of the function blocks "TLD\_RD" and "TLD\_WR"**

• Reading tool data "TLD\_RD":

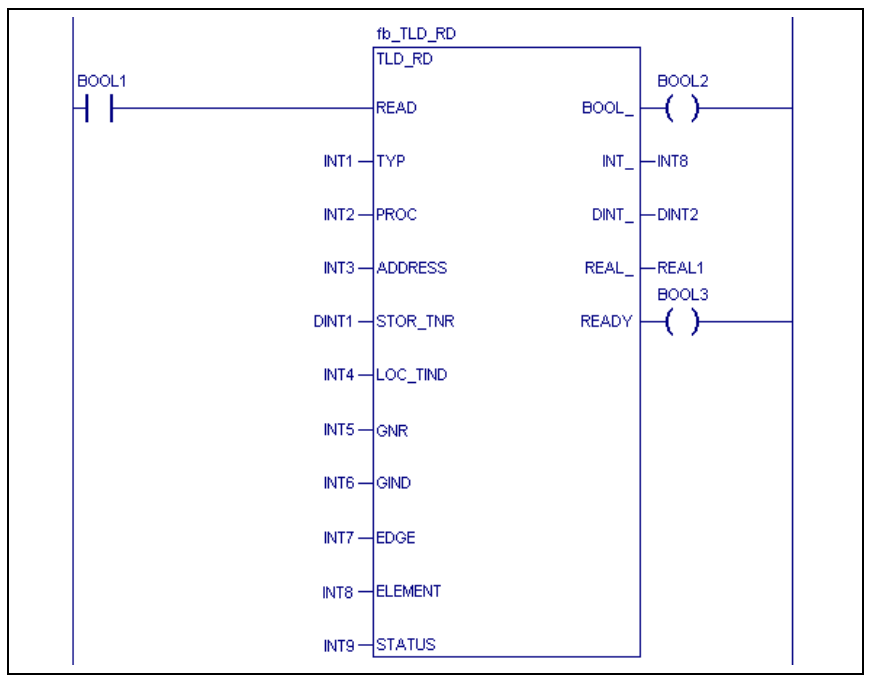

Fig. 3-26: Read tool data

• Writing tool data "TLD\_WR:

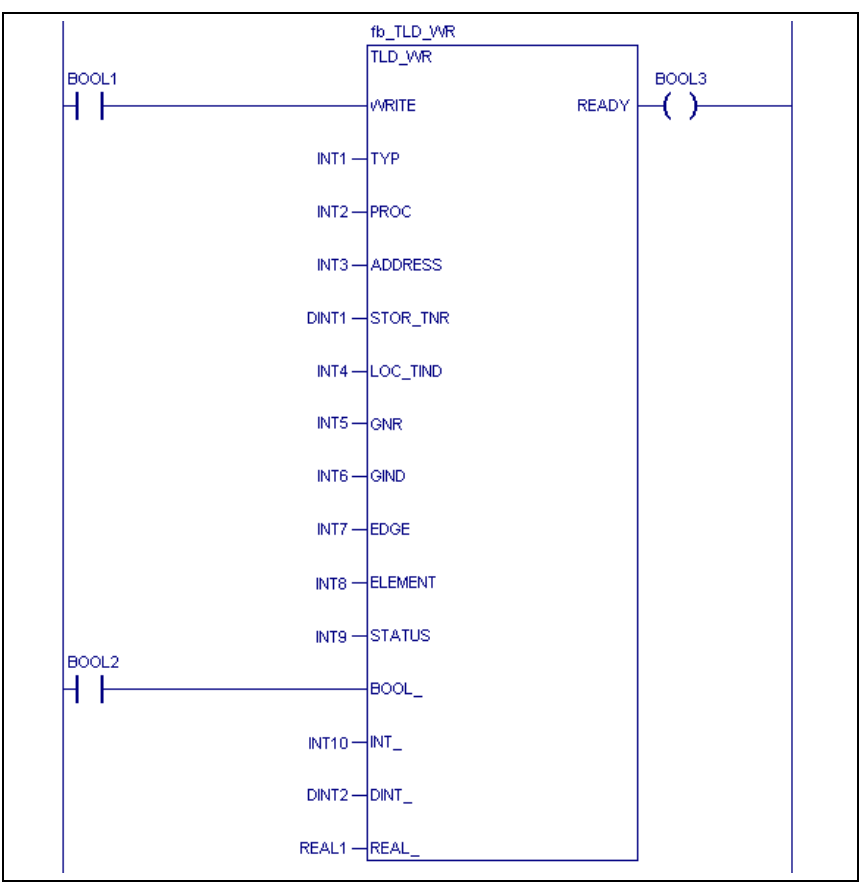

Fig. 3-27: Write tool data

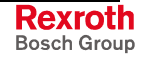

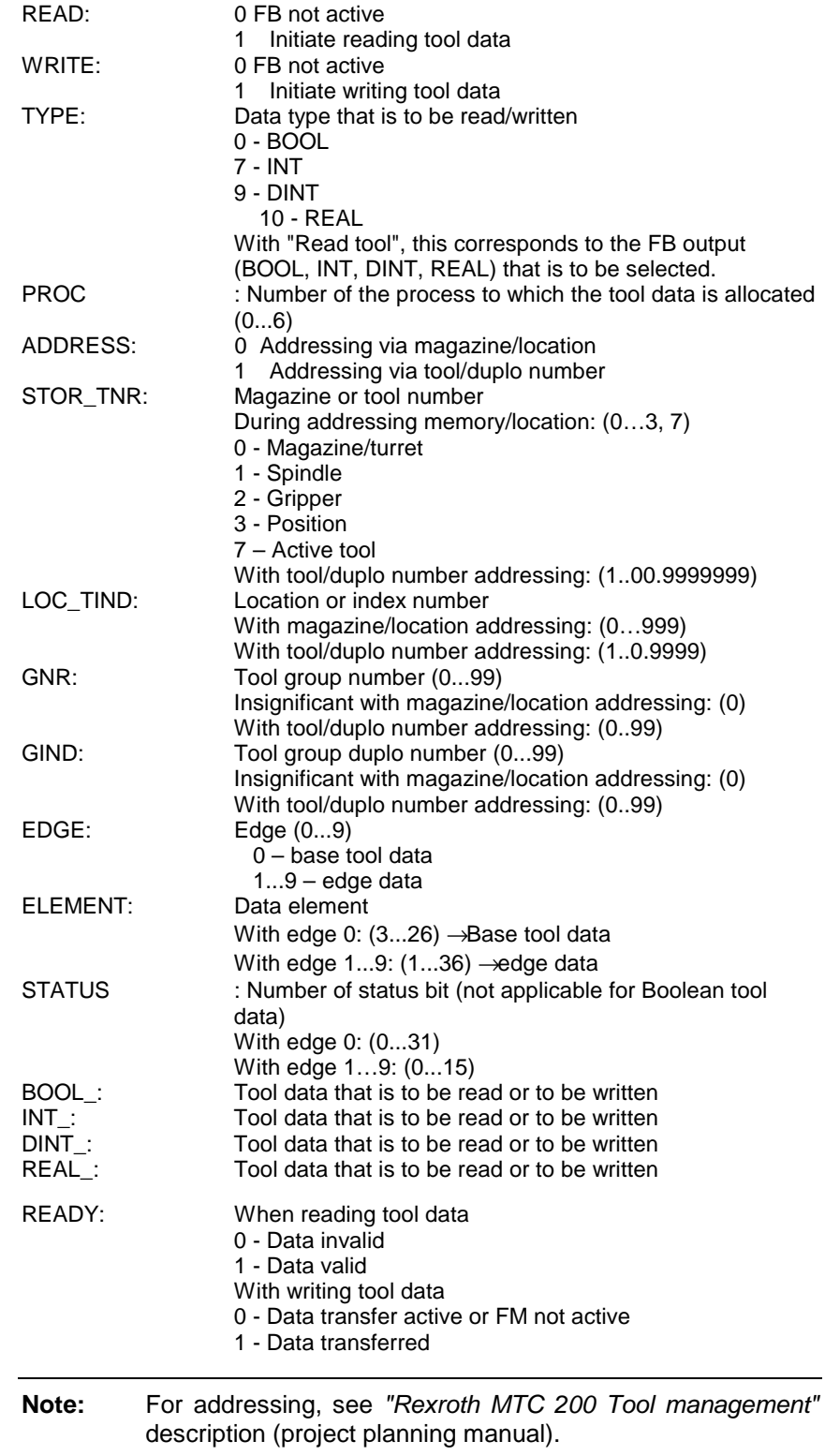

#### **Tool list data:**

**Base tool data, tool status bits, tool group status bits**

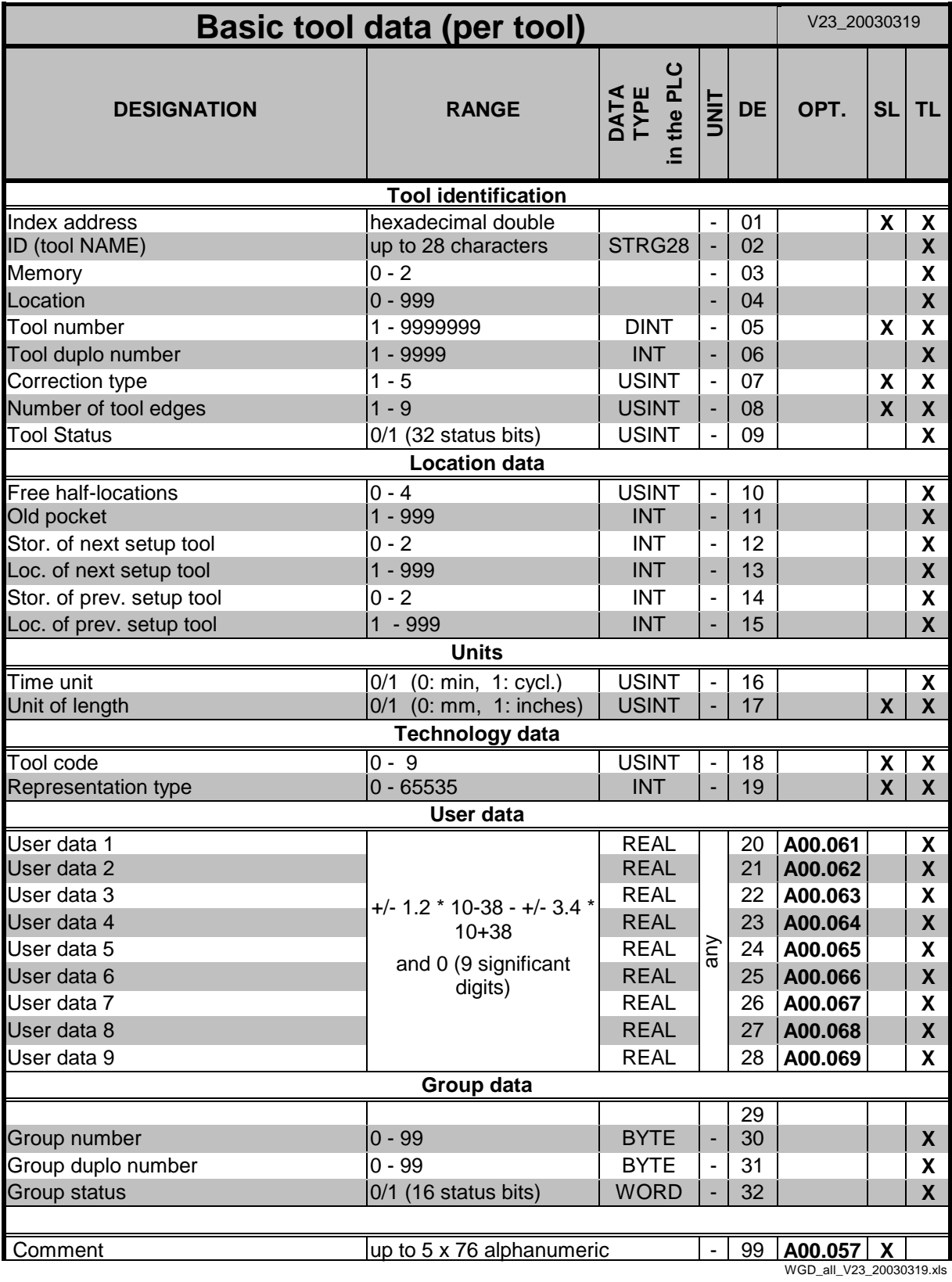

Data element 99 "Comment" is not loaded in the control.

- DE ... Data element SL ... Setup list-specific datum
	-
	- R.TL ... Replacement tool TL ... Tool list-specific datum
	- CTRL29 ... STRING28 OPT ... Optional datum
- 

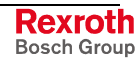

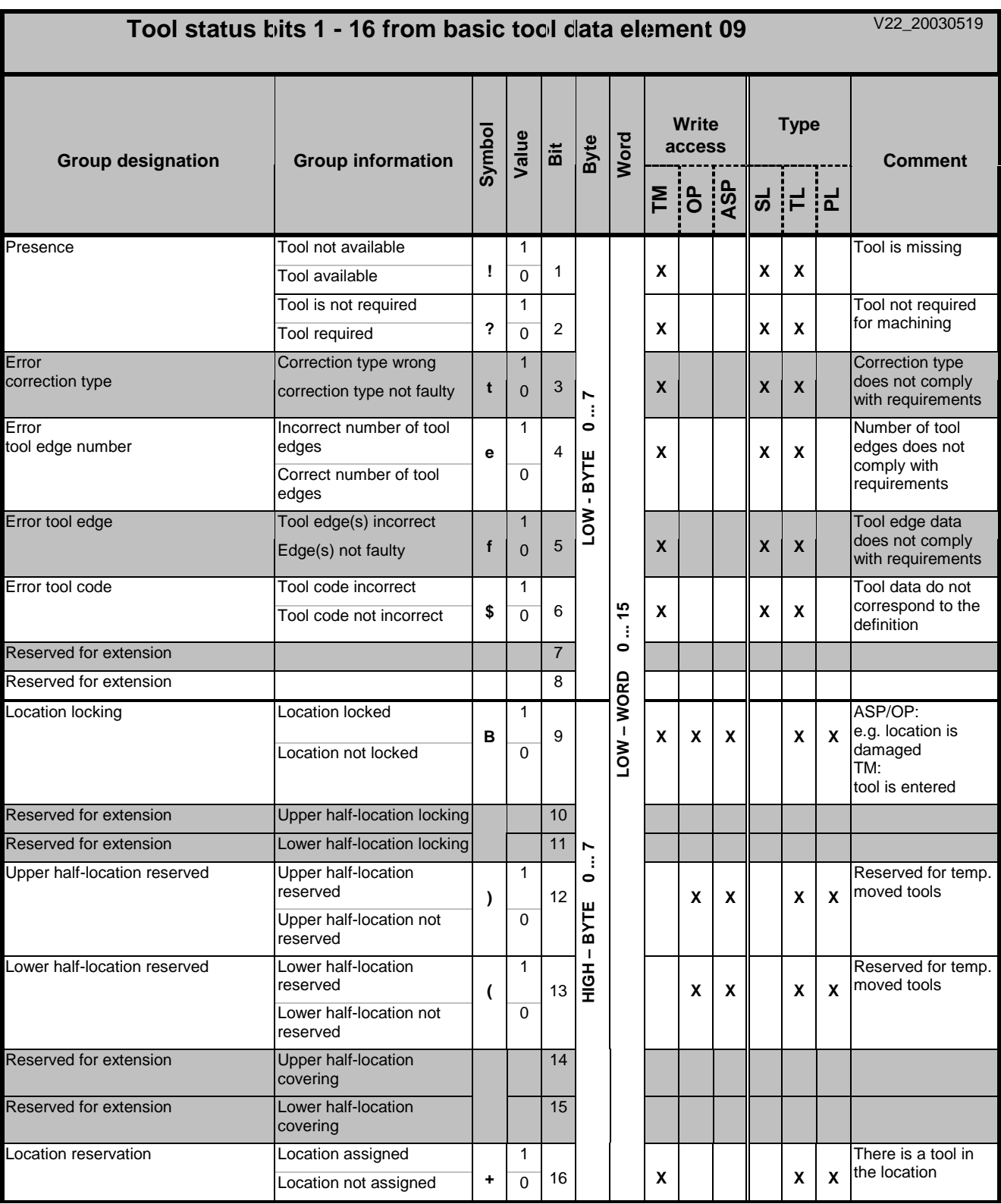

ASP ... Application-specific programs in PLC or NC **OPT** ... Optional datum

LL ... Location-specific status bit

WSB\_all\_V22\_20030519\_1.xls

TM ... Tool management TM ... Tool management SL ... Setup list-specific status bit

OP ... Bediener **OP ...** Bediener **WL** ... Tool list-specific status bit

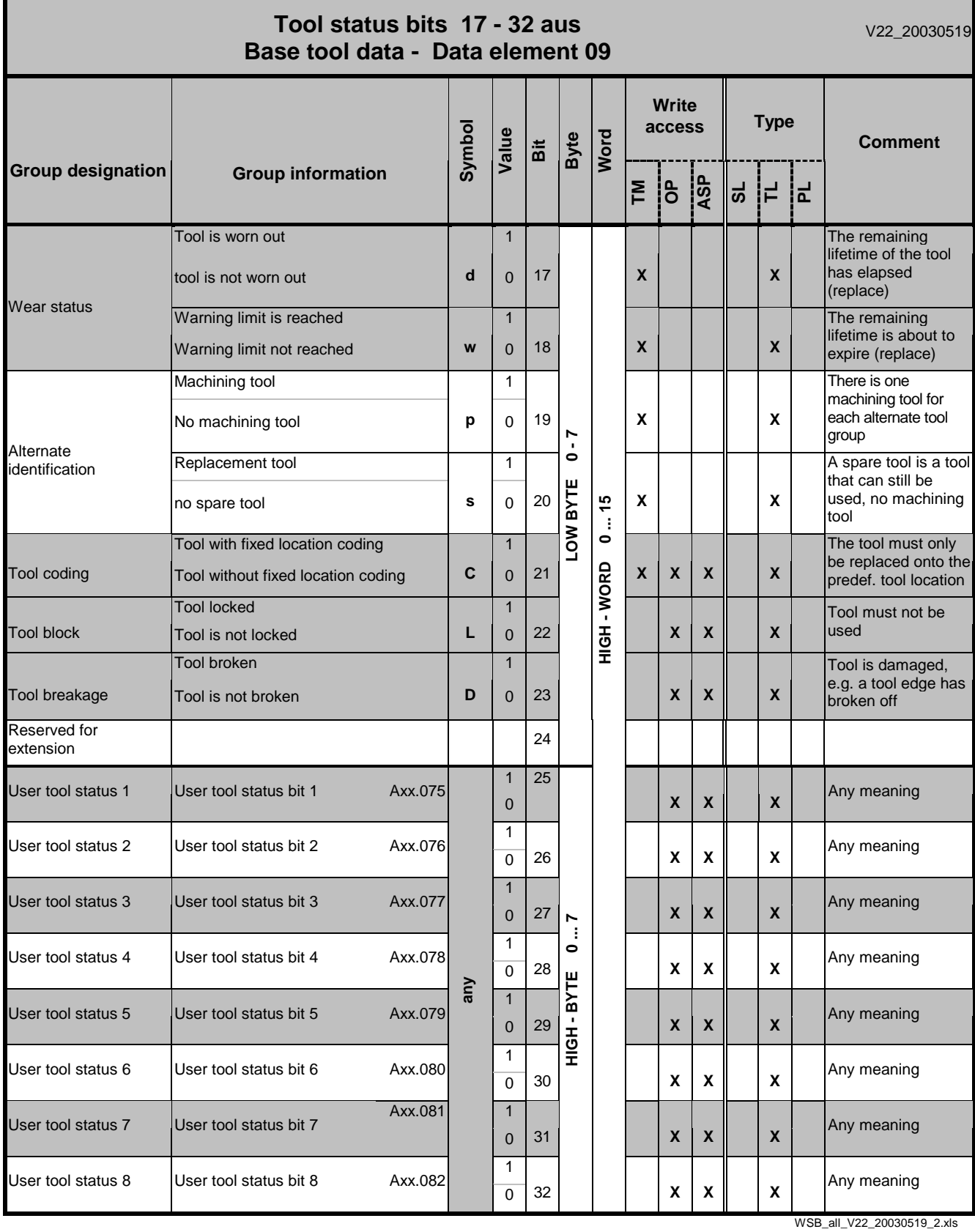

ASP ... Application-specific programs in PLC or NC **OPT** ... Optional datum

LL ... Location-specific status bit

TM ... Tool management **SL** ... Setup list-specific status bit

OP ... Operator **TL ...** Werkzeuglistenspezifisches Statusbit

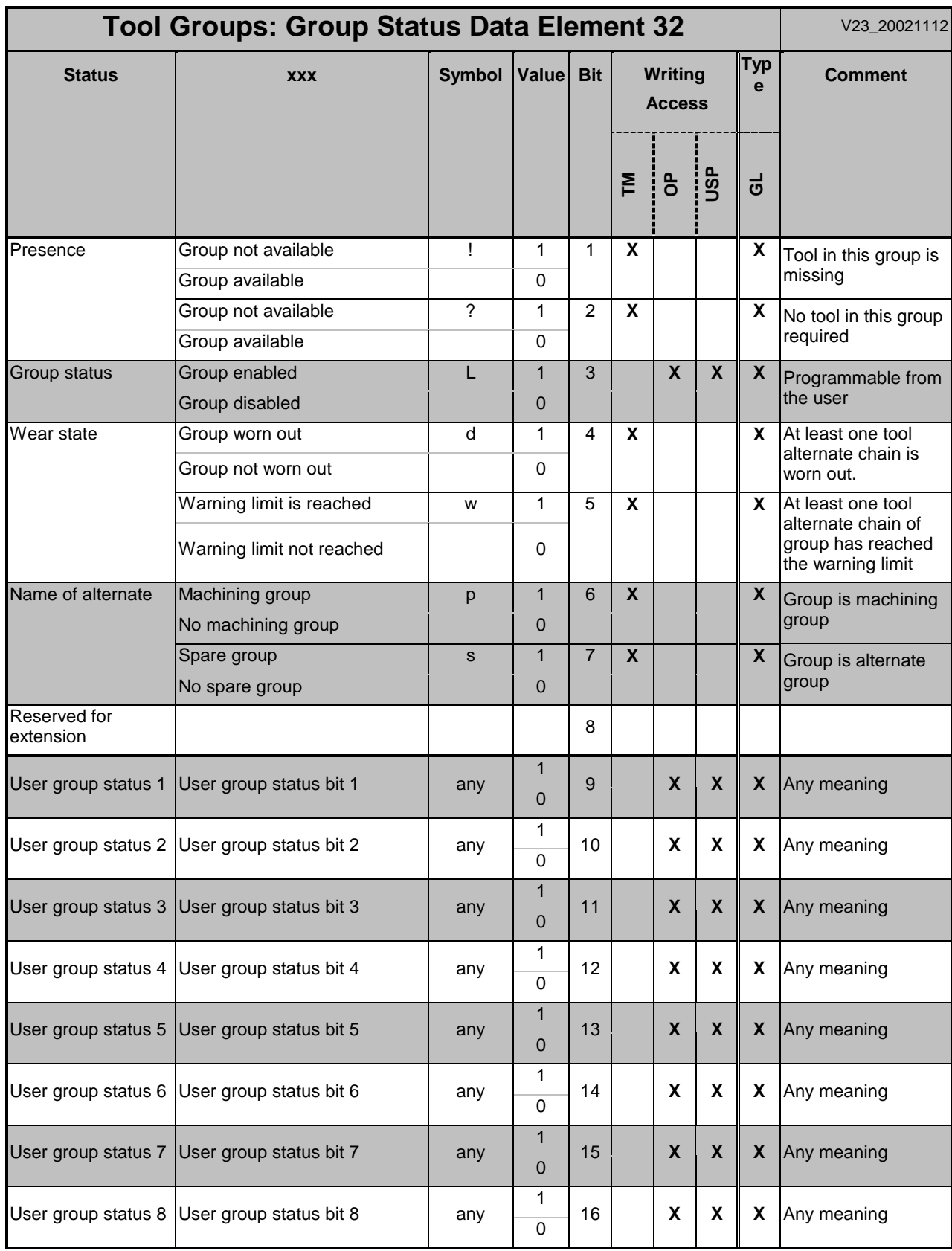

LL ... Location-specific status bit

WZG\_all\_V23\_20021112.xls

TM ... Tool management North Superint SL ... Setup list-specific status bit

OP ... Operator TL ... Tool list-specific status bit

USP ... User-specific  $OPT$  ...Optional date

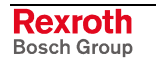

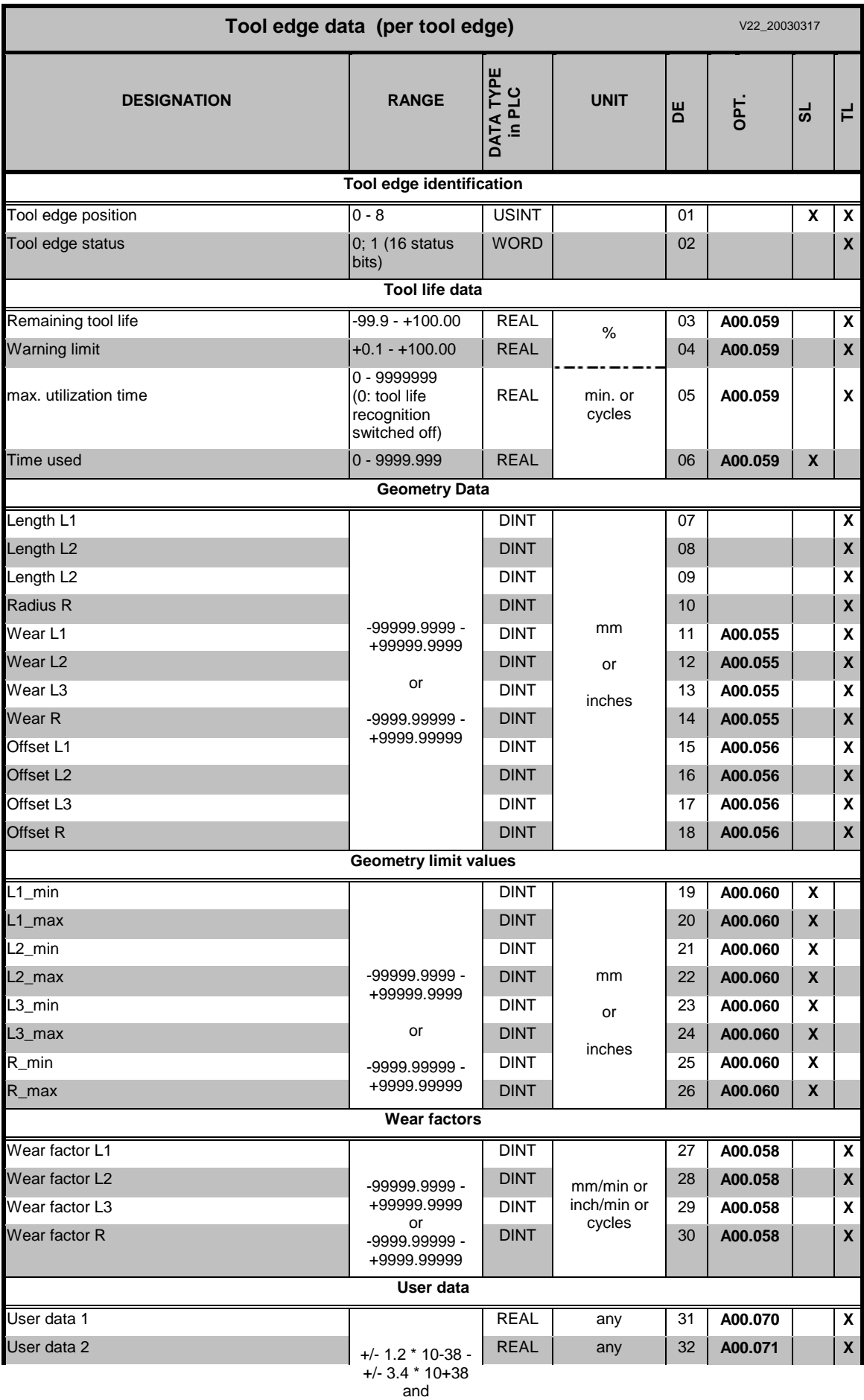

0 ( 9 significant digits)

# **Tool list data: Tool edge data, tool edge status bit**

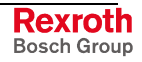

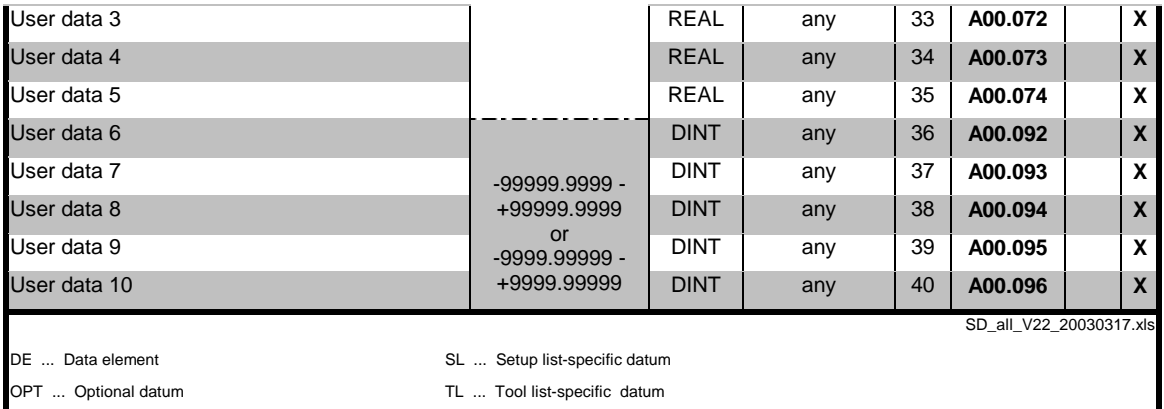

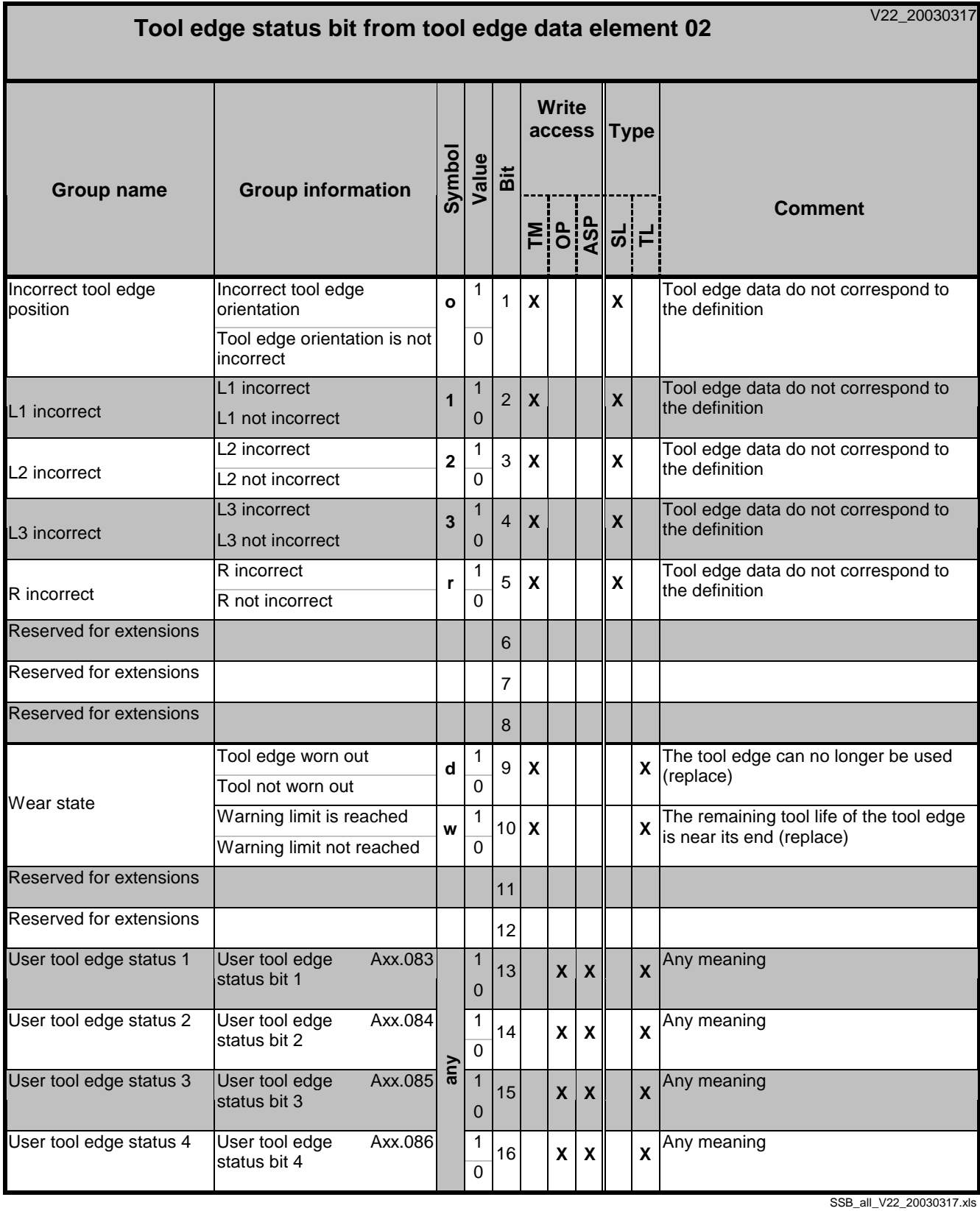

TM ... Tool Management **SL** ... Setup list-specific status bit

OP ... Operator CP ... Tool list-specific status bit

ASP ... Application-spec. programs on the PLC or NC OPT ... Optional datum

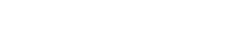

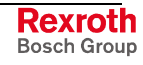

### **Method of operation**

Timing of writing tool data:

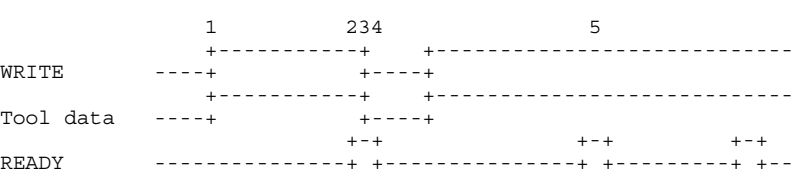

- (1) Setting the WRITE input initiates the transfer of the tool data. The inputs "PROC", "ADDRESS", "STOR\_TNR", "LOC\_TIND", "EDGE", "ELEMENT" and "STATUS" define the tool data that is to be accessed. The "TYP" input defines the type of the tool data. Automatic conversion is performed if the specified data does not exist in the specified format.
- (2) The active "READY" output indicates that the transfer of the tool data is completed. In a write process, the "READY" output shows that data transfer has been completed.
- (3) In a single data exchange, the "WRITE" input may now be cleared.
- (4) Clearing the "WRITE" input also clears the "READY" output of the function block.
- (5) If the "WRITE" input remains statically ON, a new data transfer is automatically initiated once the old data transfer has been completed. This enables tool data to be written cyclically.

Timing of reading tool data:

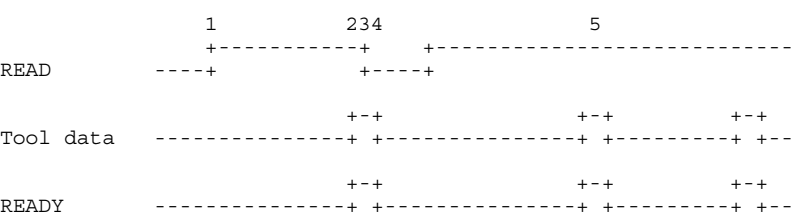

- (1) Setting the READ input initiates the transfer of the tool data. The inputs "PROC", "ADDRESS", "STOR\_TNR", "LOC\_TIND", "EDGE", "ELEMENT" and "STATUS" define the tool data that is to be accessed. The "TYP" input defines the type of the tool data. Automatic conversion is performed if the specified data does not exist in the specified format.
- (2) The active "READY" output indicates that the transfer of the tool data is completed. In a reading process, the 'READY' output shows that the requested data are available.
- (3) In a single data exchange, the "READ" input may now be cleared.
- (4) Clearing the "READ" input also clears the "READY" output of the function block.
- (5) If the "READ" input remains statically ON, a new data transfer is automatically initiated once the old data transfer has been completed. This enables tool data to be read cyclically.

#### **Error Handling**

Any programming errors in the PLC program may cause incorrect execution of the new function blocks "TLD\_RD" and "TLD\_WR". In such a case, error handling reports the cause of the error.

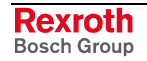

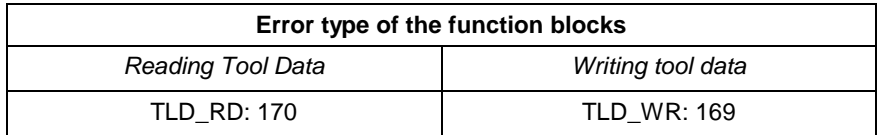

Fig 3-28: Error type "Reading and writing tool data"

Error numbers:

1 - Invalid input parameter

- The value of the "PROC", "ADDRESS", "STOR\_TNR", "LOC\_TIND", "GNR", "GIND", "EDGE", "ELEMENT" or "STATUS" input is negative.
- The PROC input is greater than 6.
- The value of the "ADDRESS" input is greater than 1.
- The value of the "STOR\_TNR" input is greater than 2.
- The value of the "LOC\_TIND" input is greater than 999.
- The "GNR" input is greater than 99.
- The "GIND" input is greater than 99.
- The "EDGE" input is greater than 9.
- The "ELEMENT" input is greater than 32.
- The "STATUS" input is greater than 32.
- The "TYP\_" input is different than 0, 7, 9 or 10.
- 6 internal transmission error with following possible causes:
	- general message error
	- invalid location number
	- invalid tool name
	- invalid process number
	- process still active
	- invalid data directory
	- no magazine list available
	- tool data faulty
	- tool data cannot be changed
	- location is not empty
	- invalid tool group number
	- invalid tool group duplo number

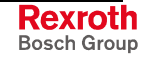

### **Examples of accessing tool data**

Reading the tool data type:

The PLC program is to check whether there is a tool in the spindle. The "TLD\_RD" function block interrogates the "location occupied" status bit. The "ISPDL\_RD" input activates the interrogation. Setting the "READY" function block output makes the result available as "MSPDL\_VAL" flag for further processing in the PLC program.

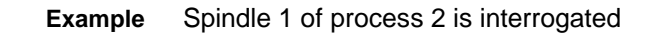

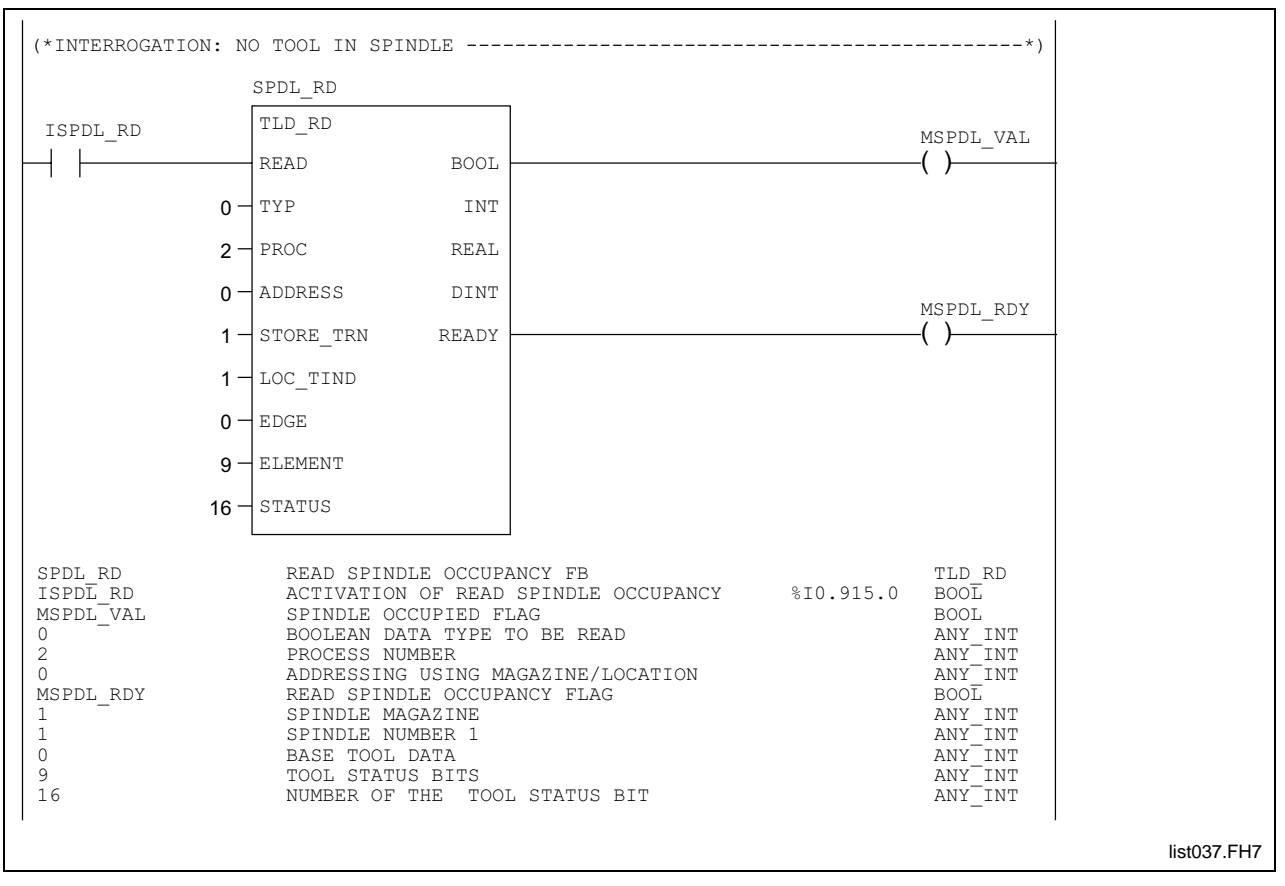

Fig. 3-29: Reading tool data: No tool in spindle

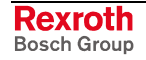

## **Interfaces of the function blocks "TLG\_RD" and "TLG\_WR"**

• Reading tool group status "TLG\_RD":

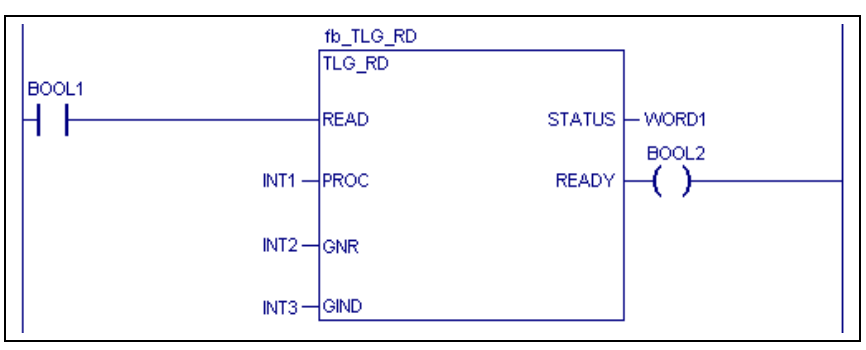

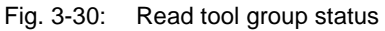

• Writing tool group status "TLG\_WR; Write access is valid to status bit, "enable group / not enabled" and to "User group status bit".

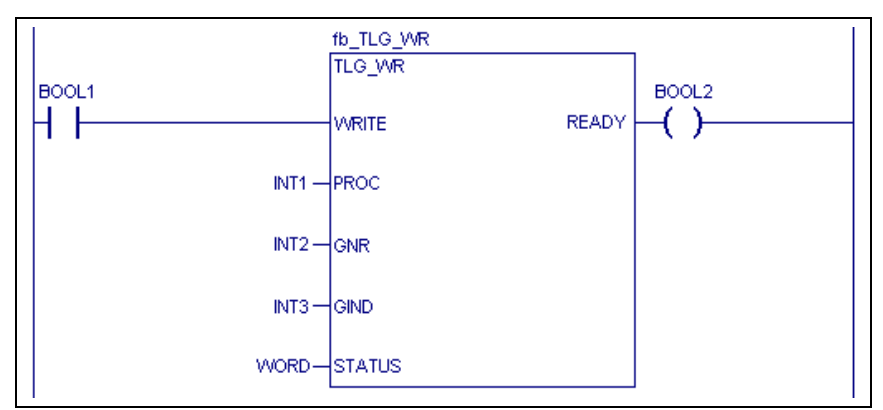

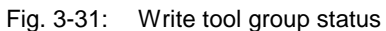

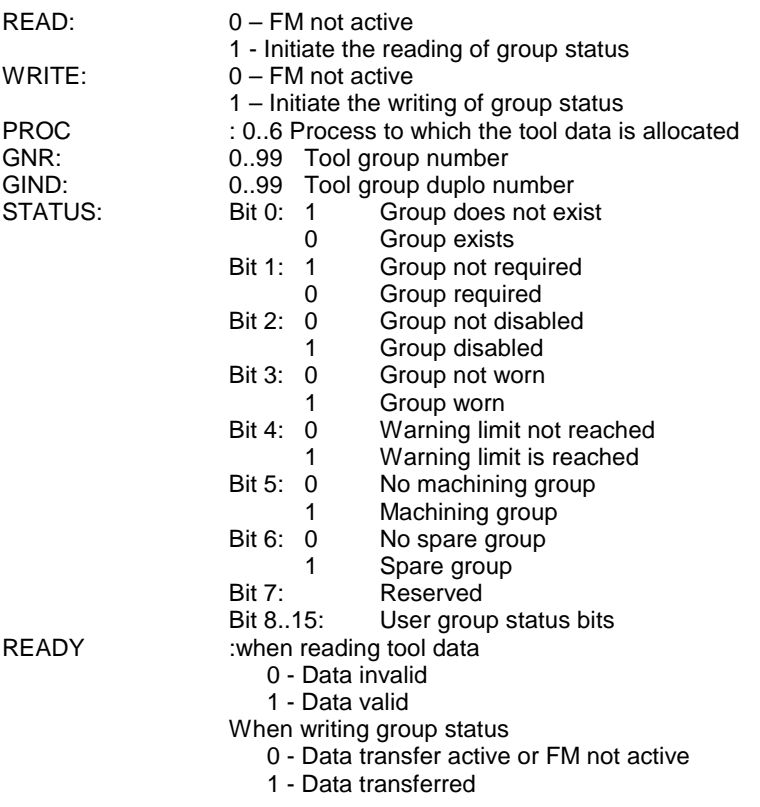

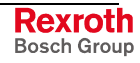

**Note:** For a detailed description of tool group management, see documentation "Rexroth MTC 200 Tool management (project planning manual)".

#### **Method of operation**

Timing during writing tool group status:

 1 234 5 +-----------+ +----------------------------  $READ$  ----+  $+$  +----+  $++-+$   $++-+$   $++-+$   $++-+$ STATUS ---------------+ +---------------+ +---------+ +--  $+-\pm$   $-+\pm$   $-+\pm$   $-+\pm$   $-+\pm$ READY ---------------+ +---------------+ +---------+ +--

- (1) Setting the 'READ' input initiates the transfer of the group status. The 'PROC', 'GNR' and 'GIND' inputs define the group status location that is to be read.
- (2) The active 'READY' output indicates that the transfer of the tool data is completed.
- (3) In a single data exchange, the 'READ' input may now be cleared.
- (4) Clearing the 'READ' input also clears the 'READY' output of the function block.
- (5) If the 'READ' input remains statically ON, a new data transfer is automatically initiated once the old data transfer has been completed. This enables group status to be read cyclically.

#### Timing during reading tool group status:

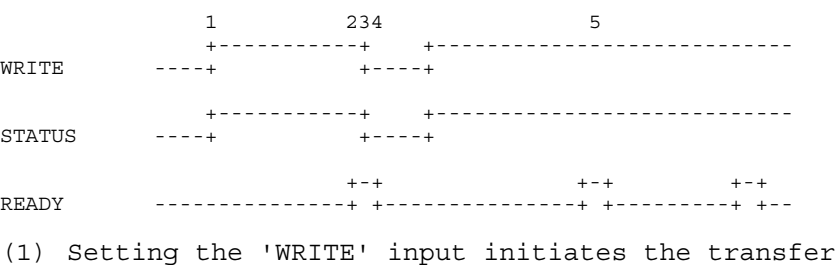

- of the group status. The 'PROC', 'GNR' and 'GIND' inputs define the group status location that is to be modified.
- (2) The active 'READY' output indicates that the transfer of group status is completed.
- (3) In a single data exchange, the 'WRITE' input may now be cleared.
- (4) Clearing the 'WRITE' input also clears the 'READY' output of the function block.
- (5) If the 'WRITE' input remains statically ON, a new data transfer is automatically initiated once the old data transfer has been completed. This enables group status to be written cyclically.

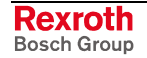

### **Error Handling**

Any programming errors in the PLC program may cause incorrect execution of the new function blocks "TLG\_RD" and "TLG\_WR" In such a case, error handling reports the cause of the error.

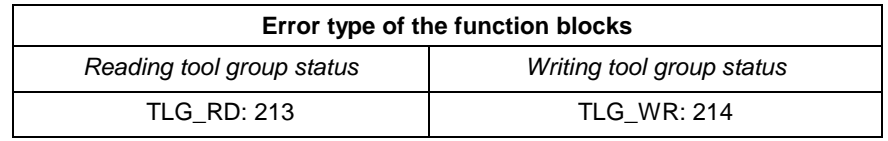

Fig. 3-32: Error type "Reading and writing tool group status"

#### Error numbers:

1 - Invalid input parameter

- The value of the "PROC", "GNR" or "GIND" input is negative.
- The PROC input is greater than 6.
- The "GNR" input is greater than 99.
- The "GIND" input is greater than 99.

6 - internal transmission error with following possible causes:

- general message error
- invalid process number
- invalid tool group number
- invalid tool group duplo number
- Group status bit can not be modified

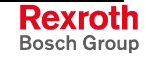

# **Tool Functions in the PLC**

Access to tool data via PLC. The size corresponds to the functions already available in the user interface.

Tool functions in the PLC:

- Enter tool data record
- Enable tool data record
- Read tool data record
- Activate tool corrections
- Clear tool data record
- Reset tool data
- Moving tool

Access to the individual tool data has already been provided with the "TLD\_RD" and "TLD\_WR" function blocks.

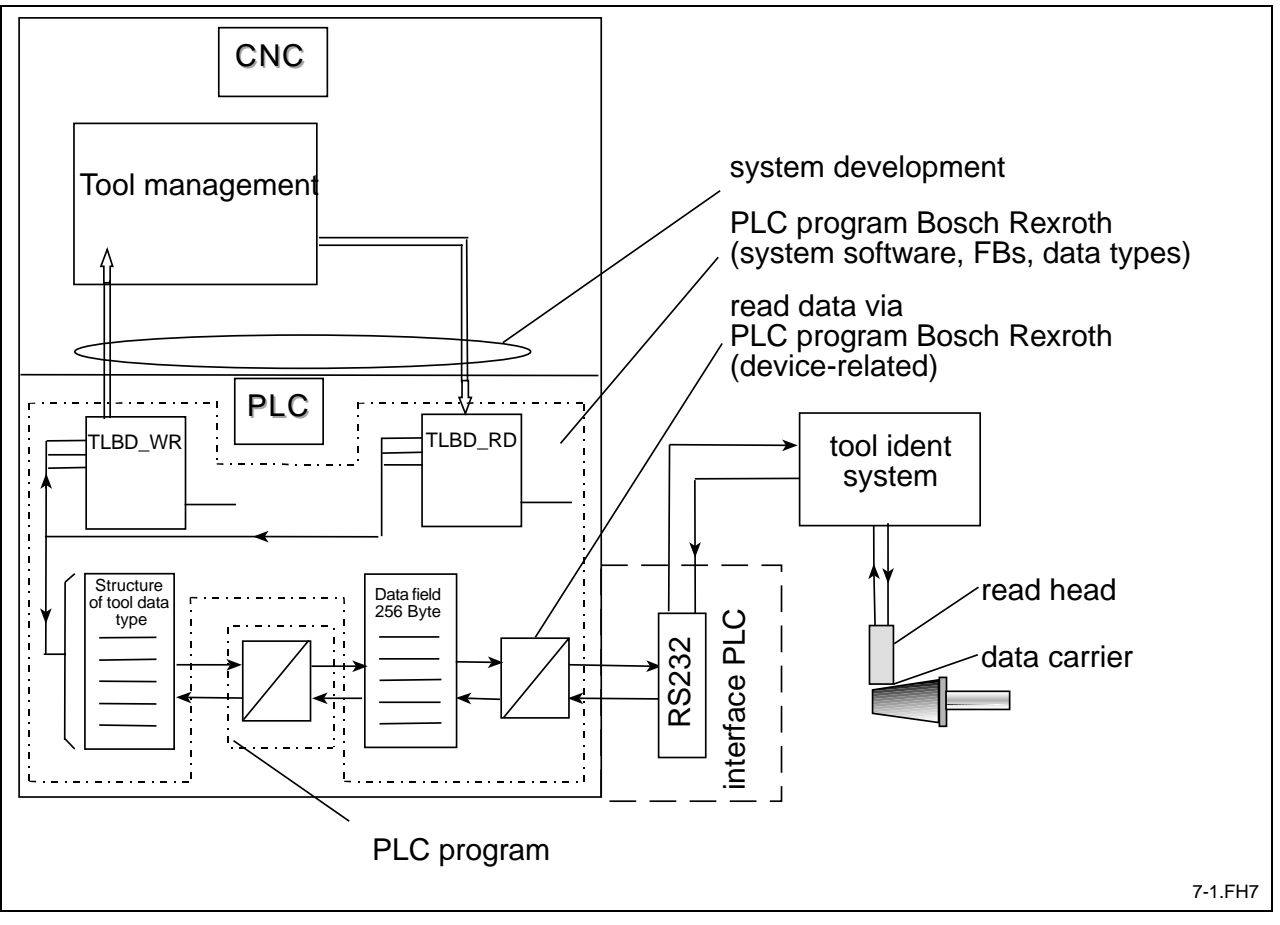

Fig. 3-33: Tool functions

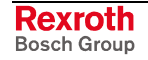

#### **Structure of a tool data block**

A tool data record in the PLC program consists of the base tool data and the tool edge data. The tool edge data exist once for each tool edge.

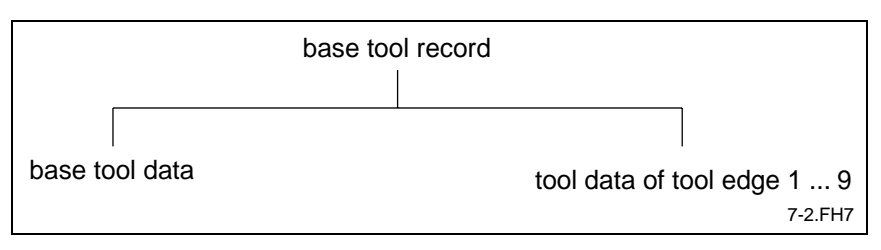

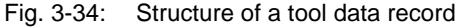

Structured data are used for programming the tool base data and tool edge data in the PLC (cf. process or axis data types).

#### Data record of base tool data:

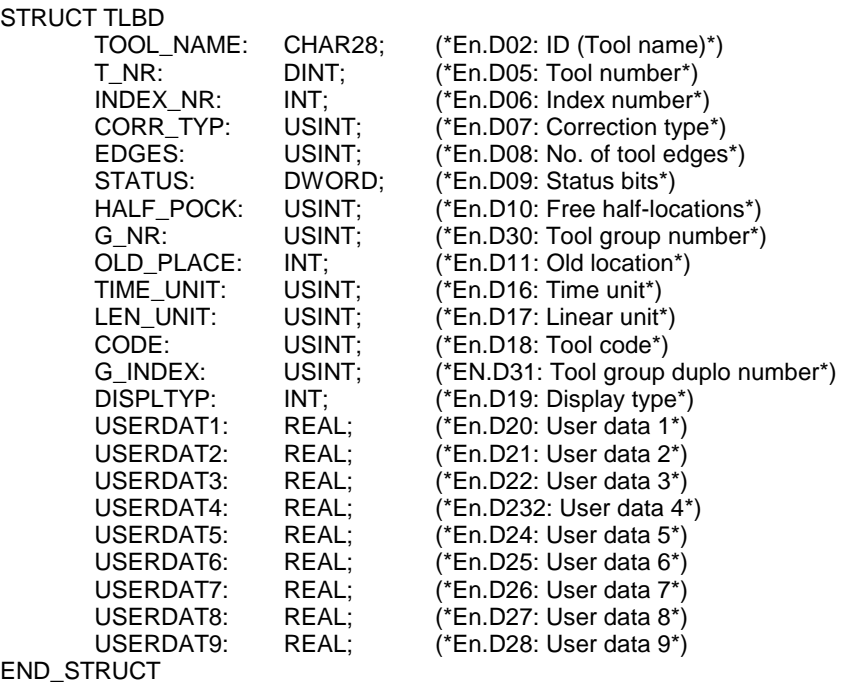

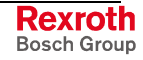

Data record of tool edge data:

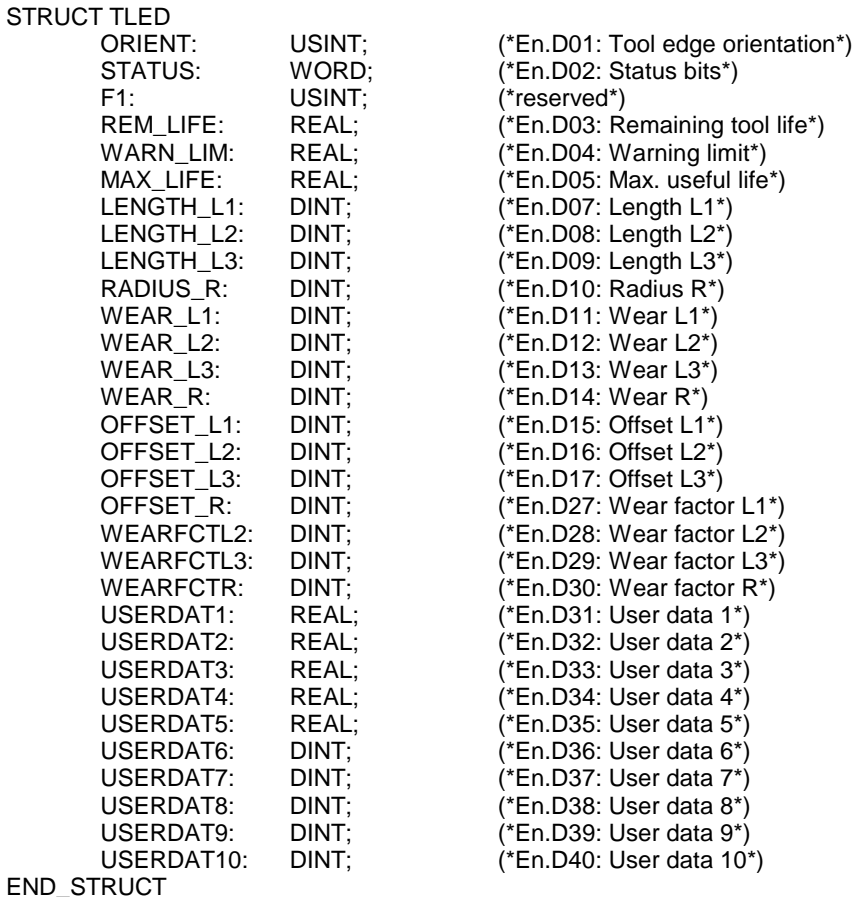

### **Function blocks for the tool functions**

The tool functions

- enter,
- **Enable**
- **Remove**
- reset, and
- Move

are initiated by function blocks. Addressing the tool data that is to be accessed is similar to addressing the "TLD\_RD" or "TLD\_WR" function blocks.

• Entering a Tool (Base Tool Data "TLBD\_WR" and Tool Edge Data "TLED\_WR" separately)

The PLC can use the "TLBD\_WR" and "TLED\_WR" function blocks for entering tool data records in the magazine list. The target magazine must not be occupied in this process. Data transfer is performed in individual steps. This means that the base tool data and the tool edge data is written individually.

**Note:** After the tool data has been written, the tool must be enabled by the "TL\_ENABLE" function block.

- **Note:** The function blocks "TLD\_RD", "TLD\_WR", "TLBD\_RD" XE "TLBD\_RD" , "TLED\_RD" XE "TLED\_RD" , "TL\_DELETE" XE "Werkzeug löschen - TL\_DELETE" XE "TL\_DELETE" , "TL\_MOVE" XE "TL\_MOVE" and "TL\_RESET" contain additional input parameter "Tool group number" and "Tool group duplo number" as of Firmware version 23VRS. The parameter will be required because of the new NC function "Tool group management". For a detailed description of tool group management, see documentation "Rexroth MTC 200 Tool management (project planning manual)".
- Enter base tool data "TLBD\_WR":

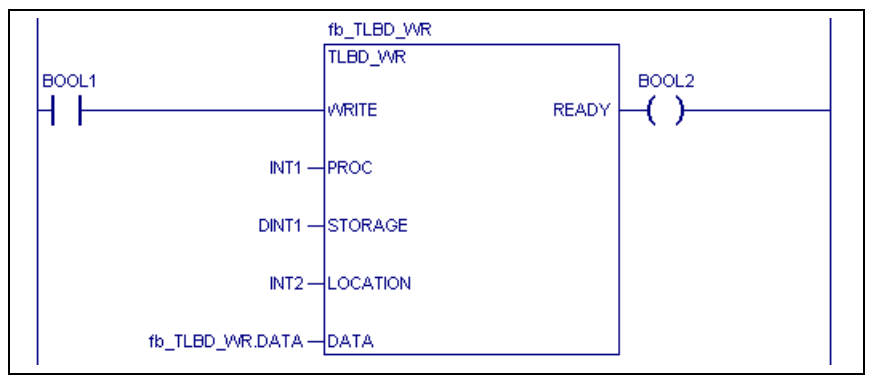

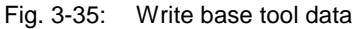

• Enter tool edge data - "TLED\_WR":

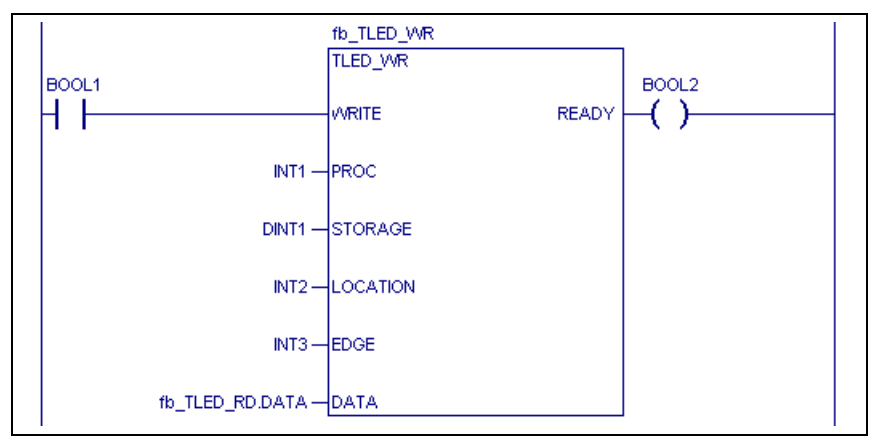

Fig. 3-36: Write tool edge data

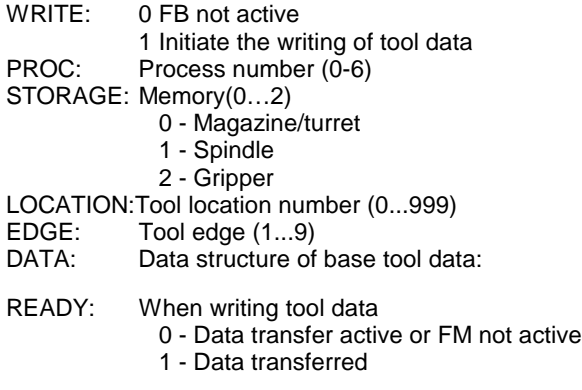

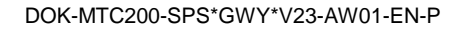

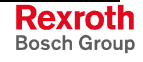

### **Method of operation**

Timing of entering tool data:

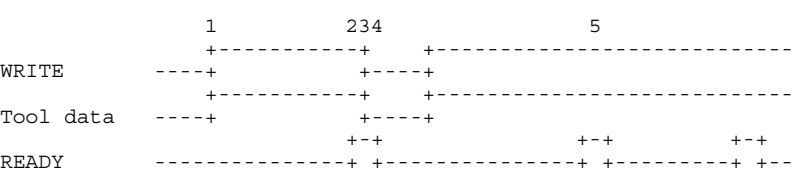

- (1) Setting the "WRITE" input initiates the transfer of the base tool data and/or the tool edge data. The PROC, STORAGE, LOCATION and EDGE inputs define the location and/or the tool that is to be entered. The base tool data and/or the tool edge data is transferred as a data structure at the "DATA" input.
- (2) The active "READY" output indicates that the entry of a tool is completed. The data has now completely been transferred to the NC.
- (3) In a single data exchange, the "WRITE" input may now be cleared.
- (4) Clearing the "WRITE" input also clears the "READY" output of the function block.
- (5) If the "WRITE" input remains statically ON, a new data transfer is automatically initiated once the old data transfer has been completed. This causes an attempt to be made to enter a further tool in the previously occupied location. The NC issues an error message for acknowledgment.

### **Error Handling**

Any programming errors in the PLC program may cause incorrect execution of the new function blocks "TLBD\_WR" and "TLED\_WR". In such a case, error handling reports the cause of the error.

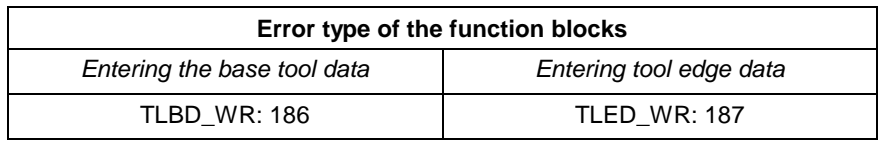

Fig. 3-37: Error types "Base tool data and tool edge data"

#### Error numbers:

- 1 Invalid input parameter
	- The value of the PROC, STORAGE, LOCATION or EDGE input is negative.
	- The PROC input is greater than 6.
	- The value of the STORAGE input is greater than 2.
	- The value of the LOCATION input is greater than 999.
	- The EDGE input is greater than 9.
- 6 internal transmission error with following possible causes:
	- general message error
	- invalid location number
	- invalid tool name
	- invalid process number
	- process still active
	- invalid data directory
- no magazine list available
- tool data faulty
- tool data cannot be changed
- location is not empty

## **Enabling a tool "TL\_ENABLE"**

The ""TL ENABLE" function block is used for enabling a tool data record for further utilization. Before, the tool data record was inhibited by the process of entering a tool.

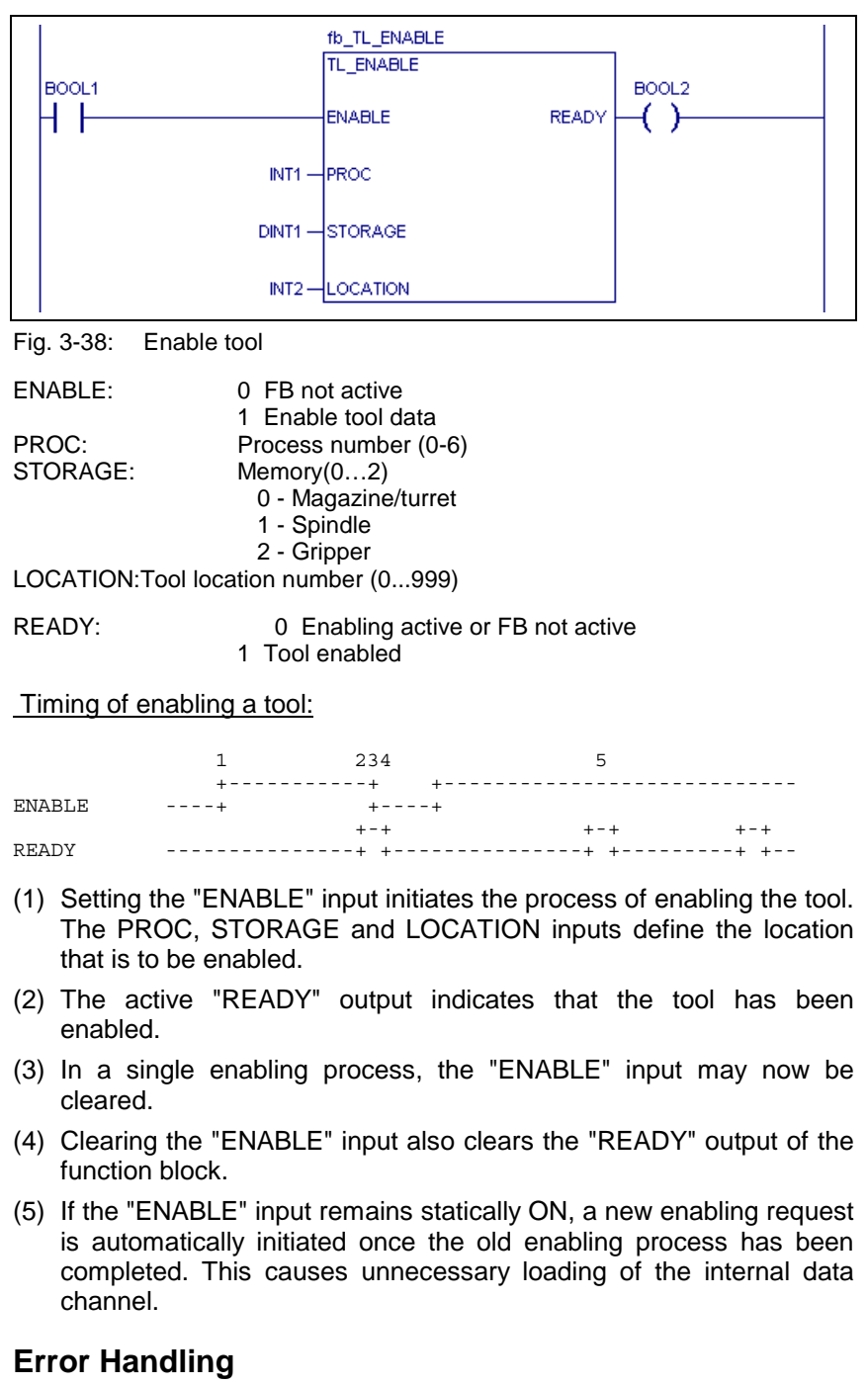

Any programming errors in the PLC program may cause incorrect execution of the new function blocks "TL\_ENABLE". In such a case, error handling reports the cause of the error.

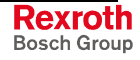

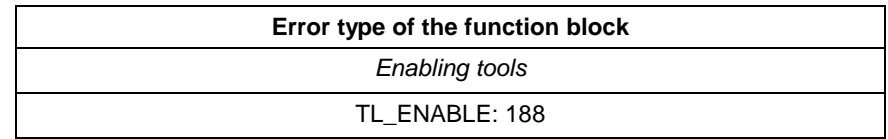

Fig. 3-39: Error type "Enabling a tool"

#### Error numbers:

1 - Invalid input parameter

- The value of the PROC, STORAGE or LOCATION input is negative.
- The PROC input is greater than 6.
- The value of the STORAGE input is greater than 2.
- The value of the LOCATION input is greater than 999.

6 - internal transmission error with following possible causes:

- general message error
- invalid location number
- invalid tool name
- invalid process number
- process still active
- invalid data directory
- no magazine list available
- tool data faulty
- tool data cannot be changed
- location is not empty

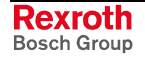

#### **Reading tool data "TLBD\_RD" and/or "TLED\_RD"**

The "TLBD\_RD" and "TLED\_RD" function blocks are used for transferring tool data records from the magazine list to the PLC. The source memory is not cleared when it is read (no destructive reading). Data transfer is performed in individual steps. This means that the base tool data and "n" cutting data items are requested individually.

• Reading base tool data - "TLBD\_RD":

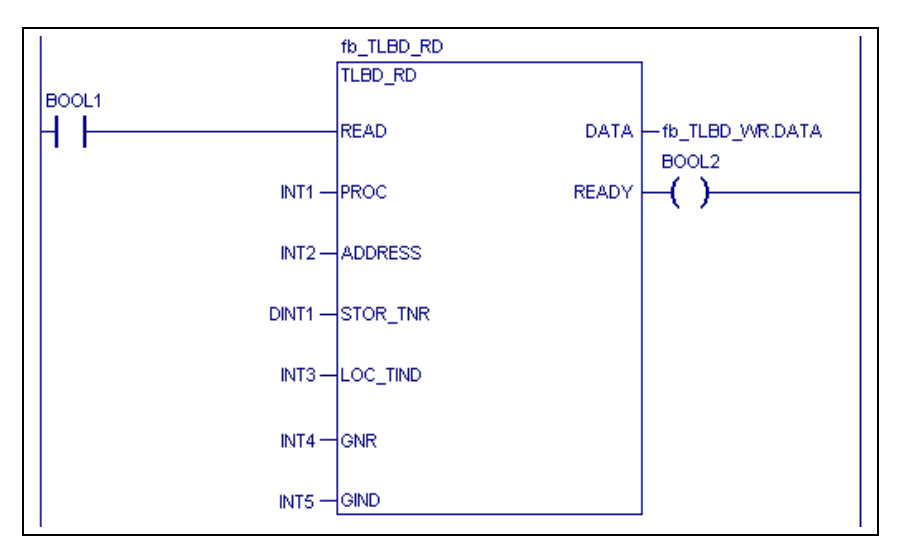

Fig. 3-40: Read base tool data

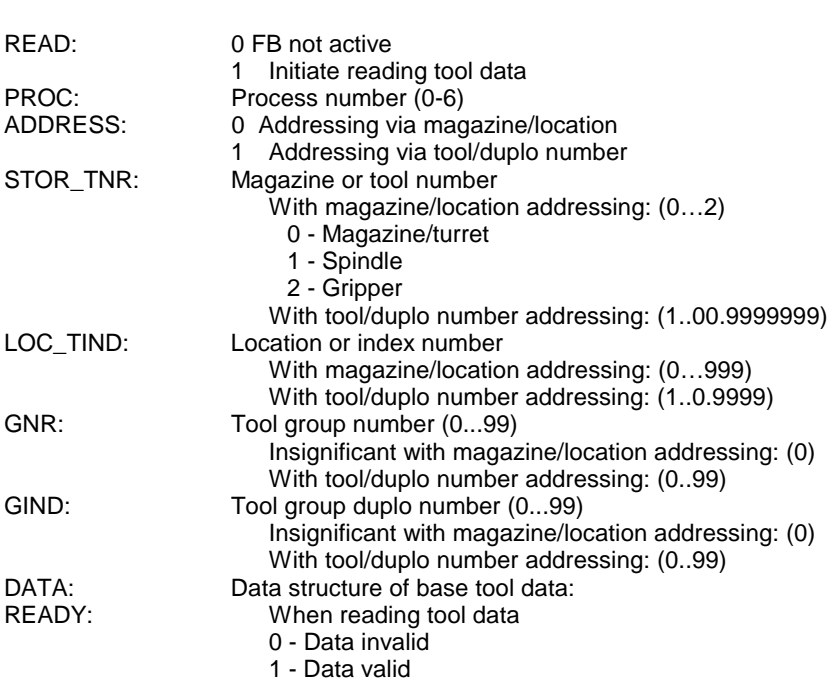

• Reading tool edge data - "TLED\_RD":

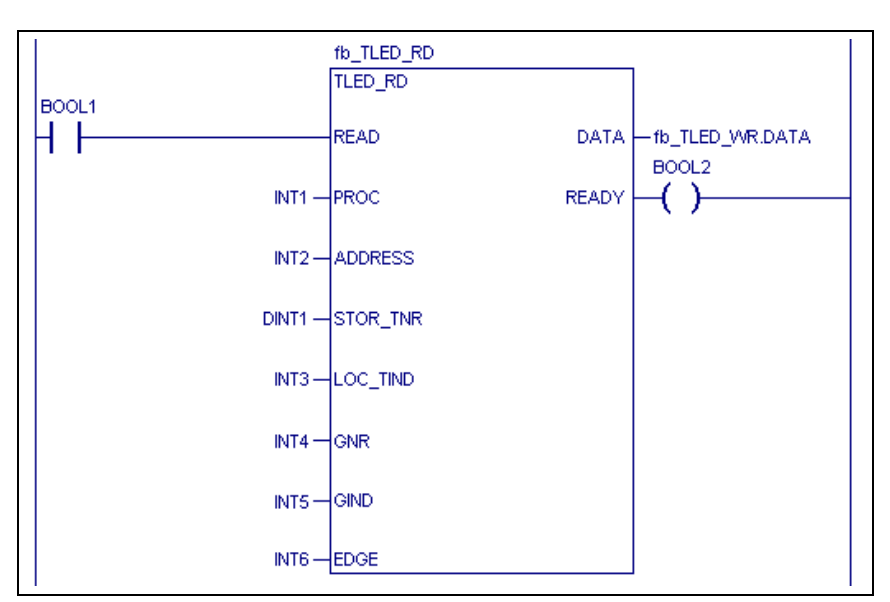

Fig. 3-41: Read tool edge data

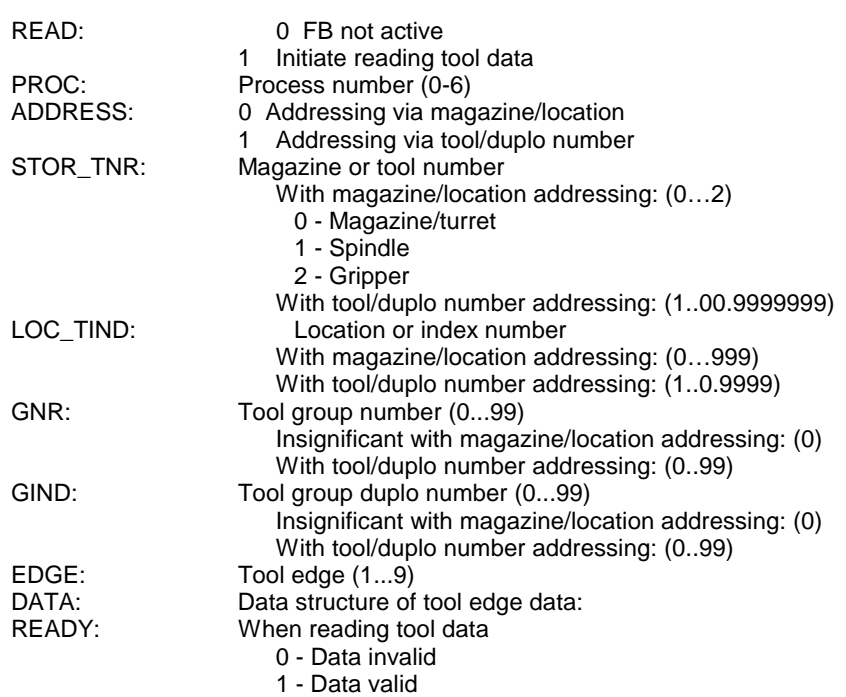

## **Method of operation**

Timing of reading tool data:

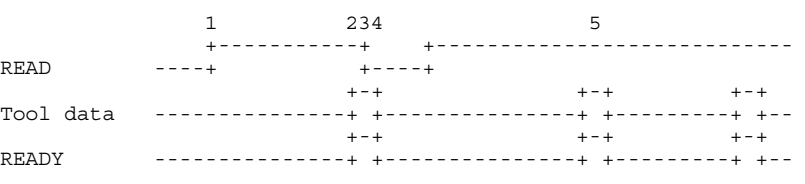

- (1) Setting the "READ" input initiates the transfer of the base tool data and/or the tool edge data. The PROC, ADDRESS, STOR\_TNR, LOC\_TIND and EDGE inputs define the tool data that is to be read.
- (2) The active "READY" output indicates that the tool data is present at the "DATA" data output.
- (3) In a single data exchange, the "READ" input may now be cleared.
- (4) Clearing the "READ" input also clears the "READY" output of the function block.
- (5) If the "READ" input remains statically ON, a new data transfer is automatically initiated once the old data transfer has been completed. This causes unnecessary loading of the NC PLC data channel. Cyclic reading of tool data records should be avoided.

#### **Error Handling**

Any programming errors in the PLC program may cause incorrect execution of the new function blocks "TLBD\_RD" and "TLED\_RD". In such a case, error handling reports the cause of the error.

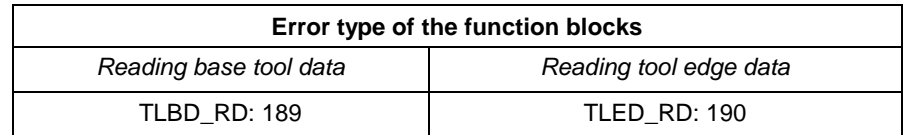

Fig. 3-42: Error types "Reading base tool data and/or tool edge data"

#### Error numbers:

- 1 Invalid input parameter
	- The value of PROC, ADDRESS, STOR\_TNR, LOC\_TIND, GNR, GIND or EDGE input is negative.
	- The PROC input is greater than 6.
	- The value of the ADDRESS input is greater than 1.
	- The value of the STOR\_TNR input is greater than 2.
	- The value of the LOC\_TIND input is greater than 999.
	- The GNR input is greater than 99.
	- The GIND input is greater than 99.
	- The EDGE input is greater than 9.
- 6 internal transmission error with following possible causes:
	- general message error
	- invalid location number
	- invalid tool name
	- invalid process number
	- process still active
	- invalid data directory
	- no magazine list available
	- tool data faulty
	- tool data cannot be changed
	- location is not empty
	- invalid tool group number
	- invalid tool group duplo number

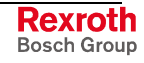

### **Tool reset "TL\_RESET"**

The "TL\_RESET" tool reset function block sets the tool's life count to the maximum value of 100%. All wear-related corrections are set to "0".

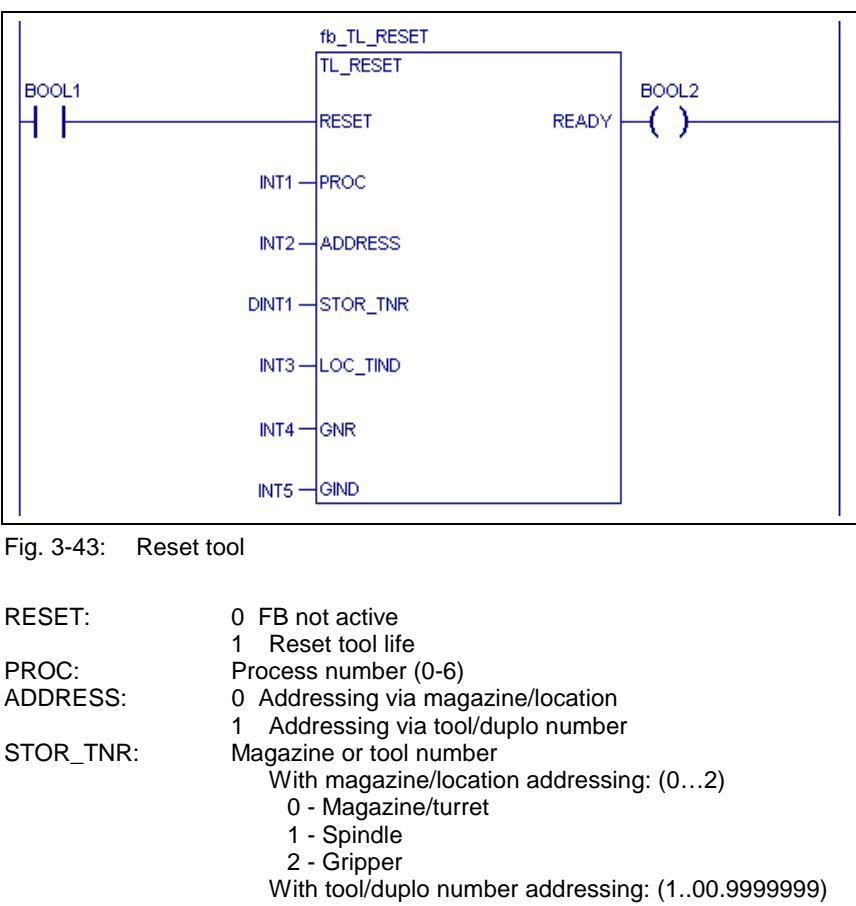

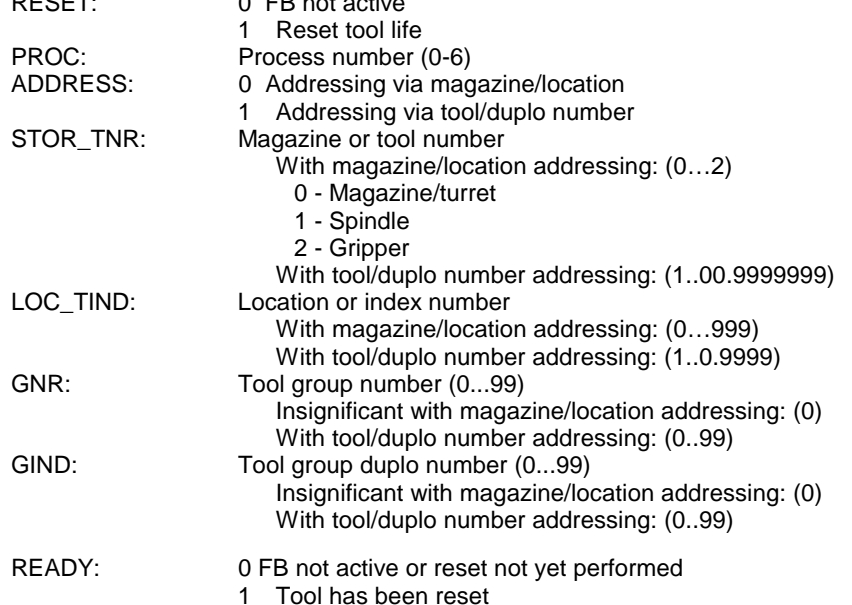

## **Method of operation**

Timing of resetting a tool:

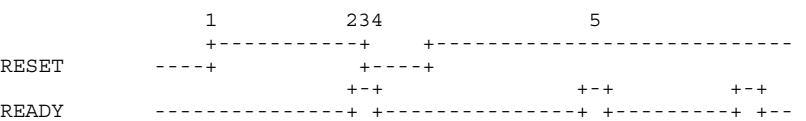

- (1) Setting the "RESET" input initiates the resetting of the tool data. The PROC, ADDRESS, STOR\_TNR and LOC\_TIND inputs define the location and/or tool that shall be reset.
- (2) The active "READY" output indicates that resetting the tool has been completed.
- (3) In a single reset process, the "RESET" input may now be cleared.
- (4) Clearing the "WRITE" input also clears the "READY" output of the function block.

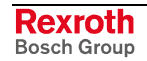

(5) If the "RESET" input remains statically ON, a new reset is automatically initiated once the old reset has been completed. This causes unnecessary loading of the NC PLC data channel. Cyclic resetting of tools should be avoided.

### **Error Handling**

Any programming errors in the PLC program may cause incorrect execution of the new function blocks "TL\_RESET". In such a case, error handling reports the cause of the error.

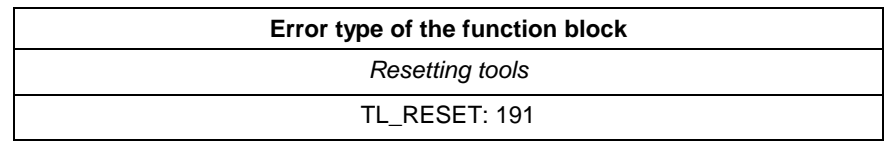

Fig. 3-44: Error type "Tool reset"

Error numbers:

- 1 Invalid input parameter
	- The value of PROC, ADDRESS, STOR\_TNR, LOC\_TIND, GNR or GIND input is negative.
	- The PROC input is greater than 6.
	- The value of the ADDRESS input is greater than 1.
	- The value of the STOR\_TNR input is greater than 2.
	- The value of the LOC\_TIND input is greater than 999.
	- The GNR input is greater than 99.
	- The GIND input is greater than 99.
- 6 internal transmission error with following possible causes:
	- general message error
	- invalid location number
	- invalid tool name
	- invalid process number
	- process still active
	- invalid data directory
	- no magazine list available
	- tool data faulty
	- tool data cannot be changed
	- location is not empty
	- invalid tool group number
	- invalid tool group duplo number

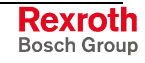

## <span id="page-259-0"></span>**Delete tool "TL\_DELETE"**

The 'TL\_DELETE' function block deletes a tool from the magazine list. The tool data is irrevocably lost.

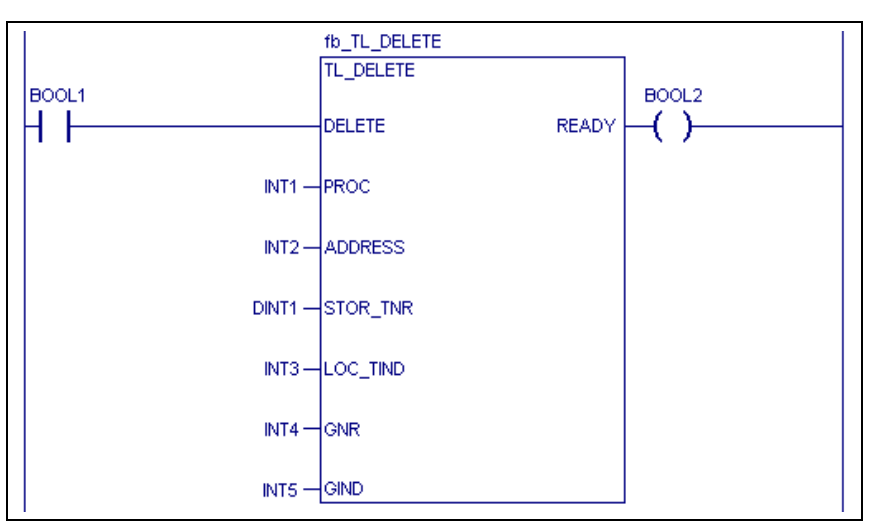

Fig. 3-45: Delete tool

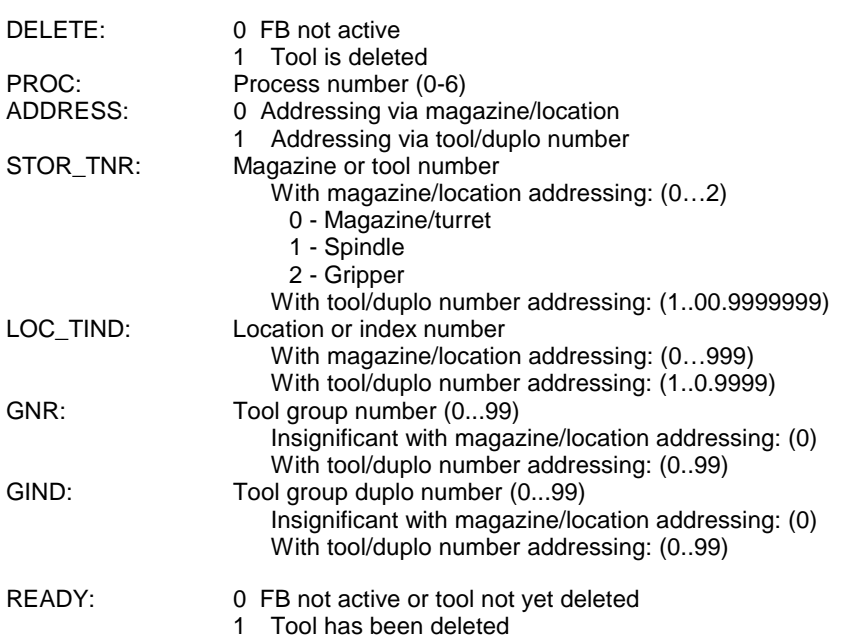

## **Method of operation**

Timing of deleting a tool:

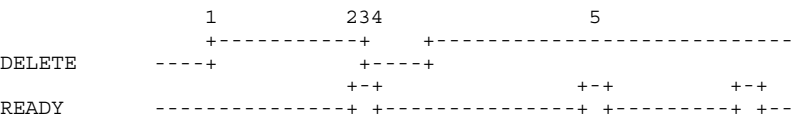

- (1) Setting the "DELETE" input initiates the deletion of the tool data record. The PROC, ADDRESS, STOR\_TNR and LOC\_TIND inputs define the location and/or tool that shall be deleted.
- (2) The active "READY" output indicates that the tool has been deleted.
- (3) In a single deletion, the "DELETE" input may now be cleared.
- (4) Clearing the "DELETE" input also clears the "READY" output of the function block.

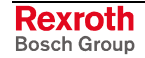

<span id="page-260-0"></span>(5) If the "DELETE" input remains statically ON, a new deletion is automatically initiated once the tool has been deleted. This causes unnecessary loading of the NC PLC data channel, and the second deletion will lead to an error because the tool no longer exists. Cyclic deletion of tools should therefore be avoided.

#### **Error Handling**

Any programming errors in the PLC program may cause incorrect execution of the new function blocks "TL\_DELETE". In such a case, error handling reports the cause of the error.

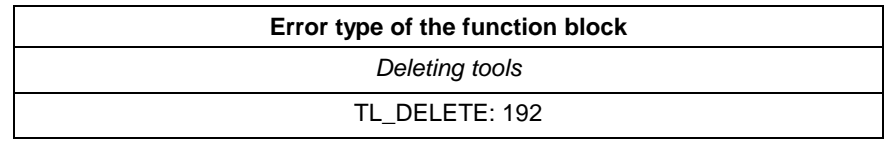

Fig. 3-46: Error type "Deleting tool data"

Error numbers:

- 1 Invalid input parameter
	- The value of PROC, ADDRESS, STOR TNR, LOC TIND, GNR or GIND input is negative.
	- The PROC input is greater than 6.
	- The value of the ADDRESS input is greater than 1.
	- The value of the STOR\_TNR input is greater than 2.
	- The value of the LOC TIND input is greater than 999.
	- The GNR input is greater than 99.
	- The GIND input is greater than 99.
- 6 internal transmission error with following possible causes:
	- general message error
	- invalid location number
	- invalid tool name
	- invalid process number
	- process still active
	- invalid data directory
	- no magazine list available
	- tool data faulty
	- tool data cannot be changed
	- location is not empty
	- invalid tool group number
	- invalid tool group duplo number

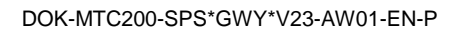

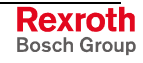

## **Moving tool "TL\_MOVE"**

The "TL\_MOVE" function block is used for moving a tool data record to a new tool magazine location.

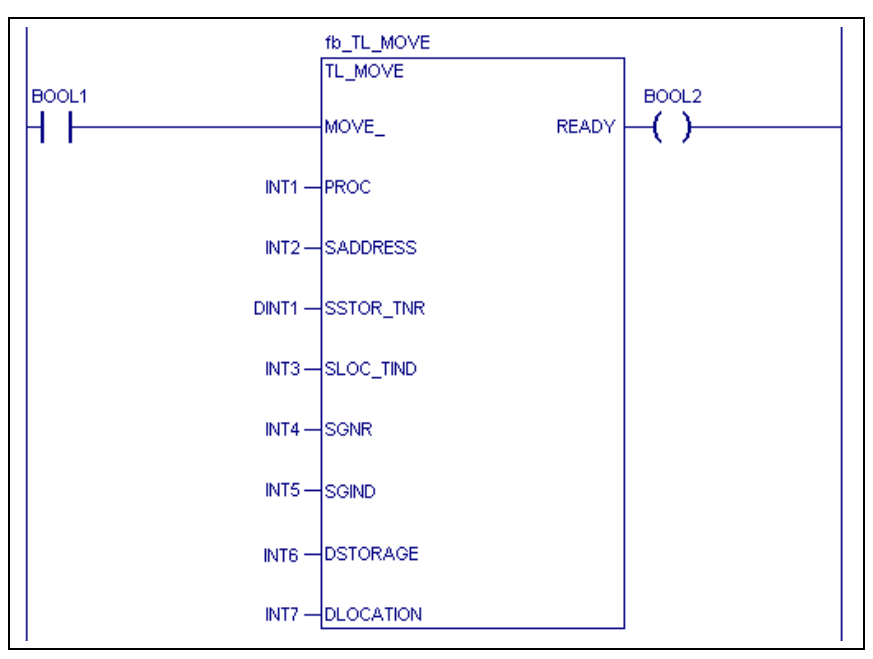

Fig. 3-47: Move tool

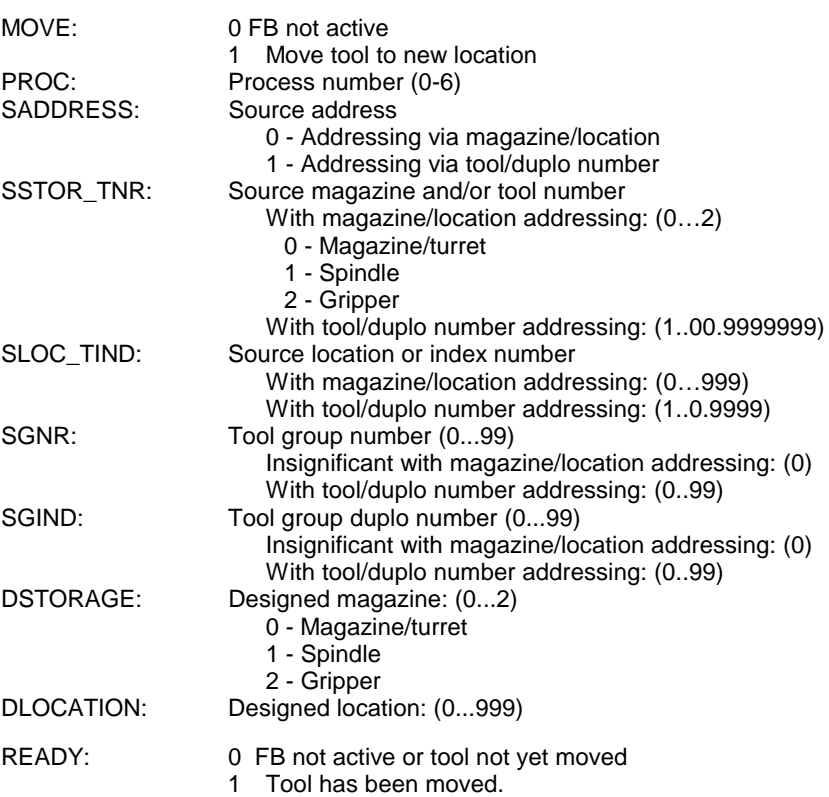

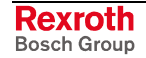

#### **Method of operation**

Timing of moving a tool:

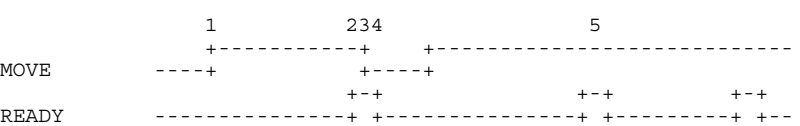

- (1) Setting the "MOVE" input initiates the move of the tool data. The PROC, SADDRESS, SSTOR\_TNR and SLOC\_TIND inputs define the location and/or tool that shall be moved. The DSTORAGE and DLOCATION inputs define the location to which the tool data is moved.
- (2) The active "READY" output indicates that moving the tool has been completed.
- (3) Once the tool has been moved, the MOVE input may be cleared.
- (4) Clearing the "MOVE" input also clears the "READY" output of the function block.
- (5) If the "MOVE" input remains statically ON, a new move with the same source and target addresses will automatically be initiated once the old move has been completed. This causes an error "location occupied" to be issued.

#### **Error Handling**

Any programming errors in the PLC program may cause incorrect execution of the new function blocks "TL\_MOVE". In such a case, error handling reports the cause of the error.

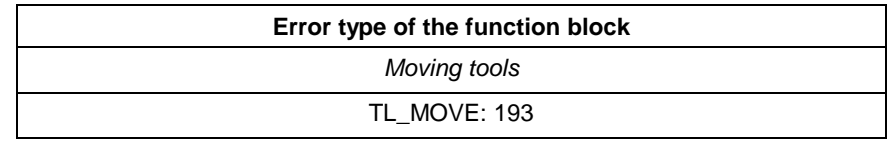

Fig. 3-48: Error type "Moving a tool"

#### Error numbers:

1 - Invalid input parameter

- The values of the inputs PROC, SADDRESS, SSTOR\_TNR, SLOC\_TIND, SGNR, SGIND, DSTORAGE or DLOCATION are negative.
- The PROC input is greater than 6.
- The value of the "SADDRESS" input is greater than 1.
- The value of the "SSTOR TNR" input is greater than 2.
- The value of the "SLOC\_TIND" input is greater than 999.
- The SGNR input is greater than 99.
- The SGIND input is greater than 99.
- The value of the DSTORAGE input is greater than 2.
- The value of the DLOCATION input is greater than 999.

6 - internal transmission error with following possible causes:

- general message error
- invalid location number
- invalid tool name

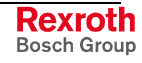

- <span id="page-263-0"></span>• invalid process number
- process still active
- invalid data directory
- no magazine list available
- tool data faulty
- tool data cannot be changed
- location is not empty
- invalid tool group number
- invalid tool group duplo number

# **Function blocks for accessing D corrections "DCD\_RD" and "DCD\_WR""**

The "DCD\_RD" function block permits D correction values to be read from the PLC program. The "DCD\_WR" function block is used for writing the correction values. The D corrections are maintained in the NC. The PLC must therefore access this information as required (i.e. serially). Thus, the D corrections will be available after one PLC cycle at the earliest.

### **Interfaces of the function blocks "DCD\_RD" and "DCD\_WR"**

• Reading D corrections - "DCD\_RD:

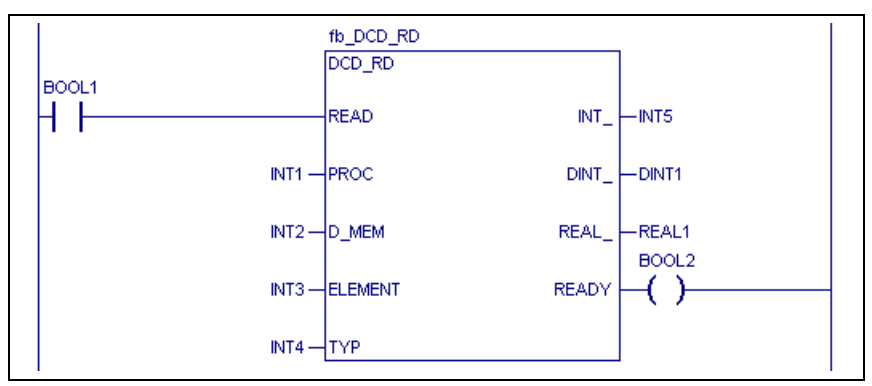

Fig. 3-49: Read D correction

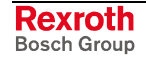

<span id="page-264-0"></span>• Writing D corrections - "DCD\_WR:

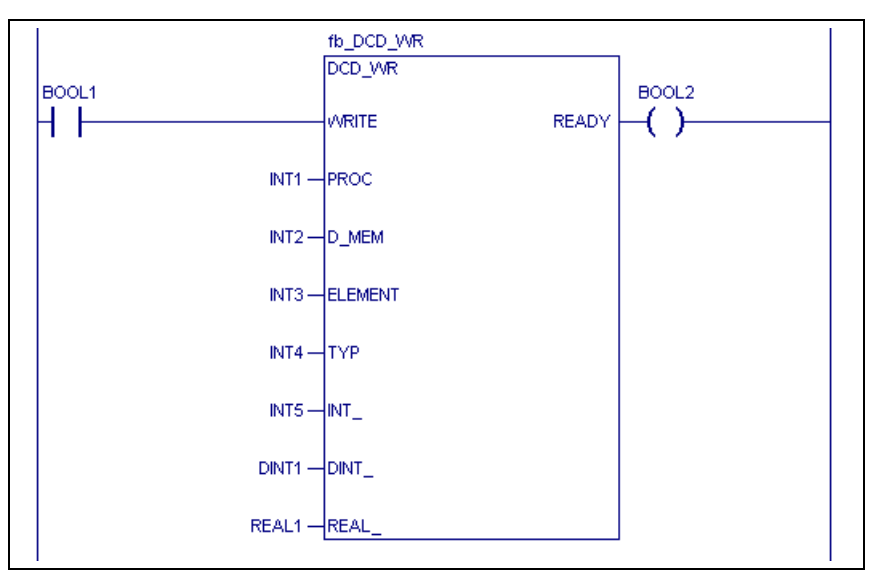

Fig. 3-50: Write D correction

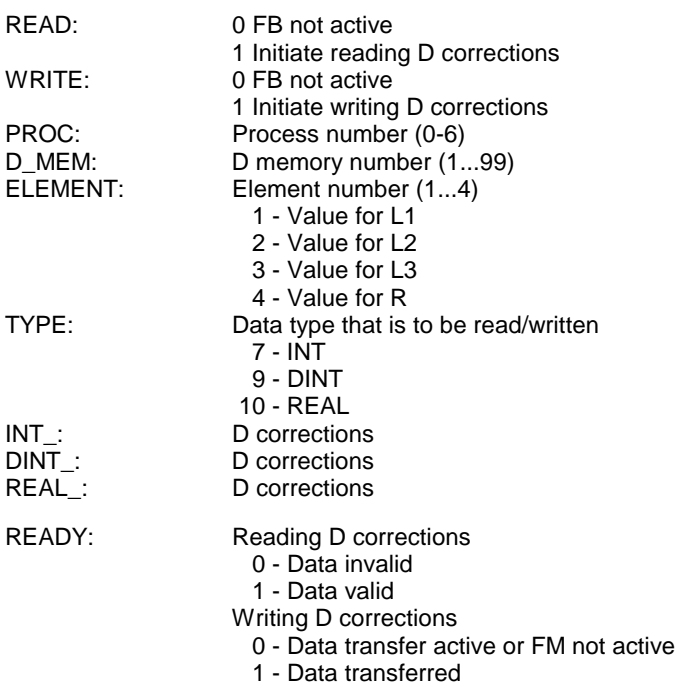

### **Method of operation**

Timing of writing D corrections:

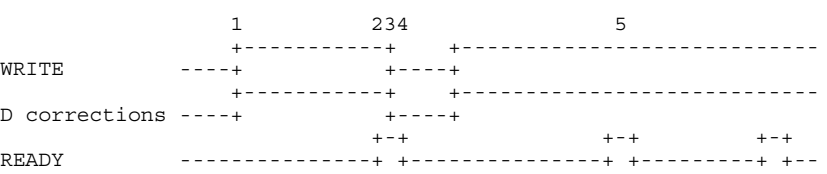

- (1) Setting the "WRITE" input initiates the data transfer of the D corrections. The PROC, D\_MEM and ELEMENT inputs define the D corrections that are to be accessed. The "TYP" input defines the type of the D corrections data. Automatic conversion is performed if the specified data does not exist in the specified format.
- (2) The active "READY" output indicates that the transfer of the D corrections is completed. In a write process, the "READY" output shows that data transfer has been completed.
- (3) In a single data exchange, the "WRITE" input may now be cleared.
- (4) Clearing the "WRITE" input also clears the "READY" output of the function block.
- (5) If the "WRITE" input remains statically ON, a new data transfer is automatically initiated once the old data transfer has been completed.

#### Timing of reading D corrections:

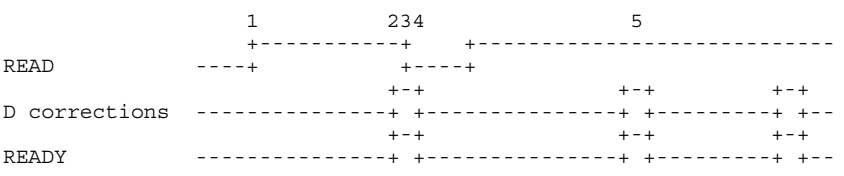

- (1) Setting the "READ" input initiates the data transfer of the D corrections. The PROC, D\_MEM and ELEMENT inputs define the D corrections that are to be accessed. The "TYP" input defines the type of the D corrections data. Automatic conversion is performed if the specified data does not exist in the specified format.
- (2) The active "READY" output indicates that the transfer of the D corrections is completed. In a reading process, the 'READY' output shows that the requested data are available.
- (3) In a single data exchange, the "READ" input may now be cleared.
- (4) Clearing the "READ" input also clears the "READY" output of the function block.
- (5) If the "READ" input remains statically ON, a new data transfer is automatically initiated once the old data transfer has been completed.

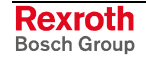

#### <span id="page-266-0"></span>**Error Handling**

Any programming errors in the PLC program may cause incorrect execution of the new function blocks "DCD\_RD" and "DCD\_WR". In such a case, error handling reports the cause of the error.

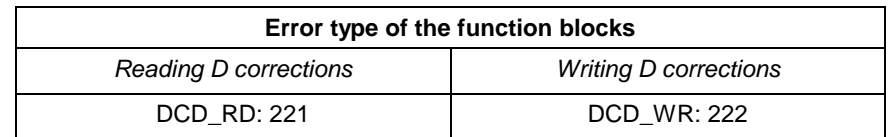

Fig. 3-51: Error type "Reading and writing D corrections"

#### Error numbers:

1 - Invalid input parameter

- The value of the PROC, D\_MEM or ELEMENT input is negative.
- The PROC input is greater than 6.
- The value of the D\_MEM input is 0 or greater than 99.
- The value of the ELEMENT input is 0 or greater than 4.
- The value of the "TYP\_" input is different than 7, 9 or 10

6 - internal transmission error with following possible causes:

- general message error
- invalid location number
- invalid tool name
- invalid process number
- process still active
- invalid data directory
- no magazine list available
- tool data faulty
- tool data cannot be changed
- target location is not empty

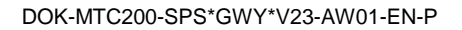

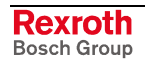

# <span id="page-268-0"></span>**4 Error Handling MTC200**

# **4.1 Errors in Functions and Function Blocks**

#### **Explanation:**

S#ErrorTyp, indicates the fb/fn that initiated the error.

fn – firmware function

- \*fn standard function
- fb firmware function block
- \*fb standard function block

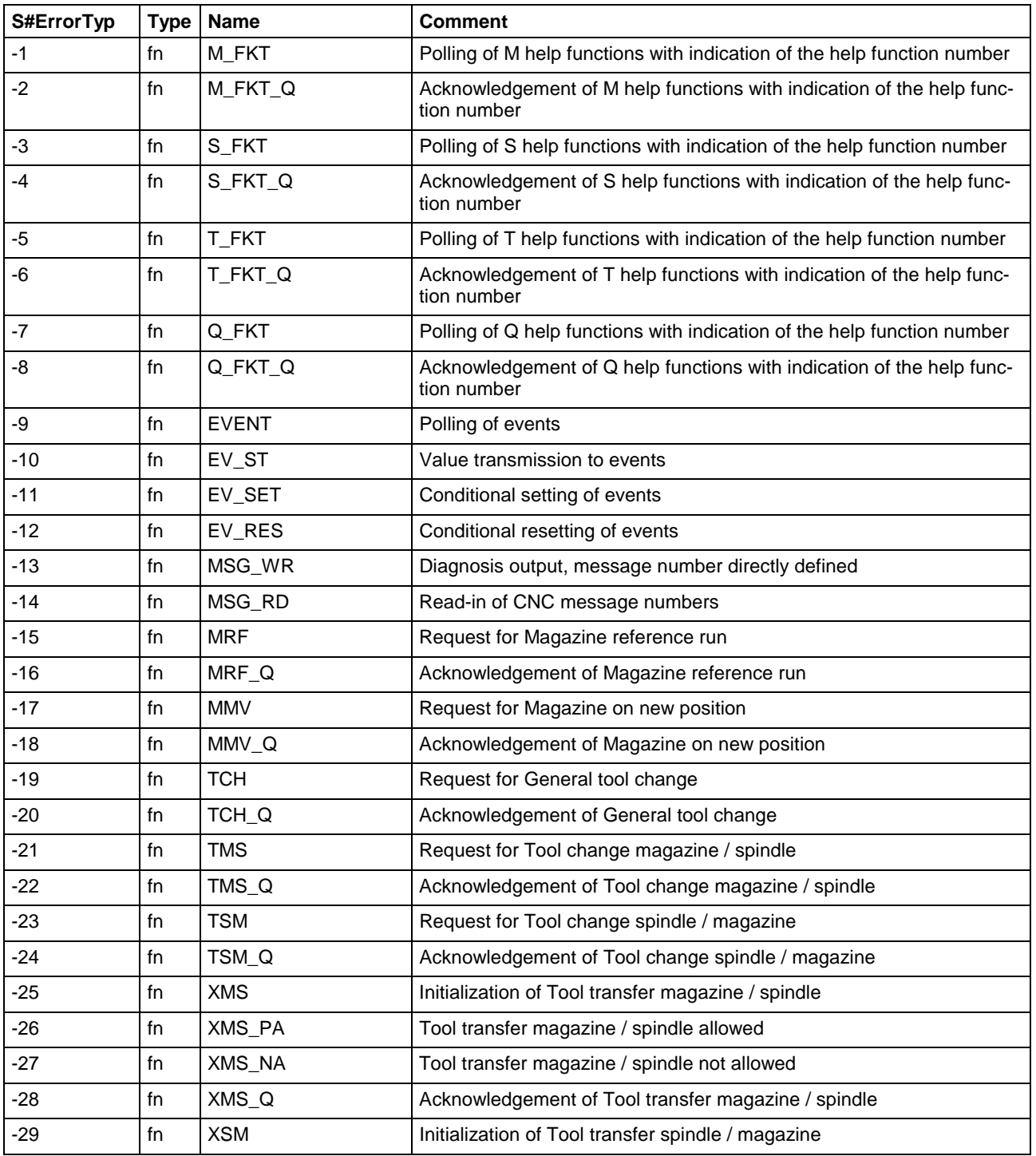

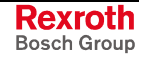

<span id="page-269-0"></span>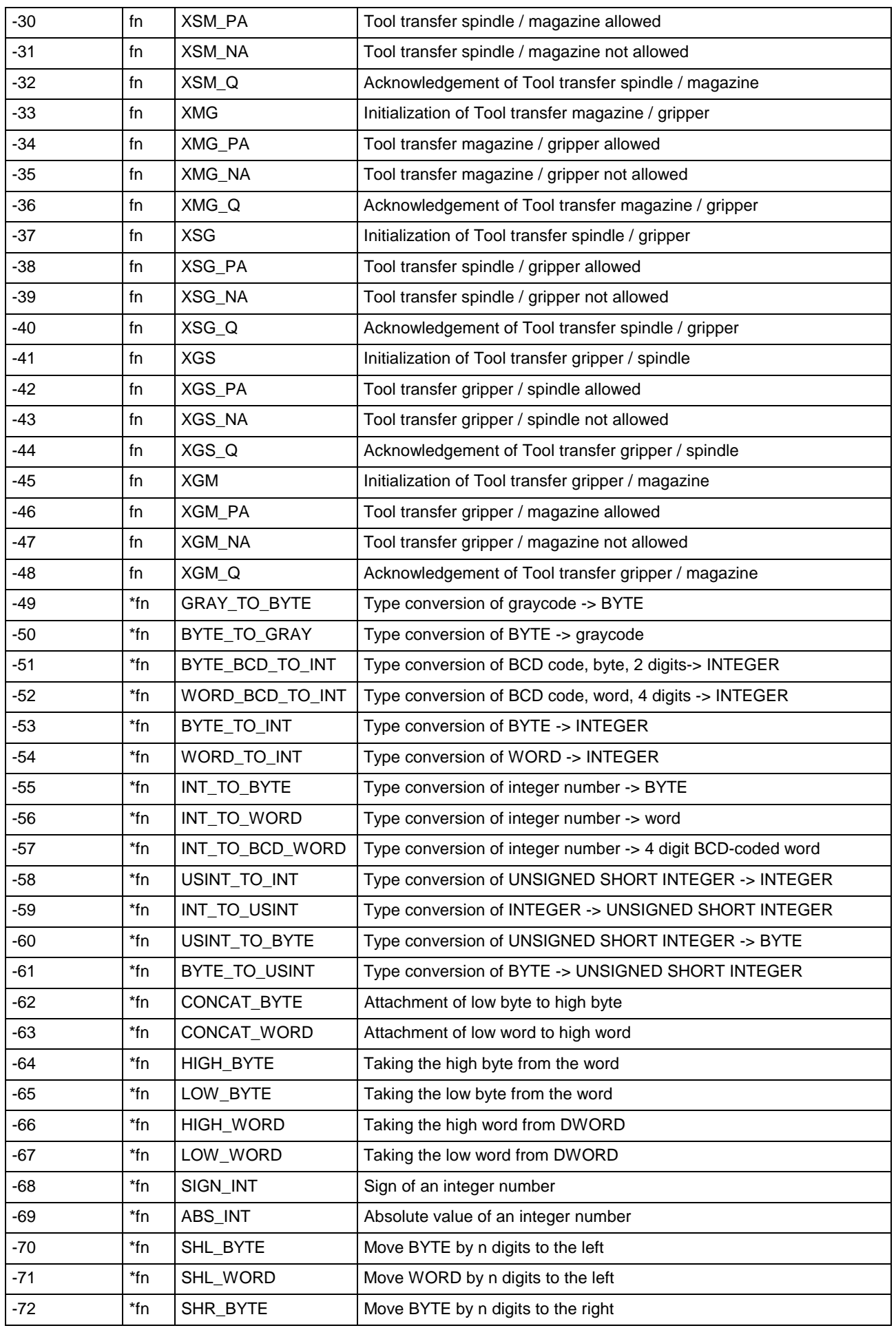

<span id="page-270-0"></span>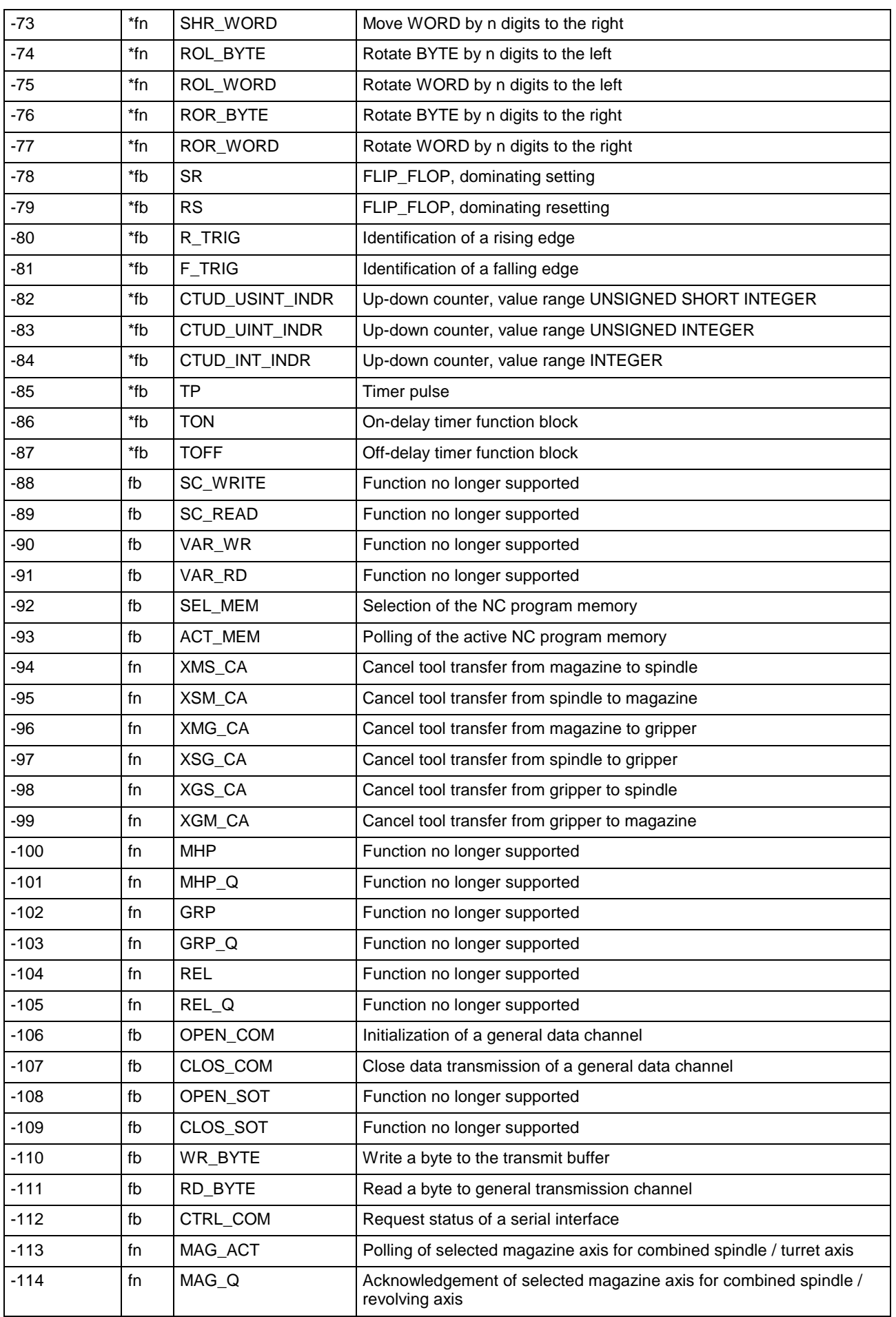

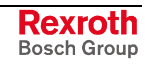

<span id="page-271-0"></span>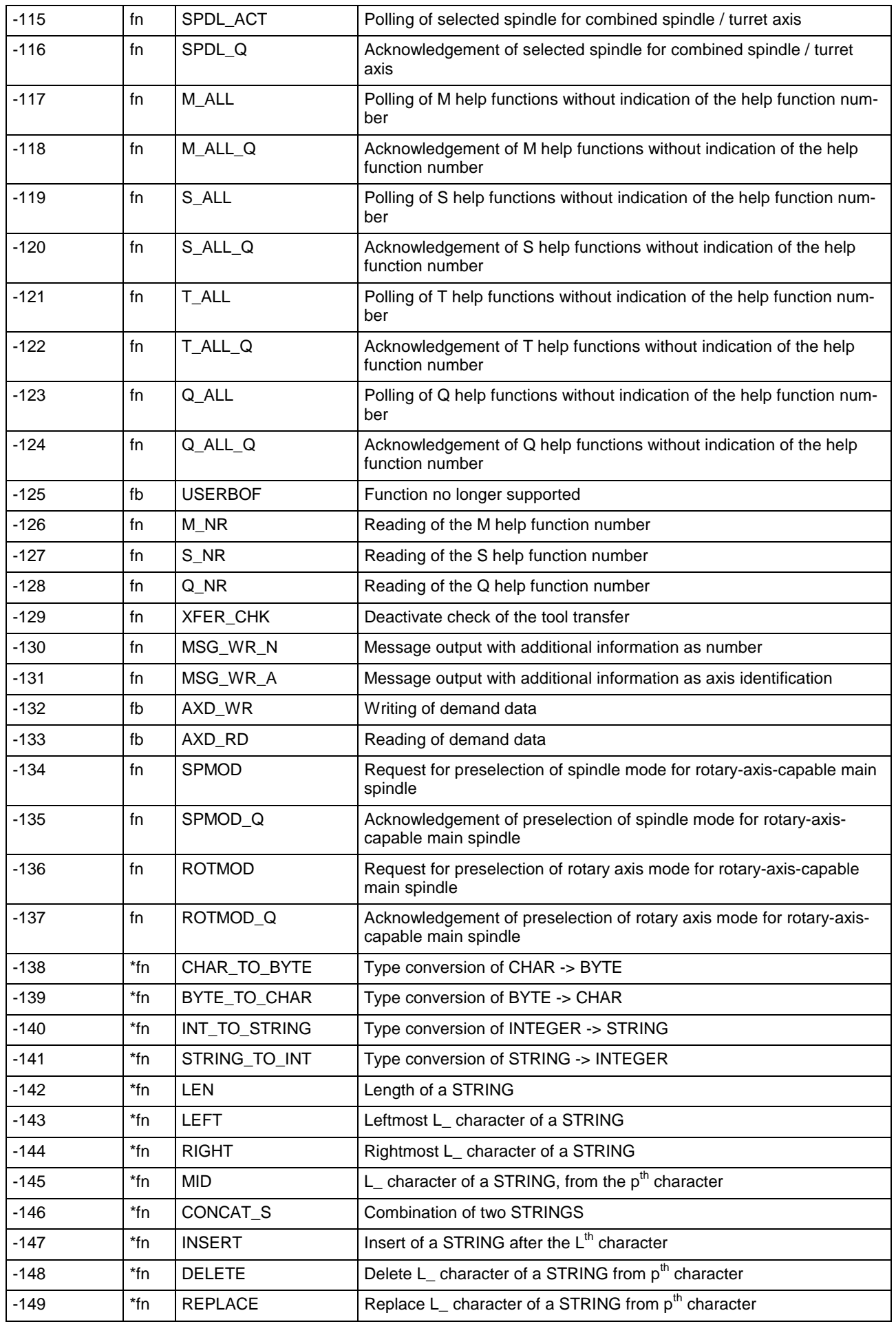

<span id="page-272-0"></span>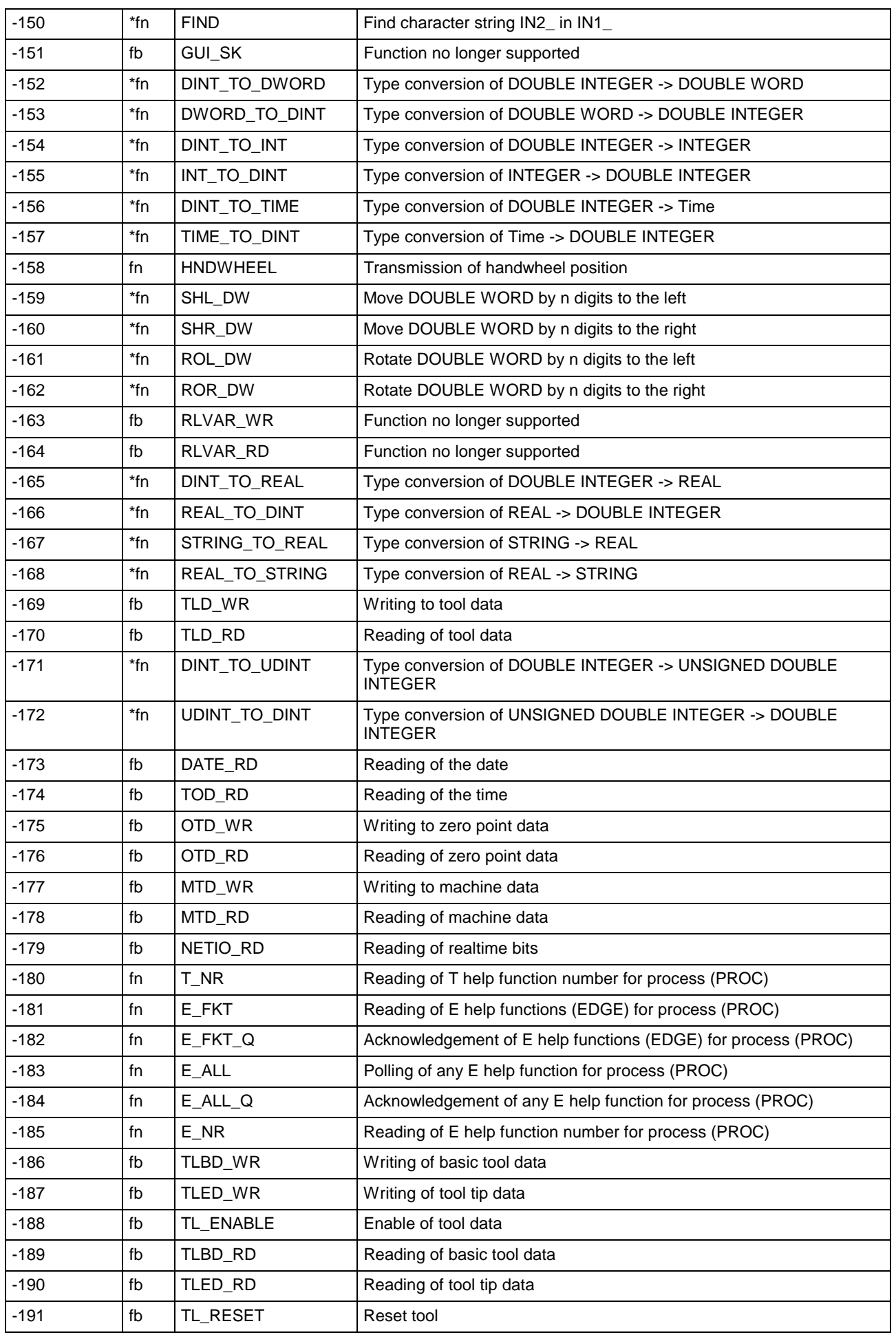

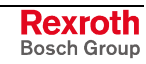

<span id="page-273-0"></span>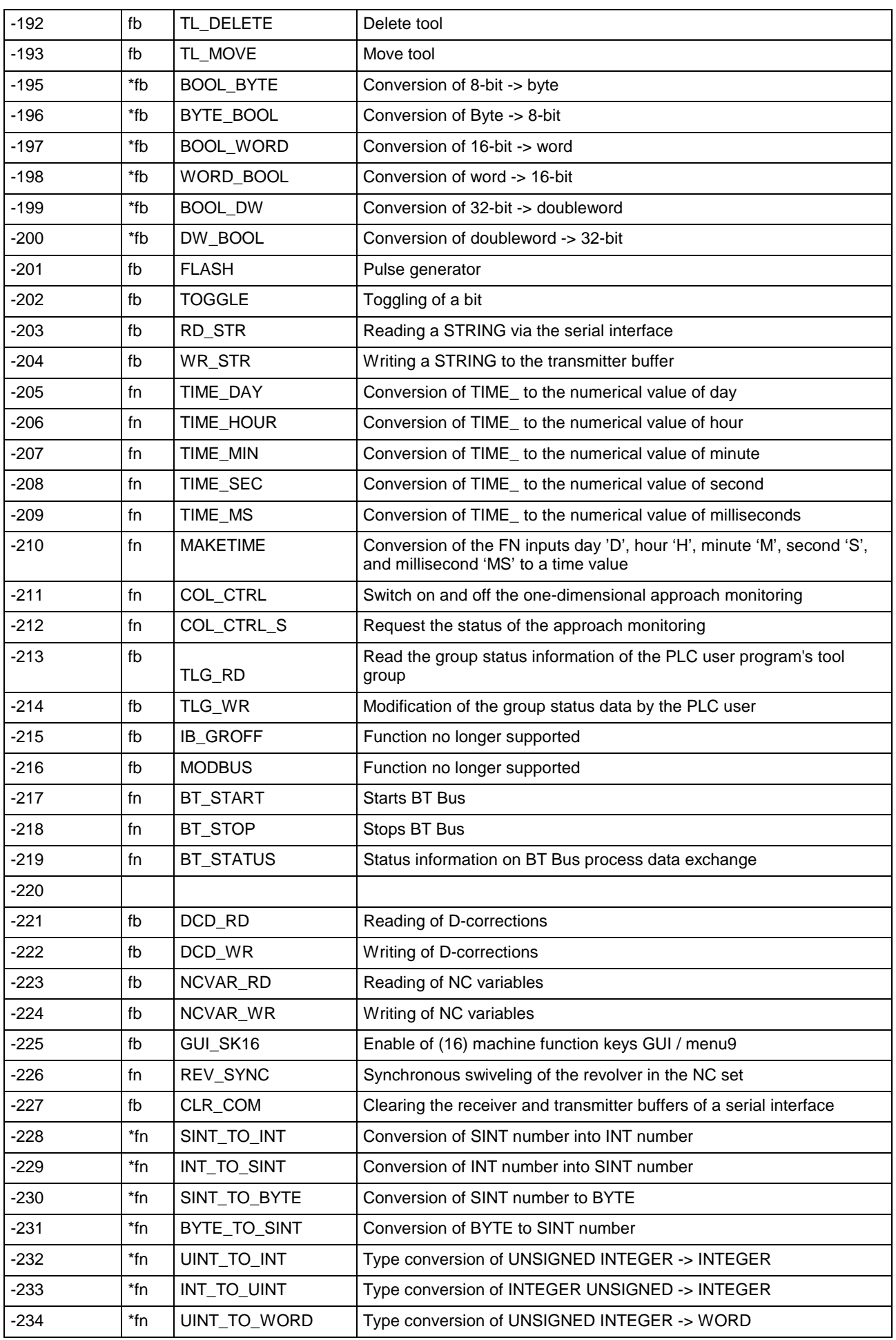

<span id="page-274-0"></span>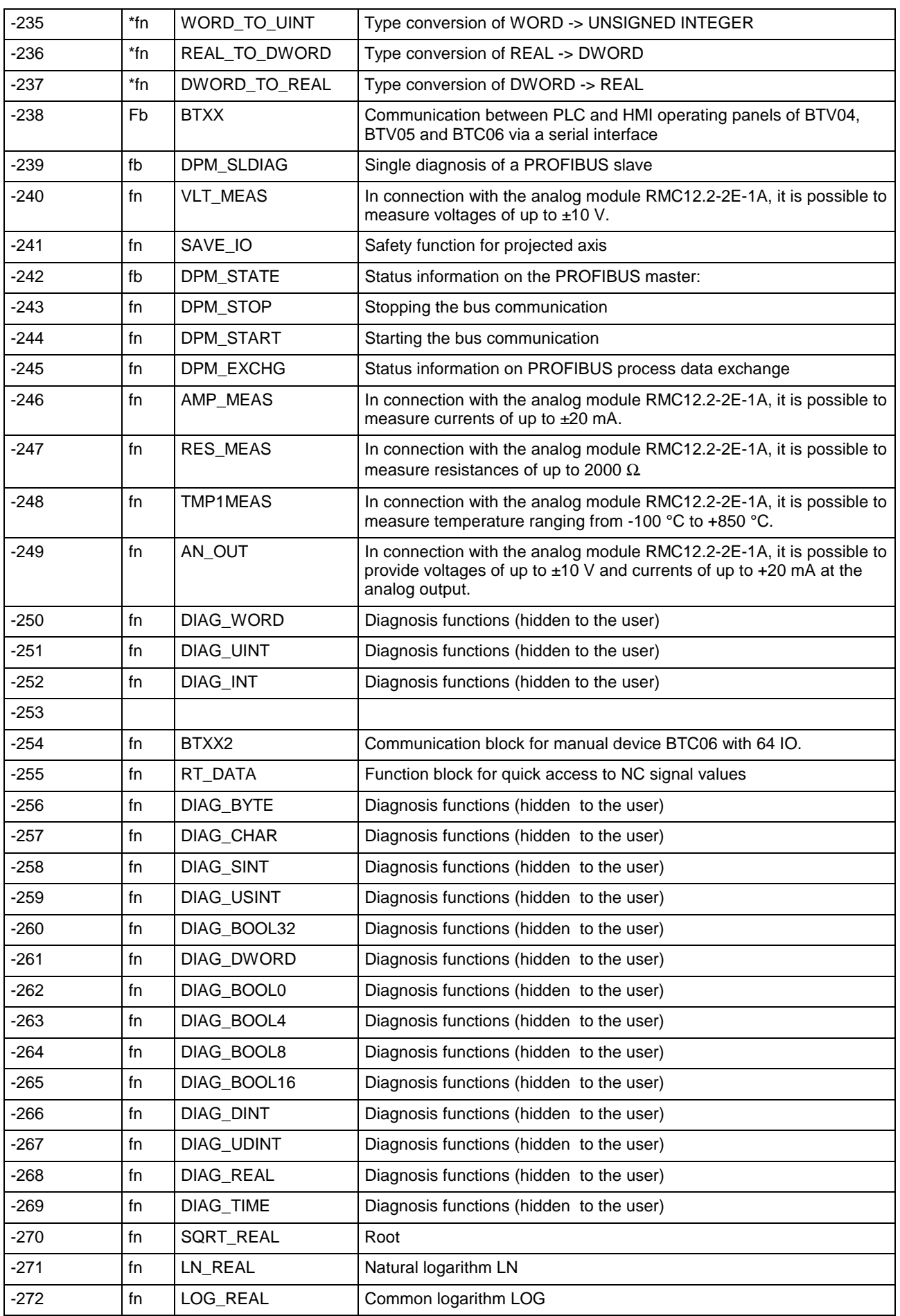

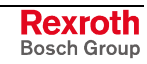

<span id="page-275-0"></span>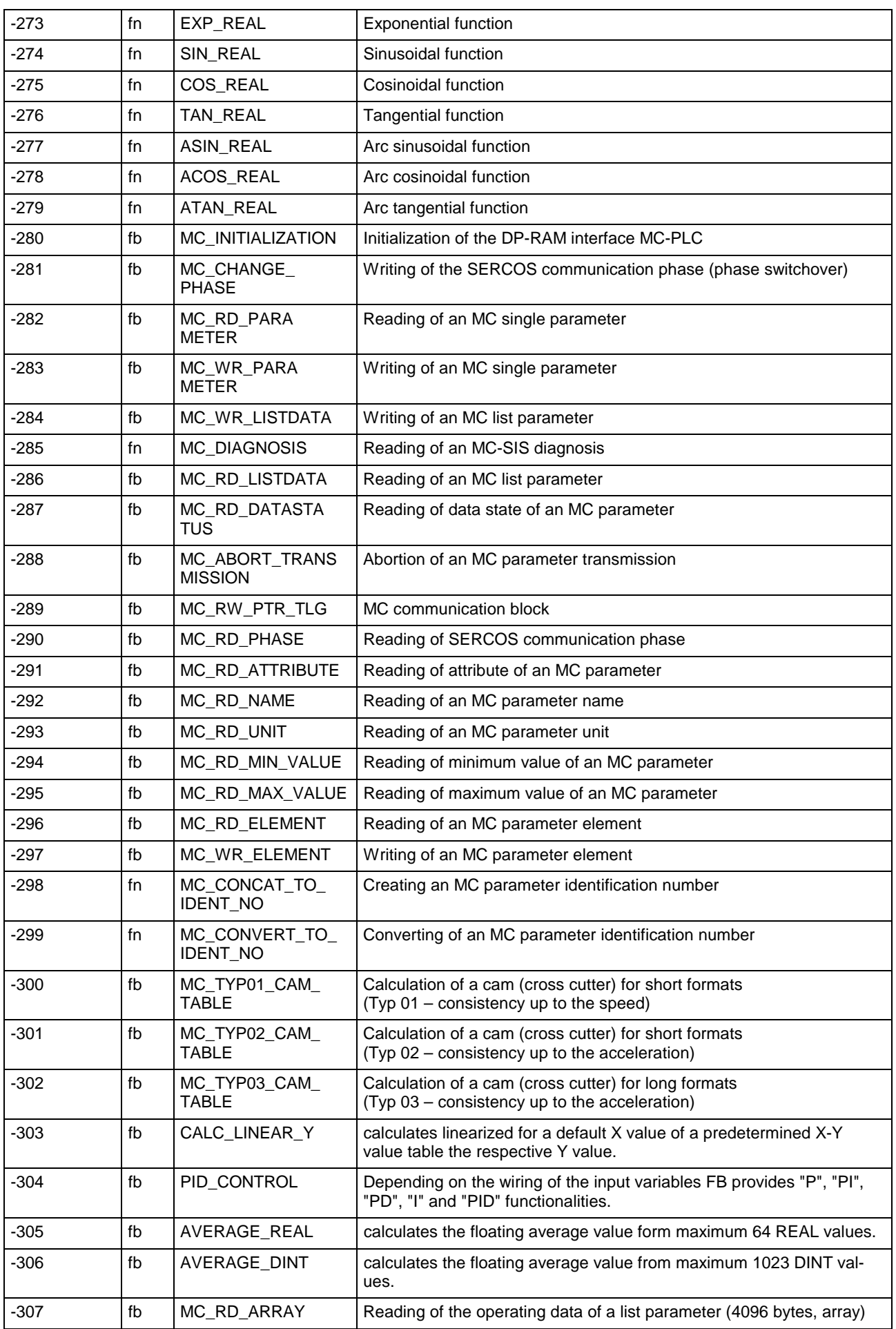

<span id="page-276-0"></span>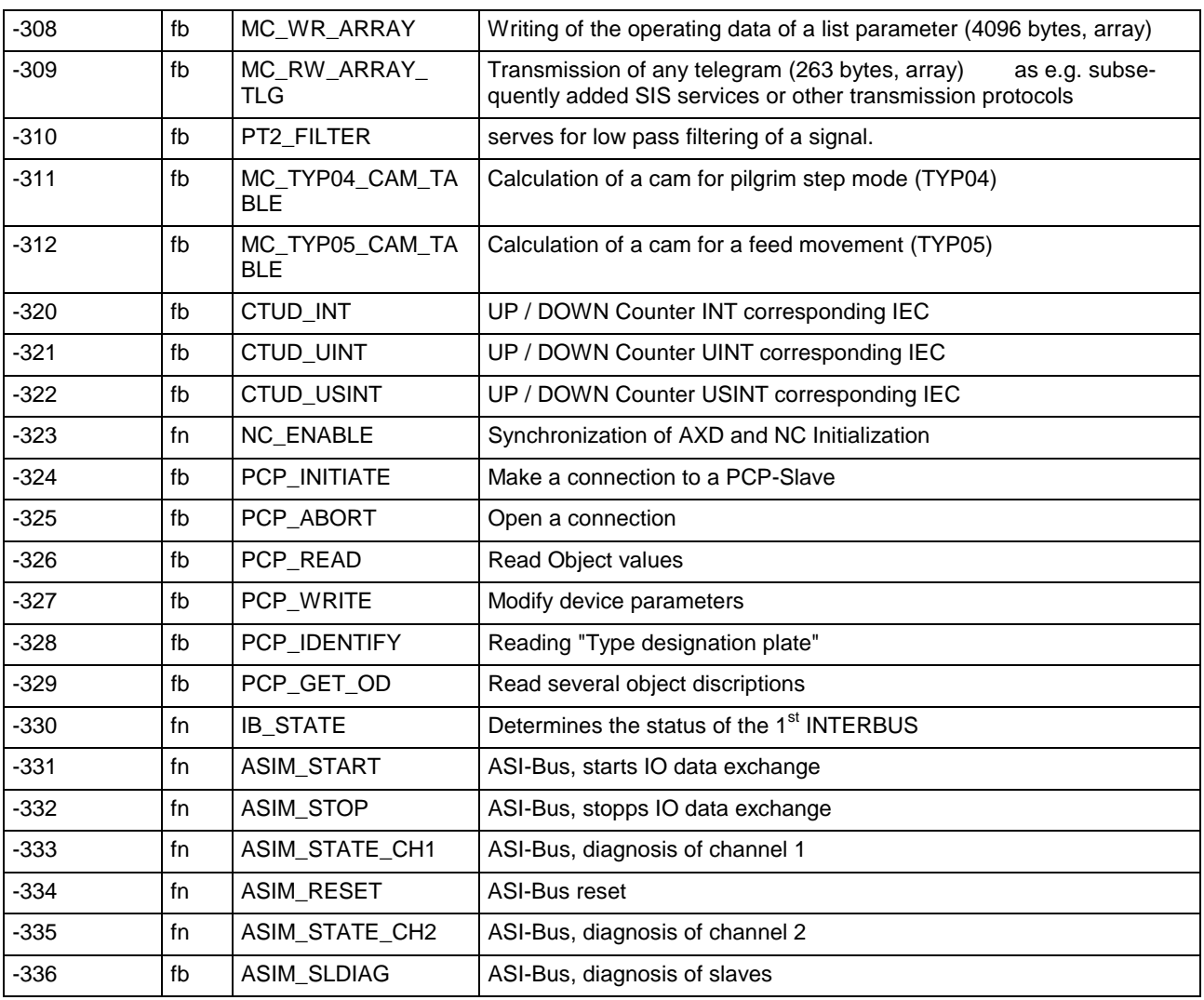

Fig. 4-1: Errors in functions and function blocks

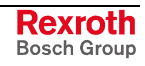

# <span id="page-277-0"></span>**4.2 Error Numbers**

| <b>Nummer</b>    | Kommentar                                                                                                    |
|------------------|----------------------------------------------------------------------------------------------------|
| 0                | No error                                                                                                    |
| 1                | Invalid input parameter                                                                                                    |
|                  | The operation, function, function block is not executed. Feed back of unreasonable results possible                                                              |
| $\overline{2}$   | Range exceeded                                                                                                    |
|                  | Invalid result.                                                                                                    |
| 3                | Range fallen below                                                                                                    |
| 4                | Conversion error                                                                                                    |
|                  | The input parameter cannot be converted correctly. Conversion is done with an internally modified input<br>parameter. Feed back of unreasonable results possible |
| 5                | Division by zero                                                                                                    |
|                  | Invalid result.                                                                                                    |
| 6                | Internal transmission error                                                                                                    |
|                  | An error occurred during an internal data request from / to the CNC.                                                                                             |
| $\overline{7}$   | Subscript error, range exceeded                                                                                                    |
|                  | The operation is not executed.                                                                                                    |
| 8                | Operation not defined                                                                                                    |
| $\boldsymbol{9}$ | Pointer error, invalid address                                                                                                    |
| 10               | Error during activation of action blocks                                                                                                    |
| 233              | General SYNAX error                                                                                                    |
| 234              | Memory not available                                                                                                    |
| 235              | Addressed PC104 module not available                                                                                                    |
|                  | Unable to serve this bus connection, the addressed PC104 module is not available.                                                                                |
| 236              | Process data channel overflow                                                                                                    |
|                  | More than eight TLD, OTD, MTD, NC_VAR, TLED, TLBD, DCD programmed in parallel.                                                                                   |
| 237              | Too many accesses to variables                                                                                                    |
|                  | More than 100 NC variables have been programmed.                                                                                                    |
| 238              | Interface not open                                                                                                    |
|                  | A serial interface, which is not yet open, is accessed by WR_STRING or RD_STRING.                                                                                |
| 239              | STRING overflow processing                                                                                                    |
|                  | When using STRING functions, a STRING with more than 255 characters occurred.                                                                                    |
| 240              | Invalid input parameter DEVICE                                                                                                    |
|                  | A negative device number or an excessive DEVICE number was transmitted during parameterization of<br>the serial interface.                                       |
| 241              | Invalid input parameter SERNR                                                                                                    |
|                  | A negative number or an excessive number for the serial interface SERNR was transmitted during pa-<br>rameterization of the serial interface.                    |
| 242              | Invalid input parameter BAUD                                                                                                    |
|                  | A negative number or an excessive number for the baud rate BAUD was transmitted during parameter-<br>ization of the serial interface.                            |

ErrorNr: Datentyp USINT

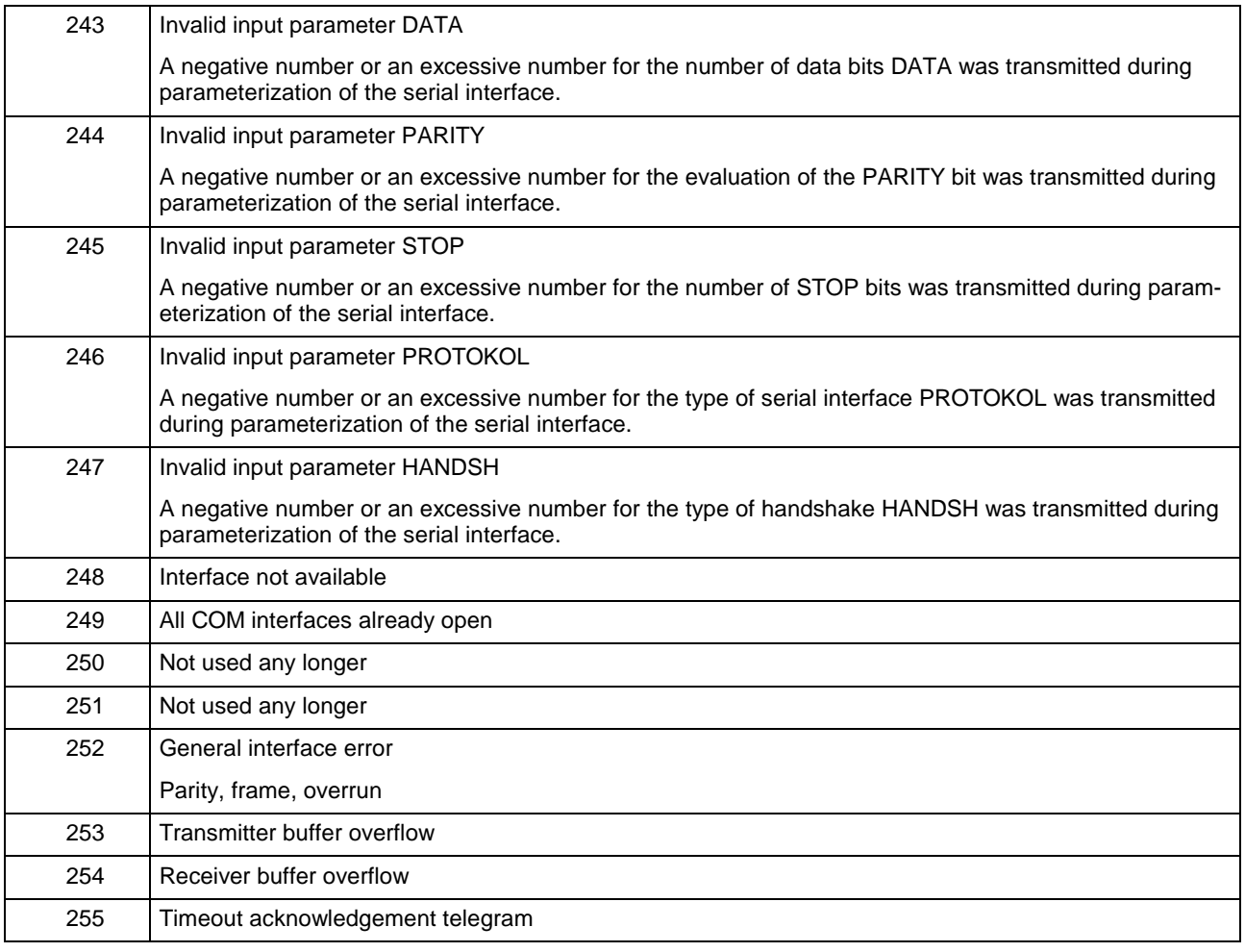

Fig. 4-1: Overview of error numbers

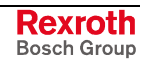

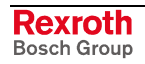

# **5 Index**

;Test mode is active - PxxS.DRYRN [1-12,](#page-15-0) [1-60](#page-63-0)

## 

**;**

 [3-13](#page-216-0)  [1-126,](#page-129-0) [3-13](#page-216-0)  [3-13](#page-216-0)  [3-13](#page-216-0)  [3-13](#page-216-0)  [1-121,](#page-124-0) [3-13](#page-216-0)  [1-121,](#page-124-0) [3-13](#page-216-0)  [1-121,](#page-124-0) [3-13](#page-216-0)  [1-121,](#page-124-0) [3-13](#page-216-0)  [3-13](#page-216-0)  [3-13](#page-216-0)  [3-13](#page-216-0)  [3-13](#page-216-0)  [2-54,](#page-197-0) [3-13](#page-216-0)  [3-13](#page-216-0)  [3-14](#page-217-0)  [3-14](#page-217-0)  [3-14](#page-217-0)

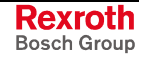

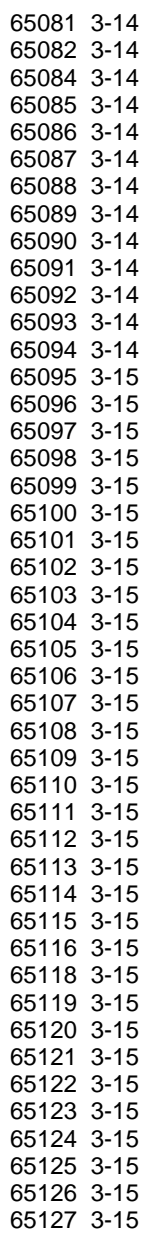

# **A**

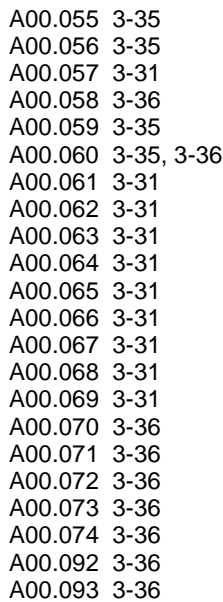

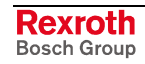

A00.094 [3-36](#page-239-0) A00.095 [3-36](#page-239-0) A00.096 [3-36](#page-239-0) ABS\_INT [4-2](#page-269-0) Absolute value of an INT number - ABS\_INT [4-2](#page-269-0) Acceleration, programmable - MM[A 1-84,](#page-87-0) [1-93](#page-96-0) Accepting NC program number - PxxC.S[P 1-9,](#page-12-0) [1-39,](#page-42-0) [1-40,](#page-43-0) [1-98,](#page-101-0) [1-99](#page-102-0) Access to tool data from NC program - TL[D 1-95,](#page-98-0) [1-96,](#page-99-0) [3-1,](#page-204-0) [3-28,](#page-231-0) [3-29,](#page-232-0) [3-38, 3](#page-241-0)- 39[, 3-40,](#page-243-0) [3-44,](#page-247-0) [3-46,](#page-249-0) [3-47,](#page-250-0) [4-5,](#page-272-0) [4-10](#page-277-0) Acknowledge machining of mechanism MxxC.QP [1-15,](#page-18-0) [1-104](#page-107-0) Acknowledge process - PxxC.QP [1-9,](#page-12-0) [1-74](#page-77-0) Acknowledge process - PxxS.Q[P 1-11,](#page-14-0) [1-44,](#page-47-0) [1-70,](#page-73-0) [1-73,](#page-76-0) [1-74,](#page-77-0) [1-104](#page-107-0) Acknowledgement of magazine to spindle tool change - TMS\_Q [2-22,](#page-165-0) [2-31, 2](#page-174-0)- 32[, 2-33,](#page-176-0) [2-35,](#page-178-0) [4-1](#page-268-0) Acknowledgement of spindle to magazine tool change - TSM\_Q [2-22,](#page-165-0) [2-32, 2](#page-175-0)- 34[, 2-35,](#page-178-0) [4-1](#page-268-0) ACOS\_REAL [4-8](#page-275-0) ACT\_MEM [3-6,](#page-209-0) [3-8,](#page-211-0) [4-3](#page-270-0) Activate button - AxxC.SAFAG [1-5,](#page-8-0) [1-137](#page-140-0) Activate spindle CCW rotation (Mx4) - AxxC.M4 [1-4,](#page-7-0) [1-124,](#page-127-0) [1-125,](#page-128-0) [1-126](#page-129-0) Activate spindle CW rotation (Mx3) - AxxC.M[3 1-4,](#page-7-0) [1-124,](#page-127-0) [1-125,](#page-128-0) [1-126](#page-129-0) Activate spindle synchronization - PxxC.SSnON [1-101](#page-104-0) Activate starting lockout - AxxS.SAFSL [1-7,](#page-10-0) [1-137](#page-140-0) Activate synchronous axes compound <xx> - PxxC.SCONn [1-100](#page-103-0) Activating safe operational stop - AxxC.SAFOS [1-5,](#page-8-0) [1-137](#page-140-0) Activating safe stop - AxxC.SAFSS [1-5,](#page-8-0) [1-137](#page-140-0) Collision monitoring, single dimension [2-57,](#page-200-0) [2-58,](#page-201-0) [4-6](#page-273-0) Activation of save-reduced velocity with safe-limited absolute position 1 - AxxC.SAFA1 [1-5,](#page-8-0) [1-137](#page-140-0) Activation of save-reduced velocity with safe-limited absolute position 2 - AxxC.SAFA2 [1-5,](#page-8-0) [1-137](#page-140-0) Active homing of feed axes using G74 - PxxS.G74 [1-12,](#page-15-0) [1-61](#page-64-0) Active plane rotation together with G50, G51, G54 .. G59 - P [1-6,](#page-9-0) [1-136,](#page-139-0) [3-11, 3](#page-214-0)- 13, [4-8](#page-275-0) Actual position - PxxC.MGA[P 1-10,](#page-13-0) [1-80,](#page-83-0) [1-89,](#page-92-0) [1-93,](#page-96-0) [1-94](#page-97-0) Actual spindle torque value comparison (Md >= Mdx) - AxxS.MD\_DX [1-6,](#page-9-0) [1-136](#page-139-0) Adaptive feed control thrust missing - PxxS.THMIS [1-12,](#page-15-0) [1-60](#page-63-0) Adaptive feed regulation excessive thrust - PxxS.EXCTH [1-12,](#page-15-0) [1-60](#page-63-0) Adjustable zero offset - G54 [3-21](#page-224-0) Adjustable zero offset - G55 [3-21](#page-224-0) Adjustable zero offset - G56 [3-21](#page-224-0) Adjustable zero offset - G57 [3-21](#page-224-0) Adjustable zero offset - G58 [3-21](#page-224-0) Adjustable zero offset - G59 [3-21](#page-224-0) Advance program enabling - PxxS.A[P 1-11,](#page-14-0) [1-44,](#page-47-0) [1-67,](#page-70-0) [1-69,](#page-72-0) [1-70,](#page-73-0) [1-105](#page-108-0) Advance program start - MxxS.AP [1-15,](#page-18-0) [1-105](#page-108-0) Advance program start - PxxC.AD[V 1-9,](#page-12-0) [1-30,](#page-33-0) [1-31,](#page-34-0) [1-32,](#page-35-0) [1-41,](#page-44-0) [1-42,](#page-45-0) [1-45,](#page-48-0) [1-46,](#page-49-0) [1-51,](#page-54-0) [1-57,](#page-60-0) [1-69](#page-72-0) AMP\_MEAS [4-7](#page-274-0) AN\_OUT [4-7](#page-274-0) Analog module RMC12.2-2E-1A, currents up to ±20mA measured. -AMP\_MEAS [4-7](#page-274-0) Analog module RMC12.2-2E-1A, measure resistors up to 2000O - RES\_MEAS [4-7](#page-274-0) Analog module RMC12.2-2E-1A, measure temperatures of -100°C up to +850°C - TMP1MEAS [4-7](#page-274-0) Analog module RMC12.2-2E-1A, provide voltages up to ±10V and currents up to +20mA at the analog output - AN\_OUT [4-7](#page-274-0) Analog module RMC12.2-2E-1A, voltages up to ±10V measured - VLT\_MEAS 4-7 Announcement of motion in negative direction - AxxS.MCNEG [1-6,](#page-9-0) [1-133](#page-136-0) Announcement of motion in positive direction - AxxS.MCPOS [1-6,](#page-9-0) [1-132](#page-135-0) AP [1-35,](#page-38-0) [1-44,](#page-47-0) [1-50,](#page-53-0) [1-67,](#page-70-0) [1-105](#page-108-0) Appending low-byte to high-byte - CONCAT\_BYTE [4-2](#page-269-0) Appending low-word to high-word - CONCAT\_WORD [4-2](#page-269-0) ASIN\_REAL [4-8](#page-275-0) ATAN\_REAL [4-8](#page-275-0) Auxiliary line voltage - PxxC.LINE [1-9,](#page-12-0) [1-18,](#page-21-0) [1-27](#page-30-0) AX[D 1-102,](#page-105-0) [2-54,](#page-197-0) [3-1,](#page-204-0) [3-9,](#page-212-0) [3-10,](#page-213-0) [3-12,](#page-215-0) [4-4,](#page-271-0) [4-9](#page-276-0) AXD\_RD [3-1,](#page-204-0) [3-9,](#page-212-0) [3-10,](#page-213-0) [3-12,](#page-215-0) [4-4](#page-271-0)

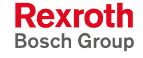

AXD\_WR [2-54,](#page-197-0) [3-1,](#page-204-0) [3-9,](#page-212-0) [3-12,](#page-215-0) [4-4](#page-271-0) Axes / spindle lock - AxxC.LOCK [1-6,](#page-9-0) [1-139](#page-142-0) Axis / spindle lock - AxxC.LOCK [1-4,](#page-7-0) [1-127](#page-130-0) Axis enable - AxxC.ENAB[L 1-4,](#page-7-0) [1-110,](#page-113-0) [1-114,](#page-117-0) [1-115,](#page-118-0) [1-124,](#page-127-0) [1-125](#page-128-0) Axis functions, activate parking axis - 65082 [3-14](#page-217-0) Axis functions, activate parking axis - P-7-3642 [3-14](#page-217-0) Axis functions, activation of simulation mode - 65033 [3-13](#page-216-0) Axis functions, activation of simulation mode - P-7-3593 [3-13](#page-216-0) Axis functions, active encoder system - 65047 [3-13](#page-216-0) Axis functions, active encoder system - P-7-3607 [3-13](#page-216-0) Axis functions, actual position of axis - 65045 [3-13](#page-216-0) Axis functions, actual position of axis - P-7-3605 [3-13](#page-216-0) Axis functions, actual torque value of drive - 65005 [3-13](#page-216-0) Axis functions, actual torque value of drive - P-7-3565 [3-13](#page-216-0) Axis functions, address time of dynamic limit monitoring - 65065 [3-14](#page-217-0) Axis functions, address time of dynamic limit monitoring - P-7-3625 [3-14](#page-217-0) Axis functions, command position of axis - P-7-3611 [3-14](#page-217-0) Axis functions, command position of axis -65051 [3-14](#page-217-0) Axis functions, current position of 2<sup>nd</sup> encoder system - 65046 [3-13](#page-216-0) Axis functions, current position of 2<sup>nd</sup> encoder system - P-7-3606 [3-13](#page-216-0) Axis functions, negative limit of dynamic limit monitoring - 65049 [3-14](#page-217-0) Axis functions, negative limit of dynamic limit surveillance - P-7-3609 [3-14](#page-217-0) Axis functions, positive limit of dynamic limit surveillance - 65048 [3-13](#page-216-0) Axis functions, positive limit of dynamic limit surveillance - P-7-3608 [3-13](#page-216-0) Axis functions, reduced motor torque - 65016 [3-13](#page-216-0) Axis functions, reduced motor torque - P-7-3576 [3-13](#page-216-0) Axis functions, reduced motor torque on positive stop - 65018 [3-13](#page-216-0) Axis functions, reduced motor torque upon driving against positive stop - 65017 [3-13](#page-216-0) Axis functions, reduced motor torque upon driving against positive stop - P-7- 3577 [3-13](#page-216-0) Axis functions, smoothing time constant for 2nd encoder system - P-7-3610 [3-14](#page-217-0) Axis functions, smoothing time constant for 2<sup>nd</sup> sensor system - 65050 [3-14](#page-217-0) Axis functions, static monitoring window for controller-internal drive monitoring function - 65031 [3-13](#page-216-0) Axis functions, static monitoring window for controller-internal drive monitoring function - P-7-3591 [3-13](#page-216-0) Axis functions, virtual axis - 65027 [3-13](#page-216-0) Axis functions, virtual axis - P-7-3587 [3-13](#page-216-0) Axis homed - AxxS.HOME[D 1-6,](#page-9-0) [1-113,](#page-116-0) [1-130,](#page-133-0) [1-131](#page-134-0) Axis in positioning window - AxxS.POSWN [1-6,](#page-9-0) [1-133](#page-136-0) Axis movement in negative direction - AxxS.MVNEG [1-6,](#page-9-0) [1-130](#page-133-0) Axis movement in positive direction - AxxS.MVPOS [1-6,](#page-9-0) [1-130](#page-133-0) Axis operative - AxxC.READ[Y 1-4,](#page-7-0) [1-109,](#page-112-0) [1-110,](#page-113-0) [1-114,](#page-117-0) [1-115,](#page-118-0) [1-124,](#page-127-0) [1-125, 1](#page-128-0)- 128[, 1-129](#page-132-0) AxxC.ENABL [1-4,](#page-7-0) [1-110,](#page-113-0) [1-114,](#page-117-0) [1-115,](#page-118-0) [1-124,](#page-127-0) [1-125](#page-128-0) AxxC.GEARn [1-118](#page-121-0) AxxC.HOME [1-4,](#page-7-0) [1-34,](#page-37-0) [1-113,](#page-116-0) [1-114,](#page-117-0) [1-115,](#page-118-0) [1-130](#page-133-0) AxxC.HOMLS [1-4,](#page-7-0) [1-111](#page-114-0) AxxC.JGNEG [1-4,](#page-7-0) [1-30,](#page-33-0) [1-34,](#page-37-0) [1-114,](#page-117-0) [1-115](#page-118-0) AxxC.JGPOS [1-4,](#page-7-0) [1-30,](#page-33-0) [1-34,](#page-37-0) [1-114,](#page-117-0) [1-115](#page-118-0) AxxC.LIMIT [1-4,](#page-7-0) [1-126](#page-129-0) AxxC.LOCK [1-4,](#page-7-0) [1-127](#page-130-0) AxxC.M19 [1-4,](#page-7-0) [1-125](#page-128-0) AxxC.M3 [1-4,](#page-7-0) [1-124,](#page-127-0) [1-125,](#page-128-0) [1-126](#page-129-0) AxxC.M4 [1-4,](#page-7-0) [1-124,](#page-127-0) [1-125,](#page-128-0) [1-126](#page-129-0) AxxC.M5 [1-4,](#page-7-0) [1-124,](#page-127-0) [1-125](#page-128-0) AxxC.MHOLD [1-4,](#page-7-0) [1-117,](#page-120-0) [1-124,](#page-127-0) [1-125,](#page-128-0) [1-139,](#page-142-0) [2-43](#page-186-0) AxxC.MTAS [1-4,](#page-7-0) [1-27,](#page-30-0) [1-108](#page-111-0) AxxC.N\_CMD [1-4,](#page-7-0) [1-99,](#page-102-0) [1-122](#page-125-0) AxxC.OTRVL [1-4,](#page-7-0) [1-27,](#page-30-0) [1-107](#page-110-0) AxxC.OVRD [1-5,](#page-8-0) [1-62,](#page-65-0) [1-123](#page-126-0) AxxC.QDDS [1-4,](#page-7-0) [1-116](#page-119-0) AxxC.RAPID [1-3,](#page-6-0) [1-4,](#page-7-0) [1-126](#page-129-0) AxxC.READY [1-4,](#page-7-0) [1-109,](#page-112-0) [1-110,](#page-113-0) [1-114,](#page-117-0) [1-115,](#page-118-0) [1-124,](#page-127-0) [1-125,](#page-128-0) [1-128,](#page-131-0) [1-129](#page-132-0) AxxC.SAFA1 [1-5,](#page-8-0) [1-137](#page-140-0) AxxC.SAFA2 [1-5,](#page-8-0) [1-137](#page-140-0) AxxC.SAFAG [1-5,](#page-8-0) [1-137](#page-140-0) AxxC.SAFOS [1-5,](#page-8-0) [1-137](#page-140-0) AxxC.SAFRS [1-5,](#page-8-0) [1-137](#page-140-0)

AxxC.SAFSS [1-5,](#page-8-0) [1-137](#page-140-0) AxxC.SPEED [1-4,](#page-7-0) [1-127](#page-130-0) AxxC.SPHLT [1-4,](#page-7-0) [1-44,](#page-47-0) [1-99,](#page-102-0) [1-122](#page-125-0) AxxC.SPRST [1-4,](#page-7-0) [1-123](#page-126-0) AxxC.SPSTE [1-4,](#page-7-0) [1-122](#page-125-0) AxxC.SPSTP [1-4,](#page-7-0) [1-98,](#page-101-0) [1-121,](#page-124-0) [2-57](#page-200-0) AxxC.STRBP [1-4,](#page-7-0) [1-111](#page-114-0) AxxS.BBDIG [1-6,](#page-9-0) [1-110,](#page-113-0) [1-129](#page-132-0) AxxS.HOMED [1-6,](#page-9-0) [1-113,](#page-116-0) [1-130,](#page-133-0) [1-131](#page-134-0) AxxS.IDDS [1-6,](#page-9-0) [1-131,](#page-134-0) [1-132](#page-135-0) AxxS.INPOS [1-6,](#page-9-0) [1-136](#page-139-0) AxxS.LD90 [1-6,](#page-9-0) [1-133](#page-136-0) AxxS.LIMIT [1-6,](#page-9-0) [1-139](#page-142-0) AxxS.LOCK [1-6,](#page-9-0) [1-139](#page-142-0) AxxS.MCNEG [1-6,](#page-9-0) [1-133](#page-136-0) AxxS.MCPOS [1-6,](#page-9-0) [1-132](#page-135-0) AxxS.MD\_DX [1-6,](#page-9-0) [1-136](#page-139-0) AxxS.MHOLD [1-6,](#page-9-0) [1-139](#page-142-0) AxxS.MVNEG [1-6,](#page-9-0) [1-130](#page-133-0) AxxS.MVPOS [1-6,](#page-9-0) [1-130](#page-133-0) AxxS.N\_CMD [1-6,](#page-9-0) [1-134](#page-137-0) AxxS.N\_MAX [1-6,](#page-9-0) [1-135](#page-138-0) AxxS.N\_MIN [1-6,](#page-9-0) [1-135](#page-138-0) AxxS.P\_PX [1-6,](#page-9-0) [1-136,](#page-139-0) [1-137](#page-140-0) AxxS.POSWN [1-6,](#page-9-0) [1-133](#page-136-0) AxxS.RF [1-6,](#page-9-0) [1-109,](#page-112-0) [1-114,](#page-117-0) [1-115,](#page-118-0) [1-124,](#page-127-0) [1-125,](#page-128-0) [1-128,](#page-131-0) [1-129](#page-132-0) AxxS.SAFAC [1-7,](#page-10-0) [1-137](#page-140-0) AxxS.SAFEN [1-7,](#page-10-0) [1-137](#page-140-0) AxxS.SAFP1 [1-7,](#page-10-0) [1-137](#page-140-0) AxxS.SAFP2 [1-7,](#page-10-0) [1-137](#page-140-0) AxxS.SAFP3 [1-7,](#page-10-0) [1-137](#page-140-0) AxxS.SAFP4 [1-7,](#page-10-0) [1-137](#page-140-0) AxxS.SAFRY [1-7,](#page-10-0) [1-137](#page-140-0) AxxS.SAFSL [1-7,](#page-10-0) [1-137](#page-140-0) AxxS.SPEED [1-6,](#page-9-0) [1-138](#page-141-0) AxxS.SYNC [1-6,](#page-9-0) [1-134](#page-137-0) AxxS.WPn [1-131](#page-134-0)

#### **B**

BES [2-17](#page-160-0) Bit, switch - TOGGLE [4-6](#page-273-0) Block is active - PxxS.RU[N 1-11,](#page-14-0) [1-35,](#page-38-0) [1-44,](#page-47-0) [1-45,](#page-48-0) [1-54](#page-57-0) Block transition, velocity-optimal - G0[8 1-12,](#page-15-0) [1-61,](#page-64-0) [1-117](#page-120-0) BOOL\_BYTE [4-6](#page-273-0) BOOL\_DW [4-6](#page-273-0) BOOL\_WORD [4-6](#page-273-0) Branch command if NC event is set - BES [2-17](#page-160-0) Branch command, with stop - BS[T 1-53,](#page-56-0) [1-54,](#page-57-0) [1-55,](#page-58-0) [1-56,](#page-59-0) [1-64,](#page-67-0) [1-66,](#page-69-0) [1-67,](#page-70-0) [1-74,](#page-77-0) [1-84,](#page-87-0) [1-92,](#page-95-0) [1-97,](#page-100-0) [1-101,](#page-104-0) [1-123](#page-126-0) Tool, selected [1-84,](#page-87-0) [1-94,](#page-97-0) [2-24,](#page-167-0) [2-25,](#page-168-0) [2-26,](#page-169-0) [2-44](#page-187-0) Bring selected tool into position - MT[P 1-84,](#page-87-0) [1-94,](#page-97-0) [2-24,](#page-167-0) [2-25,](#page-168-0) [2-26,](#page-169-0) [2-44](#page-187-0) BS[T 1-53,](#page-56-0) [1-54,](#page-57-0) [1-55,](#page-58-0) [1-56,](#page-59-0) [1-64,](#page-67-0) [1-66,](#page-69-0) [1-67,](#page-70-0) [1-74,](#page-77-0) [1-84,](#page-87-0) [1-92,](#page-95-0) [1-97,](#page-100-0) [1-101, 1](#page-104-0)- 123 BTXX [4-7](#page-274-0) BTXX2 [4-7](#page-274-0) Bxx.021 [1-86,](#page-89-0) [1-88,](#page-91-0) [1-89](#page-92-0) Bxx.024 [1-86,](#page-89-0) [1-88,](#page-91-0) [1-89](#page-92-0) Bxx.032 [2-43](#page-186-0) Bxx.036 [2-43,](#page-186-0) [2-44](#page-187-0) Bxx.044 [2-56](#page-199-0) Bxx.072 [1-87,](#page-90-0) [1-88,](#page-91-0) [1-89](#page-92-0) BYTE\_BCD\_TO\_INT [4-2](#page-269-0) BYTE\_BOOL\_[4-6](#page-273-0) BYTE\_TO\_CHAR [4-4](#page-271-0) BYTE\_TO\_GRAY [4-2](#page-269-0) BYTE\_TO\_INT [4-2](#page-269-0) BYTE\_TO\_SINT [4-6](#page-273-0) BYTE\_TO\_USINT\_[4-2](#page-269-0)

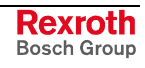

**C**

Cancel tool transfer from gripper to magazine - XGM\_CA [2-41,](#page-184-0) [4-3](#page-270-0) Cancel tool transfer from gripper to spindle - XGS\_CA [2-41,](#page-184-0) [4-3](#page-270-0) Cancel tool transfer from magazine to gripper - XMG\_CA [2-41,](#page-184-0) [4-3](#page-270-0) Cancel tool transfer from magazine to spindle - XMS\_CA [2-36,](#page-179-0) [2-39,](#page-182-0) [2-40,](#page-183-0) [2-41,](#page-184-0) [4-3](#page-270-0) Cancel tool transfer from spindle to gripper - XSG\_CA [2-41,](#page-184-0) [4-3](#page-270-0) Cancel tool transfer from spindle to magazine - XSM\_CA [2-41,](#page-184-0) [4-3](#page-270-0) Change tool from spindle into magazine - TS[M 2-22,](#page-165-0) [2-28,](#page-171-0) [2-32,](#page-175-0) [2-33,](#page-176-0) [2-34, 2](#page-177-0)- 35, [4-1](#page-268-0) Changeable software limits - AxxC.LIMIT [1-4,](#page-7-0) [1-126](#page-129-0) CHAR\_TO\_BYTE [4-4](#page-271-0) Clock generator - FLASH [4-6](#page-273-0) CLOS\_COM [3-23,](#page-226-0) [4-3](#page-270-0) CLR\_COM [4-6](#page-273-0) Collision monitoring, single dimension, reading the activation state in the NC - COL\_CTRL\_S [2-57,](#page-200-0) [2-58,](#page-201-0) [4-6](#page-273-0) Combined spindle / turret axis, number of turret locations - 65043 [3-13](#page-216-0) Combined spindle / turret axis, number of turret locations - P-7-3603 [3-13](#page-216-0) Combined spindle / turret axis, homing spindle required - P-7-3604 [3-13](#page-216-0) Combined spindle / turret axis, homing spindle required -65044 [3-13](#page-216-0) Combined spindle / turret axis, move reference switch of a Sauter turret - 65032 [3-13](#page-216-0) Combined spindle / turret axis, move reference switch of a Sauter turret - P-7- 3592 [3-13](#page-216-0) Command position - PxxS.MGC[P 1-12,](#page-15-0) [1-89,](#page-92-0) [1-90,](#page-93-0) [1-93,](#page-96-0) [1-94](#page-97-0) Command spindle speed reached - AxxC.N\_CMD [1-4,](#page-7-0) [1-99,](#page-102-0) [1-122](#page-125-0) Command spindle speed reached - PxxC.N\_CMD [1-99,](#page-102-0) [1-122](#page-125-0) Comment (assembly instructions) - A00.057 [3-31](#page-234-0) Communication block for handheld terminal BTC06 with 64 IO - BTXX2 [4-7](#page-274-0) Communication block, between PLC and HMI control panel with serial port - BTXX [4-7](#page-274-0) Communication function for safety function (IST) - SAVE\_IO [4-7](#page-274-0) Communication module, deleting receive and transmission buffer of a serial interface - CLR\_COM [4-6](#page-273-0) CONCAT\_BYTE [4-2](#page-269-0) CONCAT\_S [4-4](#page-271-0) CONCAT\_WORD [4-2](#page-269-0) Conditional stop - PxxC.M001 [1-9,](#page-12-0) [1-44,](#page-47-0) [1-45](#page-48-0) Constant cutting speed- G96 [1-62,](#page-65-0) [1-139](#page-142-0) Controller enabling signal - AxxS.R[F 1-6,](#page-9-0) [1-109,](#page-112-0) [1-114,](#page-117-0) [1-115,](#page-118-0) [1-124,](#page-127-0) [1-125, 1](#page-128-0)- 128[, 1-129](#page-132-0) COS\_REAL [4-8](#page-275-0) Counter, INT after IEC UP / DOWN - CTUD\_INT [4-3,](#page-270-0) [4-9](#page-276-0) Counter, UINT after IEC UP / DOWN - CTUD\_UINT [4-3,](#page-270-0) [4-9](#page-276-0) Counter, USINT after IEC UP / DOWN - CTUD\_USINT [4-3,](#page-270-0) [4-9](#page-276-0) CTRL\_COM [3-23,](#page-226-0) [4-3](#page-270-0) CTUD\_INT [4-3,](#page-270-0) [4-9](#page-276-0) CTUD\_INT\_INDR [4-3](#page-270-0) CTUD\_UINT [4-3,](#page-270-0) [4-9](#page-276-0) CTUD\_UINT\_INDR [4-3](#page-270-0) CTUD\_USINT [4-3,](#page-270-0) [4-9](#page-276-0) CTUD\_USINT\_INDR [4-3](#page-270-0) Cutting speed, constant - G9[6 1-62,](#page-65-0) [1-139](#page-142-0) Cxx.013 [1-85](#page-88-0) Cxx.059 [1-126](#page-129-0)

## **D**

D corrections, read - DCD\_R[D 3-1,](#page-204-0) [3-60,](#page-263-0) [3-63,](#page-266-0) [4-6](#page-273-0) D corrections, write - DCD\_W[R 3-1,](#page-204-0) [3-60,](#page-263-0) [3-61,](#page-264-0) [3-63,](#page-266-0) [4-6](#page-273-0) Data channel, finish data transmission - CLOS\_COM [3-23,](#page-226-0) [4-3](#page-270-0) Data channel, initialization - OPEN\_COM [3-23,](#page-226-0) [4-3](#page-270-0) Data exchange with drives - AX[D 1-102,](#page-105-0) [2-54,](#page-197-0) [3-1,](#page-204-0) [3-9,](#page-212-0) [3-10,](#page-213-0) [3-12,](#page-215-0) [4-4,](#page-271-0) [4-9](#page-276-0) DATE\_RD\_4-5 DC bus voltage OK - PxxC.UDRDY [1-9,](#page-12-0) [1-22,](#page-25-0) [1-29](#page-32-0) DCD [3-1,](#page-204-0) [3-60,](#page-263-0) [3-61,](#page-264-0) [3-63,](#page-266-0) [4-6,](#page-273-0) [4-10](#page-277-0) DCD\_RD [3-1,](#page-204-0) [3-60,](#page-263-0) [3-63,](#page-266-0) [4-6](#page-273-0) DCD\_WR [3-1,](#page-204-0) [3-60,](#page-263-0) [3-61,](#page-264-0) [3-63,](#page-266-0) [4-6](#page-273-0)

Define mechanism - MxxS.D[P 1-15,](#page-18-0) [1-64,](#page-67-0) [1-104](#page-107-0) Define process - PxxC.D[P 1-9,](#page-12-0) [1-63,](#page-66-0) [1-64](#page-67-0) Define process - PxxS.D[P 1-11,](#page-14-0) [1-63,](#page-66-0) [1-64,](#page-67-0) [1-104](#page-107-0) DELETE [3-47,](#page-250-0) [3-56,](#page-259-0) [3-57,](#page-260-0) [4-4](#page-271-0) Delete tool - TL\_DELET[E 1-95,](#page-98-0) [1-96,](#page-99-0) [3-1,](#page-204-0) [3-47,](#page-250-0) [3-56,](#page-259-0) [3-57,](#page-260-0) [4-6](#page-273-0) DIAG\_BOOL0 [4-7](#page-274-0) DIAG\_BOOL16 [4-7](#page-274-0) DIAG\_BOOL32 [4-7](#page-274-0) DIAG\_BOOL4 [4-7](#page-274-0) DIAG\_BOOL8 [4-7](#page-274-0) DIAG\_BYTE [4-7](#page-274-0) DIAG\_CHAR [4-7](#page-274-0) DIAG\_DINT [4-7](#page-274-0) DIAG\_DWORD [4-7](#page-274-0) DIAG\_INT\_[4-7](#page-274-0) DIAG\_REAL [4-7](#page-274-0) DIAG\_SINT [4-7](#page-274-0) DIAG\_TIME [4-7](#page-274-0) DIAG\_UDINT [4-7](#page-274-0) DIAG\_UINT [4-7](#page-274-0) DIAG\_USINT [4-7](#page-274-0) DIAG\_WORD [4-7](#page-274-0) Diagnosis functions (skipped for user) - DIAG\_BOOL0 [4-7](#page-274-0) Diagnosis functions (skipped for user) - DIAG\_BOOL16 [4-7](#page-274-0) Diagnosis functions (skipped for user) - DIAG\_BOOL32 [4-7](#page-274-0) Diagnosis functions (skipped for user) - DIAG\_BOOL4 [4-7](#page-274-0) Diagnosis functions (skipped for user) - DIAG\_BOOL8 [4-7](#page-274-0) Diagnosis functions (skipped for user) - DIAG\_BYTE [4-7](#page-274-0) Diagnosis functions (skipped for user) - DIAG\_CHAR [4-7](#page-274-0) Diagnosis functions (skipped for user) - DIAG\_DINT [4-7](#page-274-0) Diagnosis functions (skipped for user) - DIAG\_DWORD [4-7](#page-274-0) Diagnosis functions (skipped for user) - DIAG\_INT [4-7](#page-274-0) Diagnosis functions (skipped for user) - DIAG\_REAL [4-7](#page-274-0) Diagnosis functions (skipped for user) - DIAG\_SINT [4-7](#page-274-0) Diagnosis functions (skipped for user) - DIAG\_TIME [4-7](#page-274-0) Diagnosis functions (skipped for user) - DIAG\_UDINT [4-7](#page-274-0) Diagnosis functions (skipped for user) - DIAG\_UINT [4-7](#page-274-0) Diagnosis functions (skipped for user) - DIAG\_USINT [4-7](#page-274-0) Diagnosis functions (skipped for user) - DIAG\_WORD [4-7](#page-274-0) Digital drive ready for operation - AxxS.BBDIG [1-6,](#page-9-0) [1-110,](#page-113-0) [1-129](#page-132-0) DINT\_TO\_DWORD [4-5](#page-272-0) DINT\_TO\_INT [4-5](#page-272-0) DINT\_TO\_REAL [4-5](#page-272-0) DINT\_TO\_TIME [4-5](#page-272-0) DINT\_TO\_UDINT [4-5](#page-272-0) DP [1-35,](#page-38-0) [1-50,](#page-53-0) [1-64](#page-67-0) DPM\_SLDIAG [4-7](#page-274-0) DPM\_START [4-7](#page-274-0) DPM\_STATE [4-7](#page-274-0) DPM\_STOP [4-7](#page-274-0) Dry run mode - PxxC.DRYRN [1-10,](#page-13-0) [1-52](#page-55-0) Dry run mode - PxxS.DRYRN [1-12,](#page-15-0) [1-60](#page-63-0) DW BOOL [4-6](#page-273-0) DWORD\_TO\_DINT [4-5](#page-272-0) DWORD\_TO\_REAL [4-7](#page-274-0)

#### **E**

E [1-1](#page-4-0)[, 1-75,](#page-78-0) [1-94,](#page-97-0) [1-131,](#page-134-0) [2-10,](#page-153-0) [2-11,](#page-154-0) [2-12,](#page-155-0) [2-13,](#page-156-0) [3-25,](#page-228-0) [3-44,](#page-247-0) [3-47,](#page-250-0) [4-5](#page-272-0) E auxiliary function number, reading the - E\_N[R 2-12,](#page-155-0) [2-13,](#page-156-0) [4-5](#page-272-0) E auxiliary functions, acknowledging with specifying the auxiliary function number- E\_FKT\_Q [2-11,](#page-154-0) [2-13,](#page-156-0) [4-5](#page-272-0) E auxiliary functions, acknowledging without specifying the auxiliary function number- E\_ALL [2-12,](#page-155-0) [2-13,](#page-156-0) [4-5](#page-272-0) E auxiliary functions, requesting with specifying the auxiliary function number-E\_FKT [2-10,](#page-153-0) [2-11,](#page-154-0) [2-13,](#page-156-0) [4-5](#page-272-0) E auxiliary functions, requesting without specifying the auxiliary function number-E\_ALL [2-11,](#page-154-0) [2-12,](#page-155-0) [2-13,](#page-156-0) [4-5](#page-272-0) E\_ALL [2-11,](#page-154-0) [2-12,](#page-155-0) [2-13,](#page-156-0) [4-5](#page-272-0) E\_ALL\_Q [2-12,](#page-155-0) [2-13,](#page-156-0) [4-5](#page-272-0)

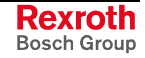

E\_FKT [2-10,](#page-153-0) [2-11,](#page-154-0) [2-13,](#page-156-0) [4-5](#page-272-0) E\_FKT\_Q [2-11,](#page-154-0) [2-13,](#page-156-0) [4-5](#page-272-0) E\_NR [2-12,](#page-155-0) [2-13,](#page-156-0) [4-5](#page-272-0) EMERGENCY STOP checking - machine - PxxC.EMACH [1-9,](#page-12-0) [1-19,](#page-22-0) [1-27](#page-30-0) EMERGENCY STOP checking - station - PxxC.ESTAT [1-9,](#page-12-0) [1-19,](#page-22-0) [1-27](#page-30-0) Enable movement - AxxS.SAFEN [1-7,](#page-10-0) [1-137](#page-140-0) Enable tool storage for manual mode - MEN [1-84,](#page-87-0) [1-92](#page-95-0) Enabling the tool magazine - PxxC.MGEN[A 1-10,](#page-13-0) [1-80,](#page-83-0) [1-81,](#page-84-0) [1-90](#page-93-0) Enabling the tool magazine - PxxS.MGENA [1-11,](#page-14-0) [1-81,](#page-84-0) [1-90,](#page-93-0) [1-91](#page-94-0) Equipment check ignores tool wear - PxxC.MGITW [1-10,](#page-13-0) [1-80,](#page-83-0) [1-83](#page-86-0) Equipment check of tool management before version 19 PxxC.MGMTC - PxxC.MGNSL [1-10,](#page-13-0) [1-80,](#page-83-0) [1-82](#page-85-0) Equipment check, deactivation of automatic - PxxC.MGWTC [1-10,](#page-13-0) [1-52,](#page-55-0) [1-80, 1](#page-83-0)- 82 Error - PxxS.ERRO[R 1-11,](#page-14-0) [1-27,](#page-30-0) [1-49,](#page-52-0) [1-52,](#page-55-0) [1-53,](#page-56-0) [1-97,](#page-100-0) [2-43](#page-186-0) Error clearing - PxxC.CLEAR [1-8,](#page-11-0) [1-9,](#page-12-0) [1-49,](#page-52-0) [2-43](#page-186-0) Error handling MTC200 [4-1](#page-268-0) Error numbers Data type USINT [4-10](#page-277-0) EV\_RES [2-13,](#page-156-0) [2-14,](#page-157-0) [2-15,](#page-158-0) [2-16,](#page-159-0) [4-1](#page-268-0) EV\_SET [2-13,](#page-156-0) [2-14,](#page-157-0) [2-15,](#page-158-0) [2-16,](#page-159-0) [4-1](#page-268-0) EV\_ST [2-13,](#page-156-0) [2-14,](#page-157-0) [2-15,](#page-158-0) [2-16,](#page-159-0) [4-1](#page-268-0) EVENT [2-13,](#page-156-0) [2-14,](#page-157-0) [2-15,](#page-158-0) [2-16,](#page-159-0) [4-1](#page-268-0) Events, conditional resetting of - EV\_RE[S 2-13,](#page-156-0) [2-14,](#page-157-0) [2-15,](#page-158-0) [2-16,](#page-159-0) [4-1](#page-268-0) Events, conditional setting of - EV\_SE[T 2-13,](#page-156-0) [2-14,](#page-157-0) [2-15,](#page-158-0) [2-16,](#page-159-0) [4-1](#page-268-0) Events, requests of - EVEN[T 2-13,](#page-156-0) [2-14,](#page-157-0) [2-15,](#page-158-0) [2-16,](#page-159-0) [4-1](#page-268-0) Events, value transmission to - EV\_S[T 2-13,](#page-156-0) [2-14,](#page-157-0) [2-15,](#page-158-0) [2-16,](#page-159-0) [4-1](#page-268-0) EXP\_REAL [4-8](#page-275-0) External 24 volt power supply - PxxC.EXT24 [1-9,](#page-12-0) [1-18,](#page-21-0) [1-27](#page-30-0)

# **F**

F\_TRIG [4-3](#page-270-0) Feed and speed limiting - AxxS.SPEED [1-6,](#page-9-0) [1-138](#page-141-0) Feed override - AxxC.OVR[D 1-5,](#page-8-0) [1-62,](#page-65-0) [1-123](#page-126-0) Feed override - PxxC.FOVR[D 1-10,](#page-13-0) [1-62,](#page-65-0) [1-63](#page-66-0) Feed per rotation - G9[5 1-138](#page-141-0) Feed, linear interpolation - G01 [1-112](#page-115-0) Filter functions, filter acceleration override - P-7-3584 [3-13](#page-216-0) Filter functions, filter acceleration override -65024 [3-13](#page-216-0) Filter functions, filter jerk limitation - P-7-3583 [2-54,](#page-197-0) [3-13](#page-216-0) Filter functions, filter jerk limiting - 65023 [2-54,](#page-197-0) [3-13](#page-216-0) Filter functions, master filter command position value - 65022 [3-13](#page-216-0) Filter functions, master filter command position value - P-7-3582 [3-13](#page-216-0) FIND [4-5](#page-272-0) FLASH [4-6](#page-273-0) Offset database, selection of [1-1,](#page-4-0) [1-50,](#page-53-0) [1-75,](#page-78-0) [1-103,](#page-106-0) [1-104,](#page-107-0) [1-108,](#page-111-0) [1-109](#page-112-0) D correction, access to [3-1,](#page-204-0) [3-60,](#page-263-0) [3-61,](#page-264-0) [3-63,](#page-266-0) [4-6,](#page-273-0) [4-10](#page-277-0) Tool data, access to [1-95,](#page-98-0) [1-96,](#page-99-0) [3-1,](#page-204-0) [3-28,](#page-231-0) [3-29,](#page-232-0) [3-38,](#page-241-0) [3-39,](#page-242-0) [3-40,](#page-243-0) [3-44,](#page-247-0) [3-46,](#page-249-0) 3- 47, [4-5,](#page-272-0) [4-10](#page-277-0) Function block for fast access to NC signal values - RT\_DATA [4-7](#page-274-0)

# **G**

G code for constant cutting code active - PxxS.G96 [1-12,](#page-15-0) [1-62](#page-65-0) G00 [1-12,](#page-15-0) [1-61,](#page-64-0) [1-63](#page-66-0) G01 [1-112](#page-115-0) G08 [1-12,](#page-15-0) [1-61,](#page-64-0) [1-117](#page-120-0) G26 [1-60](#page-63-0) G33 [1-61,](#page-64-0) [1-138](#page-141-0) G50 [3-21](#page-224-0) G51 [3-21](#page-224-0) G52 [3-21](#page-224-0) G54 [3-21](#page-224-0) G55 [3-21](#page-224-0) G56 [3-21](#page-224-0) G57 [3-21](#page-224-0) G58 [3-21](#page-224-0) G59 [3-21](#page-224-0) G63 [1-61,](#page-64-0) [1-138](#page-141-0)
G64 [1-61,](#page-64-0) [1-138](#page-141-0) G65 [1-61,](#page-64-0) [1-138](#page-141-0) G74 [1-12,](#page-15-0) [1-61](#page-64-0) G95 [1-138](#page-141-0) G96 [1-62,](#page-65-0) [1-139](#page-142-0) Gear function, spindle angle - 6501[5 1-121,](#page-124-0) [3-13](#page-216-0) Gear functions, spindle acceleration - 65014 [1-121,](#page-124-0) [3-13](#page-216-0) Gear selection - AxxC.GEAR[n 1-118](#page-121-0) Gearbox functions, gear shifting - 6501[2 1-121,](#page-124-0) [3-13](#page-216-0) Gearbox functions, gear shifting - P-7-3572 [3-13](#page-216-0) Gearbox functions, spindle acceleration - P-7-3574 [3-13](#page-216-0) Gearbox functions, spindle angle - P-7-3575 [3-13](#page-216-0) Gearbox functions, spindle speed spectification for spindle function - 65013 1- 121[, 3-13](#page-216-0) Gearbox functions, spindle speed spectification for spindle function - P-7-3573 [3-13](#page-216-0) Geometry limit value - A00.060 [3-35,](#page-238-0) [3-36](#page-239-0) GRAY\_TO\_BYTE [4-2](#page-269-0) Guard closed - PxxC.ESTPn [1-20](#page-23-0) GUI\_SK16 [3-24,](#page-227-0) [3-25,](#page-228-0) [4-6](#page-273-0)

#### **H**

Handwheel position, transfer - HNDWHEE[L 2-53,](#page-196-0) [2-54,](#page-197-0) [4-5](#page-272-0) HIGH\_BYTE [4-2](#page-269-0) HIGH\_WORD [4-2](#page-269-0) HLT [1-56](#page-59-0) HNDWHEEL [2-53,](#page-196-0) [2-54,](#page-197-0) [4-5](#page-272-0) Home position required - Bxx.032 [2-43](#page-186-0) Homing of axis - AxxC.HOM[E 1-4,](#page-7-0) [1-34,](#page-37-0) [1-113,](#page-116-0) [1-114,](#page-117-0) [1-115,](#page-118-0) [1-130](#page-133-0) Homing of tool magazine - PxxC.MGHOM [1-10,](#page-13-0) [1-80,](#page-83-0) [1-85](#page-88-0) Homing switch - AxxC.HOMLS [1-4,](#page-7-0) [1-111](#page-114-0) Homing, acknowledgment magazine - MRF\_Q [2-20,](#page-163-0) [2-22,](#page-165-0) [2-23,](#page-166-0) [4-1](#page-268-0) Homing, query magazine - MR[F 1-84,](#page-87-0) [1-85,](#page-88-0) [2-20,](#page-163-0) [2-22,](#page-165-0) [2-23,](#page-166-0) [2-43,](#page-186-0) [4-1](#page-268-0) Homing, tool memory - MR[F 1-84,](#page-87-0) [1-85,](#page-88-0) [2-20,](#page-163-0) [2-22,](#page-165-0) [2-23,](#page-166-0) [2-43,](#page-186-0) [4-1](#page-268-0)

### **[I](#page-2-0)**

INSERT [4-4](#page-271-0) INT, sign of an INT number - SIGN\_INT [4-2](#page-269-0) INT\_TO\_BCD\_WORD [4-2](#page-269-0) INT\_TO\_BYTE [4-2](#page-269-0) INT\_TO\_DINT [4-5](#page-272-0) INT\_TO\_SINT [4-6](#page-273-0) INT\_TO\_STRING [4-4](#page-271-0) INT\_TO\_UINT [4-6](#page-273-0) INT\_TO\_USINT [4-2](#page-269-0) INT\_TO\_WORD [4-2](#page-269-0) Interpolation function, jerk limitation - 65010 [3-13](#page-216-0) Interpolation function, jerk limitation - P-7-3570 [3-13](#page-216-0) Interpolation function, mode for polygon curve - 65025 [3-13](#page-216-0) Interpolation function, mode for polygon curves - P-7-3585 [3-13](#page-216-0) Interpolation function, position window for block enabling in polygon mode 4 - 65081 [3-14](#page-217-0) Interpolation function, position window for block enabling in polygon mode 4 - P-7-3641 [3-14](#page-217-0) Interpolation function, switch droop compensation on/off - 65034 [3-13](#page-216-0) Interpolation function, switch droop compensation on/off - P-7-3594 [3-13](#page-216-0) Interruption of control voltage - PxxS.POWI[N 1-11,](#page-14-0) [1-50,](#page-53-0) [1-57](#page-60-0) IST functions, acknowledgement forced dynamization - P-7-3645 [3-14](#page-217-0) IST functions, default forced dynamization - 65084 [3-14](#page-217-0) IST functions, default forced dynamization - P-7-3644 [3-14](#page-217-0) IST functions, feedback forced dynamization -65085 [3-14](#page-217-0) IST functions, safe reference - 65087 [3-14](#page-217-0) IST functions, safe reference - P-7-3647 [3-14](#page-217-0)

#### **J**

Jog mode - PxxC.JOGMn [1-35](#page-38-0) Jogging axes causes resetting - Bxx.036 [2-43,](#page-186-0) [2-44](#page-187-0)

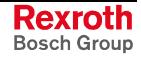

Jogging, spindle postion - Cxx.059 [1-126](#page-129-0)

#### **L**

LEFT [4-4](#page-271-0) LEN [3-45,](#page-248-0) [4-4](#page-271-0) Limiting of feed velocity / spindle speed - AxxC.SPEED [1-4,](#page-7-0) [1-127](#page-130-0) Linear interpolation rapid traverse - G00 [1-12,](#page-15-0) [1-61,](#page-64-0) [1-63](#page-66-0) Linear interpolation, feed - G01 [1-112](#page-115-0) LN\_REAL [4-7](#page-274-0) Load,90% exceeded - AxxS.LD90 [1-6,](#page-9-0) [1-133](#page-136-0) Location positions, page no. for variable - Bxx.07[2 1-87,](#page-90-0) [1-88,](#page-91-0) [1-89](#page-92-0) Location, programmed, move into position - MMP [1-84](#page-87-0) Lock mechanism - MxxS.L[P 1-15,](#page-18-0) [1-66,](#page-69-0) [1-105](#page-108-0) Lock process - L[P 1-35,](#page-38-0) [1-50,](#page-53-0) [1-66,](#page-69-0) [1-106](#page-109-0) Lock process - PxxS.L[P 1-11,](#page-14-0) [1-66,](#page-69-0) [1-106](#page-109-0) LOG\_REAL [4-7](#page-274-0) LOW\_BYTE [4-2](#page-269-0) LOW\_WORD [4-2](#page-269-0) LP [1-35,](#page-38-0) [1-50,](#page-53-0) [1-66,](#page-69-0) [1-106](#page-109-0)

### **M**

M auxiliary function acknowledging without specifying the auxiliary function number- M\_ALL\_Q [2-1,](#page-144-0) [2-2,](#page-145-0) [2-3,](#page-146-0) [2-12,](#page-155-0) [4-4](#page-271-0) M auxiliary function number, reading the - M\_NR [2-3,](#page-146-0) [2-4,](#page-147-0) [2-12,](#page-155-0) [4-4](#page-271-0) M auxiliary functions, acknowledging with specifying the auxiliary function number- M\_FKT\_Q [2-1,](#page-144-0) [2-2,](#page-145-0) [2-3,](#page-146-0) [2-12,](#page-155-0) [4-1](#page-268-0) M auxiliary functions, requesting with specifying the auxiliary function number-M\_FKT [2-1,](#page-144-0) [2-2,](#page-145-0) [2-12,](#page-155-0) [4-1](#page-268-0) M auxiliary functions, requesting without specifying the auxiliary function number-M\_ALL [2-1,](#page-144-0) [2-2,](#page-145-0) [2-3,](#page-146-0) [2-12,](#page-155-0) [4-4](#page-271-0) M key administration between user interface and PLC - GUI\_SK16 [3-24,](#page-227-0) [3-25, 4](#page-228-0)- 6 M\_ALL [2-1,](#page-144-0) [2-2,](#page-145-0) [2-3,](#page-146-0) [2-12,](#page-155-0) [4-4](#page-271-0) M\_ALL\_Q [2-1,](#page-144-0) [2-2,](#page-145-0) [2-3,](#page-146-0) [2-12,](#page-155-0) [4-4](#page-271-0) M\_FKT [2-1,](#page-144-0) [2-2,](#page-145-0) [2-12,](#page-155-0) [4-1](#page-268-0) M\_FKT\_Q [2-1,](#page-144-0) [2-2,](#page-145-0) [2-3,](#page-146-0) [2-12,](#page-155-0) [4-1](#page-268-0) M\_NR [2-3,](#page-146-0) [2-4,](#page-147-0) [2-12,](#page-155-0) [4-4](#page-271-0) Machine data elements, read and write - MT[D 1-127,](#page-130-0) [3-1,](#page-204-0) [3-17,](#page-220-0) [3-19,](#page-222-0) [4-5,](#page-272-0) [4-10](#page-277-0) Machine data, read - MTD\_R[D 3-1,](#page-204-0) [3-17,](#page-220-0) [3-19,](#page-222-0) [4-5](#page-272-0) Machine data, write - MTD\_W[R 1-127,](#page-130-0) [3-1,](#page-204-0) [3-17,](#page-220-0) [3-19,](#page-222-0) [4-5](#page-272-0) MAG\_ACT [2-42,](#page-185-0) [2-44,](#page-187-0) [4-3](#page-270-0) MAG\_Q [2-42,](#page-185-0) [2-44,](#page-187-0) [4-3](#page-270-0) Magazine axis, acknowledging the preselection of a comb. spindle/turret axis - MAG\_Q [2-42,](#page-185-0) [2-44,](#page-187-0) [4-3](#page-270-0) Magazine axis, interrogating the preselection of a comb. spindle/turret axis - MAG\_ACT [2-42,](#page-185-0) [2-44,](#page-187-0) [4-3](#page-270-0) Magazine position, new - acknowledgement - MMV\_[Q 1-89,](#page-92-0) [1-93,](#page-96-0) [1-94,](#page-97-0) [2-21, 2-](#page-164-0) 25[, 2-26,](#page-169-0) [4-1](#page-268-0) Magazine position, new - interrogation - MM[V 1-89,](#page-92-0) [1-93,](#page-96-0) [1-94,](#page-97-0) [2-20,](#page-163-0) [2-21, 2](#page-164-0)[-24,](#page-167-0) [2-25,](#page-168-0) [2-26,](#page-169-0) [4-1](#page-268-0) Main drive ready - PxxC.BBMSP [1-9,](#page-12-0) [1-22,](#page-25-0) [1-29](#page-32-0) Main load contactor closed - PxxC.PWRDY [1-9,](#page-12-0) [1-21,](#page-24-0) [1-29](#page-32-0) MAKETIME [4-6](#page-273-0) Manual mode, enable tool storage for - MEN [1-84,](#page-87-0) [1-92](#page-95-0) Mathematical function, arc cosine function - ACOS\_REAL [4-8](#page-275-0) Mathematical function, arc sin function - ASIN\_REAL [4-8](#page-275-0) Mathematical function, arc tangent function - ATAN\_REAL [4-8](#page-275-0) Mathematical function, cosine function - COS\_REAL [4-8](#page-275-0) Mathematical function, exponential function - EXP\_REAL [4-8](#page-275-0) Mathematical function, logarithm naturalis LN - LN\_REAL [4-7](#page-274-0) Mathematical function, root - SQRT\_REAL [4-7](#page-274-0) Mathematical function, sine function - SIN\_REAL [4-8](#page-275-0) Mathematical function, tangent function - TAN\_REAL [4-8](#page-275-0) Mathematical functions, logarithm to base 10 LOG - LOG\_REAL [4-7](#page-274-0) MDI (Manual data input) active - PxxS.MDIAC [1-11,](#page-14-0) [1-57](#page-60-0) Measured functions, measured idling torque - P-7-3650 [3-14](#page-217-0) Measured functions, measured standstill torque - P-7-3652 [3-14](#page-217-0)

Measured functions, measuring period for idling torque determination - P-7-3649 [3-14](#page-217-0) Measured functions, measuring period for standstill torque determination - P-7- 3651 [3-14](#page-217-0) Measuring function, triggering of oscilloscope function - 65026 [3-13](#page-216-0) Measuring function, triggering of oscilloscope function - P-7-3586 [3-13](#page-216-0) Measuring functions, activate measuring functions - 65035 [3-13](#page-216-0) Measuring functions, activate measuring functions - P-7-3595 [3-13](#page-216-0) Measuring functions, maximum measured moment peak - 65038 [3-13](#page-216-0) Measuring functions, maximum measured torque peak - P-7-3598 [3-13](#page-216-0) Measuring functions, maximum moment peak for tool breakage monitoring - 65037 [3-13](#page-216-0) Measuring functions, maximum moment peak for tool breakage monitoring - P-7- 3597 [3-13](#page-216-0) Measuring functions, measured idling torque - 65090 [3-14](#page-217-0) Measuring functions, measured maximum lag error - 65041 [3-13](#page-216-0) Measuring functions, measured maximum lag error- P-7-3601 [3-13](#page-216-0) Measuring functions, measured standstill torque -65092 [3-14](#page-217-0) Measuring functions, measured torque distribution - P-7-3600 [3-13](#page-216-0) Measuring functions, measured torque distribution -65040 [3-13](#page-216-0) Measuring functions, measured torque value - 65036 [3-13](#page-216-0) Measuring functions, measured torque value - P-7-3596 [3-13](#page-216-0) Measuring functions, measuring period for idling torque determination - 65089 3- 14 Measuring functions, measuring period for standstill torque determination -65091 [3-14](#page-217-0) Mechanism number - MxxS.PROC [1-15,](#page-18-0) [1-105](#page-108-0) Mechanism program number - MxxS.PRGN[R 1-15,](#page-18-0) [1-104,](#page-107-0) [1-105](#page-108-0) MEN [1-84,](#page-87-0) [1-92](#page-95-0) Message number, reading - MSG\_RD [1-53,](#page-56-0) [2-17,](#page-160-0) [2-19,](#page-162-0) [4-1](#page-268-0) Message number, writing - MSG\_W[R 2-17,](#page-160-0) [2-18,](#page-161-0) [4-1,](#page-268-0) [4-4](#page-271-0) Message output with additional information as axis designation - MSG\_WR\_A 2- 17[, 2-18,](#page-161-0) [4-4](#page-271-0) Message output with additional information as number MSG\_WR\_N [2-17,](#page-160-0) [4-4](#page-271-0) MFP [1-84,](#page-87-0) [2-24](#page-167-0) MHP [1-84,](#page-87-0) [1-88,](#page-91-0) [4-3](#page-270-0) MHP\_Q [4-3](#page-270-0)  $MID$  [4-4](#page-271-0) Minimize torsion moment - PxxC.SSnMT [1-101](#page-104-0) MMA [1-84,](#page-87-0) [1-93](#page-96-0) MMP [1-84](#page-87-0) MMV [1-89,](#page-92-0) [1-93,](#page-96-0) [1-94,](#page-97-0) [2-20,](#page-163-0) [2-21,](#page-164-0) [2-24,](#page-167-0) [2-25,](#page-168-0) [2-26,](#page-169-0) [4-1](#page-268-0) MMV\_Q [1-89,](#page-92-0) [1-93,](#page-96-0) [1-94,](#page-97-0) [2-21,](#page-164-0) [2-25,](#page-168-0) [2-26,](#page-169-0) [4-1](#page-268-0) Mode selection - PxxC.MODEn [1-30](#page-33-0) MOP [1-84](#page-87-0) Motion hold - AxxC.MHOL[D 1-4,](#page-7-0) [1-117,](#page-120-0) [1-124,](#page-127-0) [1-125,](#page-128-0) [1-139,](#page-142-0) [2-43](#page-186-0) Motion hold active - AxxS.MHOLD [1-6,](#page-9-0) [1-139](#page-142-0) Move BYTE by n digits to the left - SHL\_BYTE\_4-2 Move BYTE by n digits to the right - SHR\_BYTE [4-2](#page-269-0) Basic position, tool magazine [1-84,](#page-87-0) [1-88,](#page-91-0) [4-3](#page-270-0) Move programmed position into position - MMP [1-84](#page-87-0) Position, free [1-84,](#page-87-0) [2-24](#page-167-0) Move to free position - MF[P 1-84,](#page-87-0) [2-24](#page-167-0) Position, old [1-84](#page-87-0) Move to old position - MOP [1-84](#page-87-0) Move tool magazine in basic position - MHP [1-84,](#page-87-0) [1-88,](#page-91-0) [4-3](#page-270-0) Move WORD by n digits to the left - SHL\_WORD [4-2](#page-269-0) Move WORD by n digits to the right - SHR\_WORD [4-3](#page-270-0) Moving the tool magazine by one location in the negative direction - PxxC.MGNEG [1-9,](#page-12-0) [1-80,](#page-83-0) [1-87,](#page-90-0) [1-88](#page-91-0) Moving the tool magazine to its base position - PxxC.MGBP [1-9,](#page-12-0) [1-80,](#page-83-0) [1-85](#page-88-0) Moving the tool storage unit by one location in the positive direction - PxxC.MGPOS [1-9,](#page-12-0) [1-80,](#page-83-0) [1-86,](#page-89-0) [1-88,](#page-91-0) [2-44](#page-187-0) Moving tool - TL\_MOV[E 3-1,](#page-204-0) [3-47,](#page-250-0) [3-58,](#page-261-0) [3-59,](#page-262-0) [4-6](#page-273-0) MRF [1-84,](#page-87-0) [1-85,](#page-88-0) [2-20,](#page-163-0) [2-22,](#page-165-0) [2-23,](#page-166-0) [2-43,](#page-186-0) [4-1](#page-268-0) MRF\_Q [2-20,](#page-163-0) [2-22,](#page-165-0) [2-23,](#page-166-0) [4-1](#page-268-0) MRY [2-22,](#page-165-0) [2-23,](#page-166-0) [2-25,](#page-168-0) [2-26](#page-169-0) MSG\_RD [1-53,](#page-56-0) [2-17,](#page-160-0) [2-19,](#page-162-0) [4-1](#page-268-0) MSG\_WR [2-17,](#page-160-0) [2-18,](#page-161-0) [4-1,](#page-268-0) [4-4](#page-271-0) MSG\_WR\_A [2-17,](#page-160-0) [2-18,](#page-161-0) [4-4](#page-271-0)

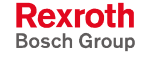

MSG\_WR\_N [2-17,](#page-160-0) [4-4](#page-271-0) MTD [1-127,](#page-130-0) [3-1,](#page-204-0) [3-17,](#page-220-0) [3-19,](#page-222-0) [4-5,](#page-272-0) [4-10](#page-277-0) MTD\_RD [3-1,](#page-204-0) [3-17,](#page-220-0) [3-19,](#page-222-0) [4-5](#page-272-0) MTD\_W[R 1-127,](#page-130-0) [3-1,](#page-204-0) [3-17,](#page-220-0) [3-19,](#page-222-0) [4-5](#page-272-0) MTP [1-84,](#page-87-0) [1-94,](#page-97-0) [2-24,](#page-167-0) [2-25,](#page-168-0) [2-26,](#page-169-0) [2-44](#page-187-0) Multi-function interpolator, activate  $2^n$  encoder of a digital drive - 65062 [3-14](#page-217-0) Multi-function interpolator, activate  $2^n$  encoder of a digital drive - P-7-3622 [3-14](#page-217-0) Multi-function interpolator, activate multi-function interpolator axis coupling - 65061 [3-14](#page-217-0) Multi-function interpolator, activate multi-function interpolator axis coupling - P-7- 3621 [3-14](#page-217-0) Multifunction interpolator, coupling type for axis coupling on APR, interpolator 1 - 65053 [3-14](#page-217-0) Multifunction interpolator, coupling type for axis coupling on APR, interpolator 1 - P-7-3613 [3-14](#page-217-0) Multifunction interpolator, coupling type for axis coupling on APR, table 2 of multifunction interpolator - 65093 [3-14](#page-217-0) Multifunction interpolator, coupling type for axis coupling on APR, table 2 of multifunction interpolator - P-7-3653 [3-14](#page-217-0) Multifunction interpolator, coupling type for axis coupling on APR, table 3 of multifunction interpolator - P-7-3661 [3-15](#page-218-0) Multifunction interpolator, coupling type for axis coupling on APR, table 3 of multifunction interpolator -65101 [3-15](#page-218-0) Multifunction interpolator, coupling type for axis coupling on APR, table 4 of multifunction interpolator - P-7-3669 [3-15](#page-218-0) Multifunction interpolator, coupling type for axis coupling on APR, table 4 of multifunction interpolator -65109 [3-15](#page-218-0) Multifunction interpolator, length of APR values table 1 (interpolator 1) - P-7-3614 [3-14](#page-217-0) Multifunction interpolator, length of APR values table 1 (interpolator 1) -65054 3- 14 Multifunction interpolator, length of APR values table 2 (interpolator 2) - P-7-3654 [3-14](#page-217-0) Multifunction interpolator, length of APR values table 2 (interpolator 2) -65094 3- 14 Multifunction interpolator, length of APR values table 3 (interpolator 3) - P-7-3662 [3-15](#page-218-0) Multifunction interpolator, length of APR values table 3 (interpolator 3) -65102 3- 15 Multifunction interpolator, length of APR values table 4 (interpolator 4) - P-7-3670 [3-15](#page-218-0) Multifunction interpolator, length of APR values table 4 (interpolator 4) -65110 3- 15 Multifunction interpolator, multifunction interpolator mode (only coupling type 2) interpolator 1 - P-7-3619 [3-14](#page-217-0) Multifunction interpolator, multifunction interpolator mode (only coupling type 2) interpolator 1 -65059 [3-14](#page-217-0) Multifunction interpolator, multifunction interpolator mode (only coupling type 2) interpolator 2 - P-7-3659 [3-15](#page-218-0) Multifunction interpolator, multifunction interpolator mode (only coupling type 2) interpolator 2 -65099 [3-15](#page-218-0) Multifunction interpolator, multifunction interpolator mode (only coupling type 2) interpolator 3 - P-7-3667 [3-15](#page-218-0) Multifunction interpolator, multifunction interpolator mode (only coupling type 2) interpolator 3 -65107 [3-15](#page-218-0) Multifunction interpolator, multifunction interpolator mode (only coupling type 2) interpolator 4 - P-7-3675 [3-15](#page-218-0) Multifunction interpolator, multifunction interpolator mode (only coupling type 2) interpolator 4 -65115 [3-15](#page-218-0) Multi-function interpolator, number of support points for 3-D compensation - 65088 [3-14](#page-217-0) Multi-function interpolator, number of support points for 3-D compensation - P-7- 3648 [3-14](#page-217-0) Multifunction interpolator, reference axis number (coupling type 2 or 4) of interpolator 1 - 65060 [3-14](#page-217-0) Multifunction interpolator, reference axis number (coupling type 2 or 4) of interpolator 1 - P-7-3620 [3-14](#page-217-0) Multifunction interpolator, reference axis number (coupling type 2) of interpolator 2 - P-7-3660 [3-15](#page-218-0)

Multifunction interpolator, reference axis number (coupling type 2) of interpolator 2 -65100 [3-15](#page-218-0) Multifunction interpolator, reference axis number (coupling type 2) of interpolator 3 - P-7-3668 [3-15](#page-218-0) Multifunction interpolator, reference axis number (coupling type 2) of interpolator 3 -65108 [3-15](#page-218-0) Multifunction interpolator, reference axis number (coupling type 2) of interpolator 4 - P-7-3676 [3-15](#page-218-0) Multifunction interpolator, reference axis number (coupling type 2) of interpolator 4 -65116 [3-15](#page-218-0) Multifunction interpolator, start position of table 1 - 65057 [3-14](#page-217-0) Multifunction interpolator, start position of table 1 - P-7-3617 [3-14](#page-217-0) Multifunction interpolator, start position of table 2 - P-7-3657 [3-15](#page-218-0) Multifunction interpolator, start position of table 2 -65097 [3-15](#page-218-0) Multifunction interpolator, start position of table 3 - P-7-3665 [3-15](#page-218-0) Multifunction interpolator, start position of table 3 -65105 [3-15](#page-218-0) Multifunction interpolator, start position of table 4 - P-7-3673 [3-15](#page-218-0) Multifunction interpolator, start position of table 4 -65113 [3-15](#page-218-0) Multifunction interpolator, support position distance of table 1 (interpolator 1) - P-7-3618 [3-14](#page-217-0) Multifunction interpolator, support position distance of table 1 (interpolator 1) - 65058 [3-14](#page-217-0) Multifunction interpolator, support position distance of table 2 (interpolator 2) - P-7-3658 [3-15](#page-218-0) Multifunction interpolator, support position distance of table 2 (interpolator 2) - 65098 [3-15](#page-218-0) Multifunction interpolator, support position distance of table 3 (interpolator 3) - P-7-3666 [3-15](#page-218-0) Multifunction interpolator, support position distance of table 3 (interpolator 3) - 65106 [3-15](#page-218-0) Multifunction interpolator, support position distance of table 4 (interpolator 4) - P-7-3674 [3-15](#page-218-0) Multifunction interpolator, support position distance of table 4 (interpolator 4) - 65114 [3-15](#page-218-0) Multifunction interpolator, table factor for interpolator 1 - 65056 [3-14](#page-217-0) Multifunction interpolator, table factor for interpolator 1 - P-7-3616 [3-14](#page-217-0) Multifunction interpolator, table factor for interpolator 2 - P-7-3656 [3-15](#page-218-0) Multifunction interpolator, table factor for interpolator 2 -65096 [3-15](#page-218-0) Multifunction interpolator, table factor for interpolator 3 - P-7-3664 [3-15](#page-218-0) Multifunction interpolator, table factor for interpolator 3 -65104 [3-15](#page-218-0) Multifunction interpolator, table factor for interpolator 4 - P-7-3672 [3-15](#page-218-0) Multifunction interpolator, table factor for interpolator 4 -65112 [3-15](#page-218-0) Multifunction interpolator, transmission of table values for table 1 (interpolator 1) - P-7-3615 [3-14](#page-217-0) Multifunction interpolator, transmission of table values for table 1 (interpolator 1) - 65055 [3-14](#page-217-0) Multifunction interpolator, transmission of table values for table 2 (interpolator 2) - P-7-3655 [3-15](#page-218-0) Multifunction interpolator, transmission of table values for table 2 (interpolator 2) - 65095 [3-15](#page-218-0) Multifunction interpolator, transmission of table values for table 3 (interpolator 3) - P-7-3663 [3-15](#page-218-0) Multifunction interpolator, transmission of table values for table 3 (interpolator 3) - 65103 [3-15](#page-218-0) Multifunction interpolator, transmission of table values for table 4 (interpolator 4) - P-7-3671 [3-15](#page-218-0) Multifunction interpolator, transmission of table values for table 4 (interpolator 4) - 65111 [3-15](#page-218-0) MxxC.POK [1-14,](#page-17-0) [1-15,](#page-18-0) [1-104](#page-107-0) MxxC.QP [1-15,](#page-18-0) [1-104](#page-107-0) MxxS.AP [1-15,](#page-18-0) [1-105](#page-108-0) MxxS.DP [1-15,](#page-18-0) [1-64,](#page-67-0) [1-104](#page-107-0) MxxS.LP [1-15,](#page-18-0) [1-66,](#page-69-0) [1-105](#page-108-0) MxxS.PRGNR [1-15,](#page-18-0) [1-104,](#page-107-0) [1-105](#page-108-0) MxxS.PROC [1-15,](#page-18-0) [1-105](#page-108-0) MxxS.RP [1-15,](#page-18-0) [1-105](#page-108-0)

#### **N**

NC blocks are skipped - PxxC.BLSKP [1-9,](#page-12-0) [1-41](#page-44-0)

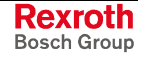

NC program memory, interrogating the active - ACT\_MEM [3-6,](#page-209-0) [3-8,](#page-211-0) [4-3](#page-270-0) NC program memory, selecting the - SEL\_MEM [3-6,](#page-209-0) [3-7,](#page-210-0) [4-3](#page-270-0) NC program number specification - PxxS.PRGN[R 1-12,](#page-15-0) [1-39,](#page-42-0) [1-105](#page-108-0) NC program restart is active - PxxS.BPACT [1-11,](#page-14-0) [1-52,](#page-55-0) [1-59](#page-62-0) NC variables, read - NCVAR\_RD [3-1,](#page-204-0) [3-2,](#page-205-0) [3-3,](#page-206-0) [3-4,](#page-207-0) [4-6](#page-273-0) NC variables, write - NCVAR\_RD [3-1,](#page-204-0) [3-2,](#page-205-0) [3-3,](#page-206-0) [3-4,](#page-207-0) [4-6](#page-273-0) NC\_ENABLE [2-59,](#page-202-0) [4-9](#page-276-0) NCVAR\_RD [3-1,](#page-204-0) [3-2,](#page-205-0) [3-3,](#page-206-0) [3-4,](#page-207-0) [4-6](#page-273-0) NCVAR\_WR [3-1,](#page-204-0) [3-2,](#page-205-0) [3-3,](#page-206-0) [3-4,](#page-207-0) [4-6](#page-273-0) Negative jogging - AxxC.JGNE[G 1-4,](#page-7-0) [1-30,](#page-33-0) [1-34,](#page-37-0) [1-114,](#page-117-0) [1-115](#page-118-0)

### **O**

O [1-1,](#page-4-0) [1-50,](#page-53-0) [1-75,](#page-78-0) [1-103,](#page-106-0) [1-104,](#page-107-0) [1-108,](#page-111-0) [1-109](#page-112-0) OFF delay timer - TOFF [4-3](#page-270-0) Offset data, read - OTD\_RD [3-1,](#page-204-0) [3-20,](#page-223-0) [3-23,](#page-226-0) [4-5](#page-272-0) Offset data, read and write - OT[D 3-1,](#page-204-0) [3-20,](#page-223-0) [3-21,](#page-224-0) [3-23,](#page-226-0) [4-5,](#page-272-0) [4-10](#page-277-0) Offset data, write - OTD\_W[R 3-1,](#page-204-0) [3-20,](#page-223-0) [3-21,](#page-224-0) [3-23,](#page-226-0) [4-5](#page-272-0) Offset register - A00.056 [3-35](#page-238-0) OPEN\_COM [3-23,](#page-226-0) [4-3](#page-270-0) OTD [3-1,](#page-204-0) [3-20,](#page-223-0) [3-21,](#page-224-0) [3-23,](#page-226-0) [4-5,](#page-272-0) [4-10](#page-277-0) OTD\_RD [3-1,](#page-204-0) [3-20,](#page-223-0) [3-23,](#page-226-0) [4-5](#page-272-0) OTD\_WR [3-1,](#page-204-0) [3-20,](#page-223-0) [3-21,](#page-224-0) [3-23,](#page-226-0) [4-5](#page-272-0)

#### **P**

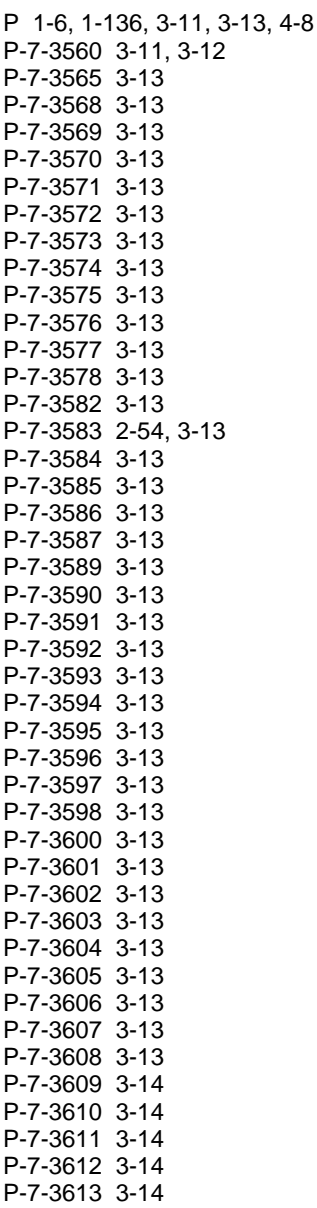

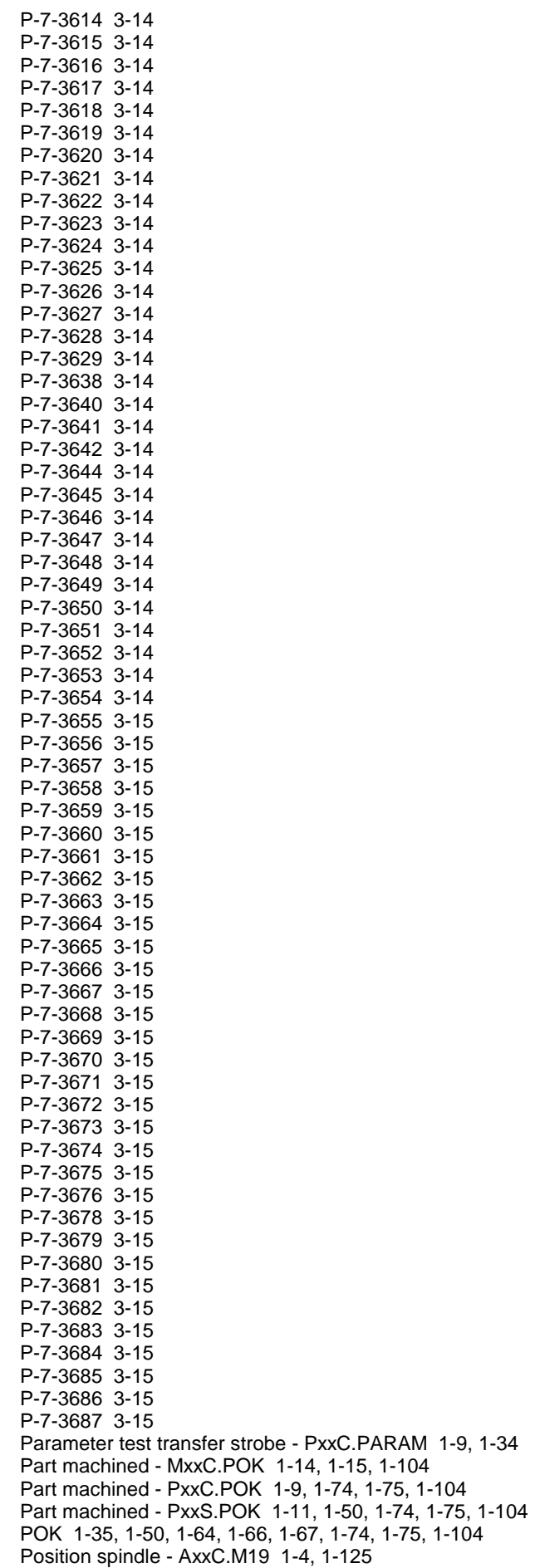

Position strobe - AxxC.STRBP [1-4,](#page-7-0) [1-111](#page-114-0)

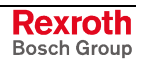

Positive jogging [1-4,](#page-7-0) [1-30,](#page-33-0) [1-34,](#page-37-0) [1-114,](#page-117-0) [1-115](#page-118-0) Power enablement - PxxS.POWE[N 1-11,](#page-14-0) [1-27,](#page-30-0) [1-28,](#page-31-0) [1-29](#page-32-0) Power is on - PxxS.POWE[R 1-11,](#page-14-0) [1-29,](#page-32-0) [2-43](#page-186-0) Power on - PxxS.POWO[N 1-11,](#page-14-0) [1-25,](#page-28-0) [1-28,](#page-31-0) [1-29](#page-32-0) Power request - PxxC.POWON [1-9,](#page-12-0) [1-25,](#page-28-0) [1-28](#page-31-0) Power supply unit operational - PxxC.BBSUP [1-9,](#page-12-0) [1-20,](#page-23-0) [1-21,](#page-24-0) [1-27](#page-30-0) Power supply unit, temperature control - PxxC.TPSUP [1-9,](#page-12-0) [1-21,](#page-24-0) [1-27](#page-30-0) Process complete - PO[K 1-35,](#page-38-0) [1-50,](#page-53-0) [1-64,](#page-67-0) [1-66,](#page-69-0) [1-67,](#page-70-0) [1-74,](#page-77-0) [1-75,](#page-78-0) [1-104](#page-107-0) Process control command, define process - DP [1-35,](#page-38-0) [1-50,](#page-53-0) [1-64](#page-67-0) Process control command, lock process - L[P 1-35,](#page-38-0) [1-50,](#page-53-0) [1-66,](#page-69-0) [1-106](#page-109-0) Process control command, process complete - PO[K 1-35,](#page-38-0) [1-50,](#page-53-0) [1-64,](#page-67-0) [1-66, 1](#page-69-0)- 67[, 1-74,](#page-77-0) [1-75,](#page-78-0) [1-104](#page-107-0) Process control command, select NC program for process - SP [1-35](#page-38-0) Process control command, start advance program - A[P 1-35,](#page-38-0) [1-44,](#page-47-0) [1-50,](#page-53-0) [1-67,](#page-70-0) [1-105](#page-108-0) Process control commands, start reverse program - R[P 1-35,](#page-38-0) [1-48,](#page-51-0) [1-50,](#page-53-0) [1-70,](#page-73-0) [1-105](#page-108-0) Process control commands, wait for process - W[P 1-35,](#page-38-0) [1-50,](#page-53-0) [1-104](#page-107-0) Process enablement - PxxC.ENABL [1-9,](#page-12-0) [1-40](#page-43-0) Process number - PxxS.PROC [1-12](#page-15-0) Process, define - D[P 1-35,](#page-38-0) [1-50,](#page-53-0) [1-64](#page-67-0) Process, lock LP [1-35,](#page-38-0) [1-50,](#page-53-0) [1-66,](#page-69-0) [1-106](#page-109-0) Process, wait for - W[P 1-35,](#page-38-0) [1-50,](#page-53-0) [1-104](#page-107-0) PROFIBUS, bus communication, start - DPM\_START [4-7](#page-274-0) PROFIBUS, bus communication, stop - DPM\_STOP [4-7](#page-274-0) PROFIBUS, single diagnosis of a PROFIBUS slaves - DPM\_SLDIAG [4-7](#page-274-0) PROFIBUS, status information of PROFIBUS master - DPM\_STATE [4-7](#page-274-0) PROFIBUS, status information with PROFIBUS process data exchange - DPM\_EXCHG [4-7](#page-274-0) Program active - PxxS.ACTI[V 1-11,](#page-14-0) [1-31,](#page-34-0) [1-32,](#page-35-0) [1-33,](#page-36-0) [1-35,](#page-38-0) [1-50,](#page-53-0) [1-51,](#page-54-0) [1-53, 1](#page-56-0)- 55[, 1-60,](#page-63-0) [1-69,](#page-72-0) [1-70,](#page-73-0) [1-73](#page-76-0) Program end with reset - RE[T 1-53,](#page-56-0) [1-54,](#page-57-0) [1-55,](#page-58-0) [1-56,](#page-59-0) [1-66,](#page-69-0) [1-74,](#page-77-0) [1-84,](#page-87-0) [1-92, 1](#page-95-0)- 97[, 1-101,](#page-104-0) [1-123](#page-126-0) Program has been stopped - PxxS.STO[P 1-11,](#page-14-0) [1-32,](#page-35-0) [1-33,](#page-36-0) [1-35,](#page-38-0) [1-44,](#page-47-0) [1-50, 1](#page-53-0)- 56 Program number selection - PxxC.PRGNR [1-10,](#page-13-0) [1-39,](#page-42-0) [1-40,](#page-43-0) [1-105](#page-108-0) Program stop - PxxC.STOP [1-9,](#page-12-0) [1-48](#page-51-0) Offset, absolute [3-21](#page-224-0) Offset, incremental [3-21](#page-224-0) Programmable absolute offset - G50 [3-21](#page-224-0) Programmable acceleration - MM[A 1-84,](#page-87-0) [1-93](#page-96-0) Programmable incremental zero offset - G51 [3-21](#page-224-0) Programmable position contacts, preselection of the position contact data to transfer - 65119 [3-15](#page-218-0) Programmable position contacts, preselection of the position contact data to transfer - P-7-3679 [3-15](#page-218-0) Programmable position contacts, switching between position contacts and waypoints - 65118 [3-15](#page-218-0) Programmable position contacts, switching between position contacts and waypoints - P-7-3678 [3-15](#page-218-0) Programmable position contacts, transmission of the position contact data - 65120 [3-15](#page-218-0) Programmable position contacts, transmission of the position contact data - P-7- 3680 [3-15](#page-218-0) Programmable position contacts, transmission of the position contact data - P-7- 3681 [3-15](#page-218-0) Programmable position contacts, transmission of the position contact data - P-7- 3682 [3-15](#page-218-0) Programmable position contacts, transmission of the position contact data - P-7- 3683 [3-15](#page-218-0) Programmable position contacts, transmission of the position contact data - P-7- 3684 [3-15](#page-218-0) Programmable position contacts, transmission of the position contact data - P-7- 3685 [3-15](#page-218-0) Programmable position contacts, transmission of the position contact data - P-7- 3686 [3-15](#page-218-0) Programmable position contacts, transmission of the position contact data - P-7- 3687 [3-15](#page-218-0) Programmable position contacts, transmission of the position contact data - 65121 [3-15](#page-218-0)

Programmable position contacts, transmission of the position contact data - 65122 [3-15](#page-218-0) Programmable position contacts, transmission of the position contact data - 65123 [3-15](#page-218-0) Programmable position contacts, transmission of the position contact data - 65124 [3-15](#page-218-0) Programmable position contacts, transmission of the position contact data - 65125 [3-15](#page-218-0) Programmable position contacts, transmission of the position contact data - 65126 [3-15](#page-218-0) Programmable position contacts, transmission of the position contact data - 65127 [3-15](#page-218-0) Programmed halt HLT [1-56](#page-59-0) Programmed workpiece zero point - G52 [3-21](#page-224-0) PxxC.ADV [1-9,](#page-12-0) [1-30,](#page-33-0) [1-31,](#page-34-0) [1-32,](#page-35-0) [1-41,](#page-44-0) [1-42,](#page-45-0) [1-45,](#page-48-0) [1-46,](#page-49-0) [1-51,](#page-54-0) [1-57,](#page-60-0) [1-69](#page-72-0) PxxC.AP [1-9,](#page-12-0) [1-67,](#page-70-0) [1-70,](#page-73-0) [1-74](#page-77-0) PxxC.BBMSP [1-9,](#page-12-0) [1-22,](#page-25-0) [1-29](#page-32-0) PxxC.BBSUP [1-9,](#page-12-0) [1-20,](#page-23-0) [1-21,](#page-24-0) [1-27](#page-30-0) PxxC.BLSKP [1-9,](#page-12-0) [1-41](#page-44-0) PxxC.BPSTR [1-10,](#page-13-0) [1-52](#page-55-0) PxxC.CLEAR [1-8,](#page-11-0) [1-9,](#page-12-0) [1-49,](#page-52-0) [2-43](#page-186-0) PxxC.DP [1-9,](#page-12-0) [1-63,](#page-66-0) [1-64](#page-67-0) PxxC.DRYRN [1-10,](#page-13-0) [1-52](#page-55-0) PxxC.EMACH [1-9,](#page-12-0) [1-19,](#page-22-0) [1-27](#page-30-0) PxxC.ENABL [1-9,](#page-12-0) [1-40](#page-43-0) PxxC.ESTAT [1-9,](#page-12-0) [1-19,](#page-22-0) [1-27](#page-30-0) PxxC.ESTPn [1-20](#page-23-0) PxxC.EXT24 [1-9,](#page-12-0) [1-18,](#page-21-0) [1-27](#page-30-0) PxxC.FOVRD [1-10,](#page-13-0) [1-62,](#page-65-0) [1-63](#page-66-0) PxxC.JOGMn [1-35](#page-38-0) PxxC.LINE [1-9,](#page-12-0) [1-18,](#page-21-0) [1-27](#page-30-0) PxxC.M001 [1-9,](#page-12-0) [1-44,](#page-47-0) [1-45](#page-48-0) PxxC.MGAP [1-10,](#page-13-0) [1-80,](#page-83-0) [1-89,](#page-92-0) [1-93,](#page-96-0) [1-94](#page-97-0) PxxC.MGBP [1-9,](#page-12-0) [1-80,](#page-83-0) [1-85](#page-88-0) PxxC.MGENA [1-10,](#page-13-0) [1-80,](#page-83-0) [1-81,](#page-84-0) [1-90](#page-93-0) PxxC.MGHOM [1-10,](#page-13-0) [1-80,](#page-83-0) [1-85](#page-88-0) PxxC.MGITW [1-10,](#page-13-0) [1-80,](#page-83-0) [1-83](#page-86-0) PxxC.MGMAN [1-10,](#page-13-0) [1-80,](#page-83-0) [1-81,](#page-84-0) [1-83,](#page-86-0) [1-84,](#page-87-0) [1-93](#page-96-0) PxxC.MGNEG [1-9,](#page-12-0) [1-80,](#page-83-0) [1-87,](#page-90-0) [1-88](#page-91-0) PxxC.MGNSL [1-10,](#page-13-0) [1-80,](#page-83-0) [1-82](#page-85-0) PxxC.MGNTL [1-10,](#page-13-0) [1-80,](#page-83-0) [1-83](#page-86-0) PxxC.MGPOS [1-9,](#page-12-0) [1-80,](#page-83-0) [1-86,](#page-89-0) [1-88,](#page-91-0) [2-44](#page-187-0) PxxC.MGWTC [1-10,](#page-13-0) [1-52,](#page-55-0) [1-80,](#page-83-0) [1-82](#page-85-0) PxxC.MODEn [1-30](#page-33-0) PxxC.N\_CMD [1-99,](#page-102-0) [1-122](#page-125-0) PxxC.PARAM [1-9,](#page-12-0) [1-34](#page-37-0) PxxC.POK [1-9,](#page-12-0) [1-74,](#page-77-0) [1-75,](#page-78-0) [1-104](#page-107-0) PxxC.POWON [1-9,](#page-12-0) [1-25,](#page-28-0) [1-28](#page-31-0) PxxC.PRGNR [1-10,](#page-13-0) [1-39,](#page-42-0) [1-40,](#page-43-0) [1-105](#page-108-0) PxxC.PWRDY [1-9,](#page-12-0) [1-21,](#page-24-0) [1-29](#page-32-0) PxxC.QP [1-9,](#page-12-0) [1-74](#page-77-0) PxxC.RAPID [1-9,](#page-12-0) [1-38](#page-41-0) PxxC.REPOS [1-10,](#page-13-0) [1-51,](#page-54-0) [1-59](#page-62-0) PxxC.RESTA [1-10,](#page-13-0) [1-51,](#page-54-0) [1-59](#page-62-0) PxxC.REV [1-9,](#page-12-0) [1-30,](#page-33-0) [1-32,](#page-35-0) [1-33,](#page-36-0) [1-41,](#page-44-0) [1-45,](#page-48-0) [1-46,](#page-49-0) [1-70,](#page-73-0) [1-73](#page-76-0) PxxC.ROVRD [1-10,](#page-13-0) [1-63](#page-66-0) PxxC.RP [1-9,](#page-12-0) [1-70,](#page-73-0) [1-74](#page-77-0) PxxC.SCONn [1-100](#page-103-0) PxxC.SINGL [1-9,](#page-12-0) [1-37,](#page-40-0) [1-41](#page-44-0) PxxC.SOVRD [1-62,](#page-65-0) [1-63](#page-66-0) PxxC.SP [1-9,](#page-12-0) [1-39,](#page-42-0) [1-40,](#page-43-0) [1-98,](#page-101-0) [1-99](#page-102-0) PxxC.SPHLT [1-99](#page-102-0) PxxC.SPSTP [1-98](#page-101-0) PxxC.SSnMT [1-101](#page-104-0) PxxC.SSnON [1-101](#page-104-0) PxxC.STOP [1-9,](#page-12-0) [1-48](#page-51-0) PxxC.TPSUP [1-9,](#page-12-0) [1-21,](#page-24-0) [1-27](#page-30-0) PxxC.UDRDY [1-9,](#page-12-0) [1-22,](#page-25-0) [1-29](#page-32-0) PxxS.ACTIV [1-11,](#page-14-0) [1-31,](#page-34-0) [1-32,](#page-35-0) [1-33,](#page-36-0) [1-35,](#page-38-0) [1-50,](#page-53-0) [1-51,](#page-54-0) [1-53,](#page-56-0) [1-55,](#page-58-0) [1-60,](#page-63-0) [1-69, 1](#page-72-0)- 70[, 1-73](#page-76-0)

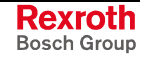

PxxS.AP [1-11,](#page-14-0) [1-44,](#page-47-0) [1-67,](#page-70-0) [1-69,](#page-72-0) [1-70,](#page-73-0) [1-105](#page-108-0) PxxS.BPACT [1-11,](#page-14-0) [1-52,](#page-55-0) [1-59](#page-62-0) PxxS.CREST [1-11,](#page-14-0) [1-59](#page-62-0) PxxS.DP [1-11,](#page-14-0) [1-63,](#page-66-0) [1-64,](#page-67-0) [1-104](#page-107-0) PxxS.DRYRN [1-12,](#page-15-0) [1-60](#page-63-0) PxxS.ERROR [1-11,](#page-14-0) [1-27,](#page-30-0) [1-49,](#page-52-0) [1-52,](#page-55-0) [1-53,](#page-56-0) [1-97,](#page-100-0) [2-43](#page-186-0) PxxS.EXCTH [1-12,](#page-15-0) [1-60](#page-63-0) PxxS.G00 [1-12,](#page-15-0) [1-61](#page-64-0) PxxS.G08 [1-12,](#page-15-0) [1-61](#page-64-0) PxxS.G74 [1-12,](#page-15-0) [1-61](#page-64-0) PxxS.G96 [1-12,](#page-15-0) [1-62](#page-65-0) PxxS.LP [1-11,](#page-14-0) [1-66,](#page-69-0) [1-106](#page-109-0) PxxS.MDIAC [1-11,](#page-14-0) [1-57](#page-60-0) PxxS.MGBP [1-12,](#page-15-0) [1-86,](#page-89-0) [1-90,](#page-93-0) [1-93](#page-96-0) PxxS.MGCP [1-12,](#page-15-0) [1-89,](#page-92-0) [1-90,](#page-93-0) [1-93,](#page-96-0) [1-94](#page-97-0) PxxS.MGENA [1-11,](#page-14-0) [1-81,](#page-84-0) [1-90,](#page-93-0) [1-91](#page-94-0) PxxS.MGERR [1-11,](#page-14-0) [1-50,](#page-53-0) [1-90,](#page-93-0) [1-95,](#page-98-0) [1-97](#page-100-0) PxxS.MGMAN [1-11,](#page-14-0) [1-84,](#page-87-0) [1-90,](#page-93-0) [1-92,](#page-95-0) [1-93](#page-96-0) PxxS.MGMOV [1-11,](#page-14-0) [1-90,](#page-93-0) [1-92](#page-95-0) PxxS.MGREQ [1-11,](#page-14-0) [1-50,](#page-53-0) [1-90,](#page-93-0) [1-91,](#page-94-0) [1-93](#page-96-0) PxxS.MGTWO [1-11,](#page-14-0) [1-50,](#page-53-0) [1-90,](#page-93-0) [1-94,](#page-97-0) [1-95,](#page-98-0) [1-96,](#page-99-0) [1-97](#page-100-0) PxxS.MGWRN [1-11,](#page-14-0) [1-50,](#page-53-0) [1-90,](#page-93-0) [1-95,](#page-98-0) [1-96,](#page-99-0) [1-97](#page-100-0) PxxS.POK [1-11,](#page-14-0) [1-50,](#page-53-0) [1-74,](#page-77-0) [1-75,](#page-78-0) [1-104](#page-107-0) PxxS.POWEN [1-11,](#page-14-0) [1-27,](#page-30-0) [1-28,](#page-31-0) [1-29](#page-32-0) PxxS.POWER [1-11,](#page-14-0) [1-29,](#page-32-0) [2-43](#page-186-0) PxxS.POWIN [1-11,](#page-14-0) [1-50,](#page-53-0) [1-57](#page-60-0) PxxS.POWON [1-11,](#page-14-0) [1-25,](#page-28-0) [1-28,](#page-31-0) [1-29](#page-32-0) PxxS.PRGNR [1-12,](#page-15-0) [1-39,](#page-42-0) [1-105](#page-108-0) PxxS.PROC [1-12](#page-15-0) PxxS.QP [1-11,](#page-14-0) [1-44,](#page-47-0) [1-70,](#page-73-0) [1-73,](#page-76-0) [1-74,](#page-77-0) [1-104](#page-107-0) PxxS.READY [1-11,](#page-14-0) [1-31,](#page-34-0) [1-32,](#page-35-0) [1-42,](#page-45-0) [1-50,](#page-53-0) [1-53,](#page-56-0) [1-59](#page-62-0) PxxS.REPOS [1-11,](#page-14-0) [1-59](#page-62-0) PxxS.REV [1-11,](#page-14-0) [1-31,](#page-34-0) [1-32,](#page-35-0) [1-33,](#page-36-0) [1-35,](#page-38-0) [1-50,](#page-53-0) [1-55](#page-58-0) PxxS.RP [1-11,](#page-14-0) [1-48,](#page-51-0) [1-70,](#page-73-0) [1-72,](#page-75-0) [1-73,](#page-76-0) [1-105](#page-108-0) PxxS.RVACT [1-11,](#page-14-0) [1-56](#page-59-0) PxxS.SCONn [1-100](#page-103-0) PxxS.STOP [1-11,](#page-14-0) [1-32,](#page-35-0) [1-33,](#page-36-0) [1-35,](#page-38-0) [1-44,](#page-47-0) [1-50,](#page-53-0) [1-56](#page-59-0) PxxS.THMIS [1-12,](#page-15-0) [1-60](#page-63-0) PxxS.TRANS [1-11,](#page-14-0) [1-53](#page-56-0) PxxS.TREAT [1-61](#page-64-0)

### **Q**

Q auxiliary function acknowledging without specifying the auxiliary function number - Q\_ALL\_[Q 2-9,](#page-152-0) [2-10,](#page-153-0) [2-13,](#page-156-0) [4-4](#page-271-0) Q auxiliary functions, acknowledgement with specifying the auxiliary function number - Q\_FKT\_[Q 2-9,](#page-152-0) [2-10,](#page-153-0) [2-13,](#page-156-0) [4-1](#page-268-0) Q auxiliary functions, requesting with specifying the auxiliary function number - Q\_FKT [2-9,](#page-152-0) [2-10,](#page-153-0) [2-13,](#page-156-0) [4-1](#page-268-0) Q auxiliary functions, requesting without specifying the auxiliary function number - Q\_AL[L 2-9](#page-152-0)[, 2-10,](#page-153-0) [2-13,](#page-156-0) [4-4](#page-271-0) Q Function number, reading the - Q\_N[R 2-10,](#page-153-0) [2-13,](#page-156-0) [4-4](#page-271-0) Q\_ALL [2-9,](#page-152-0) [2-10,](#page-153-0) [2-13,](#page-156-0) [4-4](#page-271-0) Q\_ALL\_Q [2-9,](#page-152-0) [2-10,](#page-153-0) [2-13,](#page-156-0) [4-4](#page-271-0) Q\_FKT [2-9,](#page-152-0) [2-10,](#page-153-0) [2-13,](#page-156-0) [4-1](#page-268-0) Q\_FKT\_Q [2-9,](#page-152-0) [2-10,](#page-153-0) [2-13,](#page-156-0) [4-1](#page-268-0) Q\_NR [2-10,](#page-153-0) [2-13,](#page-156-0) [4-4](#page-271-0)

### **R**

R\_TRIG [4-3](#page-270-0) Rapid override - PxxC.ROVRD [1-10,](#page-13-0) [1-63](#page-66-0) Rapid traverse mode - PxxC.RAPID [1-9,](#page-12-0) [1-38](#page-41-0) Rapid traverse speed for spindle - AxxC.RAPID [1-3,](#page-6-0) [1-4,](#page-7-0) [1-126](#page-129-0) Rapid traverse with G0 active - PxxS.G00 [1-12,](#page-15-0) [1-61](#page-64-0) Rapid traverse, linear interpolation - G0[0 1-12,](#page-15-0) [1-61,](#page-64-0) [1-63](#page-66-0) RD\_BYTE [3-23,](#page-226-0) [4-3](#page-270-0) RD\_STR [4-6,](#page-273-0) [4-10](#page-277-0) Read and write machine data elements - MT[D 1-127,](#page-130-0) [3-1,](#page-204-0) [3-17,](#page-220-0) [3-19,](#page-222-0) [4-5,](#page-272-0) [4-10](#page-277-0) Read and write offset data - OT[D 3-1,](#page-204-0) [3-20,](#page-223-0) [3-21,](#page-224-0) [3-23,](#page-226-0) [4-5,](#page-272-0) [4-10](#page-277-0)

Read date - DATE\_RD [4-5](#page-272-0) Readiness to start - PxxS.READ[Y 1-11,](#page-14-0) [1-31,](#page-34-0) [1-32,](#page-35-0) [1-42,](#page-45-0) [1-50,](#page-53-0) [1-53,](#page-56-0) [1-59](#page-62-0) Reading a SERCOS real-time status bit - AxxS.IDDS [1-6,](#page-9-0) [1-131,](#page-134-0) [1-132](#page-135-0) Reading time of day - TOD\_RD [4-5](#page-272-0) REAL\_TO\_DINT\_[4-5](#page-272-0) REAL\_TO\_DWORD [4-7](#page-274-0) REAL\_TO\_STRING [4-5](#page-272-0) Recognition of a falling edge - F\_TRIG [4-3](#page-270-0) Recognition of a rising edge - R\_TRIG [4-3](#page-270-0) Reduced motor torque on positive stop - P-7-3578 [3-13](#page-216-0) Reference cam for safe referencing - AxxC.SAFRS [1-5,](#page-8-0) [1-137](#page-140-0) Reference marker, offset 1 to - Bxx.02[1 1-86,](#page-89-0) [1-88,](#page-91-0) [1-89](#page-92-0) Reference marker, offset 4 to - Bxx.02[4 1-86,](#page-89-0) [1-88,](#page-91-0) [1-89](#page-92-0) Reference position - Cxx.013 [1-85](#page-88-0) Referencing axles - G7[4 1-12,](#page-15-0) [1-61](#page-64-0) Referencing, axles - G7[4 1-12,](#page-15-0) [1-61](#page-64-0) Removing high bytes from WORD - HIGH\_BYTE [4-2](#page-269-0) Removing high word from DWORD - HIGH\_WORD [4-2](#page-269-0) Removing Low-Bytes from WORD - LOW\_BYTE [4-2](#page-269-0) Removing low-word from DWORD - LOW\_WORD [4-2](#page-269-0) REPLACE [4-4](#page-271-0) Repositioning / restart active - PxxS.REPOS [1-11,](#page-14-0) [1-59](#page-62-0) Repositioning / restart terminated - PxxS.CREST [1-11,](#page-14-0) [1-59](#page-62-0) Repositioning to the contour - PxxC.REPOS [1-10,](#page-13-0) [1-51,](#page-54-0) [1-59](#page-62-0) Required data, reading of - AXD\_R[D 3-1,](#page-204-0) [3-9,](#page-212-0) [3-10,](#page-213-0) [3-12,](#page-215-0) [4-4](#page-271-0) Required data, writing of - AXD\_W[R 2-54,](#page-197-0) [3-1,](#page-204-0) [3-9,](#page-212-0) [3-12,](#page-215-0) [4-4](#page-271-0) RES\_MEAS [4-7](#page-274-0) Reset tool - TL\_RESE[T 1-95,](#page-98-0) [1-96,](#page-99-0) [3-1,](#page-204-0) [3-47,](#page-250-0) [3-54,](#page-257-0) [3-55,](#page-258-0) [4-5](#page-272-0) Reset, jogging axes causes - Bxx.03[6 2-43,](#page-186-0) [2-44](#page-187-0) Reset, program end - RE[T 1-53](#page-56-0)[, 1-54,](#page-57-0) [1-55,](#page-58-0) [1-56,](#page-59-0) [1-66,](#page-69-0) [1-74,](#page-77-0) [1-84,](#page-87-0) [1-92,](#page-95-0) [1-97,](#page-100-0) [1-101,](#page-104-0) [1-123](#page-126-0) RET [1-53,](#page-56-0) [1-54,](#page-57-0) [1-55,](#page-58-0) [1-56,](#page-59-0) [1-66,](#page-69-0) [1-74,](#page-77-0) [1-84,](#page-87-0) [1-92,](#page-95-0) [1-97,](#page-100-0) [1-101,](#page-104-0) [1-123](#page-126-0) Returning to the contour - PxxC.REST[A 1-10,](#page-13-0) [1-51,](#page-54-0) [1-59](#page-62-0) REV [1-56,](#page-59-0) [2-56,](#page-199-0) [2-57,](#page-200-0) [4-6](#page-273-0) REV\_SYNC [2-56,](#page-199-0) [2-57,](#page-200-0) [4-6](#page-273-0) Reverse program active - PxxS.REV [1-31](#page-34-0) Reverse Program Active - PxxS.RE[V 1-11,](#page-14-0) [1-31,](#page-34-0) [1-32,](#page-35-0) [1-33,](#page-36-0) [1-35,](#page-38-0) [1-50,](#page-53-0) [1-55](#page-58-0) Reverse program enabling - PxxC.RP [1-9,](#page-12-0) [1-70,](#page-73-0) [1-74](#page-77-0) Reverse program enabling - PxxS.R[P 1-11,](#page-14-0) [1-48,](#page-51-0) [1-70,](#page-73-0) [1-72,](#page-75-0) [1-73,](#page-76-0) [1-105](#page-108-0) Reverse program start - MxxS.RP [1-15,](#page-18-0) [1-105](#page-108-0) Reverse program start - PxxC.RE[V 1-9,](#page-12-0) [1-30,](#page-33-0) [1-32,](#page-35-0) [1-33,](#page-36-0) [1-41,](#page-44-0) [1-45,](#page-48-0) [1-46,](#page-49-0) [1-70,](#page-73-0) [1-73](#page-76-0) Reverse vector active - PxxS.RVACT [1-11,](#page-14-0) [1-56](#page-59-0) Reverse vector, set - RE[V 1-56,](#page-59-0) [2-56,](#page-199-0) [2-57,](#page-200-0) [4-6](#page-273-0) Revolver, synchronous swiveling - REV\_SYN[C 2-56,](#page-199-0) [2-57,](#page-200-0) [4-6](#page-273-0) RIGHT [4-4](#page-271-0) Rigid tapping - G6[3 1-61,](#page-64-0) [1-138](#page-141-0) Rigid tapping - G6[4 1-61,](#page-64-0) [1-138](#page-141-0) Rigid, tapping - G6[3 1-61,](#page-64-0) [1-138](#page-141-0) Rigid, tapping - G6[4 1-61,](#page-64-0) [1-138](#page-141-0) ROL\_BYTE [4-3](#page-270-0) ROL\_WORD [4-3](#page-270-0) ROR\_BYTE [4-3](#page-270-0) ROR\_WORD [4-3](#page-270-0) Rotary axis mode preselection, acknowledgement of a main spindle with rotary axis capability - ROTMOD\_[Q 2-47,](#page-190-0) [2-49,](#page-192-0) [4-4](#page-271-0) Rotary axis mode preselection, request of a main spindle with rotary axis capability - ROTMO[D 2-47,](#page-190-0) [2-49,](#page-192-0) [4-4](#page-271-0) Rotate BYTE by n digits to the left - ROL\_BYTE [4-3](#page-270-0) Rotate BYTE by n digits to the right - ROR\_BYTE [4-3](#page-270-0) Rotate WORD by n digits to the left - ROL\_WORD [4-3](#page-270-0) Rotate WORD by n digits to the right - ROR\_WORD [4-3](#page-270-0) ROTMOD [2-47,](#page-190-0) [2-49,](#page-192-0) [4-4](#page-271-0) ROTMOD\_Q [2-47,](#page-190-0) [2-49,](#page-192-0) [4-4](#page-271-0) R[P 1-35,](#page-38-0) [1-48,](#page-51-0) [1-50,](#page-53-0) [1-70,](#page-73-0) [1-105](#page-108-0) RS [4-3](#page-270-0) RS\_FLIP\_FLOP, dominating reset - RS [4-3](#page-270-0) RS\_FLIP\_FLOP, dominating setting - SR [4-3](#page-270-0) RT\_DATA [4-7](#page-274-0)

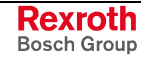

**S**

S auxiliary function number, reading the - S\_NR [2-6,](#page-149-0) [2-12,](#page-155-0) [4-4](#page-271-0) S auxiliary functions, acknowledgement without specifying the auxiliary function number- S\_ALL\_Q [2-5,](#page-148-0) [2-6,](#page-149-0) [2-13,](#page-156-0) [4-4](#page-271-0) S auxiliary functions, acknowledging with specifying the auxiliary function number- S\_FKT\_Q [2-5,](#page-148-0) [2-7,](#page-150-0) [2-13,](#page-156-0) [4-1](#page-268-0) S auxiliary functions, requesting with specifying the auxiliary function number-S\_FKT [2-4,](#page-147-0) [2-5,](#page-148-0) [2-7,](#page-150-0) [2-13,](#page-156-0) [4-1](#page-268-0) S auxiliary functions, requesting without specifying the auxiliary function number-S\_ALL [2-5,](#page-148-0) [2-6,](#page-149-0) [2-13,](#page-156-0) [4-4](#page-271-0) S\_ALL [2-5,](#page-148-0) [2-6,](#page-149-0) [2-13,](#page-156-0) [4-4](#page-271-0) S\_ALL\_Q [2-5,](#page-148-0) [2-6,](#page-149-0) [2-13,](#page-156-0) [4-4](#page-271-0) S\_FKT [2-4,](#page-147-0) [2-5,](#page-148-0) [2-7,](#page-150-0) [2-13,](#page-156-0) [4-1](#page-268-0) S\_FKT\_Q [2-5,](#page-148-0) [2-7,](#page-150-0) [2-13,](#page-156-0) [4-1](#page-268-0) S\_NR [2-6,](#page-149-0) [2-12,](#page-155-0) [4-4](#page-271-0) S-0-0036 [1-134](#page-137-0) S-0-0038 [1-135](#page-138-0) S-0-0039 [1-135](#page-138-0) S-0-0040 [1-134](#page-137-0) S-0-0047 [1-136](#page-139-0) S-0-0057 [1-136](#page-139-0) S-0-0084 [1-136](#page-139-0) S-0-0091 [1-135](#page-138-0) S-0-0124 [1-135](#page-138-0) S-0-0126 [1-136](#page-139-0) S-0-0157 [1-134](#page-137-0) S-0-0158 [1-137](#page-140-0) S-0-0183 [1-134](#page-137-0) S-0-0192 [3-10](#page-213-0) S-0-0228 [1-134](#page-137-0) S-0-0303 [1-116](#page-119-0) S-0-0307 [1-132](#page-135-0) S-0-0401 [1-132](#page-135-0) S-0-0405 [1-116](#page-119-0) Safe position switch 1 - AxxS.SAFP1 [1-7,](#page-10-0) [1-137](#page-140-0) Safe position switch 2 - AxxS.SAFP2 [1-7,](#page-10-0) [1-137](#page-140-0) Safe position switch 3 - AxxS.SAFP3 [1-7,](#page-10-0) [1-137](#page-140-0) Safe position switch 4 - AxxS.SAFP4 [1-7,](#page-10-0) [1-137](#page-140-0) Safety function active - AxxS.SAFAC [1-7,](#page-10-0) [1-137](#page-140-0) Safety limit switch - AxxC.OTRVL [1-4,](#page-7-0) [1-27,](#page-30-0) [1-107](#page-110-0) SAVE\_IO [4-7](#page-274-0) SEL\_MEM [3-6,](#page-209-0) [3-7,](#page-210-0) [4-3](#page-270-0) Select NC program for process - SP [1-35](#page-38-0) Selecting the offset database for G54 .. G59 - O [1-1,](#page-4-0) [1-50,](#page-53-0) [1-75,](#page-78-0) [1-103,](#page-106-0) [1-104, 1](#page-107-0)- 108[, 1-109](#page-112-0) SERCOS functions, adapting SERCOS third-party drives - 65064 [3-14](#page-217-0) SERCOS functions, adapting SERCOS third-party drives - P-7-3624 [3-14](#page-217-0) SERCOS functions, length of SERCOS fiber optic loop - 65078 [3-14](#page-217-0) SERCOS functions, length of SERCOS fiber optic loop - P-7-3638 [3-14](#page-217-0) SERCOS functions, SERCOS drive telegram fault counter. Number of drive telegrams - 65069 [3-14](#page-217-0) SERCOS functions, SERCOS drive telegram fault counter. Number of drive telegrams - P-7-3629 [3-14](#page-217-0) SERCOS functions, SERCOS test mode - 65068 [3-14](#page-217-0) SERCOS functions, SERCOS test mode - P-7-3628 [3-14](#page-217-0) Set reverse vector - RE[V 1-56,](#page-59-0) [2-56,](#page-199-0) [2-57,](#page-200-0) [4-6](#page-273-0) SHL\_BYTE [4-2](#page-269-0) SHL\_WORD [4-2](#page-269-0) SHR\_BYTE [4-2](#page-269-0) SHR\_WORD [4-3](#page-270-0) SIGN\_INT [4-2](#page-269-0) SIN\_REAL [4-8](#page-275-0) Single step mode - PxxC.SINGL [1-9,](#page-12-0) [1-37,](#page-40-0) [1-41](#page-44-0) SINT\_TO\_BYTE [4-6](#page-273-0) SINT\_TO\_INT [4-6](#page-273-0) Software limits activated - AxxS.LIMIT [1-6,](#page-9-0) [1-139](#page-142-0) SP [1-35](#page-38-0) SPDL\_ACT [2-42,](#page-185-0) [2-46,](#page-189-0) [4-4](#page-271-0) SPDL\_Q [2-42,](#page-185-0) [2-46,](#page-189-0) [4-4](#page-271-0)

Spindle command speed reached - AxxS.N\_CMD [1-6,](#page-9-0) [1-134](#page-137-0) Spindle functions, actual spindle speed - 65080 [3-14](#page-217-0) Spindle functions, linear axis as spindle drive - 6500[8 1-126,](#page-129-0) [3-13](#page-216-0) Spindle functions, linear axis as spindle drive - P-7-3568 [3-13](#page-216-0) Spindle functions, maximum spindle speed - 65052 [3-14](#page-217-0) Spindle functions, maximum spindle speed - P-7-3612 [3-14](#page-217-0) Spindle functions, position control mode switching rotary speed in speed control - 65030 [3-13](#page-216-0) Spindle functions, position control mode switching rotary speed in speed control - P-7-3590 [3-13](#page-216-0) Spindle functions, reference angle position 'DDS as spindle drive' - 65009 [3-13](#page-216-0) Spindle functions, reference angle position 'DDS as spindle drive' - P-7-3569 3- 13 Spindle functions, spindle function parameter - 65011 [3-13](#page-216-0) Spindle functions, spindle function parameter - P-7-3571 [3-13](#page-216-0) Spindle functions, spindle list speed - P-7-3640 [3-14](#page-217-0) Spindle functions, switching speed for switching to curved acceleration characteristic of a spindle in position control - 65086 [3-14](#page-217-0) Spindle functions, switching speed for switching to curved acceleration characteristic of a spindle in position control - P-7-3646 [3-14](#page-217-0) Spindle is in position - AxxS.INPOS [1-6,](#page-9-0) [1-136](#page-139-0) Spindle mode preselection, acknowledgement of a main spindle with rotary axis capability - SPMOD\_[Q 2-47,](#page-190-0) [2-48,](#page-191-0) [2-49,](#page-192-0) [4-4](#page-271-0) Spindle mode preselection, request of a main spindle with rotary axis capability - SPMOD [2-47,](#page-190-0) [2-48,](#page-191-0) [2-49,](#page-192-0) [4-4](#page-271-0) Spindle override - PxxC.SOVRD [1-62,](#page-65-0) [1-63](#page-66-0) Spindle position jogging - Cxx.059 [1-126](#page-129-0) Spindle power output (P > Px) - AxxS.P\_PX [1-6,](#page-9-0) [1-136,](#page-139-0) [1-137](#page-140-0) Spindle speed 0 reached - AxxS.N\_MIN [1-6,](#page-9-0) [1-135](#page-138-0) Spindle stop (Mx5) - AxxC.M5 [1-4,](#page-7-0) [1-124,](#page-127-0) [1-125](#page-128-0) Spindle stop upon control reset - AxxC.SPRST [1-4,](#page-7-0) [1-123](#page-126-0) Spindle stop upon process stop - AxxC.SPSTP [1-4,](#page-7-0) [1-98,](#page-101-0) [1-121,](#page-124-0) [2-57](#page-200-0) Spindle stop upon process stop - PxxC.SPSTP [1-98](#page-101-0) Spindle stop upon program end - AxxC.SPSTE [1-4,](#page-7-0) [1-122](#page-125-0) Spindle stop upon stopped NC program - AxxC.SPHLT [1-4,](#page-7-0) [1-44,](#page-47-0) [1-99,](#page-102-0) [1-122](#page-125-0) Spindle stop upon stopped NC program - PxxC.SPHLT [1-99](#page-102-0) Spindle synchronous run - AxxS.SYNC [1-6,](#page-9-0) [1-134](#page-137-0) Spindle, acknowledgement of preselection of a combined spindle/turret axis - SPDL\_[Q 2-42,](#page-185-0) [2-46,](#page-189-0) [4-4](#page-271-0) Spindle, interrogating the preselection of a combined spindle/turret axis - SPDL\_ACT [2-42,](#page-185-0) [2-46,](#page-189-0) [4-4](#page-271-0) SPMOD [2-47,](#page-190-0) [2-48,](#page-191-0) [2-49,](#page-192-0) [4-4](#page-271-0) SPMOD\_Q [2-47,](#page-190-0) [2-48,](#page-191-0) [2-49,](#page-192-0) [4-4](#page-271-0) SQRT\_REAL [4-7](#page-274-0) SR [4-3](#page-270-0) Start advance program - A[P 1-35,](#page-38-0) [1-44,](#page-47-0) [1-50,](#page-53-0) [1-67,](#page-70-0) [1-105](#page-108-0) Start advance program - PxxC.A[P 1-9,](#page-12-0) [1-67,](#page-70-0) [1-70,](#page-73-0) [1-74](#page-77-0) Start NC program restart - PxxC.BPSTR [1-10,](#page-13-0) [1-52](#page-55-0) Start reverse program - R[P 1-35,](#page-38-0) [1-48,](#page-51-0) [1-50,](#page-53-0) [1-70,](#page-73-0) [1-105](#page-108-0) STING, left-bound L\_ character - LEFT [4-4](#page-271-0) STING, right-bound L\_ character - RIGHT [4-4](#page-271-0) STRING, as of P\_th character L\_ character - MID [4-4](#page-271-0) STRING, as of P\_th delete character L\_ character - DELETE [3-47,](#page-250-0) [3-56,](#page-259-0) [3-57, 4](#page-260-0)- 4 STRING, as of P\_th replace character L\_ character by IN2\_ - REPLACE [4-4](#page-271-0) STRING, character string IN2\_ in IN1\_ search - FIND [4-5](#page-272-0) STRING, inserting a character string after the L\_th character - INSERT [4-4](#page-271-0) STRING, length of a - LE[N 3-45,](#page-248-0) [4-4](#page-271-0) STRING, merging two - CONCAT\_S [4-4](#page-271-0) STRING, reading via serial interface - RD\_STR [4-6,](#page-273-0) [4-10](#page-277-0) STRING, writing via serial interface - WR\_STR [4-6,](#page-273-0) [4-10](#page-277-0) STRING\_TO\_INT - STRING\_TO\_INT [4-4](#page-271-0) STRING\_TO\_REAL - STRING\_TO\_REAL [4-5](#page-272-0) Switch on adaptive feed control - G26 [1-60](#page-63-0) Switching completed - AxxS.SAFRY [1-7,](#page-10-0) [1-137](#page-140-0) Synchronization of AXD and NC initialization - NC\_ENABLE [2-59,](#page-202-0) [4-9](#page-276-0) Synchronous axes compound is activated - PxxS.SCONn [1-100](#page-103-0) Synchronous axes, angular deviation of the synchronous spindle from the master spindle with active spindle synchronization - 65067 [3-14](#page-217-0)

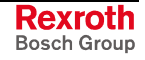

Synchronous axes, angular deviation of the synchronous spindle from the master spindle with active spindle synchronization - P-7-3627 [3-14](#page-217-0)

Synchronous axes, P factor for spindle synchronization compensation controller - 65042 [3-13](#page-216-0)

Synchronous axes, P factor for spindle synchronization compensation controller - P-7-3602 [3-13](#page-216-0)

Synchronous axes, slave spindle offset angle - 65029 [3-13](#page-216-0)

Synchronous axes, slave spindle offset angle - P-7-3589 [3-13](#page-216-0)

#### **T**

[T 1-61,](#page-64-0) [1-82,](#page-85-0) [1-97,](#page-100-0) [2-7,](#page-150-0) [2-8,](#page-151-0) [2-13,](#page-156-0) [3-45,](#page-248-0) [4-1,](#page-268-0) [4-4,](#page-271-0) [4-5,](#page-272-0) [4-8](#page-275-0) T auxiliary function number, reading the - T\_NR [2-8,](#page-151-0) [2-13,](#page-156-0) [3-45,](#page-248-0) [4-5](#page-272-0) T auxiliary functions, acknowledgement without specifying the auxiliary function number- T\_ALL\_Q [2-8,](#page-151-0) [2-13,](#page-156-0) [4-4](#page-271-0) T auxiliary functions, acknowledging with specifying the auxiliary function number- T\_FKT\_Q [2-7,](#page-150-0) [2-13,](#page-156-0) [4-1](#page-268-0) T auxiliary functions, requesting with specifying the auxiliary function number - T\_FKT [2-7,](#page-150-0) [2-13,](#page-156-0) [4-1](#page-268-0) T auxiliary functions, requesting without specifying the auxiliary function number-T\_ALL [2-7,](#page-150-0) [2-8,](#page-151-0) [2-13,](#page-156-0) [4-4](#page-271-0) T\_ALL [2-7,](#page-150-0) [2-8,](#page-151-0) [2-13,](#page-156-0) [4-4](#page-271-0) T\_ALL\_Q [2-8,](#page-151-0) [2-13,](#page-156-0) [4-4](#page-271-0) T\_FKT [2-7,](#page-150-0) [2-13,](#page-156-0) [4-1](#page-268-0) T\_FKT\_Q [2-7,](#page-150-0) [2-13,](#page-156-0) [4-1](#page-268-0) T\_NR [2-8,](#page-151-0) [2-13,](#page-156-0) [3-45,](#page-248-0) [4-5](#page-272-0) TAN\_REAL [4-8](#page-275-0) Tapping spindle as lead axis - G65 [1-61,](#page-64-0) [1-138](#page-141-0) TC[H 2-21,](#page-164-0) [2-28,](#page-171-0) [2-29,](#page-172-0) [2-30,](#page-173-0) [2-31,](#page-174-0) [2-35,](#page-178-0) [4-1](#page-268-0) TCH\_Q [2-21,](#page-164-0) [2-29,](#page-172-0) [2-30,](#page-173-0) [2-31,](#page-174-0) [4-1](#page-268-0) Thermal protection switch - AxxC.MTAS [1-4,](#page-7-0) [1-27,](#page-30-0) [1-108](#page-111-0) Thread cutting or thread tapping active - PxxS.TREAT [1-61](#page-64-0) Threading - G3[3 1-61,](#page-64-0) [1-138](#page-141-0) TIME\_DAY [4-6](#page-273-0) TIME\_HOUR [4-6](#page-273-0)  $TIME$  MIN [4-6](#page-273-0) TIME\_MS [4-6](#page-273-0) TIME\_SEC [4-6](#page-273-0) TIME\_TO\_DINT [4-5](#page-272-0) Timer impulse - TP [4-3](#page-270-0) Timer startup delay - TON [4-3](#page-270-0) TL\_DELETE [1-95,](#page-98-0) [1-96,](#page-99-0) [3-1,](#page-204-0) [3-47,](#page-250-0) [3-56,](#page-259-0) [3-57,](#page-260-0) [4-6](#page-273-0) TL\_ENABLE [3-1,](#page-204-0) [3-46,](#page-249-0) [3-49,](#page-252-0) [3-50,](#page-253-0) [4-5](#page-272-0) TL\_MOVE [3-1,](#page-204-0) [3-47,](#page-250-0) [3-58,](#page-261-0) [3-59,](#page-262-0) [4-6](#page-273-0) TL\_RESET [1-95,](#page-98-0) [1-96,](#page-99-0) [3-1,](#page-204-0) [3-47,](#page-250-0) [3-54,](#page-257-0) [3-55,](#page-258-0) [4-5](#page-272-0) TLBD\_RD [3-1,](#page-204-0) [3-47,](#page-250-0) [3-51,](#page-254-0) [3-53,](#page-256-0) [4-5](#page-272-0) TLBD\_WR [3-1,](#page-204-0) [3-46,](#page-249-0) [3-47,](#page-250-0) [3-48,](#page-251-0) [4-5](#page-272-0) TLD [1-95,](#page-98-0) [1-96,](#page-99-0) [3-1,](#page-204-0) [3-28,](#page-231-0) [3-29,](#page-232-0) [3-38,](#page-241-0) [3-39,](#page-242-0) [3-40,](#page-243-0) [3-44,](#page-247-0) [3-46,](#page-249-0) [3-47,](#page-250-0) [4-5,](#page-272-0) [4-10](#page-277-0) TLD\_RD [3-1,](#page-204-0) [3-28,](#page-231-0) [3-29,](#page-232-0) [3-38,](#page-241-0) [3-39,](#page-242-0) [3-40,](#page-243-0) [3-44,](#page-247-0) [3-46,](#page-249-0) [3-47,](#page-250-0) [4-5](#page-272-0) TLD\_W[R 1-95,](#page-98-0) [1-96,](#page-99-0) [3-1,](#page-204-0) [3-28,](#page-231-0) [3-29,](#page-232-0) [3-38,](#page-241-0) [3-39,](#page-242-0) [3-44,](#page-247-0) [3-46,](#page-249-0) [3-47,](#page-250-0) [4-5](#page-272-0) TLED\_RD [3-1,](#page-204-0) [3-47,](#page-250-0) [3-51,](#page-254-0) [3-52,](#page-255-0) [3-53,](#page-256-0) [4-5](#page-272-0) TLED\_WR [3-1,](#page-204-0) [3-46,](#page-249-0) [3-47,](#page-250-0) [3-48,](#page-251-0) [4-5](#page-272-0) TMP1MEAS [4-7](#page-274-0) TMS [2-22,](#page-165-0) [2-28,](#page-171-0) [2-31,](#page-174-0) [2-32,](#page-175-0) [2-33,](#page-176-0) [2-35,](#page-178-0) [4-1](#page-268-0) TMS\_Q [2-22,](#page-165-0) [2-31,](#page-174-0) [2-32,](#page-175-0) [2-33,](#page-176-0) [2-35,](#page-178-0) [4-1](#page-268-0) TOD\_RD [4-5](#page-272-0) TOFF [4-3](#page-270-0) TOGGLE [4-6](#page-273-0) TON [4-3](#page-270-0) Tool base data, reading - TLBD\_R[D 3-1,](#page-204-0) [3-47,](#page-250-0) [3-51,](#page-254-0) [3-53,](#page-256-0) [4-5](#page-272-0) Tool base data, writing - TLBD\_WR [3-1,](#page-204-0) [3-46,](#page-249-0) [3-47,](#page-250-0) [3-48,](#page-251-0) [4-5](#page-272-0) Tool call, tool selection and- [T 1-61](#page-64-0)[, 1-82,](#page-85-0) [1-97,](#page-100-0) [2-7,](#page-150-0) [2-8,](#page-151-0) [2-13,](#page-156-0) [3-45,](#page-248-0) [4-1,](#page-268-0) [4-4,](#page-271-0) 4- 5, [4-8](#page-275-0) Tool change from the magazine to the spindle - TM[S 2-22,](#page-165-0) [2-28,](#page-171-0) [2-31,](#page-174-0) [2-32, 2](#page-175-0)- 33[, 2-35,](#page-178-0) [4-1](#page-268-0) Tool change of magazine to spindle, request - TM[S 2-22,](#page-165-0) [2-28,](#page-171-0) [2-31,](#page-174-0) [2-32,](#page-175-0) [2-33,](#page-176-0) [2-35,](#page-178-0) [4-1](#page-268-0) Tool change of spindle to magazine, request - TS[M 2-22,](#page-165-0) [2-28,](#page-171-0) [2-32,](#page-175-0) [2-33,](#page-176-0) [2-34,](#page-177-0) [2-35,](#page-178-0) [4-1](#page-268-0)

Tool change, acknowledgement - TCH\_[Q 2-21,](#page-164-0) [2-29,](#page-172-0) [2-30,](#page-173-0) [2-31,](#page-174-0) [4-1](#page-268-0)

Tool change, complete, execute - TC[H 2-21,](#page-164-0) [2-28,](#page-171-0) [2-29,](#page-172-0) [2-30,](#page-173-0) [2-31,](#page-174-0) [2-35,](#page-178-0) [4-1](#page-268-0) Tool change, request - TC[H 2-21,](#page-164-0) [2-28,](#page-171-0) [2-29,](#page-172-0) [2-30,](#page-173-0) [2-31,](#page-174-0) [2-35,](#page-178-0) [4-1](#page-268-0) Tool data, enable - TL\_ENABL[E 3-1,](#page-204-0) [3-46,](#page-249-0) [3-49,](#page-252-0) [3-50,](#page-253-0) [4-5](#page-272-0) Tool data, reading - TLD\_R[D 3-1,](#page-204-0) [3-28,](#page-231-0) [3-29,](#page-232-0) [3-38,](#page-241-0) [3-39,](#page-242-0) [3-40,](#page-243-0) [3-44,](#page-247-0) [3-46,](#page-249-0) [3-47,](#page-250-0) [4-5](#page-272-0) Tool data, write - TLD\_W[R 1-95,](#page-98-0) [1-96,](#page-99-0) [3-1,](#page-204-0) [3-28,](#page-231-0) [3-29,](#page-232-0) [3-38,](#page-241-0) [3-39,](#page-242-0) [3-44,](#page-247-0) [3-46, 3](#page-249-0)- 47, [4-5](#page-272-0) Tool edge data, reading - TLED\_R[D 3-1,](#page-204-0) [3-47,](#page-250-0) [3-51,](#page-254-0) [3-52,](#page-255-0) [3-53,](#page-256-0) [4-5](#page-272-0) Tool edge data, writing - TLBD\_W[R 3-1,](#page-204-0) [3-46,](#page-249-0) [3-47,](#page-250-0) [3-48,](#page-251-0) [4-5](#page-272-0) Tool edge user data 1, designation of - A00.070 [3-36](#page-239-0) Tool edge user data 10, designation of - A00.096 [3-36](#page-239-0) Tool edge user data 2, designation of - A00.071 [3-36](#page-239-0) Tool edge user data 3, designation of - A00.072 [3-36](#page-239-0) Tool edge user data 4, designation of - A00.073 [3-36](#page-239-0) Tool edge user data 5, designation of - A00.074 [3-36](#page-239-0) Tool edge user data 6, designation of - A00.092 [3-36](#page-239-0) Tool edge user data 7, designation of - A00.093 [3-36](#page-239-0) Tool edge user data 8, designation of - A00.094 [3-36](#page-239-0) Tool edge user data 9, designation of - A00.095 [3-36](#page-239-0) Tool error status - PxxS.MGER[R 1-11,](#page-14-0) [1-50,](#page-53-0) [1-90,](#page-93-0) [1-95,](#page-98-0) [1-97](#page-100-0) Tool group status, reading - TLG\_R[D 3-1,](#page-204-0) [3-28,](#page-231-0) [3-41,](#page-244-0) [3-43,](#page-246-0) [4-6](#page-273-0) Tool group status, writing - TLG\_W[R 3-1,](#page-204-0) [3-28,](#page-231-0) [3-41,](#page-244-0) [3-43,](#page-246-0) [4-6](#page-273-0) Tool life count, deactivating the - PxxC.MGNTL [1-10,](#page-13-0) [1-80,](#page-83-0) [1-83](#page-86-0) Tool life data - A00.059 [3-35](#page-238-0) Tool life monitoring Tool worn out - PxxS.MGTW[O 1-11,](#page-14-0) [1-50,](#page-53-0) [1-90,](#page-93-0) [1-94,](#page-97-0) [1-95,](#page-98-0) [1-96,](#page-99-0) [1-97](#page-100-0) warn limit reached - PxxS.MGWR[N 1-11,](#page-14-0) [1-50,](#page-53-0) [1-90,](#page-93-0) [1-95,](#page-98-0) [1-96,](#page-99-0) [1-97](#page-100-0) Tool magazine homing - MR[F 1-84,](#page-87-0) [1-85,](#page-88-0) [2-20,](#page-163-0) [2-22,](#page-165-0) [2-23,](#page-166-0) [2-43,](#page-186-0) [4-1](#page-268-0) Tool magazine in motion - PxxS.MGMOV [1-11,](#page-14-0) [1-90,](#page-93-0) [1-92](#page-95-0) Tool magazine in program or manual mode - PxxS.MGMAN [1-11,](#page-14-0) [1-84,](#page-87-0) [1-90, 1](#page-93-0)- 92[, 1-93](#page-96-0) Tool magazine is in base position - PxxS.MGBP [1-12,](#page-15-0) [1-86,](#page-89-0) [1-90,](#page-93-0) [1-93](#page-96-0) Tool magazine mode - PxxC.MGMA[N 1-10,](#page-13-0) [1-80,](#page-83-0) [1-81,](#page-84-0) [1-83,](#page-86-0) [1-84,](#page-87-0) [1-93](#page-96-0) Tool magazine request from the NC - PxxS.MGREQ [1-11,](#page-14-0) [1-50,](#page-53-0) [1-90,](#page-93-0) [1-91,](#page-94-0) [1-93](#page-96-0) Tool selection and tool call - [T 1-61,](#page-64-0) [1-82,](#page-85-0) [1-97,](#page-100-0) [2-7,](#page-150-0) [2-8,](#page-151-0) [2-13,](#page-156-0) [3-45,](#page-248-0) [4-1,](#page-268-0) [4-4, 4](#page-271-0)- 5, [4-8](#page-275-0) Tool selection- [E 1-1](#page-4-0)[, 1-75](#page-78-0)[, 1-94,](#page-97-0) [1-131,](#page-134-0) [2-10,](#page-153-0) [2-11,](#page-154-0) [2-12,](#page-155-0) [2-13,](#page-156-0) [3-25,](#page-228-0) [3-44,](#page-247-0) [3-47,](#page-250-0) [4-5](#page-272-0) Tool storage offset 1 to reference marker - Bxx.021 [1-86,](#page-89-0) [1-88,](#page-91-0) [1-89](#page-92-0) Tool storage offset 4 to reference marker - Bxx.024 [1-86,](#page-89-0) [1-88,](#page-91-0) [1-89](#page-92-0) Tool transfer from gripper to magazine is not permitted - XGM\_NA [2-41,](#page-184-0) [4-2](#page-269-0) Tool transfer from gripper to magazine permitted - XGM\_PA [2-41,](#page-184-0) [4-2](#page-269-0) Tool transfer from gripper to magazine, acknowledgement - XGM\_Q [2-41,](#page-184-0) [4-2](#page-269-0) Tool transfer from gripper to spindle not permitted - XGS\_NA [2-41,](#page-184-0) [4-2](#page-269-0) Tool transfer from gripper to spindle permitted - XGS\_PA [2-41,](#page-184-0) [4-2](#page-269-0) Tool transfer from gripper to spindle, acknowledgement - XGS\_Q [2-41,](#page-184-0) [4-2](#page-269-0) Tool transfer from magazine to gripper is not permitted - XMG\_NA [2-41,](#page-184-0) [4-2](#page-269-0) Tool transfer from magazine to gripper permitted - XMG\_PA [2-41,](#page-184-0) [4-2](#page-269-0) Tool transfer from magazine to gripper, acknowledgement - XMG\_Q [2-41,](#page-184-0) [4-2](#page-269-0) Tool transfer from magazine to spindle not permitted - XMS\_NA [2-36,](#page-179-0) [2-38, 2](#page-181-0)- 39[, 2-40,](#page-183-0) [2-41,](#page-184-0) [4-1](#page-268-0) Tool transfer from magazine to spindle permitted - XMS\_PA [2-37,](#page-180-0) [2-39,](#page-182-0) [2-40, 2](#page-183-0)- 41, [4-1](#page-268-0) Tool transfer from magazine to spindle, acknowledgement - XMS\_Q [2-36,](#page-179-0) [2-38,](#page-181-0) [2-39,](#page-182-0) [2-40,](#page-183-0) [2-41,](#page-184-0) [4-1](#page-268-0) Tool transfer from spindle to gripper not permitted - XSG\_NA [2-41,](#page-184-0) [4-2](#page-269-0) Tool transfer from spindle to gripper permitted - XSG\_PA [2-41,](#page-184-0) [4-2](#page-269-0) Tool transfer from spindle to gripper, acknowledgement - XSG\_Q [2-41,](#page-184-0) [4-2](#page-269-0) Tool transfer from spindle to magazine not permitted - XSM\_NA [2-41,](#page-184-0) [4-2](#page-269-0) Tool transfer from spindle to magazine permitted - XSM\_PA [2-41,](#page-184-0) [4-2](#page-269-0) Tool transfer from spindle to magazine, acknowledgement - XSM\_Q [2-41,](#page-184-0) [4-2](#page-269-0) Tool transfer of gripper to magazine, initializing - XG[M 2-36,](#page-179-0) [2-41,](#page-184-0) [4-2,](#page-269-0) [4-3](#page-270-0) Tool transfer of gripper to spindle, initializing - XG[S 2-36,](#page-179-0) [2-41,](#page-184-0) [4-2,](#page-269-0) [4-3](#page-270-0) Tool transfer of magazine to gripper, initializing - XM[G 2-36,](#page-179-0) [2-41,](#page-184-0) [4-2,](#page-269-0) [4-3](#page-270-0) Tool transfer of magazine to spindle, initializing - XM[S 2-36,](#page-179-0) [2-37,](#page-180-0) [2-38,](#page-181-0) [2-39, 2](#page-182-0)- 40[, 2-41,](#page-184-0) [4-1,](#page-268-0) [4-3](#page-270-0) Tool transfer of spindle to gripper, initializing - XS[G 2-36,](#page-179-0) [2-41,](#page-184-0) [4-2,](#page-269-0) [4-3](#page-270-0) Tool transfer of spindle to magazine, initializing - XS[M 2-36,](#page-179-0) [2-41,](#page-184-0) [4-1,](#page-268-0) [4-2,](#page-269-0) [4-3](#page-270-0) Tool transfer, de-activate checking- XFER\_CHK [2-41,](#page-184-0) [2-42,](#page-185-0) [4-4](#page-271-0) Tool user data 1, designation of - A00.061 [3-31](#page-234-0)

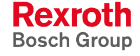

Tool user data 2, designation of - A00.062 [3-31](#page-234-0) Tool user data 3, designation of - A00.063 [3-31](#page-234-0) Tool user data 4, designation of - A00.064 [3-31](#page-234-0) Tool user data 5, designation of - A00.065 [3-31](#page-234-0) Tool user data 6, designation of - A00.066 [3-31](#page-234-0) Tool user data 7, designation of - A00.067 [3-31](#page-234-0) Tool user data 8, designation of - A00.068 [3-31](#page-234-0) Tool user data 9, designation of - A00.069 [3-31](#page-234-0) TP [4-3](#page-270-0) Transfer channel, reading a BYTE on a general - RD\_BYTE [3-23,](#page-226-0) [4-3](#page-270-0) Transfer channel, writing a BYTE on a general - WR\_BYTE [3-23,](#page-226-0) [4-3](#page-270-0) Transformation active - PxxS.TRANS [1-11,](#page-14-0) [1-53](#page-56-0) Transmission channel, request of error number of general - CTRL\_COM [3-23, 4](#page-226-0)- 3 Transmit function, additional reference offset of the feed axis with active transmit function - 65066 [3-14](#page-217-0) Transmit function, additional reference offset of the feed axis with active transmit function - P-7-3626 [3-14](#page-217-0) Transmit function, switch-off of speed reduction when using the transmit function or Triaglide/rod kinematics - 65063 [3-14](#page-217-0) Transmit function, switch-off of speed reduction when using the transmit function or Triaglide/rod kinematics - P-7-3623 [3-14](#page-217-0) TSM [2-22,](#page-165-0) [2-28,](#page-171-0) [2-32,](#page-175-0) [2-33,](#page-176-0) [2-34,](#page-177-0) [2-35,](#page-178-0) [4-1](#page-268-0) TSM\_Q [2-22,](#page-165-0) [2-32,](#page-175-0) [2-34,](#page-177-0) [2-35,](#page-178-0) [4-1](#page-268-0) Turret movement, asynchronous - Bxx.044 [2-56](#page-199-0) Type conversion BOOL -> BYTE - BOOL\_BYTE [4-6](#page-273-0) Type conversion BOOL -> DOUBLE WORD - BOOL\_DW [4-6](#page-273-0) Type conversion BOOL -> WORD - BOOL\_WORD [4-6](#page-273-0) Type conversion BYTE -> BOOL - BYTE\_BOOL [4-6](#page-273-0) Type conversion BYTE -> CHAR - BYTE\_TO\_CHAR [4-4](#page-271-0) Type conversion WORD -> BOOL - WORD\_BOOL [4-6](#page-273-0) Type conversion BCD code, BYTE, 2 digits -> INTEGER - BYTE\_BCD\_TO\_INT  $4 - 2$ Type conversion BCD code, Word, 4 digits -> INTEGER - WORD\_BCD\_TO\_INT [4-2](#page-269-0) Type conversion BYTE -> INTEGER - BYTE\_TO\_INT [4-2](#page-269-0) Type conversion BYTE -> UNSIGNED SHORT INTEGER - BYTE\_TO\_USINT 4-  $\mathcal{D}$ Type conversion BYTE in SINT number - BYTE\_TO\_SINT [4-6](#page-273-0) Type conversion CHAR -> BYTE - CHAR\_TO\_BYTE [4-4](#page-271-0) Type conversion DOUBLE INTEGER -> UNSIGNED DOUBLE INTEGER - DINT\_TO\_UDINT [4-5](#page-272-0) Type conversion DOUBLE INTEGER -> DOUBLE WORD - DINT\_TO\_DWORD [4-5](#page-272-0) Type conversion DOUBLE INTEGER -> INTEGER - DINT\_TO\_INT [4-5](#page-272-0) Type conversion DOUBLE INTEGER -> REAL - DINT\_TO\_REAL [4-5](#page-272-0) Type conversion DOUBLE INTEGER -> time - DINT\_TO\_TIME [4-5](#page-272-0) Type conversion DOUBLE WORD -> BOOL - DW\_BOOL [4-6](#page-273-0) Type conversion DOUBLE WORD -> DOUBLE INTEGER - DWORD\_TO\_DINT [4-5](#page-272-0) Type conversion DWORD -> REAL - DWORD\_TO\_REAL [4-7](#page-274-0) Type conversion GRAY code -> hexadecimal - GRAY\_TO\_BYTE [4-2](#page-269-0) Type conversion hexadecimal -> GRAY Code - BYTE\_TO\_GRAY [4-2](#page-269-0) Type conversion INT in SINT number - INT\_TO\_SINT [4-6](#page-273-0) Type conversion INTEGER (day, hour, minute, second, millisecond) in TIME - MAKETIME [4-6](#page-273-0) Type conversion INTEGER -> DOUBLE INTEGER - INT\_TO\_DINT [4-5](#page-272-0) Type conversion INTEGER -> STRING - INT\_TO\_STRING [4-4](#page-271-0) Type conversion INTEGER -> UNSIGNED SHORT INTEGER - INT\_TO\_USINT [4-2](#page-269-0) Type conversion INTEGER number -> BYTE - INT\_TO\_BYTE [4-2](#page-269-0) Type conversion INTEGER number -> BYTE - INT\_TO\_BYTE [4-2](#page-269-0) Type conversion INTEGER number ->4-digit BCD cod. Word - INT\_TO\_BCD\_WORD [4-2](#page-269-0) Type conversion INTEGER UNSIGNED ->INTEGER - INT\_TO\_UINT [4-6](#page-273-0) Type conversion REAL -> STRING - REAL\_TO\_STRING [4-5](#page-272-0) Type conversion REAL -> DOUBLE INTEGER - REAL\_TO\_DINT [4-5](#page-272-0) Type conversion REAL -> DWORD - REAL\_TO\_DWORD [4-7](#page-274-0) Type conversion SINT in BYTE number - SINT\_TO\_BYTE [4-6](#page-273-0) Type conversion SINT in INT number - SINT\_TO\_INT [4-6](#page-273-0)

Type conversion STRING -> REAL - STRING\_TO\_REAL [4-5](#page-272-0) Type conversion STRING -> INTEGER - STRING\_TO\_INT [4-4](#page-271-0) Type conversion time -> DOUBLE INTEGER - TIME\_TO\_DINT [4-5](#page-272-0) Type conversion TIME into INTEGER (day value) - TIME\_DAY [4-6](#page-273-0) Type conversion TIME into INTEGER (hour value) - TIME\_HOUR [4-6](#page-273-0) Type conversion TIME into INTEGER (millisecond value) - TIME\_MS [4-6](#page-273-0) Type conversion TIME into INTEGER (minute value) - TIME\_MIN [4-6](#page-273-0) Type conversion TIME into INTEGER (second value) - TIME\_SEC [4-6](#page-273-0) Type conversion UNSIGNED DOUBLE INTEGER -> DOUBLE INTEGER -UDINT\_TO\_DINT [4-5](#page-272-0) Type conversion UNSIGNED INTEGER -> INTEGER - UINT\_TO\_INT [4-6](#page-273-0) Type conversion UNSIGNED INTEGER -> WORD - UINT\_TO\_WORD [4-6](#page-273-0) Type conversion UNSIGNED SHORT INTEGER -> BYTE - USINT\_TO\_BYTE 4-  $\mathcal{D}$ Type conversion UNSIGNED SHORT INTEGER -> INTEGER - USINT\_TO\_INT [4-2](#page-269-0) Type conversion WORD -> INTEGER - WORD\_TO\_INT [4-2](#page-269-0)

Type conversion WORD -> UNSIGNED INTEGER - WORD\_TO\_UINT [4-2](#page-269-0)

### **U**

UDINT\_TO\_DINT [4-5](#page-272-0) UINT\_TO\_INT [4-6](#page-273-0) UINT\_TO\_WORD [4-6](#page-273-0) Up/down counter, INTEGER range - CTUD\_INT\_INDR [4-3](#page-270-0) Up/down counter, UNSIGNED INTEGER range - CTUD\_UINT\_INDR [4-3](#page-270-0) Up/down counter, UNSIGNED SHORT INTEGER range - CTUD\_USINT\_INDR [4-3](#page-270-0) USERBOF [4-4](#page-271-0) USINT\_TO\_BYTE [4-2](#page-269-0) USINT\_TO\_INT [4-2](#page-269-0)

### **V**

Velocity command value exceeding - AxxS.N\_MAX [1-6,](#page-9-0) [1-135](#page-138-0) Velocity-optimal block transition - G08 [1-12,](#page-15-0) [1-61,](#page-64-0) [1-117](#page-120-0) Velocity-optimized block transition active - PxxS.G08 [1-12,](#page-15-0) [1-61](#page-64-0) VLT\_MEAS [4-7](#page-274-0)

### **W**

Wait for process - W[P 1-35,](#page-38-0) [1-50,](#page-53-0) [1-104](#page-107-0) Wait until Position is Approached - MR[Y 2-22,](#page-165-0) [2-23,](#page-166-0) [2-25,](#page-168-0) [2-26](#page-169-0) Waypoints - AxxS.WP[n 1-131](#page-134-0) Wear factors - A00.058 [3-36](#page-239-0) Wear register - A00.055 [3-35](#page-238-0) Werkzeug bewegen - TL\_MOVE [3-47](#page-250-0) Werkzeug löschen - TL\_DELETE [3-47](#page-250-0) Werkzeuggrunddaten, lesen - TLBD\_RD [3-47](#page-250-0) Werkzeugschneidendaten, lesen - TLED\_RD [3-47](#page-250-0) WORD\_BCD\_TO\_INT [4-2](#page-269-0) WORD\_BOOL [4-6](#page-273-0) WORD TO INT [4-2](#page-269-0) Workpiece zero point, programmable - G52 [3-21](#page-224-0) WP [1-35,](#page-38-0) [1-50,](#page-53-0) [1-104](#page-107-0) WR\_BYTE [3-23,](#page-226-0) [4-3](#page-270-0) WR\_STR [4-6,](#page-273-0) [4-10](#page-277-0) Write and read offset data - OT[D 3-1,](#page-204-0) [3-20,](#page-223-0) [3-21,](#page-224-0) [3-23,](#page-226-0) [4-5,](#page-272-0) [4-10](#page-277-0) Writing upon a SERCOS real time control bit - AxxC.QDDS [1-4,](#page-7-0) [1-116](#page-119-0)

### **X**

XFER\_CHK [2-41,](#page-184-0) [2-42,](#page-185-0) [4-4](#page-271-0) XGM [2-36,](#page-179-0) [2-41,](#page-184-0) [4-2,](#page-269-0) [4-3](#page-270-0) XGM\_CA [2-41,](#page-184-0) [4-3](#page-270-0) XGM\_NA [2-41,](#page-184-0) [4-2](#page-269-0) XGM\_PA [2-41,](#page-184-0) [4-2](#page-269-0) XGM\_Q [2-41,](#page-184-0) [4-2](#page-269-0) XGS [2-36,](#page-179-0) [2-41,](#page-184-0) [4-2,](#page-269-0) [4-3](#page-270-0)

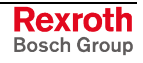

XGS\_CA [2-41,](#page-184-0) [4-3](#page-270-0) XGS\_NA [2-41,](#page-184-0) [4-2](#page-269-0) XGS\_PA [2-41,](#page-184-0) [4-2](#page-269-0) XGS\_Q [2-41,](#page-184-0) [4-2](#page-269-0) XMG [2-36,](#page-179-0) [2-41,](#page-184-0) [4-2,](#page-269-0) [4-3](#page-270-0) XMG\_CA [2-41,](#page-184-0) [4-3](#page-270-0) XMG\_NA [2-41,](#page-184-0) [4-2](#page-269-0) XMG\_PA [2-41,](#page-184-0) [4-2](#page-269-0) XMG\_Q [2-41,](#page-184-0) [4-2](#page-269-0) XMS [2-36,](#page-179-0) [2-37,](#page-180-0) [2-38,](#page-181-0) [2-39,](#page-182-0) [2-40,](#page-183-0) [2-41,](#page-184-0) [4-1,](#page-268-0) [4-3](#page-270-0) XMS\_CA [2-36,](#page-179-0) [2-39,](#page-182-0) [2-40,](#page-183-0) [2-41,](#page-184-0) [4-3](#page-270-0) XMS\_NA [2-36,](#page-179-0) [2-38,](#page-181-0) [2-39,](#page-182-0) [2-40,](#page-183-0) [2-41,](#page-184-0) [4-1](#page-268-0) XMS\_PA [2-37,](#page-180-0) [2-39,](#page-182-0) [2-40,](#page-183-0) [2-41,](#page-184-0) [4-1](#page-268-0) XMS\_Q [2-36,](#page-179-0) [2-38,](#page-181-0) [2-39,](#page-182-0) [2-40,](#page-183-0) [2-41,](#page-184-0) [4-1](#page-268-0) XSG [2-36,](#page-179-0) [2-41,](#page-184-0) [4-2,](#page-269-0) [4-3](#page-270-0) XSG\_CA [2-41,](#page-184-0) [4-3](#page-270-0) XSG\_NA [2-41,](#page-184-0) [4-2](#page-269-0) XSG\_PA [2-41,](#page-184-0) [4-2](#page-269-0) XSG\_Q [2-41,](#page-184-0) [4-2](#page-269-0) XSM [2-36,](#page-179-0) [2-41,](#page-184-0) [4-1,](#page-268-0) [4-2,](#page-269-0) [4-3](#page-270-0) XSM\_CA [2-41,](#page-184-0) [4-3](#page-270-0) XSM\_NA [2-41,](#page-184-0) [4-2](#page-269-0) XSM\_PA [2-41,](#page-184-0) [4-2](#page-269-0) XSM\_Q [2-41,](#page-184-0) [4-2](#page-269-0)

### **Z**

Zero offset, adjustable - G54 [3-21](#page-224-0) Zero offset, adjustable - G55 [3-21](#page-224-0) Zero offset, adjustable - G56 [3-21](#page-224-0) Zero offset, adjustable - G57 [3-21](#page-224-0) Zero offset, adjustable - G58 [3-21](#page-224-0) Zero offset, adjustable - G59 [3-21](#page-224-0)

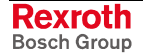

# **6 Service & Support**

### **6.1 Helpdesk**

Unser Kundendienst-Helpdesk im Hauptwerk Lohr am Main steht Ihnen mit Rat und Tat zur Seite. Sie erreichen uns

- via Service Call Entry Center
- 

Our service helpdesk at our headquarters in Lohr am Main, Germany can assist you in all kinds of inquiries. Contact us

- telefonisch by phone: **49 (0) 9352 40 50 60** über Service Call Entry Center<br>
- via Service Call Entry Center Mo-Fr 7:00 am - 6:00 pm
- 

- per Fax - by fax: **+49 (0) 9352 40 49 41**

per e-Mail - by e-mail: **service.svc@boschrexroth.de** 

### **6.2 Service-Hotline**

Außerhalb der Helpdesk-Zeiten ist der Service direkt ansprechbar unter

After helpdesk hours, contact our service department directly at

### **+49 (0) 171 333 88 26** oder - or **+49 (0) 172 660 04 06**

### **6.3 Internet**

Unter **www.boschrexroth.com** finden Sie ergänzende Hinweise zu Service, Reparatur und Training sowie die **aktuellen** Adressen \*) unserer auf den folgenden Seiten aufgeführten Vertriebsund Servicebüros.

Niederlassungen mit Kundendienst

Verkaufsniederlassungen

Außerhalb Deutschlands nehmen Sie bitte zuerst Kontakt mit unserem für Sie nächstgelegenen Ansprechpartner auf.

\*) Die Angaben in der vorliegenden Dokumentation können seit Drucklegung überholt sein.

At **www.boschrexroth.com** you may find additional notes about service, repairs and training in the Internet, as well as the **actual** addresses \*) of our sales- and service facilities figuring on the following pages.

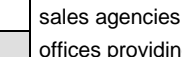

offices providing service

Please contact our sales / service office in your area first.

\*) Data in the present documentation may have become obsolete since printing.

### **6.4 Vor der Kontaktaufnahme... - Before contacting us...**

Wir können Ihnen schnell und effizient helfen wenn Sie folgende Informationen bereithalten:

- 1. detaillierte Beschreibung der Störung und der Umstände.
- 2. Angaben auf dem Typenschild der betreffenden Produkte, insbesondere Typenschlüssel und Seriennummern.
- 3. Tel.-/Faxnummern und e-Mail-Adresse, unter denen Sie für Rückfragen zu erreichen sind.

For quick and efficient help, please have the following information ready:

- 1. Detailed description of the failure and circumstances.
- 2. Information on the type plate of the affected products, especially type codes and serial numbers.
- 3. Your phone/fax numbers and e-mail address, so we can contact you in case of questions.

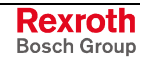

# **6.5 Kundenbetreuungsstellen - Sales & Service Facilities**

# **Deutschland – Germany vom Ausland:** (0) nach Landeskennziffer weglassen!<br>
from abroad: don't dial (0) after country code!

don't dial (0) after country code!

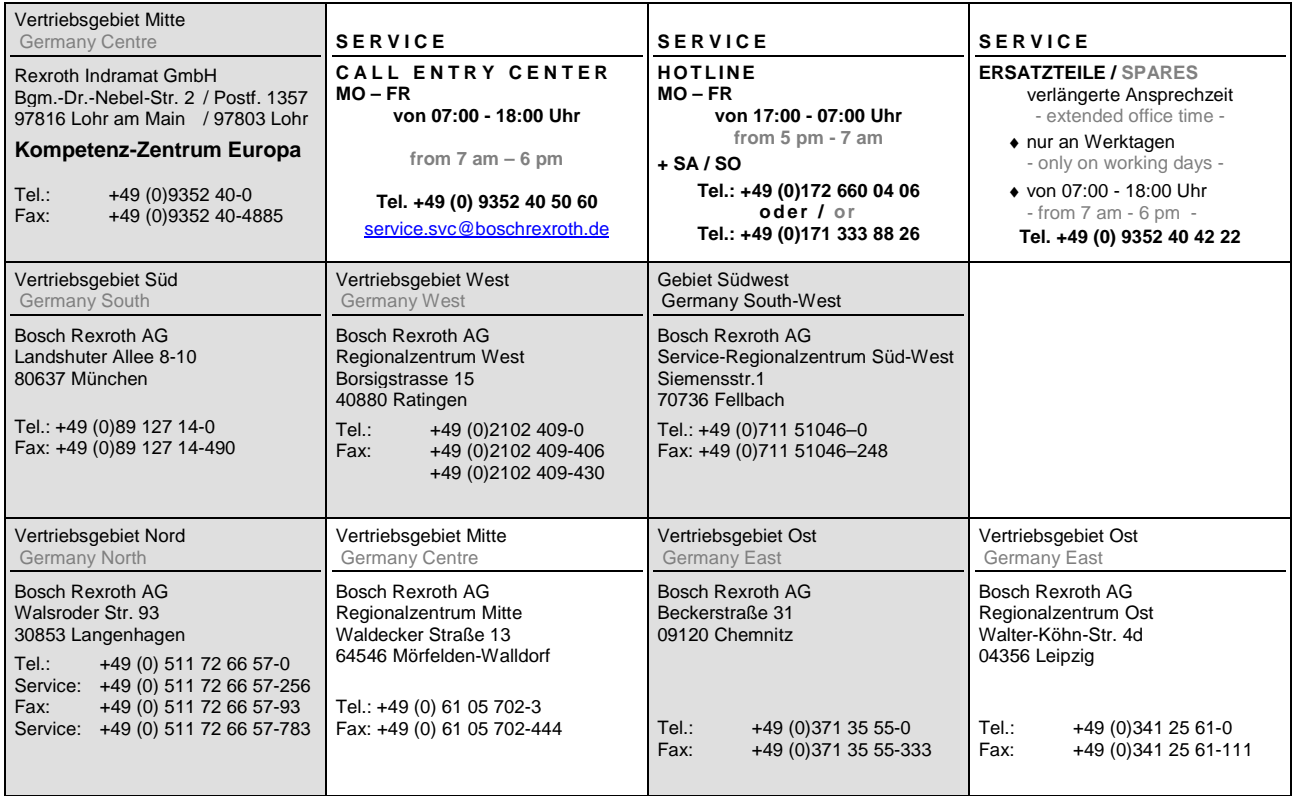

# **Europa (West) - Europe (West)**

**<u>vom Ausland</u>:** (0) nach Landeskennziffer weglassen, <u>Italien</u>: 0 nach Landeskennziffer mitwählen

from abroad: don't dial (0) after country code, Italy: dial 0 after country code

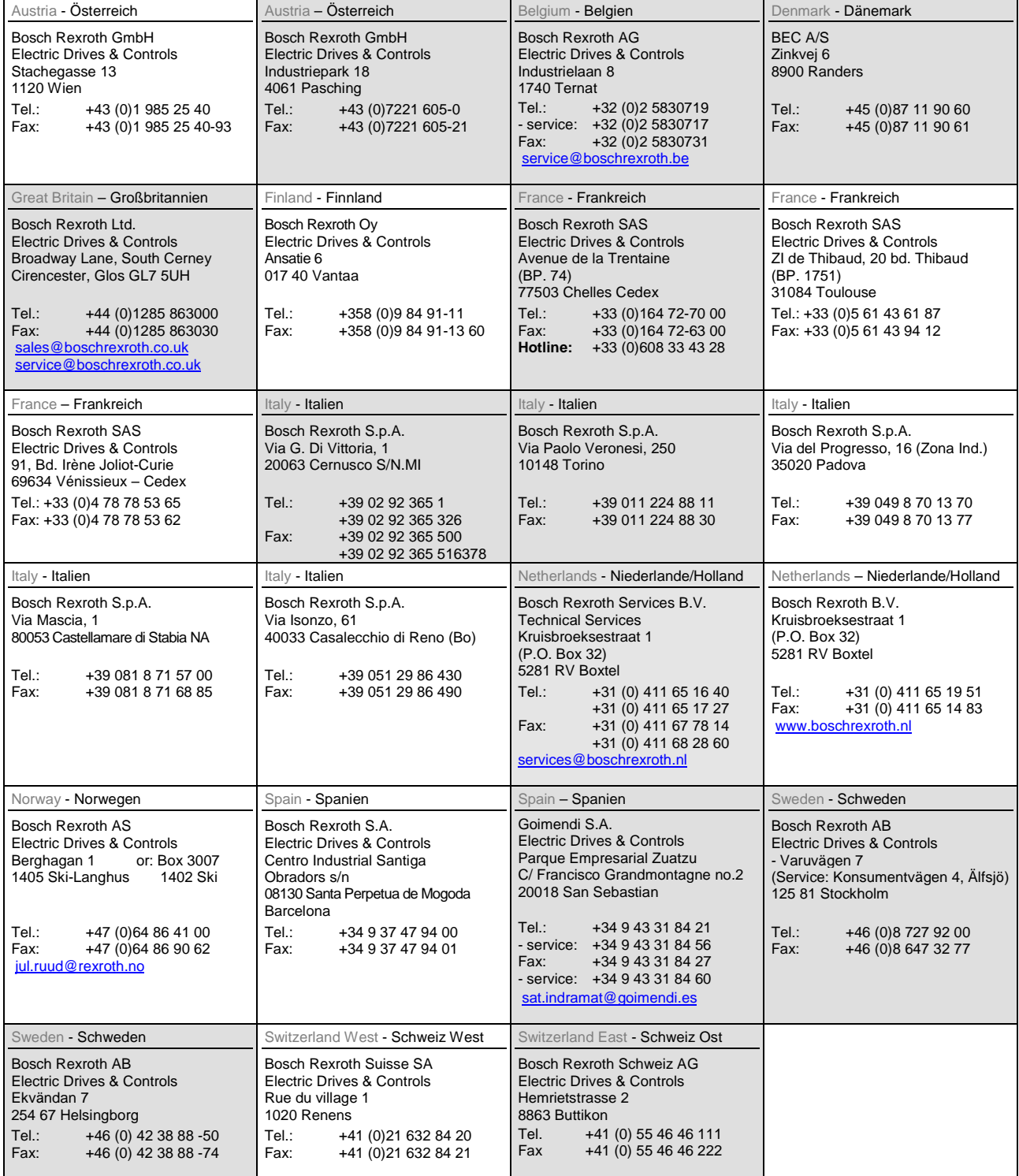

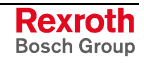

### **Europa (Ost) - Europe (East)**

#### **vom Ausland:** (0) nach Landeskennziffer weglassen

from abroad: don't dial (0) after country code

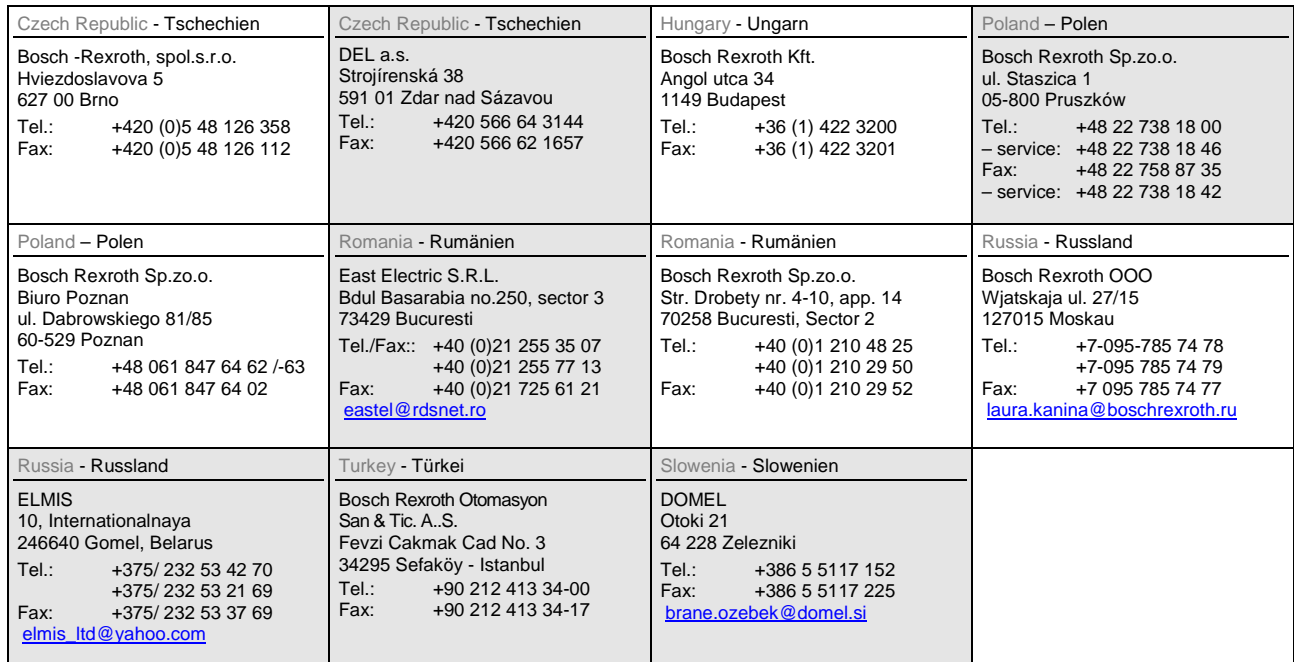

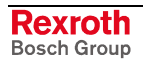

# **Africa, Asia, Australia – incl. Pacific Rim**

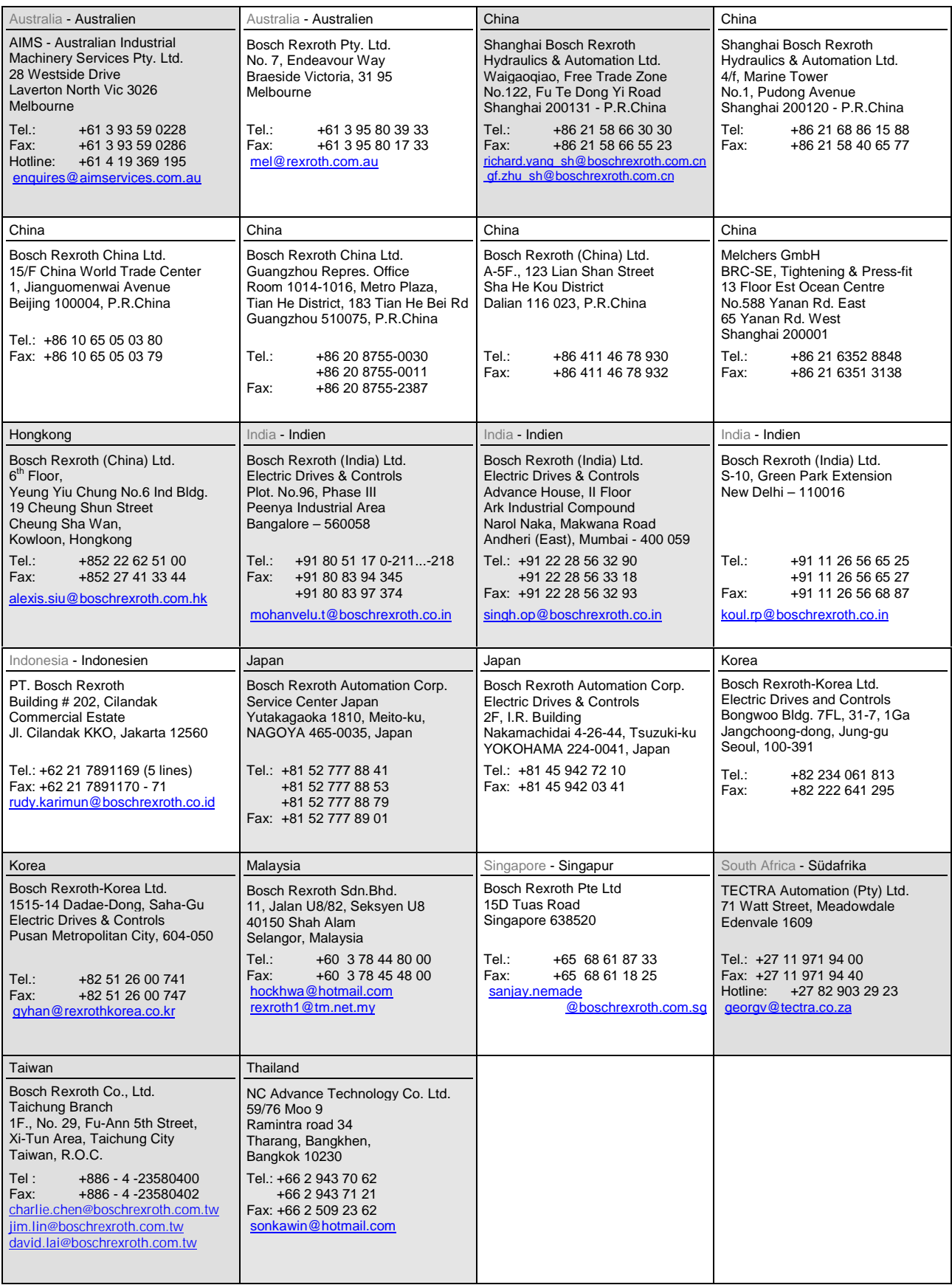

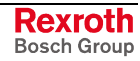

### **Nordamerika – North America**

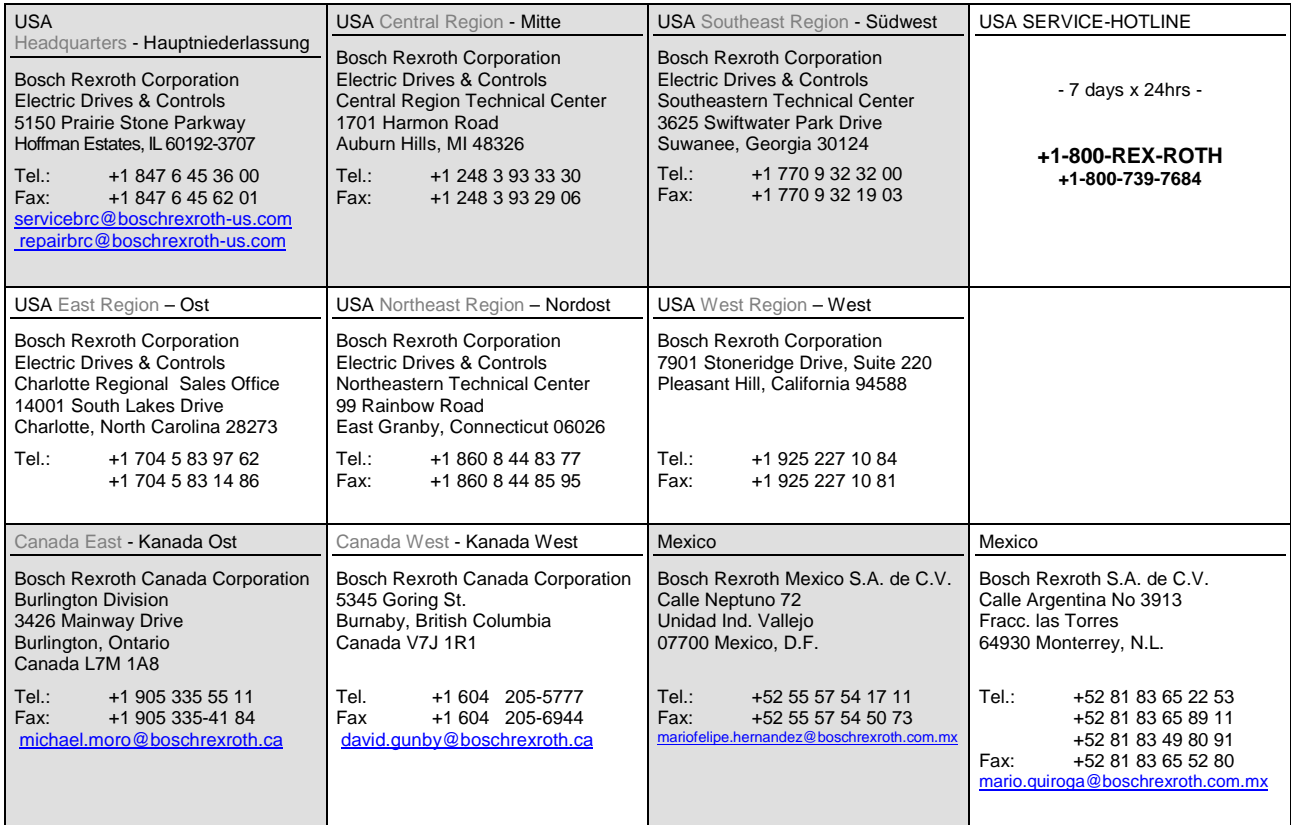

# **Südamerika – South America**

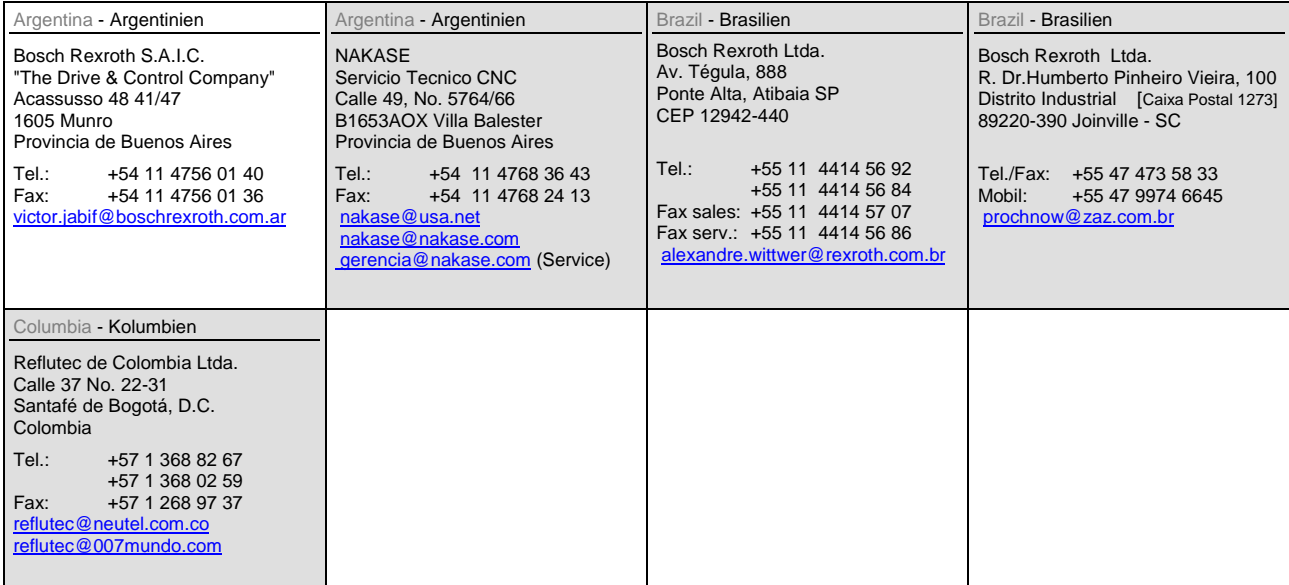

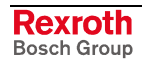

### **Notes**

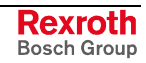

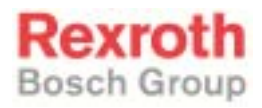

Bosch Rexroth AG Electric Drives and Controls P.O. Box 13 57 97803 Lohr, Germany Bgm.-Dr.-Nebel-Str. 2 97816 Lohr, Germany Phone +49 93 52-40-0 Fax +49 93 52-40-48 85 www.boschrexroth.de

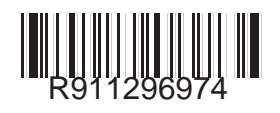